EDBCSXS064<br>13129227

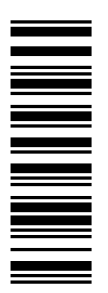

### Operating Instructions

# **ECS**

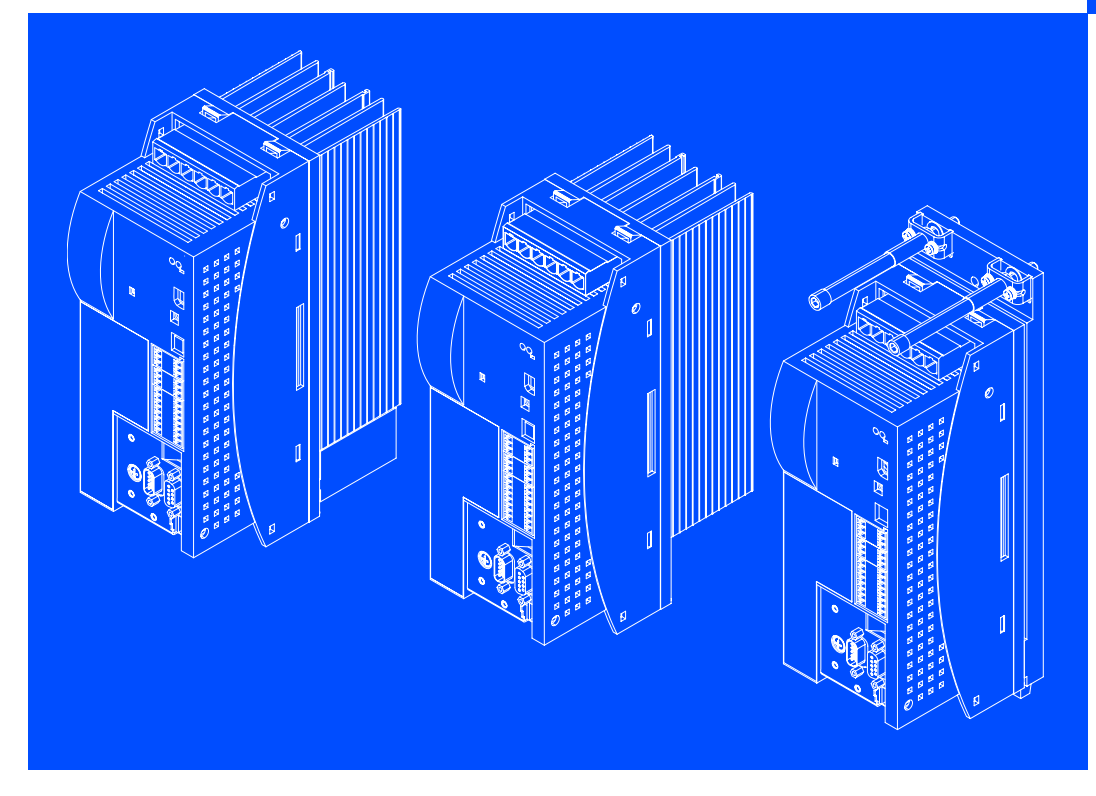

ECSESxxx / ECSDSxxx / ECSCSxxx

Axis module - "Speed and Torque" application

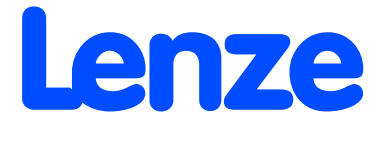

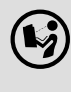

 Please read these instructions before you start working! Follow the enclosed safety instructions.

These Instructions are valid for ECSxS... axis modules as of version:

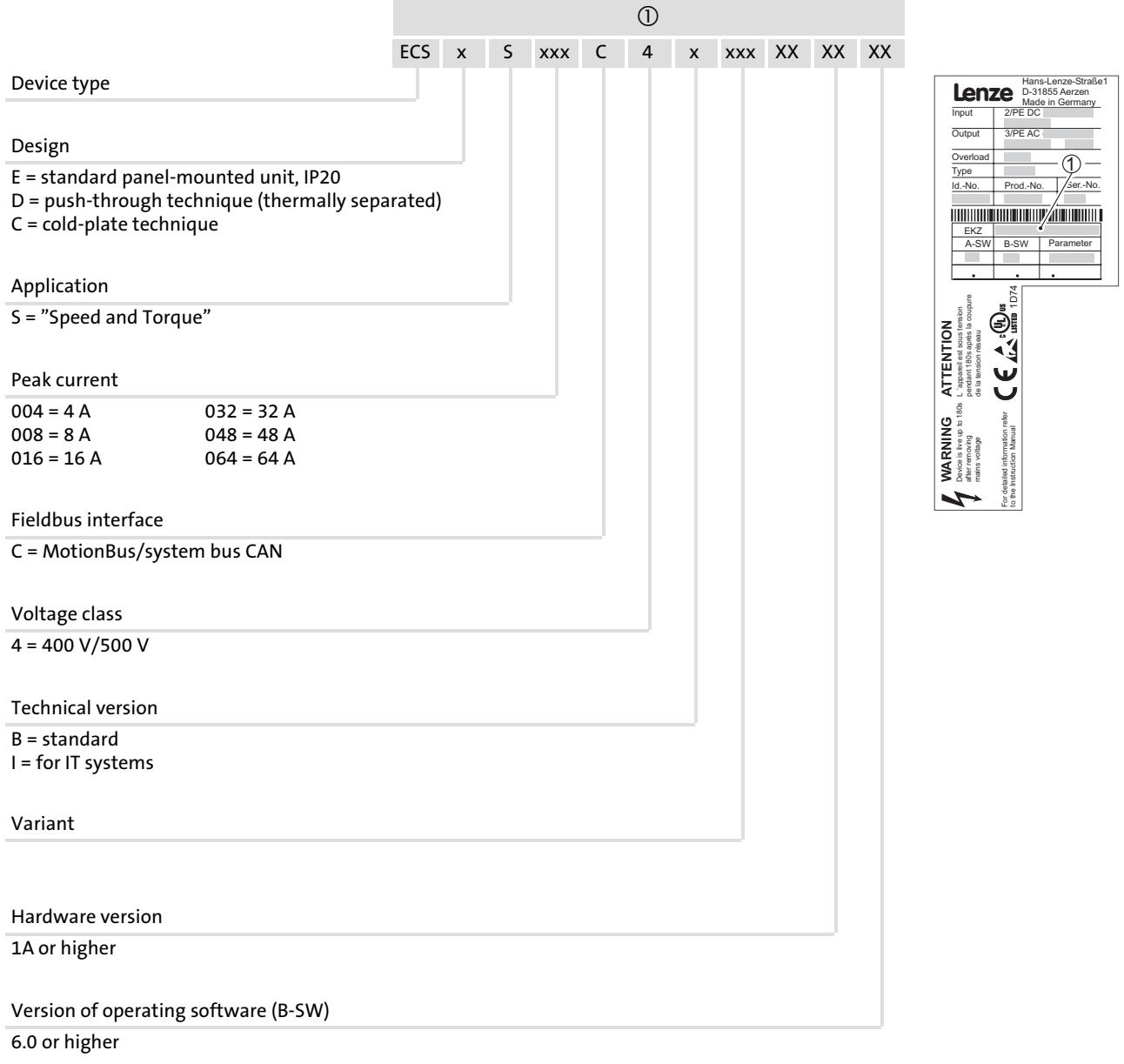

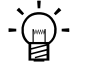

### Tip!

Current documentation and software updates for Lenze products can be found on the Internet in the "Services & Downloads" area under

http://www.Lenze.com

© 2006 Lenze Drive Systems GmbH, Hans−Lenze−Straße 1, D−31855 Aerzen

No part of this documentation may be reproduced or made accessible to third parties without written consent by Lenze Drive Systems GmbH.

All information given in this documentation has been selected carefully and complies with the hardware and software described. Nevertheless, deviations cannot be ruled out. We do not take any responsibility or liability for damages which might possibly occur. Necessary corrections will be included in subsequent editions.

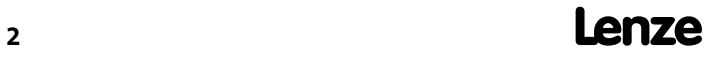

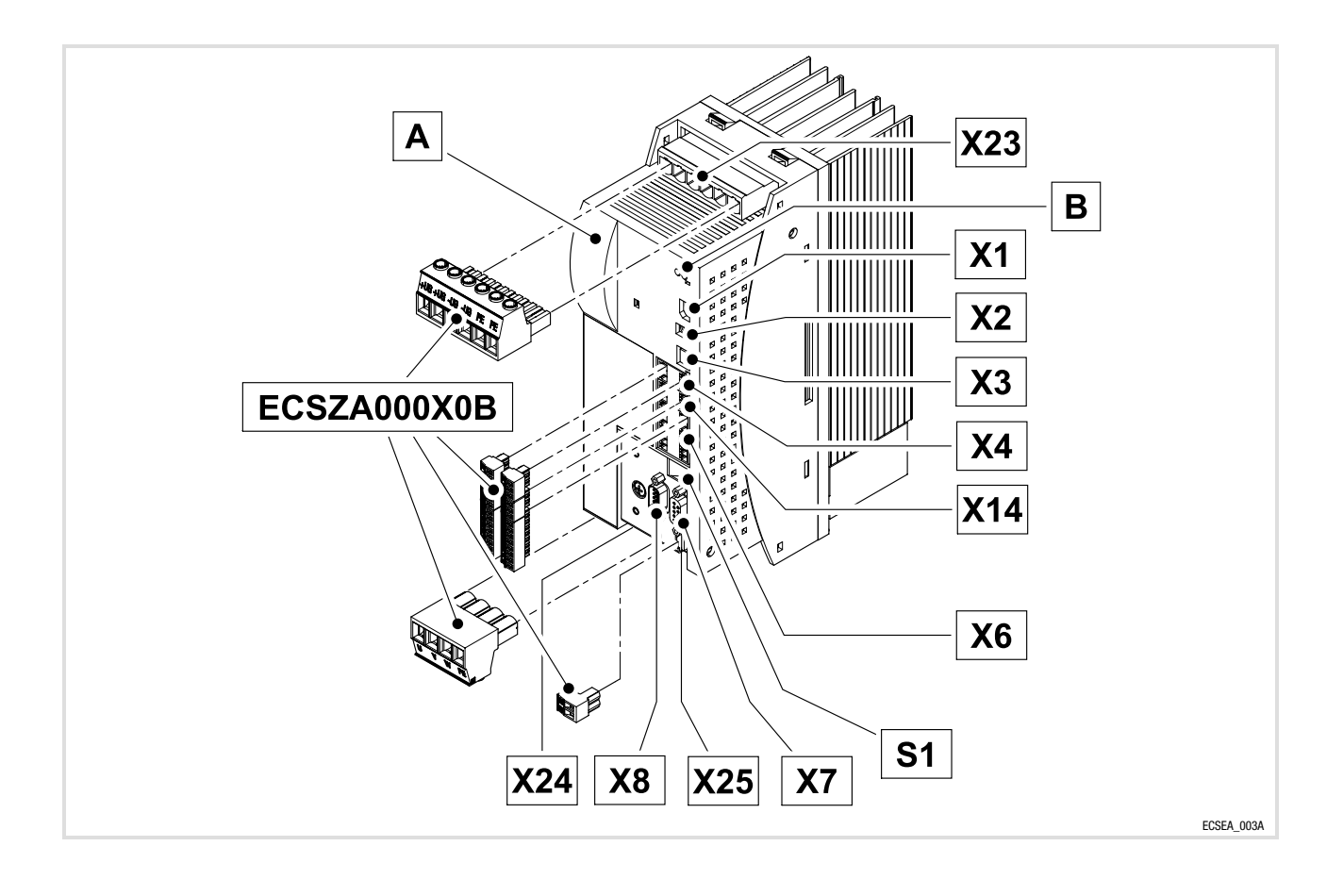

#### Scope of supply

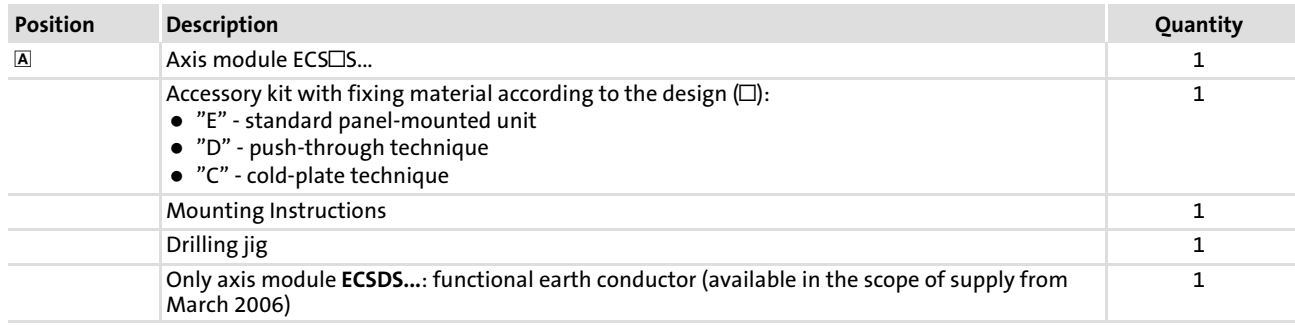

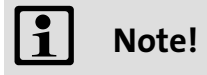

The ECSZA000X0B connectors must be ordered separately.

#### Connections and interfaces

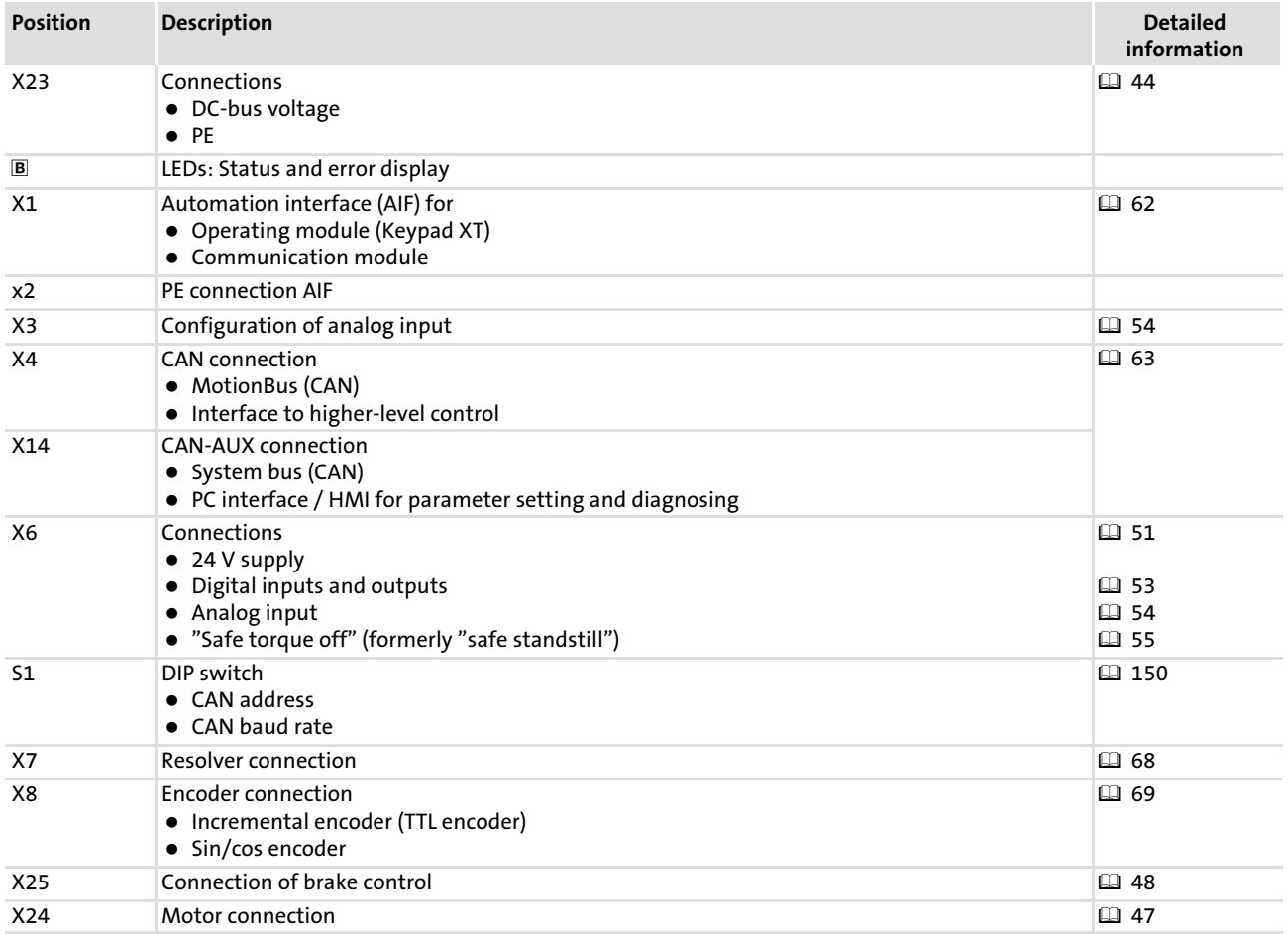

#### Status displays

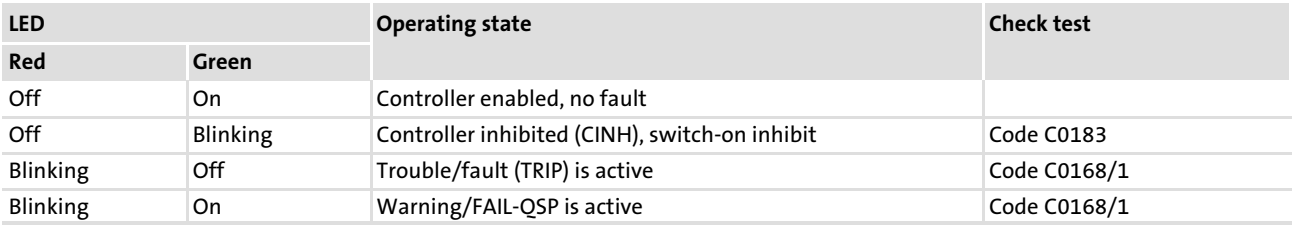

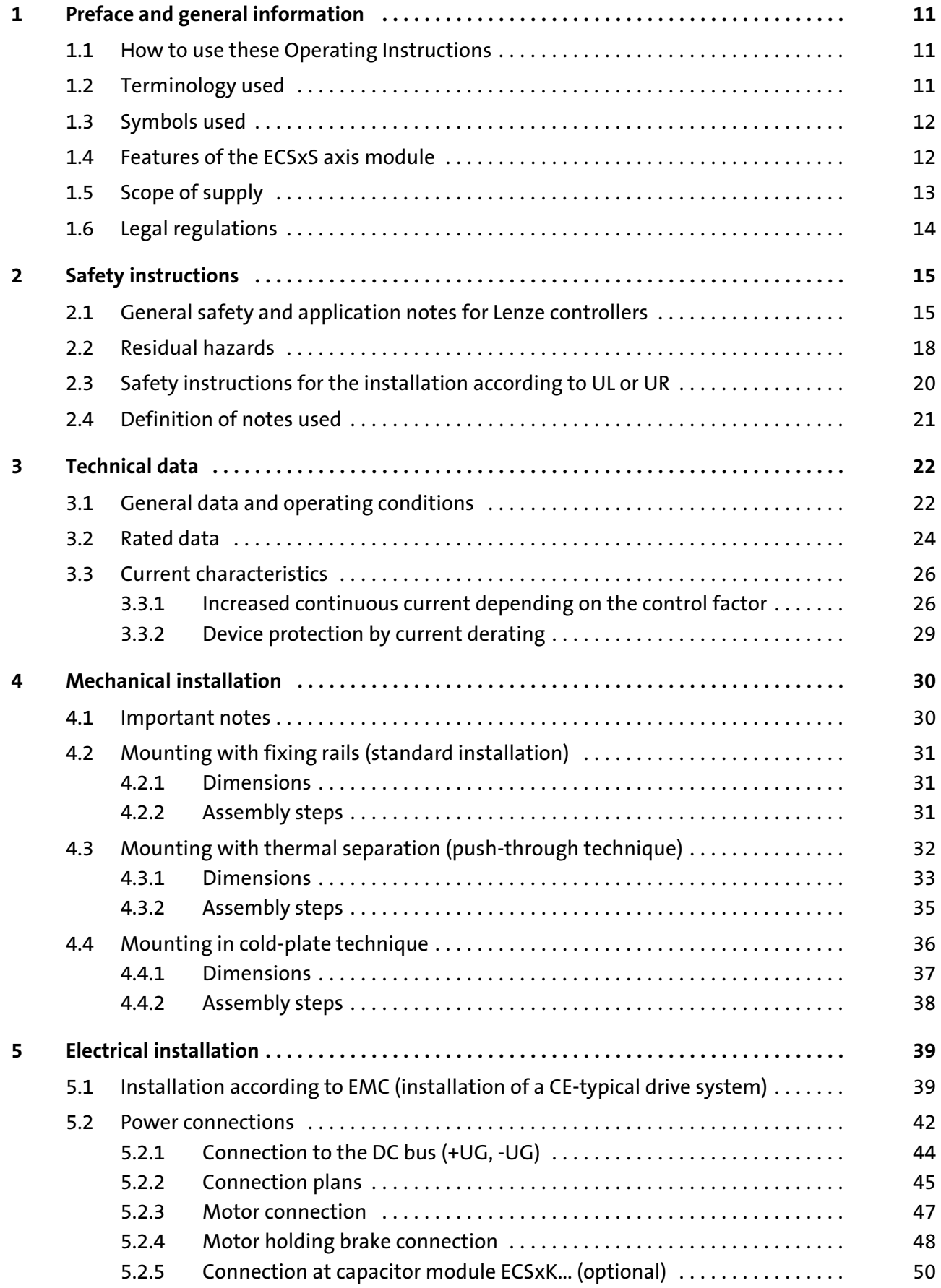

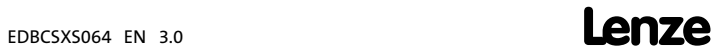

### i Contents

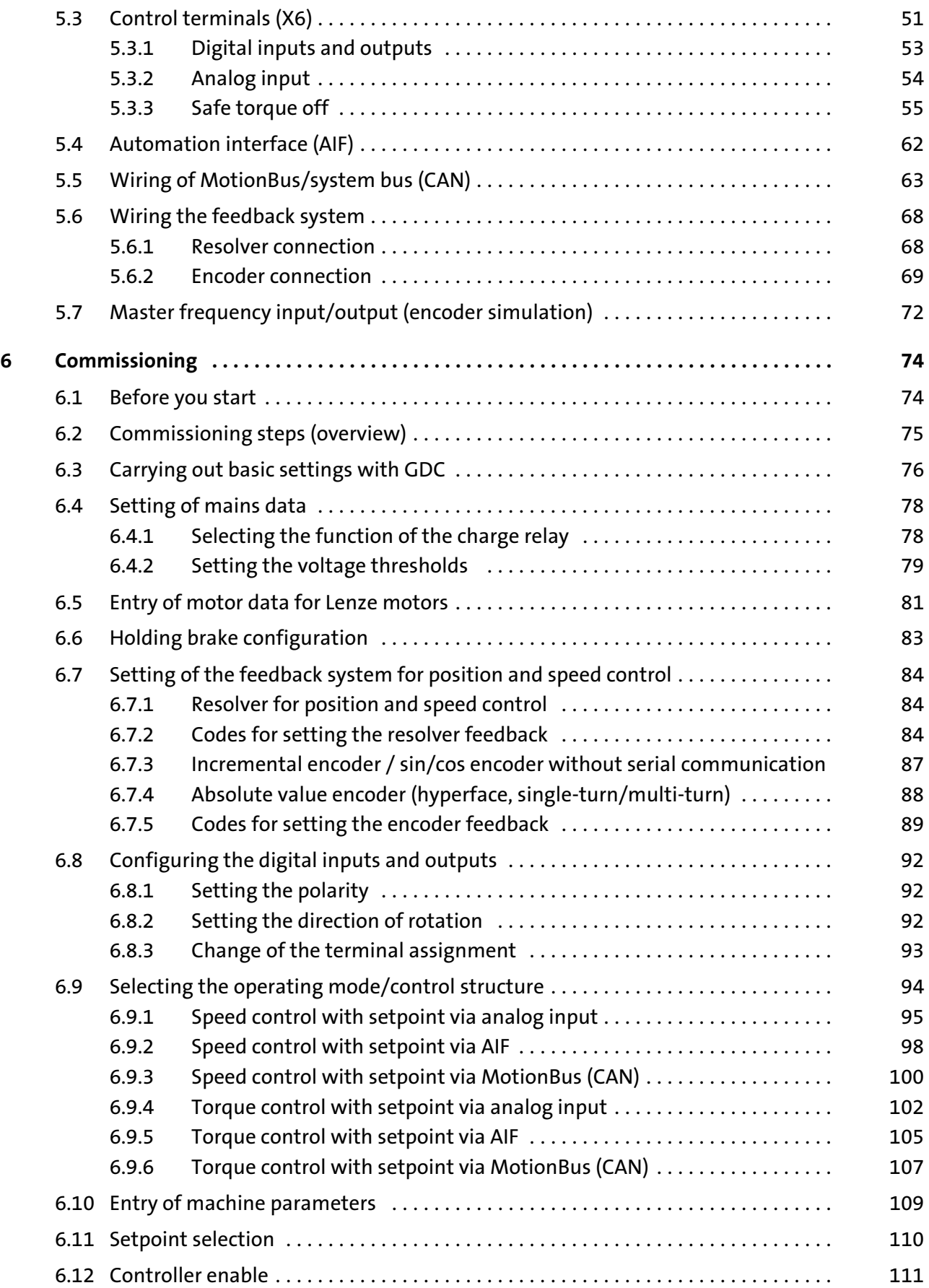

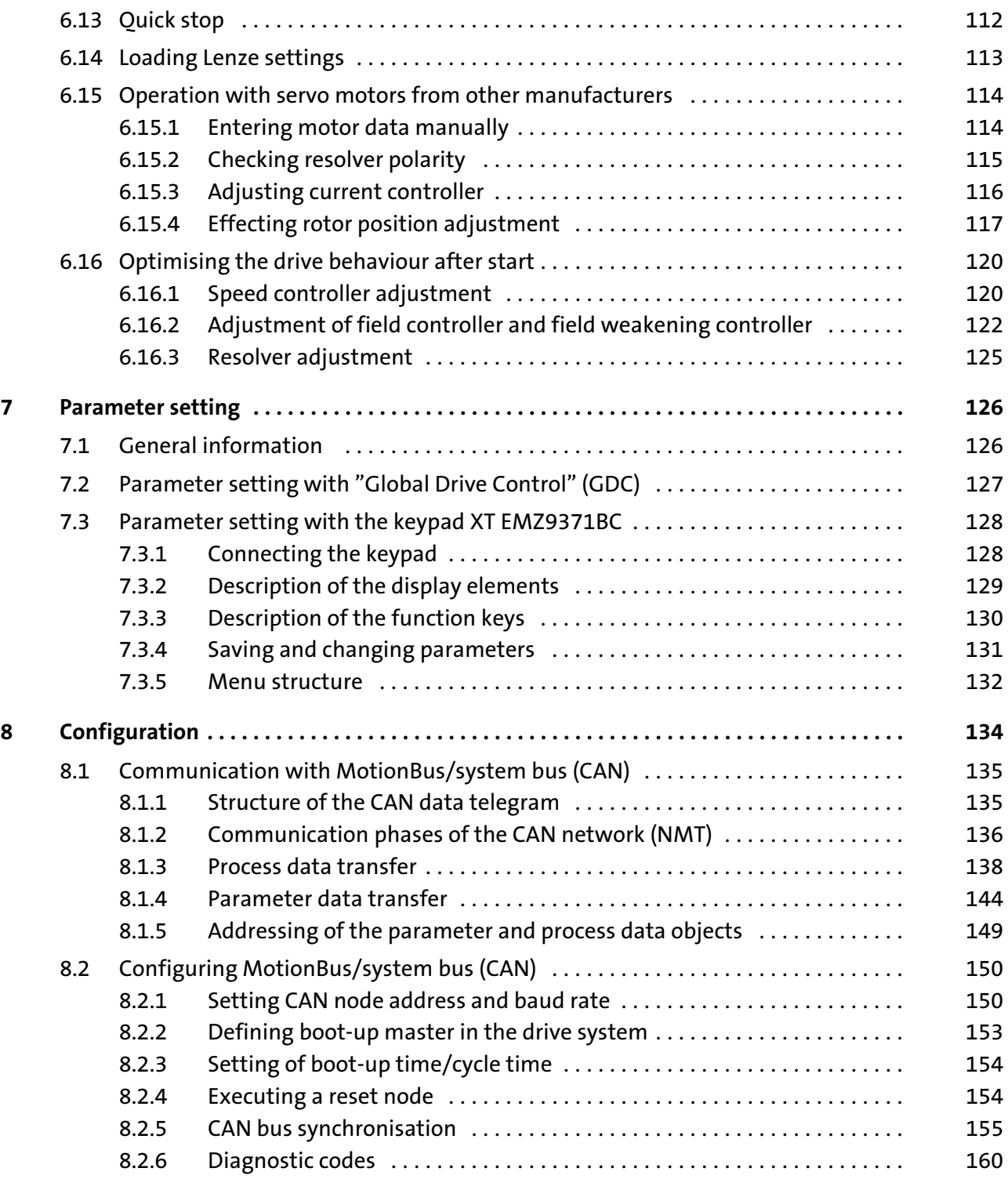

### i Contents

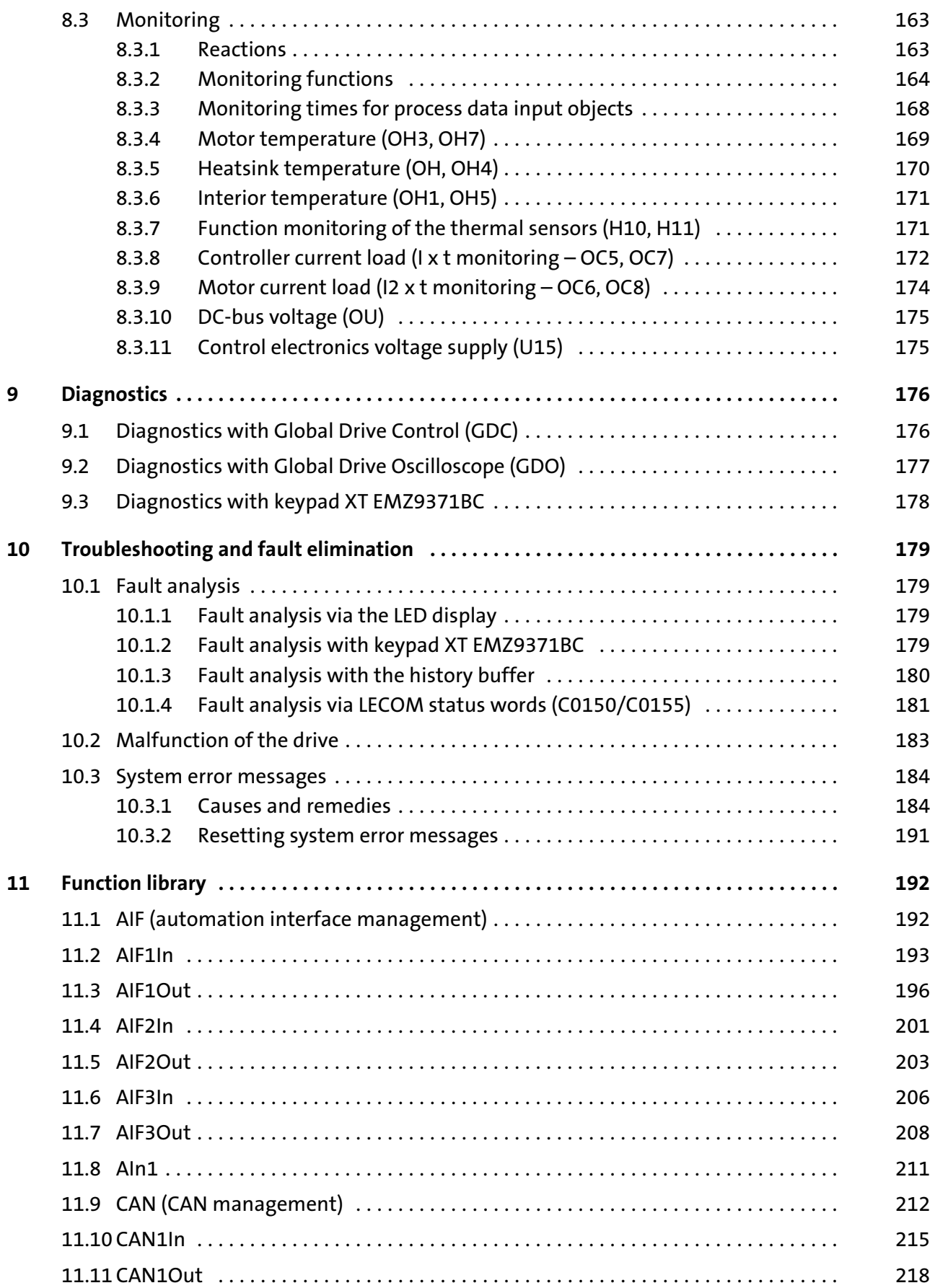

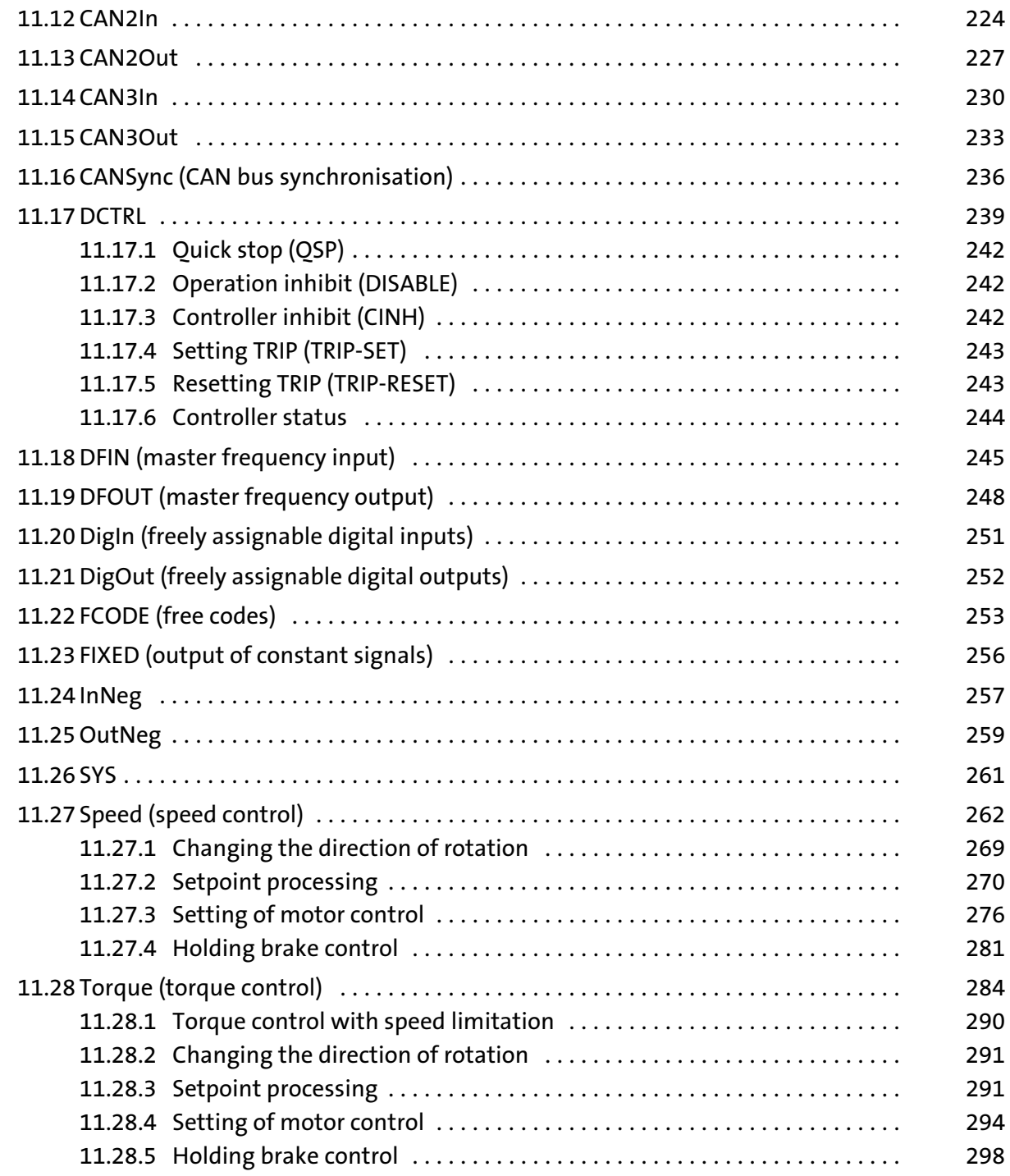

### i Contents

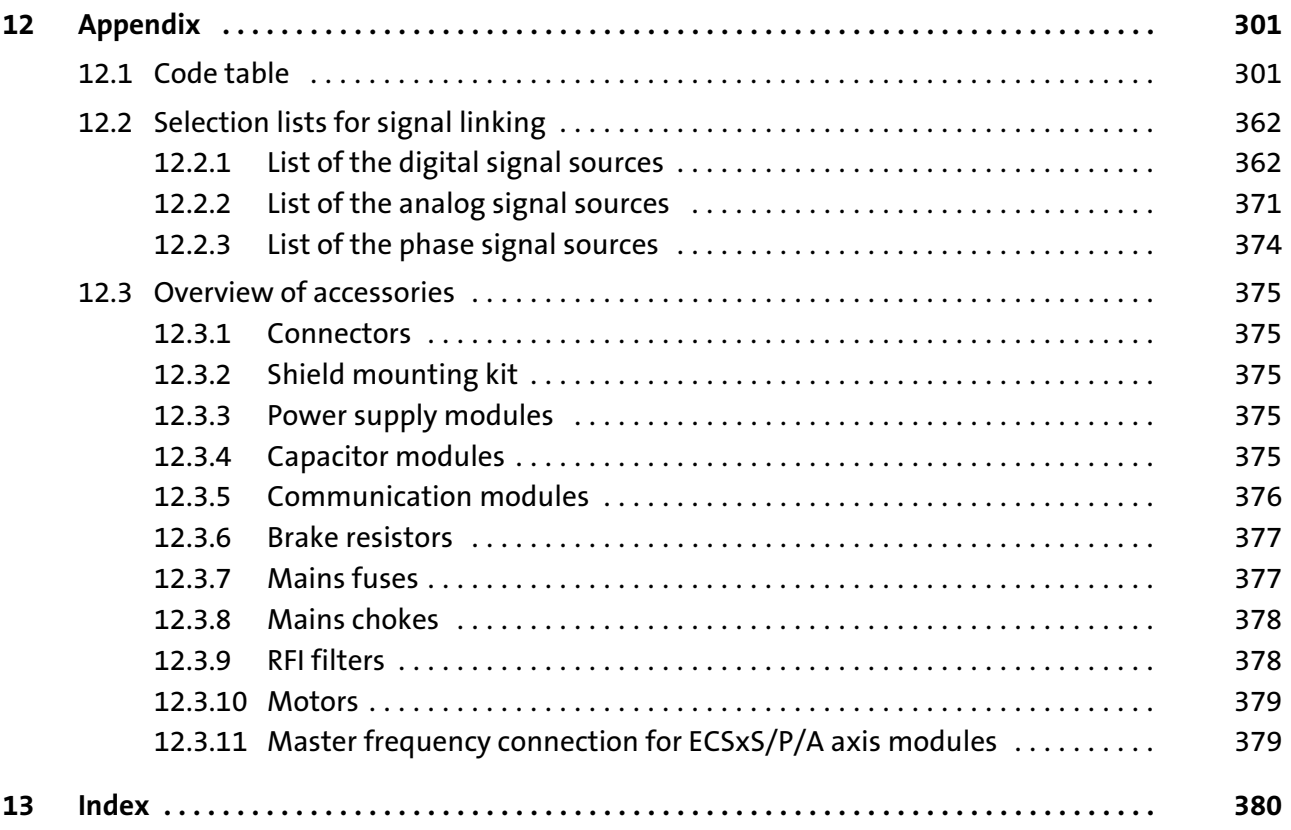

### <span id="page-10-0"></span>1 Preface and general information

#### 1.1 How to use these Operating Instructions

These Operating Instructions will assist you in connecting and commissioning the ECSxS... axis modules.

They contain safety instructions which must be observed!

All persons working on and with the ECSxS... axis modules must have the Operating Instructions available and must observe the information and notes relevant for their work.

The Operating Instructions must always be in a complete and perfectly readable state.

#### 1.2 Terminology used

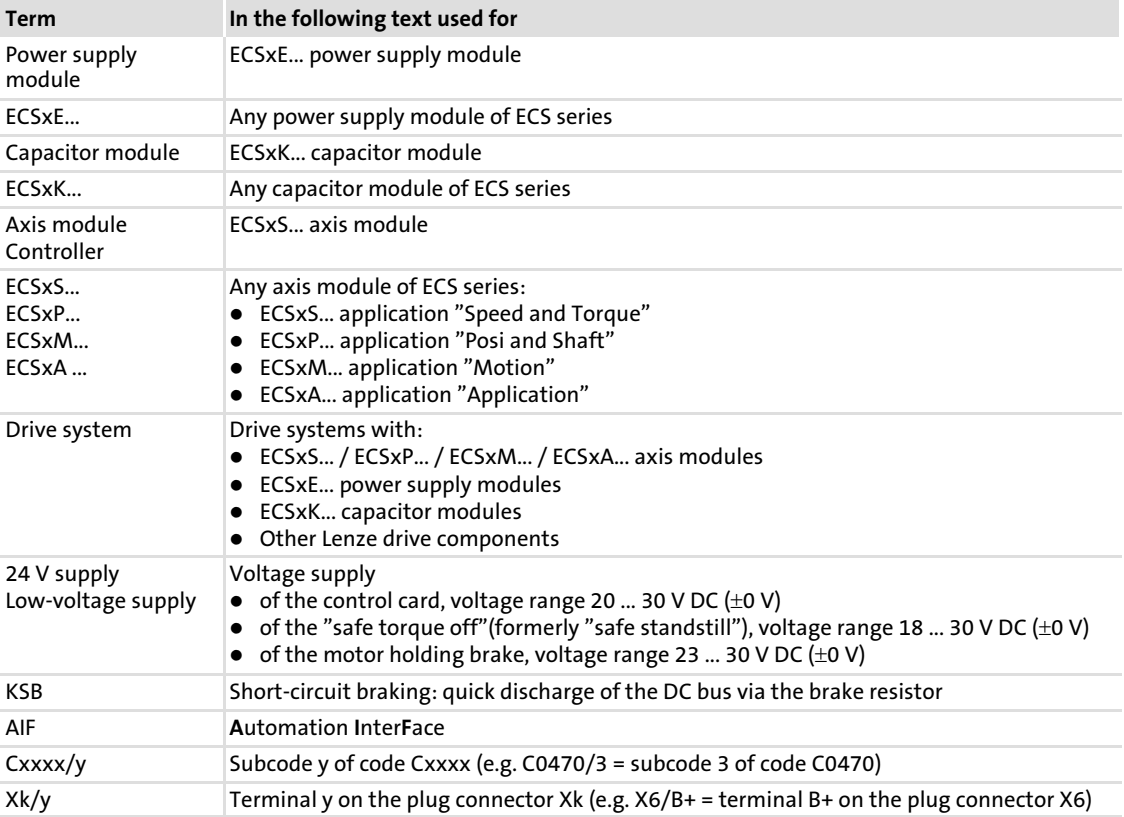

#### <span id="page-11-0"></span>1.3 Symbols used

#### Signal types

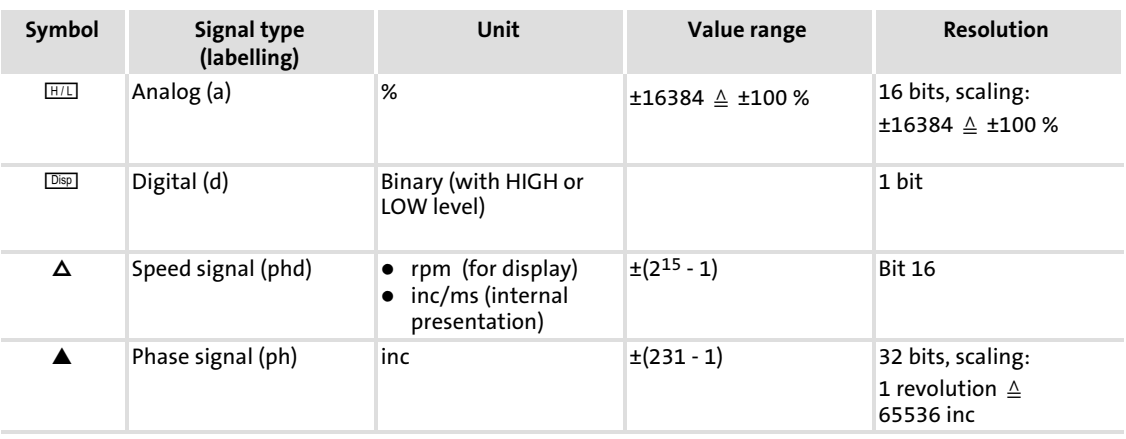

#### 1.4 Features of the ECSxS axis module

- $\blacktriangleright$  Speed control/torque control with the subfunctions:
	- Selectable direction of rotation
	- Setpoint conditioning
	- Motor control
	- Brake control
	- Monitoring functions
- ▶ Selectable control interfaces (via code C3005):
	- Automation interface (AIF)
	- CAN (PDO1 (sync−based), PDO2, PDO3)
- ▶ Safety function "safe torque off" (formerly "safe standstill")
- ▶ Double CAN ON BOARD:
	- MotionBus (CAN): Control interface "CAN" (PDO1, sync−based)
	- System bus (CAN): Interface "CAN−AUX" for parameter setting/diagnostics
- ▶ Supported feedback systems:
	- Resolver with and without position storage
	- Encoder (incremental encoder (TTL encoder), sin/cos encoder)
- ► Commissioning and parameter setting with the Lenze parameter setting and operating program "Global Drive Control" (GDC)

#### <span id="page-12-0"></span>1.5 Scope of supply

The scope of supply of the ECSxS... axis module comprises:

- $\blacktriangleright$  Basic device
- $\blacktriangleright$  Accessory kit with fixing material corresponding to the design:
	- "E" − standard panel−mounted unit
	- "D" − push−through technique
	- "C" − cold−plate technique
- ▶ Mounting Instructions
- $\triangleright$  Drilling jig
- $\blacktriangleright$  **ECSDS...** axis module only: Functional earth conductor (included in the scope of supply from March 2006)

#### Accessories

The appendix includes information on the following accessories:  $( \Box 375)$  $( \Box 375)$ .

- ▶ Connectors for
	- power supply modules: ECSZE000X0B
	- capacitor modules: ECSZK000X0B
	- axis modules: ECSZA000X0B
- ƒ Shield mounting kit ECSZS000X0B001 (EMC accessories)
- $\triangleright$  Communication modules for the automation interface (AIF)
- ▶ Power supply module ECSxE...
- ▶ Capacitor module ECSxK...
- $\blacktriangleright$  Brake resistors
- $\blacktriangleright$  Mains fuses
- $\blacktriangleright$  Mains chokes
- $\blacktriangleright$  RFI filters
- ▶ Motors
- ▶ Master frequency connections (for ECSxS/P/A axis modules)

#### <span id="page-13-0"></span>1.6 Legal regulations

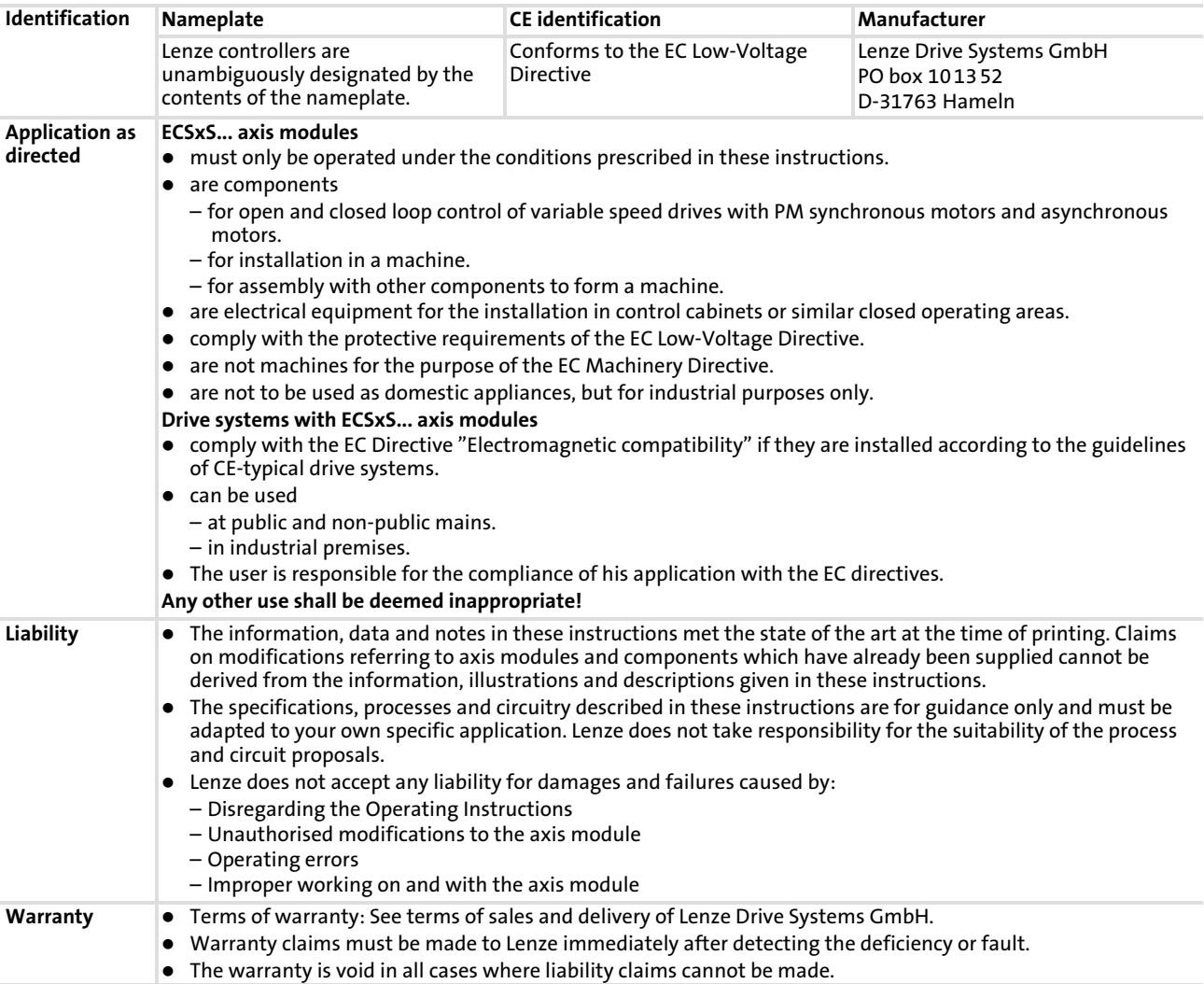

$$
14 \qquad \qquad \text{Lenze}
$$

### <span id="page-14-0"></span>2 Safety instructions

#### 2.1 General safety and application notes for Lenze controllers

(According to: Low−Voltage Directive 73/23/EEC)

#### General

Lenze controllers (frequency inverters, servo inverters, DC controllers) and the accessory components can include live and rotating parts − depending on their type of protection − during operation. Surfaces can be hot.

Non−authorised removal of the required cover, inappropriate use, incorrect installation or operation, create the risk of severe injury to persons or damage to material assets.

More information can be obtained from the documentation.

All operations concerning transport, installation, and commissioning as well as maintenance must be carried out by qualified, skilled personnel (IEC 364/CENELEC HD 384 or DIN VDE 0100 and IEC report 664 or DIN VDE 0110 and national regulations for the prevention of accidents must be observed).

According to this basic safety information qualified, skilled personnel are persons who are familiar with the assembly, installation, commissioning, and operation of the product and who have the qualifications necessary for their occupation.

#### Application as directed

Drive controllers are components which are designed for installation in electrical systems or machinery. They are not to be used as domestic appliances, but only for industrial purposes according to EN 61000−3−2.

When installing the controllers into machines, commissioning (i.e. starting of operation as directed) is prohibited until it is proven that the machine corresponds to the regulations of the EC Directive 98/37/EC (Machinery Directive); EN 60204 must be observed.

Commissioning (i.e. starting of operation as directed) is only allowed when there is compliance with the EMC Directive (89/336/EWG).

The controllers meet the requirements of the Low−Voltage Directive 73/23/EEC. The harmonised standard EN 61800−5−1 applies to the controllers.

The technical data as well as the connection conditions can be obtained from the nameplate and the documentation. They must be strictly observed.

Warning: The controllers are products which can be installed in drive systems of category C2 according to EN 61800−3. These products can cause radio interference in residential areas. In this case, special measures can be necessary.

#### Transport, storage

Please observe the notes on transport, storage and appropriate handling.

Observe the climatic conditions according to EN 50178.

2

#### Installation

[2](#page-14-0)

The controllers must be installed and cooled according to the instructions given in the corresponding documentation.

Ensure proper handling and avoid mechanical stress. Do not bend any components and do not change any insulation distances during transport or handling. Do not touch any electronic components and contacts.

Controllers contain electrostatically sensitive components, which can easily be damaged by inappropriate handling. Do not damage or destroy any electrical components since this might endanger your health!

#### Electrical connection

When working on live controllers, the valid national regulations for the prevention of accidents (e.g. VBG 4) must be observed.

The electrical installation must be carried out according to the appropriate regulations (e.g. cable cross−sections, fuses, PE connection). Additional information can be obtained from the documentation.

Notes about installation according to EMC regulations (shielding, earthing, filters and cable routing) are included in the documentation. These notes also apply to CE−marked controllers. The compliance with limit values required by the EMC legislation is the responsibility of the manufacturer of the machine or system. The controllers must be installed in housings (e.g. control cabinets) to meet the limit values for radio interferences valid at the site of installation. The housings must enable an EMC−compliant installation. Observe in particular that e.g. the control cabinet doors should have a circumferential metal connection to the housing. Reduce housing openings and cutouts to a minimum.

Lenze controllers can cause a DC residual current in the protective conductor. If a residual current device (RCD) is used as a protective means in the case of direct or indirect contact, only a residual current device (RCD) of type B may be used on the current supply side of the controller. Otherwise, another protective measure, such as separation from the environment through double or reinforced insulation or disconnection from the mains by means of a transformer must be used.

#### Operation

If necessary, systems including controllers must be equipped with additional monitoring and protection devices according to the valid safety regulations (e.g. law on technical equipment, regulations for the prevention of accidents). The controller can be adapted to your application. Please observe the corresponding information given in the documentation.

After a controller has been disconnected from the voltage supply, all live components and power connections must not be touched immediately because capacitors can still be charged. Please observe the corresponding stickers on the controller.

All protection covers and doors must be shut during operation.

Note for UL approved systems with integrated controllers: UL warnings are notes that only apply to UL systems. The documentation contains special UL notes.

#### Safety functions

Special controller variants support safety functions (e.g. "safe torque off", formerly "safe standstill") according to the requirements of Annex I No. 1.2.7 of the EC Directive "Machinery" 98/37/EC, EN 954−1 Category 3 and EN 1037. Strictly observe the notes on the safety functions given in the documentation on the respective variants.

#### Maintenance and servicing

The controllers do not require any maintenance, if the prescribed conditions of operation are observed.

If the ambient air is polluted, the cooling surfaces of the controller may become dirty or the air vents of the controller may be obstructed. Therefore, clean the cooling surfaces and air vents periodically under these operating conditions. Do not use sharp or pointed tools for this purpose!

#### Waste disposal

Recycle metal and plastic materials. Ensure professional disposal of assembled PCBs.

The product−specific safety and application notes given in these Operating Instructions must be observed!

#### <span id="page-17-0"></span>2.2 Residual hazards

#### Protection of persons

- $\triangleright$  Before working on the axis module, check that no voltage is applied to the power terminals
	- because the power terminals +UG, −UG, U, V and W remain live for at least 3 minutes after mains switch−off.
	- because the power terminals +UG, −UG, U, V and W remain live when the motor is stopped.
- $\blacktriangleright$  The heatsink has an operating temperature of  $> 70$  °C:
	- Direct skin contact with the heatsink results in burns.
- $\triangleright$  The discharge current against PE is  $>$  3.5 mA AC or  $>$  10 mA DC.
	- EN 61800 −5−1 requires a fixed installation.
	- The PE connection has to be effected in accordance with EN 61800−5−1.
	- Observe further conditions of EN 61800−5−1 with regard to a high discharge current.

#### Device protection

- $\blacktriangleright$  All pluggable connection terminals must only be connected or disconnected when no voltage is applied!
- ► The power terminals +UG, -UG, U, V, W, and PE are not protected against polarity reversal.
	- When wiring, observe the polarity of the power terminals!
- ► Power must not be converted until all devices of the power system are ready for operation. Otherwise, the input current limitation may be destroyed.

Cyclic connection and disconnection of the mains voltage of the power supply module can overload and destroy the input current limitation of the axis module, if

- $\triangleright$  the axis module is supplied via the ECSXE supply module and the input current limitation is deactivated depending on the DC bus voltage (C0175 = 1 or 2).
- $\triangleright$  the axis module is not supplied via a supply module delivered by Lenze.
- ƒ the low−voltage supply (24 V) is switched off.

For this reason allow a break of three minutes between two starting operations in case of cyclic mains switching over a longer period of time!

[2](#page-14-0)

#### Motor protection

- $\triangleright$  Only use motors with a minimum insulation resistance of  $\hat{u} = 1.5$  kV, min.  $du/dt = 5$  kV/ $\mu$ s.
	- Lenze motors meet these requirements.
- ▶ When using motors with an unknown insulation resistance, please contact your motor supplier.
- $\triangleright$  Some settings of the axis module lead to an overheating of the connected motor, e.g. longer operation of self−ventilated motors with low speeds.
- ► Use PTC thermistors or thermostats with PTC characteristic for motor temperature monitoring.

#### 2.3 Safety instructions for the installation according to  $U_L$  or  $U_R$

## $\frac{C(\mathbf{U})}{C(\mathbf{U})}$ us Warnings!

<span id="page-19-0"></span>[2](#page-14-0)

#### General markings:

- ► Use 60/75 °C or 75 °C copper wire only.
- ▶ Maximum ambient temperature 55 °C, with reduced output current.

#### Markings provided for the supply units:

- ► Suitable for use on a circuit capable of delivering not more than 5000 rms symmetrical amperes, 480 V max, when protected by K5 or H Fuses (400/480 V devices).
- ƒ Alternate − Circuit breakers (either inverse−time, instantaneous trip types or combination motor controller type E) may be used in lieu of above fuses when it is shown that the let-through energy (i<sup>2</sup>t) and peak let-through current (I<sub>p</sub>) of the inverse-time current-limiting circuit breaker will be less than that of the non-semiconductor type K5 fuses with which the drive has been tested.
- ƒ Alternate − An inverse−time circuit breaker may be used, sized upon the input rating of the drive, multiplied by 300 %.

#### Markings provided for the inverter units:

- $\triangleright$  The inverter units shall be used with supply units which are provided with overvoltage devices or systems in accordance with UL840 2nd ed., Table 5.1.
- ► The devices are provided with integral overload and integral thermal protection for the motor.
- $\blacktriangleright$  The devices are not provided with overspeed protection.

Terminal tightening torque of lb−in (Nm)

- ► X 21, X 22, X 23, X 24 – 10.6 ... 13.3 lb−in (1.2 ... 1.5 Nm)
- $\blacktriangleright$  X4, X6, X14
	- 1.95 ... 2.2 lb−in (0.22 ... 0.25 Nm)
- $\blacktriangleright$  X 25
	- 4.4 ... 7.1 lb−in (0.5 ... 0.8 Nm)

#### Wiring diagram AWG

- ƒ X 21, X 22, X 23, X 24 – AWG 24 ... AWG 8
- $\blacktriangleright$  X4, X6, X14
	- AWG 28 ... AWG 16
- $\triangleright$  X 25
	- AWG 24 ... AWG 12

#### <span id="page-20-0"></span>2.4 Definition of notes used

The following pictographs and signal words are used in this documentation to indicate dangers and important information:

#### Safety instructions

Structure of safety instructions:

#### Danger!

(characterises the type and severity of danger)

Note

(describes the danger and gives information about how to prevent dangerous situations)

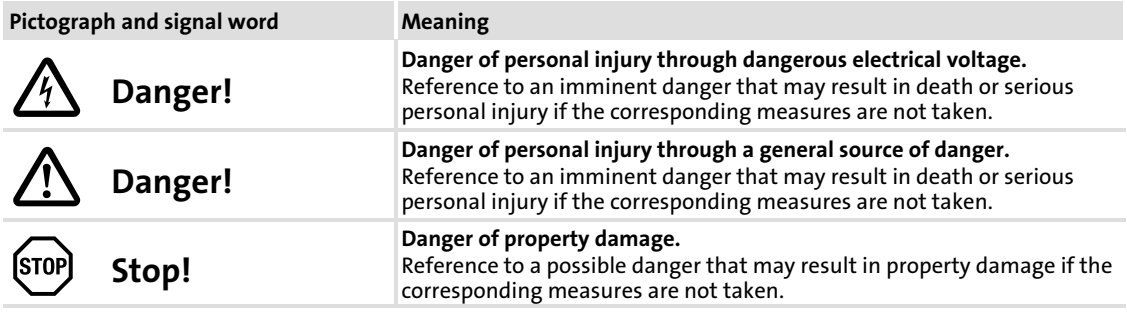

#### Application notes

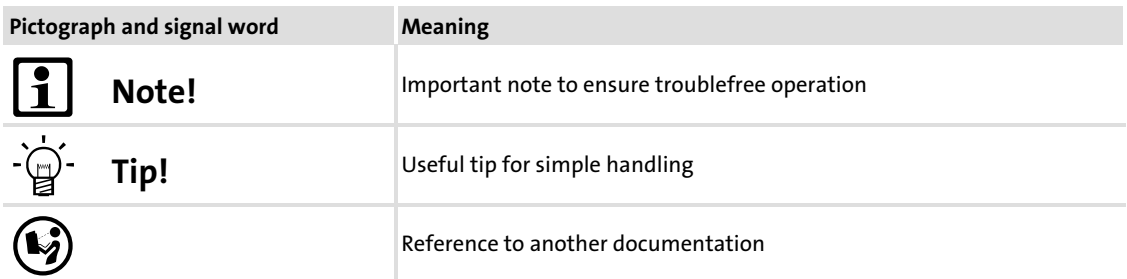

#### Special safety instructions and application notes for UL and UR

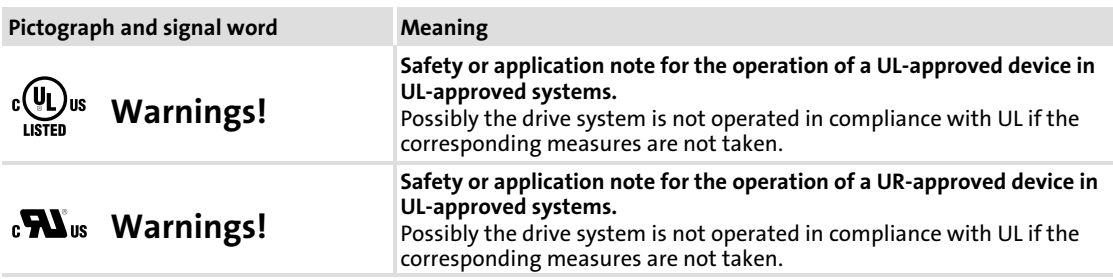

### <span id="page-21-0"></span>3 Technical data

#### 3.1 General data and operating conditions

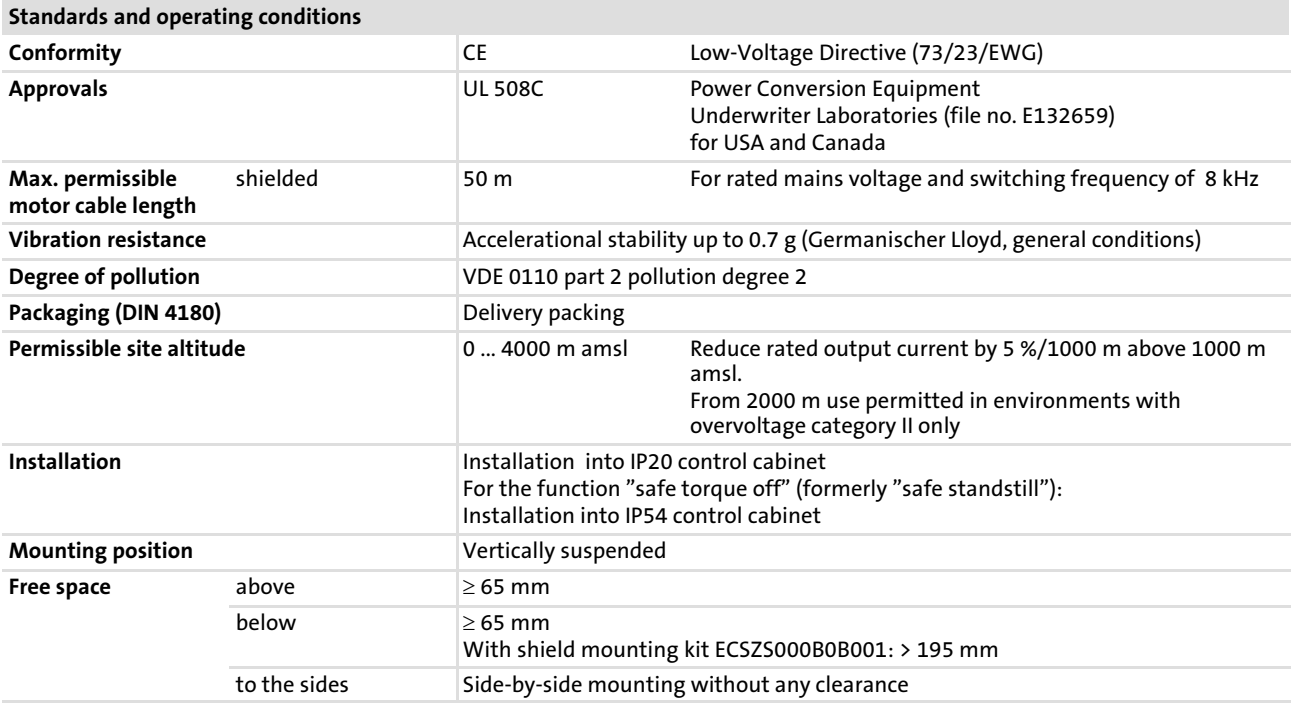

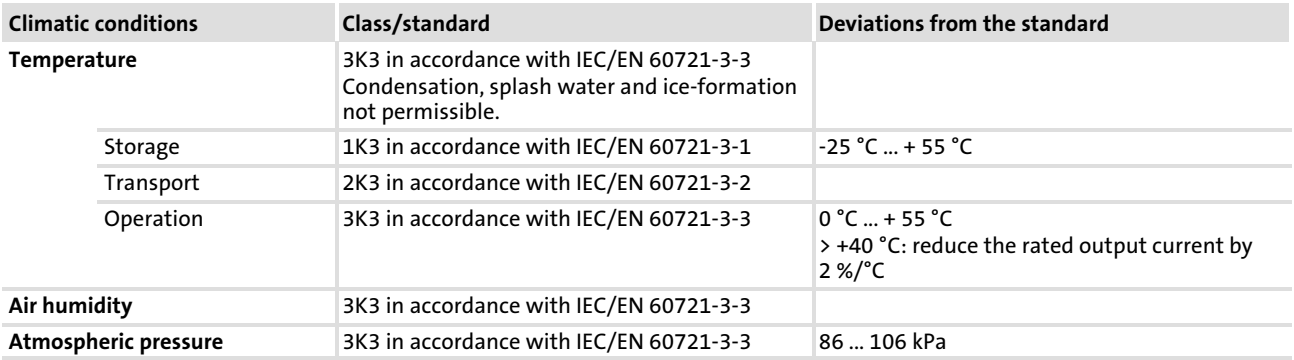

[3](#page-21-0)

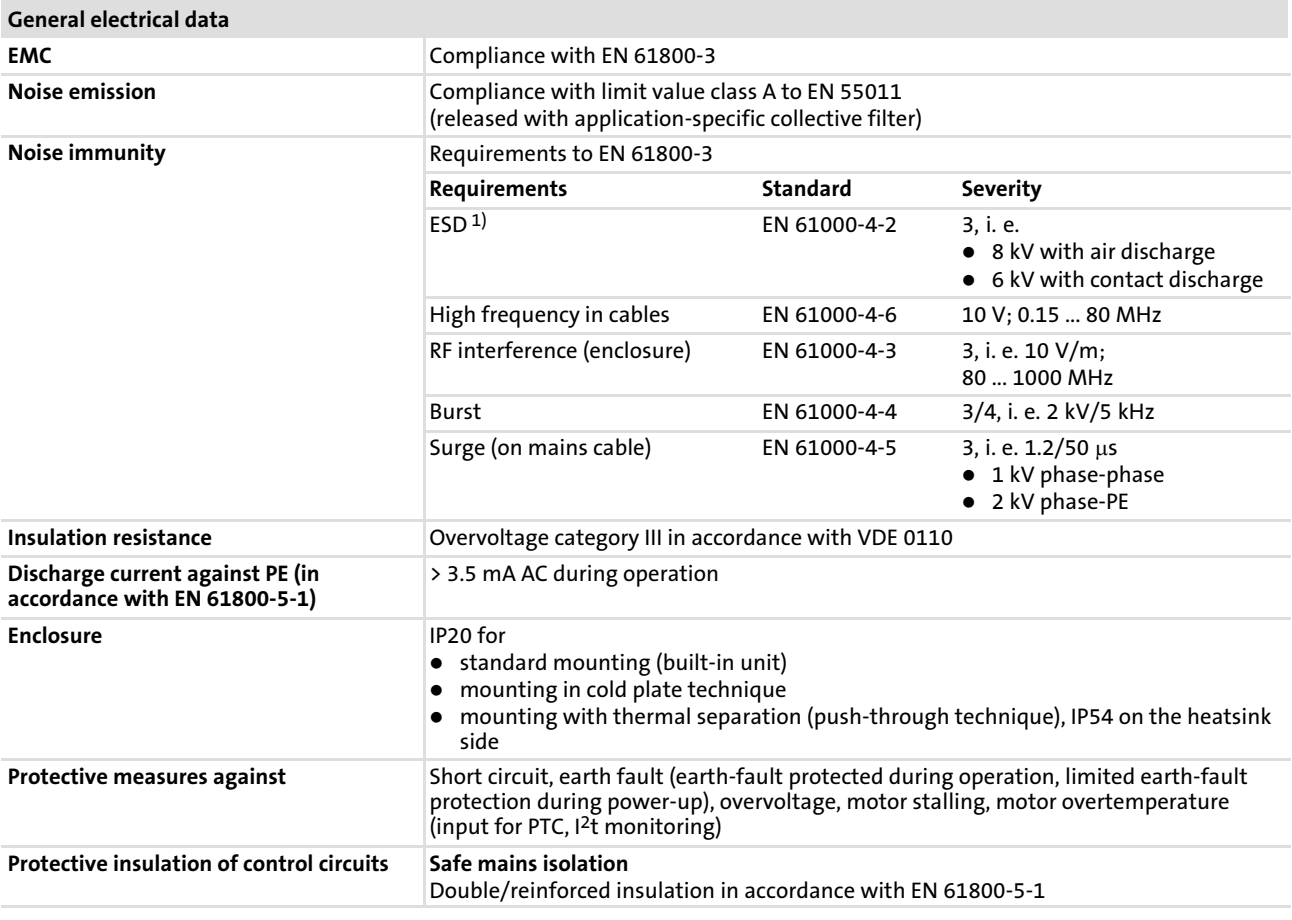

 $^{1)}$  Noise immunity in the above-mentioned severities must be guaranteed through the control cabinet. The  $\,$ user must check the compliance with the severities!

#### <span id="page-23-0"></span>3.2 Rated data

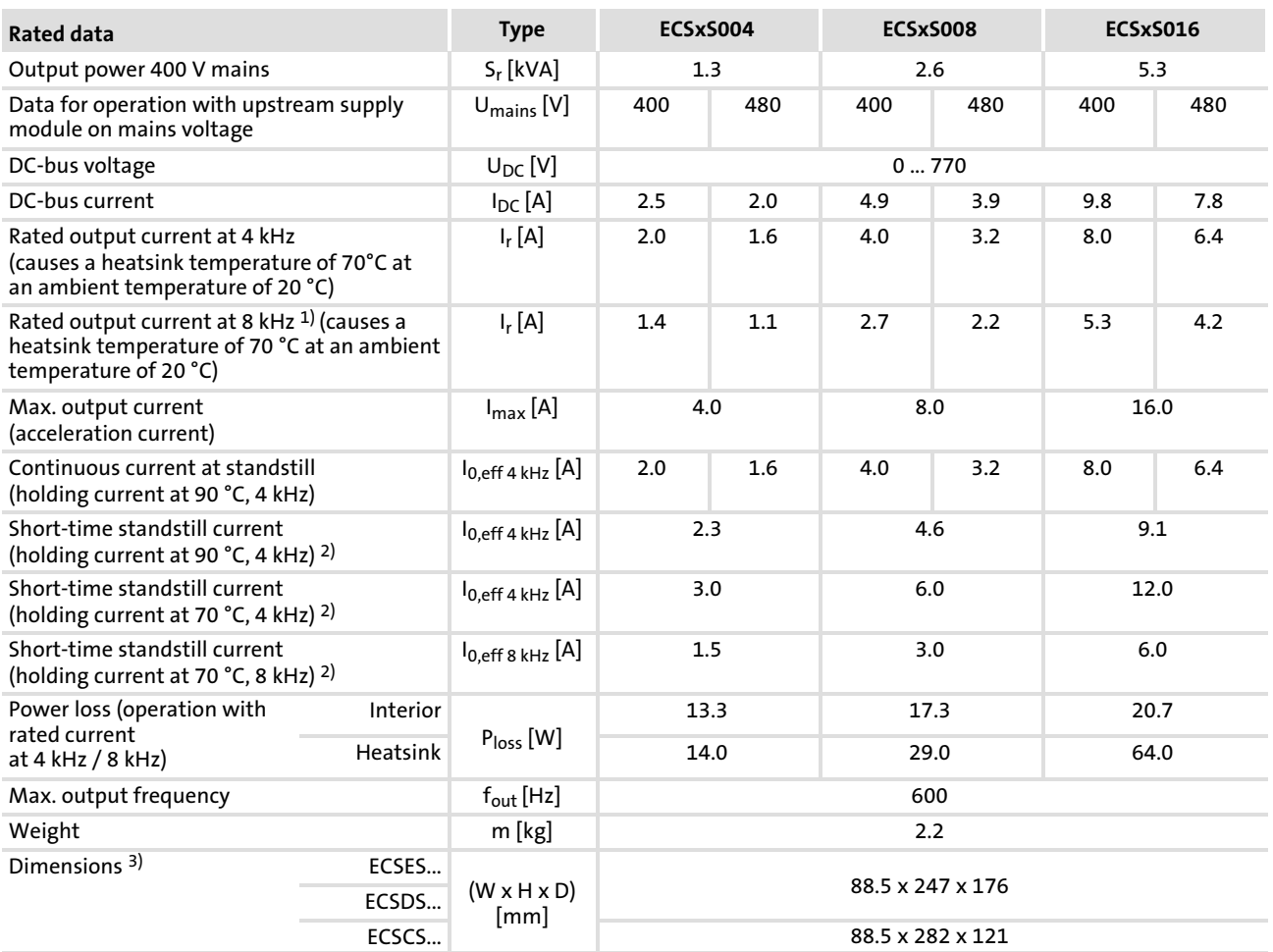

<sup>1)</sup> If the heatsink temperature reaches 70 °C, the switching frequency automatically changes to 4 kHz.

2) The indicated temperature is the measured temperature of the heatsink (C0061).

3) Change of the mounting depth: + 36 mm, depending on the plugged−on communication module

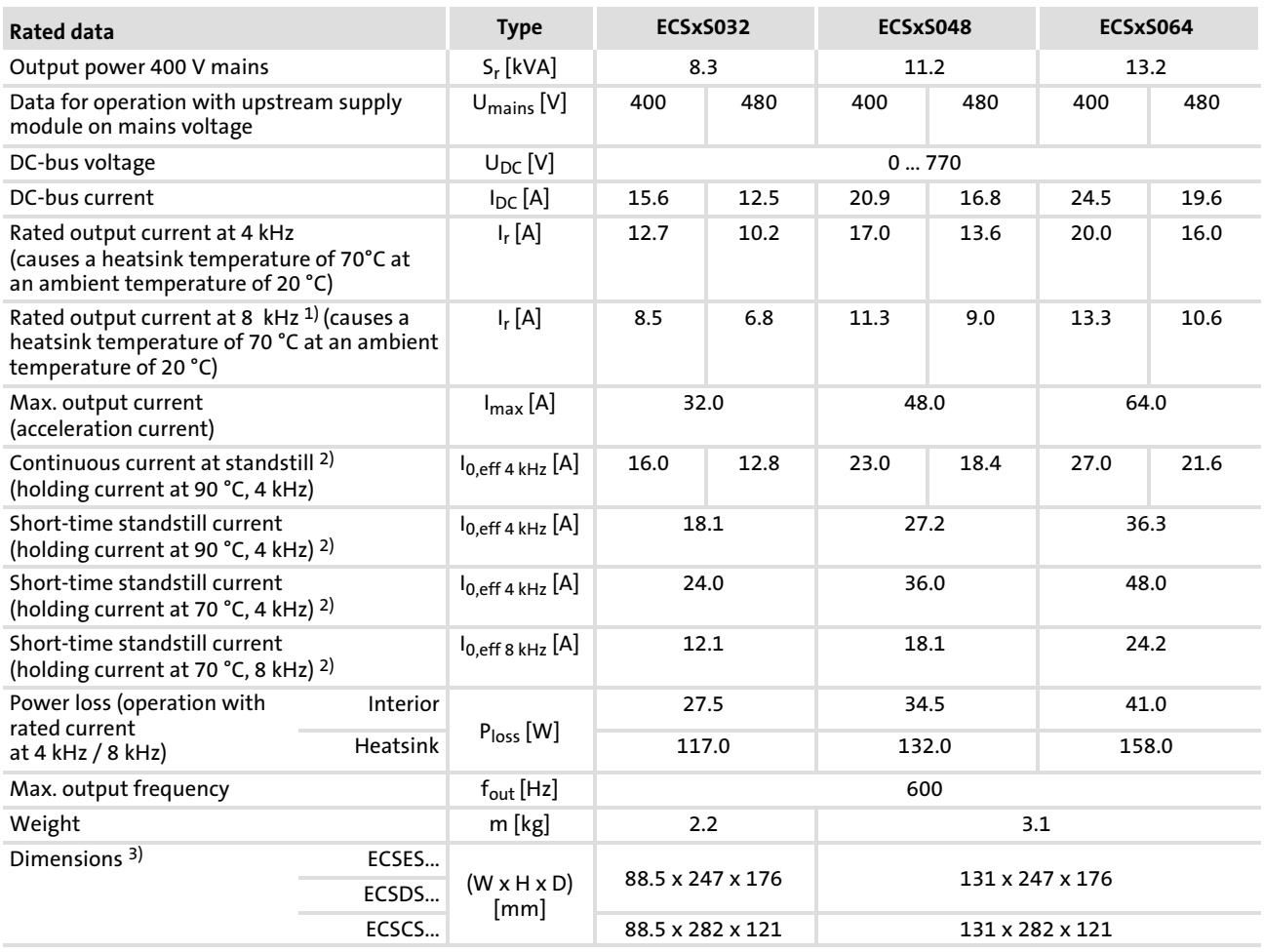

<sup>1)</sup> If the heatsink temperature reaches 70 °C, the switching frequency automatically changes to 4 kHz.

2) The indicated temperature is the measured temperature of the heatsink (C0061).

3) Change of the mounting depth: + 36 mm, depending on the plugged−on communication module

#### <span id="page-25-0"></span>Technical data [3](#page-21-0)

Current characteristics Increased continuous current depending on the control factor

#### 3.3 Current characteristics

#### 3.3.1 Increased continuous current depending on the control factor

In the lower speed range  $-$  the motor does not need the full motor voltage  $-$  particularly the more powerful ECS axis modules can be permanently operated with increased output current (cp. continuous current  $I_{0,eff}$  (24).

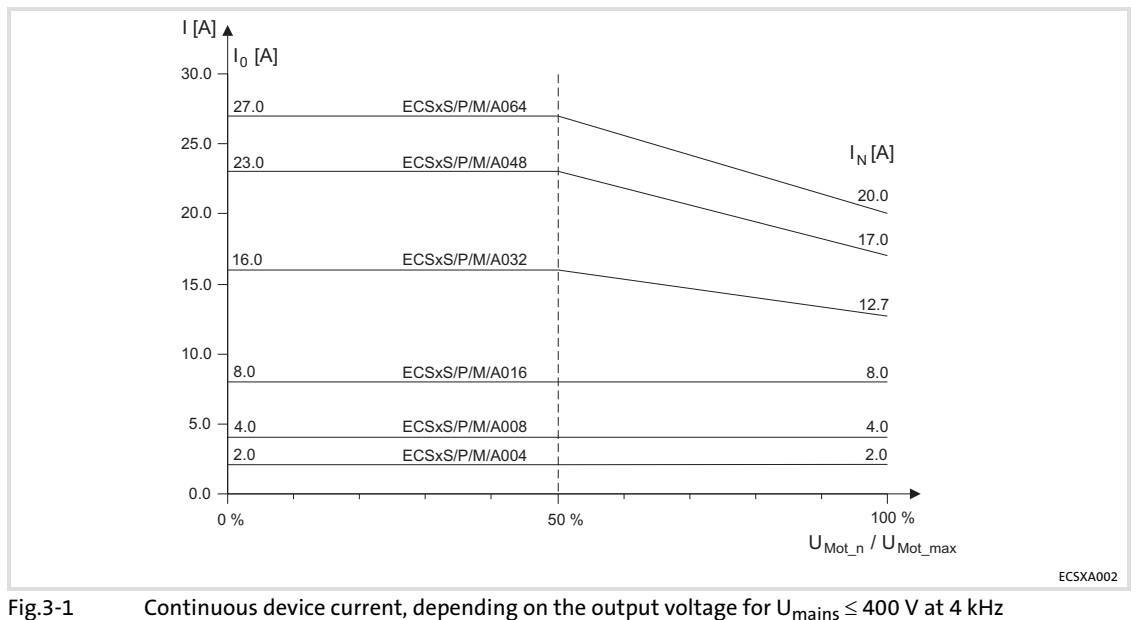

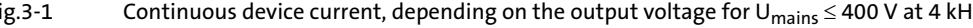

 $I_r$  Rated output current of the axis module<br>U<sub>Motn</sub> Actual controller output voltage

 $U_{Mot\_n}$  Actual controller output voltage<br> $U_{Mot\_max}$  0.9 x current mains voltage

0.9 x current mains voltage

The permissible continuous current depends on the control factor of the power output stages, approximately on the ratio of the motor voltage output in the operating point (U<sub>Motn</sub>) to the maximum possible output voltage (U<sub>Motmax</sub>). Due to voltage drops across the components involved at rated load and a control margin, U<sub>Mot max</sub> can be estimated with 90 % of the mains voltage.

The following table represents the connections between mains voltage, DC−bus voltage and motor voltage:

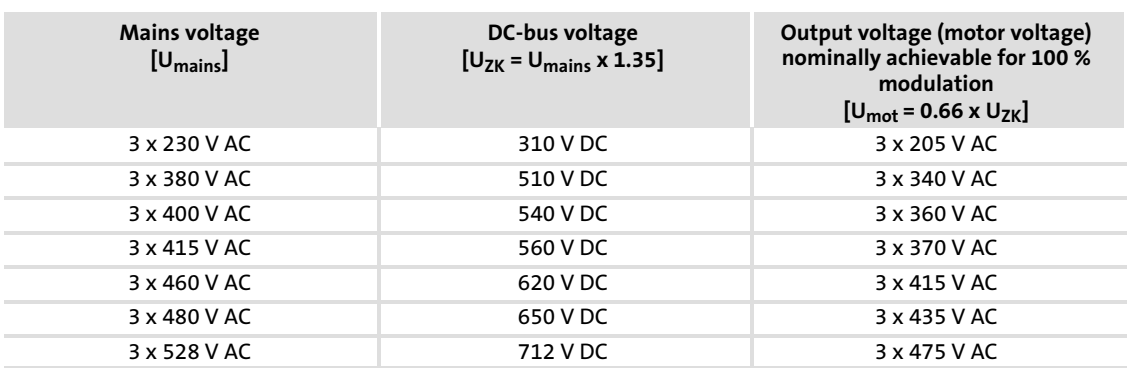

For steady−state operation in generator mode with increased DC−bus voltage or supply from a closed−loop controlled DC voltage source, interpolate accordingly between the values given in the table.

The increased rated currents are valid for the entire specified voltage range at switching frequencies of 4 kHz and 8 kHz.

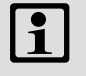

### Note!

If in this connection a heatsink temperature of  $>$  70 °C is reached, the drive switches to a switching frequency of 4 kHz, independently of the adjusted switching frequency.

### Tip!

The operating threshold of the I x t monitoring  $(1/2)$  [172](#page-171-0)) is automatically derived from the variable continuous currents.

[3](#page-21-0)

### Technical data

#### Current characteristics Increased continuous current depending on the control factor

#### Example:

The ECS axis module suitable for operation in conjunction with a Lenze motor of type MCS 14L32 is to be determined.

- $\blacktriangleright$  Rated motor data
	- Rated motor torque  $(M_{mot})$  = 17.2 Nm
	- Rated motor speed ( $n_{mot}$ ) = 3225 rpm
	- $-$  Motor voltage at 3250 rpm (U<sub>mot n3250</sub>) = 275 V
	- Rated motor current  $(I_{mot})$  = 15 A
	- Max. motor current ( $I_{\text{mot}}_{\text{max}}$ ) = 92 A
- $\blacktriangleright$  Application data:
	- $-$  Max. torque ( $M_{max}$ ) = 35 Nm
	- $-$  Max. operating speed (n<sub>max</sub>) = 2500 rpm
	- An effective process power ( $P_{\text{eff}}$ ) of 4.5 kW arises on the basis of the Mn diagram.
	- The drive rating results in an effective motor current ( $I_{Mot}$ <sub>eff</sub>) of 14.8 A.

A first estimation based on the rated current of the ECS axis module would probably lead to selecting the ECSxS048 module with a rated current of 17.0 A.

However, if we take into account the increased continuous current for smaller control factors, the more cost−effective ECSxS032 axis module with a rated current of 12.7 A can be used here.

 $\triangleright$  When the MCS 14L32 is operated with 2500 rpm, the real motor voltage is  $(U<sub>Mot n2500</sub>)$ :

U<sub>Mot\_n2500</sub> = U<sub>Mot\_n3250</sub> ·  $\frac{n_{max}}{n_{Mot}}$  ⇒ 275 V ·  $\frac{2500 \text{ rpm}}{3250 \text{ rpm}}$  = 212 V

 $\blacktriangleright$  This leads to the following max. control factor ( $\alpha_{\text{max}}$ ) of the axis module:

$$
\alpha_{\text{max}} = \frac{U_{\text{Mot\_n2500}}}{U_{\text{max}}} \qquad \qquad \Rightarrow \qquad \qquad \frac{212 \text{ V}}{360 \text{ V}} = 0.59 = 59 \%
$$

Using the current characteristic of Fig.3-1 (□ [26\)](#page-25-0), a continuous current of 15.5 A can be determined for the ECSxS032 axis module when the control factor  $(\alpha_{\text{max}})$  is 59 %.

ƒ Result:

Under the conditions mentioned above the MCS 14L32 Lenze motor can be operated continuously on the ECSxS032 axis module.

#### <span id="page-28-0"></span>3.3.2 Device protection by current derating

The maximum output current is limited. With output frequencies  $\leq$  5 Hz the limitation depends on the heatsink temperature.

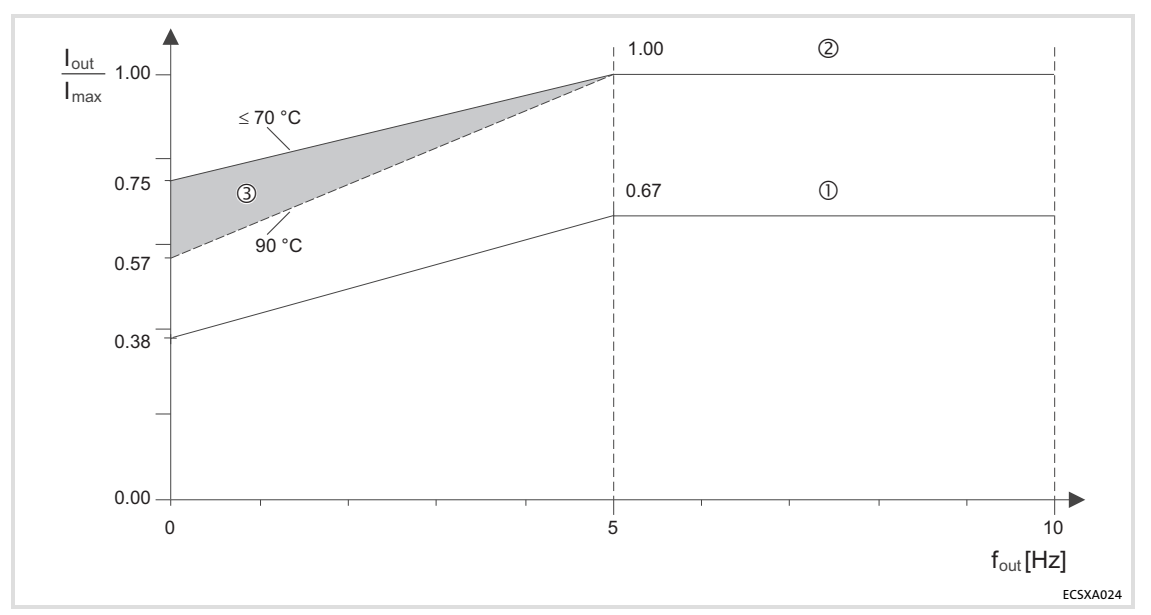

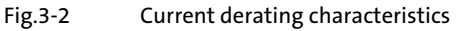

- Operation with switching frequency = 8 kHz (C0018 = 1).

- $\bullet$  If the current exceeds the characteristic  $\mathbb O$ , the switching frequency is automatically changed to 4 kHz (e.g. for higher torque in acceleration processes).
- $\circ$  Operation with switching frequency = 4 kHz (C0018 = 0).
	- $\bullet$  The current limitation follows the characteristic  $\oslash$ .
	- With output frequencies < 5 Hz and heatsink temperatures between 70 and 90 °C the current limit is steplessly adjusted in the range  $\circledcirc$ .

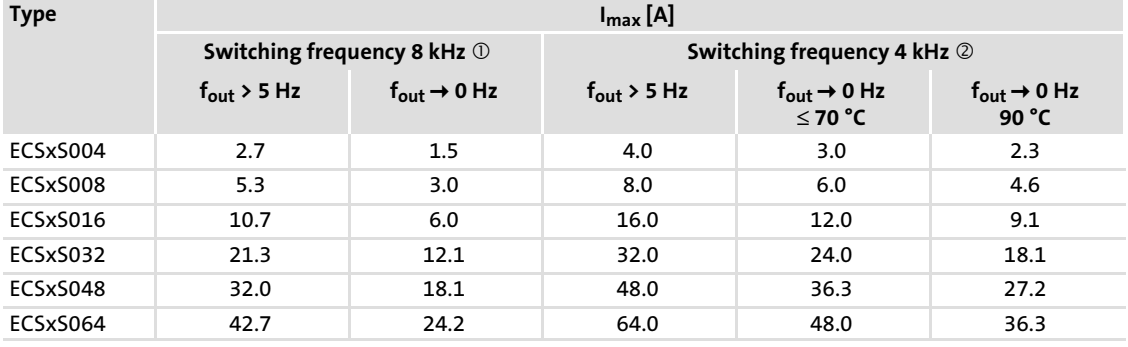

Important notes

### <span id="page-29-0"></span>4 Mechanical installation

#### 4.1 Important notes

- ► Axis modules of the ECS series provide IP20 enclosure and can therefore only be used for installation in control cabinets.
- ► If the cooling air contains pollutants (dust, fluff, grease, aggressive gases):
	- Take suitable preventive measures , e.g. separate air duct, installation of filters, regular cleaning.
- $\blacktriangleright$  Possible mounting positions:
	- Vertically at the mounting plate
	- DC bus connections (X23) at the top
	- Motor connection (X24) at the bottom
- ▶ Maintain the specified clearances (above and below) to other installations! – If the shield mounting kit ECSZS000X0B001 is used, an additional clearance is required.
	- Ensure unimpeded ventilation of cooling air and outlet of exhaust air.
	- Several modules of the ECS series can be installed in the control cabinet next to each other without any clearance.
- $\blacktriangleright$  The mounting plate of the control cabinet
	- must be electrically conductive.
	- must not be varnished.
- $\blacktriangleright$  In case of continuous vibrations or shocks use shock absorbers.

#### <span id="page-30-0"></span>4.2 Mounting with fixing rails (standard installation)

#### 4.2.1 Dimensions

### Note! Mounting with shield mounting kit ECSZS000X0B001: ► Clearance below the module > 195 mm

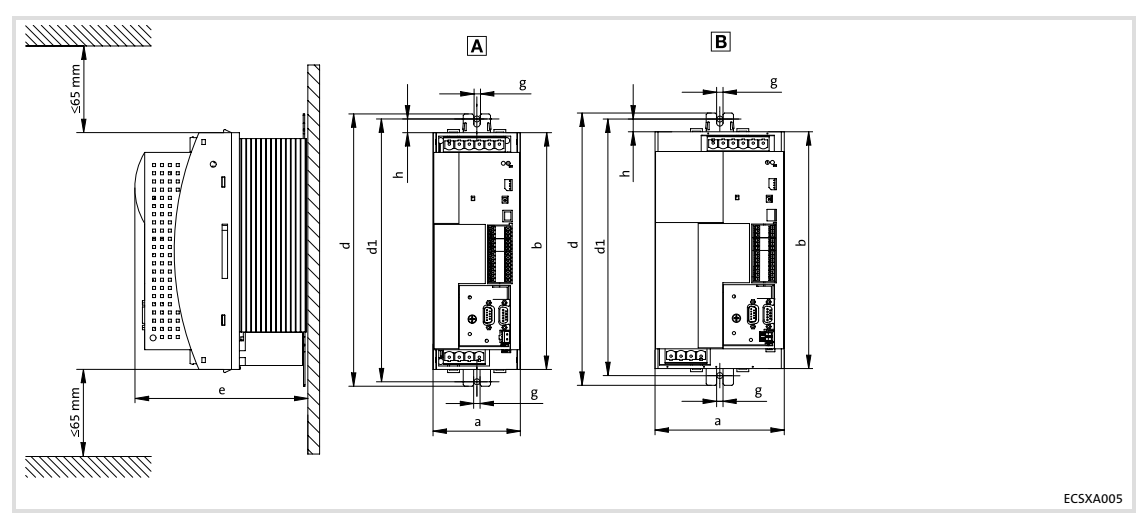

Fig.4−1 Dimensions for "panel−mounted" design

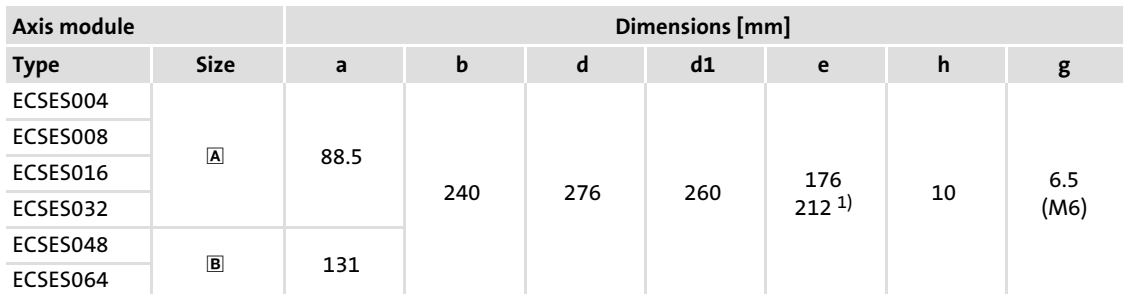

1) max. 212 mm, depending on the plugged−on communication module

#### 4.2.2 Assembly steps

How to install the axis module:

- 1. Prepare the fixing holes on the mounting surface. – Use the drilling jig for this purpose.
- 2. Take the fixing rails from the accessory kit in the cardboard box.
- 3. Push the rails into the slots of the heatsink:
	- From above: Push in the long side.
	- From below: Push in the short side.
- 4. Attach the axis module to the mounting surface.

### EDBCSXS064 EN 3.0 **Lenze**

[4](#page-29-0)

#### 4.3 Mounting with thermal separation (push−through technique)

For the push−through technique the rear panel of the control cabinet must be a steel plate with a thickness of at least 2 mm.

The edges of the mounting cutout and the fixing holes for the clamps must be slightly curved inwards (towards the axis module).

#### Cooling

<span id="page-31-0"></span>[4](#page-29-0)

With the separated heatsink the heat generation in the control cabinet can be reduced.

- $\blacktriangleright$  Distribution of the power loss:
	- approx. 65 % via separated cooler
	- approx. 35 % in the inside of the axis module
- ▶ Protection class of the separated cooler: IP54
	- The sealing surface at the heatsink of the axis module must rest completely against the mounting plate.
	- Use a liquid thread sealant to bond the screws of the clamps.
- $\blacktriangleright$  For sufficient cooling of the drive system:
	- Air flow behind the rear panel of the control cabinet must be  $\geq 3$  m/s (e.g. by means of a collective fan).
- $\triangleright$  With sufficient cooling, the rated data of the axis modules remain valid.

#### <span id="page-32-0"></span>4.3.1 Dimensions

### 1 Note!

Mounting with shield mounting kit ECSZS000X0B001: ► Clearance below the module > 195 mm

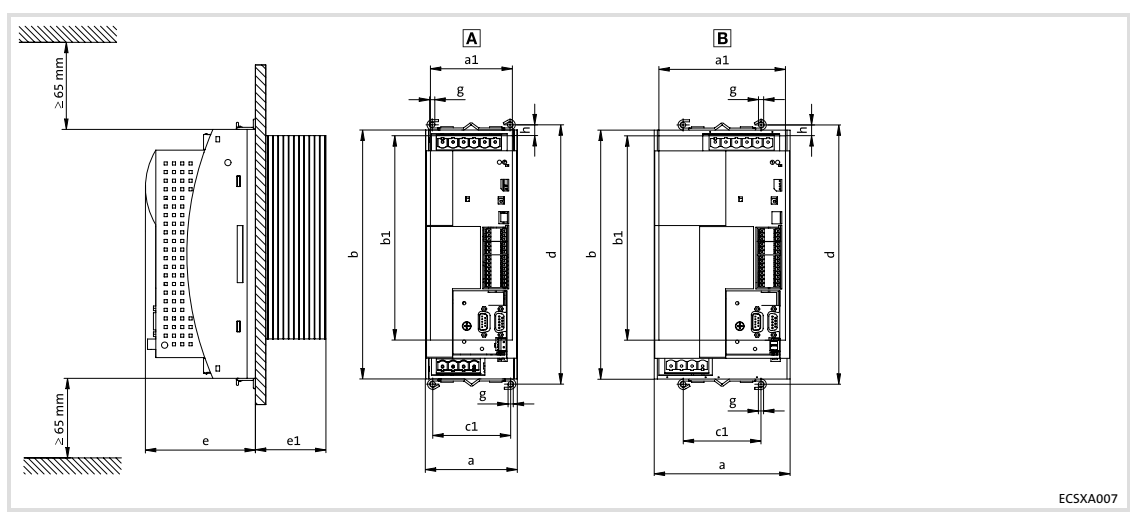

Fig.4−2 Dimensions for "push−through design" Z Mounting cutout  $(a1 \times b1)$ ,  $\Box$  [34](#page-33-0)

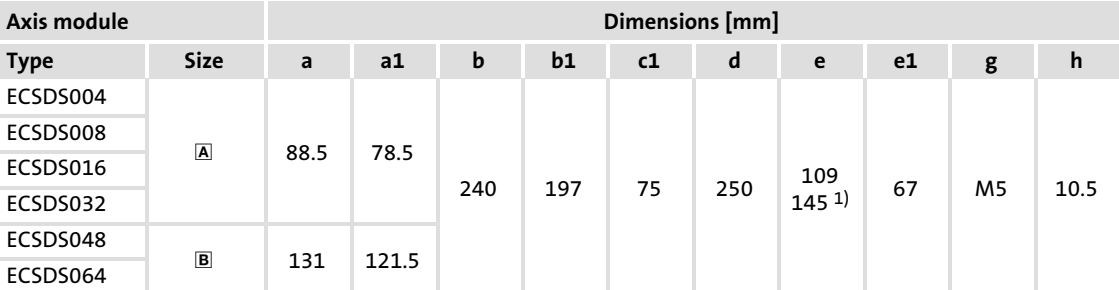

1) max. 145 mm, depending on the plugged−on communication module

#### Dimensions of mounting cutout

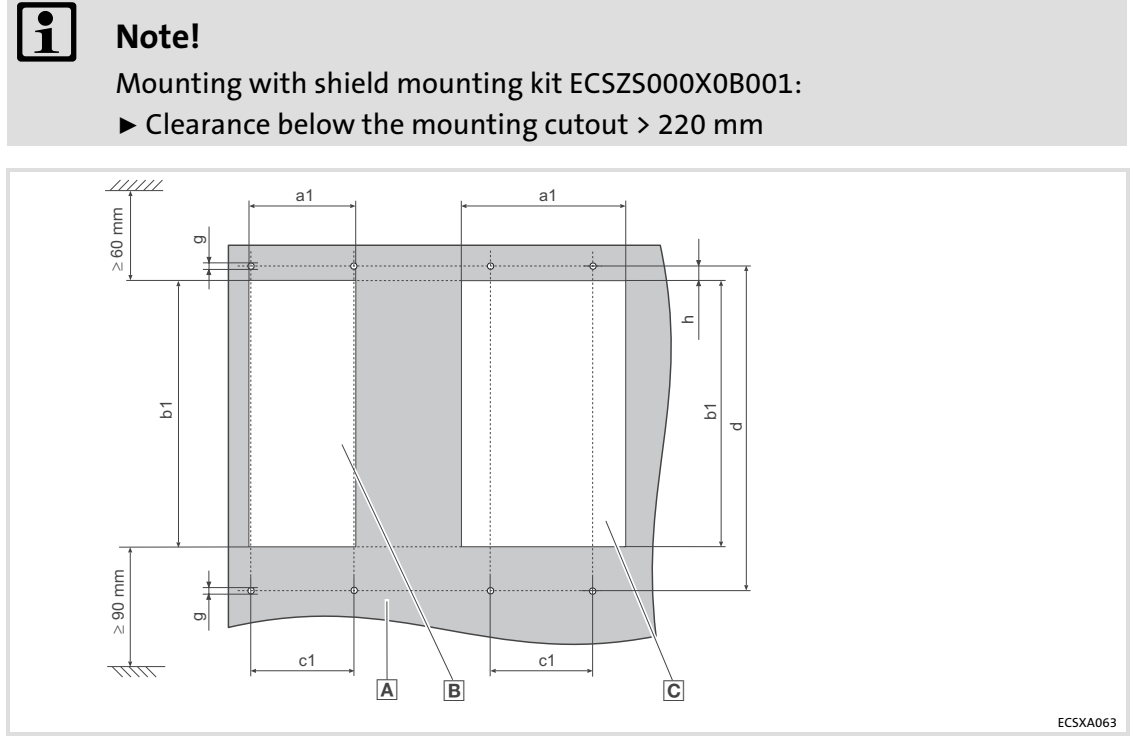

Fig.4−3 Dimensions of mounting cutout

- Mounting surface
- $\mathbf{B}$  Mounting cutout for size  $\mathbf{A}$
- $C$  Mounting cutout for size  $B$

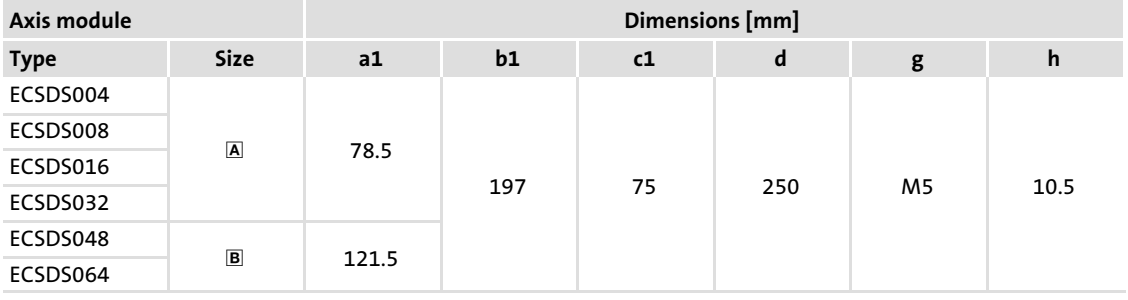

<span id="page-33-0"></span>[4](#page-29-0)

#### <span id="page-34-0"></span>4.3.2 Assembly steps

Proceed as follows to mount the axis module:

- 1. Prepare the fixing holes for the clamps on the mounting surface. – Use the drilling jig for this purpose.
- 2. Prepare mounting cutout.
	- The edges of the mounting cutout and the fixing holes for the clamps must be slightly curved inwards (towards the axis module).
- 3. Use a liquid sealant to bond the thread of the screws for the clamps.
- 4. Fasten the clamps together with the supplied functional earth conductor (see Fig.4−4).
	- The functional earth conductor is included in the scope of supply of the ECSDS... axis modules from March 2006.
- 5. Push the axis module into the mounting cutout.
- 6. Let the axis module snap into the clamps at the top and at the bottom.
- 7. Connect functional earth conductor with the axis module (see Fig.4−4).

### Note!

The functional earth conductor must be connected to the axis module ECSDS... for a better electromagnetic compatibility (EMC).

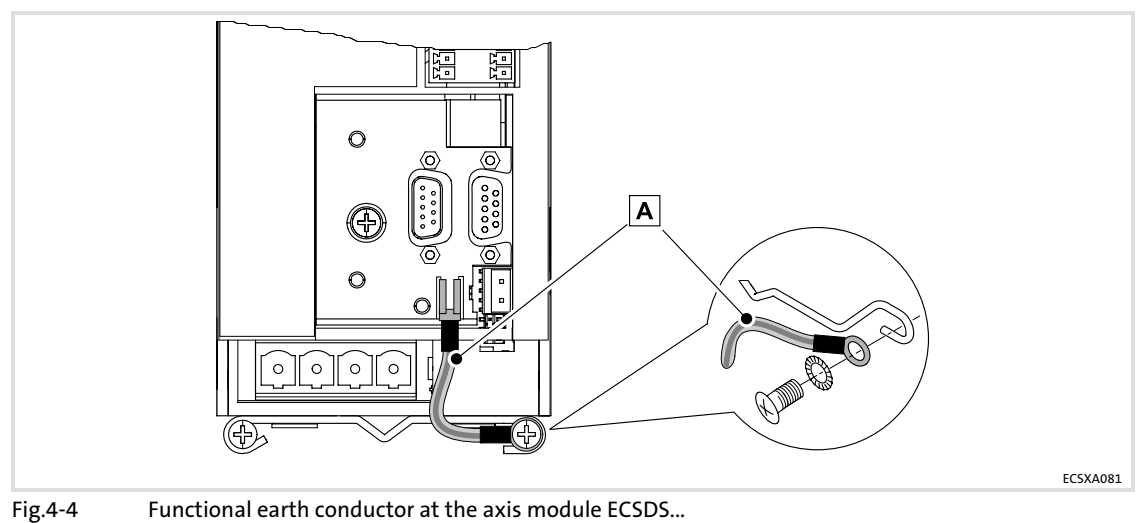

Functional earth conductor

Mounting in cold−plate technique

#### <span id="page-35-0"></span>4.4 Mounting in cold−plate technique

The axis modules ECSC... are intended for mounting in cold−plate design (e.g. on collective coolers).

#### Requirements for collective coolers

The following requirements must be met to ensure a safe operation of the axis modules:

- $\blacktriangleright$  Good thermal contact with the cooler
	- The contact surface between collective cooler and axis module must be at least as large as the cooling plate of the axis module.
	- Smooth contact surface, max. deviation 0.05 mm.
	- Connect the collective cooler with all specified screwed connections to the axis module.
- $\blacktriangleright$  Maintain the thermal resistance R<sub>th</sub> according to the table.

– The values apply for operating the axis modules under rated conditions.

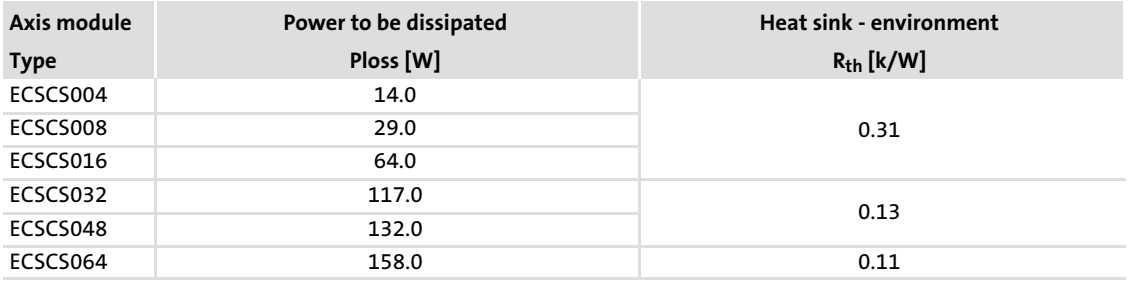

- $\blacktriangleright$  Ambient conditions:
	- The rating for the ambient temperature and the derating factors for higher temperatures still apply to the axis modules (see detailed documentation).
	- Temperature of the cooling plate ("cold plate"): max. +85 °C
#### 4.4.1 Dimensions

## 1 Note!

Mounting with shield mounting kit ECSZS000X0B001: ► Clearance below the module > 195 mm

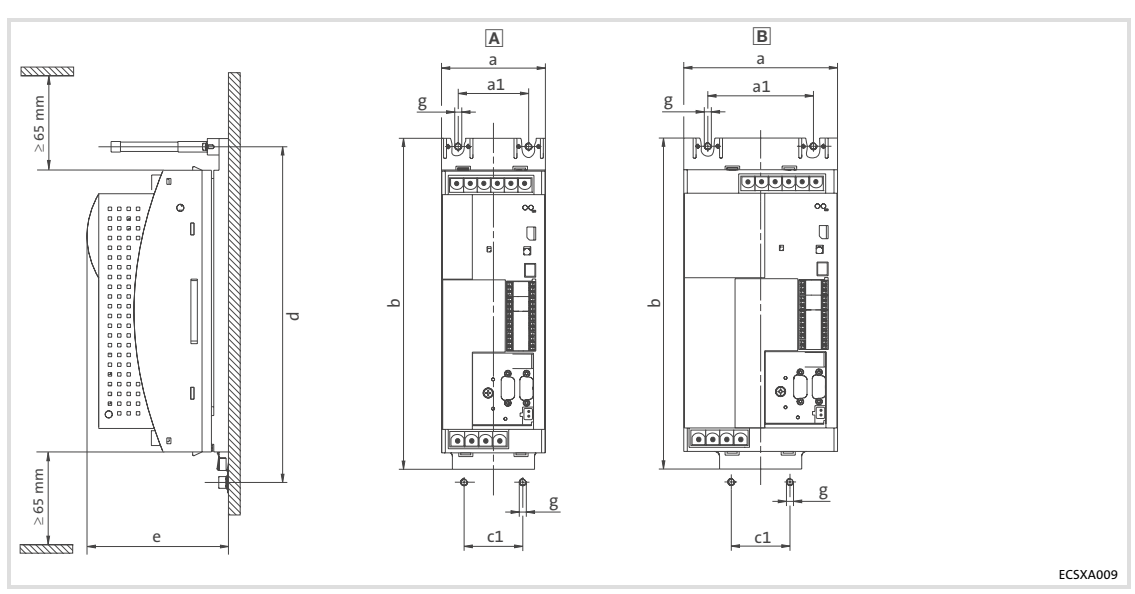

Fig.4−5 Dimensions for "cold−plate design"

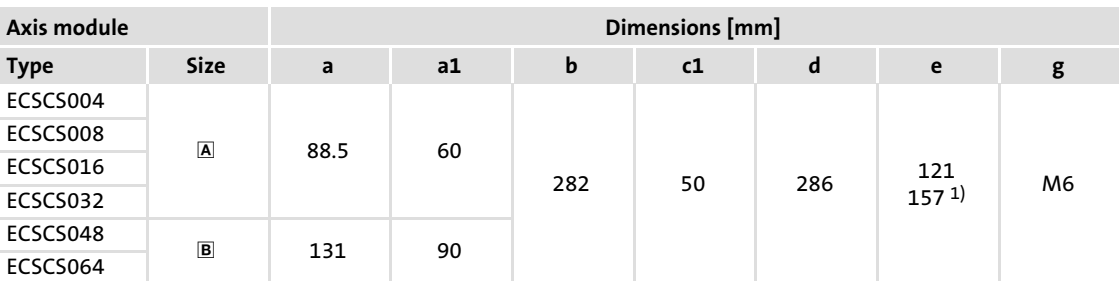

1) max. 157 mm, depending on the plugged−on communication module

#### 4.4.2 Assembly steps

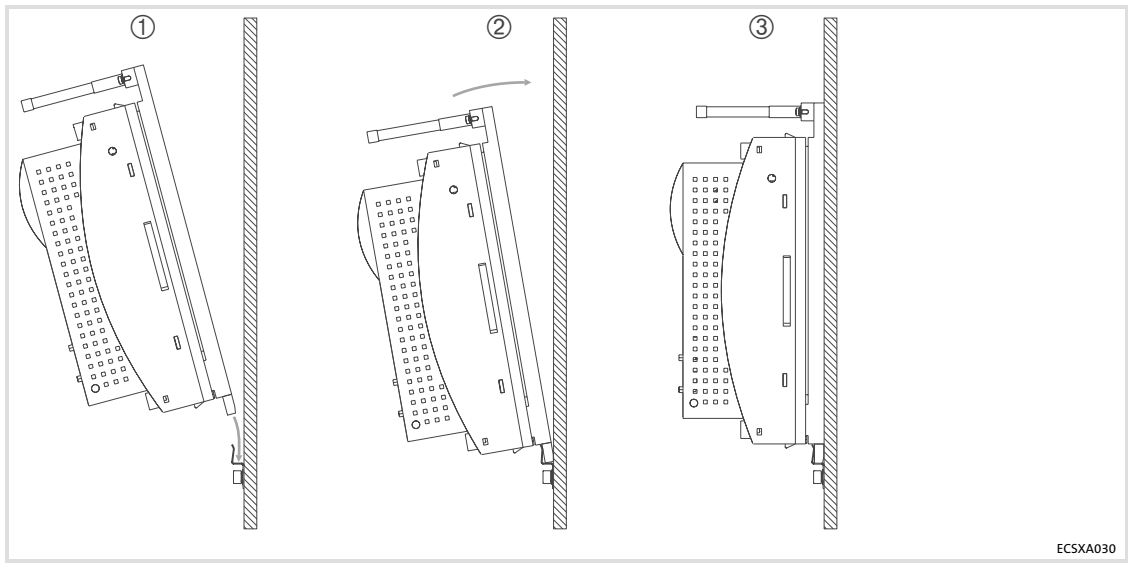

Fig.4−6 Mounting for "cold−plate design"

Proceed as follows to mount the axis module:

- 1. Prepare the fixing holes on the mounting plate. – Use a drilling jig for this purpose.
- 2. Clean and degrease the contact area of collective cooler and heatsink of the axis module (e.g. with methylated spirit).
- 3. Screw the support onto the collective cooler.
- 4. Insert the axis module from above  $\overline{\mathbb{O}}$  into the support  $\overline{\mathbb{O}}$  and fasten the two stud bolts with 3.5 ... 4.5 Nm 3.

# Note!

Penetration depth of the screws into the collective cooler: approx. 15 mm!

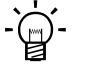

### Tip!

The heat transfer resistance is reduced if − following step 2. −

- $\triangleright$  a thin layer of heat conducting paste is applied to the contact surface or
- $\blacktriangleright$  heat conducting foil is used.

### <span id="page-38-0"></span>5 Electrical installation

#### 5.1 Installation according to EMC (installation of a CE−typical drive system)

#### General notes

- $\blacktriangleright$  The electromagnetic compatibility of a machine depends on the type of installation and care taken. Especially consider the following:
	- Assembly
	- Filters
	- Shielding
	- Earthing
- $\triangleright$  For diverging installations, the evaluation of the conformity to the EMC Directive requires a check of the machine or system regarding the EMC limit values. This is valid, for instance, when:
	- Using unshielded cables
	- Using collective suppression filters in place of the assigned RFI filters
	- Operating without RFI filter
- $\triangleright$  The compliance of the machine application with the EMC Directive is in the responsibility of the user.
	- If you observe the following measures, you can assume that the machine will operate without any EMC problems caused by the drive system and that compliance with the EMC Directive and the EMC law is achieved.
	- If devices which do not comply with the CE requirement concerning noise immunity EN 61000−6−2 are operated close to the axis modules, these devices may be disturbed electromagnetically by the axis modules.

#### Assembly

- $\triangleright$  Connect the power supply modules, capacitor modules (optional), axis modules, RFI filters and mains chokes to the earthed mounting plate with a surface as large as possible.
	- Mounting plates with conductive surfaces (zinc−coated or stainless steel) allow permanent contact.
	- Painted plates are not suitable for an EMC−compliant installation.
- ▶ If you use the ECSxK... capacitor module:
	- Install the capacitor module between the power supply module and the axis module(s).
	- If the total cable length in the DC−bus connection exceeds 5 m, install the capacitor module as close as possible to the axis module with the highest power.
- $\blacktriangleright$  If you use several mounting plates:
	- Connect as much surface of the mounting plates as possible (e.g. with copper bands).
- $\blacktriangleright$  Ensure the separation of motor cable and signal or mains cables.
- $\triangleright$  Do not use the same terminal/power strip for mains input and motor output.
- $\blacktriangleright$  Lay the cables as close as possible to the reference potential. Freely suspended cables act like aerials.

#### Filters

Use RFI filters and mains chokes which are assigned to the power supply modules:

- ► RFI filters reduce impermissible high-frequency interference to a permissible value.
- ƒ Mains chokes reduce low−frequency interferences which depend on the motor cables and their lengths.

#### Shielding

- $\blacktriangleright$  Connect the motor cable shield to the axis module
	- with the ECSZS000X0B001 shield mounting kit.
	- to the mounting plate below the axis module with a large surface.
	- Recommendation: For the shield connection, use earthing clamps on bare metal mounting surfaces.
- ► If contactors, motor-protecting switches or terminals are located in the motor cable: – Connect the shields of the connected cables to each other and connect them to the mounting plate, too, with a surface as large as possible.
- $\triangleright$  Connect the shield in the motor terminal box or on the motor housing to PE:
	- Metal cable glands at the motor terminal box ensure a large−surface connection of the shield and the motor housing.
- $\blacktriangleright$  Shield the control cables:
	- Connect both shield ends of the digital control cables.
	- Connect one shield end of the analog control cables.
	- Always connect the shields to the shield connection at the axis module over the shortest possible distance.
- $\blacktriangleright$  Using the axis modules in residential areas:
	- $-$  Additionally dampen the shield in order to limit the interfering radiation:  $\leq 10$  dB. This can be realised by using standard, enclosed, metallic, and earthed control cabinets or boxes.

#### Earthing

- $\blacktriangleright$  Earth all metallically conductive components (e.g. power supply module, capacitor module, axis module, RFI filter, motor filter, mains choke) using suitable cables connected to a central point (PE bar).
- ƒ Maintain the minimum cross−sections prescribed in the safety regulations:
	- For EMC, not the cable cross−section is decisive, but the cable surface and a contact area as large as possible.

#### Electrical installation [5](#page-38-0)

Power connections

#### 5.2 Power connections

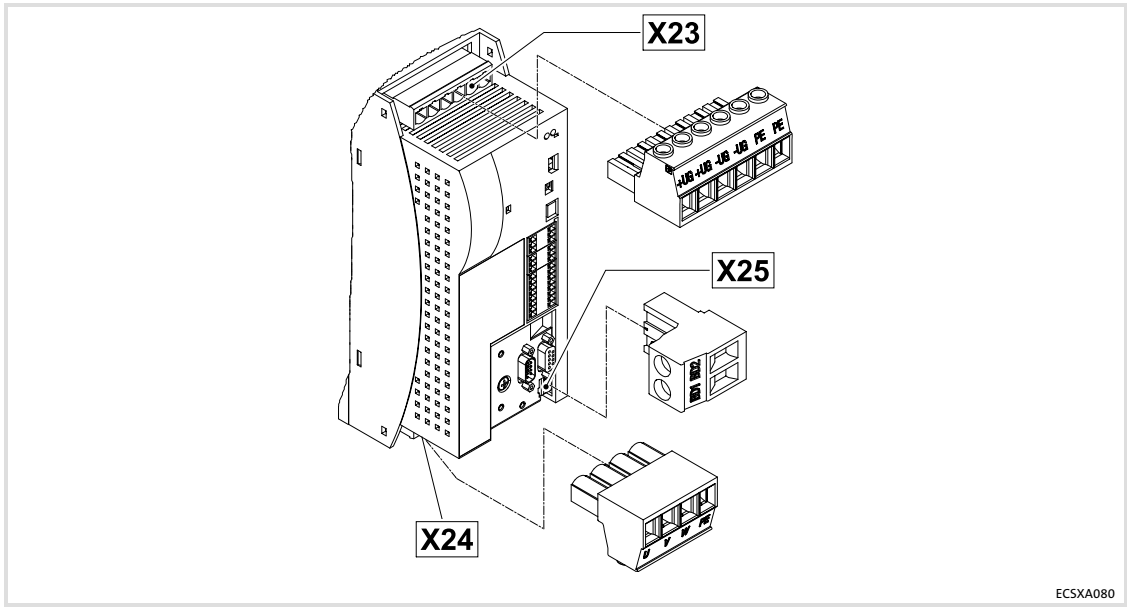

Fig.5−1 Plug connectors for power terminals

### Danger!

The discharge current against ground (PE) is > 3.5 mA AC or > 10 mA DC.

- ƒ EN 61800−5−1 requires a fixed installation.
- ƒ The PE connection has to be effected in accordance with EN 61800−5−1.
- ƒ Observe further conditions of EN 61800−5−1 with regard to a high discharge current.

## Stop!

Observe the maximum permissible mains voltage. Any higher voltage will destroy the device.

- ► All power connections are plug connections and are coded. The ECSZA000X0B connectors must be ordered separately.
- ƒ Installation of the cables according to EN 60204−1.
- The cables used must comply with the approvals required at the site of use (e.g. VDE, UL, etc.).

# Note!

ECSDS... axis modules:

Connect the functional earth conductor (part of the scope of supply from March 2006) to the ECSDS... axis module for a better electromagnetic compatibility (EMC) (see  $\Box$  [35\)](#page-34-0).

This is not required for the ECSES... (standard installation) and ECSCS... (cold plate) axis modules!

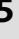

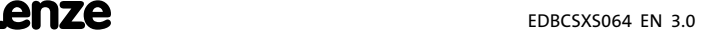

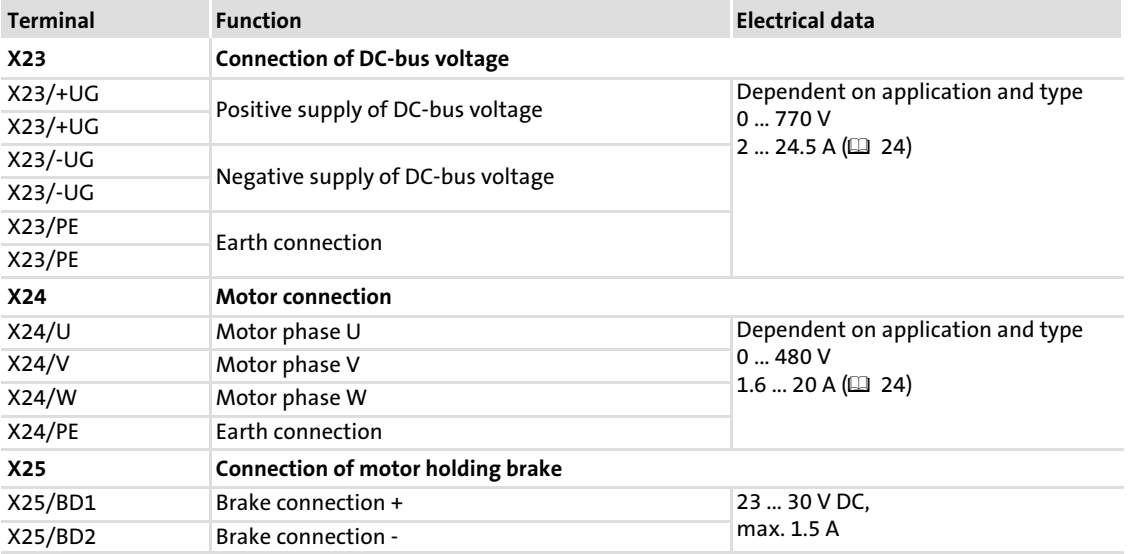

#### Terminal assignment

#### Cable cross−sections and screw−tightening torques

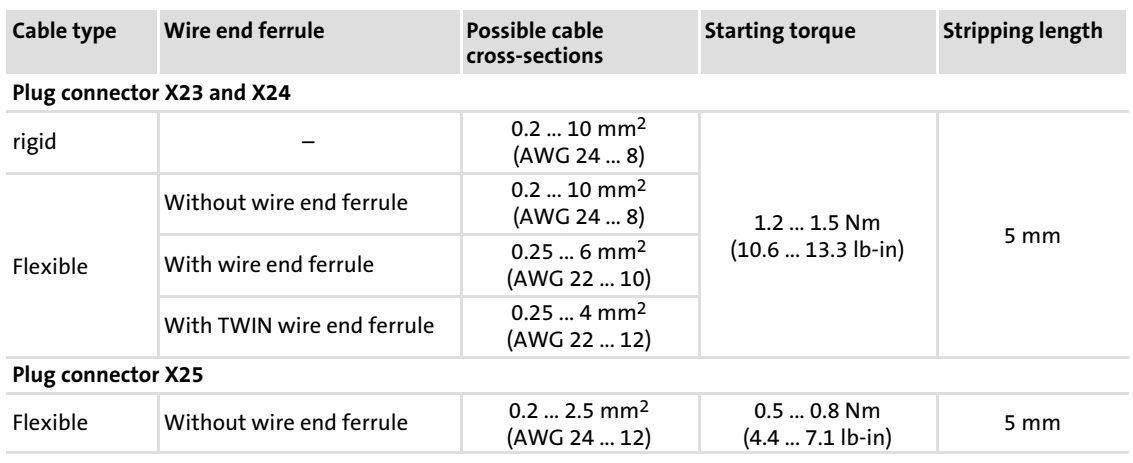

#### Shielded cables

The following factors decisively determine the effect of shielded cables:

- $\blacktriangleright$  Good shield connection
	- Ensure a contact surface as large as possible
- $\blacktriangleright$  Low shield resistance
	- Only use shields with tin−plated or nickel−plated copper braids (shields with steel braids cannot be used).
- $\blacktriangleright$  High overlap rate of the braid
	- At least 70 ... 80 % with 90° overlap angle

The ECSZS000X0B001 shield mounting kit includes wire clamp and shield sheet.

Connection to the DC bus (+U<sub>G</sub>, -U<sub>G</sub>)

#### 5.2.1 Connection to the DC bus  $(+U_G, -U_G)$

- $\triangleright$  With a total cable length > 20 m, install an axis module or a capacitor module directly at the power supply module.
- $\triangleright$  Twist  $\pm U_G$  cables and keep the cable length as short as possible. Pay attention to short−circuit−proof installation!
- ► Cable length (module  $\leftrightarrow$  module) > 30 cm:  $-$  Shield  $\pm U_C$  cables.

#### Fuses

- ƒ Fusing the DC−bus supply is not required if power supply modules of the ECSxE series are used, which are fused on the supply side.
- ► If Lenze devices of the 82xx and 93xx series are used in the DC-bus connection with a DC continuous current > 40 A, use the following fuses between the supplying device and the ECS devices:

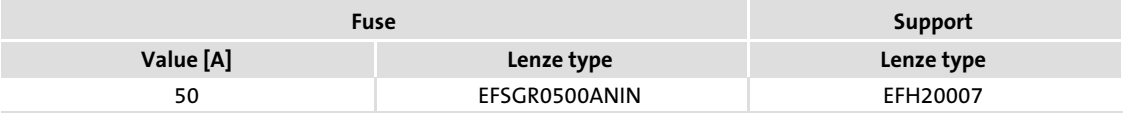

### $c(U)$ us Warnings!

- ƒ Use UL−approved cables, fuses and fuse holders only.
- ► UL fuse:
	- Voltage 500 ... 600 V
	- Tripping characteristic "H", "K5" or "CC"

# Danger!

#### Exchanging defect fuses

- ▶ Only replace defect fuses in deenergised state and only with the prescribed type.
- ƒ In DC−bus operation it is vital to set controller inhibit (CINH) for all axis modules and separate all power supply modules from the mains.

#### Cable cross−sections

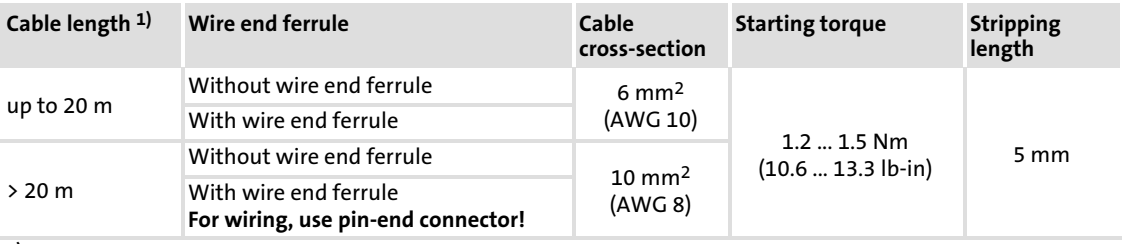

1) Cable length from module to module

#### 5.2.2 Connection plans

### (<sup>STOP</sup>) Stop!

ECS power supply modules must always be operated with a brake resistor.

#### Mimimum wiring with power supply module ECSEE... / ECSDE...

A brake resistor is integrated in the ECSEE... and ECSDE... power supply modules. The internal brake resistor is used with the following jumpers:

- ► from X22/BR0 to X22/+UG
- from X6/T1 to X6/T2

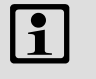

#### Note!

Power supply modules can also be connected to external brake resistors  $(1)$  [377](#page-376-0)) with a higher power. Observe the notes in the detailed documentation of the power supply module.

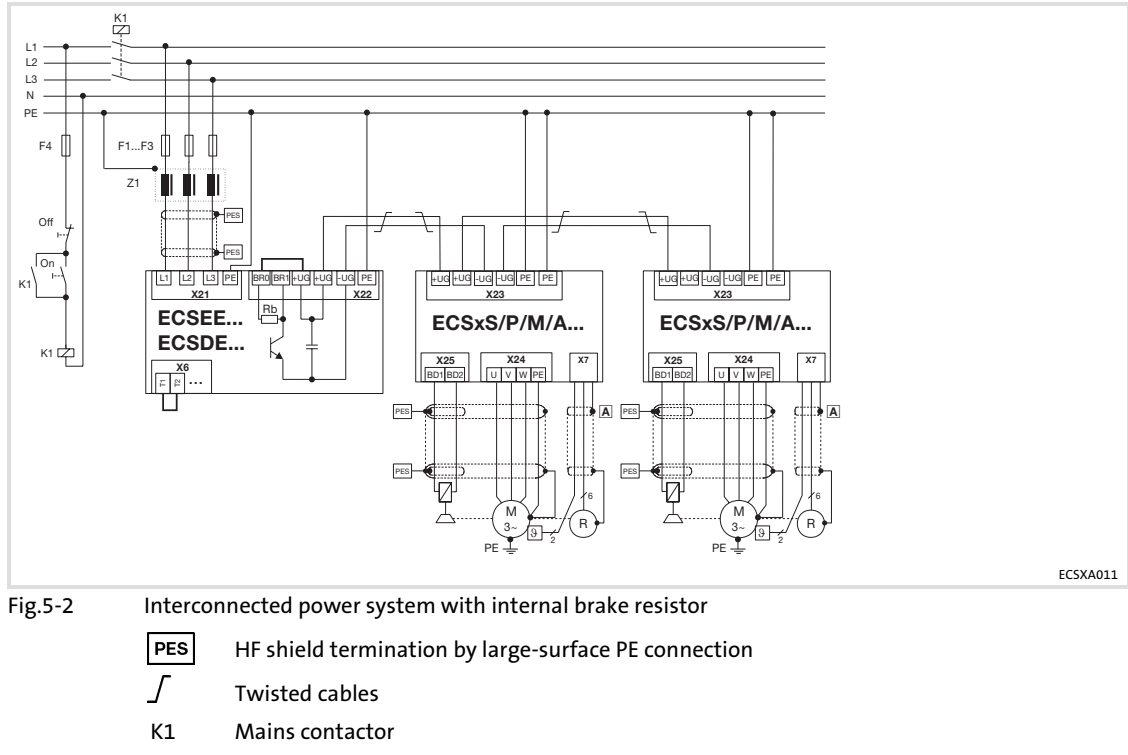

#### F1 ... F4 Fuse

- Z1 Mains choke / mains filter, optional
- Rb Brake resistor
- $\blacksquare$  System cable feedback

#### Mimimum wiring with power supply module ECSCE...

The power supply module ECSCE... has, according to its construction, no integrated brake resistor. Therefore, install an external brake resistor of the ERBM..., ERBS... or ERBD... ( [377](#page-376-0)) series:

- ► Connect the brake resistor to X22/BR1 and X22/+UG.
- ƒ Connect a thermal detector (NC contact) to X6/T1 and X6/T2.

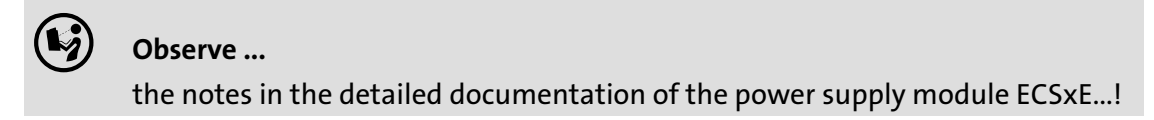

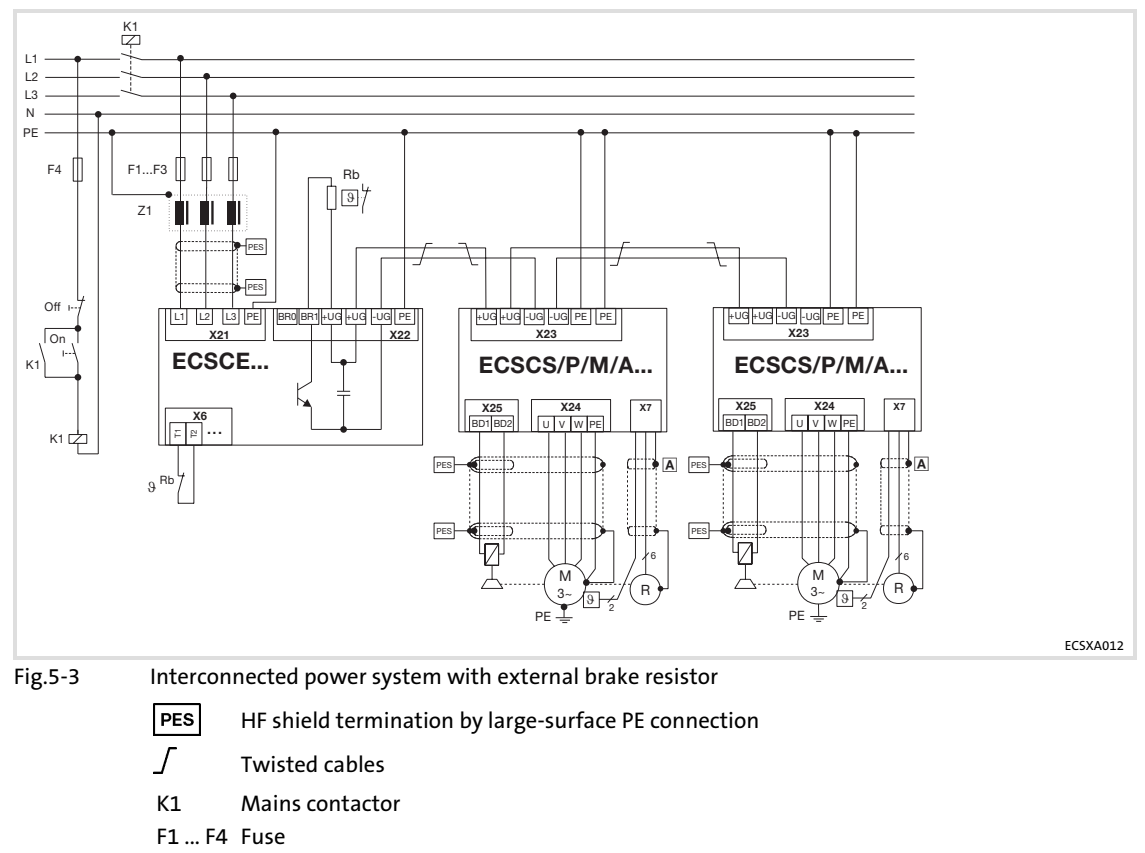

- Z1 Mains choke / mains filter, optional
- Rb Brake resistor
- $\blacksquare$  System cable feedback

#### 5.2.3 Motor connection

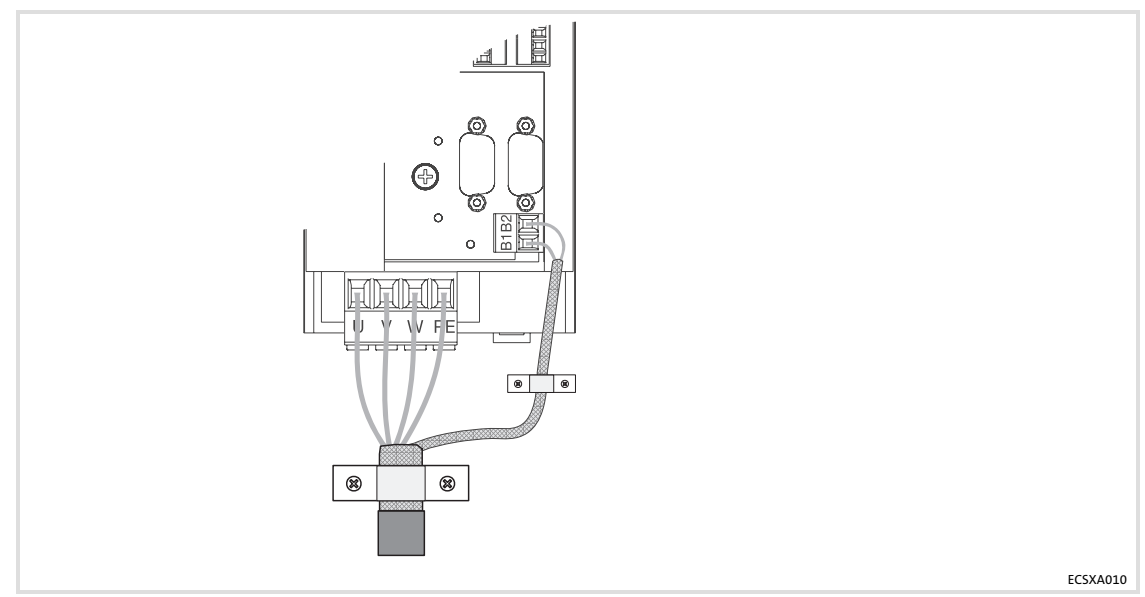

Fig.5−4 Motor and motor holding brake connection

#### Motor cables

- ƒ Use low−capacitance motor cables. Capacitance per unit length:
	- Core/core: max. 75 pF/m
	- Core/shield: max. 150 pF/m
- $\blacktriangleright$  Length: max. 50 m, shielded
- ► The cross-section of the motor cables are selected according to the motor standstill current  $(I_0)$  when using synchronuous motors or according to the rated motor current  $(I_N)$  for asynchronuous motors.
- ƒ Length of the unshielded ends: 40 ... 100 mm (depending on the cable cross−section)
- $\blacktriangleright$  Lenze system cables meet these requirements.
- ƒ Use the shield mounting kit ECSZS000X0B001 for EMC−compliant wiring.

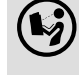

Further information ....

on EMC−compliant wiring with the ECSZS000X0B001 shield mounting kit can be found in the Mounting Instructions of the shield mounting.

Power connections Motor holding brake connection

#### 5.2.4 Motor holding brake connection

The motor holding brake

- ► is connected to X25/BD1 and X25/BD2.
- ƒ and is supplied with low voltage via the terminals X6/B+ and X6/B−: – +23 ... +30 V DC, max. 1.5 A

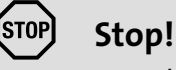

- - $\triangleright$  X6/B+ must be provided with a fuse F 1.6 A.
	- $\blacktriangleright$  If no suitable voltage (wrong value, wrong polarity) is impressed on the brake, it is applied and can be overheated and destroyed by the further rotating motor.

#### 5.2.4.1 Spark suppressor

A spark suppressor is integrated into the axis module for the motor holding brake.

#### 5.2.4.2 Brake monitoring

The connection of the motor holding brake can be monitored for voltage failure and cable breakage if monitoring is activated under C0602.

#### Motor holding brake opened (inactive):

The connection of the motor holding brake is monitored for voltage failure and cable breakage:

- $\blacktriangleright$  Threshold value for cable breakage: 140 mA  $\pm$ 10 %
- Fig. Threshold value for voltage failure: +4 V  $\pm$ 10 %

#### Motor holding brake closed (active):

The connection of the motor holding brake is monitored for cable breakage if the threshold value of the voltage supply X6/B+ and X6/B− exceeds 4 V.

#### 5.2.4.3 Requirements on the brake cables

- $\blacktriangleright$  Use a Lenze system cable with integrated brake cable. – The shielding of the brake cable must be separated.
- ► Length: max. 50 m
- $\blacktriangleright$  If a separately installed brake cable is required, shield it.

### Note!

Please note:

- $\blacktriangleright$  The ohmic voltage loss along the motor supply cable.
- ▶ Due to the current monitoring a voltage loss of 1.5 V arises.
- A higher voltage at the cable entry can compensate the voltage loss.

The following applies to all Lenze system cables:

$$
U_{K}\left[V\right]=\ U_{B}\left[V\right]+0.08\left[\frac{V}{m\cdot A}\right]\cdot L_{L}\left[m\right]\cdot I_{B}\left[A\right]+1.5\left[V\right]
$$

 $U_{\text{comp}}$  Voltage for compensating the voltage loss [V]

Ubrake Supply voltage at X6/B+, X6/B− [V]

L<sub>L</sub> Cable length [m]

Ibrake Brake current [A]

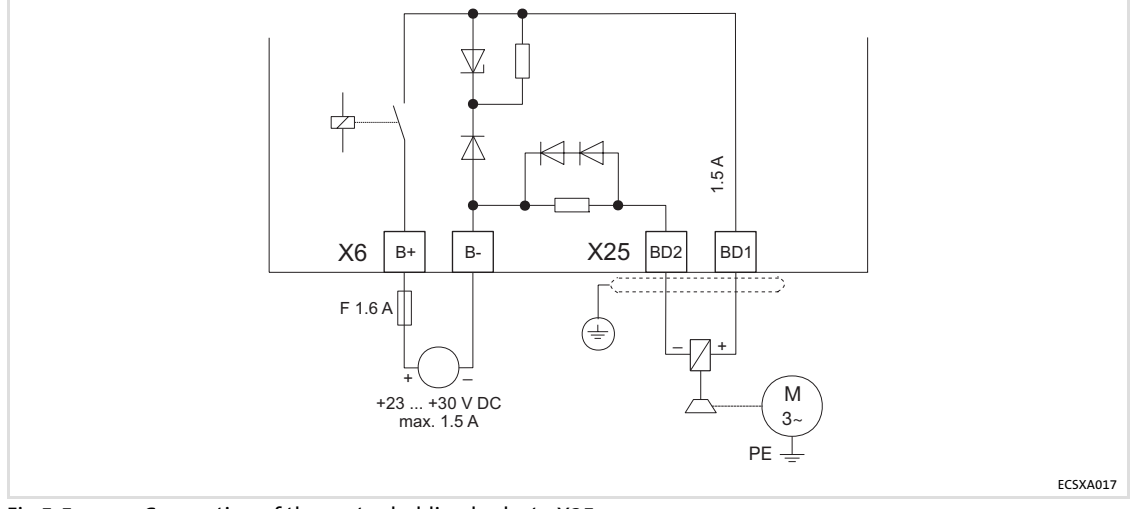

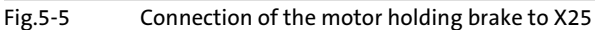

Connection at capacitor module ECSxK... (optional)

#### 5.2.5 Connection at capacitor module ECSxK... (optional)

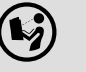

[5](#page-38-0)

#### Observe ...

the notes in the detailed documentation of the capacitor module ECSxK...!

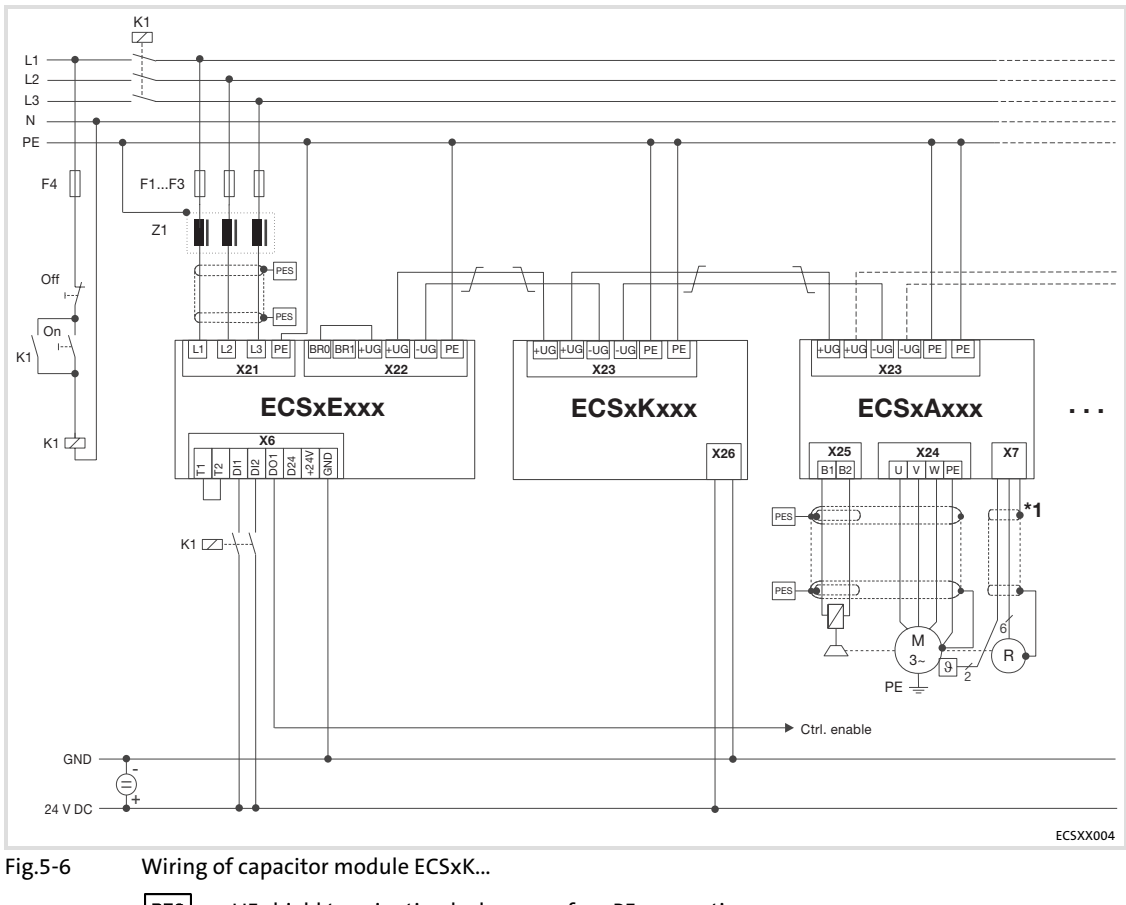

PES HF shield termination by large−surface PE connection

- Twisted cables
- K1 Mains contactor
- F1 ... F4 Fuse
- Z1 Mains choke / mains filter, optional
- A Contactor relay
- $\mathbf{B}$  System cable feedback
- Terminal X6/SI1 of the connected axis modules (controller enable/inhibit)

#### 5.3 Control terminals (X6)

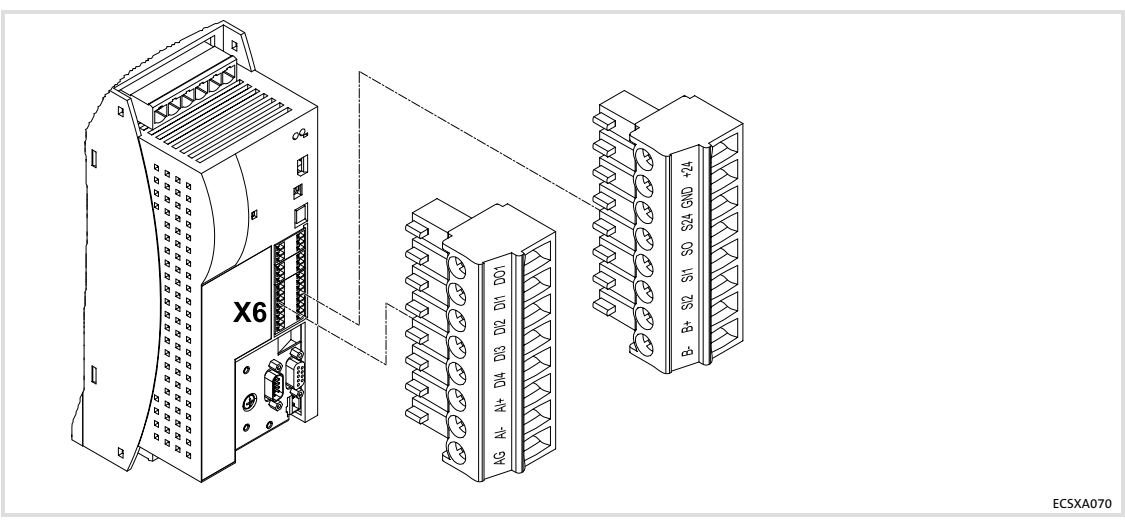

Fig.5−7 Plug connectors for control terminals (X6)

For the supply of the control electronics, an external 24 V DC voltage on the terminals X6/+24 and X6/GND is required.

### Stop!

- $\blacktriangleright$  The control cables must always be shielded to prevent interference injections.
- ► The voltage difference between X6/AG, X6/GND and PE of the axis module may maximally amount to 50 V.
- $\blacktriangleright$  The voltage difference is limited by:
	- overvoltage−limiting components or
	- direct connection of X6/AG and X6/GND to PE.
- $\triangleright$  The wiring has to ensure that for X6/DO1 = 0 (LOW level) the connected axis modules do not draw energy from the DC bus. Otherwise, the power supply module may be damaged.

#### Shield connection of control cables and signal cables

The plate on the front of the device serves as the mounting place (two threaded holes M4) for the shield connection of the signal cables. The screws used may extend into the inside of the device by up to 10 mm. For optimum contact of the shield connection, use the wire clamps from the ECSZS000X0B001 shield mounting kit.

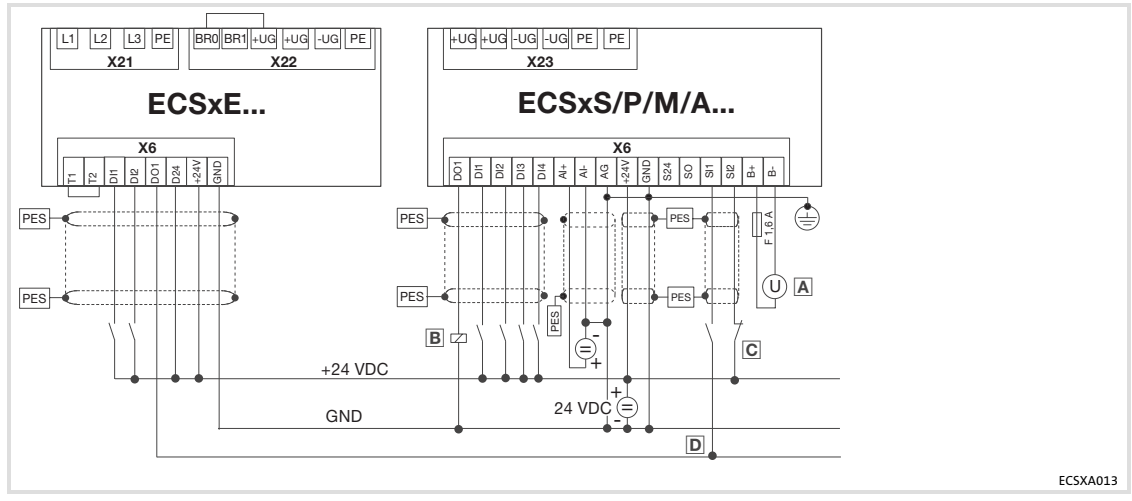

Fig.5−8 System: control signals with internal brake resistor

- PES HF shield termination by large−surface PE connection
- Voltage supply of motor holding brake 23 ... 30 V DC, max. 1.5 A
- B Contactor relay
- Safe torque off (formerly "safe standstill")
- Controller enable/inhibit

#### Terminal assignment

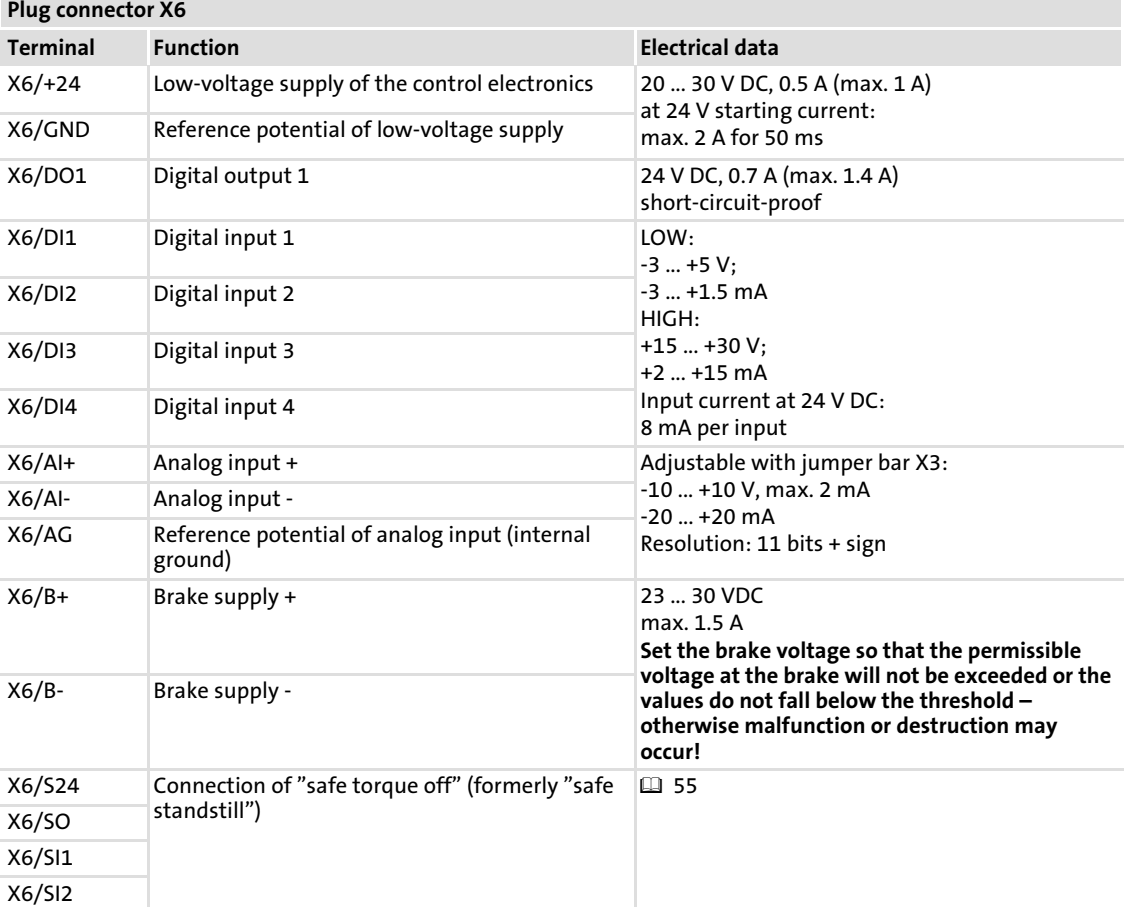

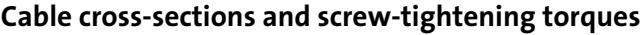

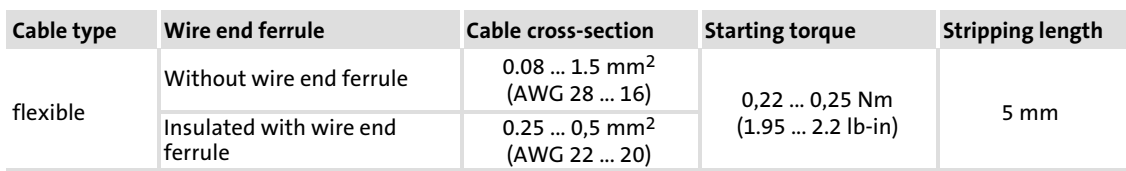

We recommend control cables with a cable cross−section of 0.25 mm2.

#### 5.3.1 Digital inputs and outputs

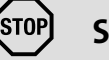

### <sup>(STOP</sup>) Stop!

If an inductive load is connected to X6/DO1, a spark suppressor with a limiting function to max. 50 V  $\pm$  0 % must be provided.

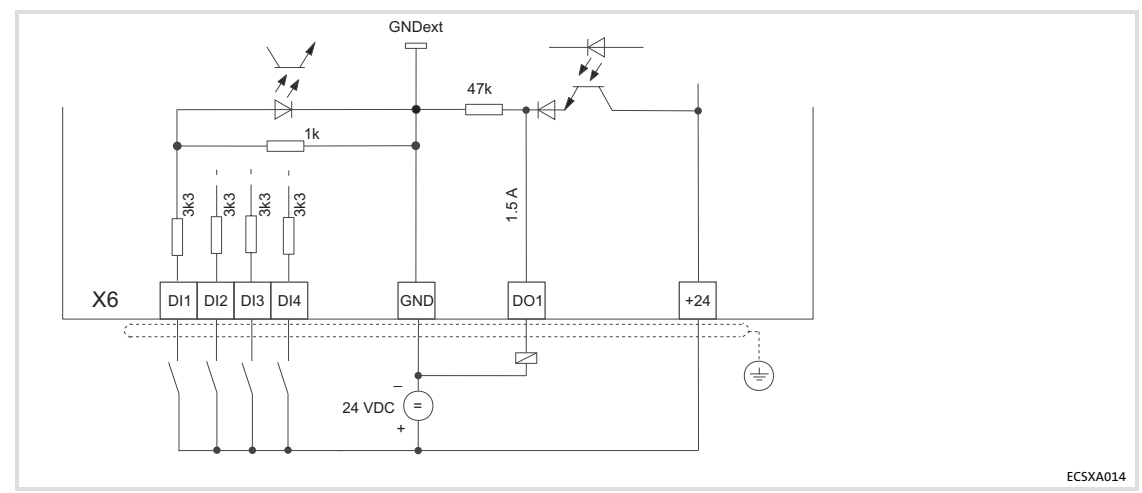

Fig.5−9 Digital inputs and outputs at X6

▶ The polarity of the digital inputs (X6/DI1 ... DI4) is set via C0114/x. The digital inputs (depending on the operating mode/control structure) are assigned with the following functions:

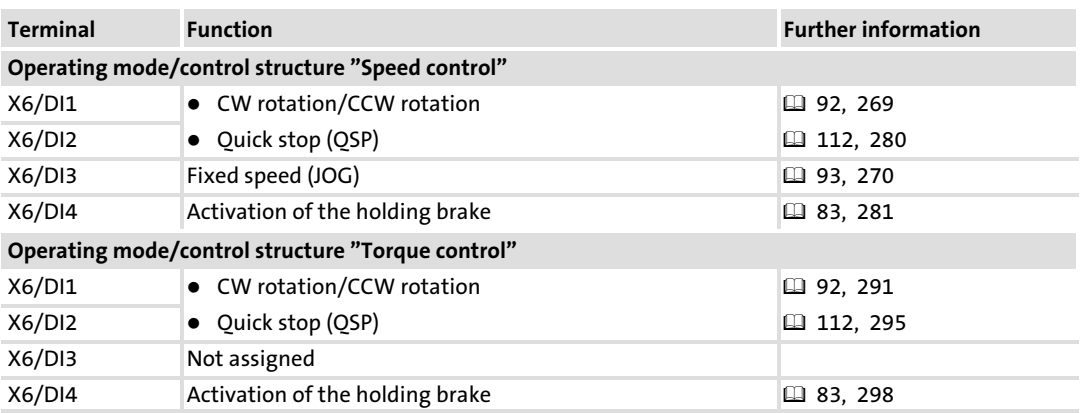

► The polarity of the digital output (X6/DO1) is set via C0118/1.

#### 5.3.2 Analog input

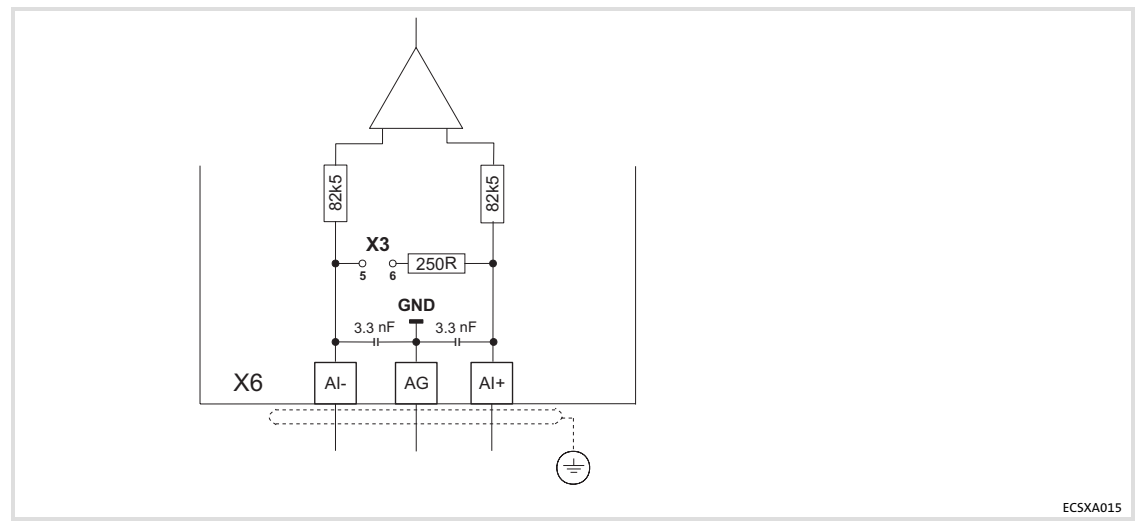

Fig.5−10 Analog input at X6

#### Analog input configuration

- ► Set via C0034 whether the input for a master voltage or a master current is to be used.
- ► Set jumper bar X3 according to the setting in C0034:

### <sup>(STOP</sup>) Stop!

Do not plug the jumper on 3−4! The axis module cannot be initialised like this.

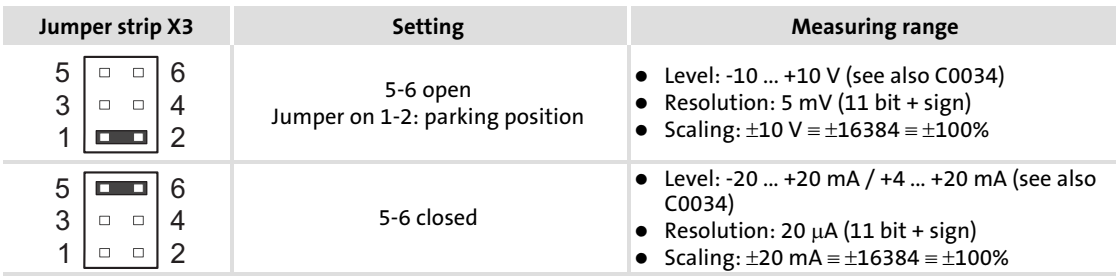

#### <span id="page-54-0"></span>5.3.3 Safe torque off

The axis modules support the safety function "safe torque off" (formerly "safe standstill"), "protection against unexpected start−up", according to the requirements of the control category 3 of EN 954 Part 1 and Part 2 (from 01.01.2007: EN ISO 13849). For this purpose the axis modules are provided with two independent safety routes which are connected in parallel. Control category 3 is reached when the output signal at X6/SO is verified additionally.

#### 5.3.3.1 Additional safety instructions

#### Installation/commissioning

- $\triangleright$  Only qualified personnel is permitted to install and set up the function "safe torque off".
- $\blacktriangleright$  All control components (switches relays, PLC, ...) and the control cabinet must comply with the requirements of the EN 954−1 and EN 954−2 (from 01.01.2007: EN ISO 13849). This includes among other things:
	- Switches, relays with enclosure IP54.
	- Control cabinet with enclosure IP54.
	- Gather all further requirements from EN 954−1 and EN 954−2 (from 01.01.2007: EN ISO 13849).
- $\triangleright$  Wiring with insulated wire end ferrules is essential.
- ƒ All safety−relevant cables (e. g. control cable for the safety relay, feedback contact) must be installed outside the control cabinet, e. g. in the cable duct. It must be ensured that short circuits between the single cables cannot occur! For further measures see EN 954−2 (from 01.01.2007:13849), table D4.
- $\triangleright$  When an external force is likely to act with the "safe torque off" function (e.g. sagging of hanging loads), additional measures have to be provided (e.g. mechanical brakes).

## Danger!

When using the function "safe torque off", additional measures are required for emergency−off":

- ► There is neither an electrical isolation between motor and axis module nor a "service switch" or a "repair switch".!
- ƒ An "emergency−off" requires an electrical isolation of the cable path to the motor, e.g. by means of a central mains contactor with "emergency−off" connection.

#### During operation

- $\blacktriangleright$  After installation the operator must check the "safe torque off" function.
- $\blacktriangleright$  The function check must be regularly repeated, after one year at the latest.

#### 5.3.3.2 Implementation

In the axis module, the "safe torque off" connection is implemented with optocouplers. The optocouplers isolate the following areas electrically from each other:

- $\blacktriangleright$  The digital inputs and outputs:
	- input X6/SI1 (controller enable/inhibit)
	- input X6/SI2 (pulse enable/inhibit)
	- brake output X6/B+, B−
	- output X6/SO ("safe torque off" active/inactive)
- $\blacktriangleright$  The circuit for the internal control
- $\blacktriangleright$  The final power stage

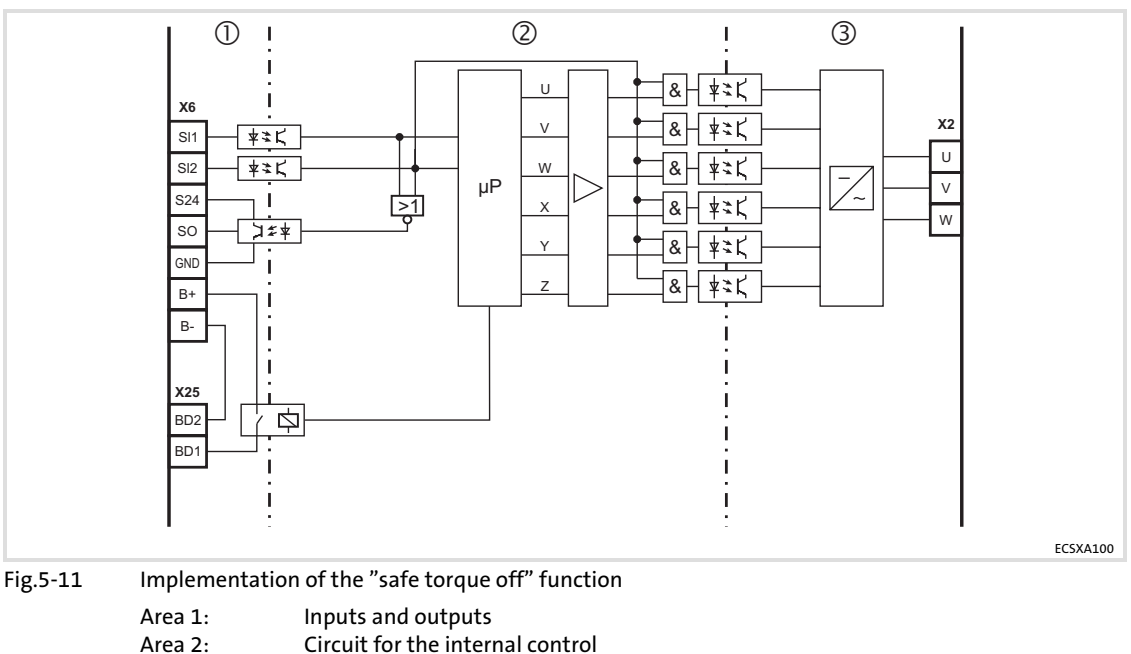

- Circuit for the internal control
- Area 3: Power output stage

STOPJ Stop!

Use insulated wire end ferrules when wiring the "safe torque off" circuits to X6.

#### 5.3.3.3 Principle of operation

The status "safe torque off" can be initiated any time via the input terminals X6/SI1 (controller enable/inhibit) and X6/SI2 (pulse enable/inhibit). For this purpose, a LOW level has to be applied to both terminals:

 $\triangleright$  X6/SI1 = LOW (controller inhibited):

The inverter is inhibited via the microcontroller system.

 $\triangleright$  X6/SI2 = LOW (pulses inhibited):

The supply voltage for the optocouplers of the power section driver is switched off, i. e. the inverter cannot be enabled or activated via the microcontroller system anymore.

The input signal on X6/SI2 to the hardware is additionally directed to the microcontroller system and is evaluated there for purposes of state control. For the external further processing, a HIGH level is output for the status "safe torque off active" on the digital output X6/SO.

Therefore control of the inverter is prevented by two methods which are independent from each other. It is therefore prevented that the motor can start again.

#### 5.3.3.4 Technical data

#### Terminal assignment

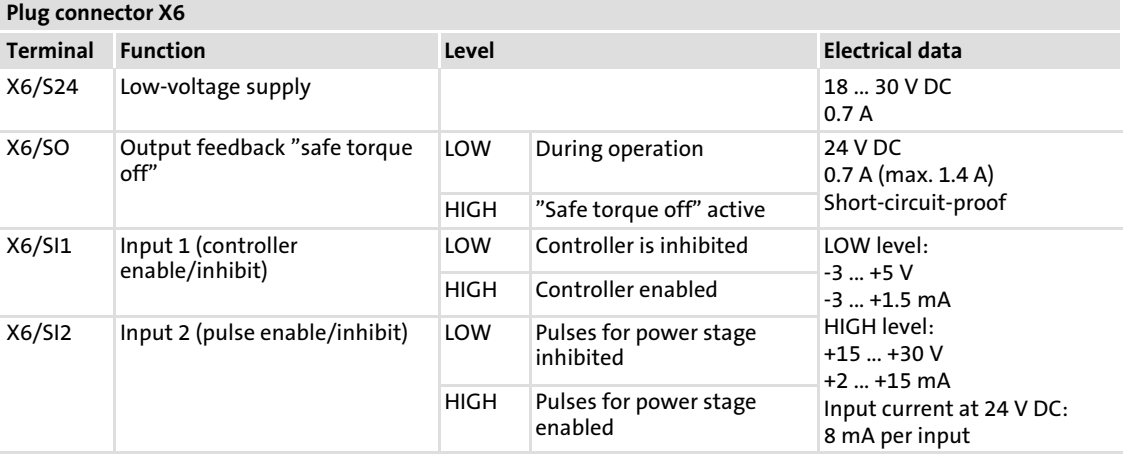

#### Cable cross−sections and screw−tightening torques

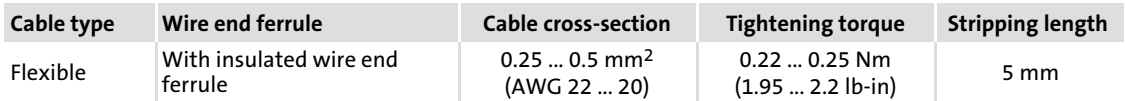

[5](#page-38-0)

#### 5.3.3.5 Minimum wiring

In order to reach the control category 3, the signal at X6/SO must be verified additionally. This requires external wiring. The external wiring must be adapted to the existing safety concepts and checked for a correct operation.

#### "Safe torque off" with multiple−contact switches

This circuit shows the minimum external wiring of the axis module with multiple−contact switches for a motor with brake.

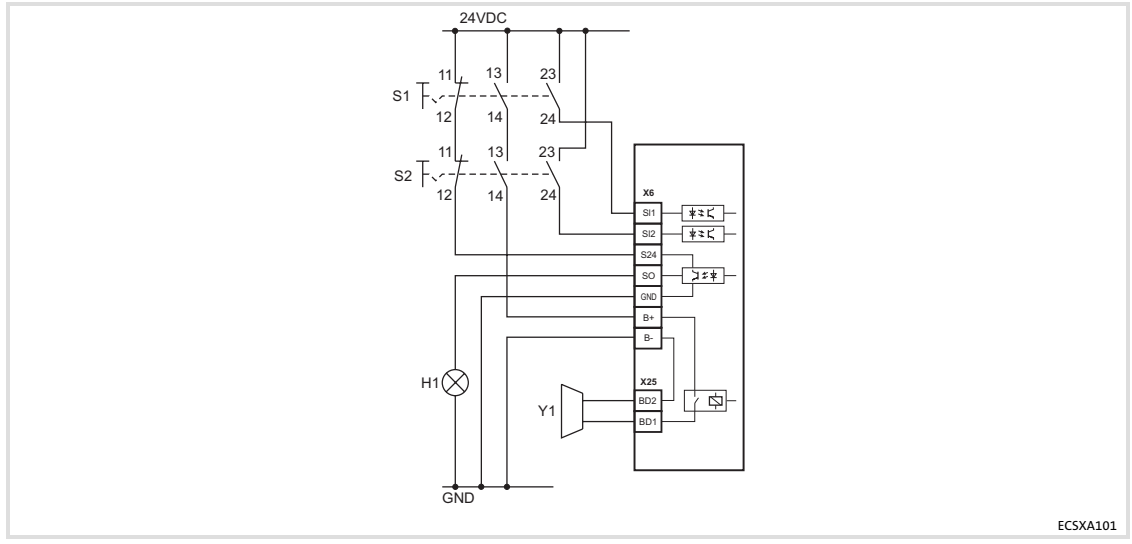

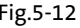

Fig.5−12 Minimum external wiring with multiple−contact switches

#### <sup>(STOP</sup>) Stop!

Observe the reaction of the drive when you activate controller enable and/or pulse enable (X6/SI1 or SI2 = HIGH level):

- $\triangleright$  The motor brake is applied immediately. This can lead to high wear on the motor holding brake (see data sheet of the brake).
- $\blacktriangleright$  If the brake monitoring is active (C0602 = 0), the TRIP is set to TRIP "Rel1". Before recommissioning, the TRIP must be reset  $( \Box 191)$  $( \Box 191)$ .

Preconditions for the external wiring with multiple−contact switches:

- $\blacktriangleright$  The switches S1 and S2 must have at least three contacts:
	- At least one NC contact and two NO contacts being all electrically independent and positively driven.
	- The contacts must not be bridged.
- $\blacktriangleright$  The switches S1 and S2 must be mechanically separated to avoid that all contacts switch at the same time when being operated.
- $\triangleright$  The NO contacts of S1 and S2 may only close when the NC contacts are open. NO contacts and NC contacts must not be operated at the same time.
- ► Design S1 and S2 for a voltage of 24 V DC. If a higher voltage occurs in the electrical environment, the switches must have an insulation voltage. This insulation voltage must at least correspond to the highest voltage that can occur in case of an error.
- $\blacktriangleright$  Ensure that double channel is available for control category 3:
	- For every disconnection (also single−channel) via the contacts 13/14 of the switches S1 and S2, the supply of the brake is interrupted, so that the brake is applied. Additionally the internal brake relay has to be switched off by the application.
	- The supply of the output (X6/S24) via the NC contacts 11/12 of the switches S1 and S2 only is put through if the controller is switched off by two channels. By this it is prevented that the output X6/SO outputs a HIGH level in case of a short circuit of the internal transistor, while the drive is not switched off by two channels.
- $\triangleright$  The switch contacts must resist the maximum current of the 24 V DC voltage supply.
- $\blacktriangleright$  All control components (switches relays, PLC, ...) and the control cabinet must comply with the requirements of the EN 954−1 and EN 954−2 (from 01.01.2007: EN ISO 13849). This includes among other things:
	- Switches, relays with enclosure IP54.
	- Control cabinet with enclosure IP54.
	- Gather all further requirements from EN 954−1 and EN 954−2 (from 01.01.2007: EN ISO 13849).
- $\blacktriangleright$  The wiring with wire end ferrules is essential.
- ƒ All safety−relevant cables (e. g. control cable for the safety relay, feedback contact) must be installed outside the control cabinet, e. g. in the cable duct. It must be ensured that short circuits between the single cables cannot occur! For further measures see EN 954−2 (from 01.01.2007:13849), table D4.

#### "Safe torque off" with safety PLC

The version "safe torque off" with safety PLC must ensure the functions of the multiple−contact switches. The following conditions must be fulfilled:

- $\blacktriangleright$  The NO contacts only close after the NC contacts are open.
- $\triangleright$  Voltage supply for the brake must be safely switched off in the event of LOW level at X6/SI1 and/or LOW level at X6/SI2.
- ▶ Voltage supply for the output X6/SO must be safely switched off in the event of HIGH level at x6/SI1 and/or HIGH level at x6/SI2.
- ► Safe processing of the output signal at X6/SO for higher-level safety concepts.
- $\blacktriangleright$  The PLC must be programmed so that the following requirements are met:
	- The input and output states of output X6/SO are checked for plausibility according to the following truth table.
	- The entire system is put into a safe state, when the plausibility check results in an impermissible state.

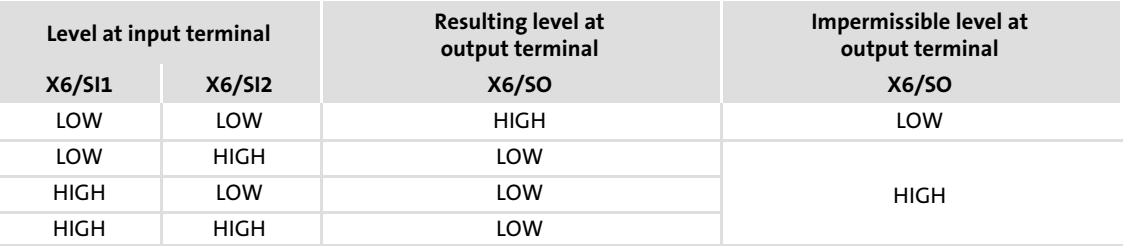

Permissible and impermissible states of the "safe torque off" function at the axis module

- $\blacktriangleright$  All control components (switches relays, PLC, ...) and the control cabinet must comply with the requirements of the EN 954−1 and EN 954−2 (from 01.01.2007: EN ISO 13849). This includes among other things:
	- Switches, relays with enclosure IP54.
	- Control cabinet with enclosure IP54.
	- Gather all further requirements from EN 954−1 and EN 954−2 (from 01.01.2007: EN ISO 13849).
- $\blacktriangleright$  The wiring with wire end ferrules is essential.
- ƒ All safety−relevant cables (e.g. control cable for the safety relay, feedback contact) must be installed outside the control cabinet, e. g. in the cable duct. It must be ensured that short circuits between the single cables cannot occur! For further measures see EN 954−2 (from 01.01.2007:13849), table D4.

#### 5.3.3.6 Function check

- $\blacktriangleright$  After installation the operator must check the "safe torque off" function.
- $\blacktriangleright$  The function check must be regularly repeated, after one year at the latest.

### (STOP) Stop!

If the function check leads to impermissible states at the terminals, the commissioning cannot take place!

#### Test specifications

- $\blacktriangleright$  Check the circuitry for correct function.
- $\blacktriangleright$  Check directly at the terminals whether the "safe torque off" function operates faultlessly in the axis module:

#### Permissible and impermissible states of the "safe torque off" function at the axis module

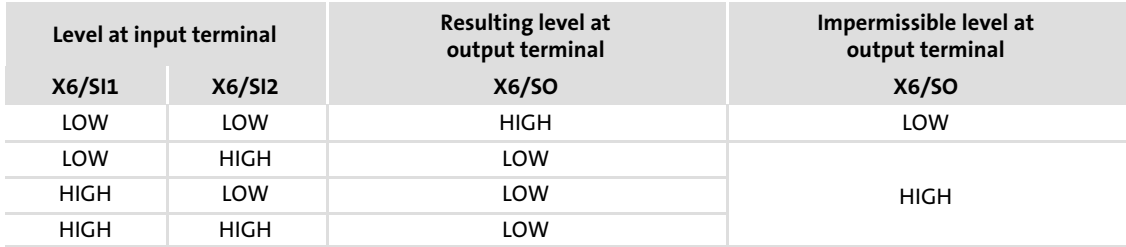

### 5.4 Automation interface (AIF)

A communication module can be plugged on or removed from the automation interface (X1). This can also be done during operation.

A variety of communication modules are available for power supply modules and axis modules of the ECS series:

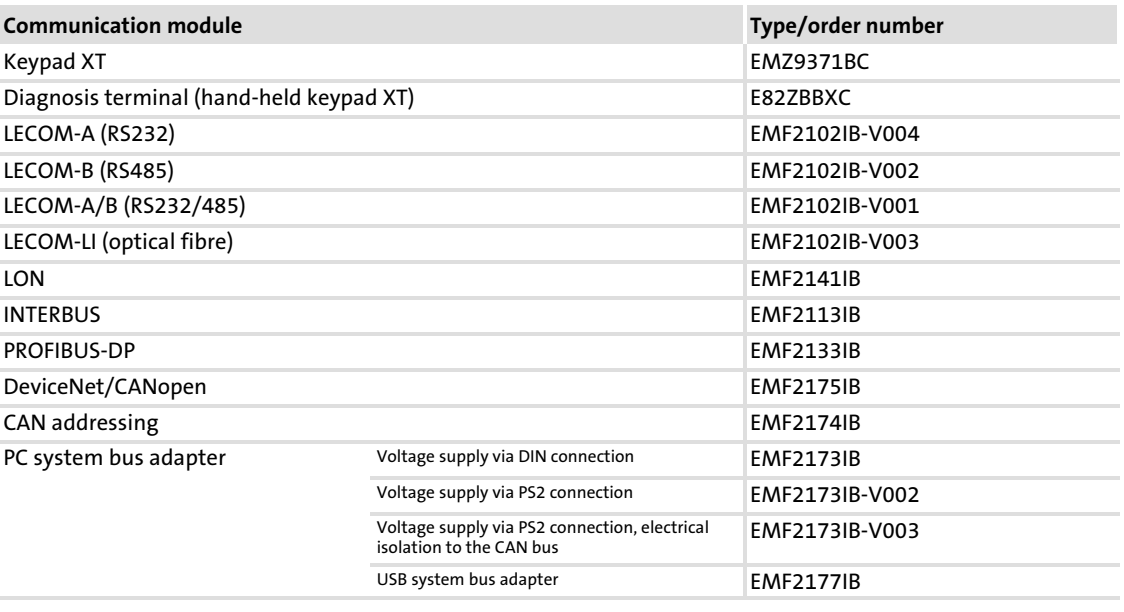

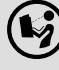

### $(\mathbf{I}_{2})$  Further information ....

on wiring and application of communication modules can be found in the corresponding Mounting Instructions and Communication Manuals.

#### 5.5 Wiring of MotionBus/system bus (CAN)

#### Basic wiring of CAN buses

The following two basic schematic diagrams show drive systems with different conductivity concepts:

- ► In Fig.5-13 a higher-level control assumes the function of the master, e.g. ETC.
- ► In Fig.5-14 the function of the master is enabled by a controller intended as master.

In both representations the master values are transmitted via the MotionBus (CAN).

The system bus (CAN) serves to diagnose and/or parameterise the drives.

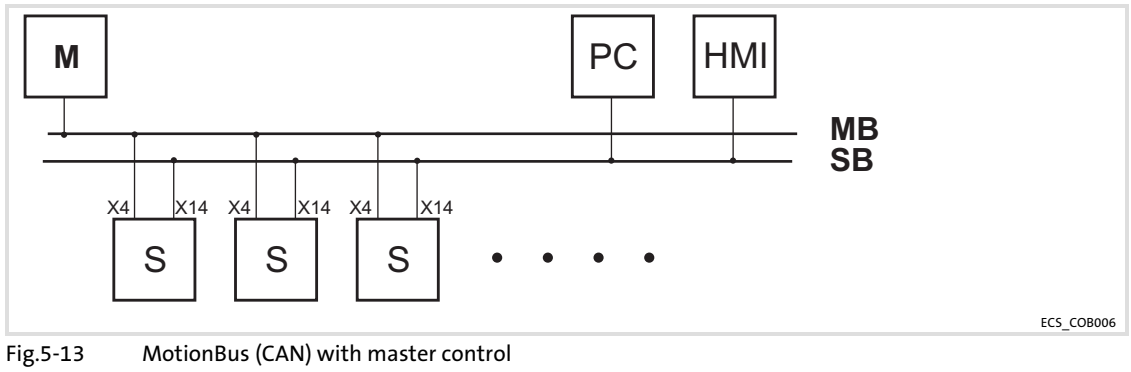

- MB MotionBus (CAN), connection to plug connector X4<br>SB System bus (CAN), connection to plug connector X1 SB System bus (CAN), connection to plug connector X14<br>M Master
- M Master<br>F Slave
- E Slave<br>PC PC
- 

PC PC<br>HMI HM HMI / operating unit

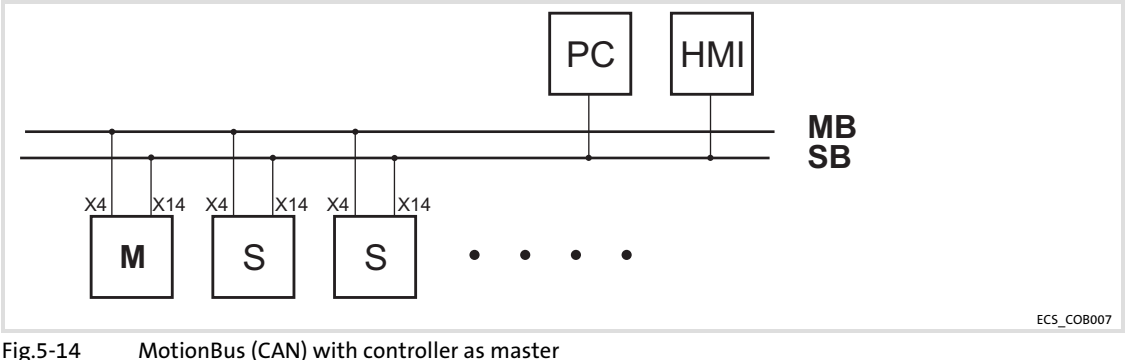

MB MotionBus (CAN), connection to plug connector X4<br>SR System bus (CAN), connection to plug connector X1

- SB System bus (CAN), connection to plug connector X14<br>M Master
- M Master<br>E Slave
- E Slave<br>PC PC
- PC PC<br>HMI HM

HMI / operating unit

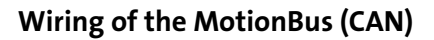

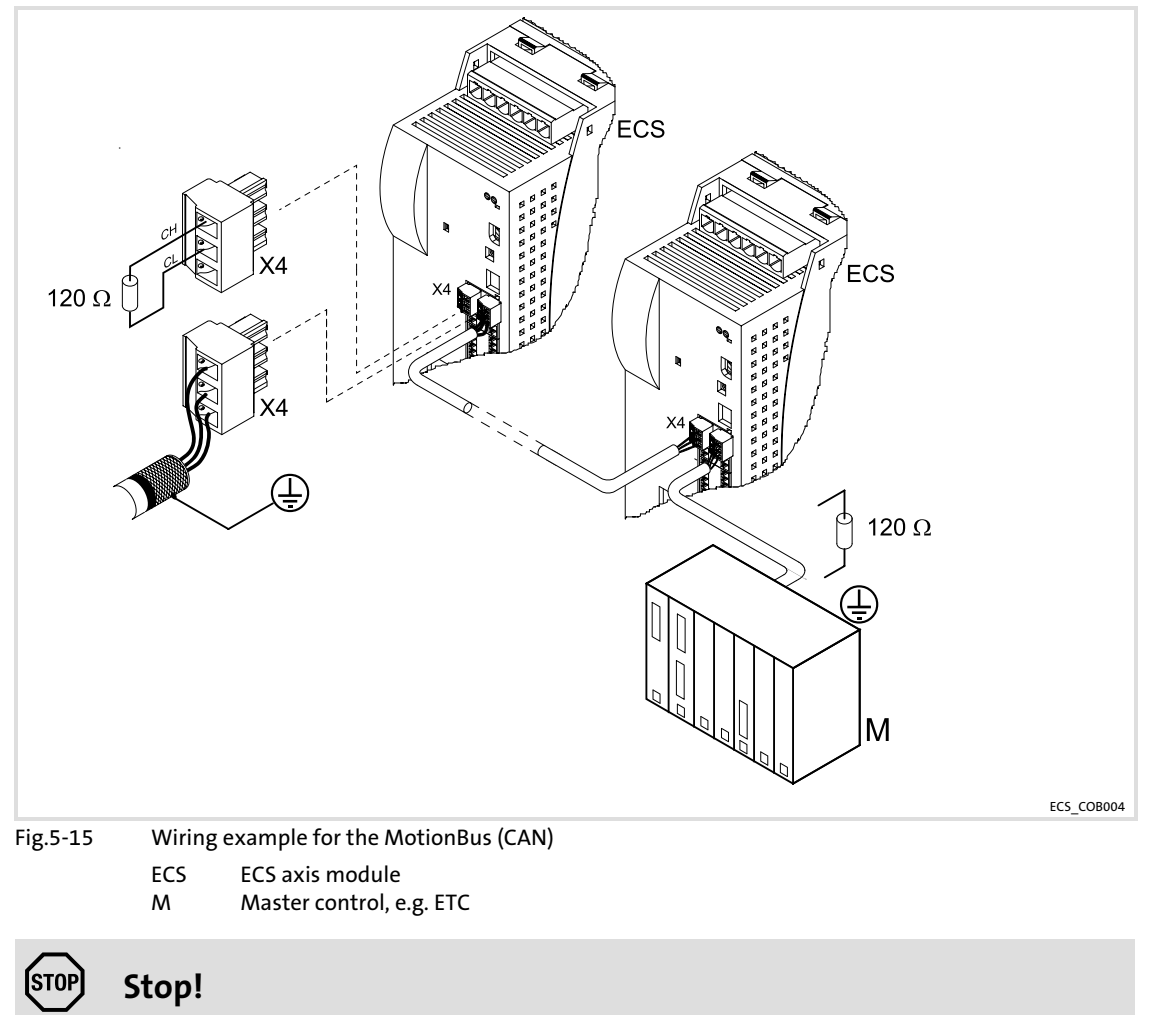

Connect a 120  $\Omega$  terminating resistor to the first and last node of the MotionBus/system bus (CAN).

#### <span id="page-64-0"></span>Specification of the transmission cable

Please observe our recommendations for signal cables:

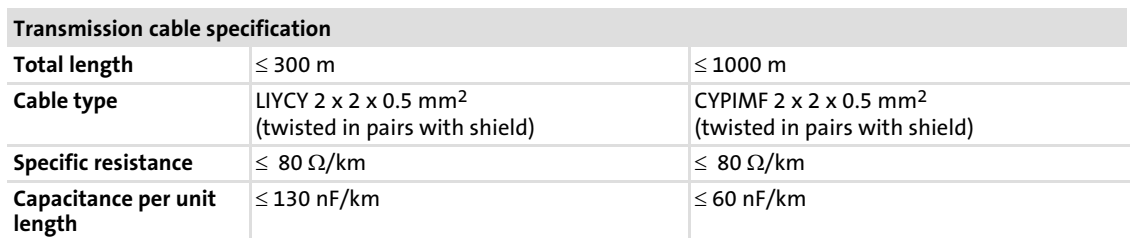

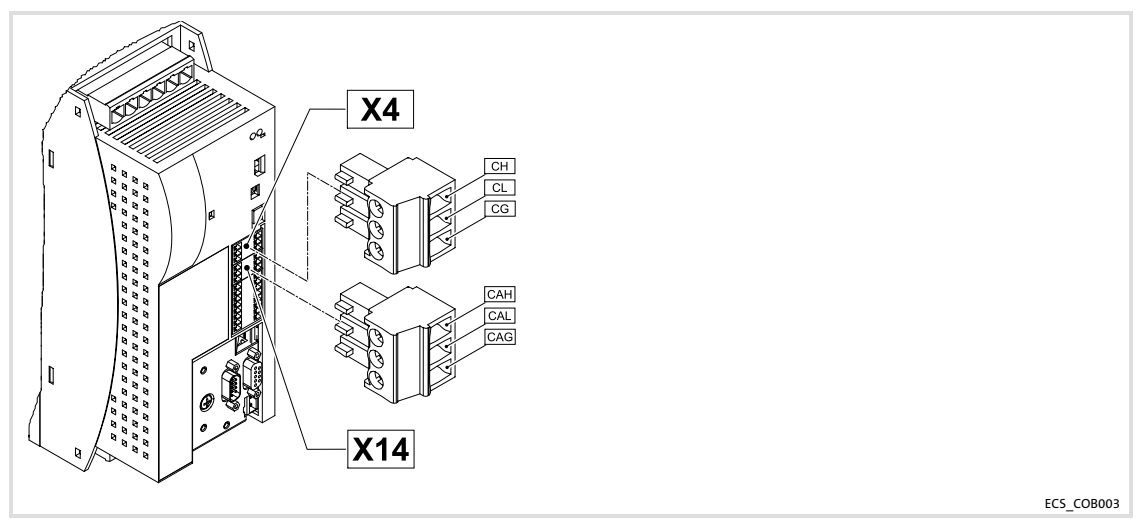

Fig.5−16 Bus connections at the controller

#### Assignment of the plug connector for the MotionBus (CAN)

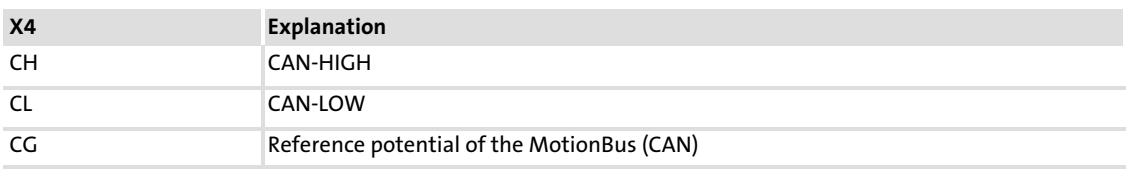

#### Assignment of the plug connector for the system bus (CAN)

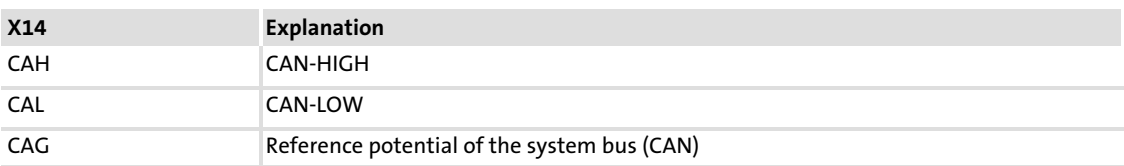

#### <span id="page-65-0"></span>Bus cable length

Note!

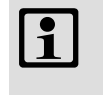

Be sure to observe the permissible cable lengths.

1. Check the compliance with the total cable length in Tab. 5−1.

The baud rate specifies the total cable length.

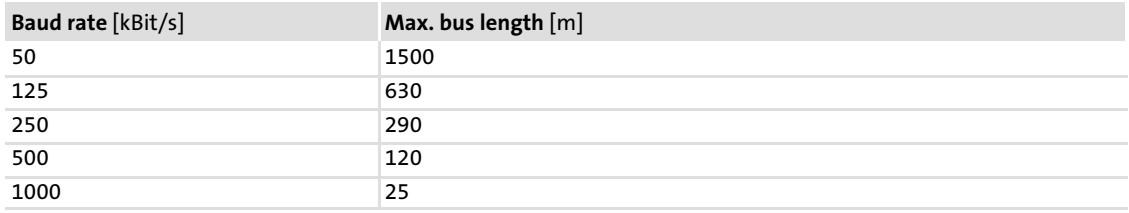

Tab. 5−1 Total cable length

2. Check the compliance of the segment cable length in Tab. 5−2.

The segment cable length is specified by the cable cross−section used, and by the number of nodes. Without a repeater, the segment cable length equals the total cable length.

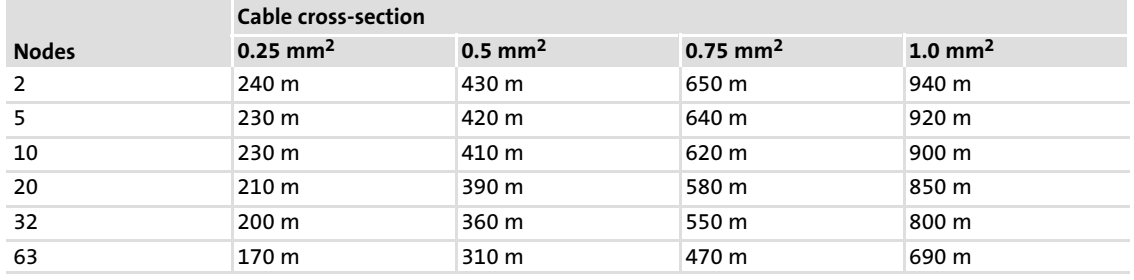

Tab. 5−2 Segment cable length

3. Compare the two determined values to each other.

If the value determined from Tab. 5−2 is smaller than the total cable length from Tab. 5−1 to be implemented, repeaters have to be used. Repeaters divide the total cable length in segments.

### Note!

 $\triangleright$  Observe the reduction of the total cable length due to the signal delay of the repeater (see example  $\Box$  [67\).](#page-66-0)

▶ Mixed mode

- Mixed mode is available if different nodes are operated on one mains.
- If the respective total cable lengths of the nodes are different at the same baud rate, the smaller value has to be used for determining the max. cable length.

#### <span id="page-66-0"></span>Example: Selection help

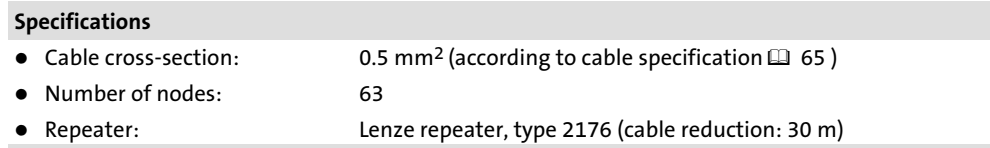

For the max. number of nodes (63), the following cable lengths / number of repeaters are observed from the specification:

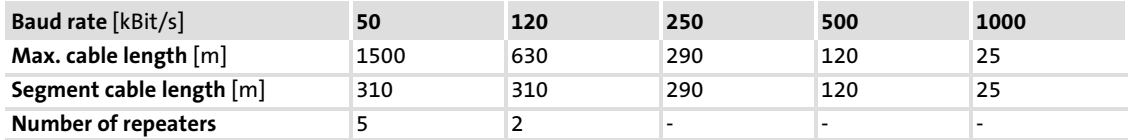

#### Check repeater application

#### Specifications

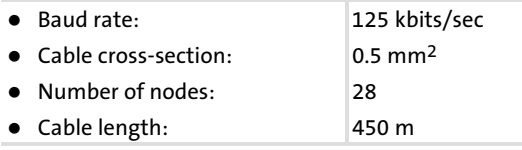

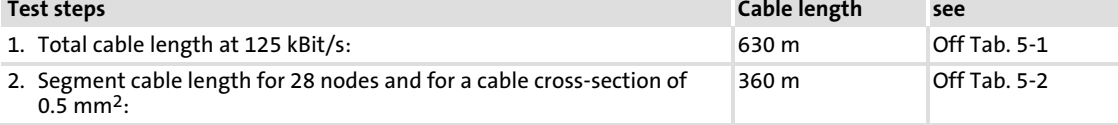

3. Comparison: The value in point 2 is smaller than the cable length of 450 m to be implemented.

#### Conclusion

- Without the use of repeaters, the cable length of 450 m that is to be implemented is not possible.
- After 360 m (point 2), a repeater has to be used.

#### Result

- The Lenze repeater, type 2176 (cable reduction: 30 m) is used
- Calculation of the max. cable length: First segment: 360 Second segment: 360 m (according to [Tab. 5−1\)](#page-65-0) minus 30 m (cable reduction if a repeater is used)
- $\rightarrow$  Max. cable length to be implemented with a repeater: 690 m.
- $\rightarrow$  Therefore, the specified cable length can be implemented.

### Note!

The use of a further repeater is recommended as

 $\blacktriangleright$  a service interface

Advantage: A trouble−free coupling in the running bus operation can be achieved.

 $\blacktriangleright$  Calibration interface

Advantage: The calibration/programming device is isolated.

[5](#page-38-0)

#### Resolver connection

#### 5.6 Wiring the feedback system

Different feedback system can be connected to the axis module:

- Resolver on X7 ( $\Box$  68)
- $\blacktriangleright$  Encoder on X8 ( $\boxplus$  [69\)](#page-68-0)
	- Incremental encoder with TTL level
	- Sin/cos encoder with rated voltage (5 ... 8 V)
	- SinCos absolute value encoder (single−turn/multi−turn) with serial communication (hyperface interface)

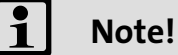

- ▶ We recommend to use Lenze system cables for wiring.
- ƒ With self−prepared cables only use cables with shielded cores twisted in pairs.

#### 5.6.1 Resolver connection

#### Note!

Before using a resolver from another manufacturer, please consult Lenze.

Via the 9−pole Sub−D socket X7, you connect a resolver.

#### Features

- ƒ 2−pole resolver (U = 10 V, f = 4 kHz)
- ► The resolver and resolver supply cable are monitored with regard to open circuit (error message "Sd2")

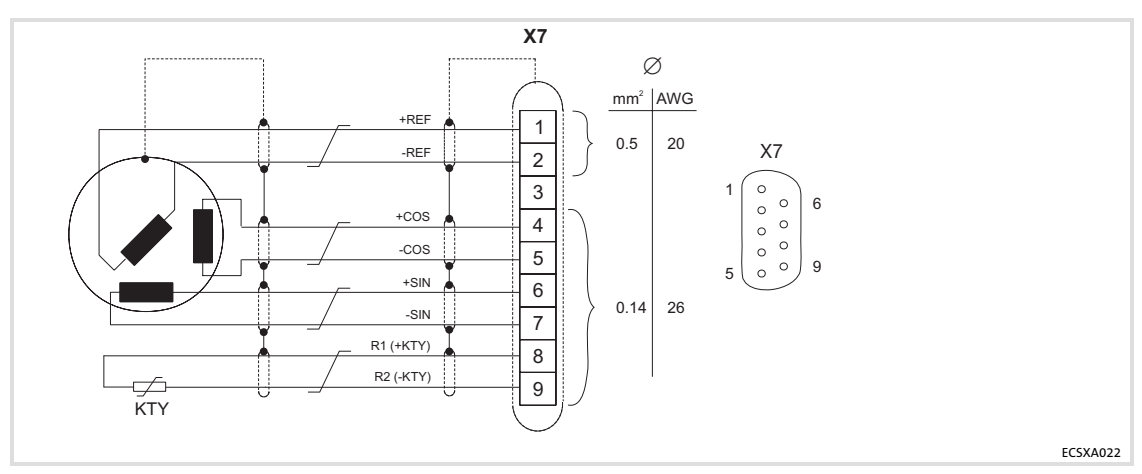

Fig.5−17 Resolver connection

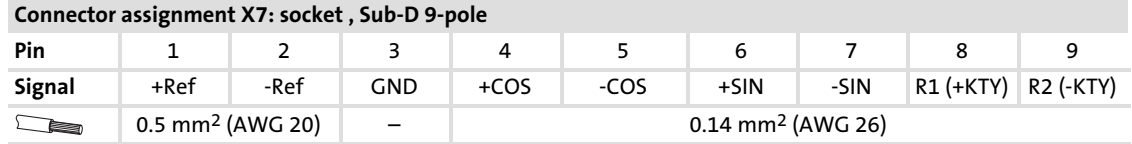

#### <span id="page-68-0"></span>5.6.2 Encoder connection

Via the 9−pole Sub−D−plug X8, you can connect the following encoders:

- ▶ Incremental encoder
	- with two 5 V complementary signals (TTL encoders) that are electrically shifted by 90°.
	- Optionally, the zero track can be connected.
- $\blacktriangleright$  Sin/cos encoder
	- with rated voltage (5 ... 8 V).
	- with serial communication (single−turn or multi−turn; the initialisation time of the axis module is extended to approx. 2 s).

The controller supplies the encoder with voltage.

Use C0421 to set the supply voltage  $V_{CC}$  (5 ... 8 V) to compensate, if required, the voltage  $\log \left[ \Delta U \right]$  on the encoder cable:

 $\Delta U \cong 2 \cdot L \cdot [m] \cdot R/m [\Omega/m] \cdot L \cdot [A]$ 

 $\Delta \mathsf{U}$ Voltage loss on the encoder cable [V]

L<sub>L</sub> Cable length [m]

R/m Resistance per meter of cable length  $\lbrack \Omega/m \rbrack$ 

I<sub>G</sub> Encoder current [A]

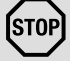

### <sup>(STOP</sup>) Stop!

Observe the permissible connection voltage of the encoder used. If the values in C0421 are set too high, the encoder can be destroyed!

#### Incremental encoder (TTL encoder)

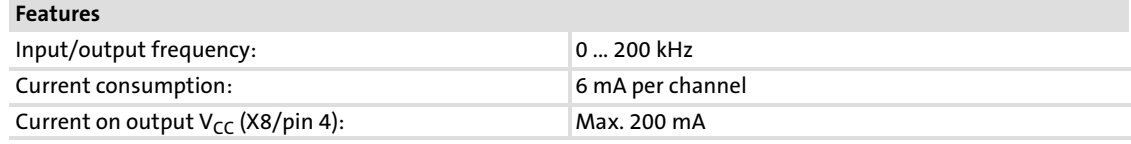

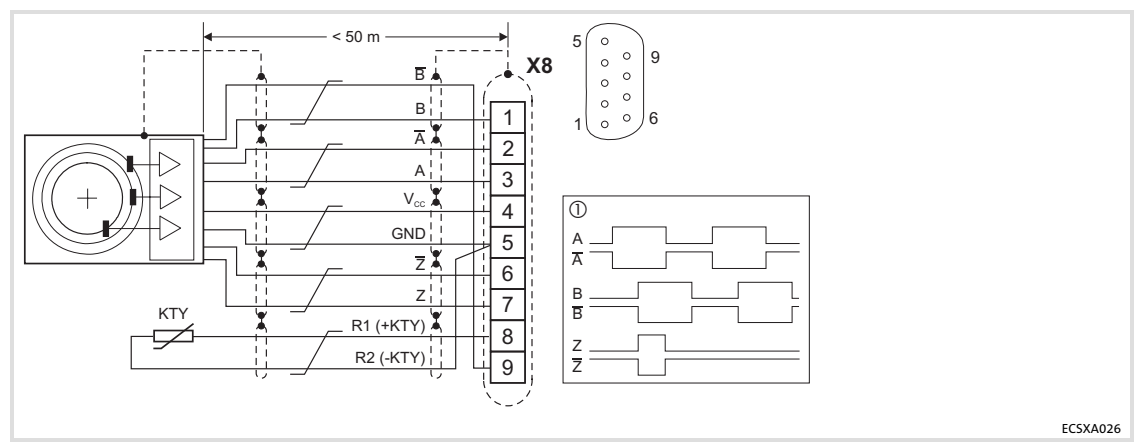

- Fig.5−18 Connection of incremental encoder with TTL level
	- Signals in case of clockwise rotation
	- Cores twisted in pairs

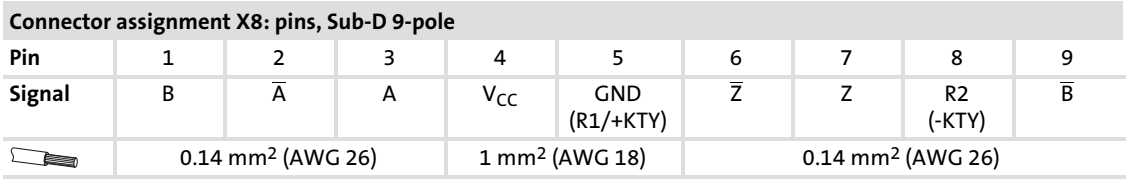

#### SinCos encoder

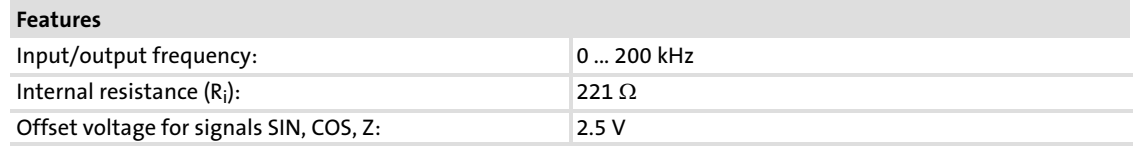

- ► The differential voltage between the signal track and the reference track must not exceed 1 V  $\pm$  10 % !
- ƒ The connection is open−circuit monitored (error message Sd8)
- $\triangleright$  For encoders with tracks sine,  $\overline{\text{sine}}$  and cosine,  $\overline{\text{cosine}}$ :
	- Assign RefSIN with sine.
	- Assign RefCOS with cosine.

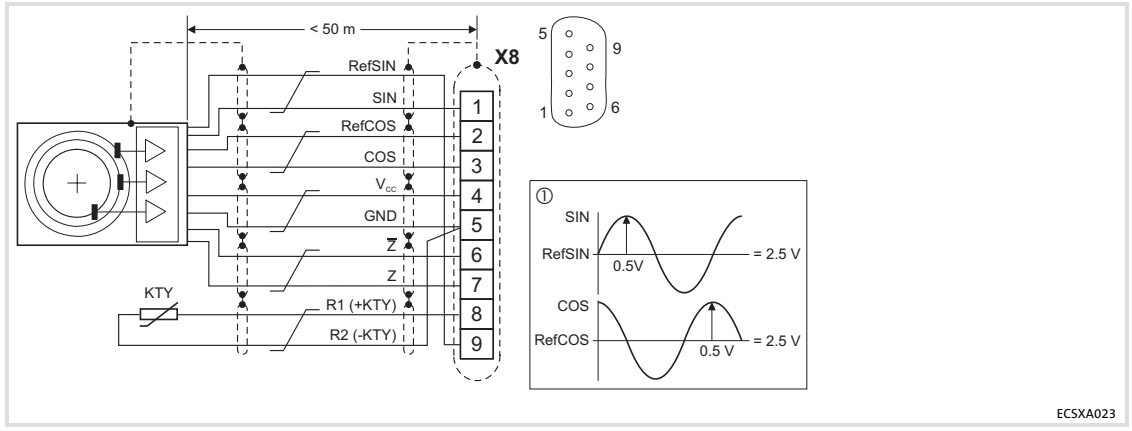

Fig.5−19 Sin/cos encoder connection

- Signals in case of clockwise rotation

 $\sqrt{\phantom{a}}$  Cores twisted in pairs

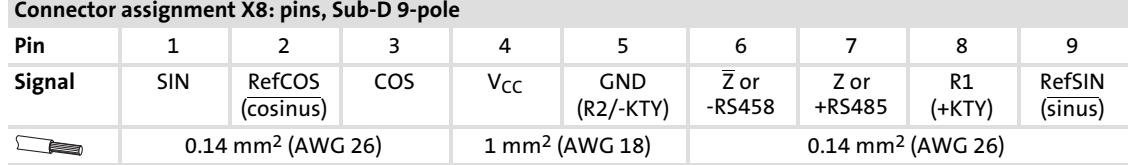

#### 5.7 Master frequency input/output (encoder simulation)

### a Note!

- ▶ We recommend to use Lenze system cables for wiring.
- ƒ With self−prepared cables only use cables with shielded cores twisted in pairs.

The 9−pole Sub−D plug X8 can be used as a digital frequency input or as a digital frequency output (e.g. for encoder simulation) (configuration via C0491).

The digital frequency coupling of ECS axis modules in principle is effected as a master−slave connection. If several ECS axis modules (max. 3 slaves) are connected to a master, the **EMF2131IB** digital frequency distributor is required for this purpose ( $\Box$  [73\)](#page-72-0).

#### Features

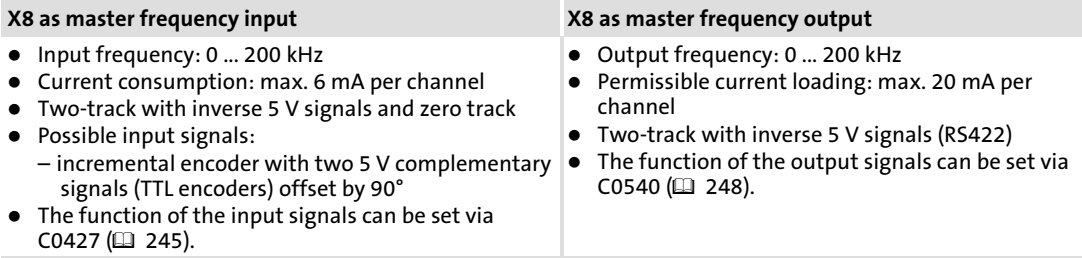
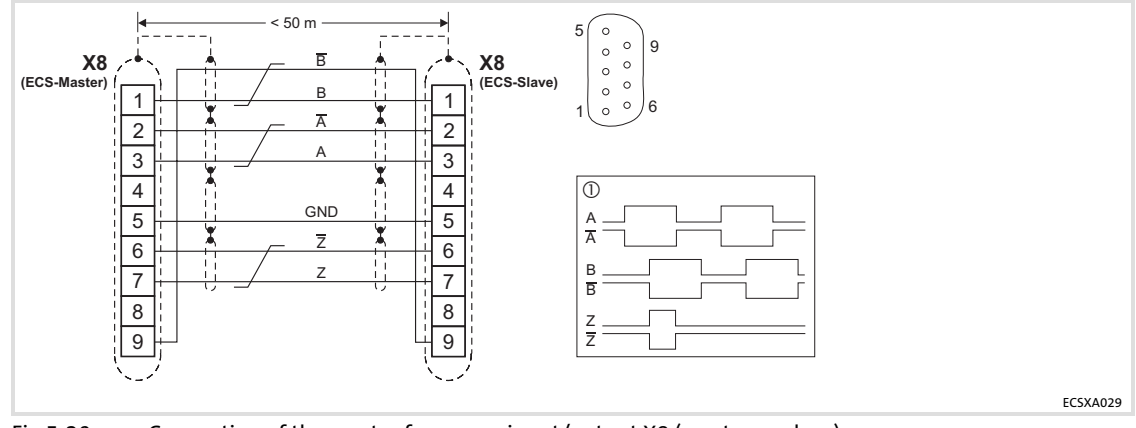

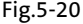

Fig.5-20 Connection of the master frequency input/output X8 (master ↔ slave)

 $\textcircled{\scriptsize{1}}$ Signals for clockwise rotation

 $\sqrt{\phantom{a}}$  Cores twisted in pairs

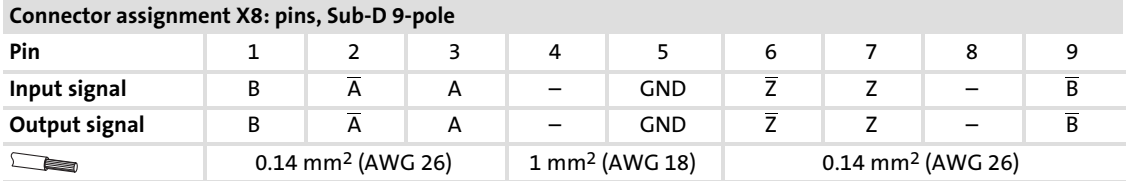

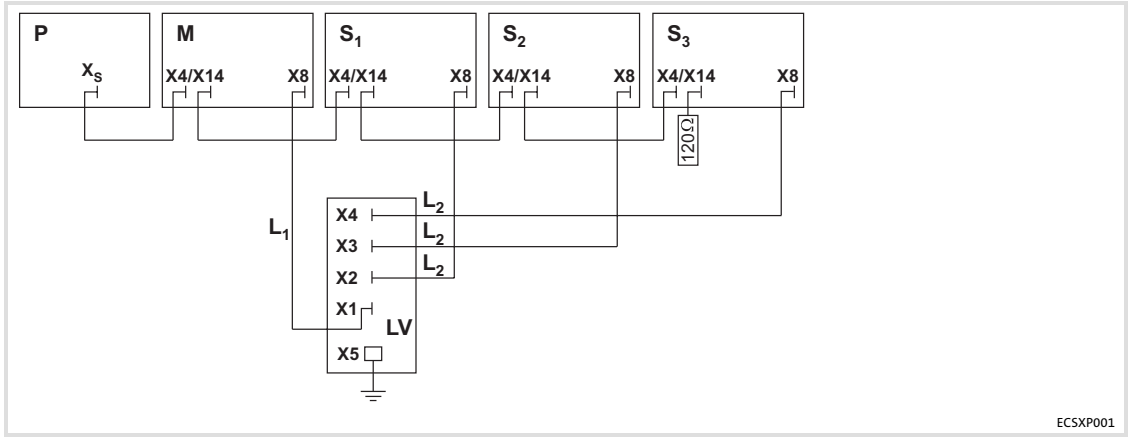

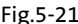

Fig.5−21 ECS devices in the CAN network with digital frequency distributor

p Drive PLC or client PLC for activating the drive system

 $M$  Conductivity master (ECSxS/P/A axis module)<br>  $S_{1,2,3}$  Slave 1, slave 2, slave 3 (ECSxS/P/A axis modul<br>
LV EMF2132IB Digital frequency distributor Slave 1, slave 2, slave 3 (ECSxS/P/A axis module)

LV EMF2132IB Digital frequency distributor<br>L1 EYD0017AxxxxW01W01, connecting cab

L1 EYD0017AxxxxW01W01, connecting cable<br>L2 EYD0017AxxxxW01S01, connecting cable

EYD0017AxxxxW01S01, connecting cable

#### <span id="page-73-0"></span>6.1 Before you start

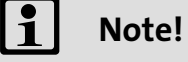

- $\blacktriangleright$  In the description of the commissioning steps the use of a Lenze motor is assumed. For details on the operation with other motors see  $\Box$  [114](#page-113-0).
- $\triangleright$  The operation with the Lenze parameter setting and operating program Global Drive Control (GDC) is taken as a basis. The parameters are displayed in the online mode, i.e. GDC can directly access the codes of the axis module.

Prior to initial switch-on of the drive system, check the wiring for completeness, short−circuit, and earth fault:

- ▶ Power connection:
	- Polarity of the DC−bus voltage supply via terminals +UG, −UG
- ▶ Motor connection:
	- Connection to the motor in correct phase relation (direction of rotation)
- $\blacktriangleright$  Wiring of "safe torque off" (formerly "safe standstill")
- $\blacktriangleright$  Feedback system
- $\blacktriangleright$  Control terminals:
	- Wiring adjusted to the signal assignment of the control terminals.

### 6.2 Commissioning steps (overview)

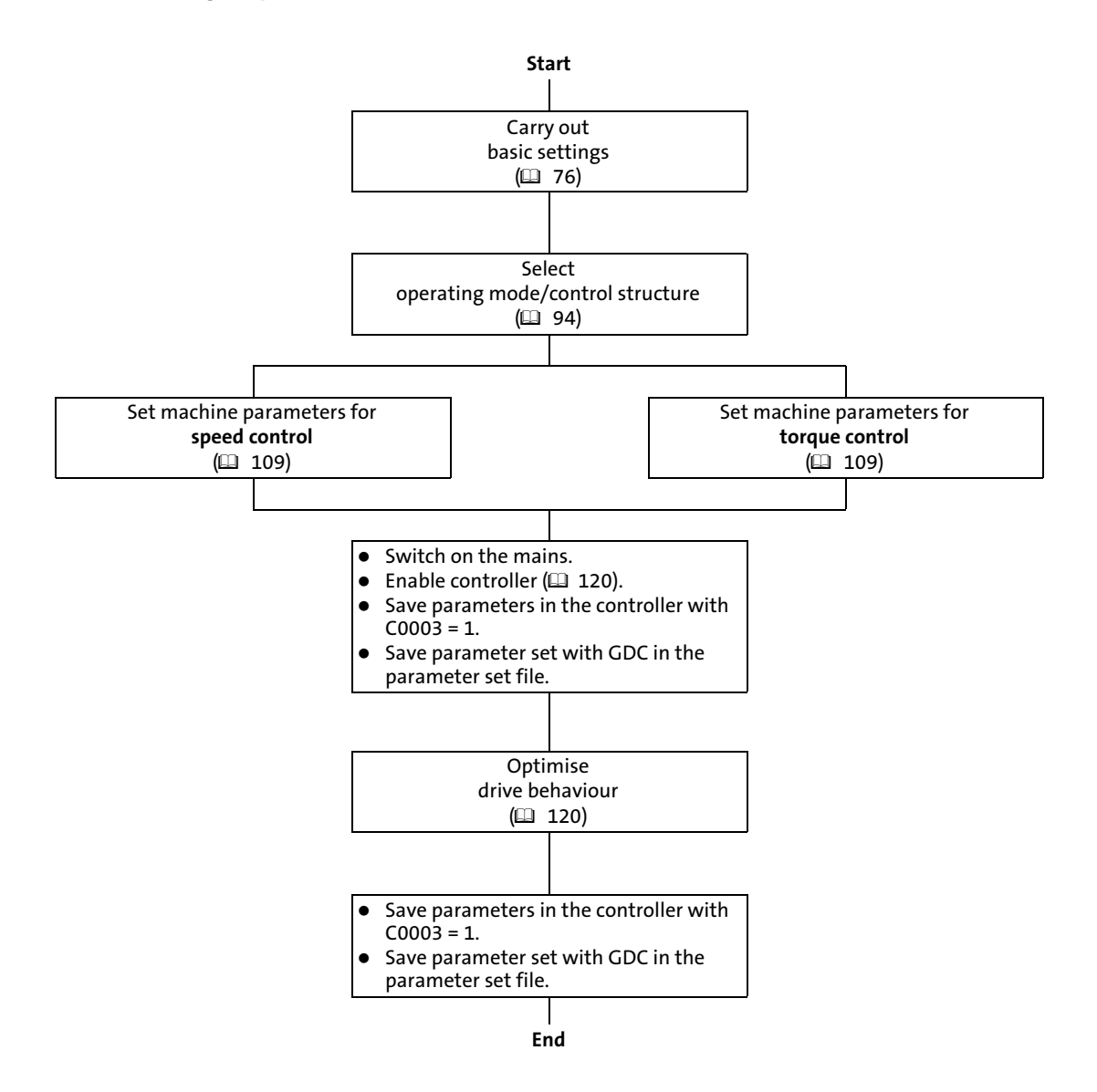

Carrying out basic settings with GDC

### <span id="page-75-0"></span>6.3 Carrying out basic settings with GDC

# 1 Note!

- ► Switch on the low-voltage supply (24 V DC) before carrying out the settings.
- $\blacktriangleright$  Observe the commissioning steps in the given order.

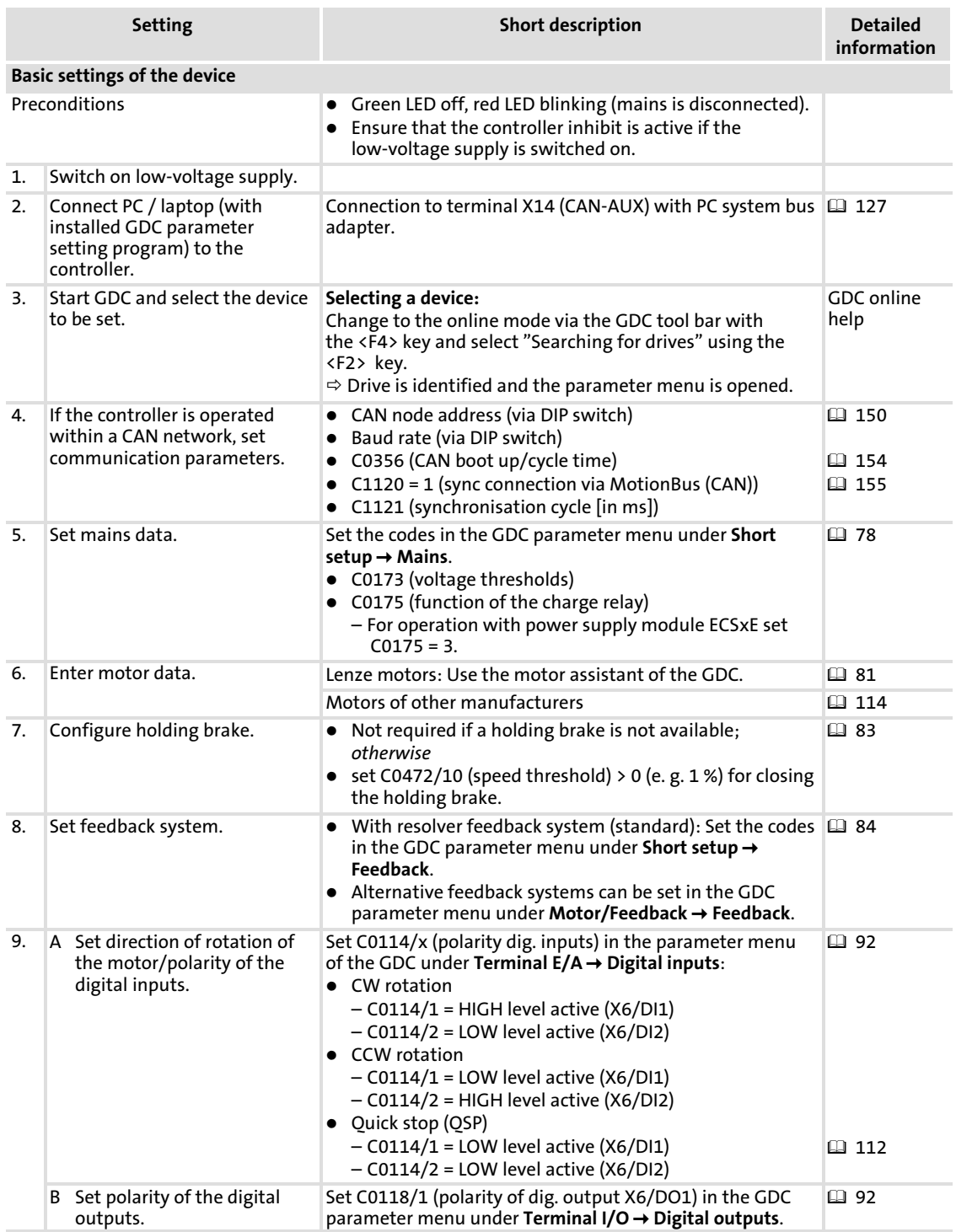

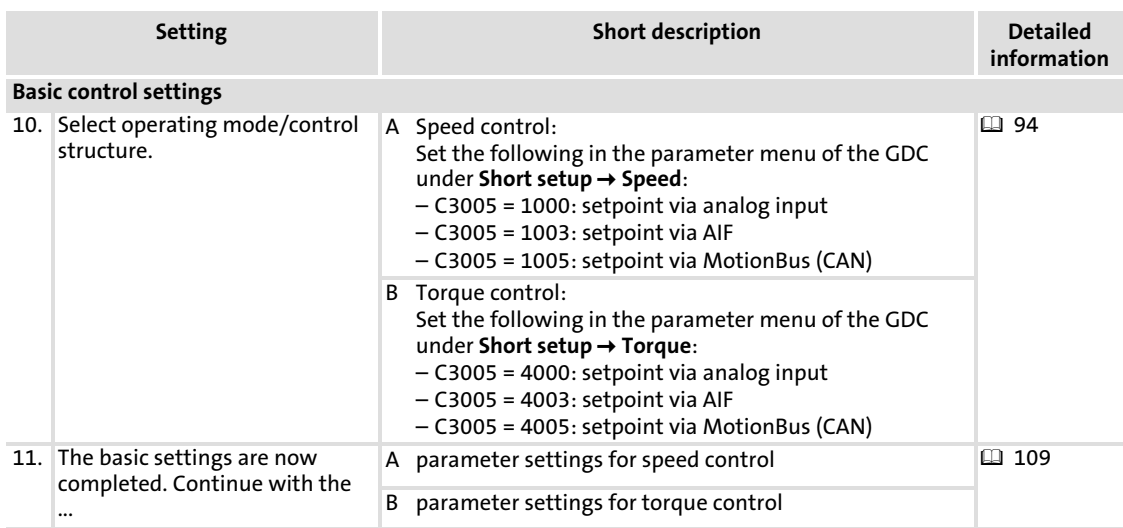

Setting of mains data Selecting the function of the charge relay

### <span id="page-77-0"></span>6.4 Setting of mains data

The GDC includes the parameters and codes to be set in the parameter menu under Short setup  $\rightarrow$  Mains:

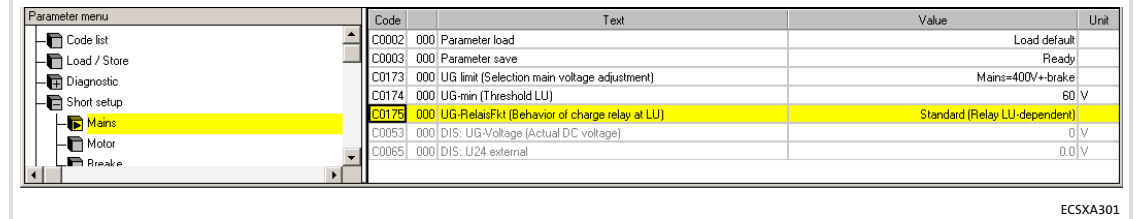

Fig.6−1 GDC view: Short setup of the mains data

#### 6.4.1 Selecting the function of the charge relay

The ECS axis modules are provided with a charging current limitation by means of charge resistors and charge relays. In the Lenze setting the charging current limitation is activated  $(C0175 = 1).$ 

At mains connection the charge relay remains open for a while so that the charging current of the DC bus is limited by the charging resistors. When a certain voltage level has been reached, the charging resistors are short circuited by switching on (closing) the charge relay contacts.

### STOPJ Stop!

- ► If the DC-bus voltage is generated with an **ECSxE** power supply module, the DC bus is loaded in a controlled way. Therefore C0175 = 3 must be set for the axis module.
- $\triangleright$  Cyclic switching of the mains voltage at the power supply module can overload and destroy the input current limitation of the axis module if  $C0175 = 1$  or  $C0175 = 2$ .

For this reason allow a break of three minutes between two starting operations in case of cyclic mains switching over a longer period of time!

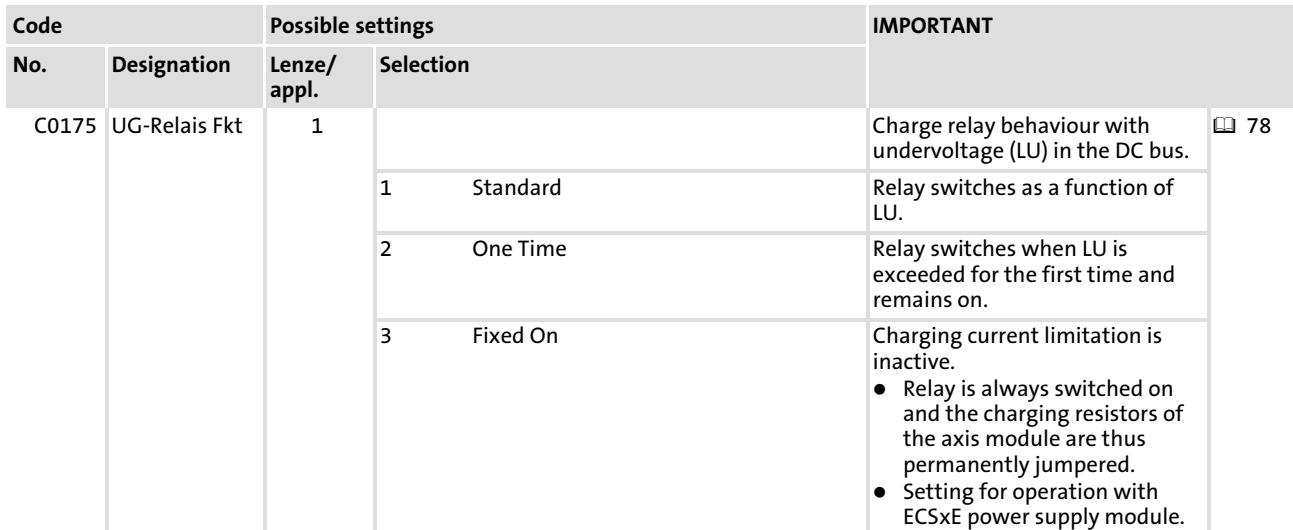

### 6.4.2 Setting the voltage thresholds

# 1 Note!

All drive components in DC−bus connections must have the same thresholds!

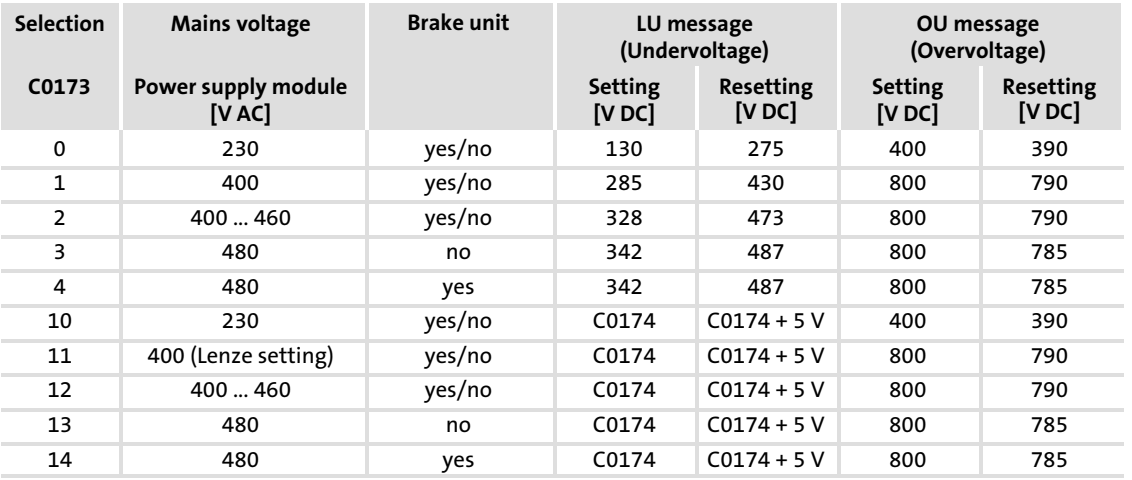

[6](#page-73-0)

#### Setting of mains data Setting the voltage thresholds

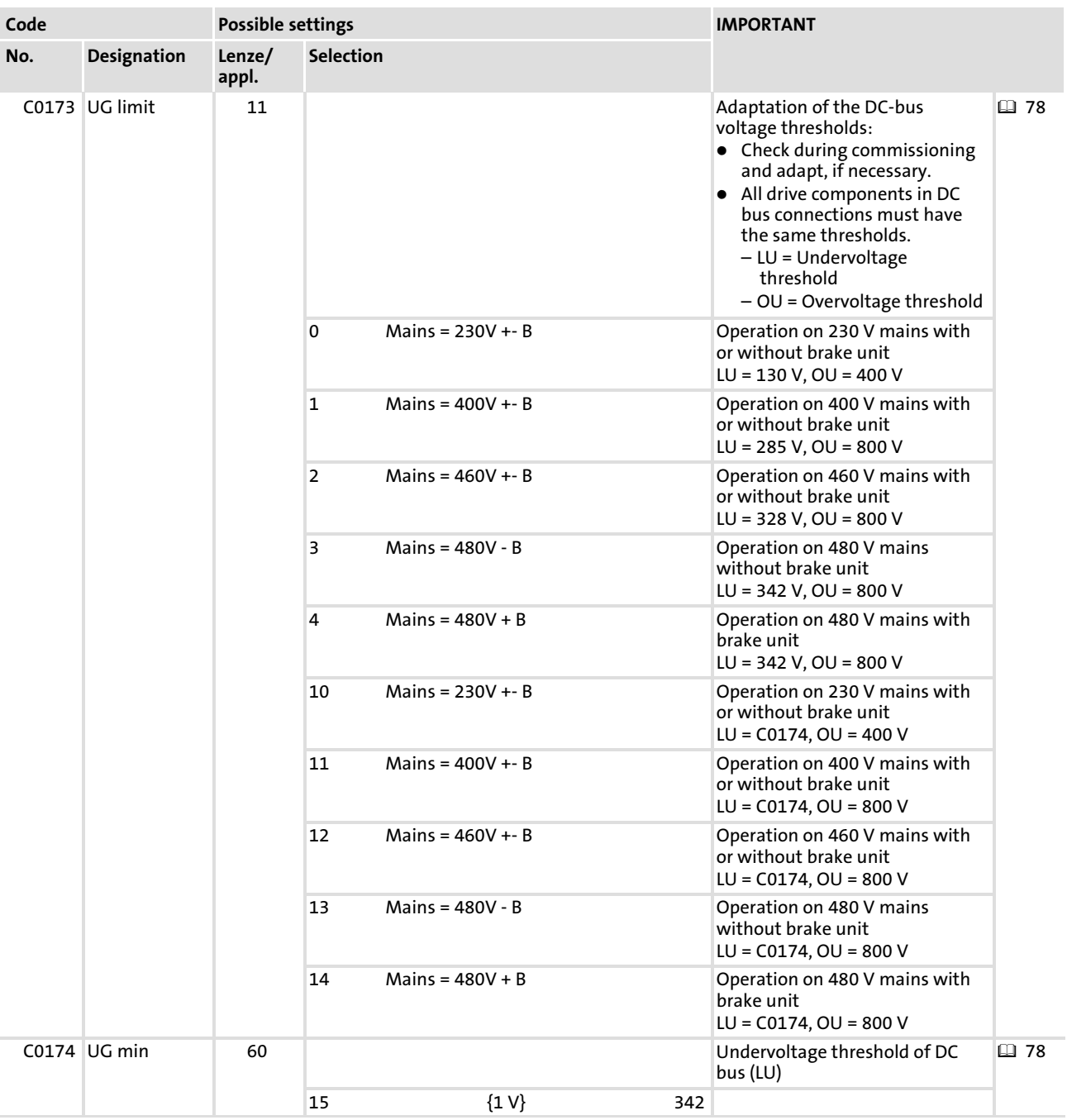

#### <span id="page-80-0"></span>6.5 Entry of motor data for Lenze motors

# Note!

The following only describes the parameter setting for Lenze motors! (If you use a motor from another manufacturer, see  $\Box$  [114\)](#page-113-0)

#### Parameter setting with the "Input assistant for motor data" of the GDC

1. Select the menu item Tool  $\rightarrow$  Motor data from the menu bar of the GDC or click on the button with the voltage divider symbol in the tool bar (the rightmost symbol in the illustration):

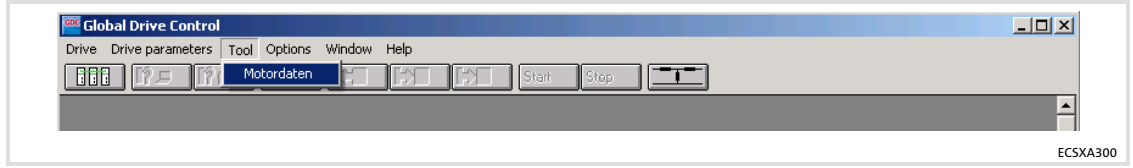

Fig.6−2 GDC view: Menu bar and tool bar

#### – The "Input assistant for motor data" opens:

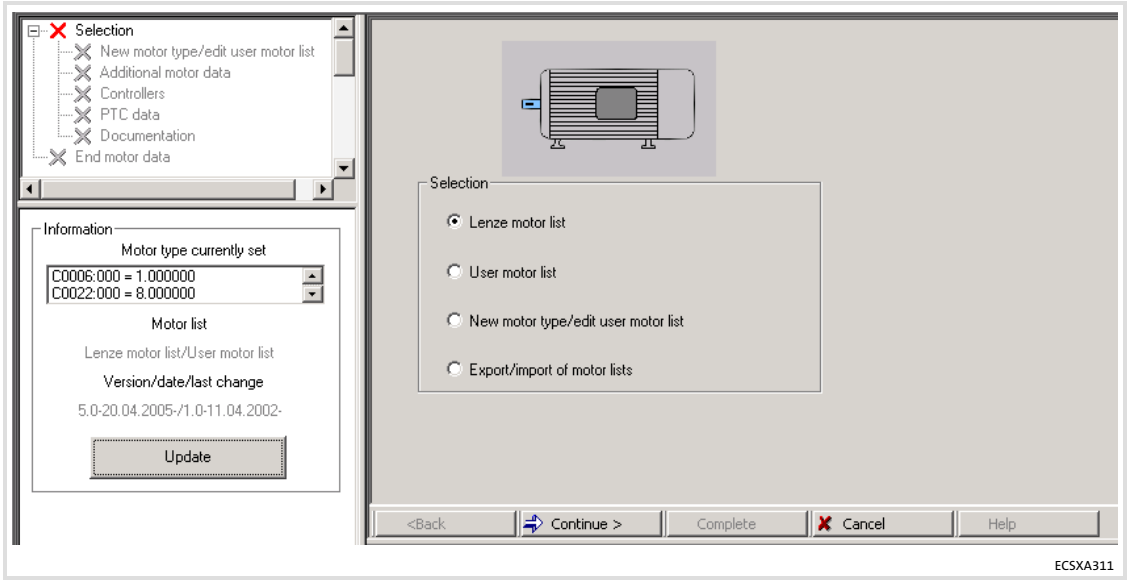

Fig.6−3 GDC view: Selection of motor list

2. Select the "Lenze motor list" and then click on the [ Continue ] button.

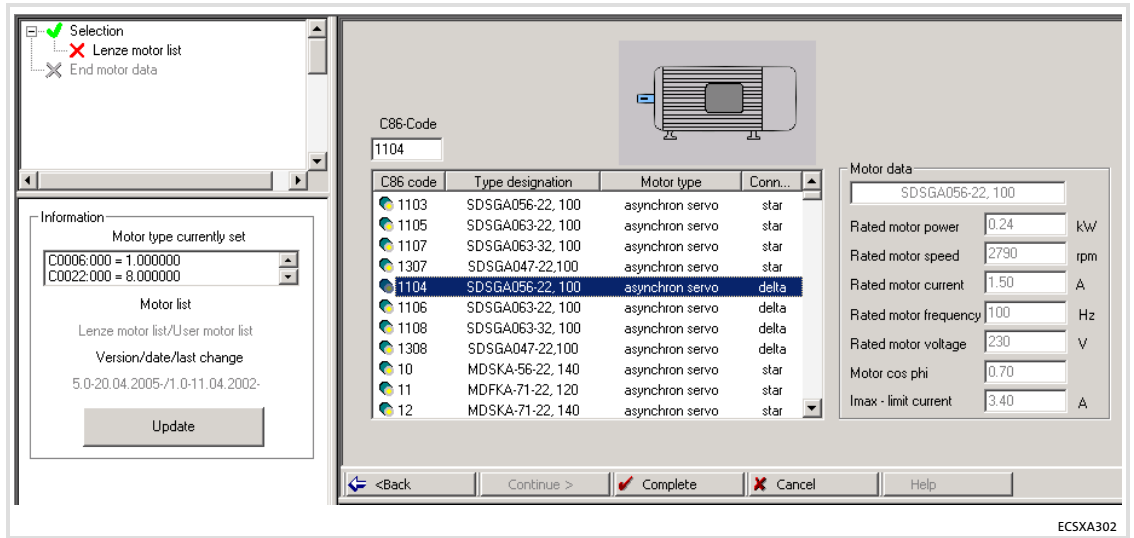

Fig.6−4 GDC view: Selection of motor

- 3. Select the connected motor from the list (see motor nameplate).
	- The corresponding motor data are displayed in the "Motor data" fields.
- 4. Click on the [ Complete ] button.
	- The data are transferred to the controller. This process can take a few seconds and is confirmed by a message after being completed.

### <span id="page-82-0"></span>6.6 Holding brake configuration

 $-\overleftrightarrow{Q}$  Tip!

If you use a motor without a holding brake, you can skip this chapter.

In the GDC, the parameters or codes to be set can be found in the parameter menu under Short setup  $\rightarrow$  Brake:

| Parameter menu           | Code  | Text                             | Value  | Unit     |
|--------------------------|-------|----------------------------------|--------|----------|
| n Code list              | 20003 | 000 Parameter save               | ready  |          |
| <b>Theoad / Store</b>    | C0195 | 000 BRK1 activation-time         | 99.9 s |          |
| - <b>中</b> Diagnostic    | C0196 | 000 BRK1 release-time            | 0.0 s  |          |
| Short setup              | CO244 | 000 BRK1 holding-torque          | 0.001% |          |
| $-\blacksquare$ Mains    | C0472 | 010 FCODE-C472/10 (analog)       | 0.001% |          |
|                          |       | C0472 011 FCODE-C472/11 (analog) | 0.001% |          |
| $-\blacksquare$ Motor    |       |                                  |        |          |
| - <mark>丽</mark> Breake  |       |                                  |        |          |
| $-\blacksquare$ Feedback |       |                                  |        |          |
| $\blacksquare$ Speed     |       |                                  |        |          |
| - <b>n</b> Torque        |       |                                  |        |          |
|                          | ы     |                                  |        |          |
|                          |       |                                  |        | ECSXA303 |

Fig.6−5 GDC view: Short setup of the holding brake

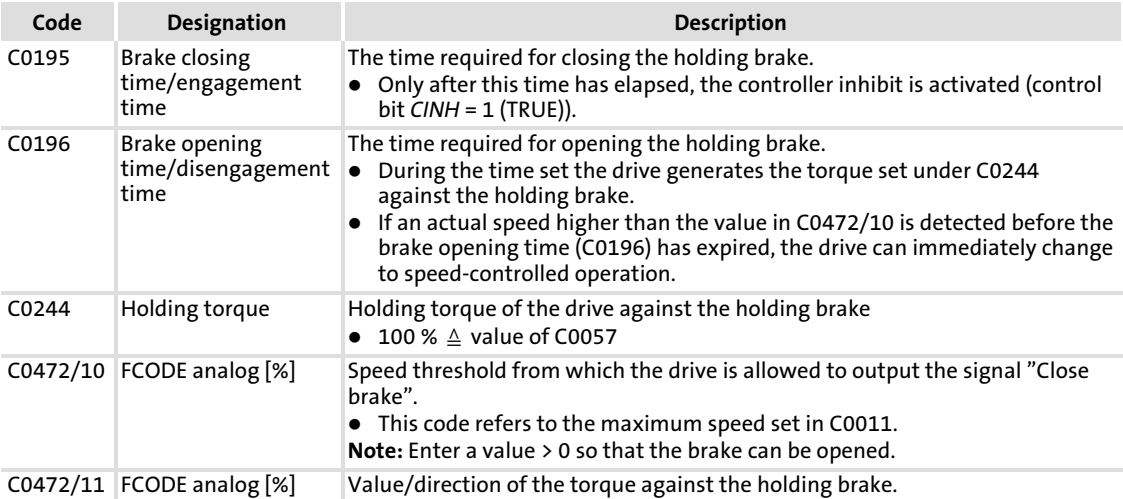

Setting of the feedback system for position and speed control Resolver for position and speed control

#### <span id="page-83-0"></span>6.7 Setting of the feedback system for position and speed control

These feedback systems can be set for position and speed control:

- Resolver ( $\Box$  84) on X7
- ► Incremental encoder/sin/cos encoder without serial communication on X8 ( $\Box$  [87](#page-86-0))
- ƒ Absolute value encoder (hyperface, single−turn/multi−turn) on X8 ( [88\)](#page-87-0)

#### 6.7.1 Resolver for position and speed control

If a resolver is connected to X7 and used for position and speed control, no settings are required.

Lenze setting:

- $\blacktriangleright$  Feedback system for position control: C0490 = 0
- $\blacktriangleright$  Feedback system for speed control: C0495 = 0

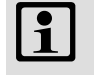

### Note!

When an absolute value encoder (hyperface, single−turn/multi−turn) is used, the settings for C0490 and C0495 must be the same.

#### 6.7.2 Codes for setting the resolver feedback

The GDC includes the parameters or codes to be set in the parameter menu under Short setup  $\rightarrow$  Feedback:

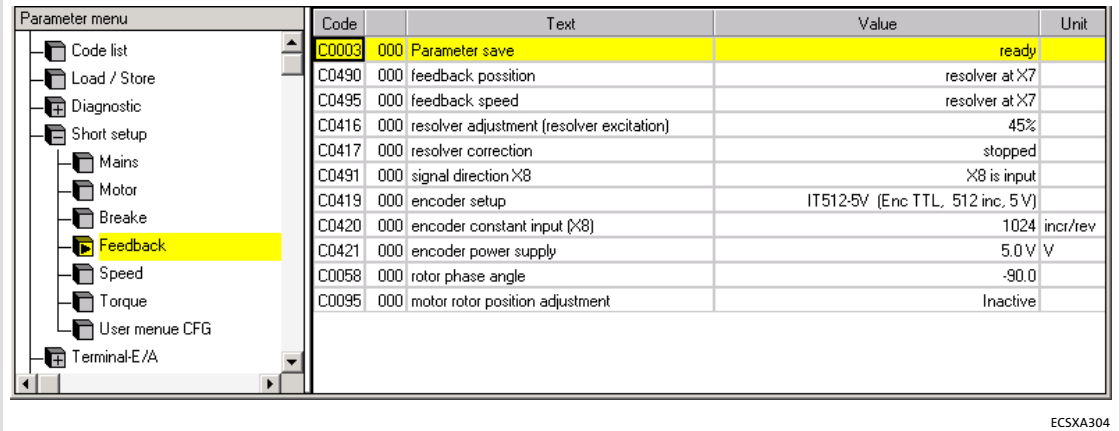

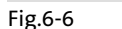

Fig.6−6 GDC view: Short setup of the feedback system

### Commissioning Setting of the feedback system for position and speed control Codes for setting the resolver feedback

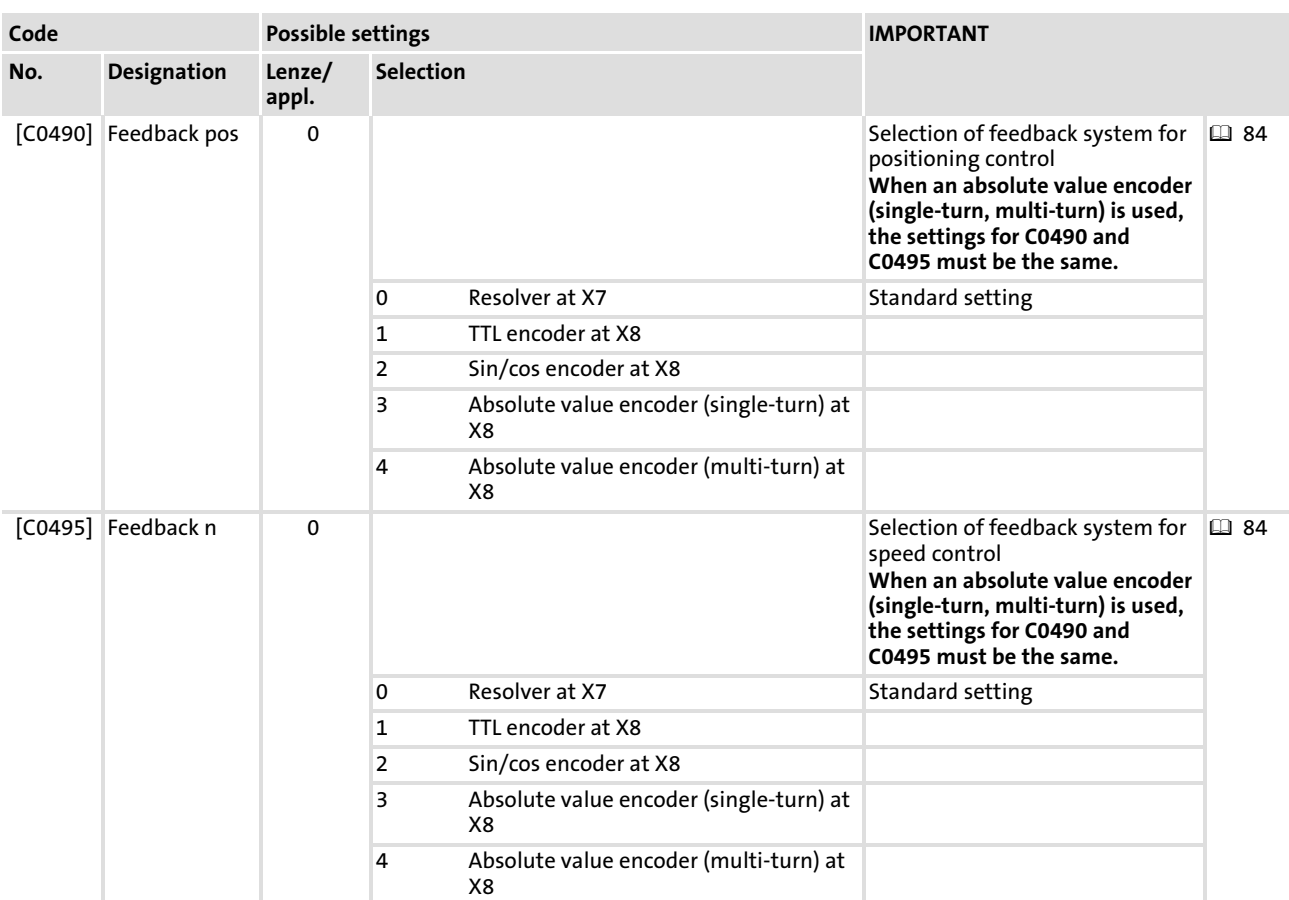

### Codes for optimising the operation and display

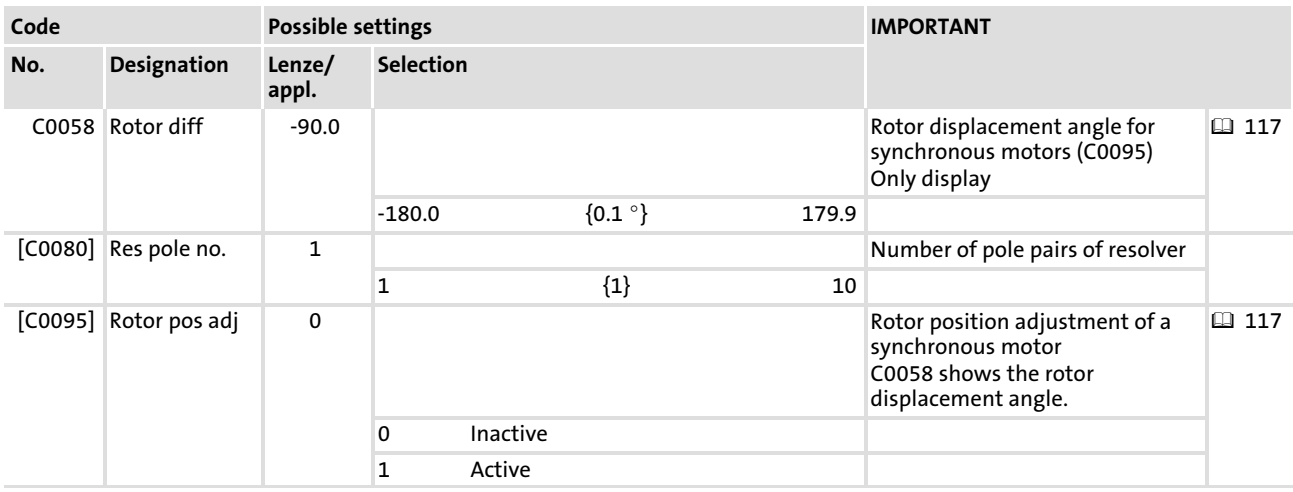

Setting of the feedback system for position and speed control Codes for setting the resolver feedback

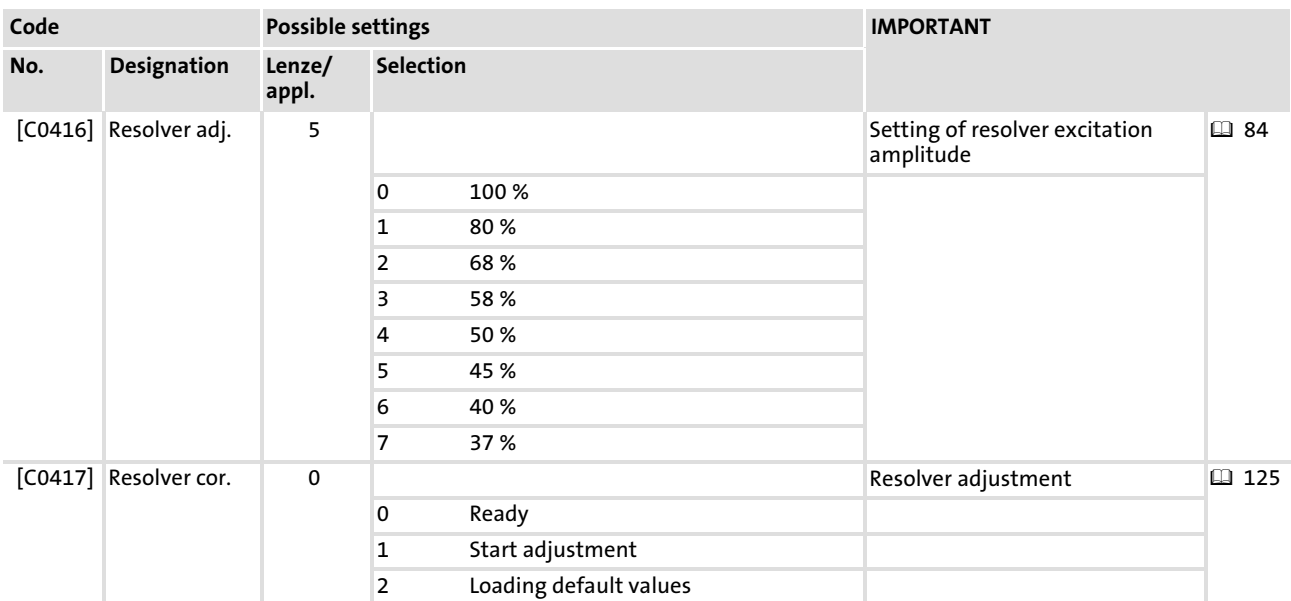

#### <span id="page-86-0"></span>6.7.3 Incremental encoder / sin/cos encoder without serial communication

If an incremental encoder or a sin/cos encoder without serial communication is connected to X8 and used for position and speed control, comply with the following setting sequence:

- 1. Select encoder for position and speed control.
	- Incremental encoder (TTL encoder): C0490 and C0495 = 1
	- Sin/cos encoder without serial communication: C0490 and C0495 = 2

If X8 has been selected as output due to a change of C0491, an automatic reset to input is made due to the encoder selection.

- 2. Select encoder used.
	- Incremental encoder (TTL encoder): C0419 = 110 ... 113
	- Sin/cos encoder without serial communication: C0419 = 210 ... 213
	- Encoder used is not in the list: C0419 = 1 ("Common")
- 3. When setting C0419 = 1 ("Common") configure encoder data.

### Note!

When setting C0419 = 11x or 21x do not configure encoder data.

The encoder data (C0420, C0421, C0427) are set automatically in accordance with the selection.

- C0420 (number of increments of the encoder)
- C0421 (encoder voltage)
- C0427 (signal type of the encoder)
- 4. Set encoder mounting position.
	- C3001 = 0: normal (direction of rotation CW with regard to direction of rotation of the motor)
	- C3001 = 1: inverse (direction of rotation CCW with regard to direction of rotation of the motor)
- 5. Save settings with C0003 = 1.

Setting of the feedback system for position and speed control Absolute value encoder (hyperface, single−turn/multi−turn)

#### <span id="page-87-0"></span>6.7.4 Absolute value encoder (hyperface, single−turn/multi−turn)

If an absolute value encoder with a hyperface interface is connected to X8 and is used for position and speed control, comply with the following setting sequence:

- 1. Select absolute value encoder for position and speed control.
	- Single−turn encoder: C0490 and C0495 = 3
	- Multi−turn encoder: C0490 and C0495 = 4

If X8 has been selected as output due to a change of C0491, an automatic reset of X8 as an input is effected due to the encoder selection.

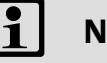

### Note!

When an absolute value encoder (hyperface, single−turn/multi−turn) is used, the settings for C0490 and C0495 must be the same.

- 2. Select an absolute value encoder.
	- Single−turn encoder: C0419 = 307 ... 311
	- Multi−turn encoder: C0419 = 407 ... 411

The encoder data (C0420, C0421, C0427) is set automatically in accordance with the selection.

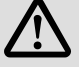

### Danger!

Injury to persons/breakdown of machinery may occur when absolute value encoders are used!

This means:

 $\blacktriangleright$  In case of an operating system up to and including version 6.7, a connected motor may start in an uncontrolled manner with high speed and torque after mains connection and controller enable.

#### Therefore:

- ƒ Do not parameterise codes C0420, C0421 and C0427!
- 3. Set encoder mounting position.
	- C3001 = 0: normal (same direction of rotation as direction of rotation of the motor)
	- C3001 = 1: inverse (opposite direction of rotation to direction of rotation of the motor)
- 4. Save settings with C0003 = 1.

The GDC contains the parameters or codes to be set in the parameter menu under

#### 6.7.5 Codes for setting the encoder feedback

Motor/Feedback  $\rightarrow$  Feedback.

Parameter menu Code Text Value Unit ≐ Code list  $20003$ 000 Parameter save ready Load / Store C0490 000 feedback possition resolver at X7  $C0491$  000 signal direction  $\times 8$ -<br>- Diagnostic X8 is input C0495 000 feedback speed resolver at  $\times 7$ Short setup C0416 000 resolver adjustment (resolver excitation)  $45\%$  $\overline{\mathbf{F}}$  Terminal-E/A C0080 000 resolver pole pair no.<br>C0417 000 resolver correction  $\mathbf{1}$  $\overline{\mathbf{F}}$  Controller stopped Motor/Feedb. C0419 000 encoder setup IT512-5V (Enc TTL, 512 inc, 5V) Motor adjustment 1024 incr/rev Lip Feedback  $5.0 V$  V C0058 000 rotor phase angle  $-90.0$ Monitoring LECOM/AIF Interface  $\texttt{C0095}\xspace\vert\hspace{1mm}$  000 motor rotor position adjustment Inactive  $\overline{\mathbf{B}}$  Systembus ECSXA313

Fig.6−7 GDC view: Commissioning of further feedback systems

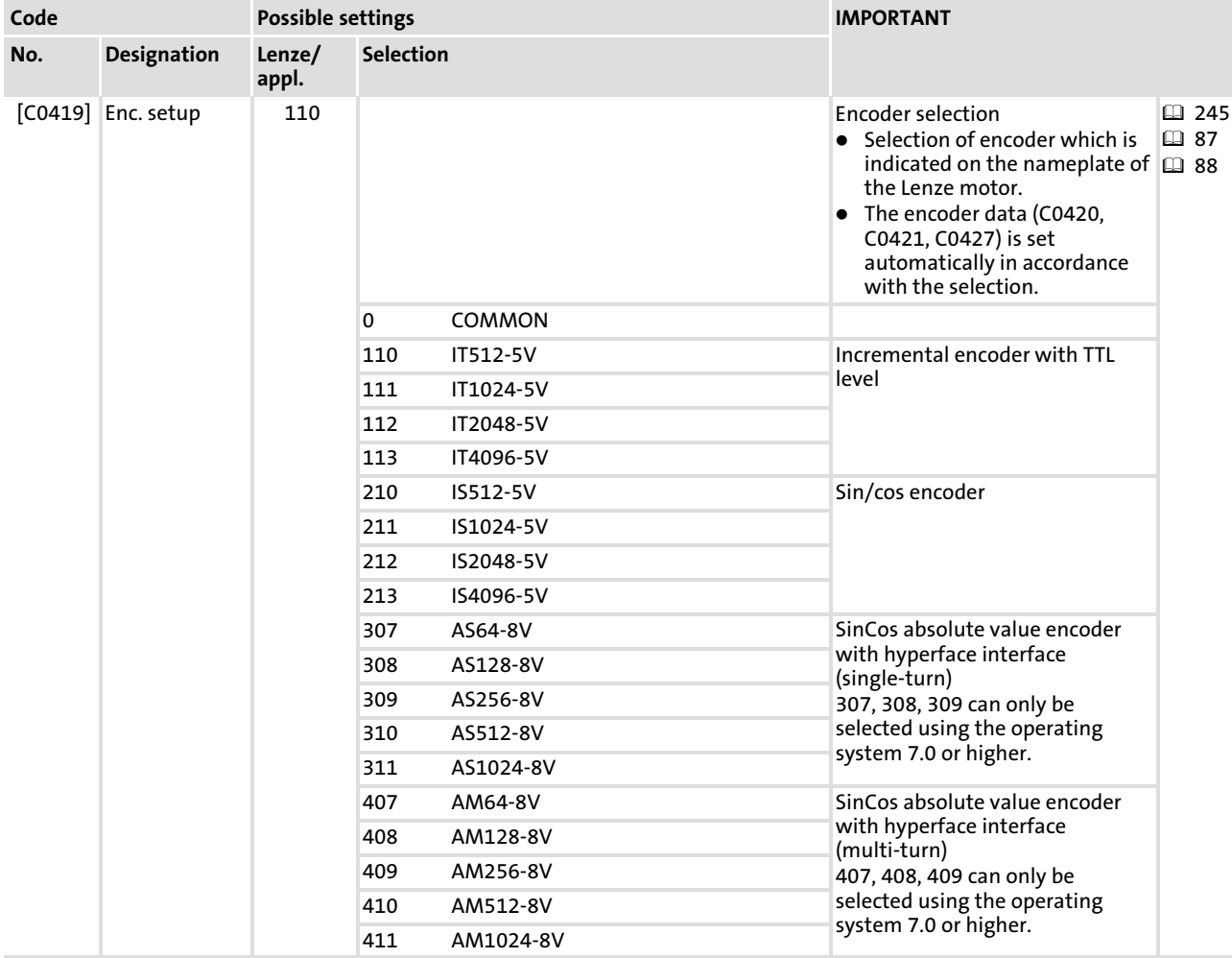

#### Setting of the feedback system for position and speed control Codes for setting the encoder feedback

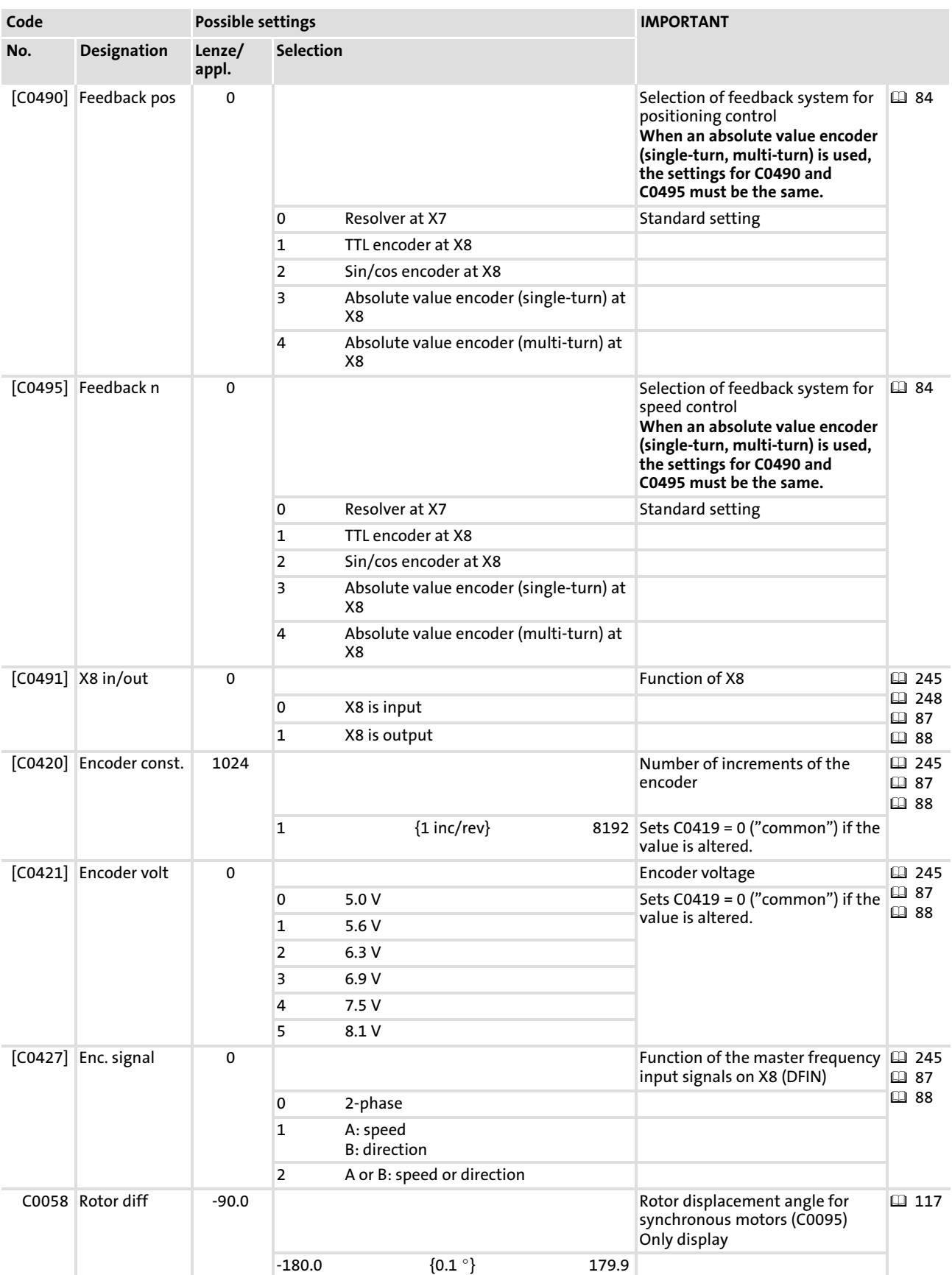

Setting of the feedback system for position and speed control Codes for setting the encoder feedback

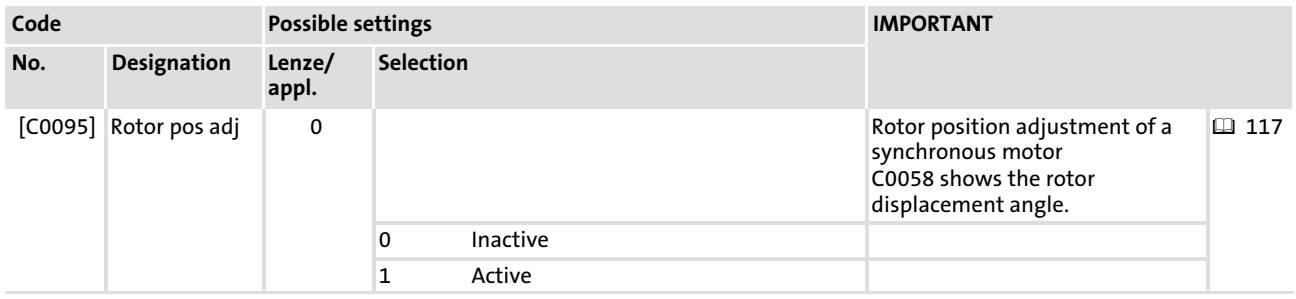

#### <span id="page-91-0"></span>Commissioning Configuring the digital inputs and outputs [6](#page-73-0)

Setting the polarity

#### 6.8 Configuring the digital inputs and outputs

#### 6.8.1 Setting the polarity

For each digital input and digital output the polarity can be defined. By this, you determine whether the input or output is HIGH active or LOW active.

The following is provided:

- $\blacktriangleright$  4 freely assignable digital inputs (X6/DI1 ... DI4)
- ▶ 1 digital output (X6/DO1)
- ▶ 1 relay output (X25/BD1, BD2)

The GDC contains codes for setting the polarity of digital inputs and outputs in the parameter menu under Terminal I/O:

| Parameter menu                            | Code  | Text                | Value       | <b>Unit</b> |
|-------------------------------------------|-------|---------------------|-------------|-------------|
| $-\blacksquare$ Code list                 | C0003 | 000 Parameter save  | ready       |             |
| - <b>n</b> Load / Store                   | C0114 | 001 DIGIN1 polarity | High active |             |
| - <b>中</b> Diagnostic                     | C0114 | 002 DIGIN2 polarity | High active |             |
| $-\blacksquare$ Short setup               | C0114 | 003 DIGIN3 polarity | High active |             |
| - Terminal-E/A                            | C0114 | 004 DIGIN4 polarity | High active |             |
| $-\blacksquare$ Analog input 1 (X6.1/2)   | C0443 | 000 DIS: DIGIN      | 00h         |             |
| Digital input X6                          |       |                     |             |             |
| $-\blacksquare$ Digital output $\times$ 6 |       |                     |             |             |
| Encoder simulation X8                     |       |                     |             |             |
| $-$ DFOUT $\times$ 8                      |       |                     |             |             |
| $-$ DFIN $\times$ 8                       |       |                     |             |             |
| Controller                                |       |                     |             |             |
|                                           |       |                     |             |             |
|                                           |       |                     |             | ECSXA308    |

Fig.6−8 GDC view: Setting of the polarity of digital inputs and outputs

#### 6.8.2 Setting the direction of rotation

Based on the Lenze setting, the direction of rotation of the motor depends on

- $\blacktriangleright$  the sign of the speed setpoint.
- $\blacktriangleright$  the polarity of the digital inputs X6/DI1 and X6/DI2.

How to set the polarity/direction of rotation via C0114/x:

- $\blacktriangleright$  CW rotation
	- $-$  C0114/1 = HIGH level active (X6/DI1)
	- C0114/2 = LOW level active (X6/DI2)
- $\blacktriangleright$  CCW rotation
	- $-$  C0114/1 = LOW level active (X6/DI1)
	- C0114/2 = HIGH level active (X6/DI2)
- ▶ Quick stop (QSP)
	- $-$  C0114/1 = LOW level active (X6/DI1)
	- $-$  C0114/2 = LOW level active (X6/DI2)
	- $-$  See also page  $\Box$  [112](#page-111-0).

#### 6.8.3 Change of the terminal assignment

The input terminals are to be considered as signal sources for the internal functions (signal name). The assignment of the digital inputs is effected indirectly, as a signal source for controlling the function is selected from the list of all digital signal sources on the basis of the internal function.

### <sup>(STOP</sup>) Stop!

- $\blacktriangleright$  If you change the configuration via C3005, the assignment of all inputs and outputs is overwritten with the corresponding basic assignment. If necessary, the function assignment must be readjusted to your wiring.
- ► Signal sources, i. e. also digital inputs, can be connected parallel to more than one function (signal name).
- $\triangleright$  If you allocate (assign) an input as a new signal source, undesired connections have to be deleted, if required.

#### $\triangleright$  Example: digital inputs/outputs in basic configuration C3005 = 1000 Here the most important targets for digital inputs and outputs for "speed control" are listed:

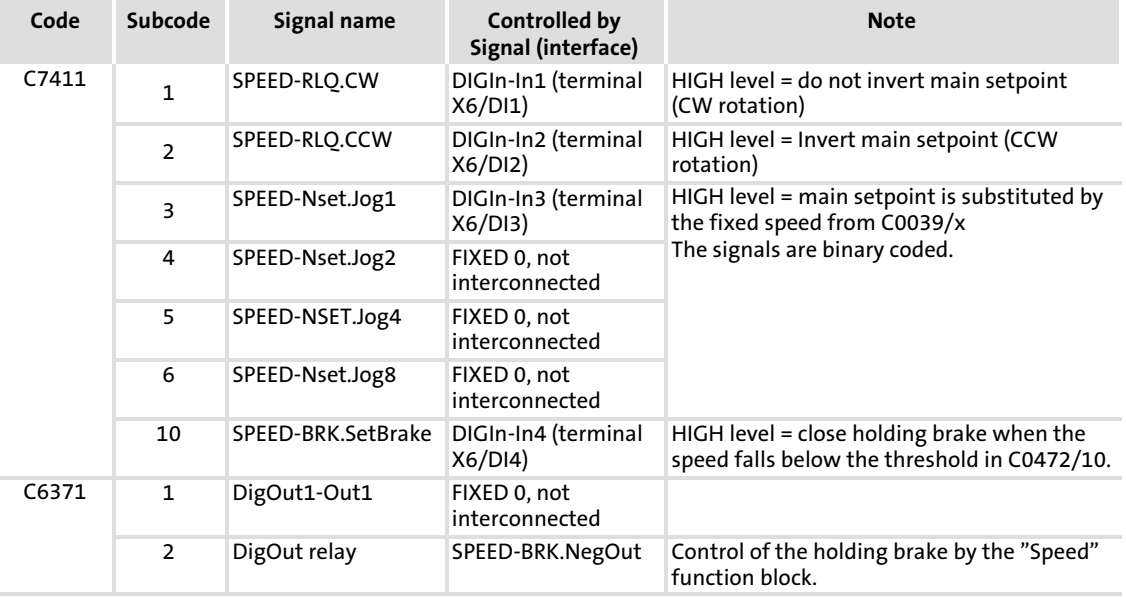

Note!

For "Speed control", carry out settings in C7511 and C6371.

#### <span id="page-93-0"></span>6.9 Selecting the operating mode/control structure

For frequent applications, the controller−internal signal processing is saved in basic configurations hich can be selected via C3005:

▶ Speed control:

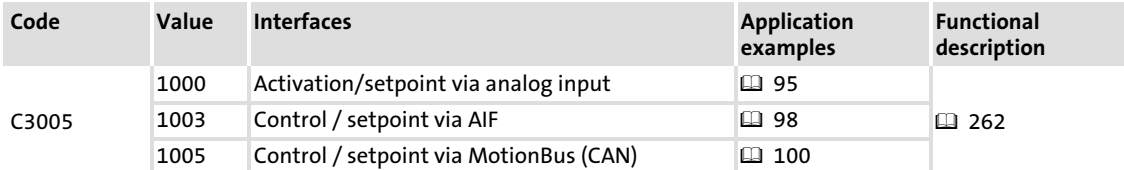

▶ Torque control:

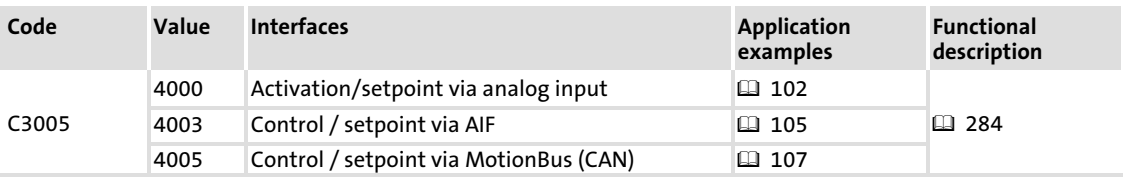

### STOP Stop!

When the internal control structure is changed, another terminal assignment may result!

In the GDC the code C3005 can be found in the parameter menu under

- $\triangleright$  Short setup  $\rightarrow$  Speed (for speed control).
- $\triangleright$  Short setup  $\rightarrow$  Torque (for torque control).

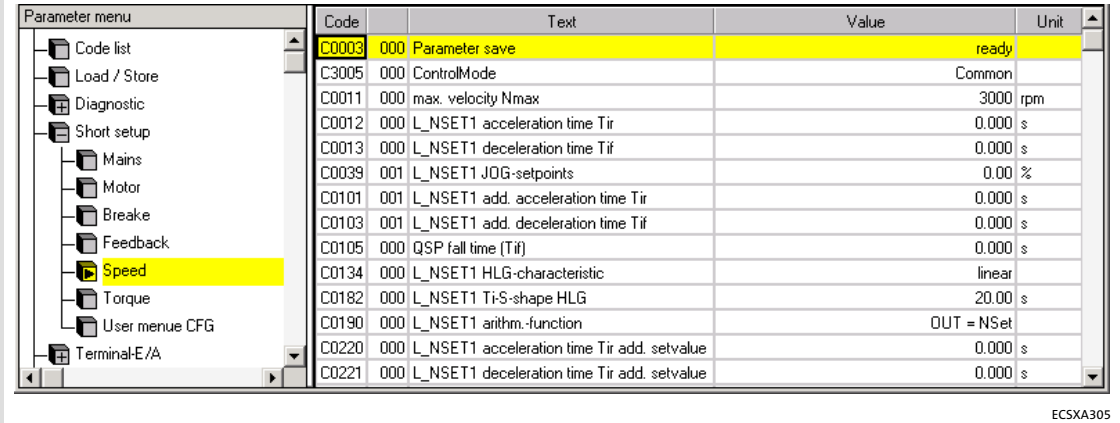

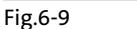

Fig.6−9 GDC view: short setup of the speed control ("Speed")

### <span id="page-94-0"></span>6.9.1 Speed control with setpoint via analog input

### Configuration C3005 = 1000

# $\boxed{1}$  Note!

Use the "input assistant for motor data" of the GDC for setting the motor data ( $\Box$  [81\)](#page-80-0).

Set the following codes:

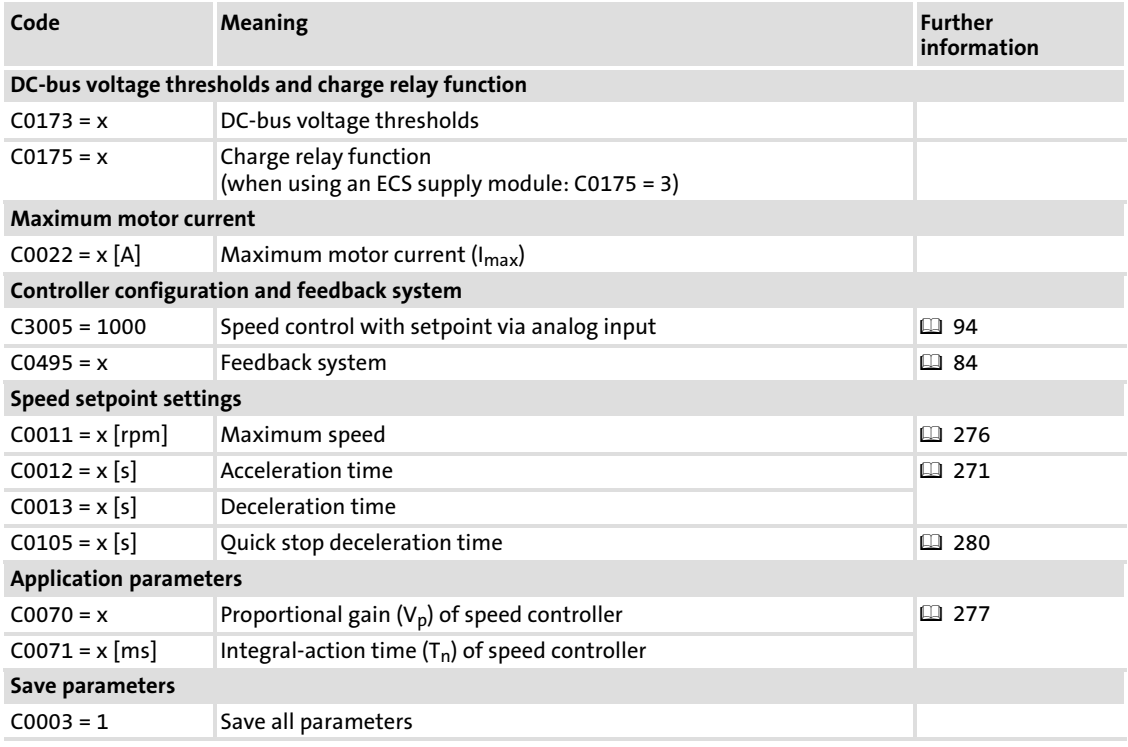

Commissioning Selecting the operating mode/control structure Speed control with setpoint via analog input

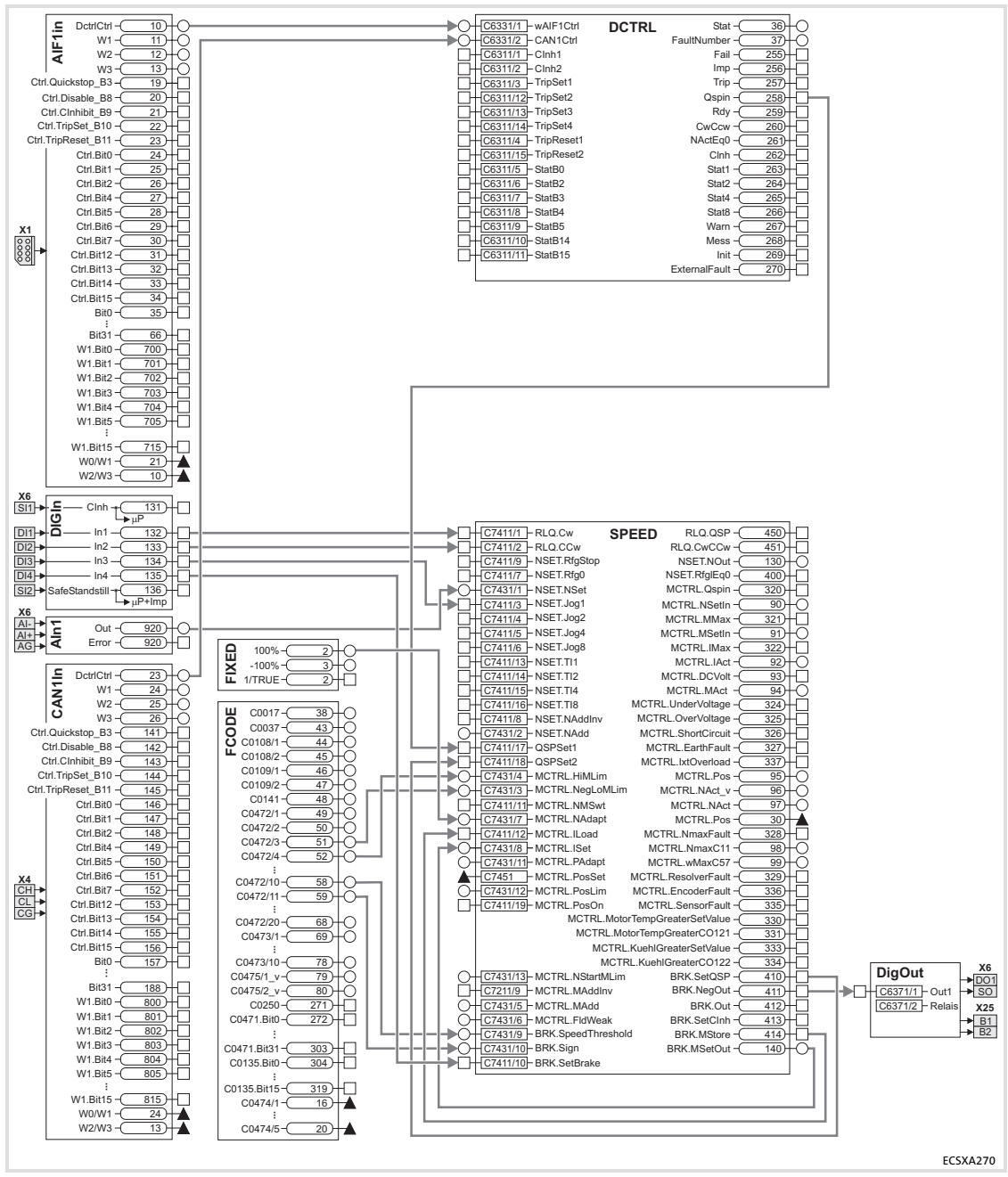

Fig.6−10 Signal flow diagram for configuration 1000 (setpoint via analog input)

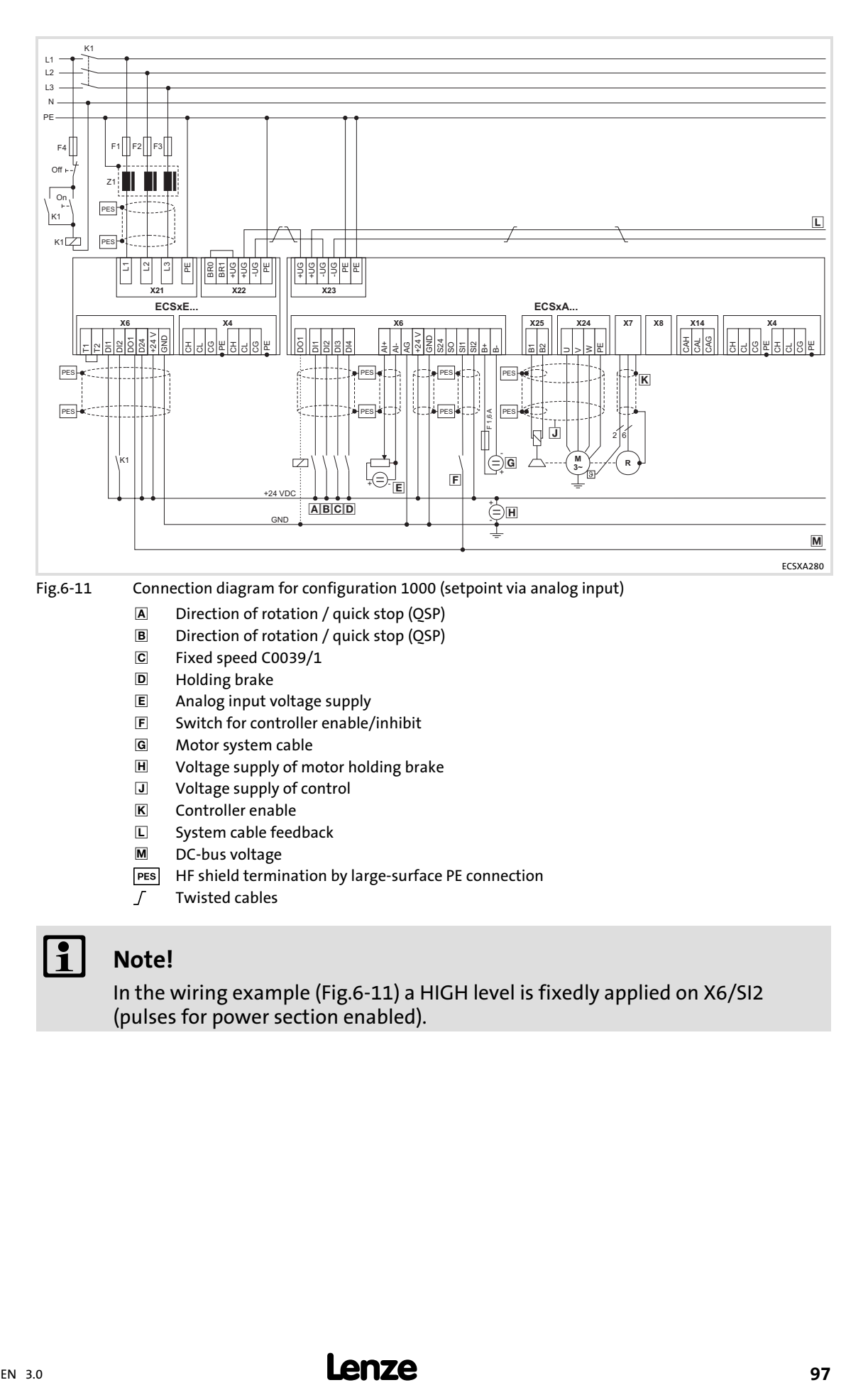

# $\begin{bmatrix} 1 \\ 1 \end{bmatrix}$  Note!

In the wiring example (Fig.6−11) a HIGH level is fixedly applied on X6/SI2 (pulses for power section enabled).

Selecting the operating mode/control structure Speed control with setpoint via AIF

#### <span id="page-97-0"></span>6.9.2 Speed control with setpoint via AIF

#### Configuration C3005 = 1003

# $\begin{bmatrix} \bullet \\ \bullet \end{bmatrix}$  Note!

- ► Use the "input assistant for motor data" of the GDC for setting the motor data  $( \square 81)$  $( \square 81)$  $( \square 81)$ .
- $\blacktriangleright$  Further information can be obtained from the documentation for the corresponding fieldbus module.

Set the following codes:

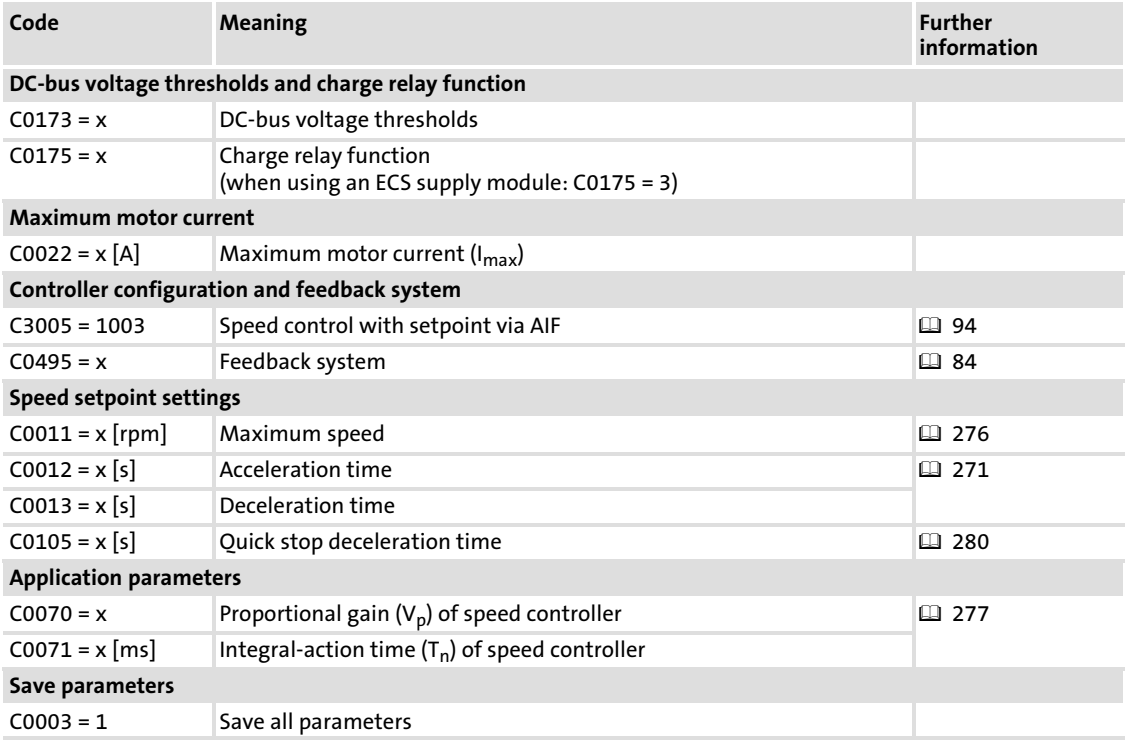

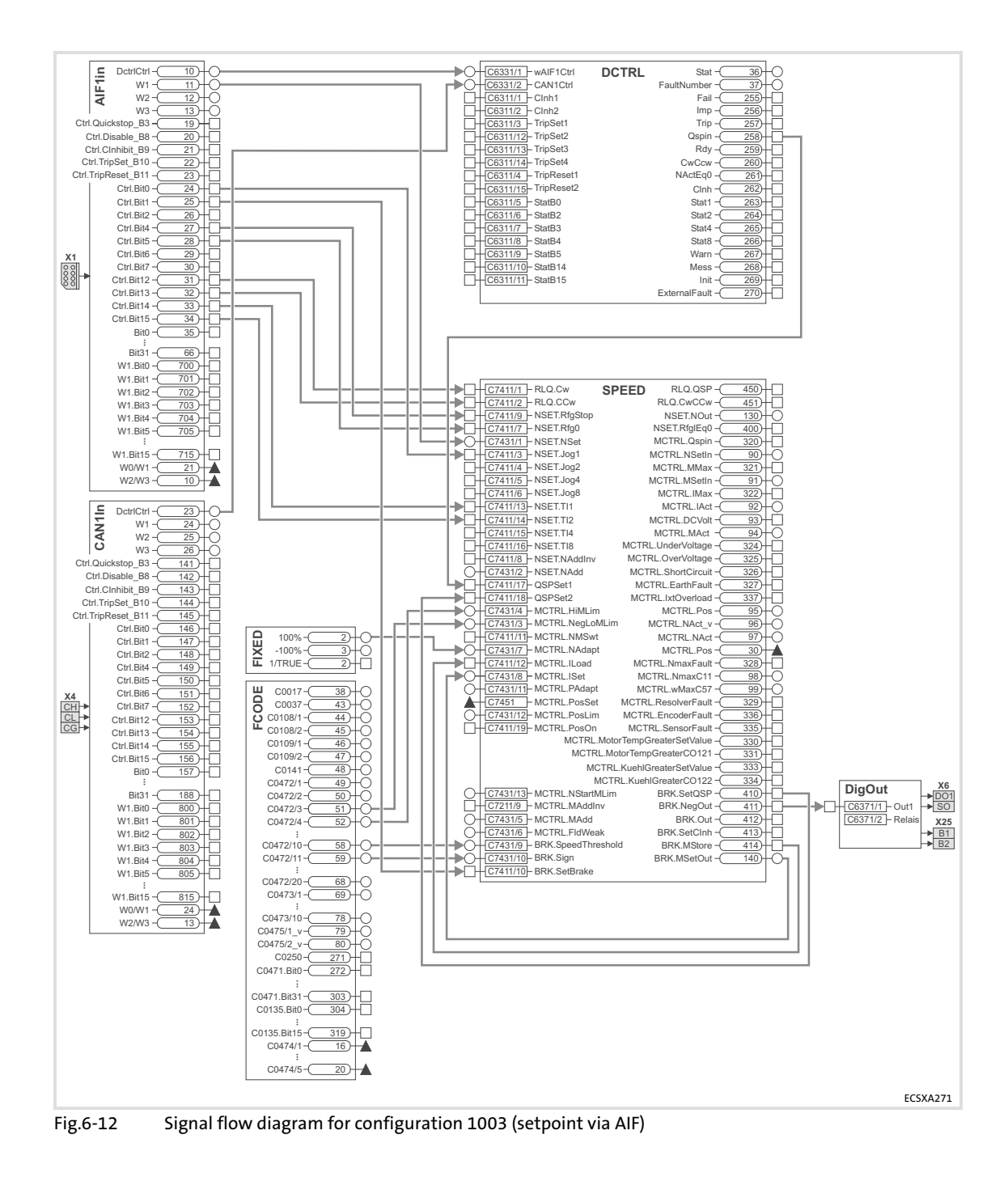

Selecting the operating mode/control structure Speed control with setpoint via MotionBus (CAN)

#### <span id="page-99-0"></span>6.9.3 Speed control with setpoint via MotionBus (CAN)

#### Configuration C3005 = 1005

# $\left| \cdot \right|$  Note!

- ► Use the "input assistant for motor data" of the GDC for setting the motor data  $( \square$  [81](#page-80-0)).
- ► Reading the data via CAN1\_In requires an external sync signal (from the master control).

Set the following codes:

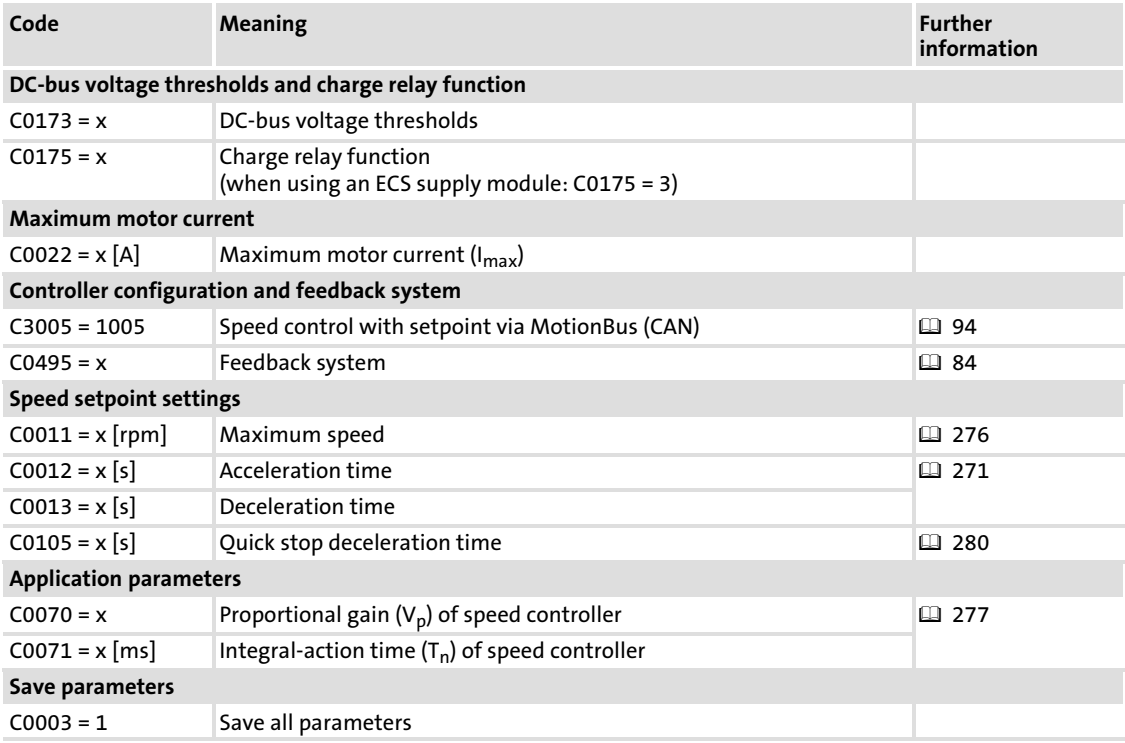

Commissioning Selecting the operating mode/control structure Speed control with setpoint via MotionBus (CAN)

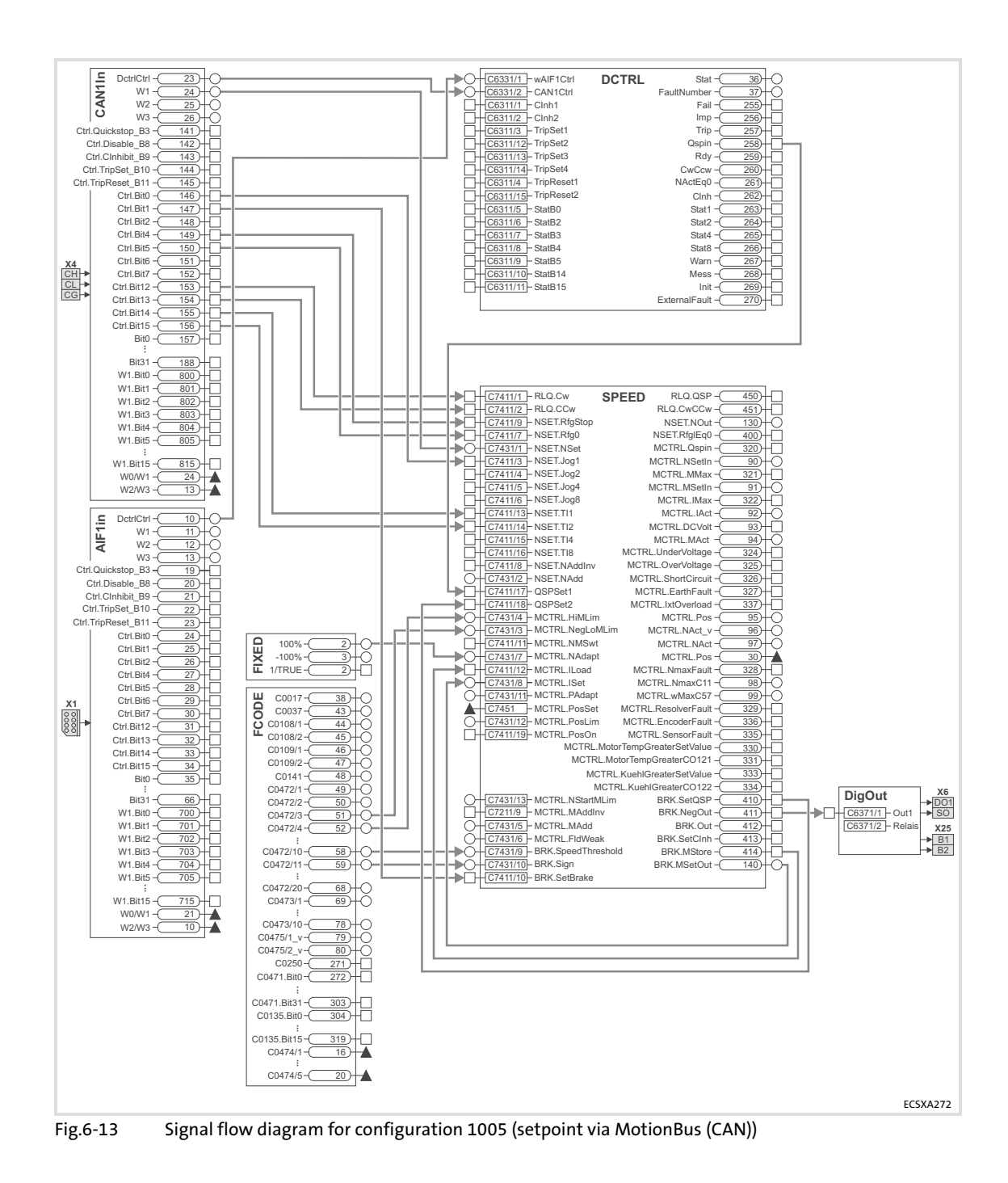

Selecting the operating mode/control structure Torque control with setpoint via analog input

#### <span id="page-101-0"></span>6.9.4 Torque control with setpoint via analog input

### Configuration C3005 = 4000

# Note!

Use the "input assistant for motor data" of the GDC for setting the motor data  $(4181)$ .

Set the following codes:

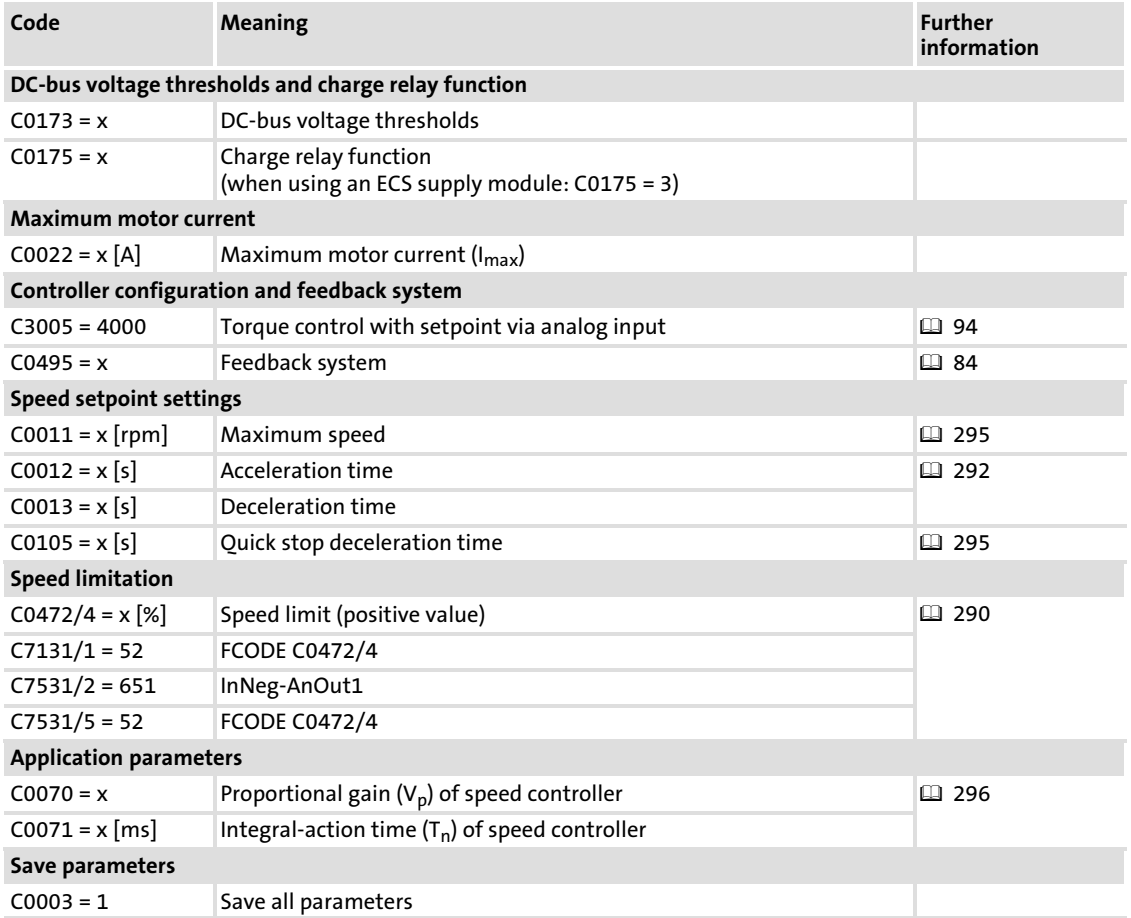

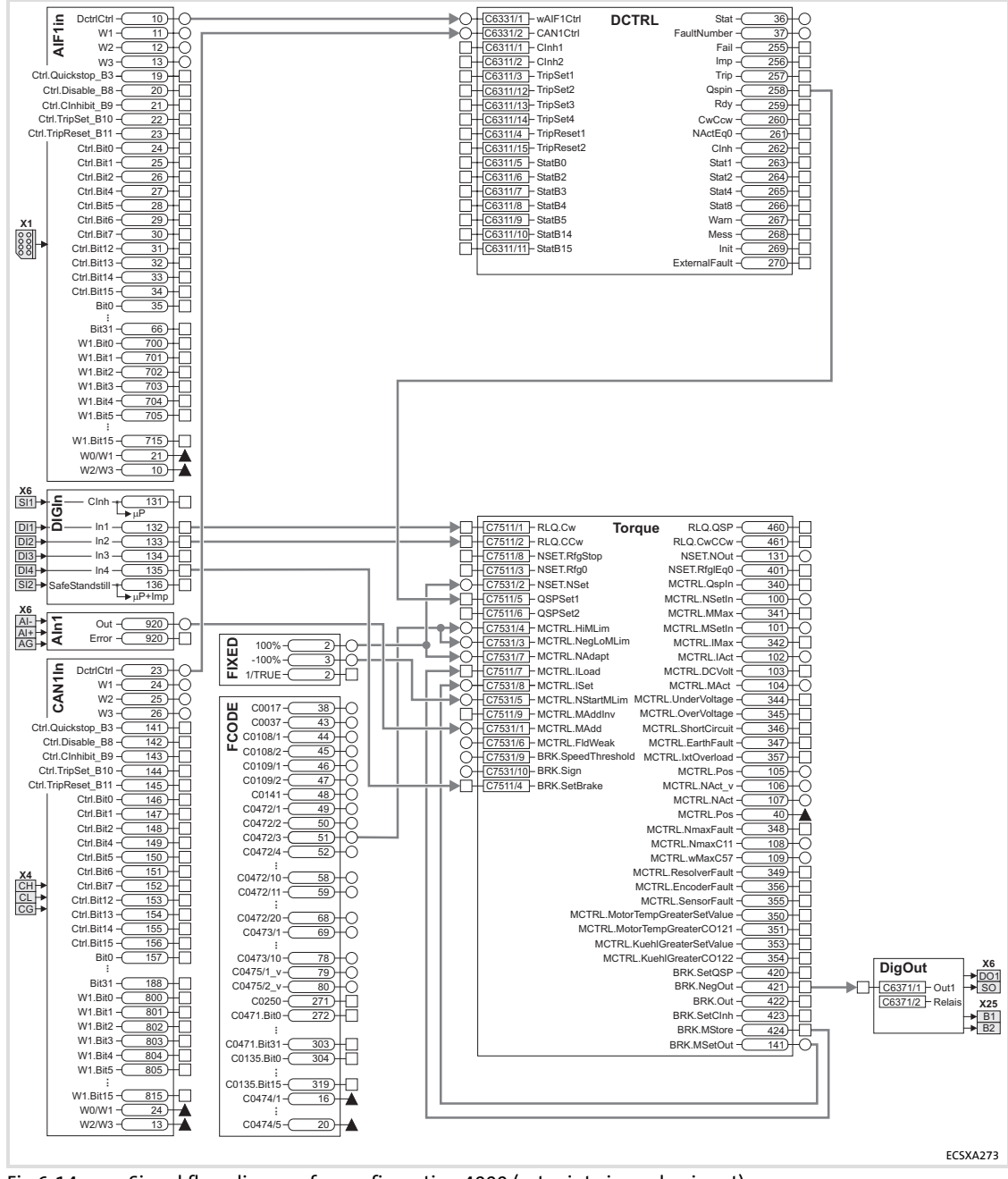

Fig.6−14 Signal flow diagram for configuration 4000 (setpoint via analog input)

#### Selecting the operating mode/control structure Torque control with setpoint via analog input

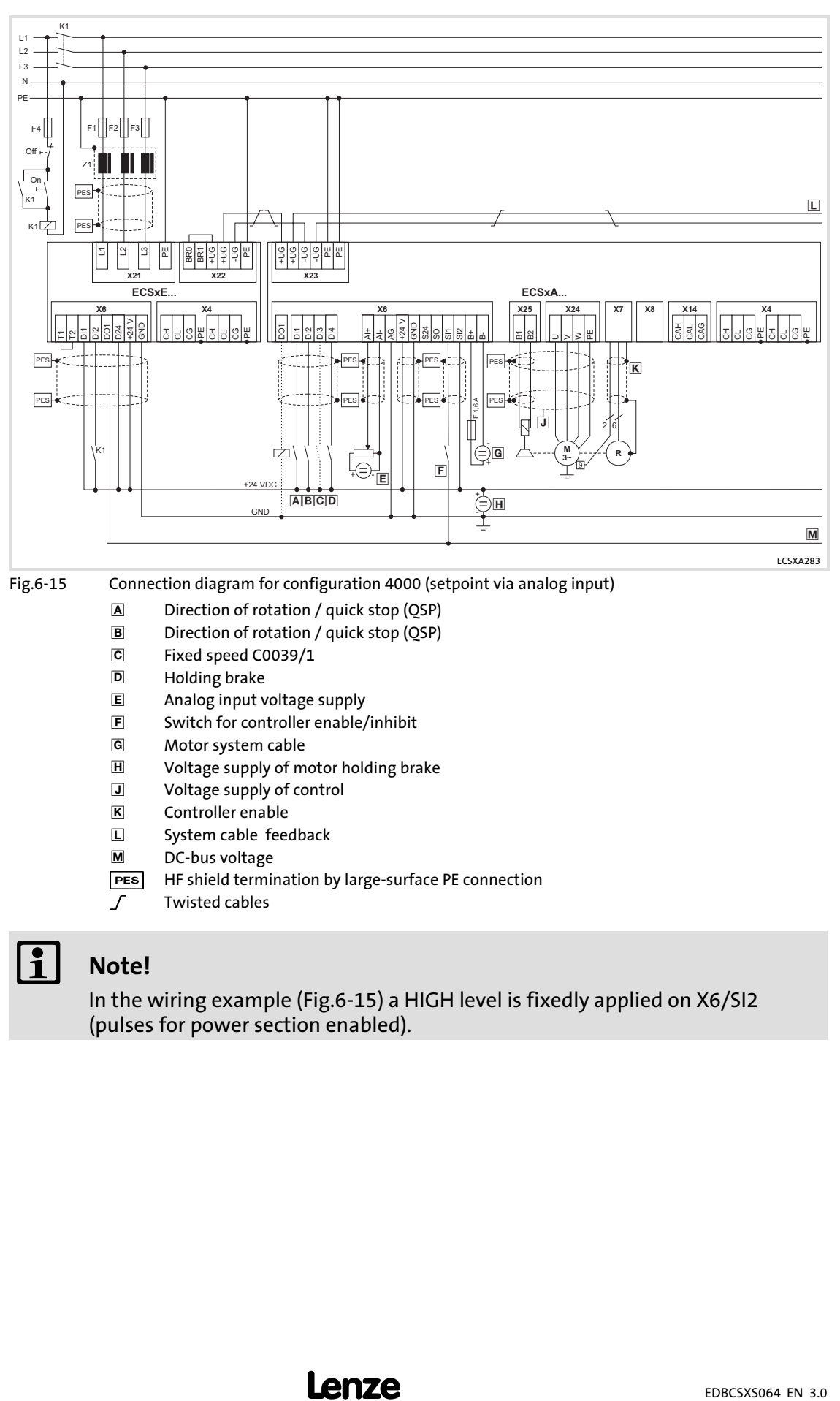

### $\parallel$  Note!

In the wiring example (Fig.6−15) a HIGH level is fixedly applied on X6/SI2 (pulses for power section enabled).

#### <span id="page-104-0"></span>6.9.5 Torque control with setpoint via AIF

#### Configuration C3005 = 4003

## $\left| \cdot \right|$  Note!

- ► Use the "input assistant for motor data" of the GDC for setting the motor data  $( \square 81)$  $( \square 81)$  $( \square 81)$ .
- $\blacktriangleright$  Further information can be obtained from the documentation for the corresponding fieldbus module.

Set the following codes:

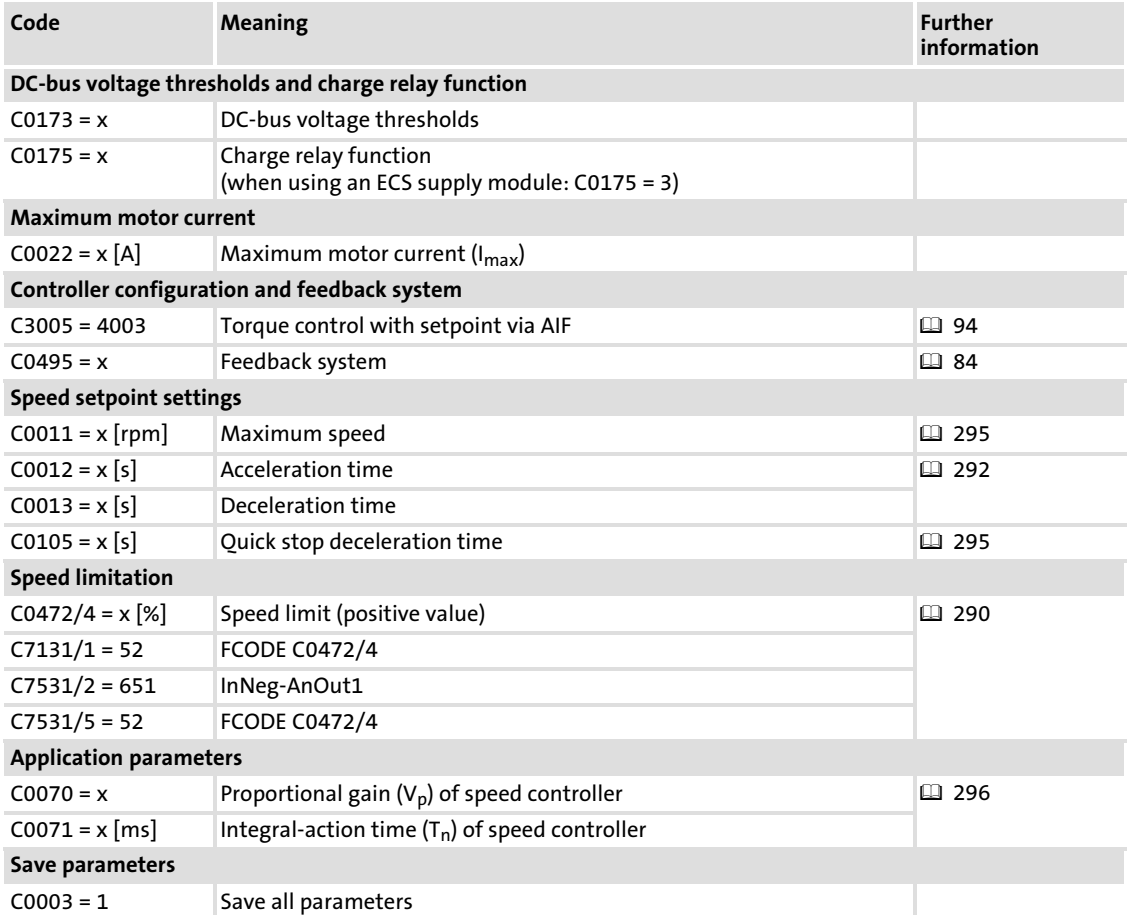

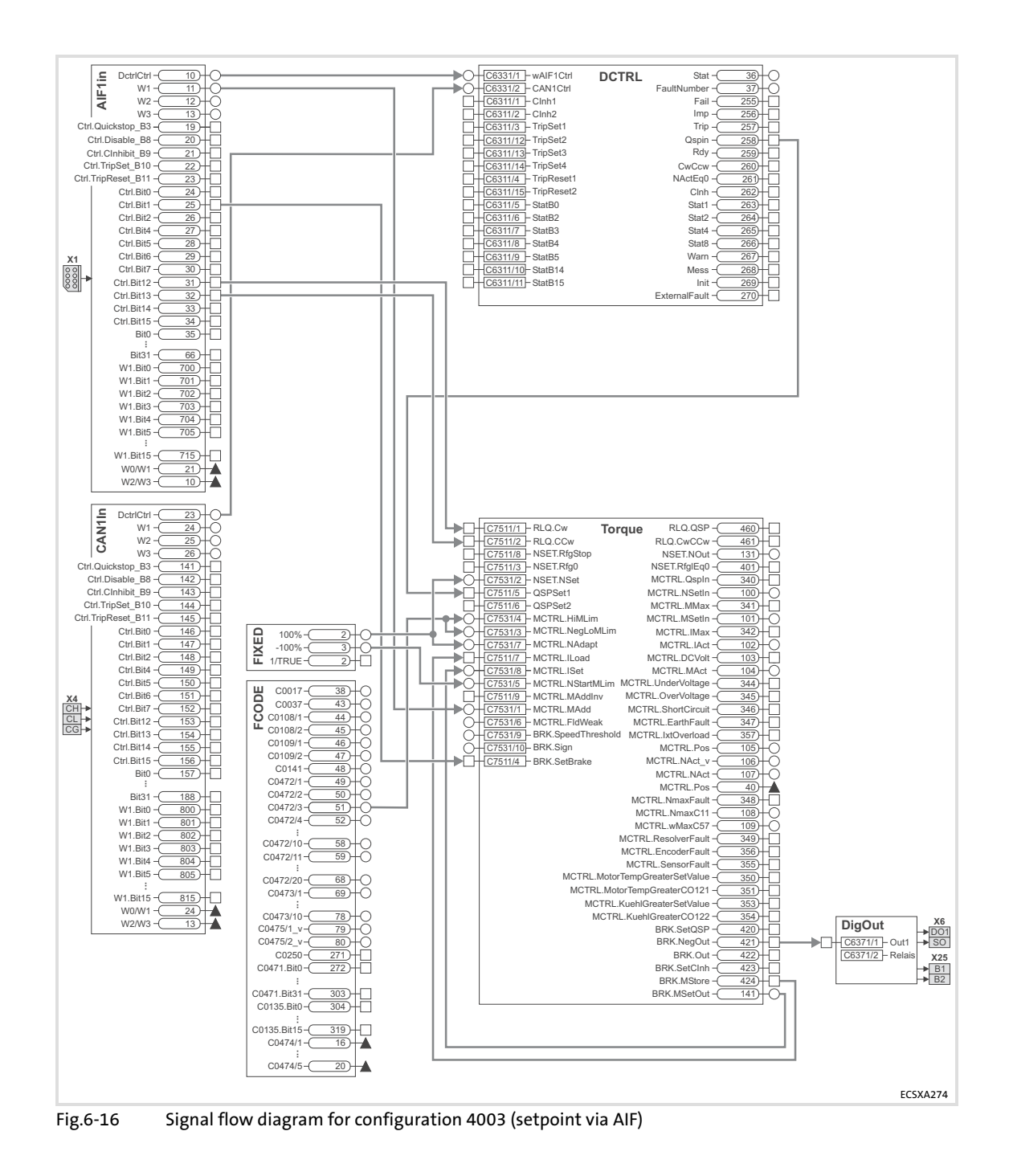

#### <span id="page-106-0"></span>6.9.6 Torque control with setpoint via MotionBus (CAN)

#### Configuration C3005 = 4005

### $\left| \begin{array}{c} \bullet \\ \bullet \end{array} \right|$  Note!

- ► Use the "input assistant for motor data" of the GDC for setting the motor data  $( \square 81)$  $( \square 81)$  $( \square 81)$ .
- ► Reading the data via CAN1In requires an external Sync signal (from the master control).

#### Set the following codes:

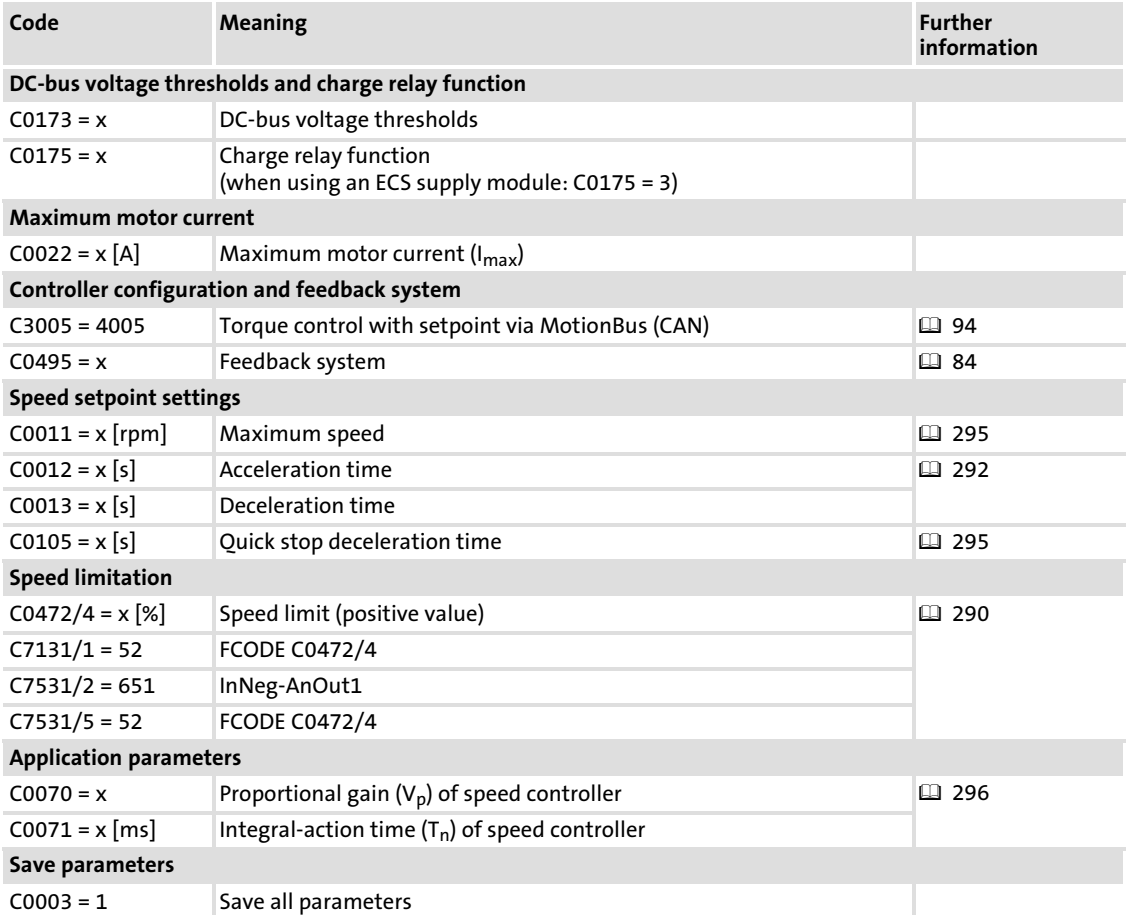

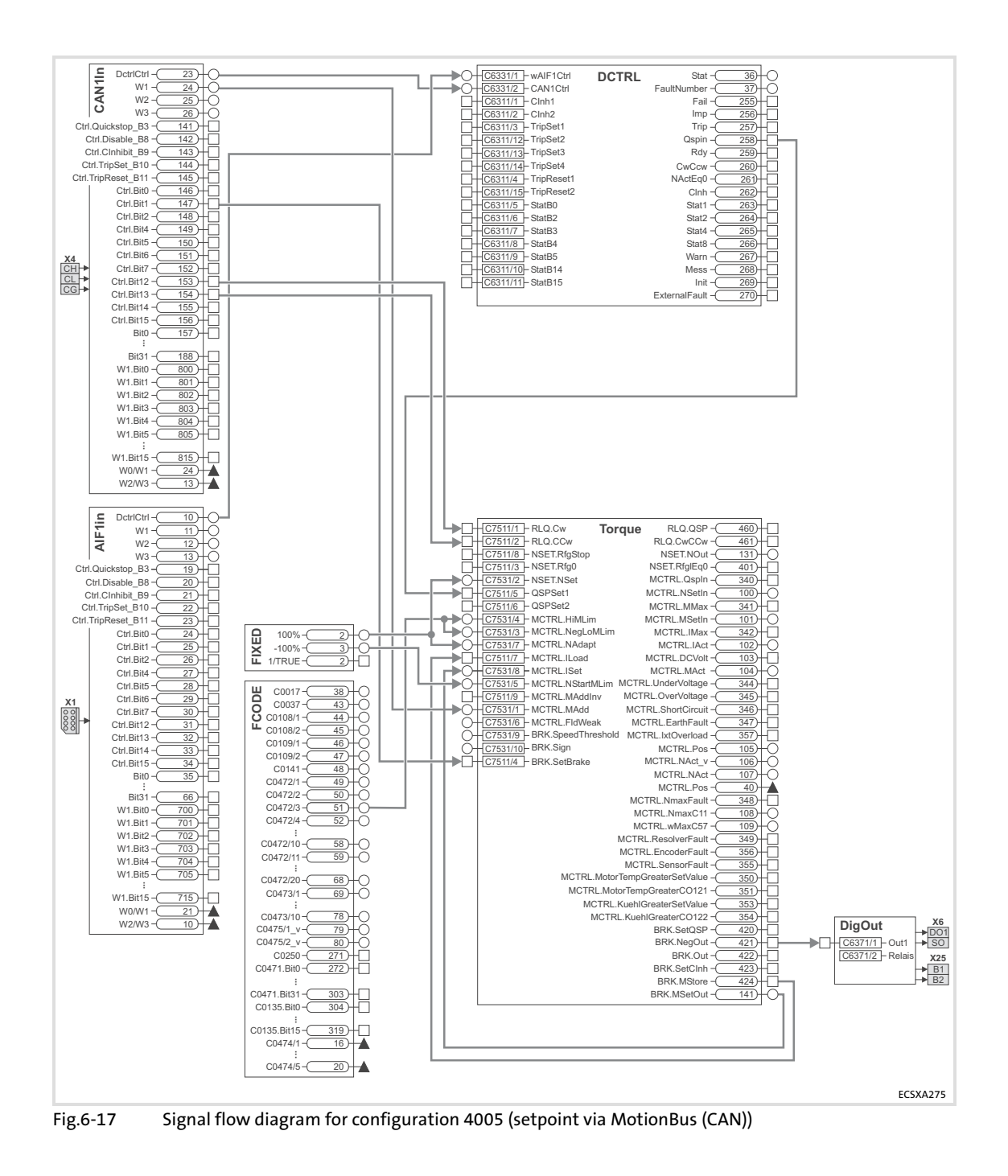

#### 108 **Lenze** EDBCSXS064 EN 3.0
#### 6.10 Entry of machine parameters

In the GDC the codes for machine parameters, like for example maximum speed and ramp times can be found in the parameter menu under

- $\triangleright$  Short setup  $\rightarrow$  Speed (for speed control).
- $\triangleright$  Short setup  $\rightarrow$  Torque (for torque control).

# $\vert \mathbf{i} \vert$  Note!

Detailed information concerning the possible settings can be gathered from the function block descriptions:

- ► Function block "Speed": □ [262](#page-261-0)
- ► Function block "Torque": [284](#page-283-0)

| Parameter menu               | Code  | Text                                            | Value               | Unit |          |
|------------------------------|-------|-------------------------------------------------|---------------------|------|----------|
| $-\blacksquare$ Code list    | C0003 | 000 Parameter save                              | ready               |      |          |
| - <b>n</b> Load / Store      | C3005 | 000 ControlMode                                 | Common!             |      |          |
| - <b>中</b> Diagnostic        | C0011 | 000 max. velocity Nmax                          | 3000 rpm            |      |          |
| – <mark>–</mark> Short setup | C0012 | 000 L_NSET1 acceleration time Tir               | $0.000$ s           |      |          |
| $-\blacksquare$ Mains        | C0013 | 000 L_NSET1 deceleration time Tif               | $0.000$ s           |      |          |
|                              | C0039 | 001 L_NSET1 JOG-setpoints                       | 0.001%              |      |          |
| $-\blacksquare$ Motor        | C0101 | 001 L_NSET1 add. acceleration time Tir          | $0.000$ s           |      |          |
| $-\blacksquare$ Breake       | C0103 | 001 L NSET1 add, deceleration time Tif          | $0.000$ s           |      |          |
| $-\blacksquare$ Feedback     | C0105 | 000 QSP fall time (Tif)                         | $0.000 \, \text{s}$ |      |          |
| <b>Figure</b> Speed          |       | C0134 000 L_NSET1 HLG-characteristic            | linear              |      |          |
| $-\blacksquare$ Torque       | C0182 | 000 L NSET1 Ti-S-shape HLG                      | $20.00$ s           |      |          |
| $\Box$ User menue CFG        | C0190 | 000 L NSET1 arithm.-function                    | OUT = NSet          |      |          |
| $-\Box$ Terminal-E/A         | C0220 | 000 L_NSET1 acceleration time Tir add. setvalue | $0.000$ s           |      |          |
|                              | C0221 | 000 L NSET1 deceleration time Tir add, setvalue | $0.000$ s           |      |          |
|                              |       |                                                 |                     |      | FCSXA305 |

Fig.6−18 GDC view: short setup of the speed control ("Speed")

Setpoint selection

### 6.11 Setpoint selection

The operating mode selected in C3005 enables a pre−assignment from different setpoint sources:

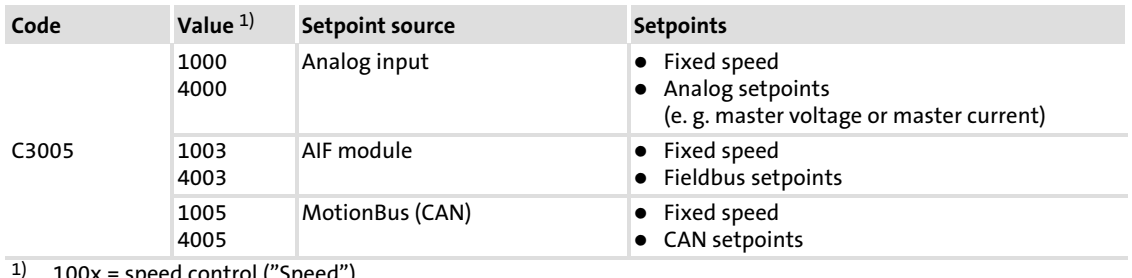

 $1)$   $100x$  = speed control ("Speed") 400x = torque control ("Torque")

#### Example: selection of analog setpoints

For selecting analog setpoints you can for instance configure the analog input signal in GDC in the parameter menu under Function blocks  $\rightarrow$  Aln1:

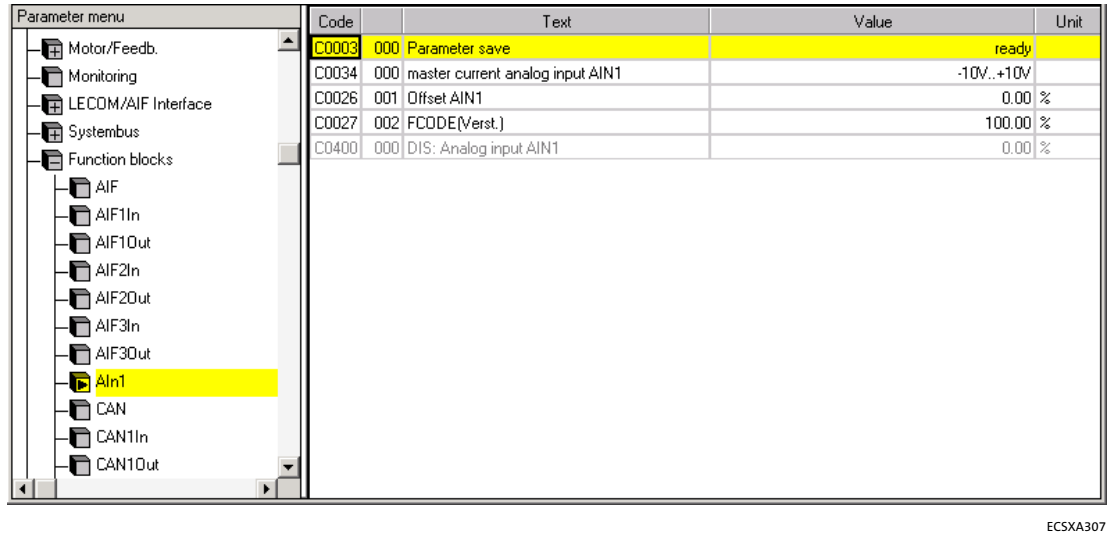

Fig.6−19 GDC view: Codes of the function block AIn1

#### <span id="page-110-0"></span>6.12 Controller enable

- $\blacktriangleright$  The controller is only enabled if enable is issued by all signal sources that are relevant for this process (AND operation).
- ► If the controller is enabled, the green LED on the controller is illuminated. If the controller is not enabled (inhibited), the causal signal source is displayed under C0183 (drive diagnostics) in the parameter menu under Diagnostics  $\rightarrow$  Actual info:

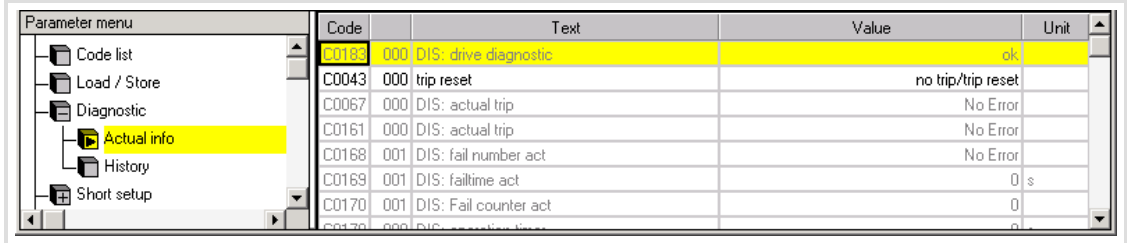

Fig.6−20 GDC view: Diagnostics of current operation

The following table shows the signal sources for controller enable:

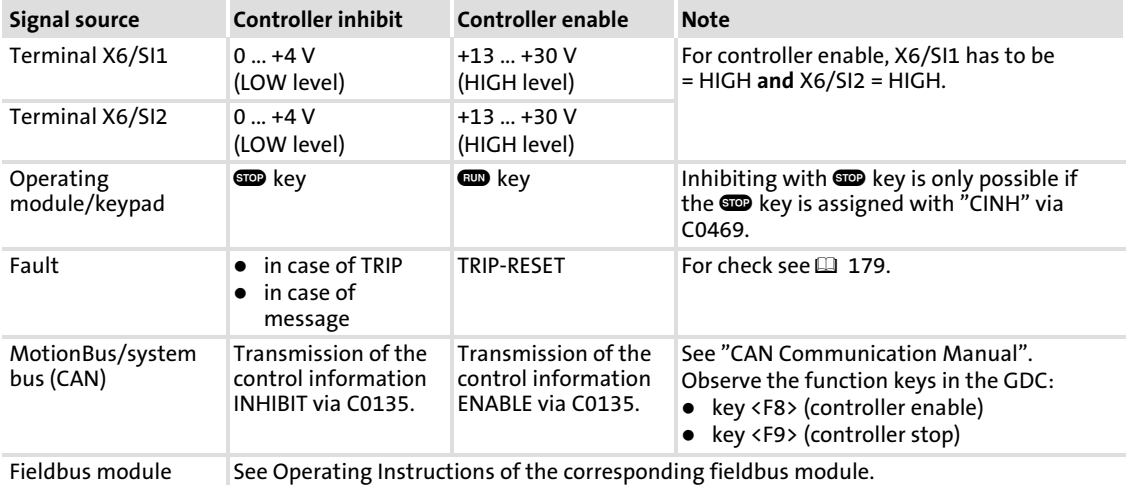

# 1 Note!

All signal sources act like a series connection of switches which are independent of each other.

ECSXA314

#### 6.13 Quick stop

By means of the quick stop function, the drive is braked to standstill within a set deceleration time (C0105).

Quick stop (QSP) is activated by the following signal sources:

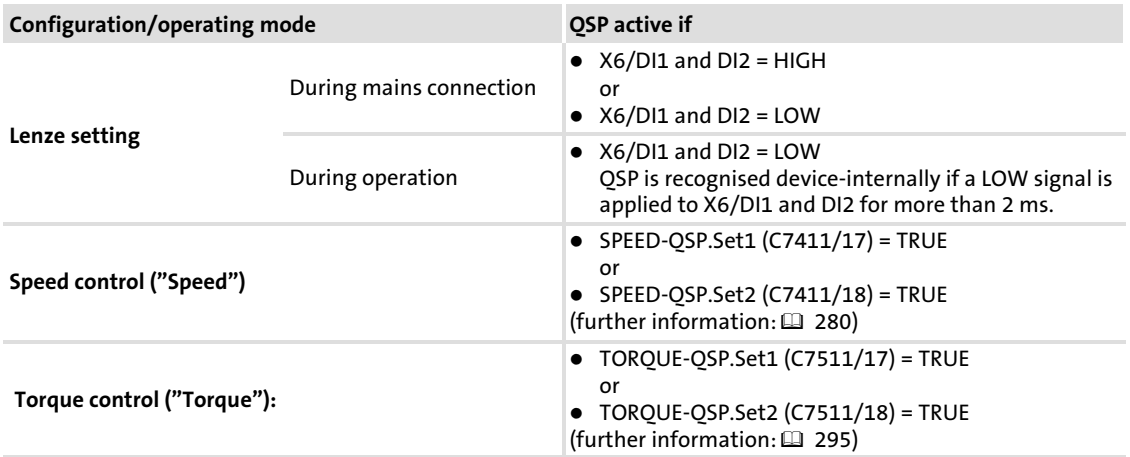

The deceleration time for the brake application is set via C0105 in the GDC parameter menu under

- $\triangleright$  Short setup  $\rightarrow$  Speed (for speed control).
- $\triangleright$  Short setup  $\rightarrow$  Torque (for torque control).

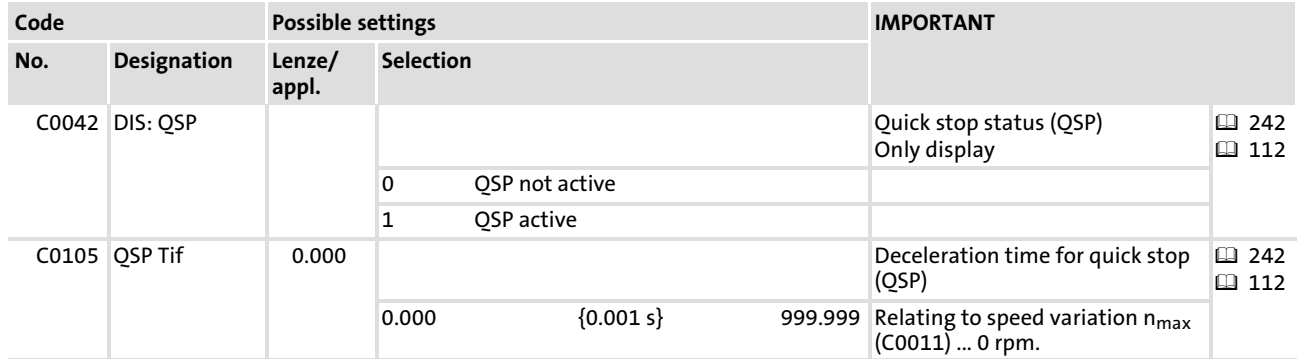

#### 6.14 Loading Lenze settings

# Note!

After loading the Lenze setting, all parameters are set to basic setting defined by Lenze. Settings that have been adjusted before get lost during this process!

In the GDC the parameters or codes to be set can be found in the parameter menu under Load / Store:

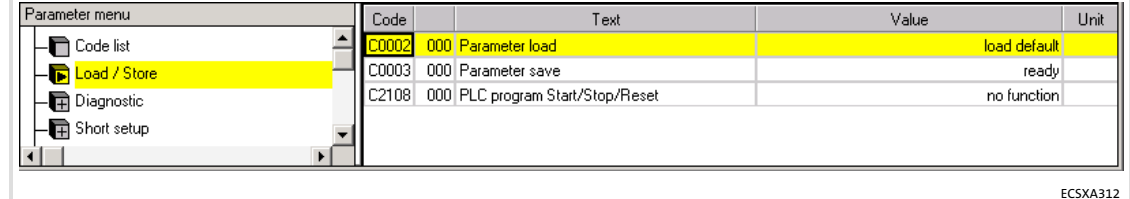

Fig.6−21 GDC view: parameter set management

How to load the Lenze setting:

- 1. Stop the PLC program: C2108 = 2.
- 2. Load the Lenze setting: C0002 = 0.
- 3. Automatic start of the PLC program after mains connection: C2104 = 1.
- 4. Start the PLC program: C2108 = 1
- 5. Save parameter set: C0003 = 1

#### Commissioning [6](#page-73-0)

Operation with servo motors from other manufacturers Entering motor data manually

#### 6.15 Operation with servo motors from other manufacturers

#### 6.15.1 Entering motor data manually

If you operate servo motors of other manufacturers on the controller, you have to enter the motor data manually. The GDC includes the corresponding codes in the parameter menu under Motor/Feedb.  $\rightarrow$  Motor adjustment.

| Parameter menu            | Code    | Text                                 | Value                   | Unit        |          |
|---------------------------|---------|--------------------------------------|-------------------------|-------------|----------|
| $-\blacksquare$ Code list | 20003   | 000 Parameter save                   | ready <sup>1</sup>      |             |          |
| - <b>n</b> Load / Store   | C0006   | 000 motor control mode               | Servo PM-SM             |             |          |
| - Diagnostic              | C0018   | 000 switching frequency fchop        | 8/4 kHz automatic shift |             |          |
| - <b>T</b> Short setup    | C0022   | 000 Imax current                     | $8.00\,A$               |             |          |
| •• Terminal-E/A           | C0081   | 000 motor power                      | 1.00 kW                 |             |          |
|                           | C0087   | 000 motor speed                      | 3700 rpm                |             |          |
| <b>中</b> Controller       | C0088   | 000 motor current                    | 7.0 A                   |             |          |
| Motor/Feedb.              | C0089   | 000 motor frequency                  | $185$ Hz                |             |          |
| Motor adjustment          | C0090   | 000 motor voltage                    | 325 V                   |             |          |
| $\blacksquare$ Feedback   | C0091   | 000 motor cos phi                    | 1.00                    |             |          |
| Monitoring                | C0084   | 000 Rs (motor stator resistance)     |                         | $1.10 0$ hm |          |
| - LECOM/AIF Interface     | C0085   | 000 Ls (motor leakage inductance)    | $5.30 \text{ mH}$       |             |          |
| - <b>中</b> Systembus      | C0059 I | 000 DIS: motor pole no.              |                         |             |          |
| - • Function blocks       | C0052   | 000 DIS: actual motor voltage        |                         | οlν         |          |
| I Identifikation          | C0054   | 000 DIS: Imot (actual motor current) | 0.01A                   |             |          |
|                           | C0057   | 000 DIS: max. torque                 |                         | 0.01Nm      |          |
|                           | COO55   | 001 Actual motor phase current lu    | 0.00 A                  |             |          |
|                           |         |                                      |                         |             | FCSXA318 |

Fig.6−22 GDC view: Manual setting of the motor data

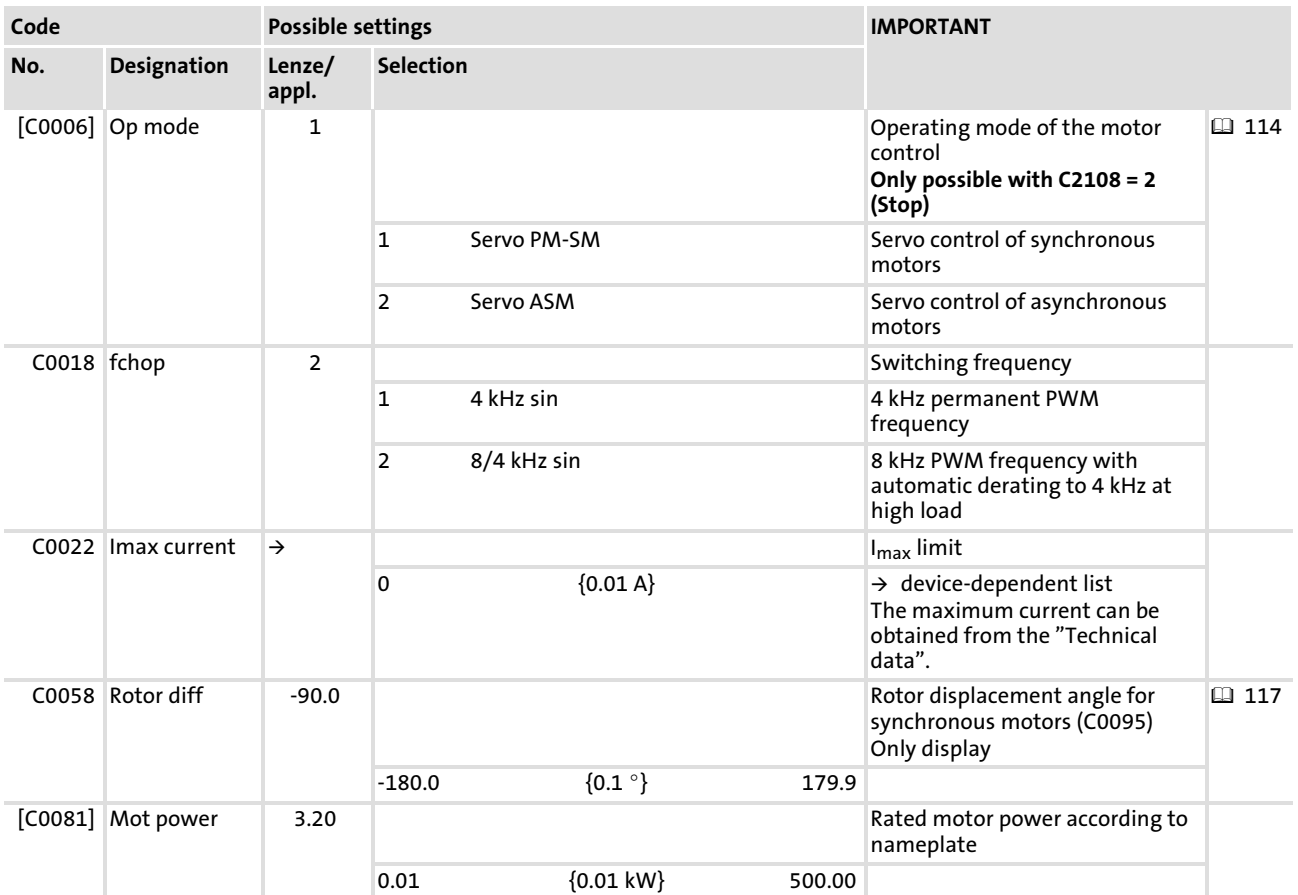

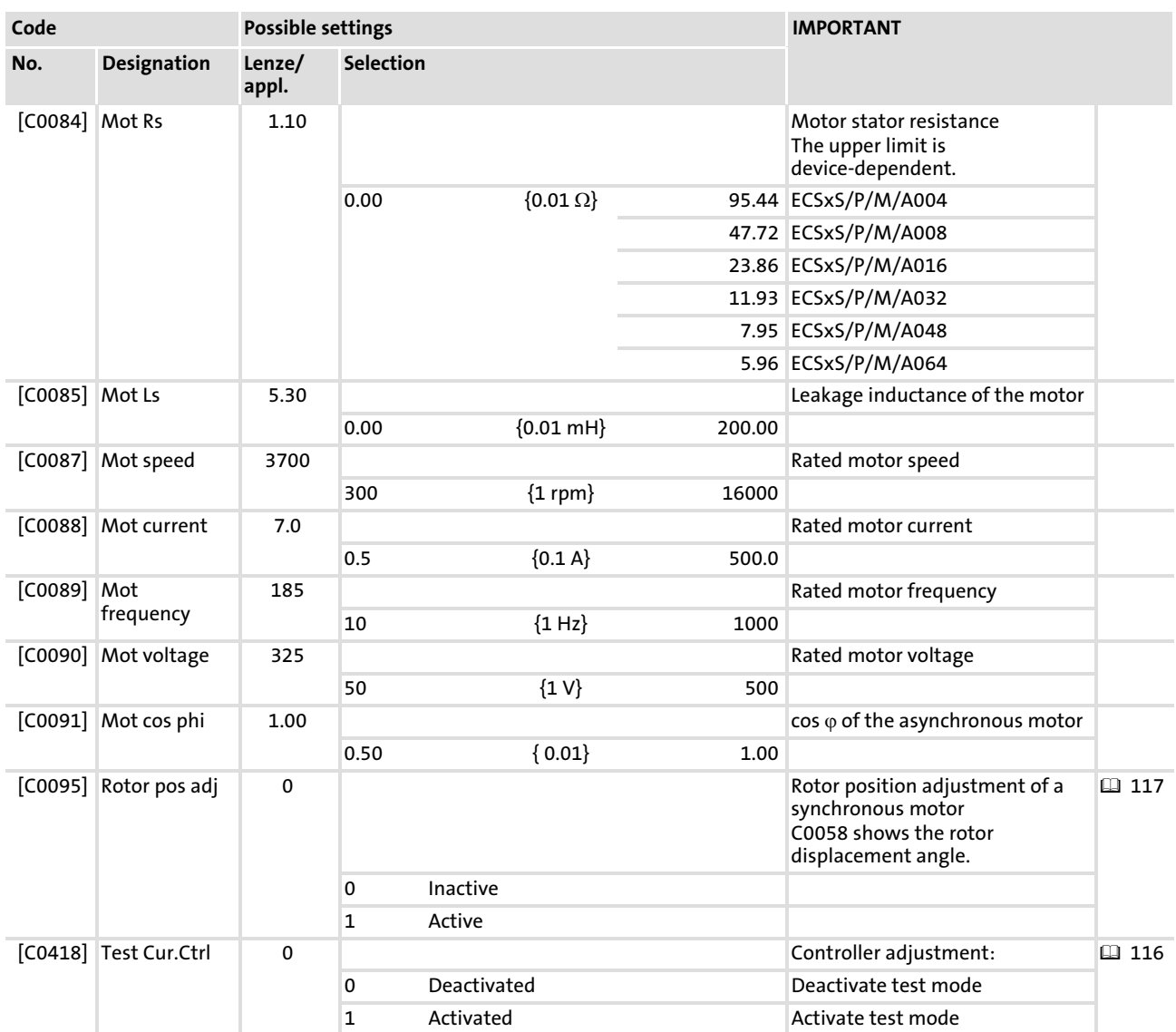

#### 6.15.2 Checking resolver polarity

The GDC contains the parameters/codes to be set in the parameter menu under  $Motor/Feedb.$   $\rightarrow$  Motor adjustment.

Code C0060 indicates the rotational angle of a revolution as a numerical value between  $0...2047.$ 

- $\triangleright$  This value must increase when the rotor rotates in CW direction (with view to the front of the motor shaft).
- ƒ If the values decrease, exchange the connections of Sin+ and Sin−.

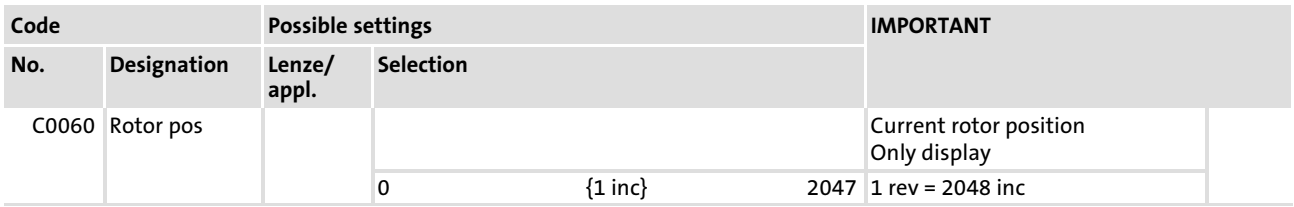

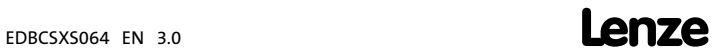

## <span id="page-115-0"></span>Commissioning

Operation with servo motors from other manufacturers Adjusting current controller

### 6.15.3 Adjusting current controller

For optimum machine operation, the current controller must be adapted to the electrical values of the motor.

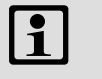

# Note!

When using MCS motors ... adjust the current controller with the maximum current intended for operation.

#### Leakage inductance and stator resistance of the motor are known:

The gain of the current controller V<sub>p</sub> and the integral-action time of the current controller  $T_n$  can be calculated by approximation:

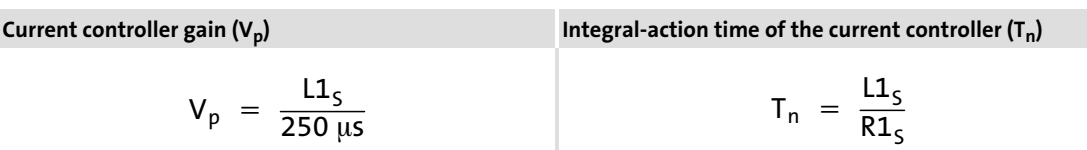

 $L1<sub>S</sub>$  Motor leakage inductance

 $R1<sub>S</sub>$  Motor stator resistance

# Note!

Depending on the leakage inductance of the motor, the calculated values can be outside the adjustable range. In this case

- ƒ set a lower gain and a higher integral−action time;
- $\blacktriangleright$  adjust the current controller metrologically ( $\boxplus$  [117\).](#page-116-0)

For applications with high current controller dynamics the pilot control of the current controller outputs can be activated with C0074 (C0074 = 1). For this, it is vital to enter the correct values for the stator resistance (C0084) and leakage inductance (C0085).These can be obtained from the data sheet of the motor used!

#### <span id="page-116-0"></span>Leakage inductance and stator resistance of the motor are not known:

The current controller can be optimised metrologically with a current probe and an oscilloscope. For this, a test mode is available in which the current C0022  $\times$   $\sqrt{2}$  flows in phase U after controller enable.

### STOP) Stop!

#### Avoid any damages to the motor and the machine

- $\triangleright$  During the controller adjustment the motor must be able to rotate freely.
- $\triangleright$  The test current must not exceed the maximum permissible motor current.
- ► Always adjust the current controller at a switching frequency of 8 kHz.

Observe the current step in phase U to adjust the current controller.

#### Setting sequence:

- 1. Set the switching frequency =  $8$  kHz (C0018 = 2).
- 2. Set the quantity of the test current under C0022:

– Start with low current, e. g. half rated motor current.

- 3. Activate the test mode with C0418 = 1.
- 4. Enable the controller (X6/SI1 = HIGH,  $\Box$  [111](#page-110-0)).
	- Let the synchronous motor adjust.
	- Asynchronous motor stops.
- 5. Enable and inhibit the controller several times in a row, changing  $V_p$  via C0075 and  $T_n$  via C0076 so that the current characteristic is free of harmonics.
- 6. After the adjustment has been successfully completed, deactivate the test mode with  $C0418 = 0$ .
- 7. If necessary, change the switching frequency via C0018.

#### 6.15.4 Effecting rotor position adjustment

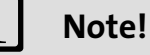

#### Resolver / absolute value encoder with hyperface interface

- $\triangleright$  If the rotor zero phase is not known, the rotor position adjustment only has to be carried out once for commissioning.
- ▶ For SinCos absolute value encoders with a hyperface interface, the encoder value is set to "0" automatically after the rotor position adjustment.

#### Incremental encoder / SinCos encoder with zero track

 $\blacktriangleright$  If these encoder types are used for operating synchronous motors, the rotor position adjustment has to be carried out every time after the low−voltage supply has been switched on.

### Commissioning

Operation with servo motors from other manufacturers Effecting rotor position adjustment

The rotor position must be adjusted if:

- $\blacktriangleright$  A servo motor from another manufacturer is operated on the controller.
- ▶ Another encoder has been mounted subsequently.
- $\blacktriangleright$  A defective encoder has been replaced.

The rotor position can only be adjusted if:

- $\blacktriangleright$  The resolver is polarised correctly.
- $\blacktriangleright$  The current controller has been adjusted.

### Note!

#### Resolver

 $\blacktriangleright$  If the zero angle of the rotor is not known, adjust the rotor zero angle once during commissioning.

#### Incremental encoder/encoder

- $\triangleright$  If encoders without absolute position transfer are used (C0490 / C0495 = 1 or 2), adjust the zero angle of the rotor after every switch−on of the low−voltage supply.
- ƒ For multi−turn encoders, the traversing range must be within the display area of the encoder (0 ... 4095 revolutions) when the traversing range is limited.

The GDC parameter menu contains the codes for adjusting the rotor position under Short setup  $\rightarrow$  Feedback.

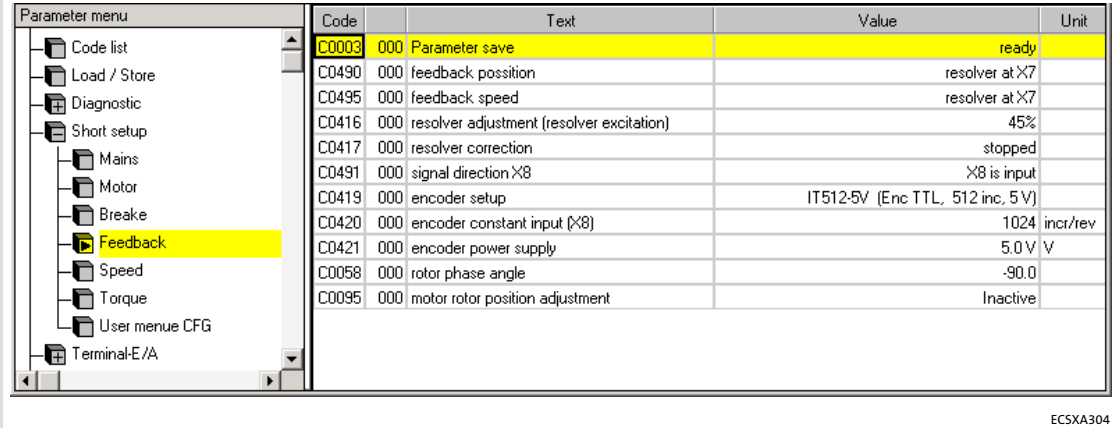

Fig.6−23 GDC view: Short setup of the feedback system

#### Setting sequence:

- 1. Inhibit controller (e. g. with  $X6/SI1 = LOW$ ). – Green LED is blinking, red LED is off
- 2. Unload motor mechanically.
	- Separate motor from gearbox or machine.
	- Remove toothed lock washers, gear wheels, etc. from motor shaft if necessary.
	- Support holding torques which are held by a mounted motor brake by means of arresting devices if necessary.
- 3. Deactivate "safe torque off"  $(43)$  [55](#page-54-0)) so that the motor can be energised during rotor position adjustment.
	- $-$  X6/SI1 = HIGH
	- $-$  X6/SI2 = HIGH
- 4. Open holding brake (if available).
- 5. Activate rotor position adjustment with C0095 = 1.
- 6. Enable controller (X6/SI1 = HIGH,  $\Box$  [111](#page-110-0)).
	- The rotor position adjustment program of the controller is started:
	- The rotor rotates half a revolution in 16 steps (for resolver with 1 pole pair: 180° electrically  $\triangleq$  180° mechanically).
	- C0095 is reset to '0' after one revolution.
	- The rotor zero phase is stored under C0058. (For incremental encoder/encoder at X8, C0058 is always "0" since the value is stored in the encoder!)

### Note!

If the rotor position adjustment is terminated with the error message "Sd7"  $(184)$ , the controller may not be enabled!

- $\blacktriangleright$  Repeat the rotor position adjustment (start with step 1).
- $\triangleright$  Check the wiring and the interference immunity of the incremental encoder/encoder at X8.
- 7. Save the data detected by the controller with  $C0003 = 1$ .

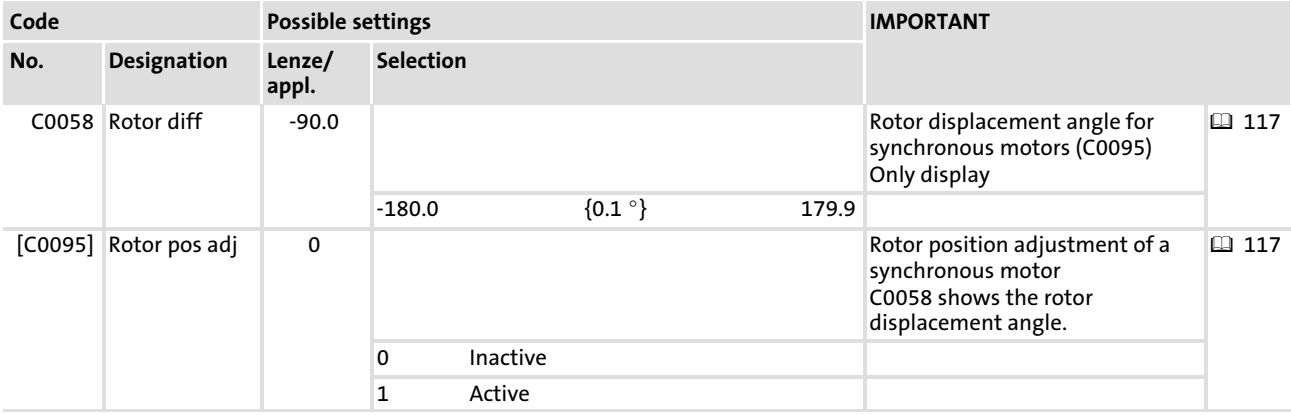

#### <span id="page-119-0"></span>Commissioning Optimising the drive behaviour after start Speed controller adjustment [6](#page-73-0)

#### 6.16 Optimising the drive behaviour after start

For applications with high current controller dynamics, the pilot control for the current controller can be adjusted under C0074:

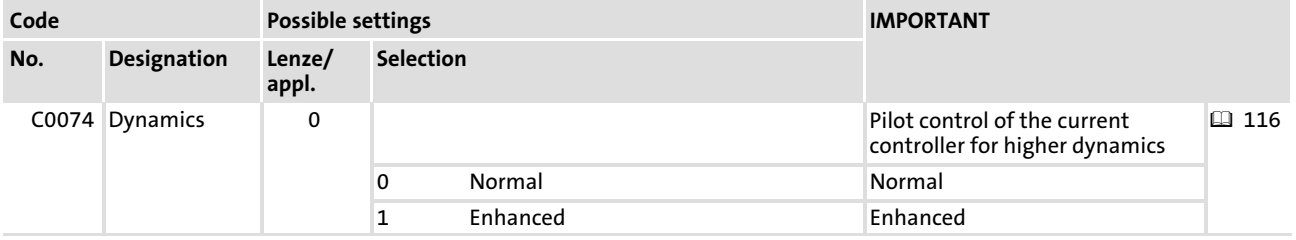

#### 6.16.1 Speed controller adjustment

- $\blacktriangleright$  The speed controller can only be set correctly when the system constellation has been completed.
- $\blacktriangleright$  Please note that the input variables and output variables of the speed controller are scaled:
	- $-$  Input: scaling to  $n_{max}$  (C0011)
	- $-$  Output: scaling to  $I_{\text{max}}$  (C0022)
- $\blacktriangleright$  Hence, C0011 and C0022 have a direct impact on the speed controller gain (C0070).
- $\blacktriangleright$  The speed controller cannot be optimally adjusted if
	- the current controller is set incorrectly.
	- the time constant for the actual speed value filter is set too high (C0497).
	- the axis module is poorly connected to PE, as this results in noisy speed and current signals.
	- there are elastic or loose connections between the drive and the load.
- $\blacktriangleright$  The speed controller is designed as an ideal PID controller.

The codes for adjusting the speed controller can be found in the parameter menu of the GDC under Controller settings  $\rightarrow$  Speed.

| Parameter menu              | Code  | Text                                    | Value     | Unit     |
|-----------------------------|-------|-----------------------------------------|-----------|----------|
| $-\blacksquare$ Code list   | C0003 | 000 Parameter save                      | ready     |          |
| -n Load / Store             | C0070 | 000 Vp speed CTRL                       | 3.00      |          |
| - Diagnostic                | C0071 | 000 Tn speed CTRL                       | $24.0$ ms |          |
| $-\blacksquare$ Short setup | C0072 | 000 Td speed CTRL                       | $0.00$ ms |          |
| - Terminal-E/A              | C0497 | 000 filter actual speed input 1st-order | $2.0$ ms  |          |
| $-\blacksquare$ Controller  | C0011 | 000 max. velocity Nmax                  | 3000 rpm  |          |
|                             | C0909 | 000 speed limit                         | $+/-175%$ |          |
| $\Box$ Speed                |       |                                         |           |          |
| - Current/Torque            |       |                                         |           |          |
| $-\blacksquare$ Angle       |       |                                         |           |          |
| — Field weak CTRL (ASM)     |       |                                         |           |          |
| $\Box$ Field CTRL (ASM)     |       |                                         |           |          |
| Motor/Feedb.                |       |                                         |           |          |
|                             |       |                                         |           |          |
|                             |       |                                         |           | ECSXA317 |

Fig.6−24 GDC view: Adjustment of the speed controller

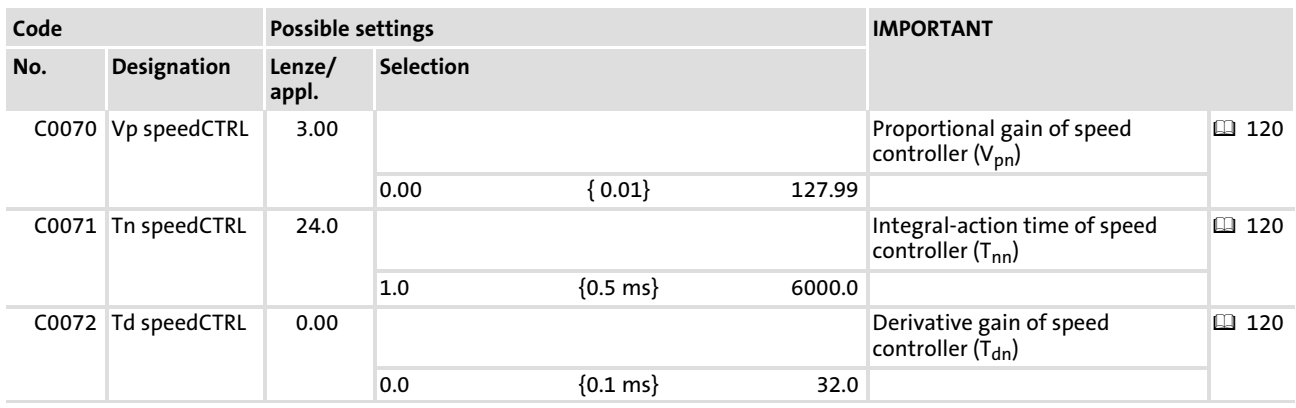

#### Parameter setting:

- $\blacktriangleright$  Via C0070 you set the proportional gain (V<sub>p</sub>):
	- Enter approx. 50 % of the speed setpoint (100 % = 16384 =  $N_{max}$ ).
	- Increase C0070 until the drive becomes instable (pay attention to engine noises).
	- Reduce C0070 until the drive runs stable again.
	- Reduce C0070 to approx. half the value.

# Note!

#### For speed control ("Speed"):

The proportional gain (V<sub>p</sub>) can be altered via SPEED-MCTRL.NAdapt (C7431/7):

- ƒ Vp = SPEED−MCTRL.NAdapt[%] x C0070
- ► If SPEED-MCTRL.NAdapt is not assigned, the following applies:  $V_p = 100 %$ , C0070 = C0070

#### For torque control ("Torque"):

The proportional gain (V<sub>p</sub>) can be altered via TORQUE-MCTRL.NAdapt (C7531/7):

- ƒ Vp = TORQUE−MCTRL.NAdapt[%] x C0070
- ► If TORQUE-MCTRL.NAdap is not assigned, the following applies: V<sub>p</sub> = 100 %, C0070 = C0070
- $\blacktriangleright$  The reset time  $(T_n)$  is set via C0071:
	- Reduce C0071 until the drive becomes unstable (pay attention to motor noise).
	- Increase C0071, until the drive runs stable again.
	- Increase C0071 to approx. the double value.
- $\blacktriangleright$  The derivative gain (T<sub>d</sub>) is set via C0072:
	- Increase C0072 during operation until an optimal control mode is reached.

# EDBCSXS064 EN 3.0 **Lenze**

Optimising the drive behaviour after start Adjustment of field controller and field weakening controller

#### 6.16.2 Adjustment of field controller and field weakening controller

### <sup>(STOP</sup>) Stop!

- $\triangleright$  The field controller and the field weakening controller must only be adjusted for operation with asynchronous motors.
- $\blacktriangleright$  The available torque is reduced by the field weakening.

An optimal machine operation in the field weakening range requires a correct setting of the field controller and field weakening controller.

The motor is operated in the field weakening range if

- $\triangleright$  the output voltage of the controller exceeds the rated motor voltage (C0090).
- $\blacktriangleright$  the controller cannot increase the output voltage with rising speed due to the mains voltage or DC−bus voltage.

The GDC includes the codes for adjusting the field controller and field weakening controller in the parameter menu under Controller:

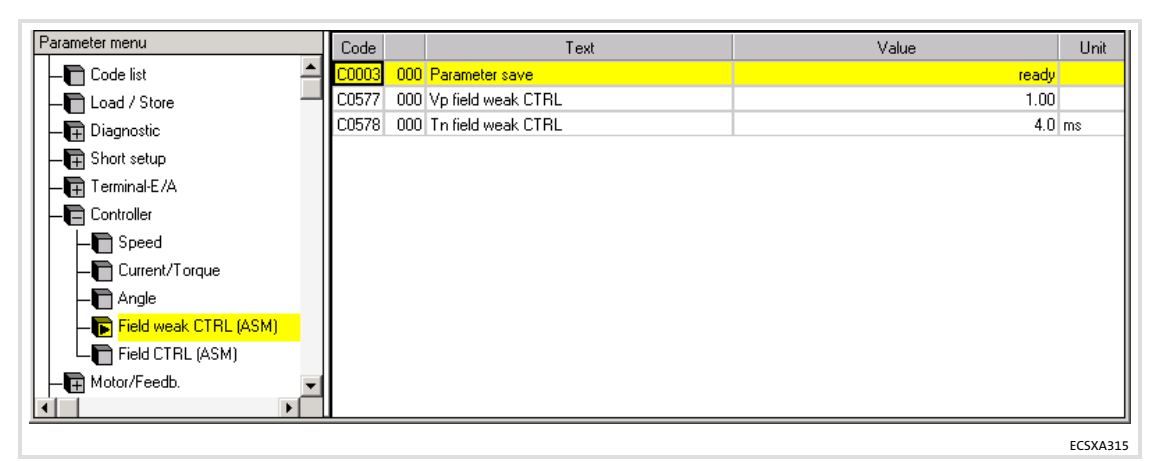

Fig.6−25 GDC view: Field controller / field weakening controller adjustment

#### 6.16.2.1 Field controller adjustment

The field controller settings depend on the motor data.

#### Setting sequence:

- 1. Stop the PLC program: C2108 = 2
- 2. Set motor control for asynchronous motors: C0006 = 2 – The motor nameplate data must be entered correctly!
- 3. Read rotor time constant  $T_r$  (C0083).
- 4. Read magnetising current  $I_d$  (C0092).
- 5. Calculate field controller gain  $V_{DF}$  and enter it into C0077.

$$
V_{\text{pF}} = \frac{T_{r} (\text{C0083}) \cdot I_{d} (\text{C0092})}{875 \,\mu s \cdot I_{\text{max}}}
$$

I<sub>max</sub> Maximum current of axis module

6. Enter rotor time constant T<sub>r</sub> as integral-action time T<sub>nF</sub> for the field controller in C0078.

#### Commissioning [6](#page-73-0)

Optimising the drive behaviour after start Adjustment of field controller and field weakening controller

#### 6.16.2.2 Field weakening controller adjustment

- $\blacktriangleright$  The field weakening controller determines the speed performance of the asynchronous motor in the field weakening range.
- $\blacktriangleright$  The field weakening controller can only be set correctly when the system constellation has been completed and is under load.

# Note!

An excessive value of  $I_{\text{max}}$  (C0022) can cause a malfunction of the drive in the field weakening range of the asynchronous motor. For this reason, the current is limited in terms of speed in the field weakening range. The limitation has a 1/n characteristic and is derived from the motor parameters.

The limitation can be adjusted with the stator leakage inductance (C0085):

- $\blacktriangleright$  Low values cause a limitation at higher speeds.
- ► Higher values cause a limitation at lower speeds.

#### Setting sequence:

- 1. Set gain  $V_p$ : C0577 = 0.01 ... 0.99
	- $-V_p$  must not be "0"!
- 2. Set integral-action time  $T_n$ : C0578 = 1 ... 40 ms
- 3. Select a speed setpoint so that the motor is operated in the field weakening range.
- 4. Observe the speed curve
	- If the speed takes an irregular course, the field weakening controller must be readjusted.
	- The field weakening controller must be provided with a distinct integral action.

#### 6.16.3 Resolver adjustment

For resolver adjustment, mainly component tolerances of the resolver evaluation are compensated in the device. A resolver error characteristic is not included.

The resolver adjustment

- $\blacktriangleright$  is required if the speed characteristic is unstable.
- $\triangleright$  is carried out by C0417 = 1 while the motor is idling.
- $\triangleright$  is started after controller enable has been effected. It stops automatically after 16 shaft revolutions by selecting a setpoint or by manual rotation in the inhibited state  $(X6/SI1$  or  $X6/SI2 = LOW$ ).

If it is not possible to adjust the resolver (due to a fault or a defective cable), the original adjustment values can be restored with C0417 = 2.

C0417 can be found in the GDC in the parameter menu under Motor/Feedback  $\rightarrow$  Feedback.

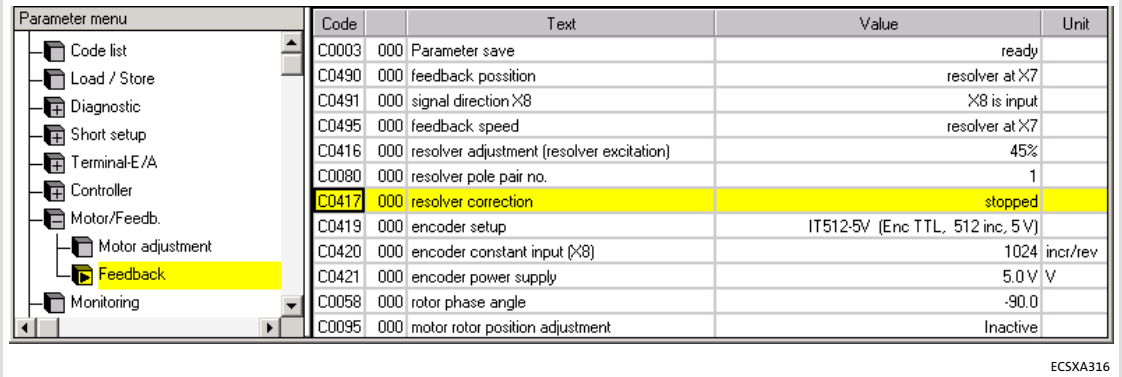

Fig.6−26 GDC view: Resolver adjustment

## <span id="page-125-0"></span>7 Parameter setting

#### 7.1 General information

- $\blacktriangleright$  The controller can be adapted to your application by setting the parameters. A detailed description of the functions can be found in the chapter "Commissioning"  $(D \cap 74)$  $(D \cap 74)$  $(D \cap 74)$ .
- $\blacktriangleright$  The parameters for the functions are stored in numbered codes:
	- The codes are marked in the text with a "C".
	- The code table ( $\Box$  [301\)](#page-300-0) provides a quick overview of all codes. The codes are sorted in numerical ascending order, thus serving as a "reference book".

#### Parameter setting with keypad XT or PC/laptop

Detailed information on parameter setting with the keypad XT can be found in the following chapters.

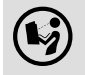

#### Detailed information ...

on the parameter setting with a PC/laptop can be found in the documentation of the parameter setting and operating program "Global Drive Control" (GDC).

In addition to parameter setting the keypad XT or PC/laptop serves to:

- $\triangleright$  Control the controller (e. g. inhibiting or enabling)
- $\blacktriangleright$  Select the setpoints
- $\blacktriangleright$  Display operating data
- $\triangleright$  Transfer parameter sets to other controllers (only via PC/laptop).

#### Parameter setting with a bus system

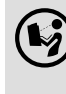

Detailed information ...

on the parameter setting with a bus system can be found in the documentation of the communication module to be applied  $(1/2)$  [376](#page-375-0)).

#### 7.2 Parameter setting with "Global Drive Control" (GDC)

With the Global Drive Control (GDC) parameterisation and operating program, Lenze offers a plain, concise, and comfortable tool for the configuration of your application−specific drive task with the PC/laptop:

- $\blacktriangleright$  The input assistant of the GDC offers a comfortable motor selection.
- $\blacktriangleright$  The menu structure supports the commissioning process by its clear organisation.

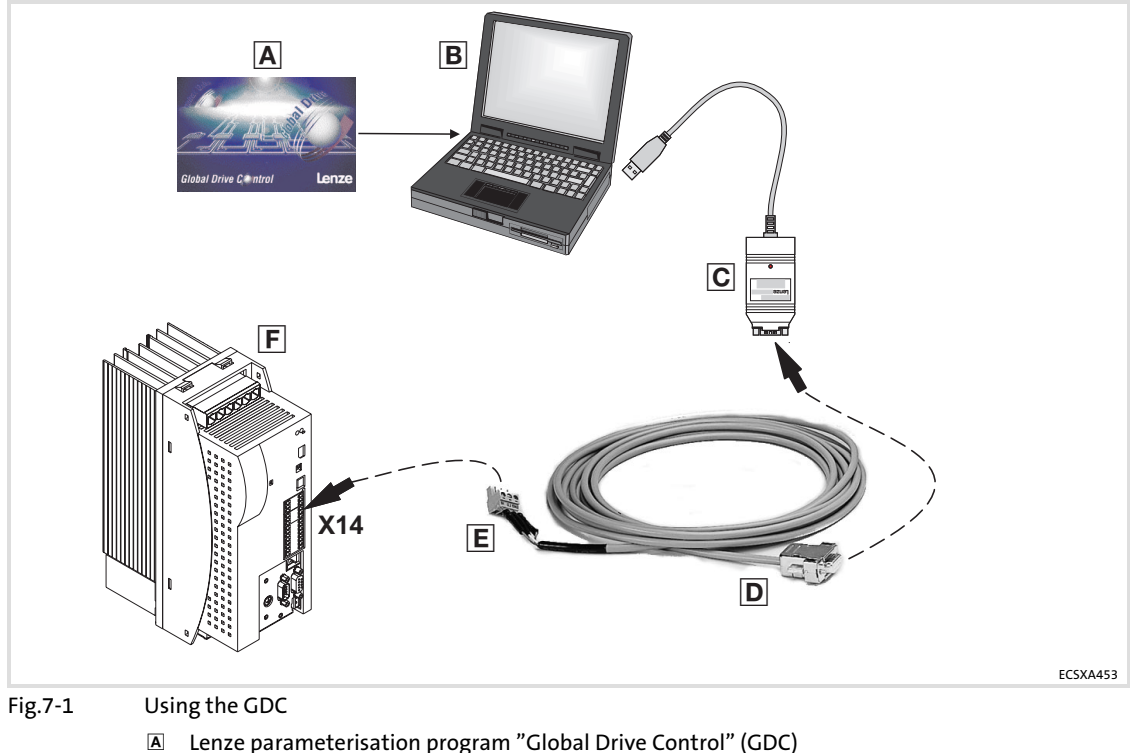

B PC/laptop

- PC system bus adapter (EMF2173IB/2177IB) with connecting cable
- Sub−D−plug with 3−pole cable
- 3−pole plug (CAG ˘ CAL ˘ CAH) of ECSZA000X0B connector set
- ECSxS... axis module

[7](#page-125-0)

#### Parameter setting Parameter setting with the keypad XT EMZ9371BC Connecting the keypad [7](#page-125-0)

### 7.3 Parameter setting with the keypad XT EMZ9371BC

The keypad is available as accessories.

A complete description is given in the documentation on the keypad.

#### 7.3.1 Connecting the keypad

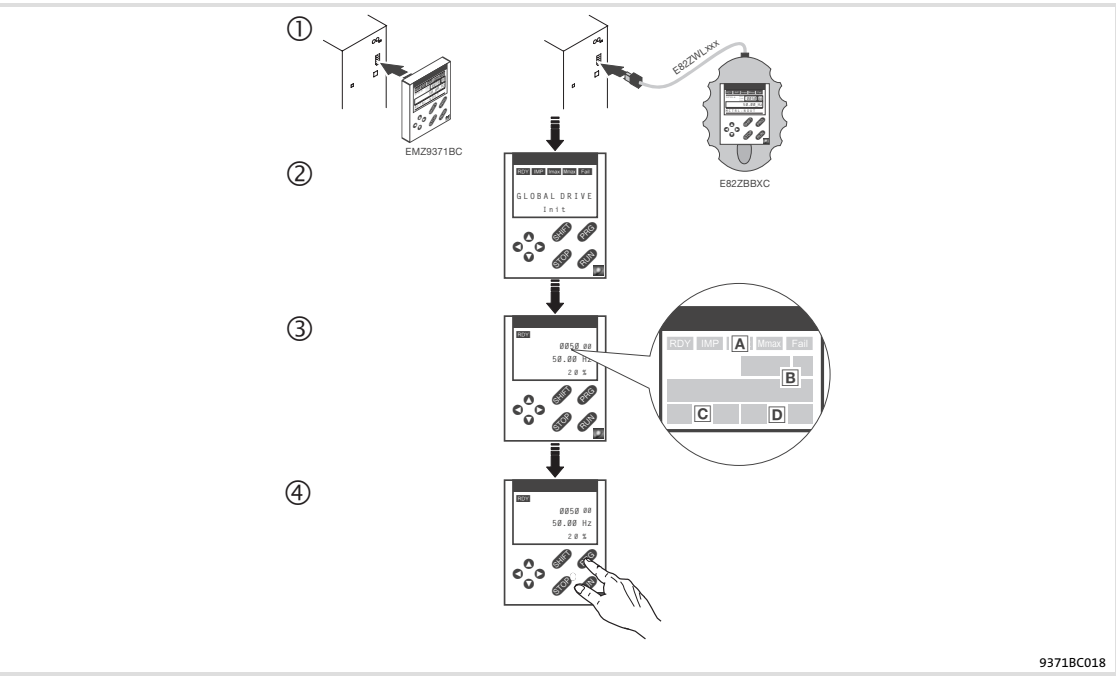

- $\textcircled{1}$  Connect the keypad to the AIF interface (X1) of the axis module/power supply module. It is possible to connect/disconnect the keypad during operation.
- As soon as the keypad is supplied with voltage, it carries out a short self−test.
- The operation level indicates when the keypad is ready for operation:
- Current status of the axis module/power supply module
- Code number, subcode number, and current value
- Active fault message or additional status message
- Current value in % of the status display defined in C0004
- 4 **EB** must be pressed to leave the operation level

### 7.3.2 Description of the display elements

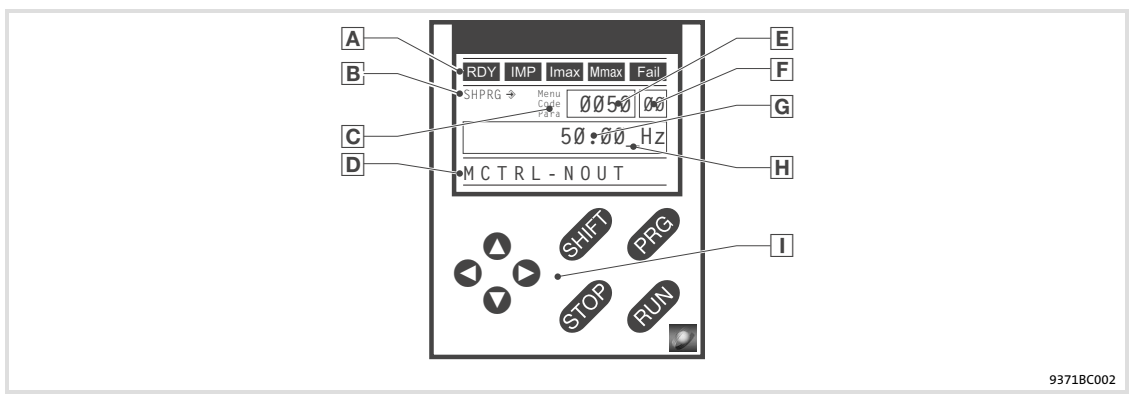

#### Fig.7−2 Keypad: Front view

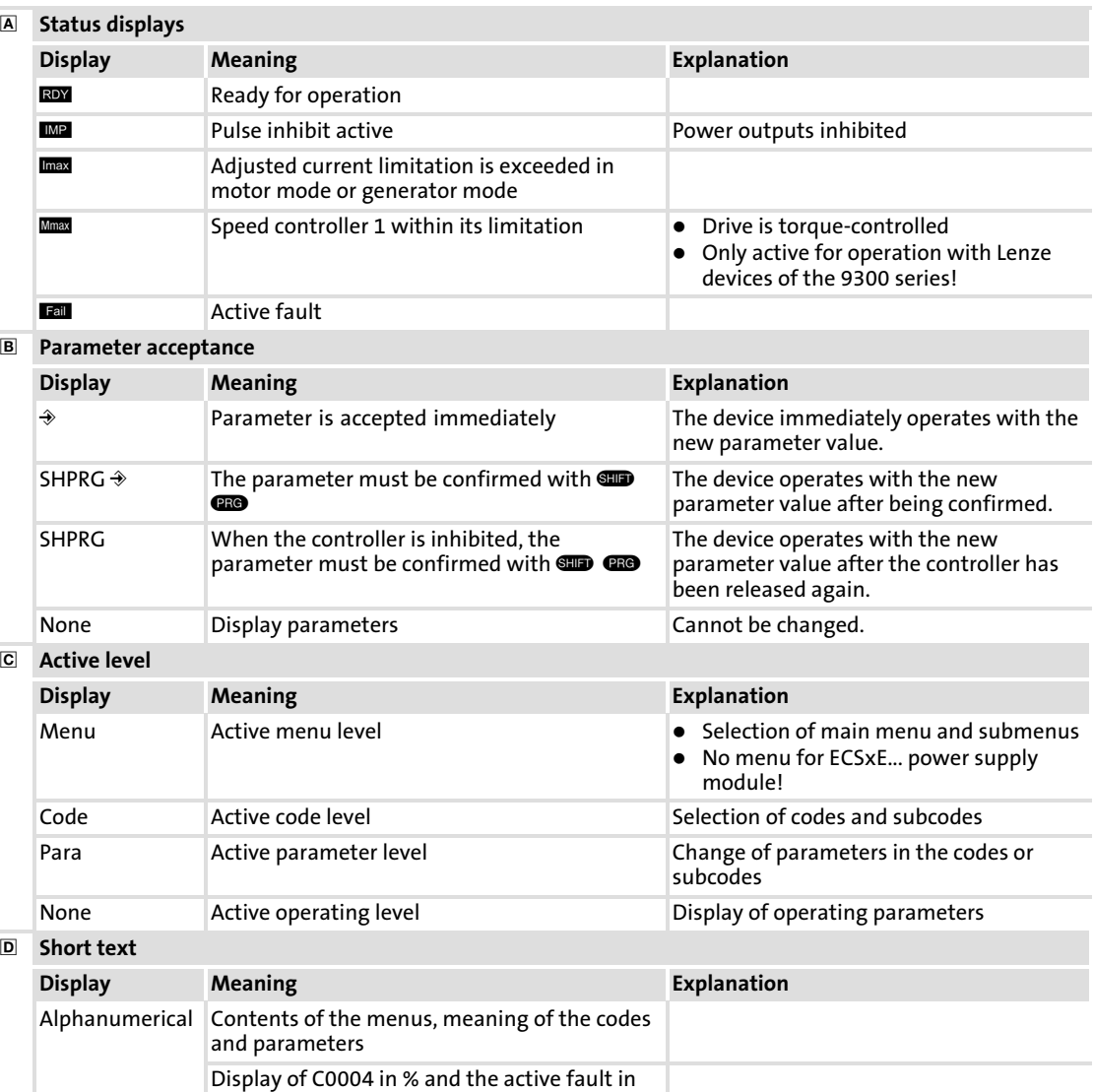

the operating level

[7](#page-125-0)

# Parameter setting

Parameter setting with the keypad XT EMZ9371BC Description of the function keys

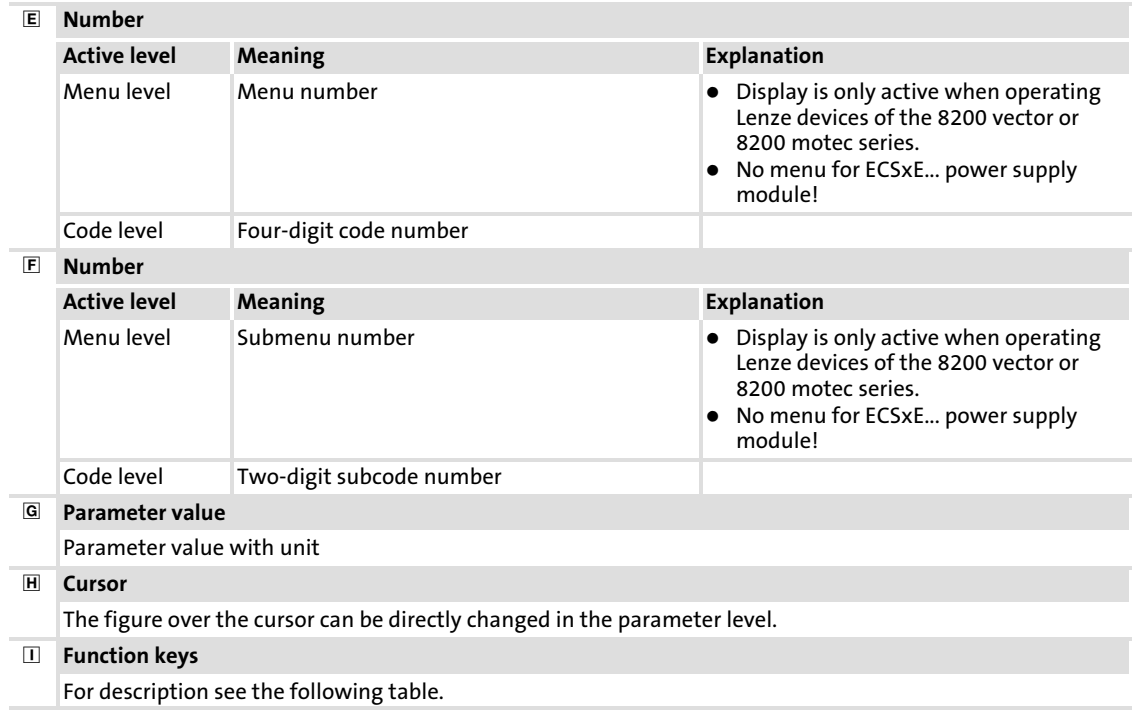

#### 7.3.3 Description of the function keys

# $\left| \begin{array}{c} \bullet \\ 1 \end{array} \right|$  Note!

Key combinations with  $\blacksquare$ :

Press **ID** and keep it pressed, then press second key in addition.

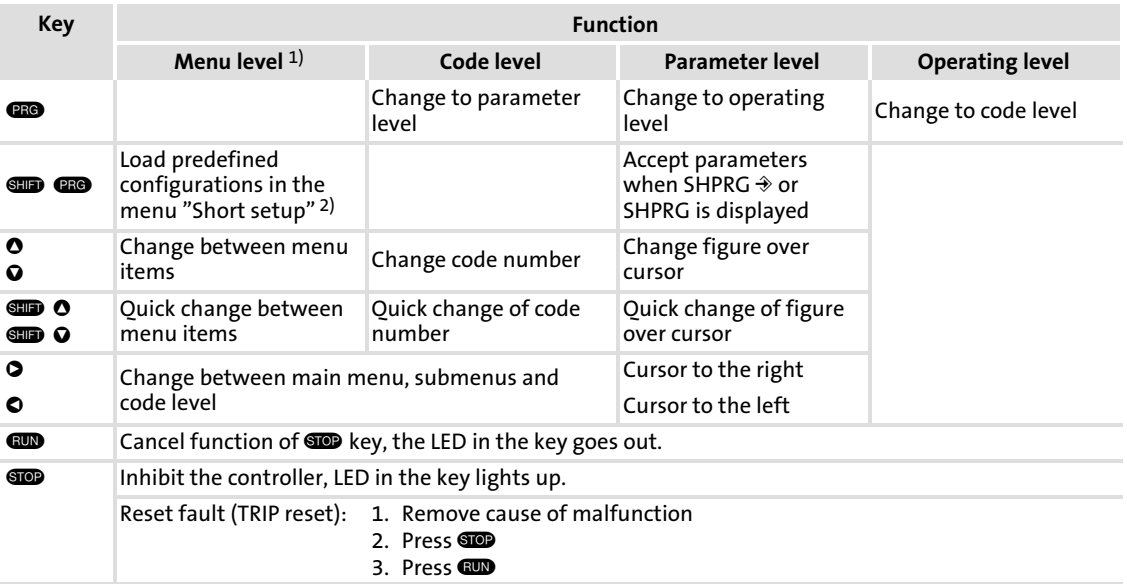

1) No menu for ECSxE... power supply module

2) Only active when operating Lenze devices of the 8200 vector or 8200 motec series.

#### 7.3.4 Saving and changing parameters

All parameters for axis module/power supply module parameterisation or monitoring are stored in codes. The codes are numbered and marked with a "C" in the documentation. Some codes store the parameters in numbered "subcodes" to provide a clear structure for parameter setting (e.g. C0517 user menu).

# <sup>(STOP</sup>) Stop!

Your settings have an effect on the current parameters in the RAM. You must store your settings as a parameter set to prevent that they will get lost when switching the mains!

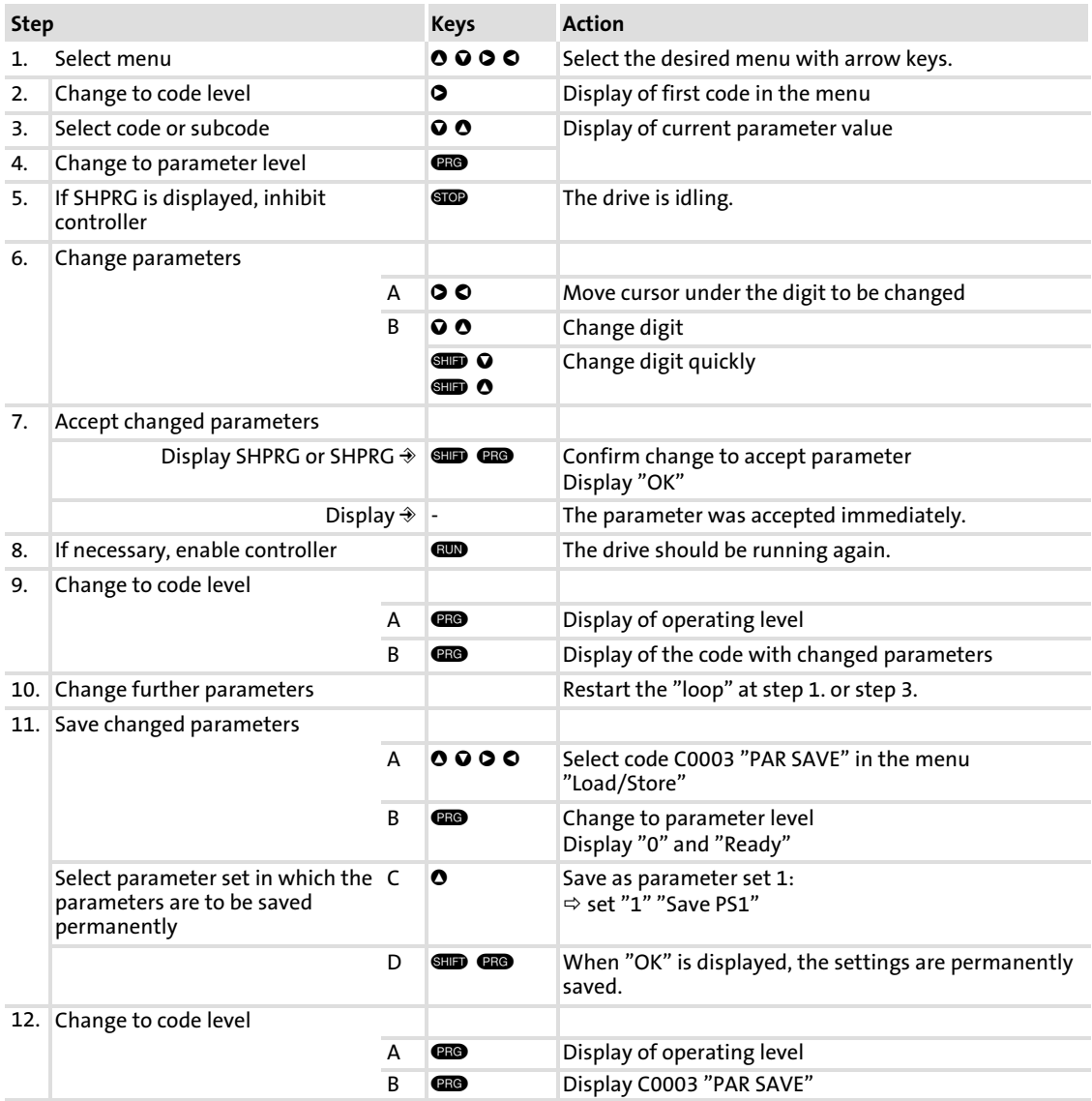

#### 7.3.5 Menu structure

# For easy operation, the codes are clearly arranged in function−related menus:

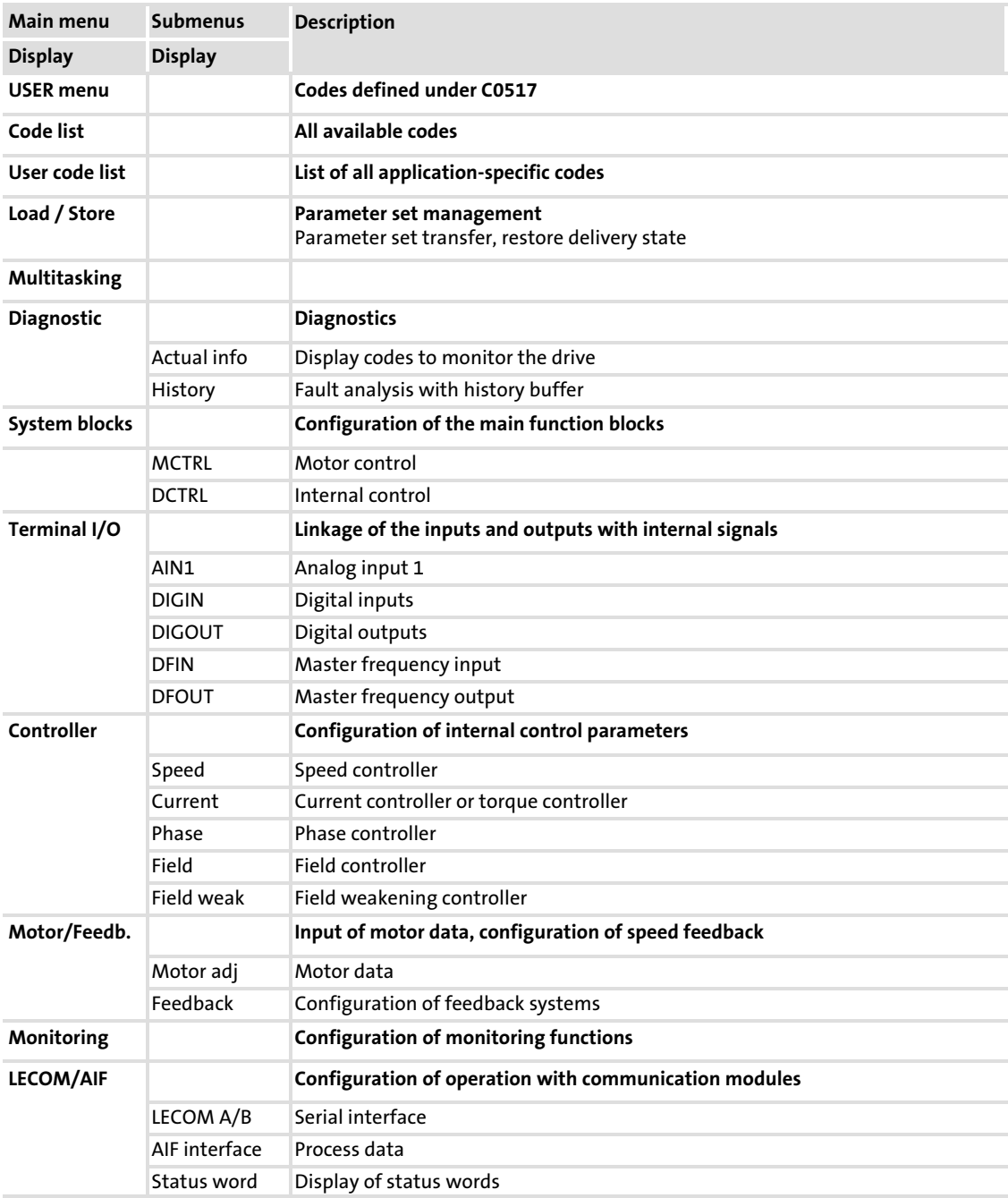

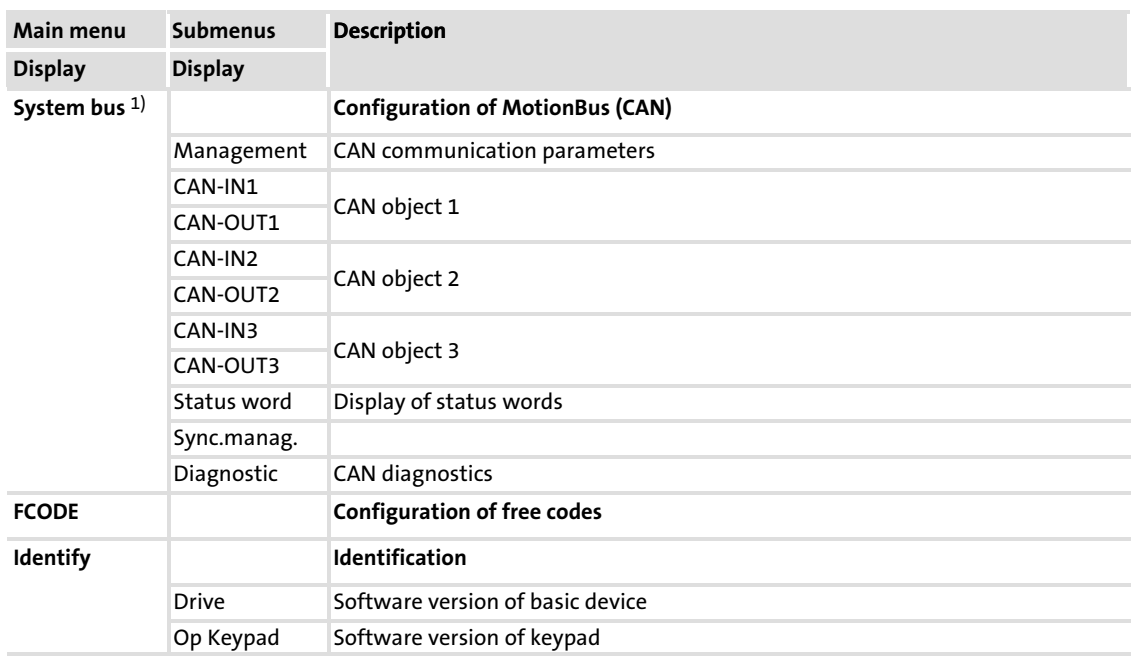

 $^{1)}$  Only in case of ECS modules the configuration of the MotionBus (CAN) is executed under the menu level "System bus"!

[7](#page-125-0)

### <span id="page-133-0"></span>8 Configuration

By configuring the axis module you can adapt the drive system to your application. The axis module can be configured via the following interfaces:

- $\blacktriangleright$  X1 AIF (automation interface)
	- For connecting the keypad XT EMZ9371BC or another communication module  $(4376)$  with which you can access the codes.
- $\blacktriangleright$  X14 system bus (CAN) interface
	- PC interface/HMI for parameter setting and diagnostics (e.g. with the Lenze parameter setting and operating program "Global Drive Control") or

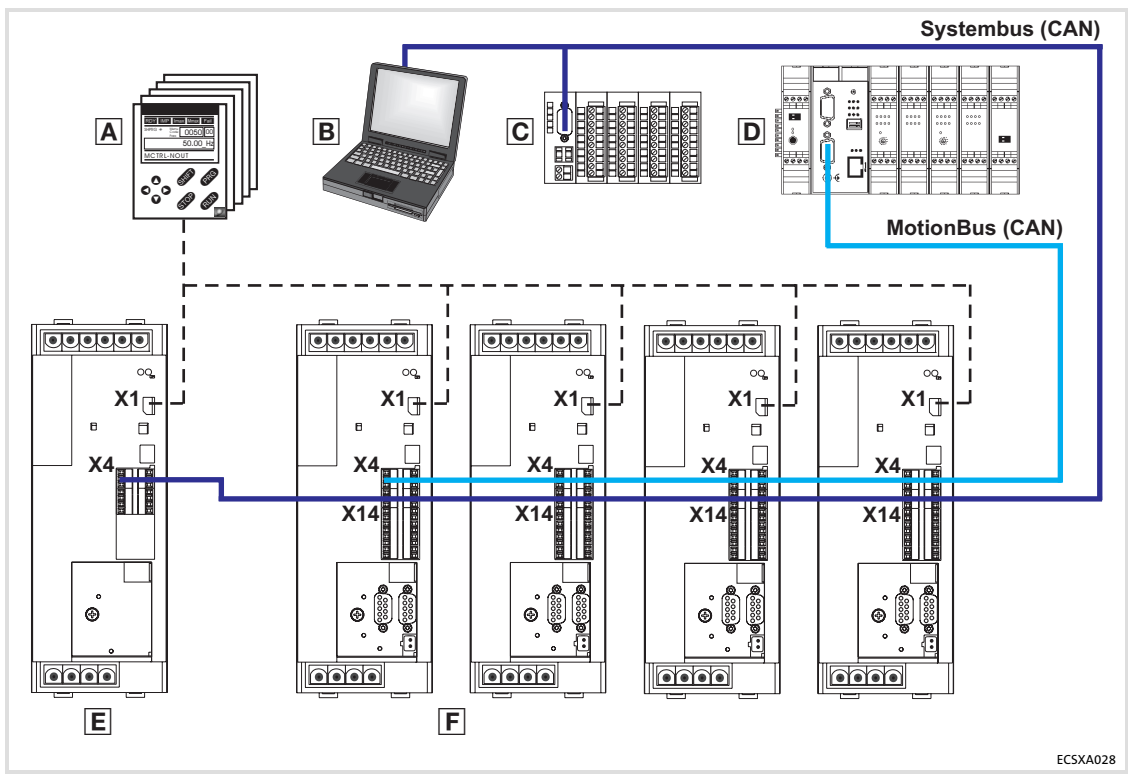

– Interface to a decentralised I/O system

Fig.8−1 MotionBus/system bus (CAN)

**A** XT EMZ9371BC keypad or another communication module<br> **B** PC/laptop or HMI

- **B** PC/laptop or HMI<br> **C** Decentralised I/O
- **Decentralised I/O system**<br> **D** Higher-level master syste
- D Higher-level master system / MotionBus control<br>E ECSxE…power supply module
- E ECSxE...power supply module<br>
E ECSxx...axis modules
- ECSxx...axis modules

#### 8.1 Communication with MotionBus/system bus (CAN)

For communication between the components of the drive system the axis modules ECSxS... have two CAN bus terminals:

- ▶ Terminal X4 ("CAN")
	- MotionBus (CAN)
	- For communication with a higher−level master system or further controllers
	- The data is exchanged via process data channels and parameter data channels.
	- Parameter setting/diagnostics via code range C03xx
- ƒ Terminal X14 ("CAN−AUX")
	- System bus (CAN)
	- PC interface / HMI for parameter setting and diagnosing
	- Interface to a decentralised I/O system
	- The data is exchanged via parameter data channels only.
	- Parameter setting/diagnostics via code range C24xx

The communication is effected via data telegrams.

# Note!

#### In case of ECSxS... axis modules

only the parameter channels (SDO) are supported for the system bus  $$ connection X14 (CAN-AUX) –.

#### 8.1.1 Structure of the CAN data telegram

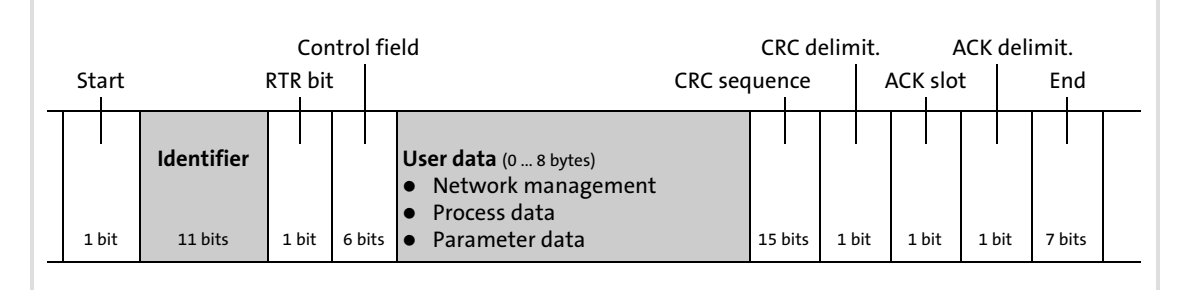

Fig.8−2 Basic structure of the CAN telegram

#### Identifier

The identifier determines the priority of the message. Moreover, the following is coded:

 $\triangleright$  The CAN node address (device address in the CAN network) of the node which is to receive the CAN telegram.

See also chapter "Addressing of the parameter and process data objects" ( $\Box$  [149\)](#page-148-0).

 $\blacktriangleright$  The type of user data to be transferred

## Configuration

Communication with MotionBus/system bus (CAN) Communication phases of the CAN network (NMT)

#### User data

The user data area of the CAN telegram either contains network management data, process data or parameter data:

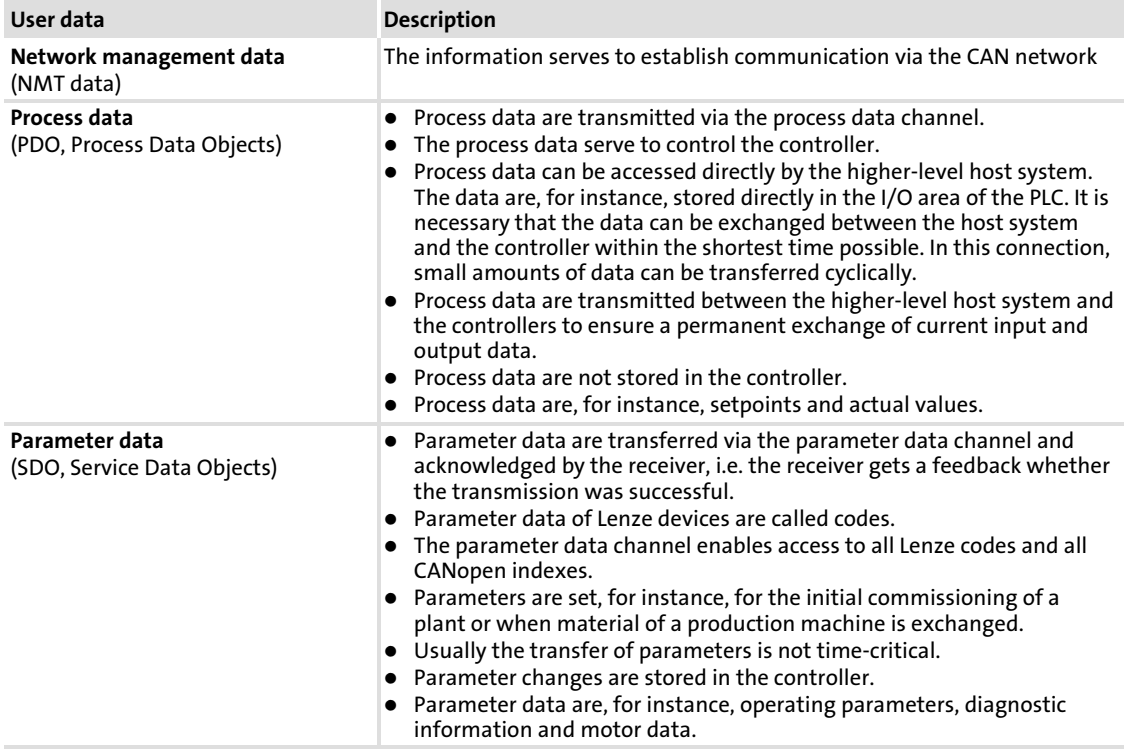

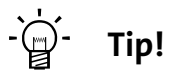

The other signals refer to the transfer features of the CAN telegram that are not described in these instructions.

For further information visit the homepage of the CAN user organisation CiA (CAN in Automation): www.can−cia.org.

#### 8.1.2 Communication phases of the CAN network (NMT)

With reference to communication the drive knows the following states:

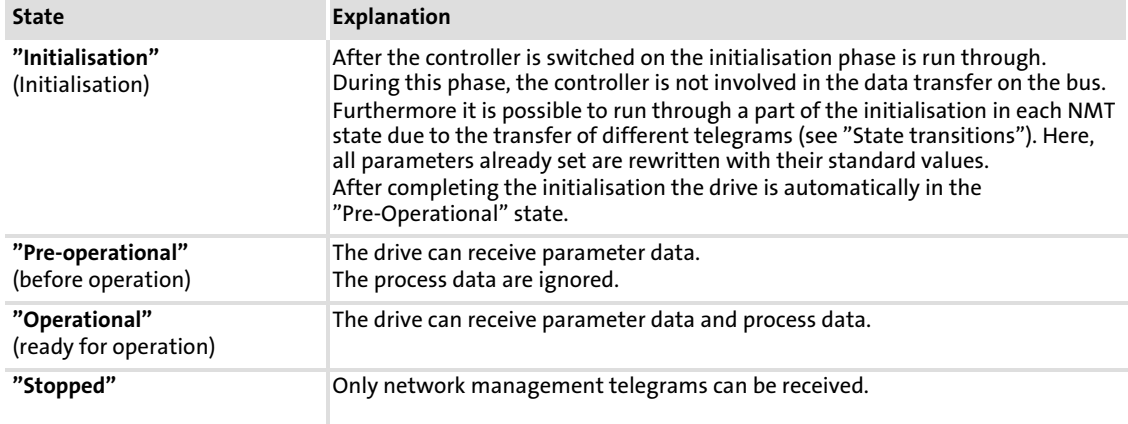

#### Status transitions

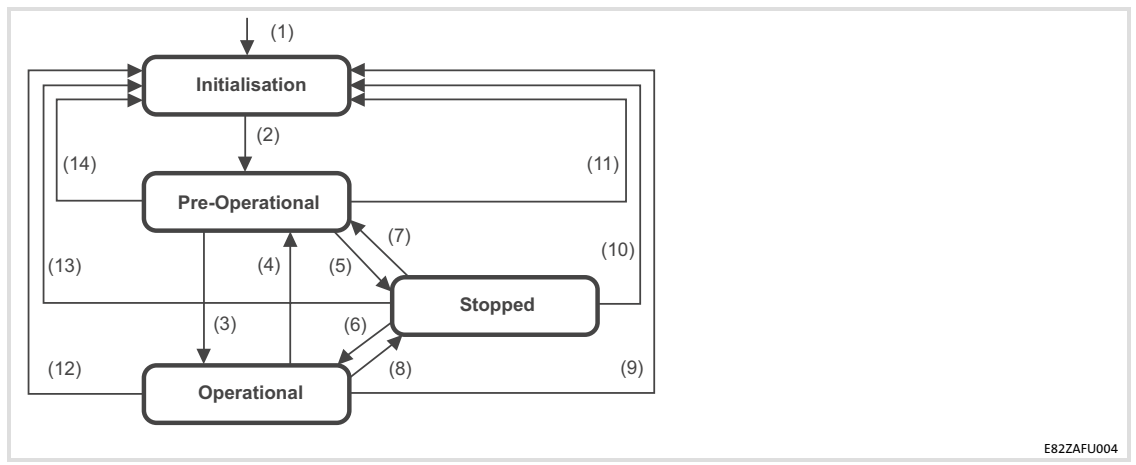

Fig.8−3 State transitions in the CAN network (NMT)

| <b>State</b><br>transition | Command<br>(hex) | Network state after<br>change | Impact on process or parameter data after state change                                                                                                    |  |  |
|----------------------------|------------------|-------------------------------|----------------------------------------------------------------------------------------------------|--|--|
| (1)                        |                  | Initialisation                | If the mains is switched ON, initialisation is started automatically.<br>During the initialisation phase the drive is not involved in the data<br>exchange.<br>After the initialisation is completed, a boot-up message of the node with<br>an own identifier is sent to the master and the node automatically<br>changes to the state "Pre-Operational". |  |  |
| (2)                        |                  | Pre-Operational               | The master decides in this phase in which way the controllers take part in<br>communication                                                                                                    |  |  |
|                            |                  |                               | From here on, the states are changed by the master for the entire network. A target address included in the command specifies the receiver(s).                                                                                                    |  |  |
| (3), (6)                   | 01xx             | Operational                   | Network management telegrams, sync, emergency, process data (PDO)<br>and parameter data (SDO) are active (corresponds to "Start Remote<br>Node")<br>Optional:<br>During the change event-controlled and time-controlled process data<br>(PDO) are transmitted once.                                                                                       |  |  |
| (4), (7)                   | 80xx             | Pre-Operational               | Network management telegrams, sync, emergency and parameter data<br>(SDO) are active (corresponds to "Enter Pre-Operational State")                                                                                                    |  |  |
| $(5)$ , $(8)$              | 02xx             | Stopped                       | Only network management telegrams can be received.                                                                                                    |  |  |
| (9)                        |                  |                               | Initialisation of all parameters in the communication module with the<br>values stored (corresponds to "Reset-Node")                                                                                                    |  |  |
| (10)                       | 81xx             |                               |                                                                                                    |  |  |
| (11)                       |                  | Initialisation                |                                                                                                    |  |  |
| (12)                       |                  |                               | Initialisation of parameters relevant to communication (CiA DS 301) in the<br>communication module with the values stored (corresponds to "Reset<br>Communication")                                                                                                    |  |  |
| (13)                       | 82xx             |                               |                                                                                                    |  |  |
| (14)                       |                  |                               |                                                                                                    |  |  |

 $xx = 00<sub>hex</sub>$  With this assignment, all devices connected are addressed by the telegram. The status can be changed for all devices at the same time. xx = node ID If a node address is indicated, the status will only be changed for the device addressed.

#### Network management (NMT)

The telegram structure used for the network management contains the identifier and the command included in the user data which consists of the command byte and the node address.

| <b>Identifier</b>      | User data                        |  |  |
|------------------------|----------------------------------|--|--|
| Value = $0$<br>11 bits | Only contains command<br>2 bytes |  |  |

Fig.8−4 Telegram for switching over the communcation phases

The communication phases are changed over by a node, the network master, for the entire network. The change−over can also be done by a controller (see chapter "CAN−boot−up", □ [154](#page-153-0)).

With a certain delay after mains connection, a telegram is sent once that changes the state of the entire drive system to the "Operational" state. The delay time for the

- ▶ MotionBus (CAN) can be set under code C0356/subcode 1.
- ▶ System bus (CAN) can be set under code C2456/subcode 1.

# Note!

Communication via process data is only possible with a status change to operational"!

#### Example:

For changing the status of all nodes on the bus from "pre−operational" to operational" via the CAN master, the following identifier and user data must be set in the telegram:

- ƒ Identifier: 00 (broadcast telegram)
- $\blacktriangleright$  User data: 0100 (hex)

#### 8.1.3 Process data transfer

#### **Definitions**

- ▶ Process data telegrams between host and drive are distinguished as follows:
	- Process data telegrams to the drive
	- Process data telegrams from the drive
- $\blacktriangleright$  The CANopen process data objects are designated as seen from the node's view:
	- RPDOx: process data object received by a node
	- TPDOx: process data object sent by a node

[8](#page-133-0)

#### 8.1.3.1 Available process data objects

The following process data objects are available for the ECS axis modules via the CAN interfaces X4 and X14:

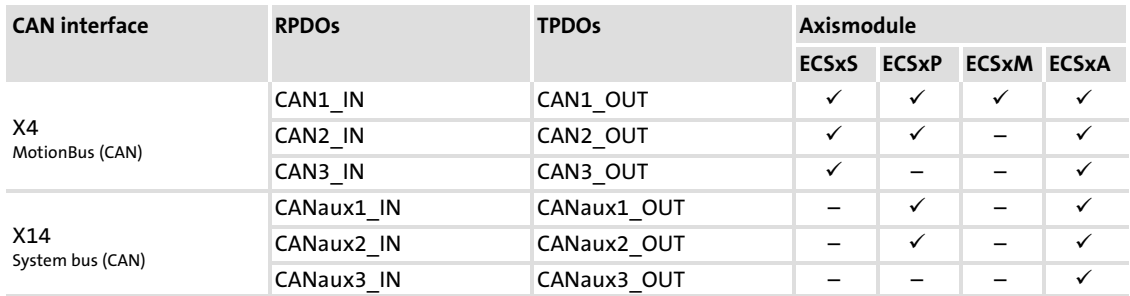

- ▶ The CANx\_IN/OUT process data objects are integrated into the ECSxS... axis modules in the form of function blocks.
- ► In the function blocks the user data is converted to corresponding signal types for further use.
- $\blacktriangleright$  These are the function blocks provided:
	- $-$  CAN ( $\Box$  [212](#page-211-0)) CAN management
	- $-$  CAN1In ( $\Box$  [215\)](#page-214-0)
	- $-$  CAN1Out ( $\Box$  [218](#page-217-0))
	- $-$  CAN2In ( $\Box$  [224\)](#page-223-0)
	- $-$  CAN2Out ( $\Box$  [227](#page-226-0))
	- $-$  CAN3In ( $\Box$  [230\)](#page-229-0)
	- $-$  CAN3Out ( $\Box$  [233](#page-232-0))
	- $-$  CANSync ( $\Box$  [236](#page-235-0)) CAN sychronisation

#### 8.1.3.2 Structure of the process data

Each process data telegram has a maximum user data length of eight bytes.

#### Process data telegram CAN1...3\_IN/CANaux1...3\_IN (RPDO)

- ▶ CAN1...3 IN/CANaux1...3 IN transfers control information to the axis module.
- $\blacktriangleright$  The control word is transmitted in byte 1 and 2 of the user data.

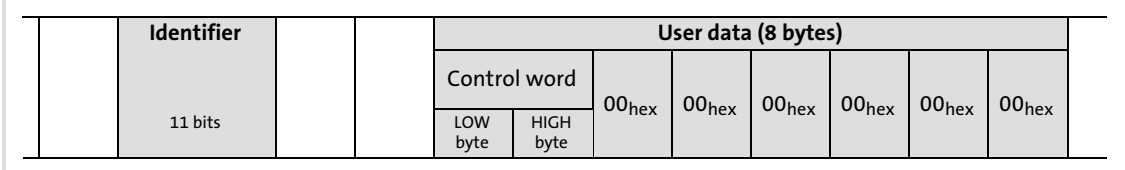

Fig.8−5 Structure of process data telegram CAN1...3\_IN/CANaux1...3\_IN

#### Process data telegram CAN1...3\_OUT/CANaux1...3\_OUT (TPDO)

- ▶ CAN1...3 OUT/CANaux1...3 OUT indicates status information from the axis module. Status information can be as follows:
	- Current status of the axis module
	- Status of the digital inputs
	- States of internal analog values
	- Error messages

This information enables the master system to react.

- $\blacktriangleright$  The status word 1 is transmitted in byte 1 and 2 of the user data.
- $\blacktriangleright$  The status word 2 is transmitted in byte 3 and 4 of the user data.

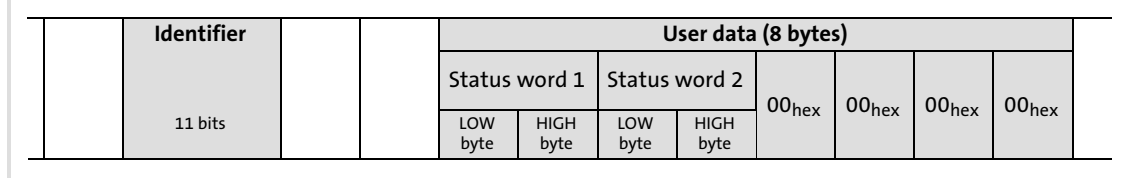

Fig.8−6 Structure of process data telegram CAN1...3\_OUT/CANaux1...3\_OUT

#### 8.1.3.3 Transfer of the process data objects

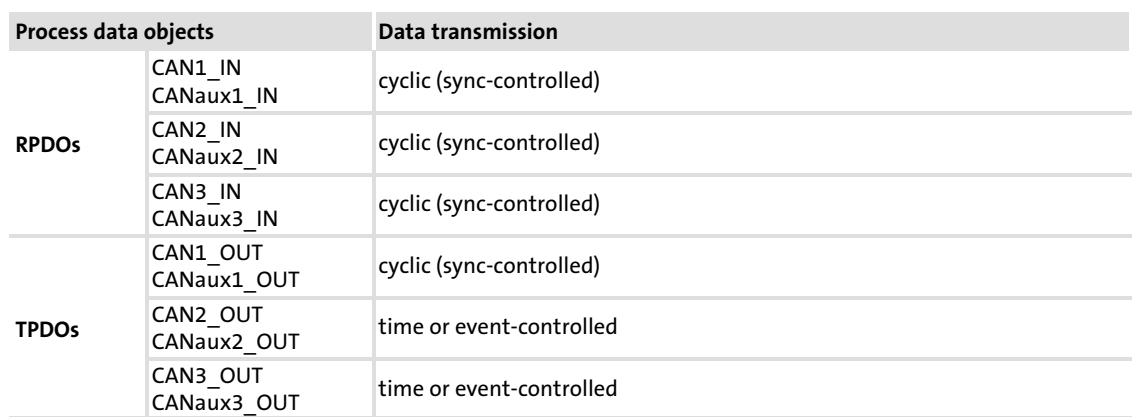

- ► The cyclic data transmission is activated for each PDO only by a sync telegram.
- ► The event-controlled data transmission is caused if a value in the corresponding output object changes.
- ► For the time-controlled transmission the boot-up time, cycle time or delay time can be set via code C0356/C2456 (1 [154\)](#page-153-0).

#### 8.1.3.4 Cyclic process data objects

The process data via CAN1\_IN and CAN1\_OUT are determined for a master system.

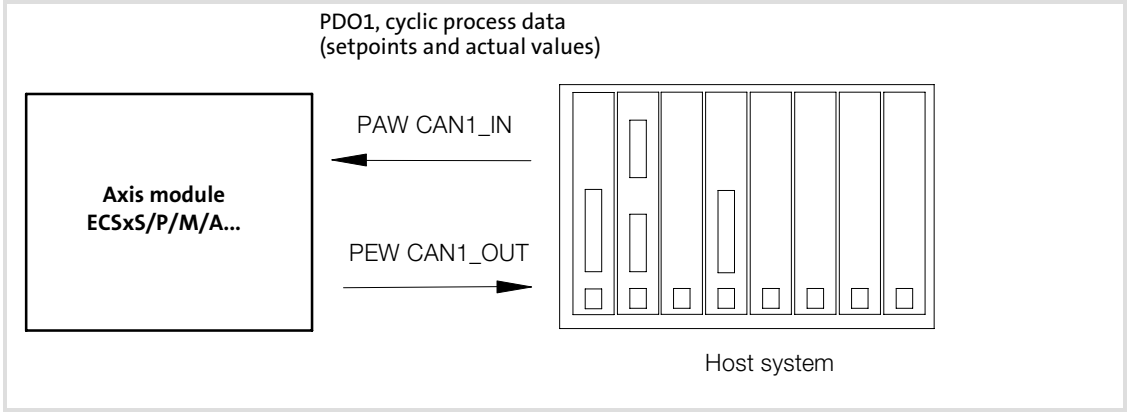

Fig.8−7 Example: Process data transfer via CAN1\_IN and CAN1\_OUT

For a quick cyclic data transfer one process data object for input signals and one for output signals with eight bytes of user data each is available.

#### Synchronisation of PDOs with cyclic transmission

In order that the process data from the controller are read cyclically or the controllers accept the process data, an additional special telegram, the sync telegram, is used.

The sync telegram is the trigger point for the data acceptance in the controller and starts the transmission process from the controller. The sync telegram must be generated accordingly for a cyclic process data processing.

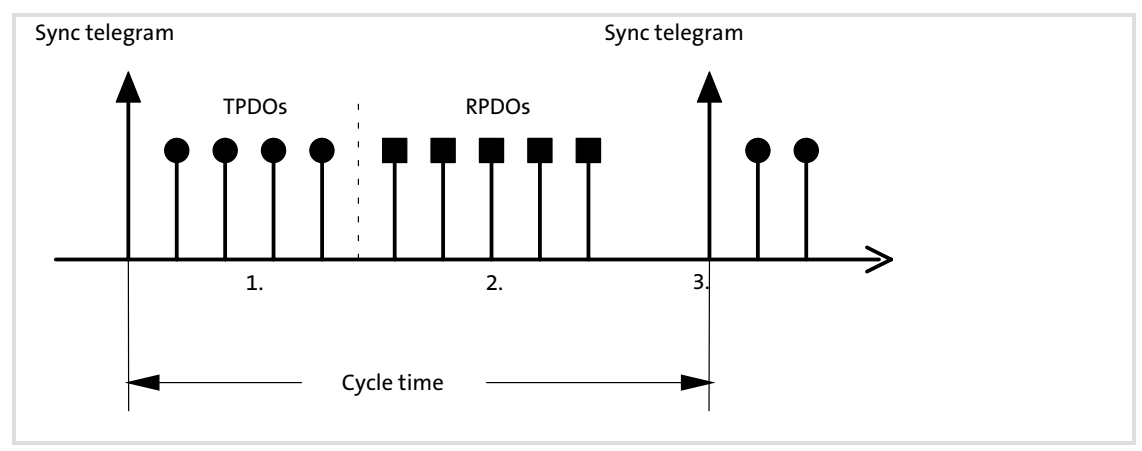

Fig.8−8 Sync telegram

- 1. After the sync telegram has been received, the cyclic process data of the controllers are sent to the master (TPDOs). In the master they are read as process input data.
- 2. When the transmission process is completed, the process output data (of the master) are received by the controllers (RPDO's).

All other telegrams (e.g. parameters or event−controlled process data) are accepted acyclically by the controllers. The acyclic data are not described in the above−mentioned graphics. They must be considered when the cycle time is dimensioned.

3. The data acceptance in the controller is carried out with the next sync telegram.

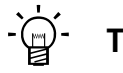

# Tip!

Note!

The response to a sync telegram is determined by the transmission type selected.

Information on how to set the synchronisation can be found from  $\Box$  [155](#page-154-0).

[8](#page-133-0)

#### 8.1.3.5 Event−controlled process data objects

The event−controlled process data objects are especially suitable for the data exchange between axis modules and for distributed terminal extensions. However, they can also be used by a master system.

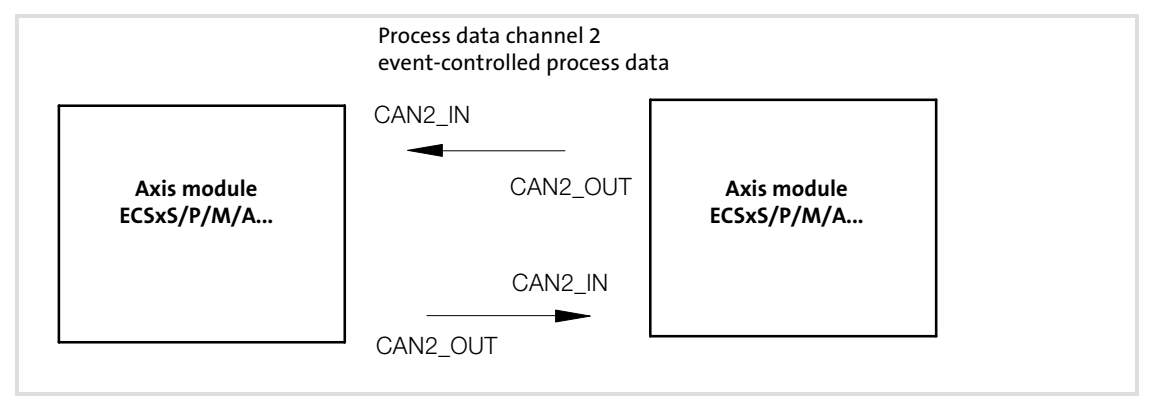

Fig.8−9 Example: Transfer of event−controlled process data objects

The process data objects serve to transmit simple binary signals (e.g. states of digital input terminals) or complete values in 16 and 32 bits (e.g. analog signals).

#### Event−controlled process data objects with adjustable cycle time (optional)

The output data are transmitted

- <sup>ƒ</sup> event−controlled if a value changes within the user data (8bytes) or
- $\triangleright$  cyclically with the cycle time set ( $\Box$  [154\)](#page-153-0) for the
	- MotionBus (CAN) under the code C0356.
	- System bus (CAN) under the code C2456.

Monitoring times for the inputs CAN1...3\_IN/CANaux1...3\_IN can be set under code C0357/C2457.

#### 8.1.4 Parameter data transfer

[8](#page-133-0)

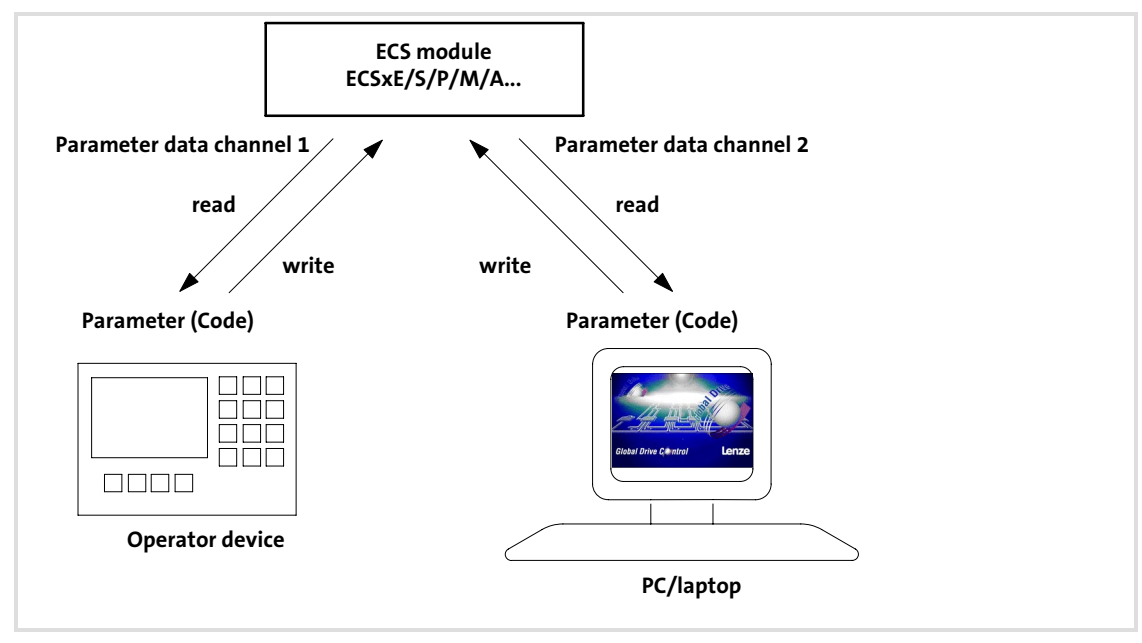

Fig.8−10 Device connection for parameterisation via two parameter data channels

#### Parameters

- $\blacktriangleright$  are values which are stored in Lenze controllers under a code.
- $\triangleright$  are carried out, for instance, for initial commissioning of a plant or when material of a production machine is exchanged.
- $\blacktriangleright$  are transmitted with low priority.

Parameter data is transferred as SDOs (Service Data Objects) via the system bus and acknowledged by the receiver. The SDOs enable the reading and writing access to the object directory.

Both CAN interfaces (X4, X14) are provided with two separated parameter data channels each which serve to simultaneously connect different devices for parameter setting and diagnostics.

The codes for parameter setting and diagnostics of the MotionBus (CAN) and the system bus (CAN) are divided in separate ranges:

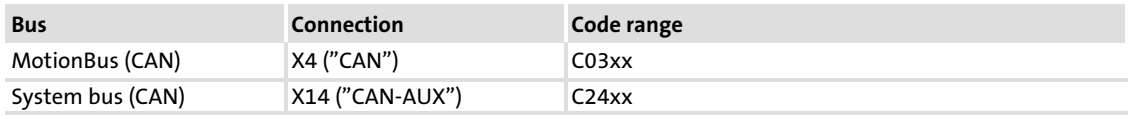
#### 8.1.4.1 User data

#### Structure of the parameter data telegram

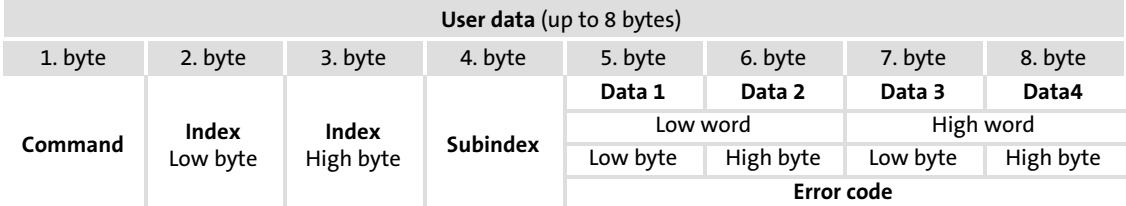

# $\|\hat{\mathbf{i}}\|$  Note!

The user data are displayed in Motorola format. Examples of parameter data transfer can be found from  $\Box$  [147.](#page-146-0)

#### Command

The command contains services for writing and reading parameters and the information on the length of the user data:

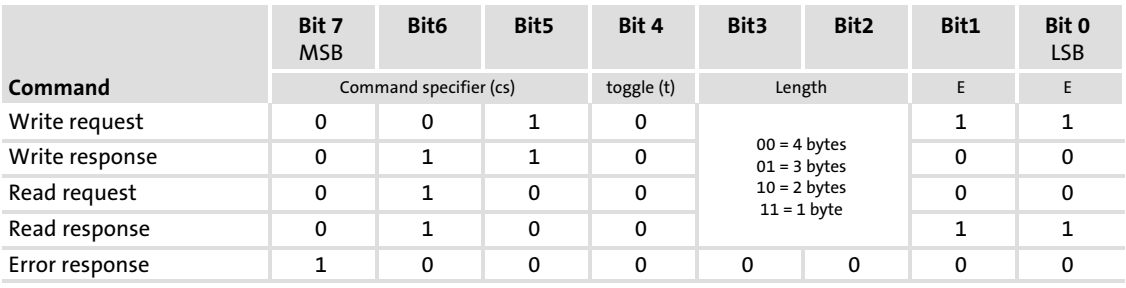

The following information are contained or must be entered in the command.

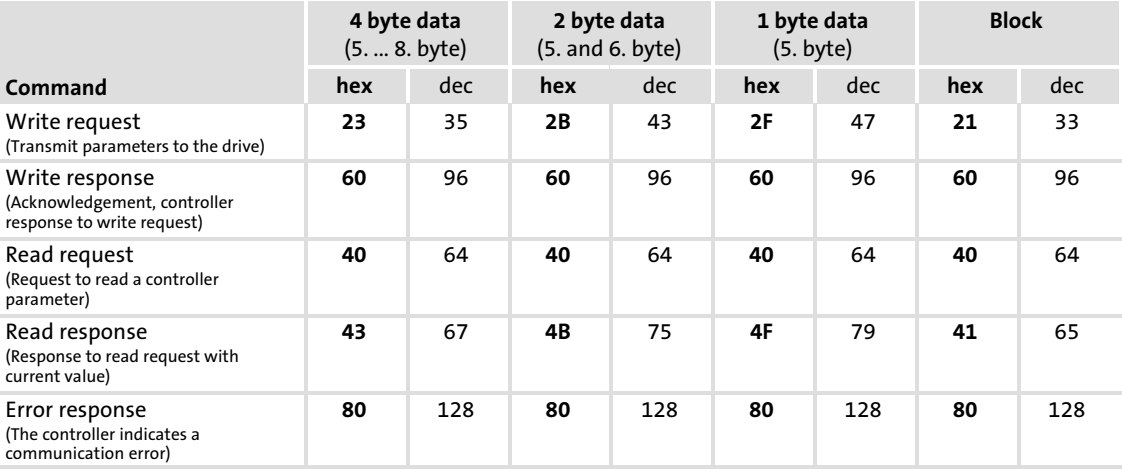

Command "Error response":

In the event of an error, the node addressed generates an "error response". This telegram always contains the value "6" in data 4 and an error code in data 3.

The error codes are standardised according to DS301, V4.02.

Communication with MotionBus/system bus (CAN) Parameter data transfer

#### Addressing by index and subindex

The parameter or Lenze code is addressed with these bytes according to the following formula:

#### Index = 24575 − (Lenze code number + 2000 (parameter set − 1))

#### Example

[8](#page-133-0)

The acceleration time (code C0012) in the parameter set 2 is to respond. This code has the subindex 0 (no subindex).

Calculation:

- $\blacktriangleright$  Index: 24575 12 -2000 = 22563<sub>dec</sub> = 5823<sub>hex</sub>
- $\blacktriangleright$  Subindex:  $0_{\text{hex}}$

### Data 1 ... Data 4

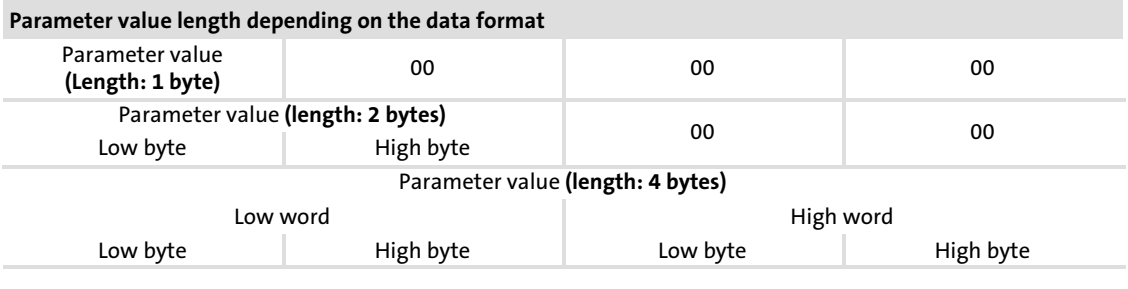

# Note!

Lenze parameters are mainly represented as data type FIX32 (32 bit value with sign, decimally with four decimal positions). To obtain integer values, the desired parameter value must be multiplied by  $10,000_{\text{dec}}$ .

The parameters C0135 and C0150 must be transmitted bit−coded and without a factor.

#### Error messages

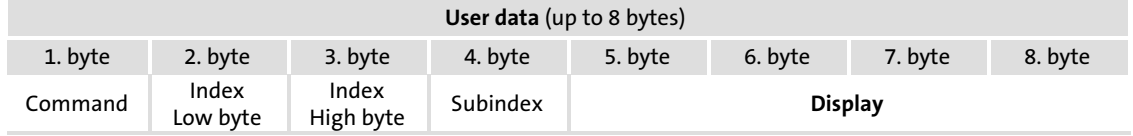

 $\blacktriangleright$  Byte 1:

In the command byte the code  $128_{\text{dec}}$  or  $80_{\text{hex}}$  indicates that a fault has occurred.

 $\blacktriangleright$  Byte 2, 3 and 4:

In these bytes the index (byte 2 and 3) and subindex (byte 4) of the code in which an error occurred are entered.

 $\blacktriangleright$  Byte 5 to 8:

In the data bytes 5 to 8 the error code is entered. The structure of the error code is reversed to the read direction.

#### <span id="page-146-0"></span>Example:

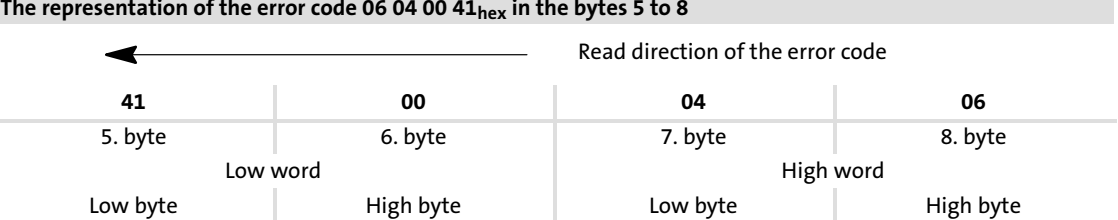

Possible error codes:

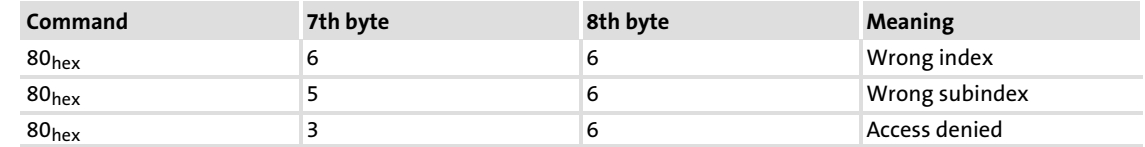

#### 8.1.4.2 Examples of the parameter data telegram

#### Read parameters

The heatsink temperature C0061 (value: 43 °C) is to be read out by the controller with the node address 5 via the parameter data channel 1.

 $\blacktriangleright$  Identifier calculation

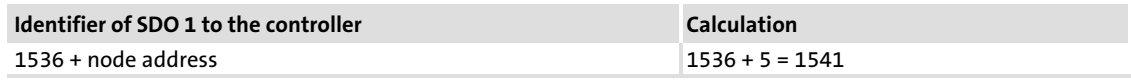

▶ Command "Read Request" (request to read controller parameter)

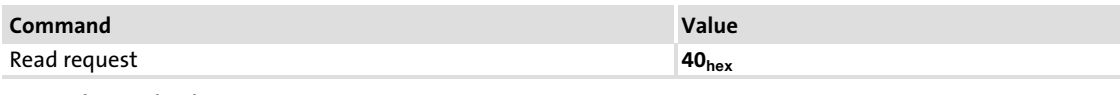

 $\blacktriangleright$  Index calculation

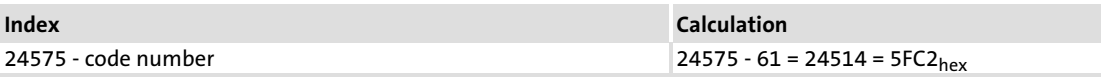

 $\blacktriangleright$  Telegram to drive:

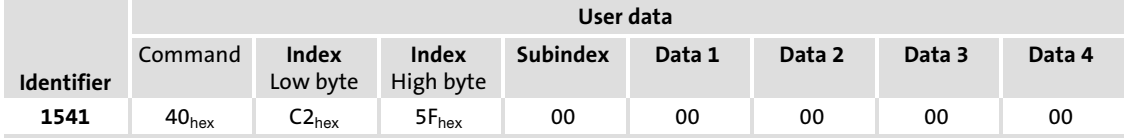

 $\blacktriangleright$  Telegram from drive

Identifier: SDO 1 from controller  $(= 1408)$  + node address = 1413

Command: "Read Response" response to read request with the actual value =  $43<sub>hex</sub>$ 

Index of read request:

5FC2hex

Subindex: 0

Data 1 to data 4: 00 06 8F B0 = 430,000  $\rightarrow$  430,000 : 10,000 = 43 °C

# EDBCSXS064 EN 3.0 **Lenze**

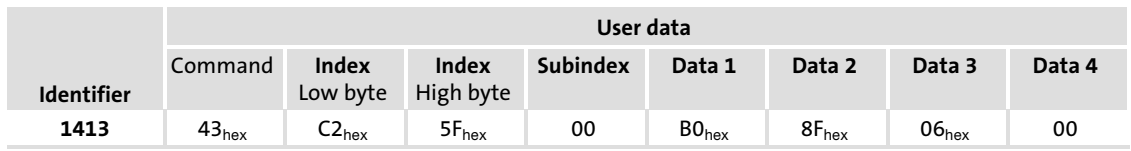

#### Write parameters

The acceleration time C0012 (parameter set 1) of the controller with the node address 1 is to be changed via the SDO 1 (parameter data channel 1) to 20 seconds.

 $\blacktriangleright$  Identifier calculation

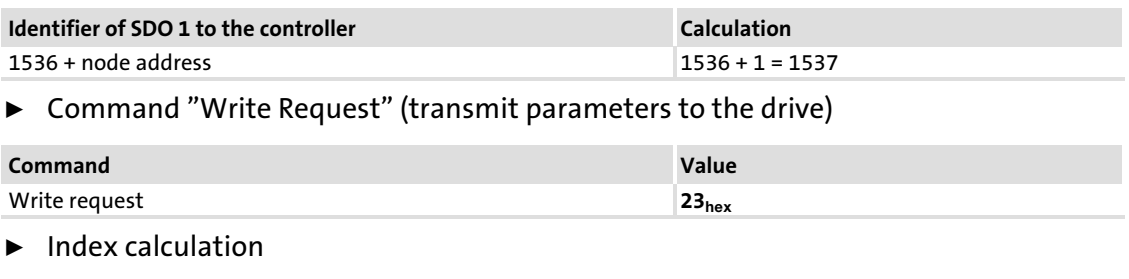

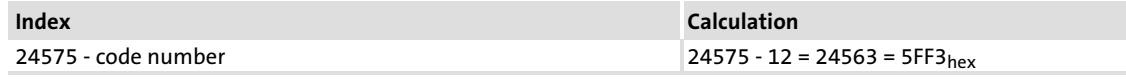

- $\blacktriangleright$  Subindex: 0
- $\blacktriangleright$  Calculation of the acceleration time

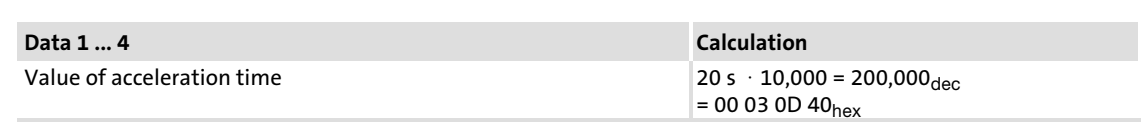

#### $\blacktriangleright$  Telegram to drive

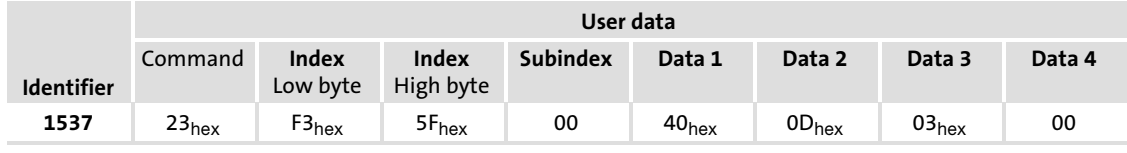

#### $\blacktriangleright$  Drive response to correct execution

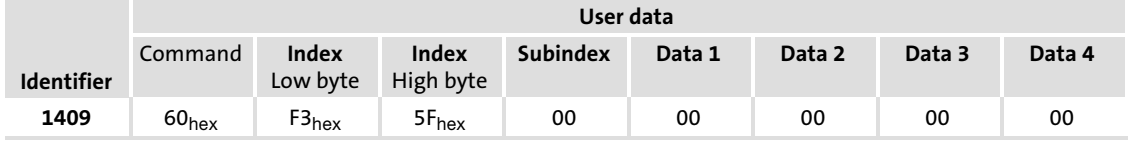

 $\blacktriangleright$  Identifier SDO 1 from controller = 1408 + node address = 1409

► Command = "Write Response" (controller response (acknowledgement)) =  $60_{hex}$ 

#### <span id="page-148-0"></span>8.1.5 Addressing of the parameter and process data objects

The CAN bus system is based on a message−oriented data exchange between a transmitter and many receivers. Thus, all nodes can transmit and receive messages at the same time.

The identifier in the CAN telegram – also called COB-ID (Communication Object Identifier) controls which node is to receive a transmitted message. With the exception of the network management (NMT) and the sync telegram (Sync) the identifier contains the node address of the drive besides the basic identifier:

#### Identifier (COB−ID) = basic identifier + adjustable node address (node ID)

**Object** Direction Basic identifier to the drive from the drive dec hex NMT 0 0 Sync 128 80 PDO1 (Process data channel 1) RPDO1 CAN1\_IN<br>CANaux1\_IN  $\begin{array}{|c|c|c|c|c|c|}\n\hline\n\text{CANaux1\_IN} & \text{X} & \text{512} & \text{200} \\
\hline\n\end{array}$ TPDO1 CAN1\_OUT  $\begin{array}{|c|c|c|c|c|}\n\hline\n\text{CANaux1\_OUT} & & \text{X} & 384 & 180\n\end{array}$ PDO2 (Process data channel 2) RPDO1 CAN2\_IN  $CANZ_1N$ <br> $CANauxZ_1N$  x 640 280 TPDO1 CAN2\_OUT CANaux2\_OUT X 641 281 PDO3 (Process data channel 3) RPDO1 CAN3\_IN<br>CANaux3\_IN  $\begin{array}{|c|c|c|c|c|}\n\hline\n\text{CANaux3}\_ \text{IN} & \text{X} & \text{768} & \text{300} \\
\hline\n\end{array}$ TPDO1 CAN3\_OUT CANaux3\_OUT X 769 301 SDO1 (Parameter data channel 1) x 1536 600 x 1408 580 SDO2 (Parameter data channel 2) x 1600 640 x 1472 5C0 Node-Guarding 700

The basic identifier is preset with the following values:

# Note!

Chapter ["8.2.1](#page-149-0) Setting of CAN node address and baud rate" contains information on

- $\blacktriangleright$  Setting of the node address ( $\Box$  [150\)](#page-149-0).
- $\blacktriangleright$  Selective addressing ( $\boxplus$  [152](#page-151-0)).

### Display of the resulting identifiers

The display code for the resulting identifiers is for the

- ▶ MotionBus (CAN) C0355.
- ► System bus (CAN) C2455.

Here you cannot predefine values.

# 8.2 Configuring MotionBus/system bus (CAN)

# Note!

<span id="page-149-0"></span>[8](#page-133-0)

In case of ECSxS... axis modules only the parameter channels (SDO) are supported for the system bus  $$ connection X14 (CAN-AUX) –.

## 8.2.1 Setting CAN node address and baud rate

- ► The node address and baud rate for the MotionBus (CAN) can be set via – DIP switch or
	- codes.
- $\triangleright$  The node address and baud rate for the system bus (CAN) must be set via codes only.

### 8.2.1.1 Settings via DIP switch

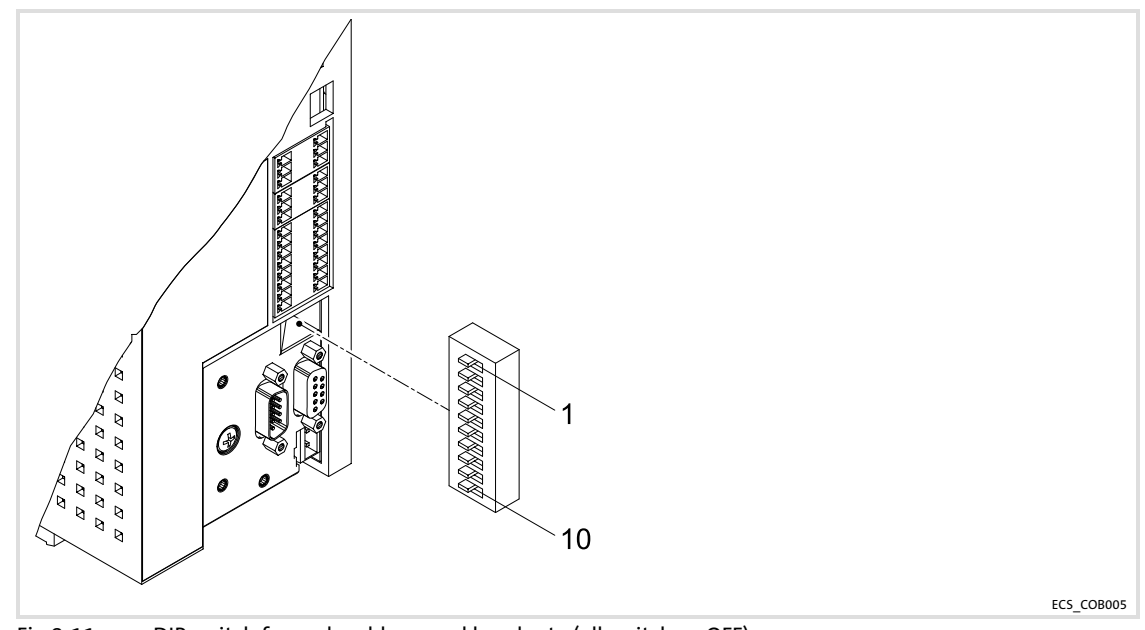

Fig.8−11 DIP switch for node address and baud rate (all switches: OFF)

## Node address setting

The node address is set via DIP switches 2 ... 7. These switches are assigned to certain valencies. The sum of valencies results in the node address to be set (see example).

Setting CAN node address and baud rate

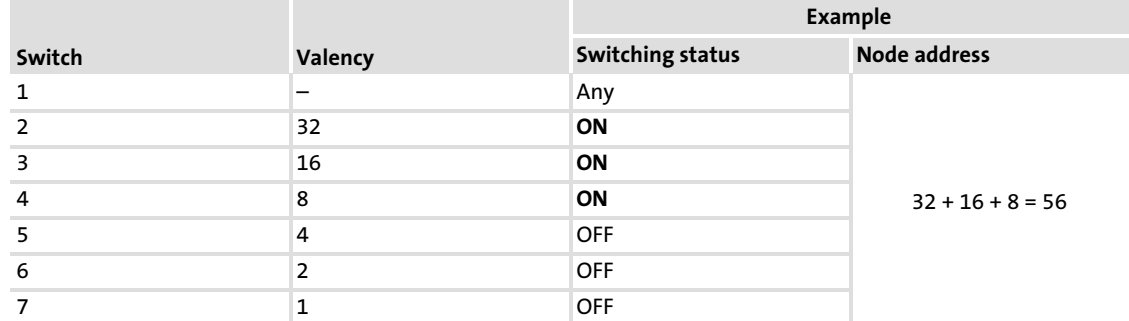

## Baud rate setting

# 1 Note!

The baud rate must be set identically for all controllers and the master computer.

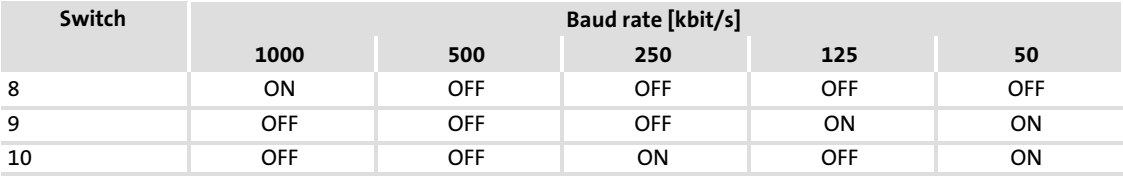

#### <span id="page-151-0"></span>Configuration [8](#page-133-0)

Configuring MotionBus/system bus (CAN) Setting CAN node address and baud rate

#### 8.2.1.2 Settings via codes

# Note!

- ► The codes C0350 (MotionBus node address) and C0351 (MotionBus baud rate) are active if one of the DIP switches is set to the "ON" position.
- ▶ The baud rate must be identical for all controllers and the master computer.

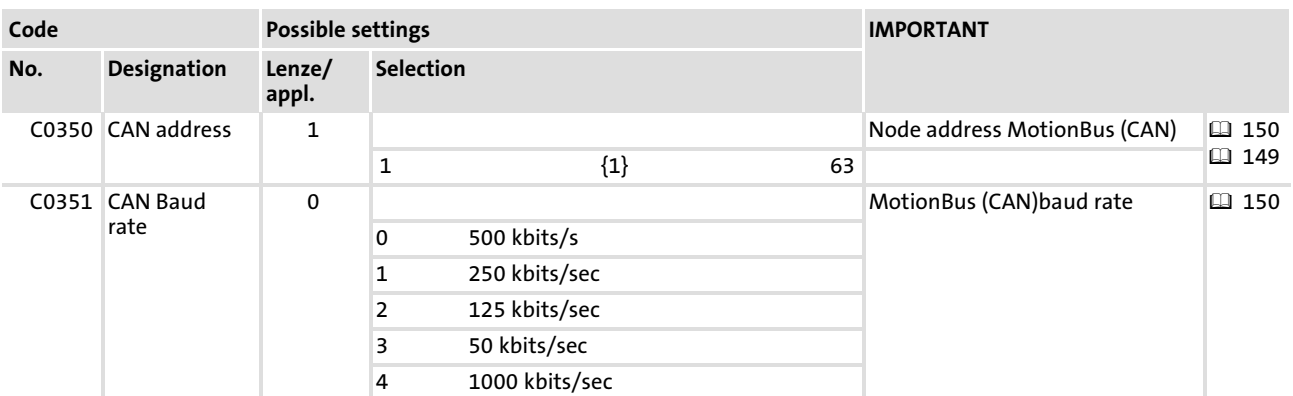

Save changes with C0003 = 1.

The settings are only accepted after carrying out one of the following actions:

- ƒ Switching−on of the low−voltage supply
- $\blacktriangleright$  Command "Reset node" via the bus system
- Reset node via C0358 ( $\Box$  [154\)](#page-153-0)

#### 8.2.1.3 Selective addressing

C0354 serves to set the controller address irrespective of the node address in C0350. To make it valid, set  $C$ 0353/1 = 1.

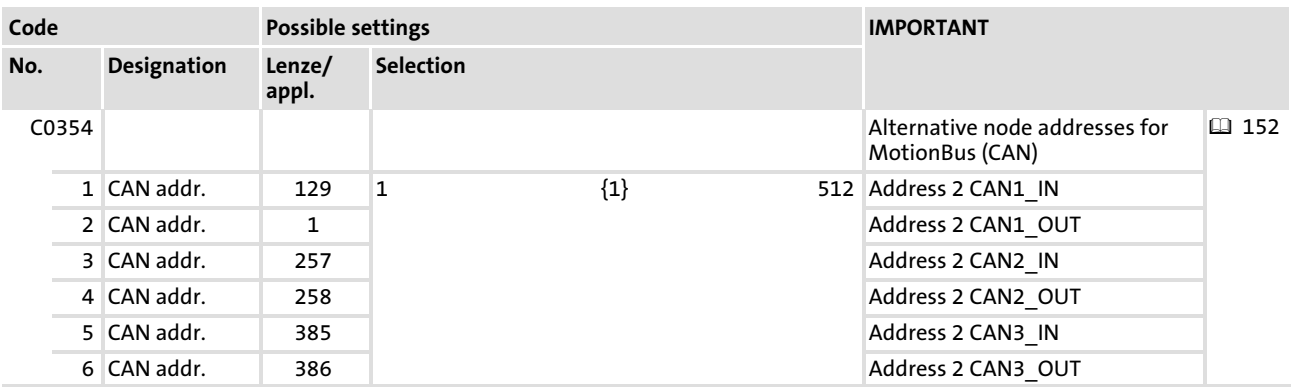

To make the alternative node address valid, set the corresponding subcode of C0353 = 1.

[8](#page-133-0)

Configuring MotionBus/system bus (CAN) Defining boot−up master in the drive system

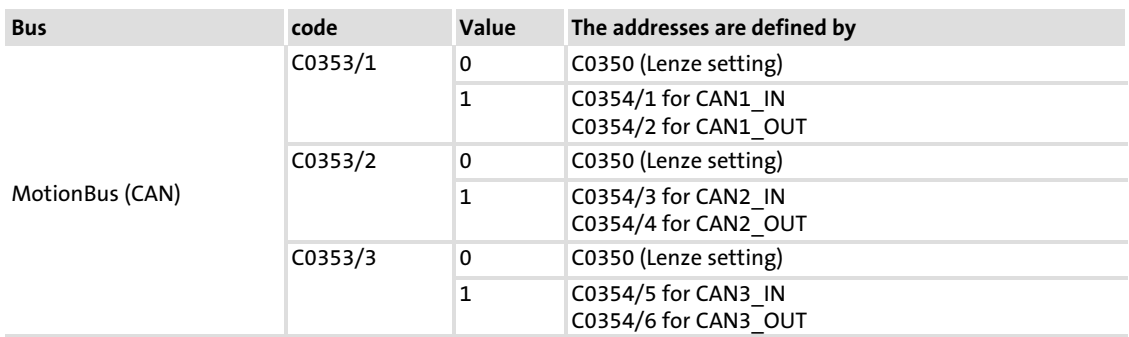

Save changes with C0003 = 1.

The settings are only accepted after carrying out one of the following actions:

- ƒ Switching−on of the low−voltage supply
- $\blacktriangleright$  Command "Reset node" via the bus system
- Reset node via C0358 ( $\Box$  [154\)](#page-153-0)

#### 8.2.2 Defining boot−up master in the drive system

If the bus initialisation and the related state change of "Pre−Operational" to "Operational" is not executed by a higher−level master system, the controller can be intended for the master to execute this task.

The MotionBus (CAN) is configured via code C0352.

The master functionality is only required for the initialisation phase of the drive system. In the initialisation phase, C0356 serves to set a boot-up time for the master. (□ [154](#page-153-0)).

With the NMT telegram start remote node (broadcast telegram) the master sets all nodes in the NMT status "Operational". Data via the process data objects can only be exchanged during this status.

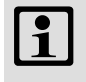

# Note!

The change of the master/slave operation only becomes effective after a renewed mains switching of the controller or by sending one of the NMT telegrams reset node or reset communication to the controller.

As an alternative to the NMT telegram reset node the code C0358 ("Reset Node") is available for a reinitialisation of the CAN−specific device parameters.

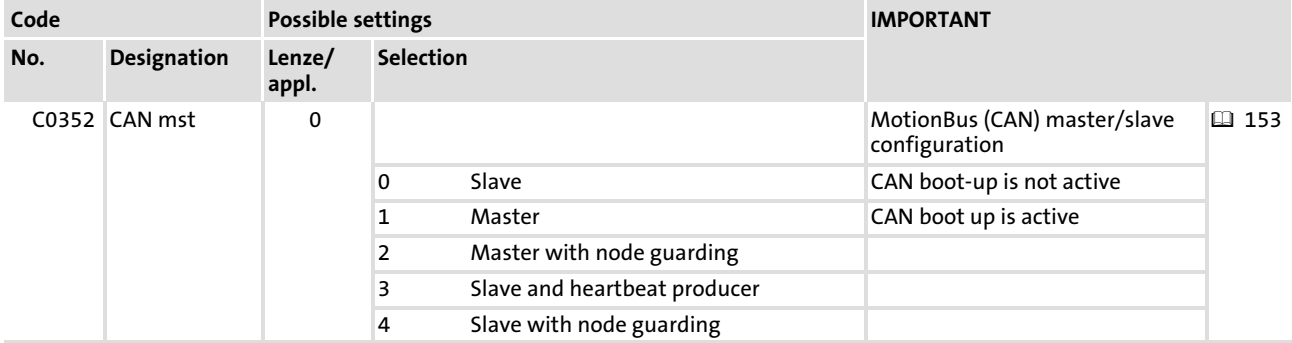

#### <span id="page-153-0"></span>Configuration Configuring MotionBus/system bus (CAN) Setting of boot−up time/cycle time [8](#page-133-0)

### 8.2.3 Setting of boot−up time/cycle time

Use C0356 to change the times required for data exchange.

#### Setting boot−up time for MotionBus (CAN)

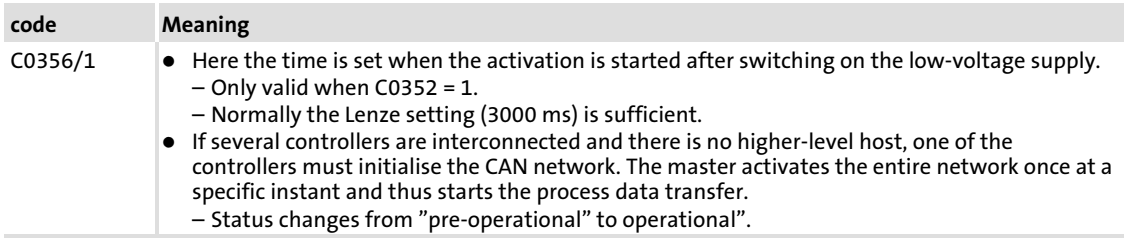

#### Setting the cycle time for MotionBus (CAN) output data:

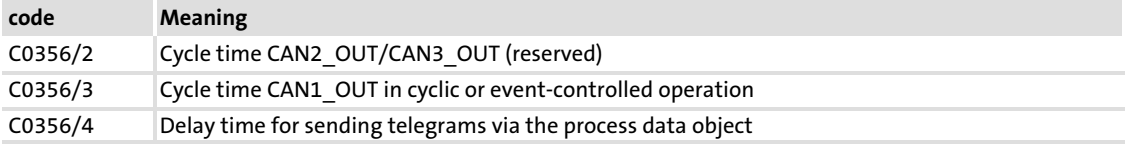

- ƒ C0356/2...4 = 0: event−controlled process data transfer The output data will only be sent if a value in the output object changes.
- ► C0356/2...4 > 0: cycle time  $[ms]$

#### 8.2.4 Executing a reset node

The following changes only become valid after a reset node:

- $\blacktriangleright$  Changes of the baud rates
- $\blacktriangleright$  Changes of the addresses of process data objects
- ▶ Changes of the MotionBus node addresses.

Reset node can be made by:

- ƒ Switching on the low−voltage supply
- $\blacktriangleright$  Reset node via the bus system
- ► Reset node via C0358

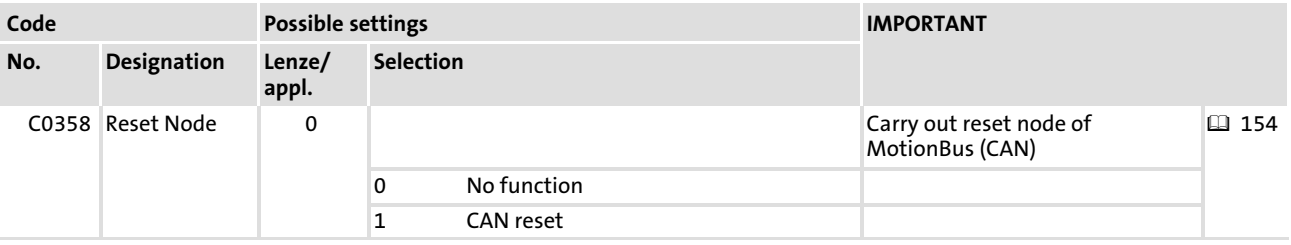

#### 8.2.5 CAN bus synchronisation

By means of this function, the internal time base can be synchronised with the instant of reception of the sync signal. By this, the start of cyclic and time−controlled internal processes of all drives involved in the synchronisation takes place in a synchronous manner.

#### Operating mode

Via C1120, the operating mode (source of the sync signal) is set:

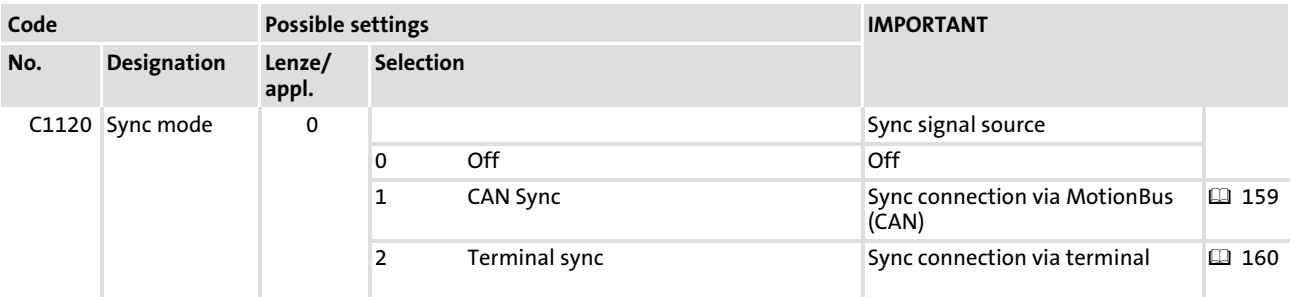

#### Synchronisation time

The synchronisation process requires an additional period of time after the mains connection and the initialisation phase.

The synchronisation time depends on

- $\blacktriangleright$  the baud rate of the CAN bus,
- $\blacktriangleright$  the starting time (arrival of the first sync signal),
- $\blacktriangleright$  the time interval between the sync signals,
- $\blacktriangleright$  the sync correction factor (C0363),
- $\blacktriangleright$  the operating mode (C1120).

The synchronisation time can be set via the code C0369.

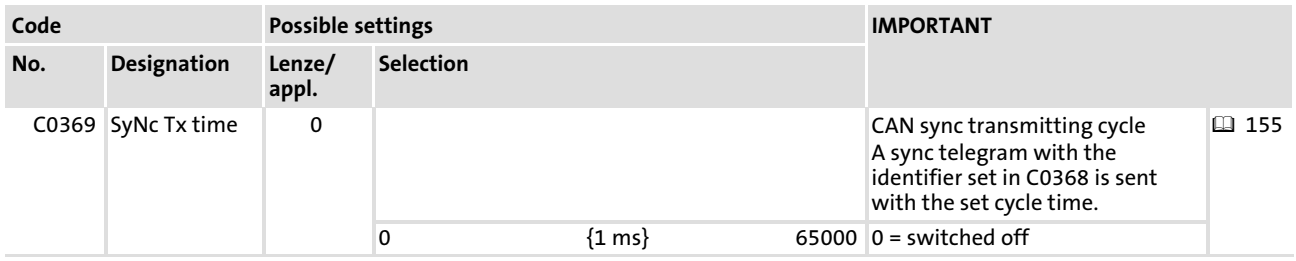

### Axis sychronisation

<span id="page-155-0"></span>[8](#page-133-0)

The CAN bus transfers the sync signal and the process signals.

Application example:

ƒ Presetting of cyclic, synchronised position setpoint information for multi−axis applications via the CAN bus.

#### Synchronisation cycle

For the purpose of synchronisation the master sends a periodic sync signal.

The controllers receive the sync signal and compare the time between two LOW−HIGH edges of the signal with the preselected cycle time (C1121).

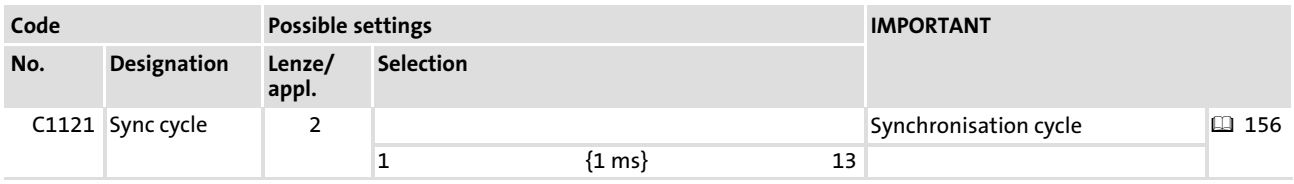

#### CAN sync identifier

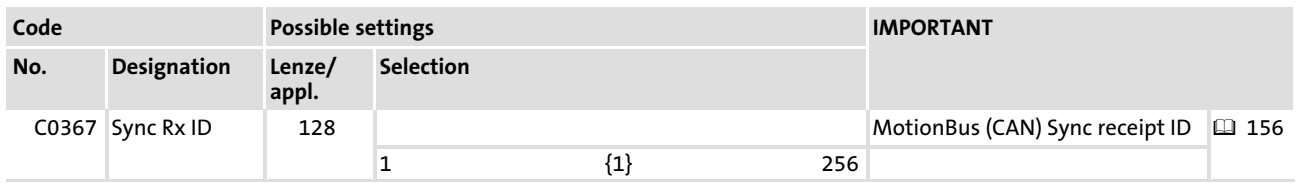

#### Phase shift

The synchronisation phase (C1122) defines the period of time of the offset by which the start of the controller−internal cycle lags behind the sync signal received.

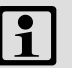

# Note!

Always set the synchronisation phase greater than the maximum possible temporal jitter\* of the sync signals received!

\* Jitters are phase shiftings and hence periodic changes of signal frequencies. They are shiftings of fixed instants of a digital signal (e.g. the transition instant from one signal amplitude to another). Jitters especially occur at high frequencies and may cause data losses.

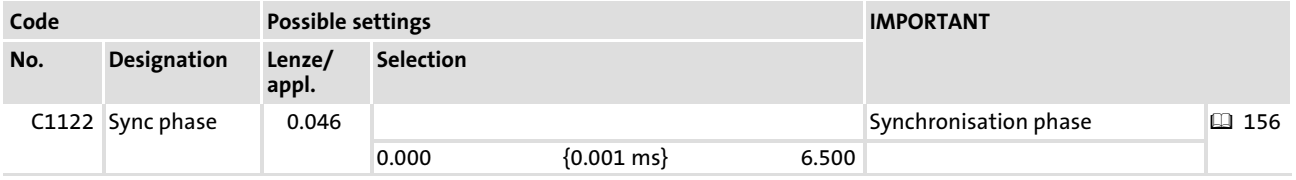

#### Correction value of phase controller

The CAN sync correction increment (C0363) specifies the increment by means of which the rule cycle is extended or shortened (e. g. in order to shift the starting time).

As a rule, the factory−set smallest value can be maintained. Only in disadvantageous cases (e. g. if the sync master does not observe its cycle time precisely enough), it may be necessary to extend the CAN sync correction increment so that the value in C4264 becomes minimal. Otherwise, an extension has rather disdavantageous effects on the drive features.

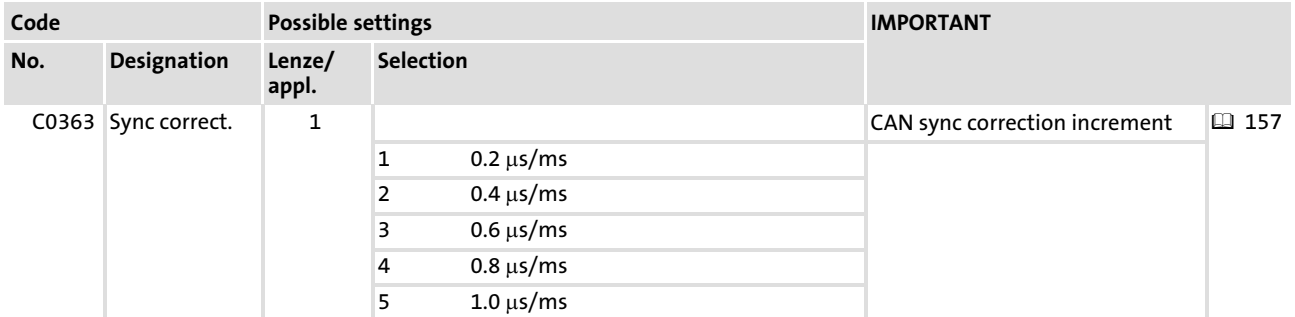

#### Monitoring of the synchronisation (time slot)

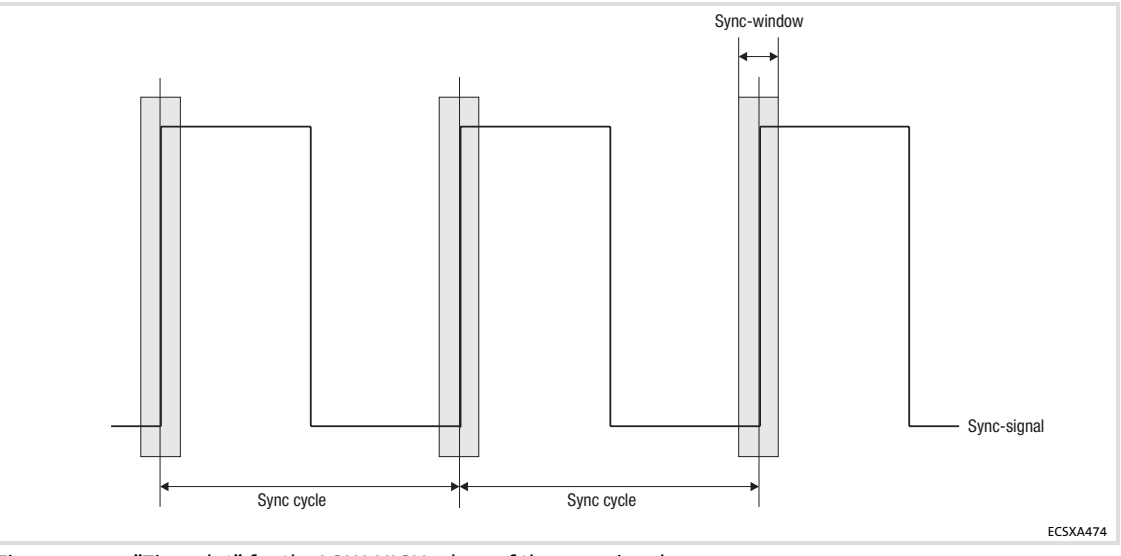

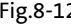

Fig.8−12 "Time slot" for the LOW−HIGH edges of the sync signal

# Note!

A jitter (see note 156) up to -200 [s on the LOW−HIGH edges of the sync](#page-155-0) [signal is permissible. The amount of the jitter has an impact on the](#page-155-0) [parameterisation of the "time slot".](#page-155-0)

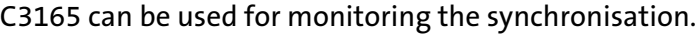

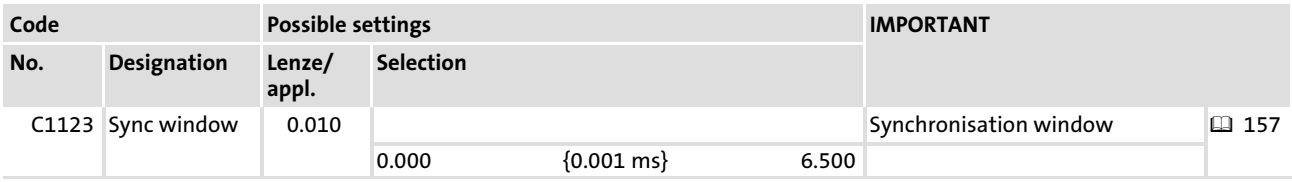

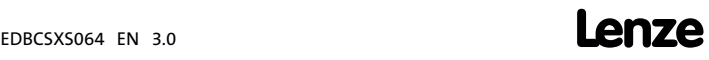

# CAN sync response

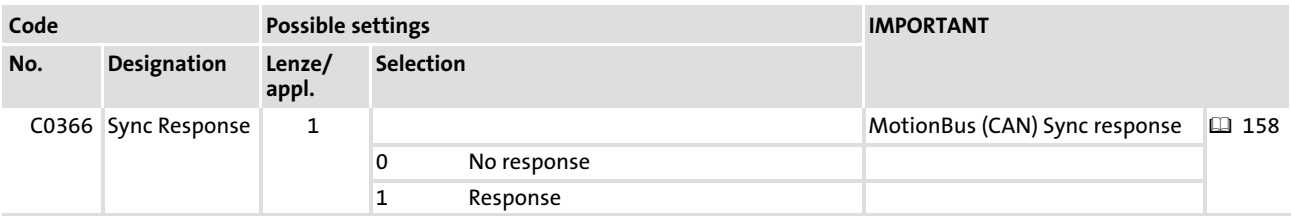

1 Note!

# In C0366 the value "1" must be set permanently.

EDBCSXS064 EN 3.0

## <span id="page-158-0"></span>8.2.5.1 Synchronisation via MotionBus (CAN)

During the commissioning phase, comply with the following sequence:

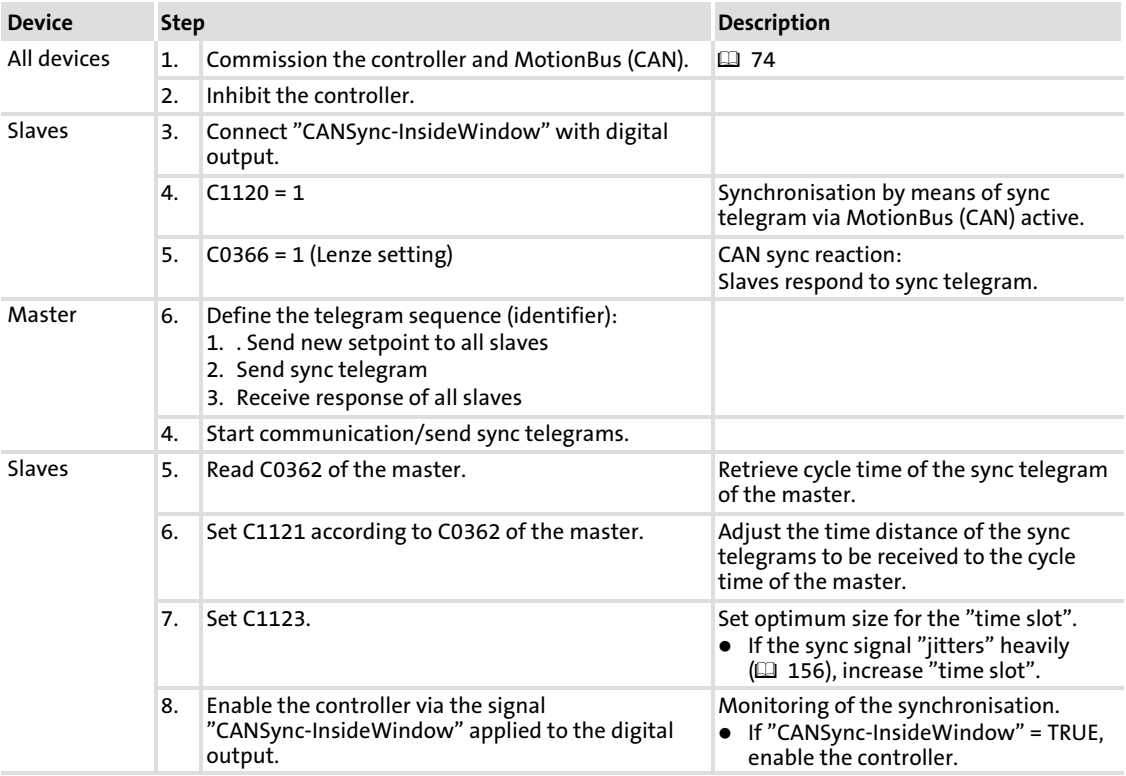

## <span id="page-159-0"></span>8.2.5.2 Synchronisation via terminal

During the commissioning phase, comply with the following sequence:

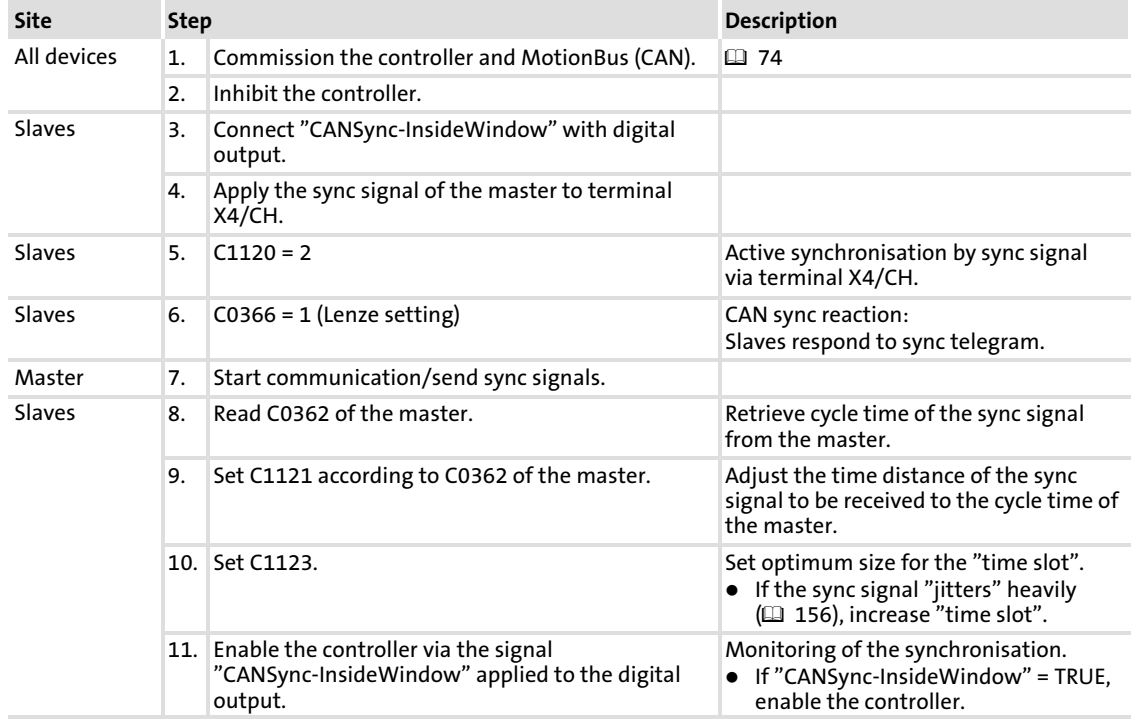

#### 8.2.6 Diagnostic codes

The operation via the MotionBus (CAN) can be observed via the following diagnostic codes:

- ► C0359: Bus state
- ► C0360: Telegram counter
- $\triangleright$  C0361: Bus load

#### 8.2.6.1 Bus status (C0359)

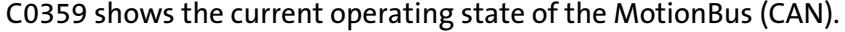

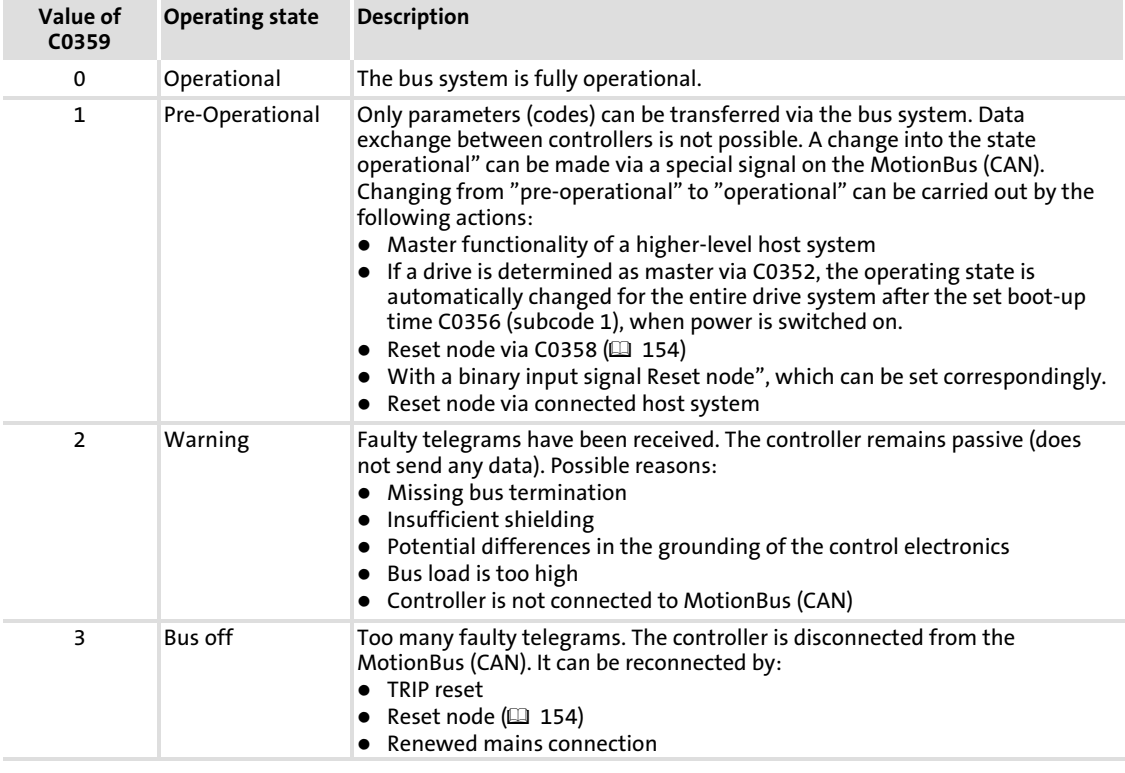

#### 8.2.6.2 Telegram counter (C0360)

C0360 counts for all parameter channels those telegrams that are valid for the controller. The counters have a width of 16 bits. If a counter exceeds the value '65535', the counting process restarts with '0'.

#### Counted messages:

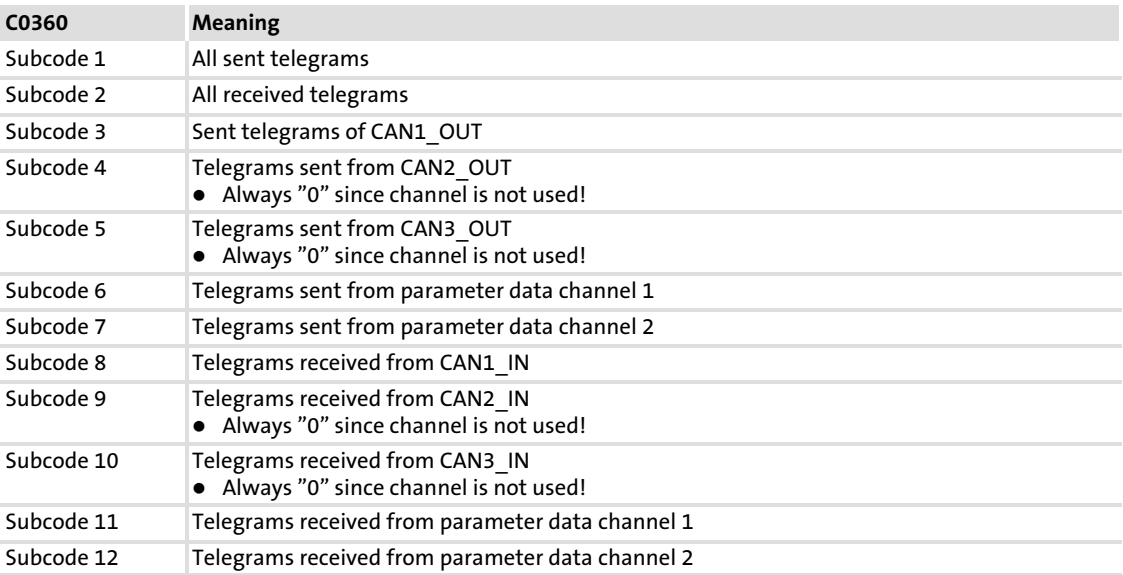

## 8.2.6.3 Bus load (C0361)

It can be detected via C0361 which bus load in percent is needed by the controller or by the single data channels. Faulty telegrams are not considered.

#### Bus load of the single subcodes:

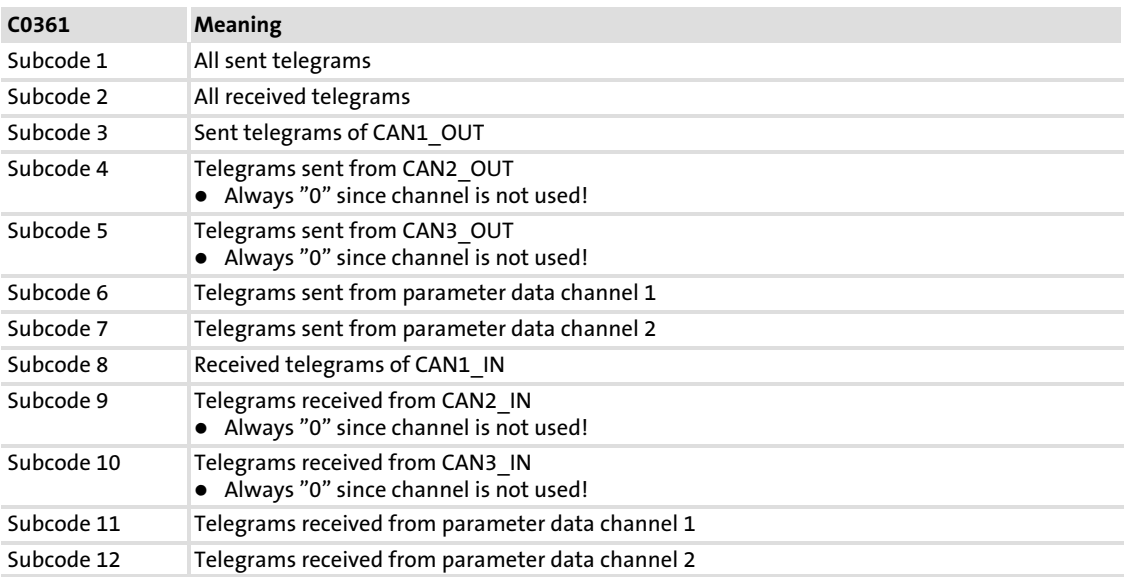

The data transfer is limited. The limits are determined by the number of telegrams transferred per time unit and by the data transfer speed.

The limits can be determined during data exchange in a drive network by adding all drives involved under code C0361/1.

#### Example:

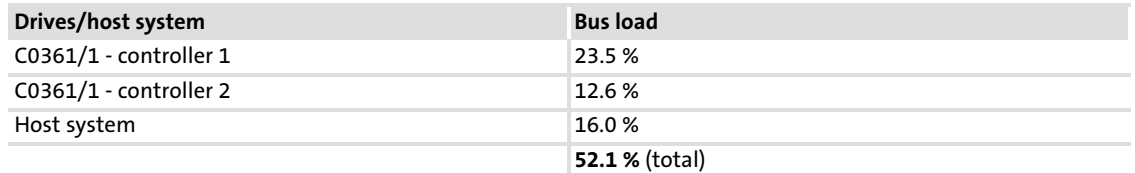

Two drives and the master system are interconnected via the MotionBus (CAN).

# Note!

- ► Max. bus load of all devices involved: 80 %
- $\blacktriangleright$  If other devices are connected, as for instance decentralised inputs and outputs, their telegrams must be taken into consideration.
- ► Bus overload can, for instance, be caused by sync telegrams sent with a too short time interval.
	- Remedy: Change synchronisation cycle of higher−level control and controller (C1121).

[8](#page-133-0)

#### 8.3 Monitoring

Various monitoring functions  $( \Box 164)$  $( \Box 164)$  protect the drive system against impermissible operating conditions.

If a monitoring function responds,

- $\blacktriangleright$  the set reaction is triggered to protect the drive.
- $\blacktriangleright$  the fault message is entered at position 1 in the history buffer ( $\Box$  [180](#page-179-0)).

The history buffer (C0168/x) stores error messages with an offset which indicates the type of response:

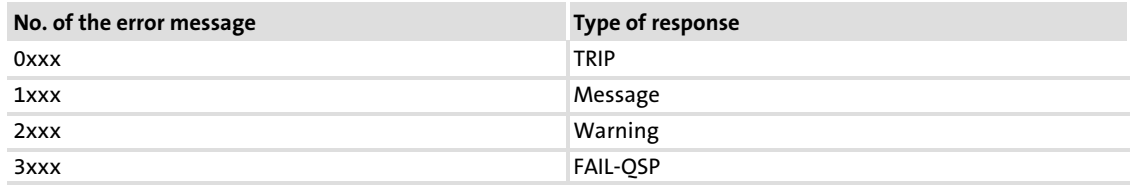

#### Example: C0168/1 = 2061

 $\blacktriangleright$  x061:

The current error (subcode 1 of C0168) is a communication error between the AIF module and the ECS axis module (error message "CE0"/No. "x061").

 $\blacktriangleright$  2xxx:

The response to this is a warning.

#### 8.3.1 Reactions

According to the failure, one or more of the following responses are possible:

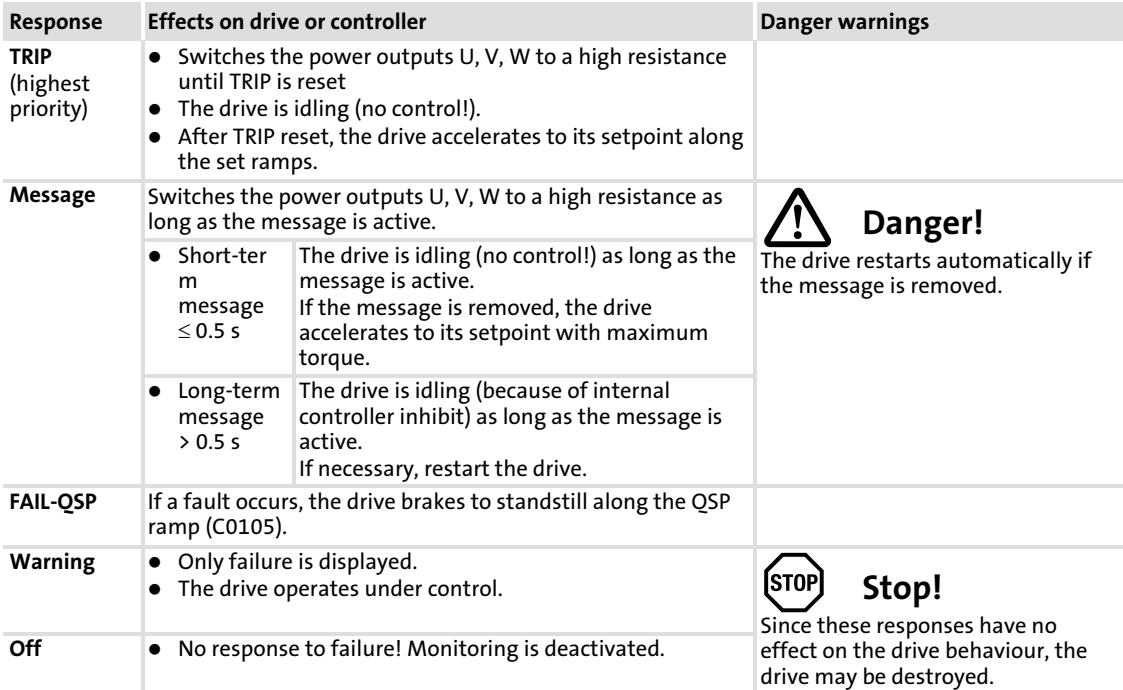

## <span id="page-163-0"></span>8.3.2 Monitoring functions

The responses partly can be parameterised via codes.

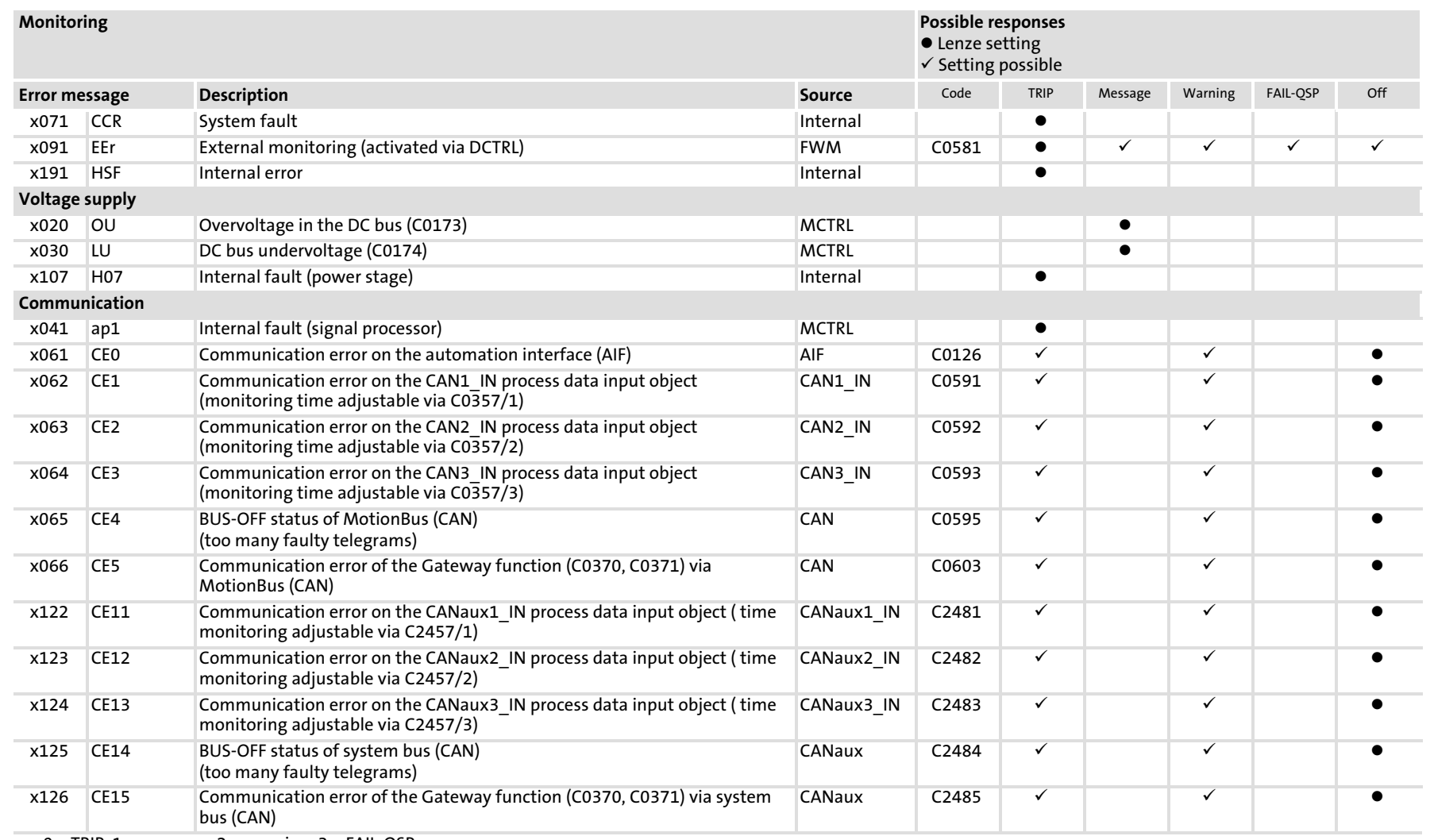

 $^{1)}$  Adjustable in the DDS under **Project**  $\rightarrow$  **Exceptional handling** 

2) For ECSxA... only

 $\infty$ 

Monitoring functions

Monitoring functions

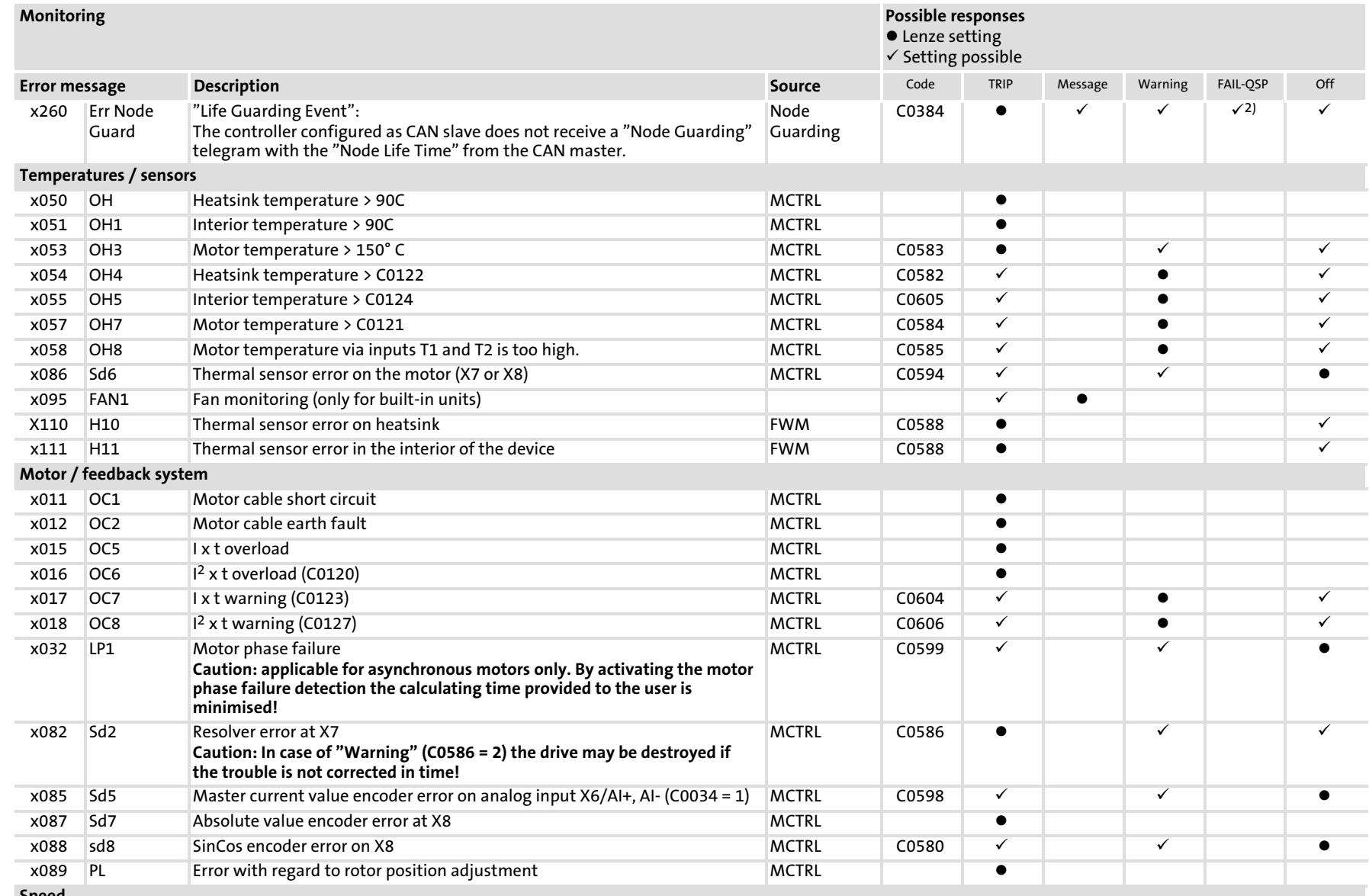

Configuration Configuration

Monitoring functions

Monitoring functions

Speed

x 0 = TRIP, 1 = message, 2 = warning, 3 = FAIL−QSP

 $^{1)}$  Adjustable in the DDS under **Project**  $\rightarrow$  **Exceptional handling** 

2) For ECSxA... only

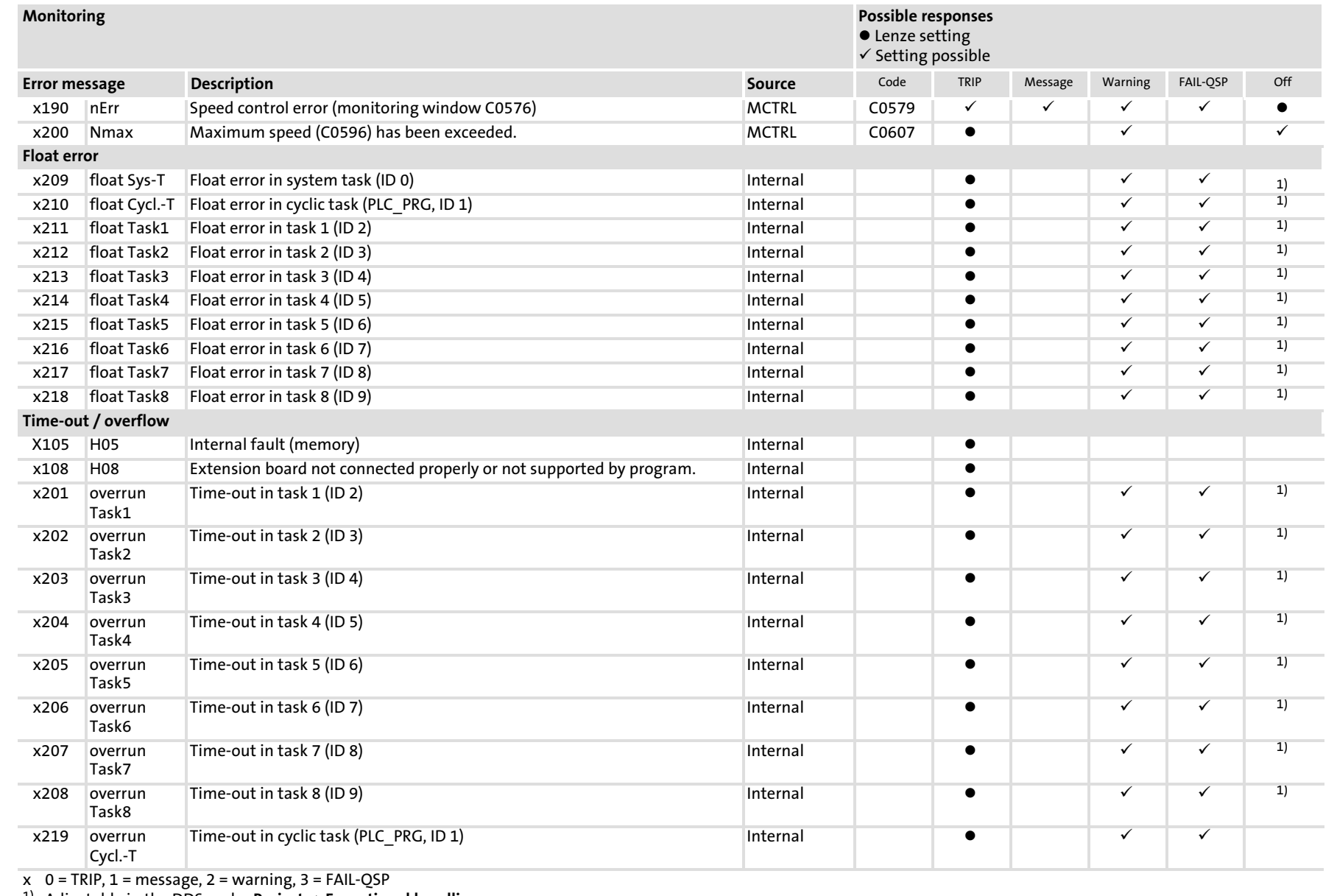

 $^{1)}$  Adjustable in the DDS under **Project**  $\rightarrow$  **Exceptional handling** 

2) For ECSxA... only

 $\infty$ 

Monitoring functions

Monitoring functions

EDBCSXS064 EN 3.0

EDBCSXS064 EN 3.0

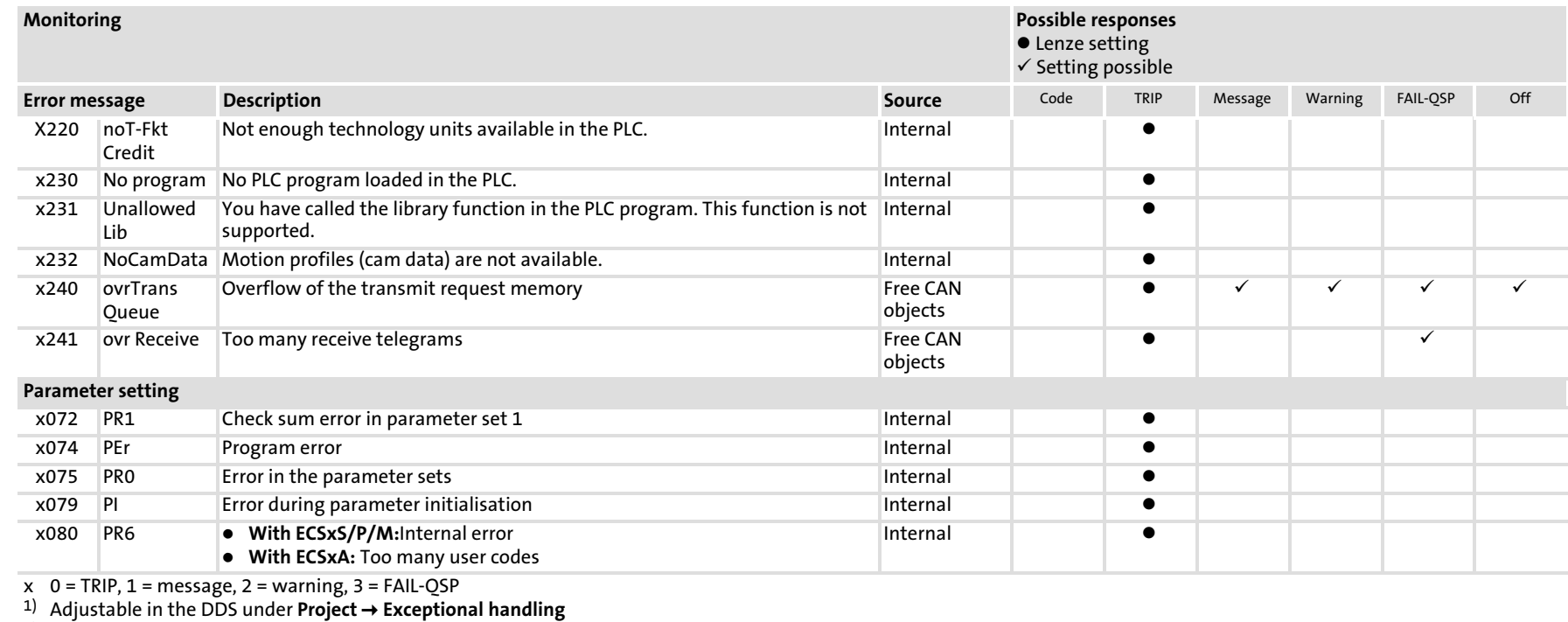

<sup>2)</sup> For ECSxA... only

EDBCSX5064 EN 3.0 **167 EDBCSXSS684 EN 162 EN 162 EN 162 EN 162 EN 163 EDBCD** 

Monitoring functions

Monitoring functions

#### Configuration [8](#page-133-0)

Monitoring times for process data input objects

#### 8.3.3 Monitoring times for process data input objects

Each process data input object can monitor whether a telegram has been received within a time set. As soon as a telegram arrives, the corresponding monitoring time (C0357) is restarted ("retriggerable monoflop" function).

The following assignments are valid:

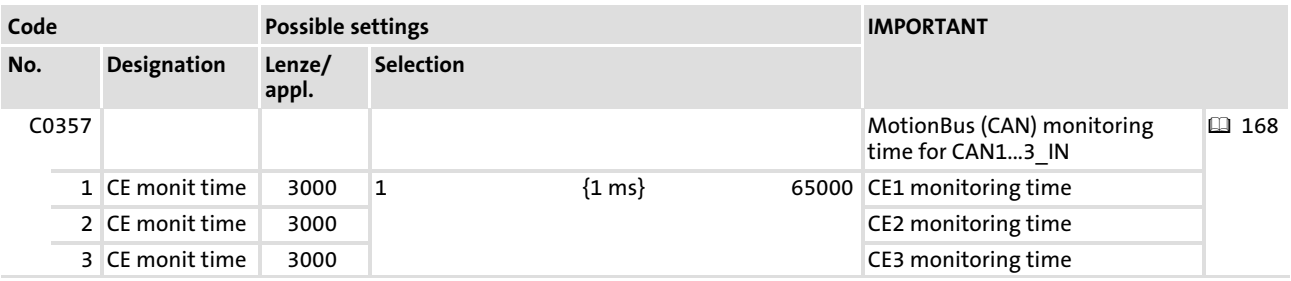

Determining the reaction to monitoring:

- $\triangleright$  C0591 for CAN1 IN ("CE1")
- ▶ C0592 for CAN2 IN ("CE2")
- ► C0593 for CAN3\_IN ("CE3")

The following can be set:

- ƒ 0 = fault (TRIP) − controller sets controller inhibit (CINH)
- $\blacktriangleright$  2 = warning
- $\triangleright$  3 = monitoring is switched off

You can also use the signals as binary output signal, e. g. for assigning the output terminal.

#### Bus off

If the controller disconnects from the CAN bus due to faulty telegrams, the signal "BusOffState" (CE4) is set.

BusOffState" can trip an error (TRIP) or warning (as CE1, CE2, CE3). The signal can be switched off and the reaction can be set via C0595. It is also possible to assign the terminal output for this purpose.

#### Reset node

Changes of the baud rates, the CAN node addresses or the addresses of process objects are only valid after a reset node.

A node can be reset by:

- ƒ Switching on the low−voltage supply
- $\blacktriangleright$  Reset node via the bus system
- Reset node via C0358 ( $\Box$  [154\)](#page-153-0)

[8](#page-133-0)

#### 8.3.4 Motor temperature (OH3, OH7)

The motor temperature is monitored by means of a continuous thermal sensor (KTY). Wire the thermal sensor to the resolver cable on X7 ( $\Box$  [68\)](#page-67-0) or to the encoder cable on X8 ( $\Box$  [69](#page-68-0)).

- ▶ Adjustable warning threshold (OH7) via C0121
- $\blacktriangleright$  Fixed threshold (OH3) = 150 °C

The reaction to exceeding the thresholds can be defined via:

- ▶ C0584 (adjustable threshold)
- ▶ C0583 (fixed threshold)

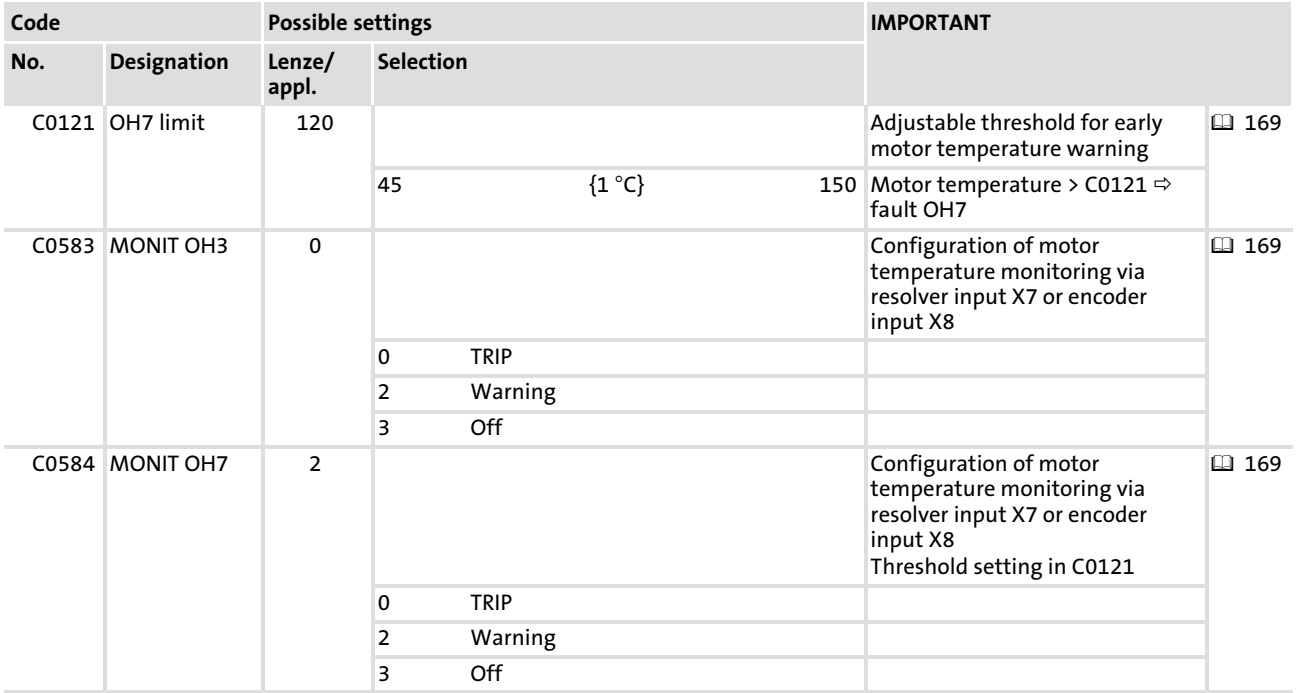

#### Configuration [8](#page-133-0)

Heatsink temperature (OH, OH4)

## 8.3.5 Heatsink temperature (OH, OH4)

The heatsink temperature of the controller can be monitored with a temperature threshold:

- ▶ Adjustable threshold (OH4) via C0122
- $\blacktriangleright$  Fixed threshold (OH) = 90 °C

The reaction to exceeding the adjustable threshold can be defined via C0582.

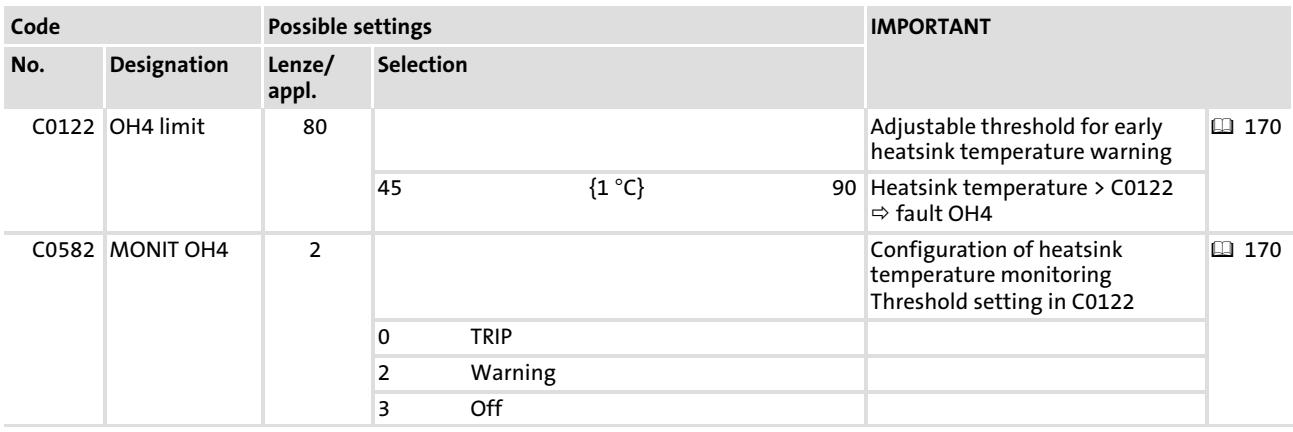

#### 8.3.6 Interior temperature (OH1, OH5)

The temperature inside the device is permanently monitored with two temperature thresholds:

- ▶ Adjustable threshold (OH5) via C0124
- $\blacktriangleright$  Fixed threshold (OH1) = 90 °C

The reaction to exceeding the adjustable threshold can be defined via C0605.

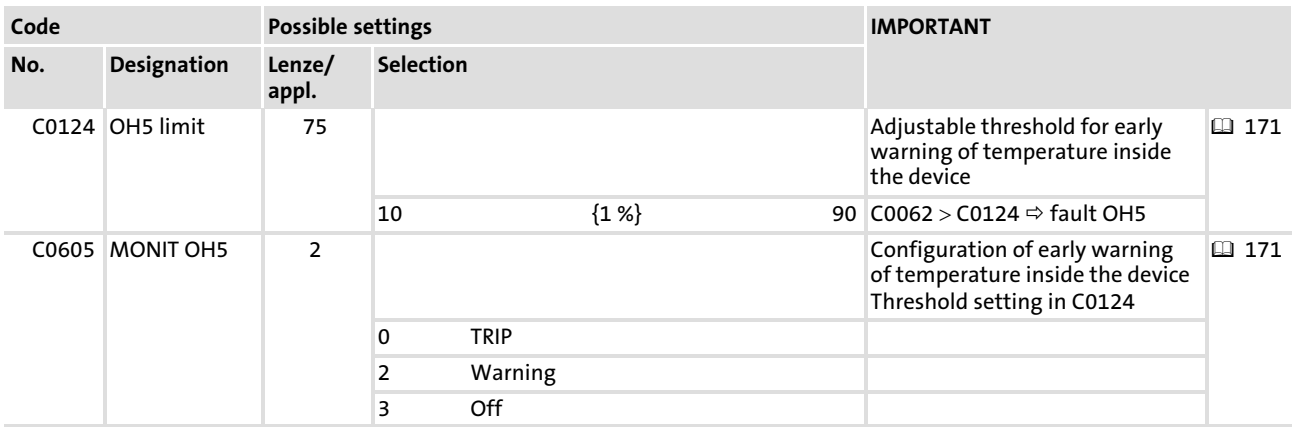

#### 8.3.7 Function monitoring of the thermal sensors (H10, H11)

The function of the thermal sensors of heatsink and the interior of the device. If the thermal sensors report values beyond the measuring range, the fault H10 (heatsink) or H11 (interior) is reported. The response to the faults can be defined via C0588.

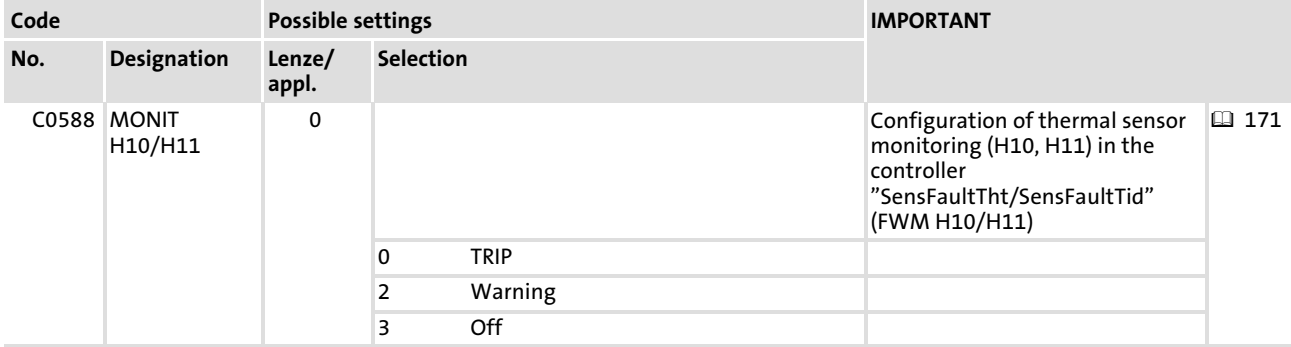

Controller current load ( $l \times t$  monitoring  $-$  OC5, OC7)

### 8.3.8 Controller current load ( $l \times t$  monitoring  $-$  OC5, OC7)

The I x t monitoring controls the current load of the axis module. The monitoring is set in a way that renders operation possible

- $\triangleright$  with continuous device output current = Ir.
- ► for  $\leq$  30 s with device output current  $\leq$  1.5 x I<sub>N</sub>.

The overload protection of the controller can be set with thresholds:

- ▶ Adjustable threshold (OC7) with C0123
- $\blacktriangleright$  Fixed threshold (OC5) = 100 %

After an overcurrent phase a recovery phase of 120 s must be taken into account. For a more precise consideration, use the overcurrent characteristic and the value 3  $x \tau_{axis module}$ ( $\Box$  [173](#page-172-0)).

The reaction to exceeding the adjustable threshold can be defined via C0604.

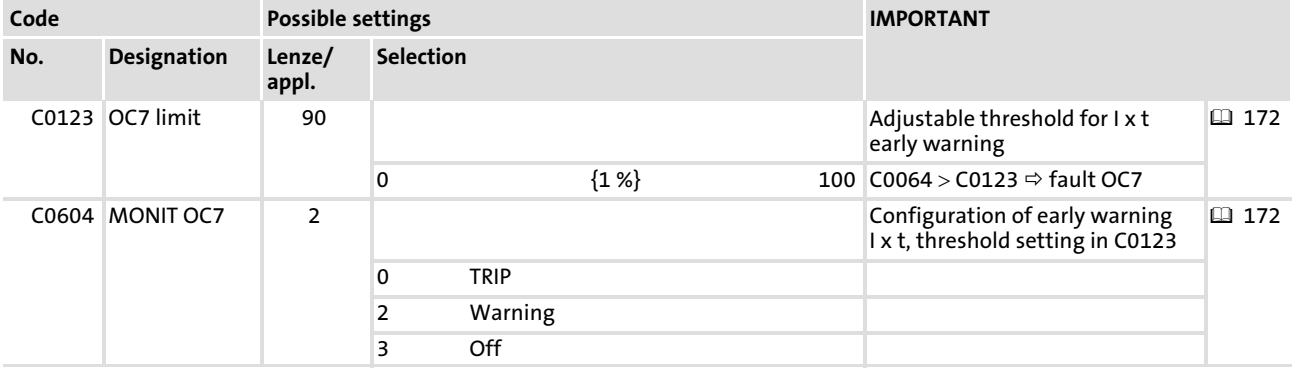

[8](#page-133-0)

#### Controller current load (I x t monitoring  $-$  OC5, OC7)

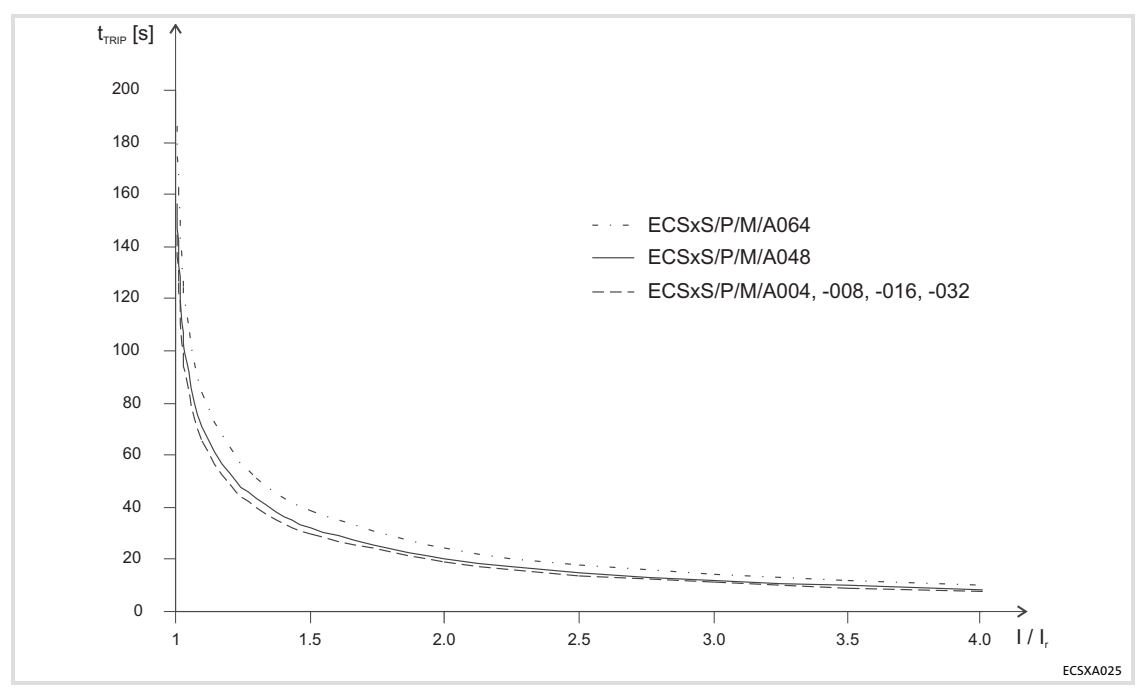

#### <span id="page-172-0"></span>Overcurrent characteristic

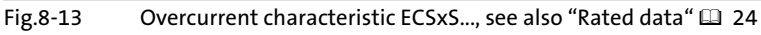

The overcurrent characteristic shows the maximum time  $t_{TRIP}$  till the axis module generates an I x t error. In order to reach this time  $t_{TRIP}$  again, the time 3 x  $\tau_{axis\,module}$  with the load  $I/I_r = 0$  A must be observed.

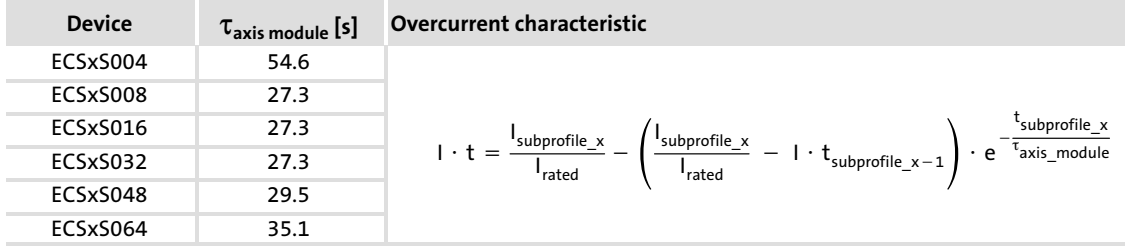

#### Configuration [8](#page-133-0)

Motor current load ( $1<sup>2</sup>$  x t monitoring - OC6, OC8)

### 8.3.9 Motor current load  $(I<sup>2</sup> x t$  monitoring – OC6, OC8)

The  $I<sup>2</sup>$  x t load of the motor is continually calculated by the axis module and displayed in C0066. Two tripping thresholds can be set via C0120 and C0127. If threshold 1 is exceeded, the reaction set in C0606 (OC8) is activated. If threshold 2 is exceeded, OC6−TRIP is activated.

The  $I^2$  x t monitoring is designed so that it trips after 179 s at a motor current of 1.5 x  $I_r$  and a set threshold of 100 % (thermal motor−time constant C0128 = 5 min).

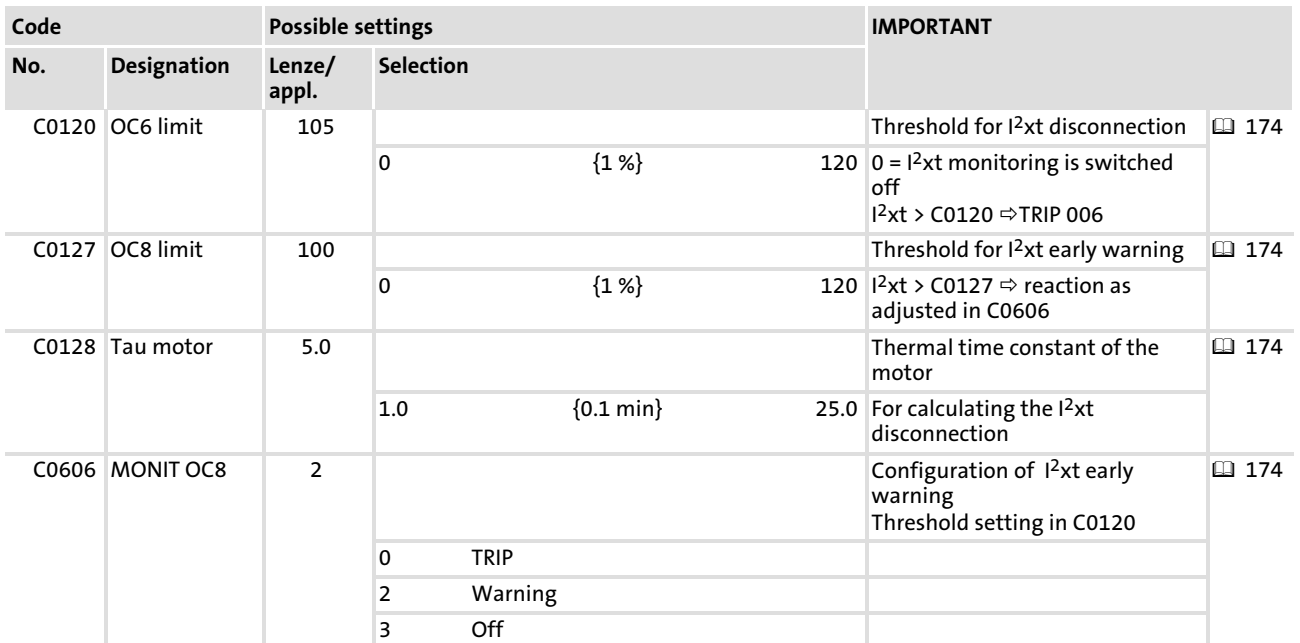

#### Calculation of the release time:

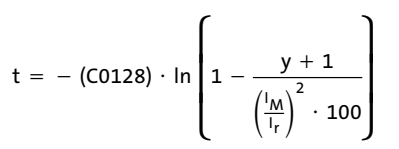

I<sub>M</sub> Current motor current

Ir Rated motor current

y C0120 or C0127

The release time for different motor currents and thresholds can be taken from the diagram (C0128 = 5.0 min):

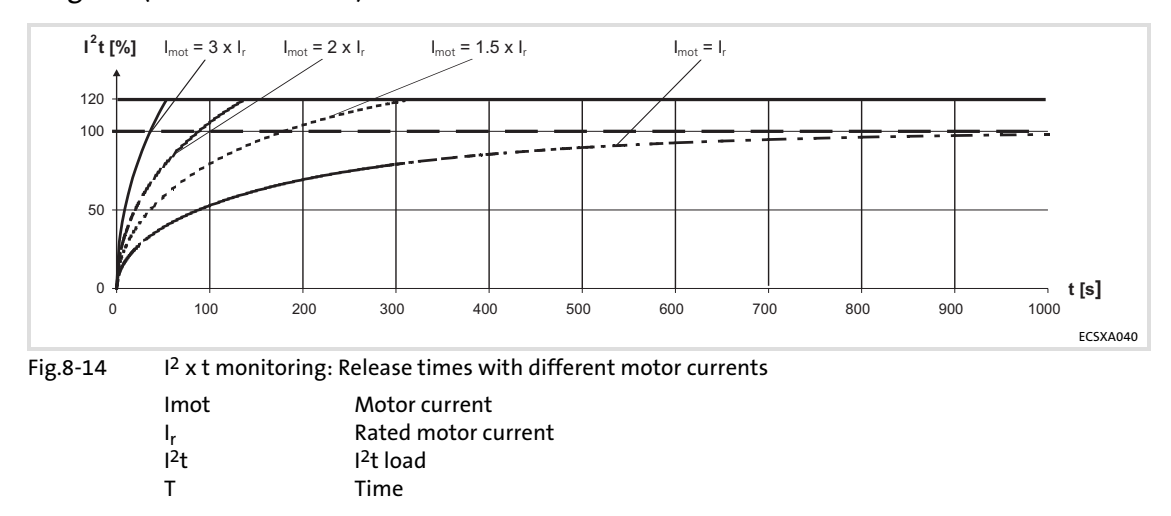

# 8.3.10 DC−bus voltage (OU)

The DC−bus voltage is monitored for overvoltage and undervoltage via C0173 and C0174.

# **Overvoltage**

If the DC−bus voltage exceeds the upper threshold, an OU message is released.

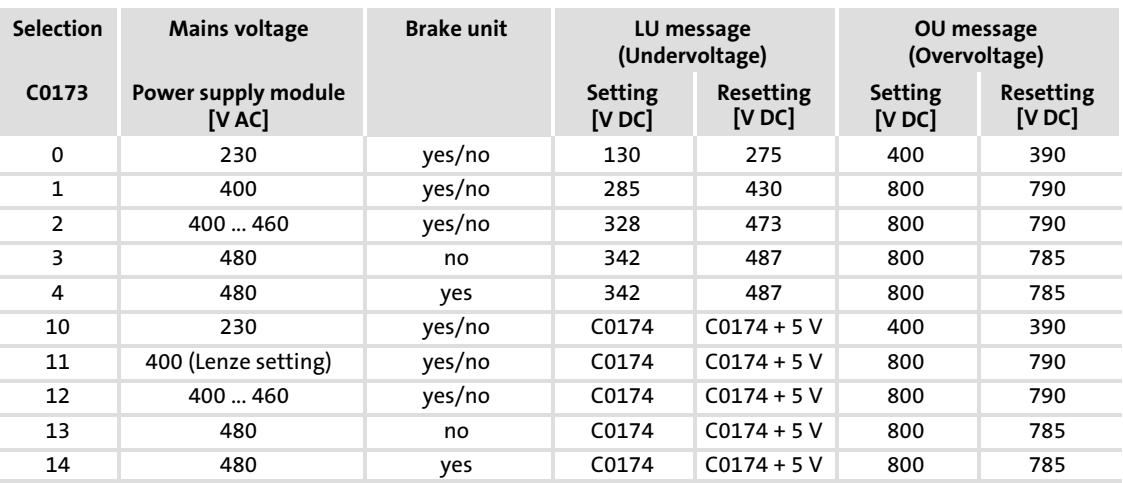

### Undervoltage

If the DC−bus voltage falls below the lower threshold set under C0174, an LU message is released.

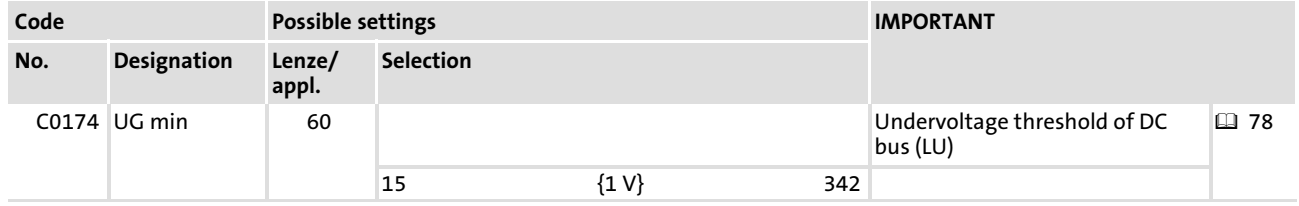

## 8.3.11 Control electronics voltage supply (U15)

If the voltage at X6/DI1 or X6/DI3 falls below 17 V, TRIP "U15" is released. The error can only be acknowledged if  $U > 19$  V.

# 9 Diagnostics

<span id="page-175-0"></span>9

## 9.1 Diagnostics with Global Drive Control (GDC)

In order to diagnose the current controller operation, click on Diagnostic  $\rightarrow$  Actual info in the GDC parameter menu. The table which appears then shows the current motor data, operating times, error messages, etc.

| Parameter menu                | Code  | Text                          | Value              | Unit                        |  |
|-------------------------------|-------|-------------------------------|--------------------|-----------------------------|--|
| $-\blacksquare$ Code list     | C0043 | 000 trip reset                | no trip/trip reset |                             |  |
| $-\blacksquare$ Load / Store  | C0051 | 000 DIS: actual motor speed   |                    | $0$ rpm                     |  |
| – in Diagnostic               | C0061 | 000 DIS: heatsink temperature |                    | $0$ $^{\circ}$ $\mathbb{C}$ |  |
| – <mark>p∋</mark> Actual info | C0062 | 000 DIS: interior temperature |                    | $0$ $^{\circ}$ $\mathbb{C}$ |  |
| $\Box$ History                | C0063 | 000 DIS: motor temperature    |                    | ol °C                       |  |
| $-\blacksquare$ Short setup   | C0064 | 000 DIS: utilization lxt      |                    | 0 <sup>2</sup>              |  |
|                               | C0067 | 000 DIS: actual trip          | No Error           |                             |  |
| - 日 Terminal-E/A              | C0161 | 000 DIS: actual trip          | No Error           |                             |  |
| $-\blacksquare$ Controller    | C0168 | 001 DIS: fail number act      | No Error           |                             |  |
| ———<br>- Motor/Feedb.         | C0169 | 001 DIS: failtime act         | 0 s                |                             |  |
|                               | C0170 | 001 DIS: Fail counter act     |                    |                             |  |

Fig.9−1 GDC view: Diagnostic of the current operation

The parameter menu of the GDC displays values regarding the fault history under Diagnostic  $\rightarrow$  History:

| Parameter menu              | Code  | Text                      | Value          | Unit |
|-----------------------------|-------|---------------------------|----------------|------|
| -■ Code list                | C0167 | 000 reset failmemory      | no function    |      |
| - <b>n</b> Load / Store     | C0168 | 006 DIS: fail number old5 | No Error       |      |
| Diagnostic                  | C0168 | 004 DIS: fail number old3 | No Error       |      |
| $-\blacksquare$ Actual info | C0168 | 003 DIS: fail number old2 | No Error       |      |
| L <b>in</b> History         | C0168 | 008 DIS: fail number old7 | No Error       |      |
| - <b>中</b> Short setup      | C0168 | 002 DIS: fail number old1 | No Error       |      |
|                             | CO168 | 007 DIS: fail number old6 | No Error       |      |
| - Terminal-E/A              | C0168 | 005 DIS: fail number old4 | No Error       |      |
| $-\blacksquare$ Controller  | C0169 | 004 DIS: failtime old3    | 0 s            |      |
| - Motor/Feedb.              | C0169 | 005 DIS: failtime old4    | 0 <sub>s</sub> |      |
|                             | C0169 | 003 DIS: failtime old2    | 0 <sub>l</sub> |      |

Fig.9−2 GDC view: Diagnostic history

#### 9.2 Diagnostics with Global Drive Oscilloscope (GDO)

The Global Drive Oscilloscope (GDO) is included in the scope of supply of the Lenze parameter setting and operating program "Global Drive Control (GDC)" and can be used as an additional diagnostics program.

The GDO serves to e. g. record input and output data and device−internal states during the controller operation.

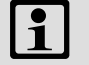

# Note!

- ► Detailed information concerning the handling and functional range of GDO can be gathered from the Manual "Global Drive Oscilloscope (GDO), First steps".
- $\triangleright$  Overview of the variables used in the GDO:  $\Box$  [362](#page-361-0)

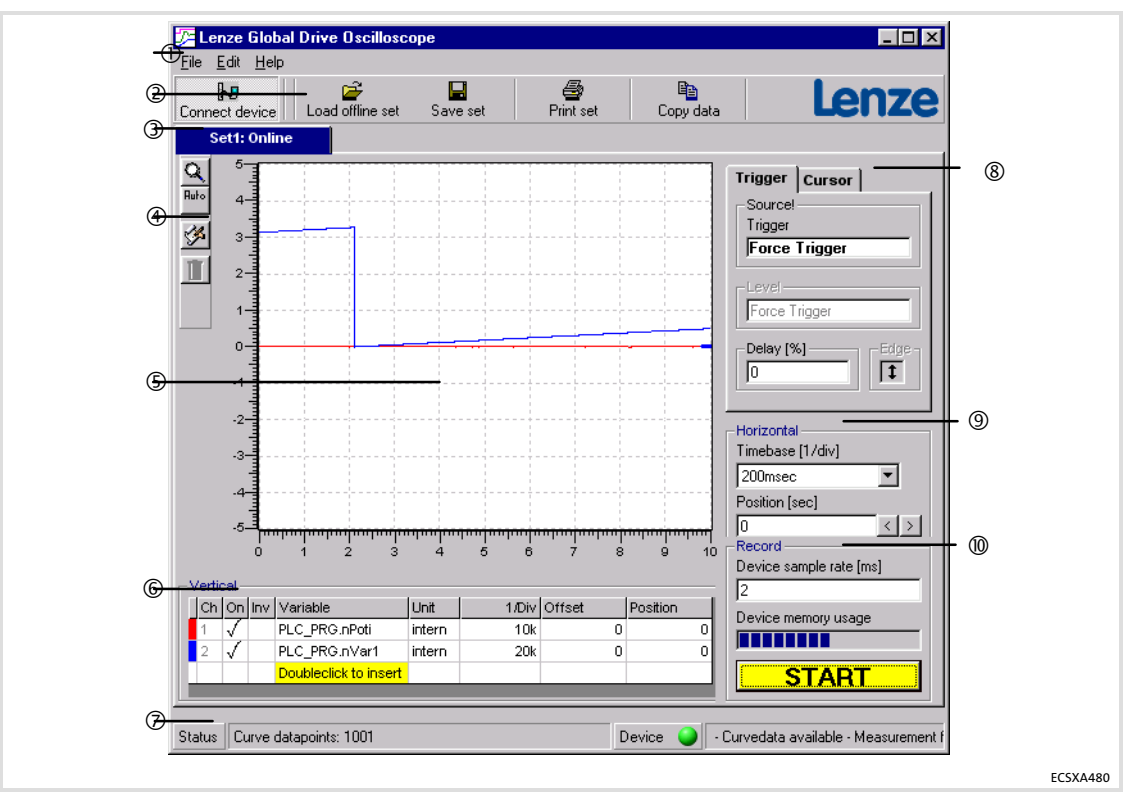

Fig.9−3 Global Drive Oscilloscope (GDO)

- Menu bar
- Symbol bar at the top
- Data sets
- 4 Symbol bar on the left
- Graph display field
- Vertical operating elements
- $\oslash$  Status display
- <sup>®</sup> Trigger/cursor operating elements<br><sup>®</sup> Horizontal operating elements
- Horizontal operating elements
- Operating elements for recording

## 9.3 Diagnostics with keypad XT EMZ9371BC

The two submenus "Actual info" and "History" in the "Diagnostic" menu contain all codes for the

- $\blacktriangleright$  Monitoring of the drive
- $\blacktriangleright$  Error diagnosis

Status messages are additionally displayed in the operating level. If several messages are active, the message with the highest priority is displayed.

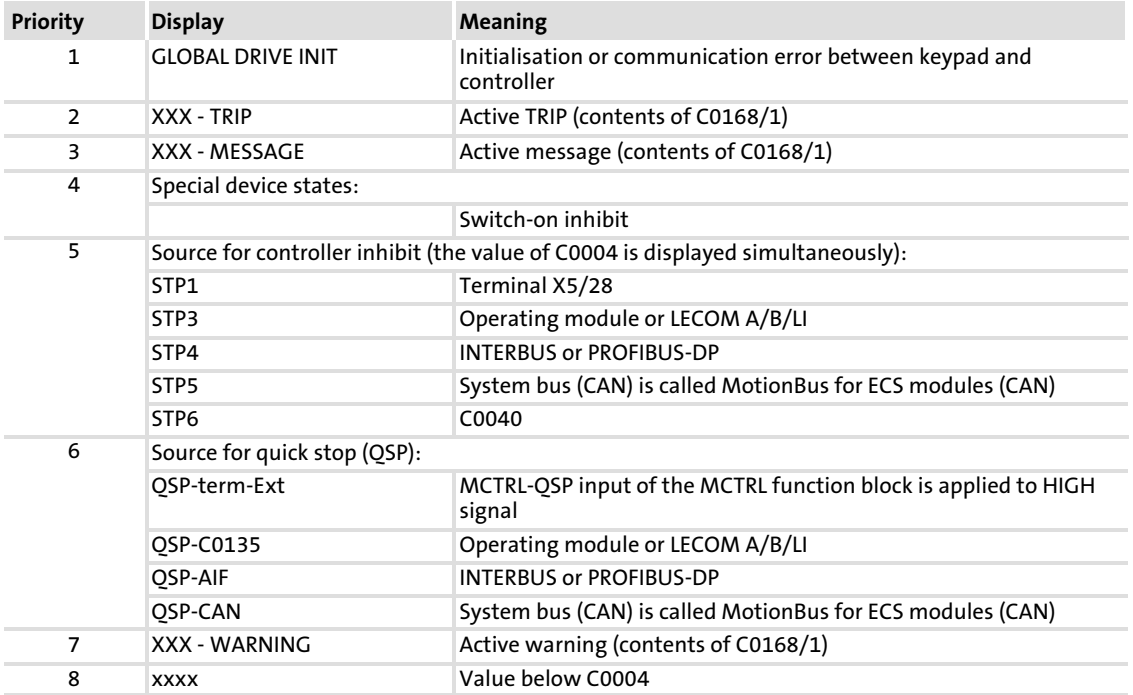

# <span id="page-178-0"></span>10 Troubleshooting and fault elimination

A failure can be quickly detected by means of display elements or status information via the MotionBus (CAN)

Display elements and status messages provide a rough classification of the trouble.

The chapter "[10.3](#page-183-0) System error message" (4 [184\)](#page-183-0) provides notes on causes and eliminations of trouble.

#### 10.1 Fault analysis

#### 10.1.1 Fault analysis via the LED display

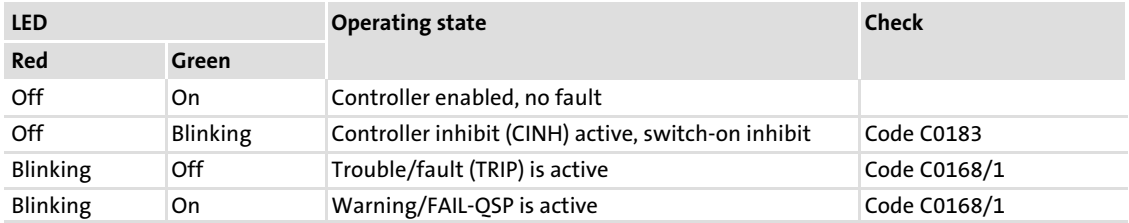

#### 10.1.2 Fault analysis with keypad XT EMZ9371BC

The status messages in the display indicate the controller status.

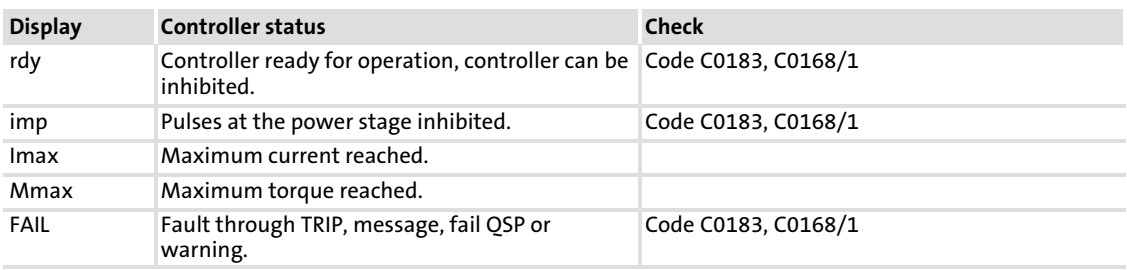

### Fault analysis with the history buffer

# <span id="page-179-0"></span>10.1.3 Fault analysis with the history buffer

The history buffer enables you to trace faults. The corresponding fault messages are stored in 8 memory locations in the sequence of their occurrence.

The memory locations can be retrieved via the codes.

### Structure of the history buffer

- $\blacktriangleright$  The fields under "fault history" show the memory locations 2 ... 7.
- ► The fields under "current faults" indicate memory location 1. It gives information on the active fault.
- $\blacktriangleright$  If the fault is no longer active or has been acknowledged,
	- all information in the fault memory will by automatically shifted upwards by one subcode.
	- memory location 1 will be deleted (no active fault). The information on the formerly active fault is now in subcode 2.
	- the contents of subcode 8 will be eliminated from the history buffer and cannot be read any longer.
- $\blacktriangleright$  The history buffer contains three information units for every fault occurred:
	- Error number and response
	- Time of the last occurrence
	- Frequency of the immediately following occurrence

# il Note!

- $\blacktriangleright$  If several faults with different responses occur at the same time, only the fault the response of which has the highest priority is entered in the fault memory.
	- TRIP (highest) → message → FAIL−QSP → warning (lowest)
- $\blacktriangleright$  If several faults with the same response occur at the same time, (e.g. two error messages) only the fault that occurred first is entered in the fault memory.
- $\blacktriangleright$  If a fault occurs several times in quick succession, only the time of the last occurrence is entered in the fault memory.

#### Assignment of information to the codes

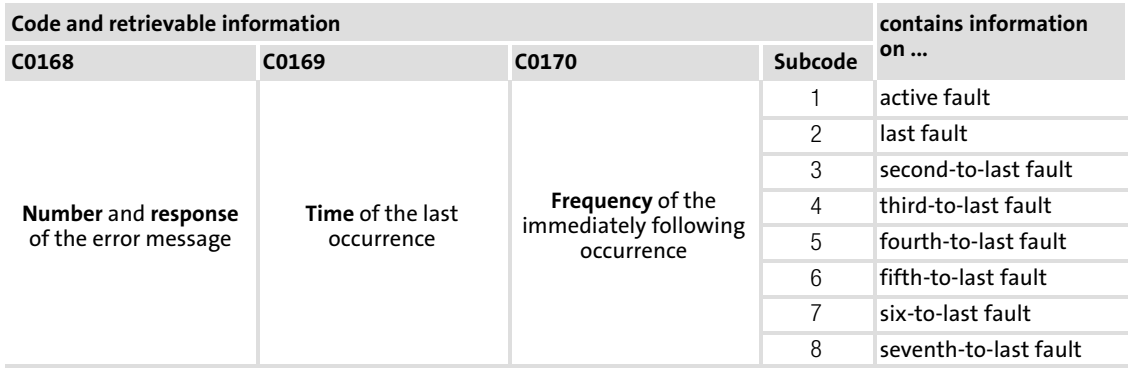
### Reset fault

The current fault can be reset via a TRIP−RESET (e.g. via C0043):

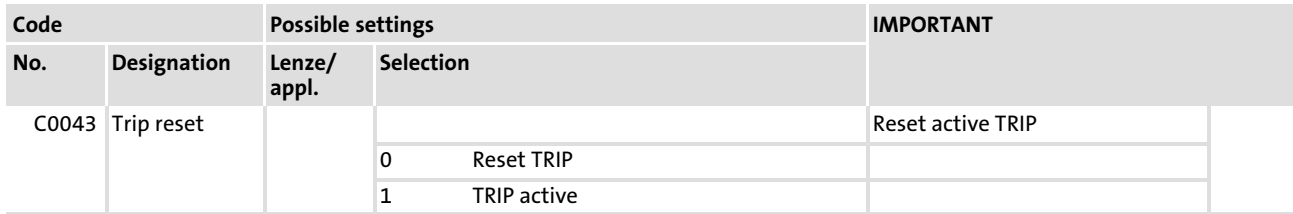

### Delete entries in the history buffer

The entries in the history buffer can be deleted via C0167.

 $\blacktriangleright$  This function only works when no trouble is active.

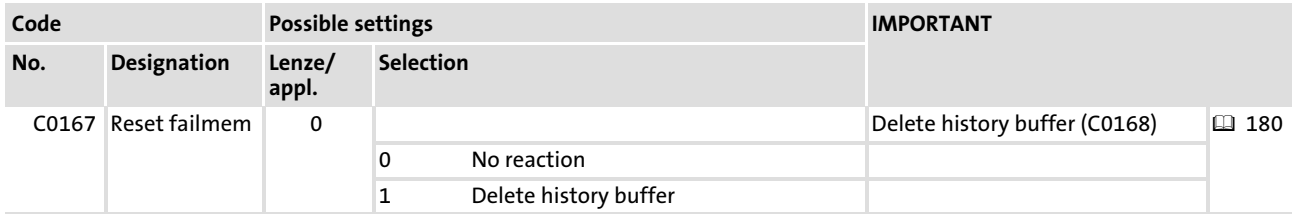

### 10.1.4 Fault analysis via LECOM status words (C0150/C0155)

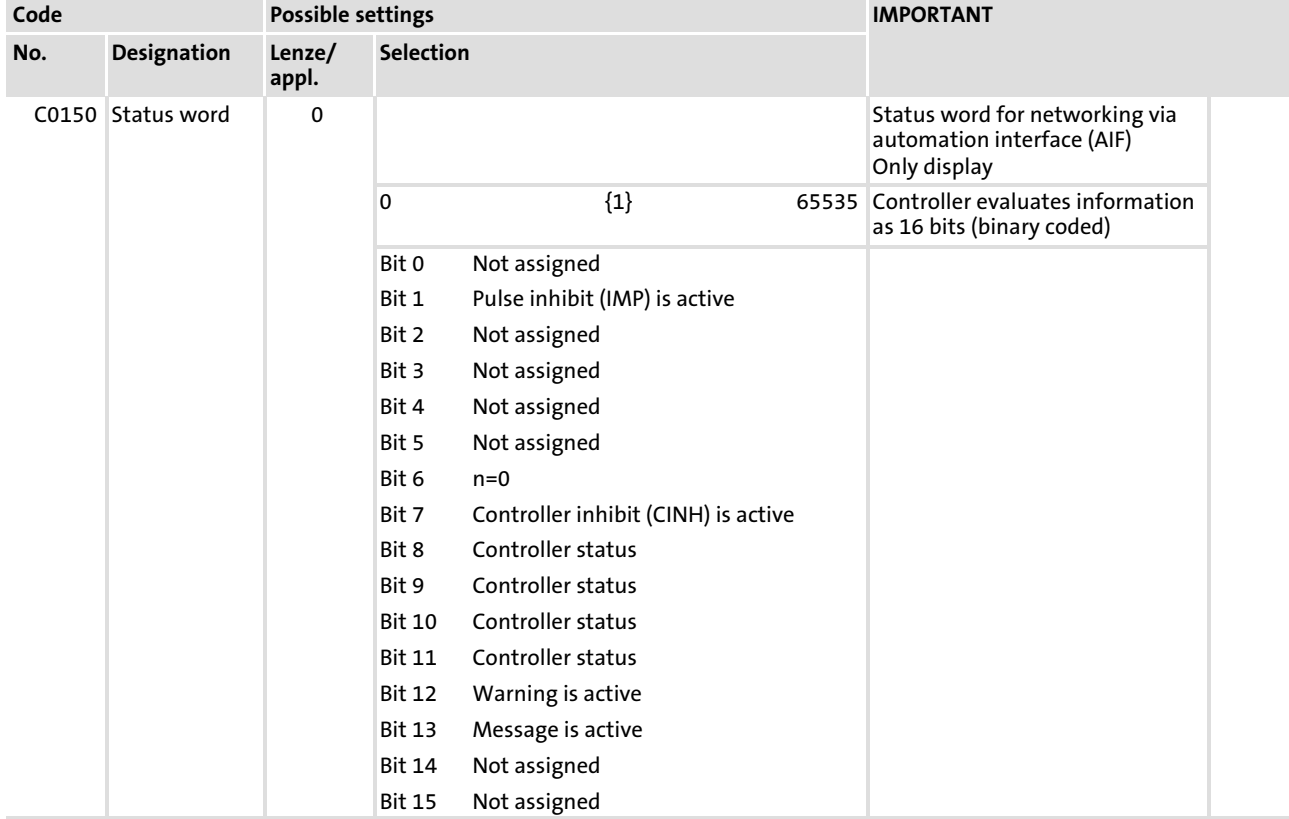

The LECOM status words (C0150/C0155) are coded as follows:

[10](#page-178-0)

Fault analysis

Fault analysis via LECOM status words (C0150/C0155)

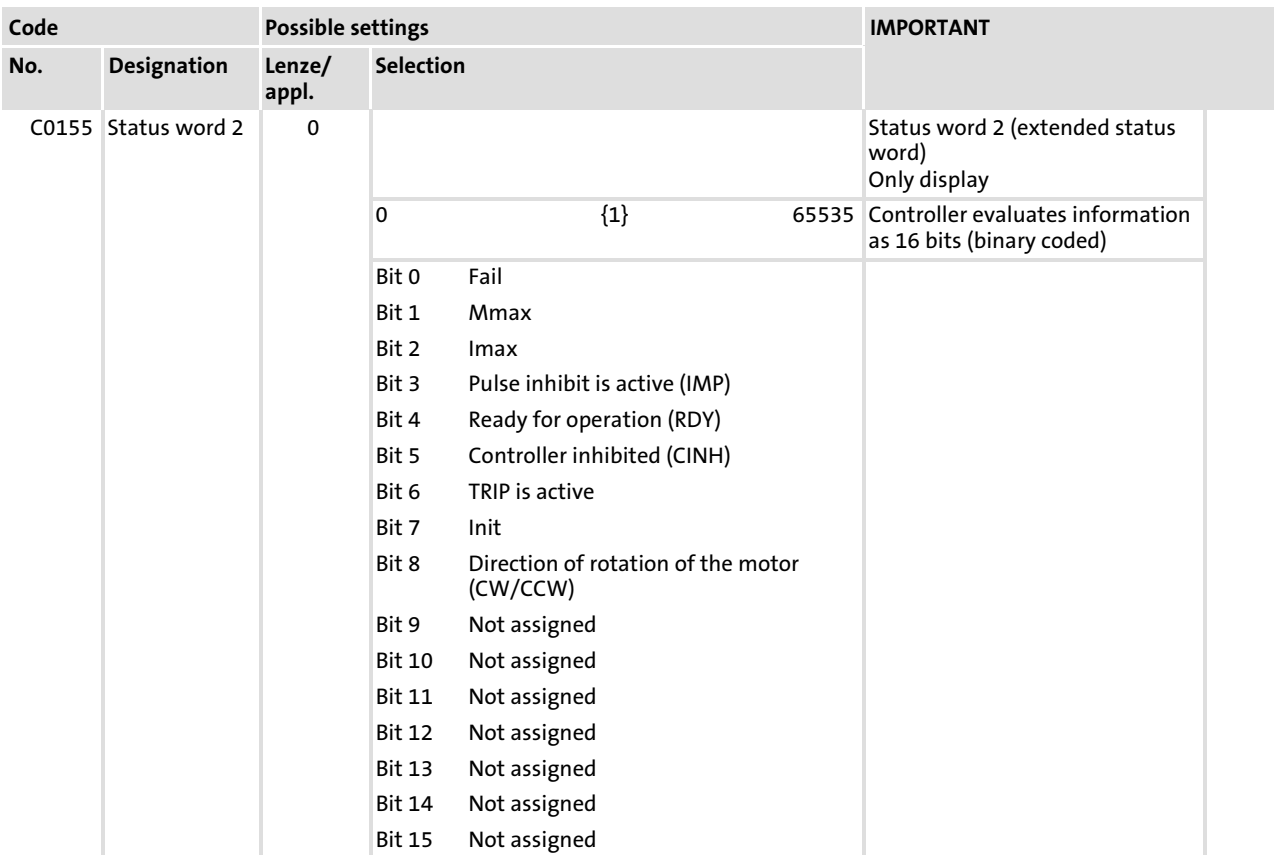

# 10.2 Malfunction of the drive

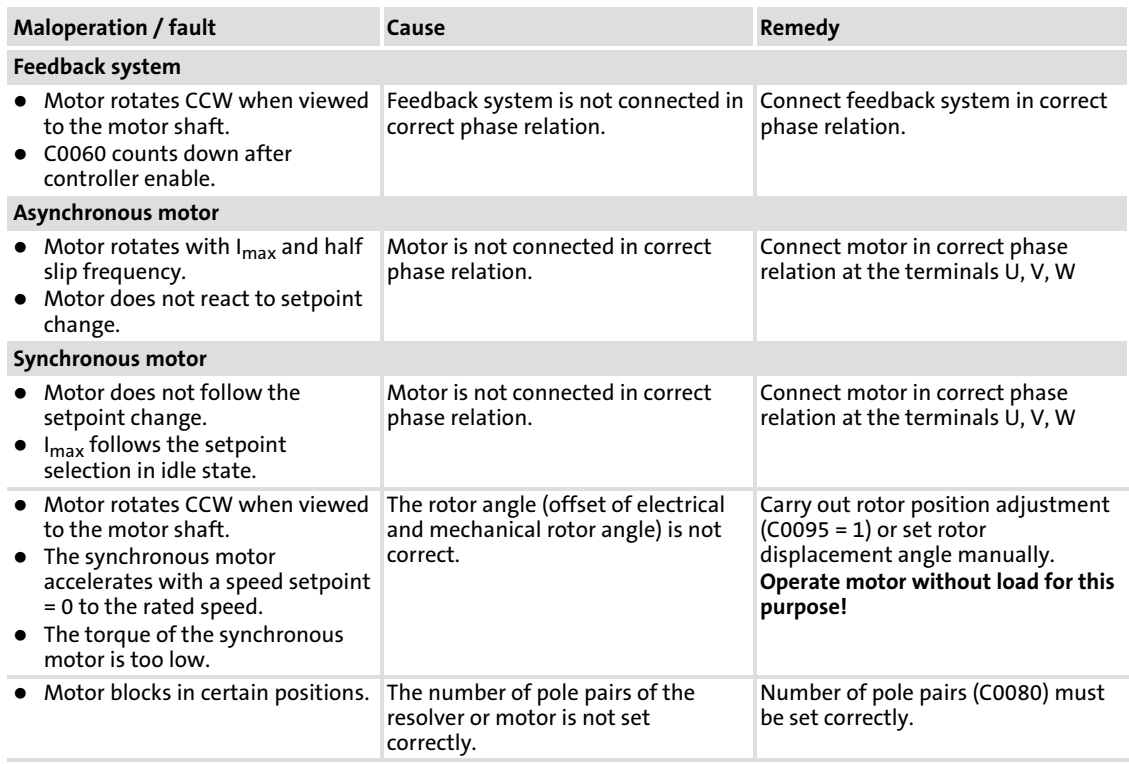

[10](#page-178-0)

#### Troubleshooting and fault elimination System error messages [10](#page-178-0)

Causes and remedies

## 10.3 System error messages

### 10.3.1 Causes and remedies

 $-\mathbf{Q}$  Tip!

For enquiry of the system errors via the MotionBus/system bus (CAN), the error messages are represented as numbers (see "Error message - number" column of the following table).

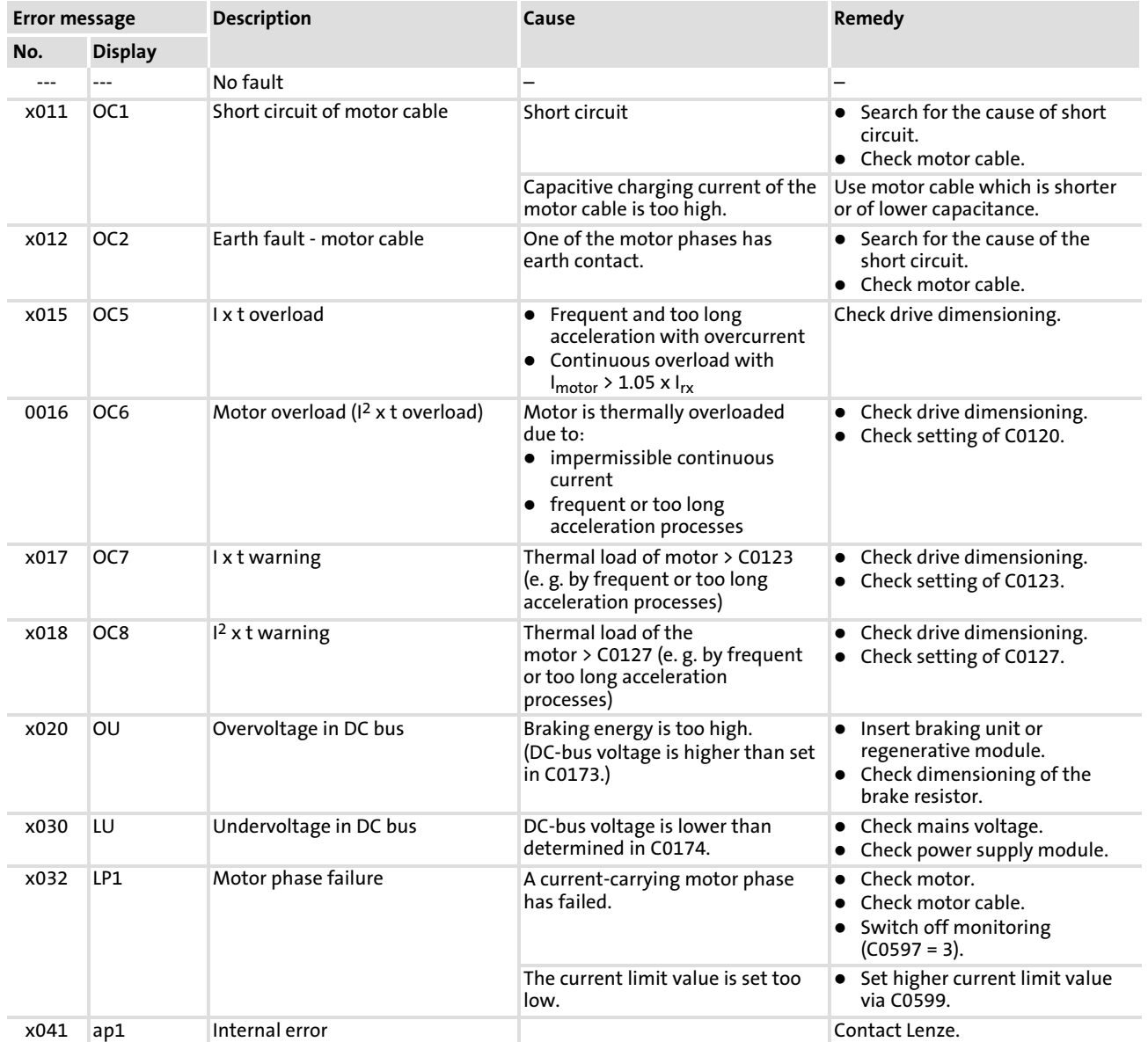

System error messages Causes and remedies

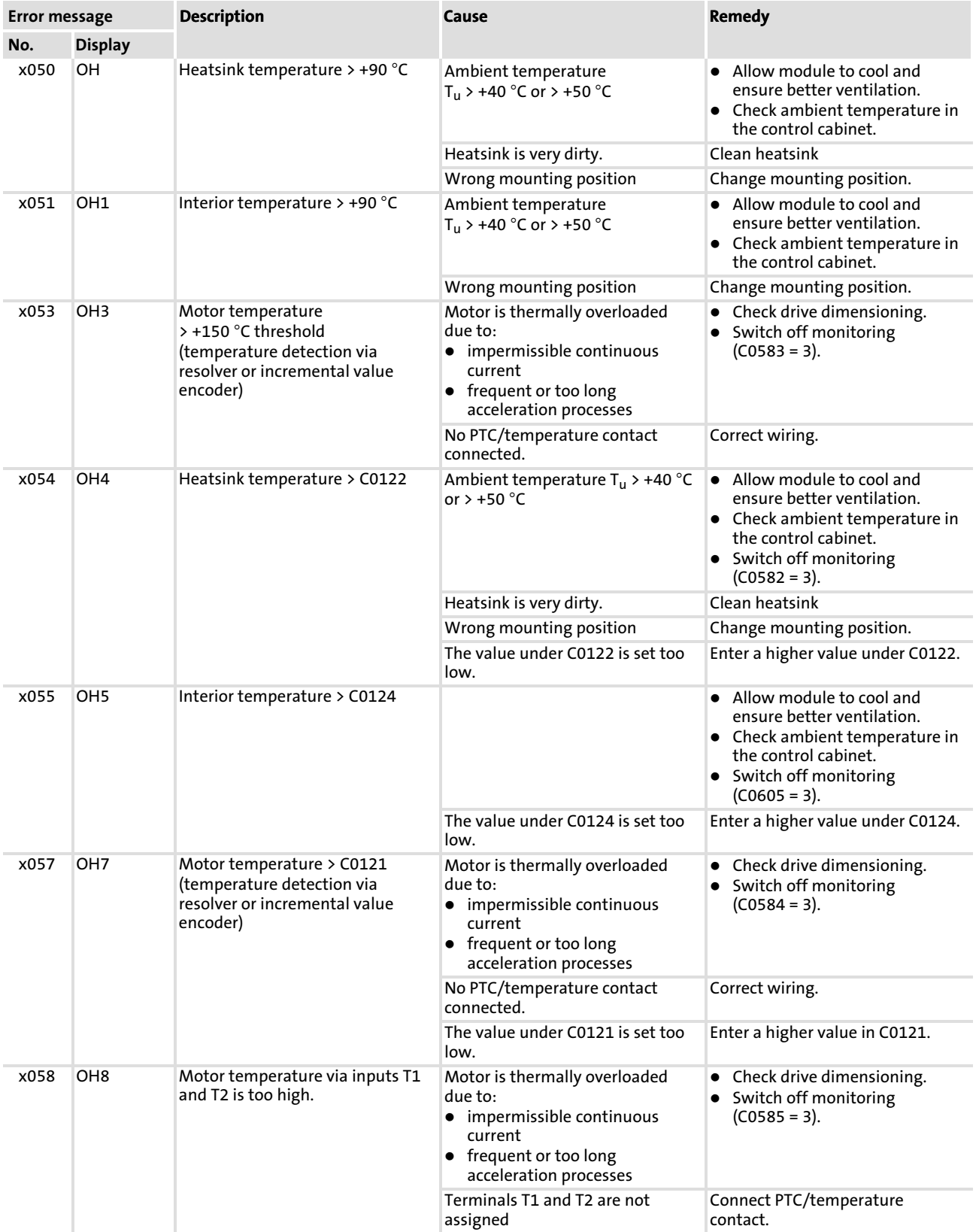

System error messages Causes and remedies

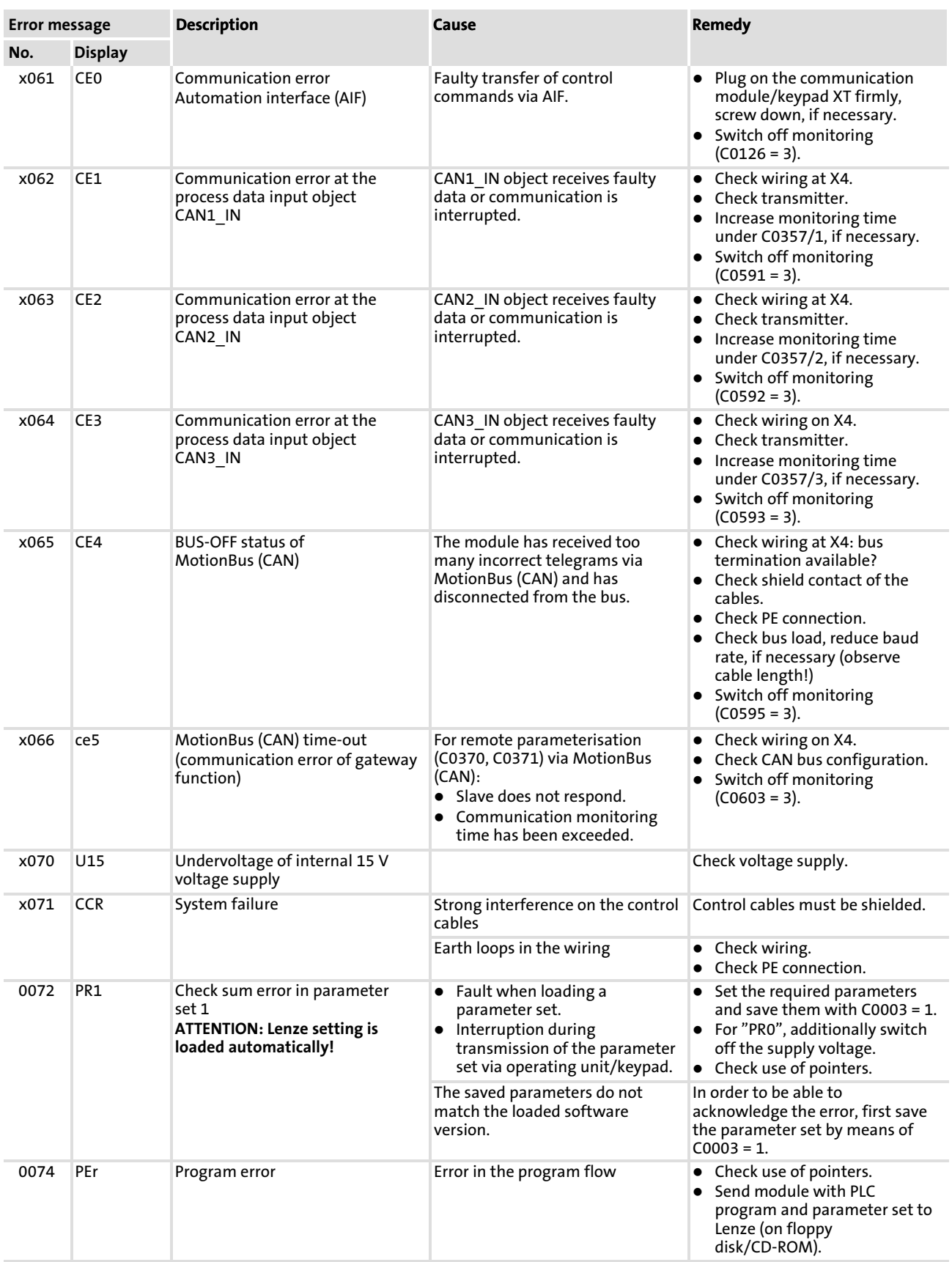

System error messages Causes and remedies

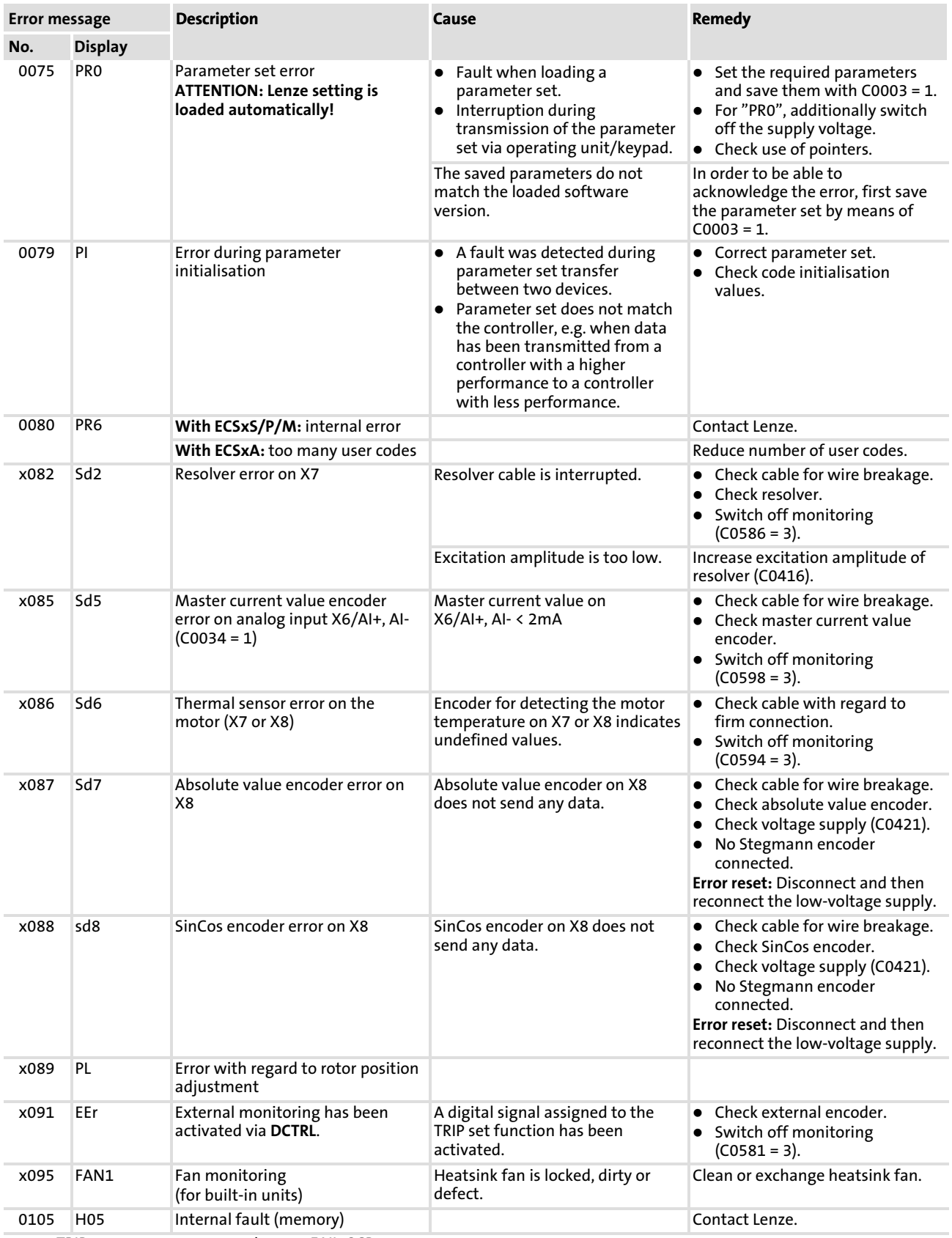

System error messages Causes and remedies

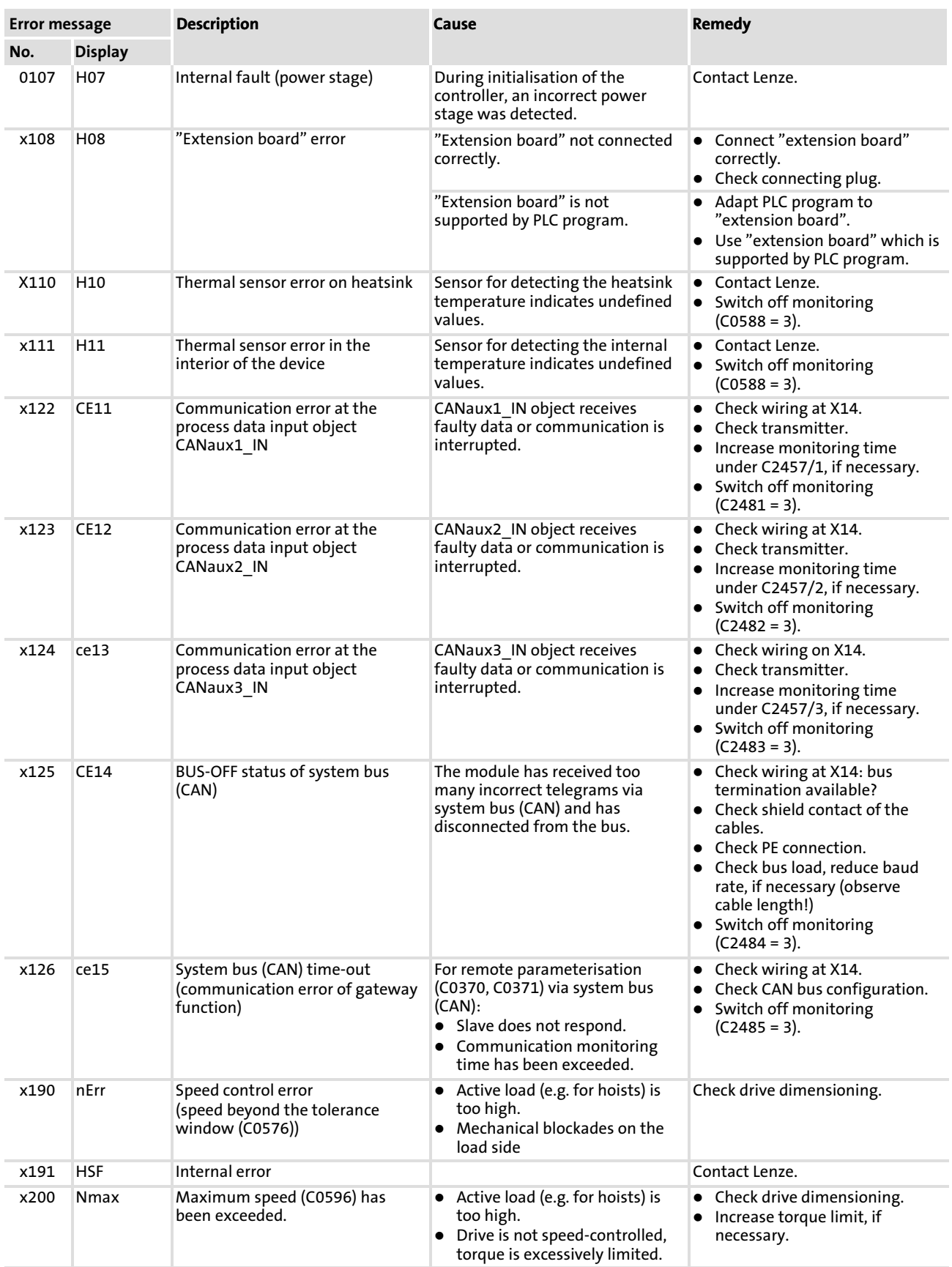

System error messages Causes and remedies [10](#page-178-0)

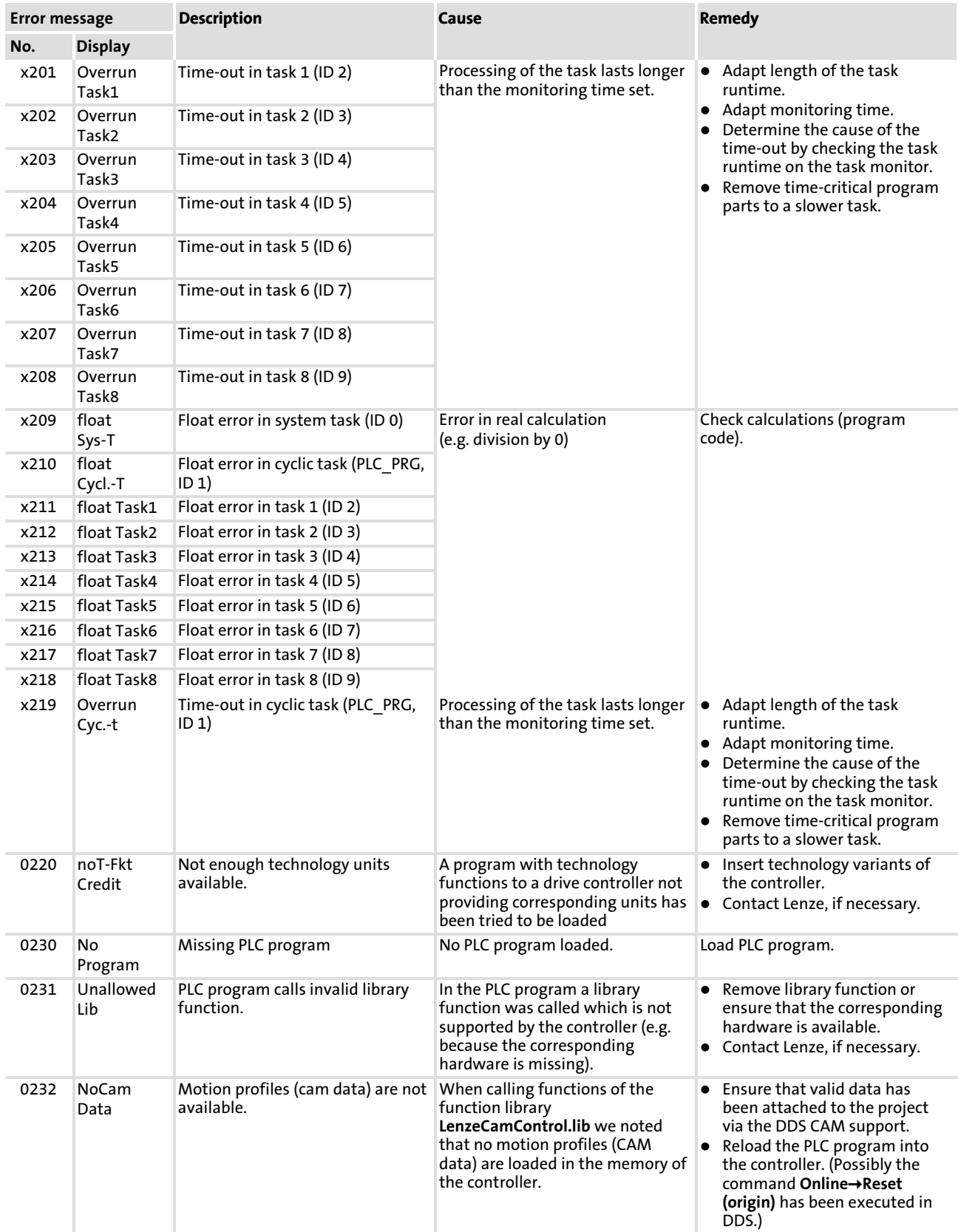

System error messages Causes and remedies

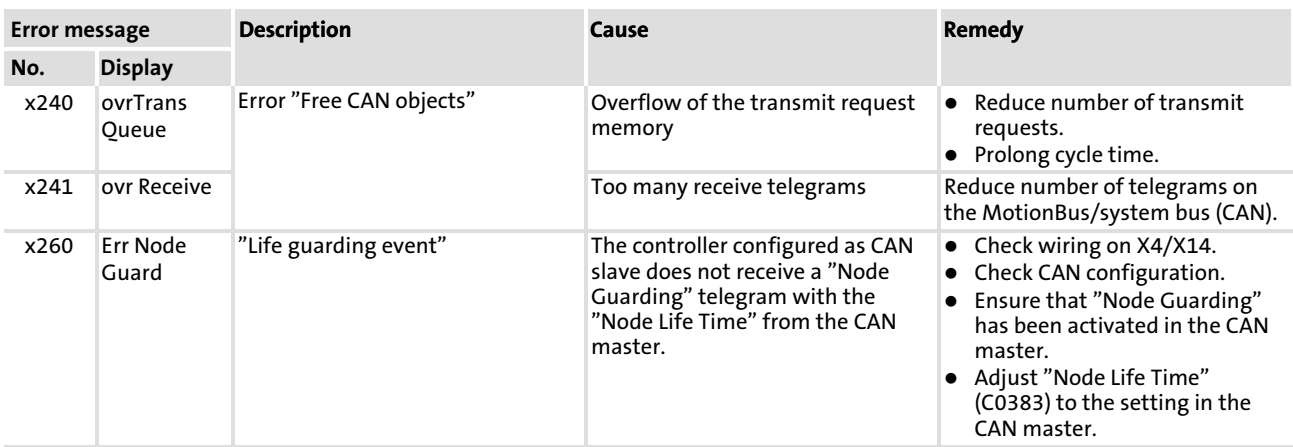

[10](#page-178-0)

# 10.3.2 Resetting system error messages

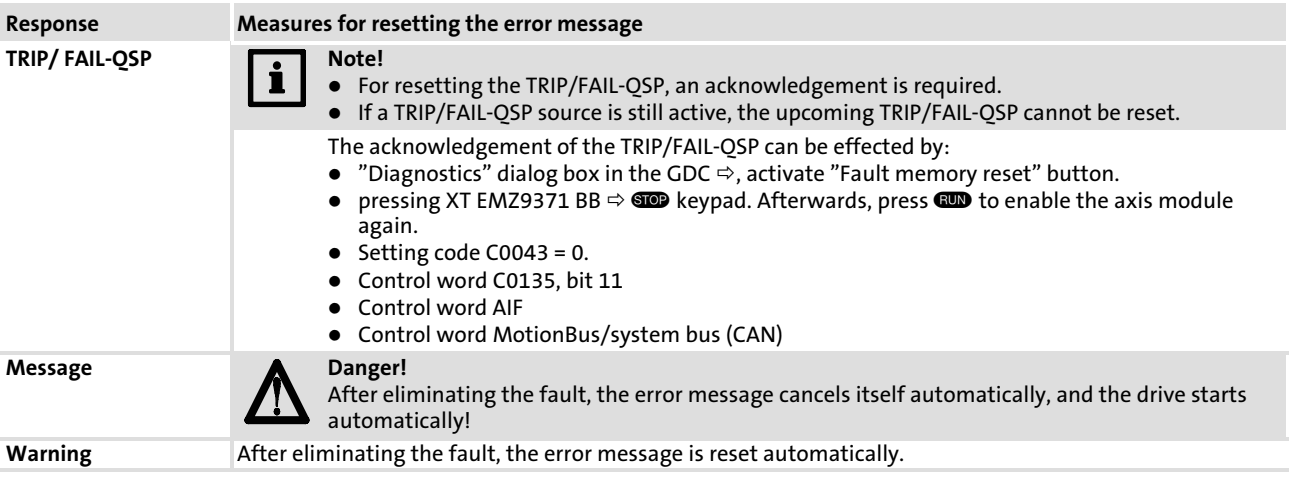

# <span id="page-191-0"></span>11 Function library

# 11.1 AIF (automation interface management)

#### Function

This function block serves to monitor communication faults by means of a fieldbus module connected to the automation interface (AIF).

- ƒ If a fault occurs, the monitoring sets "AIF−Ce0CommErr" to TRUE and releases the communication error CE0 (LECOM No. 61); the corresponding response can be configured via C0126 (default setting: Off).
- ► When using more current AIF fieldbus modules (e.g. EMF2133IB and EMF2175IB), a fault number is output in addition from the fieldbus module via the "AIF−FieldBusStateBit0 ...7".

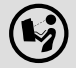

Please read the documentation for the plug−on fieldbus module.

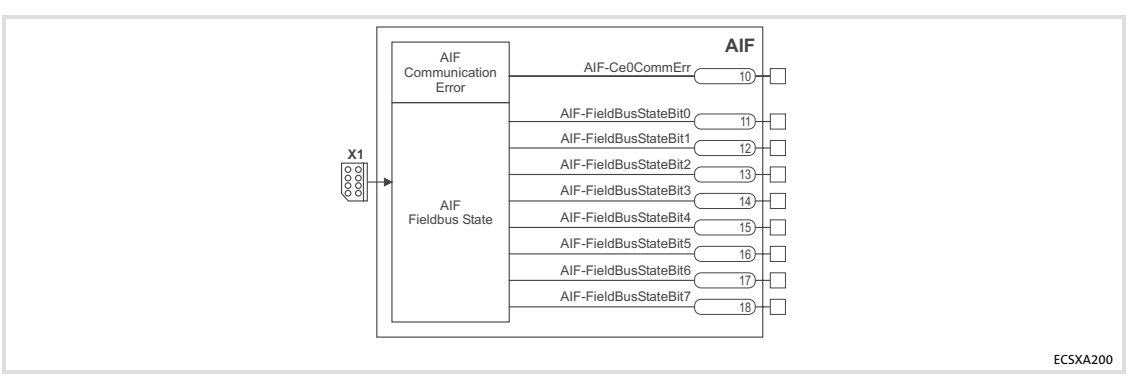

Fig.11−1 AIF function block

#### Response to CE0 communication error

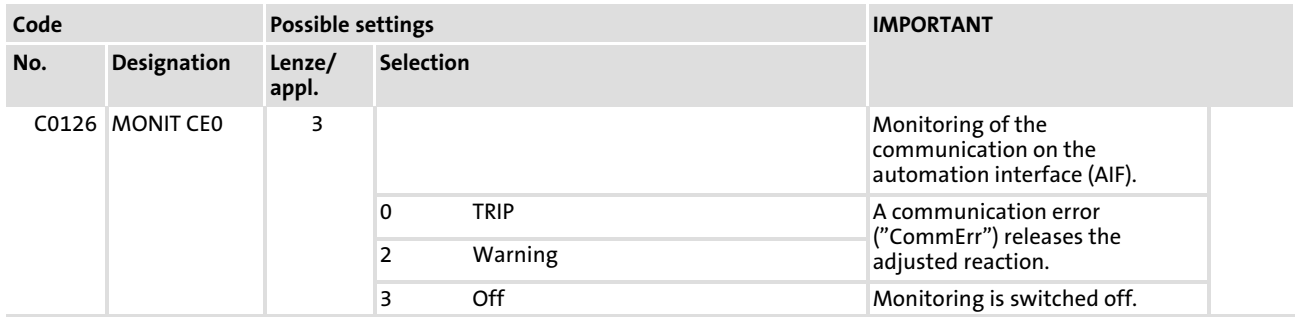

#### <span id="page-192-0"></span>11.2 AIF1In

#### Function

This function block serves as an interface for input signals (e. g. setpoint and actual values) from the attached fieldbus module.

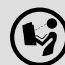

Please read the documentation for the plug−on fieldbus module.

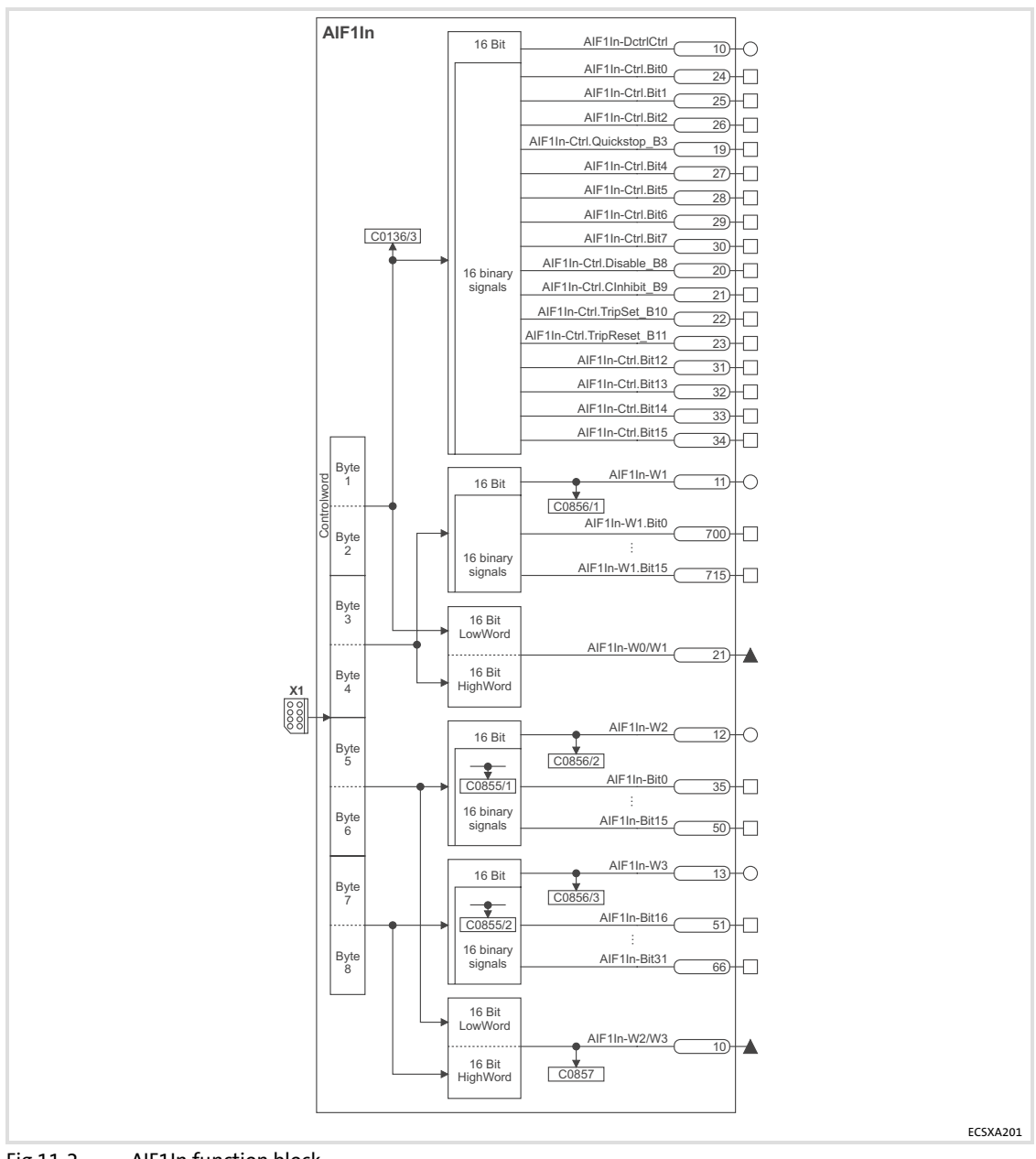

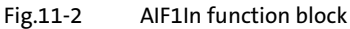

#### Function library [11](#page-191-0)

AIF<sub>1</sub>In

Codes

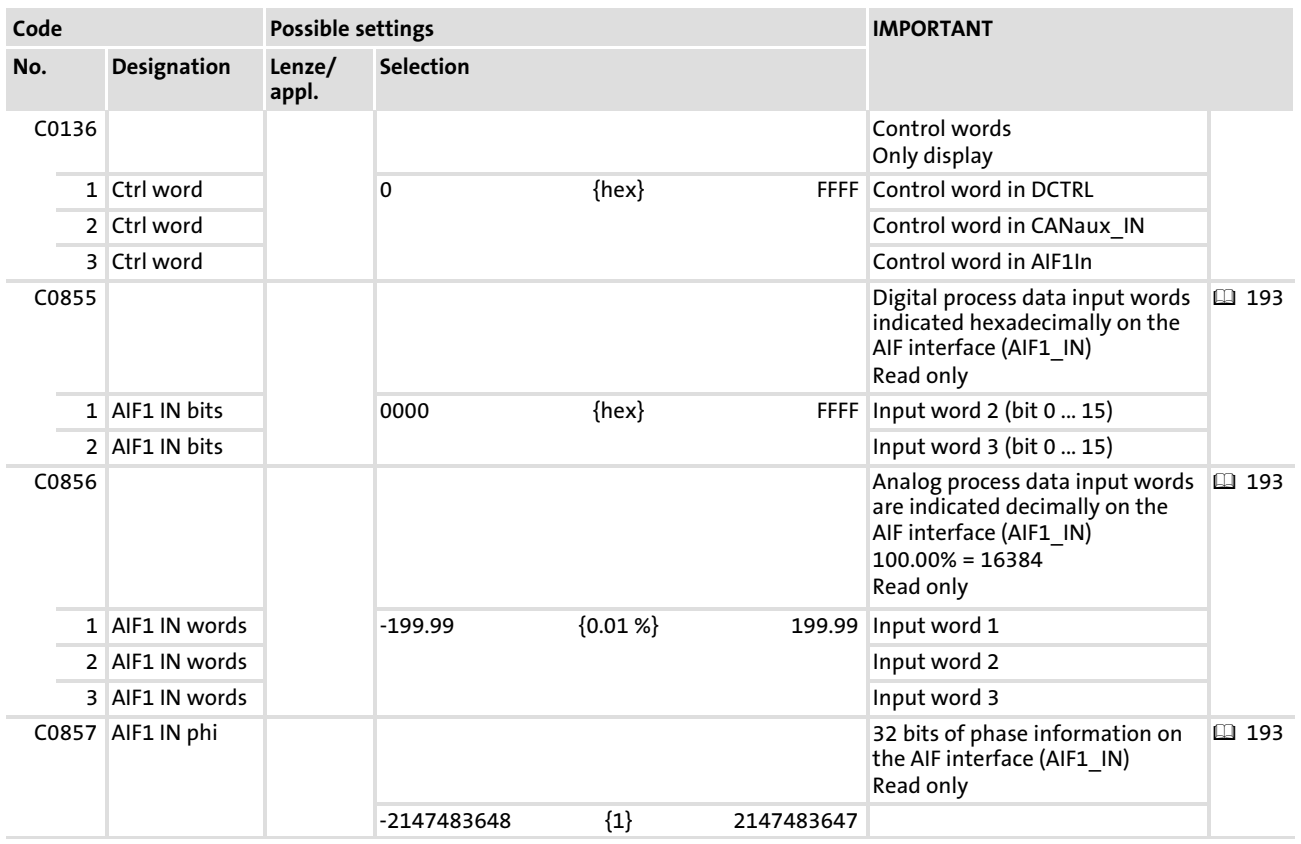

#### User data

Each of the eight bytes of received user data is assigned to different signal types. For this reason, they can be evaluated —as required— as

- $\blacktriangleright$  digital signals (1 bit)
- $\triangleright$  control word / analog signals (16 bits)
- $\blacktriangleright$  phase signals (32 Bit)

in the axis module:

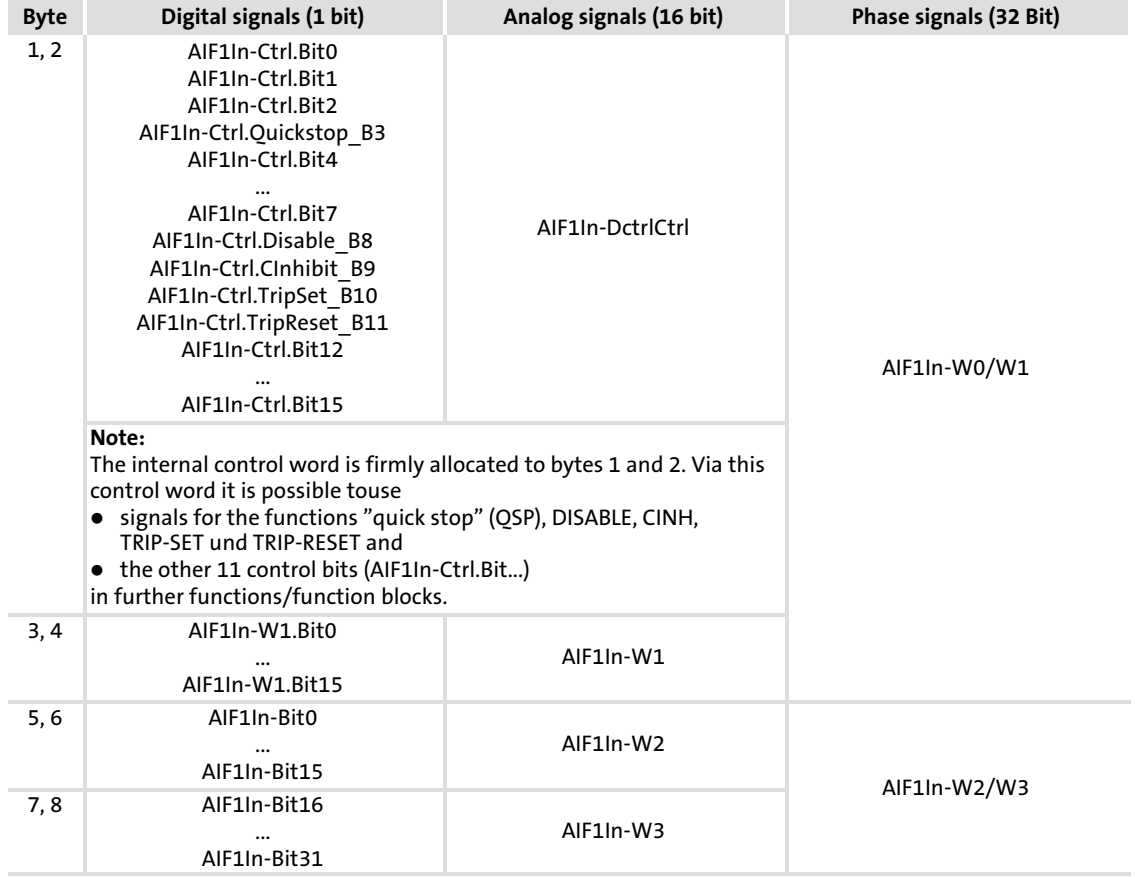

# <span id="page-195-0"></span>11.3 AIF1Out

### Function

This function block provides the interface for output signals (e. g. setpoint and actual values) to the attached fieldbus module.

Please read the documentation for the plug−on fieldbus module.

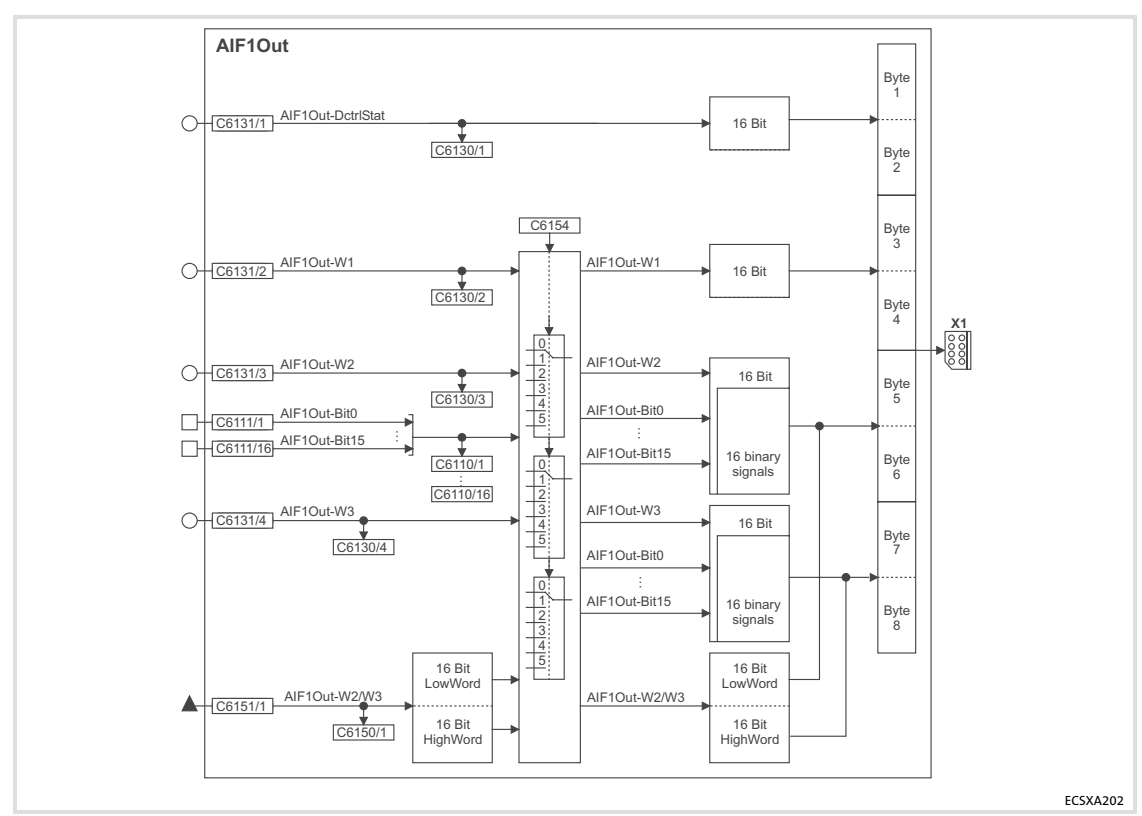

Fig.11−3 AIF1Out function block

### Codes

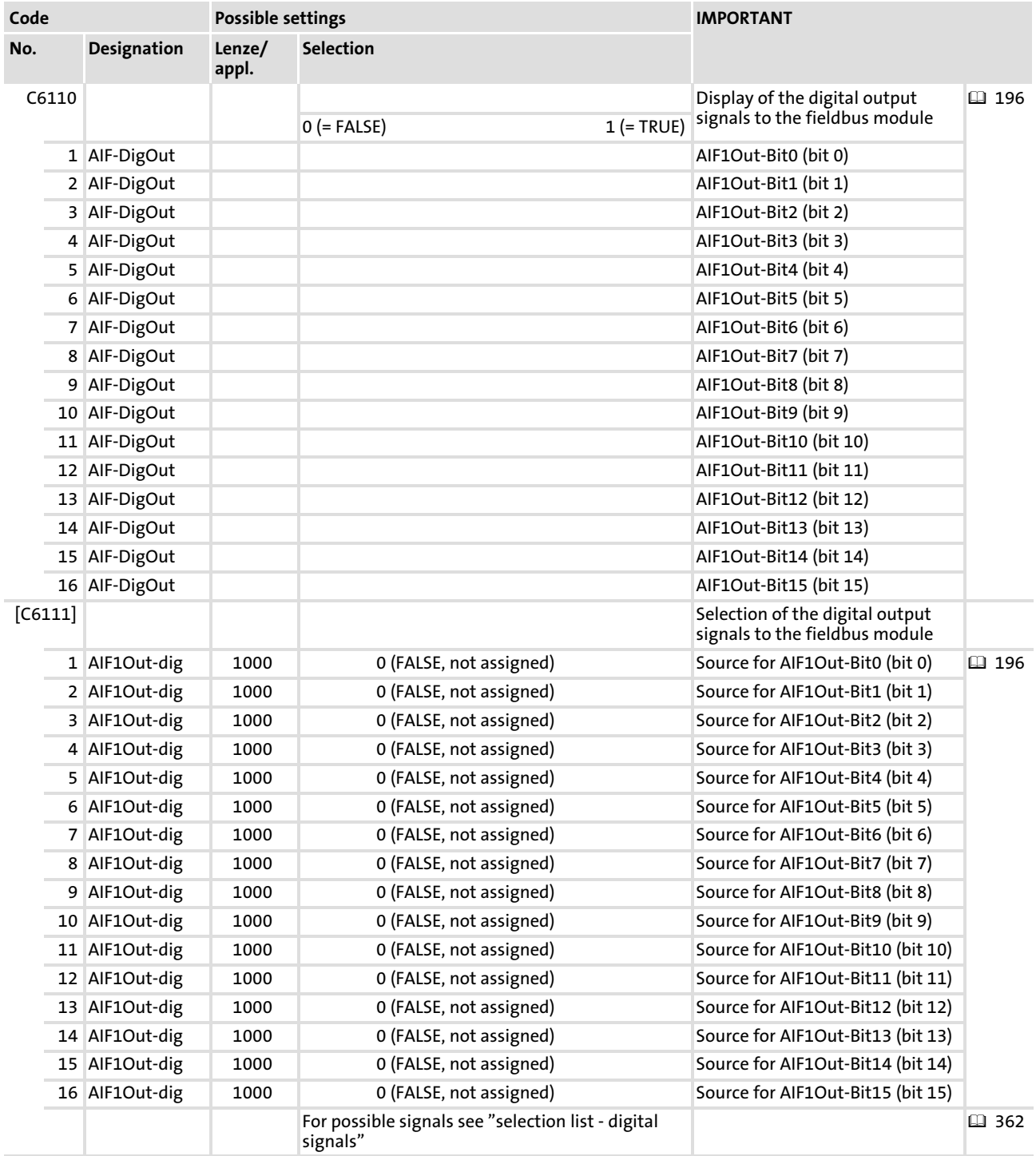

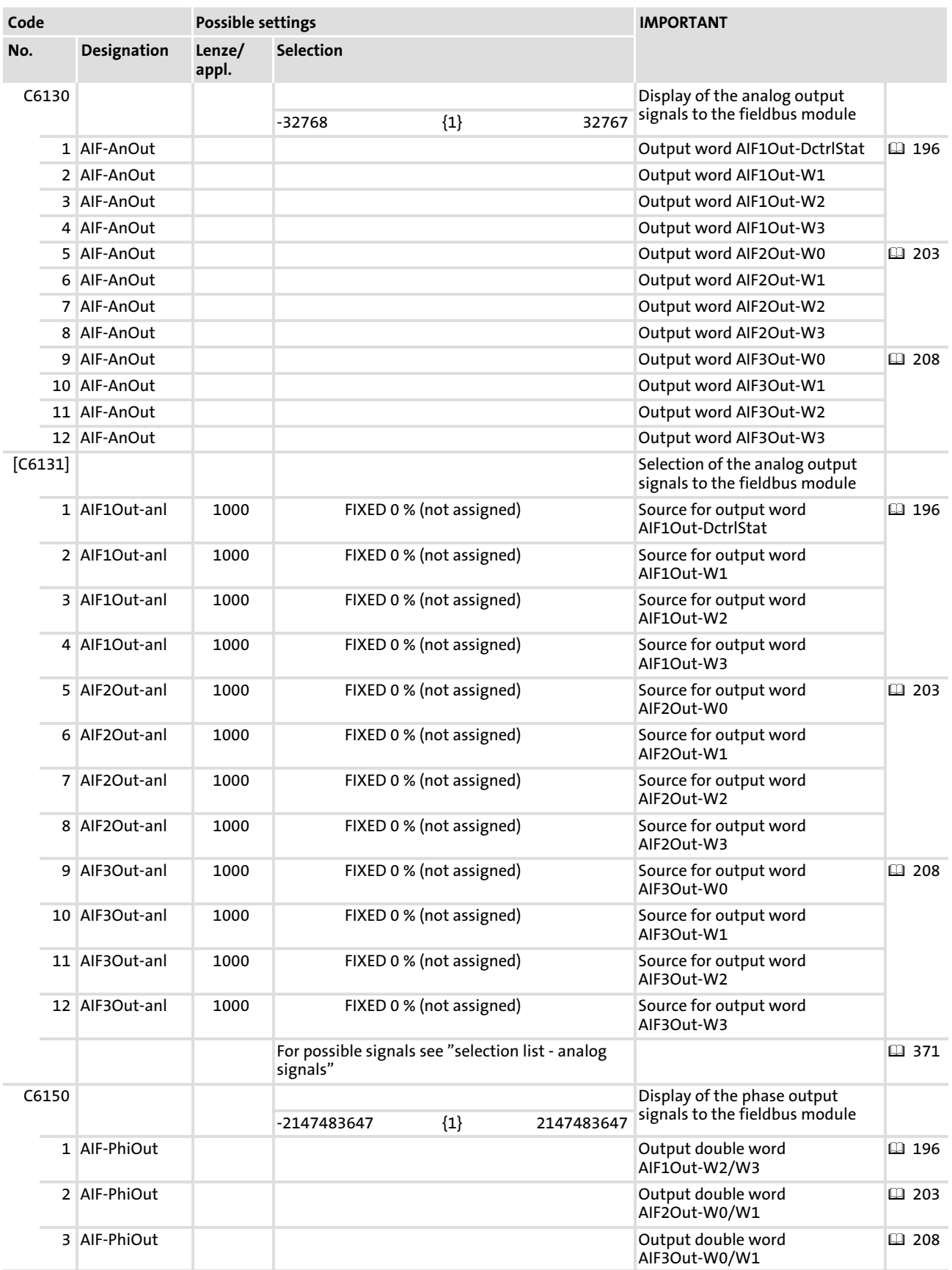

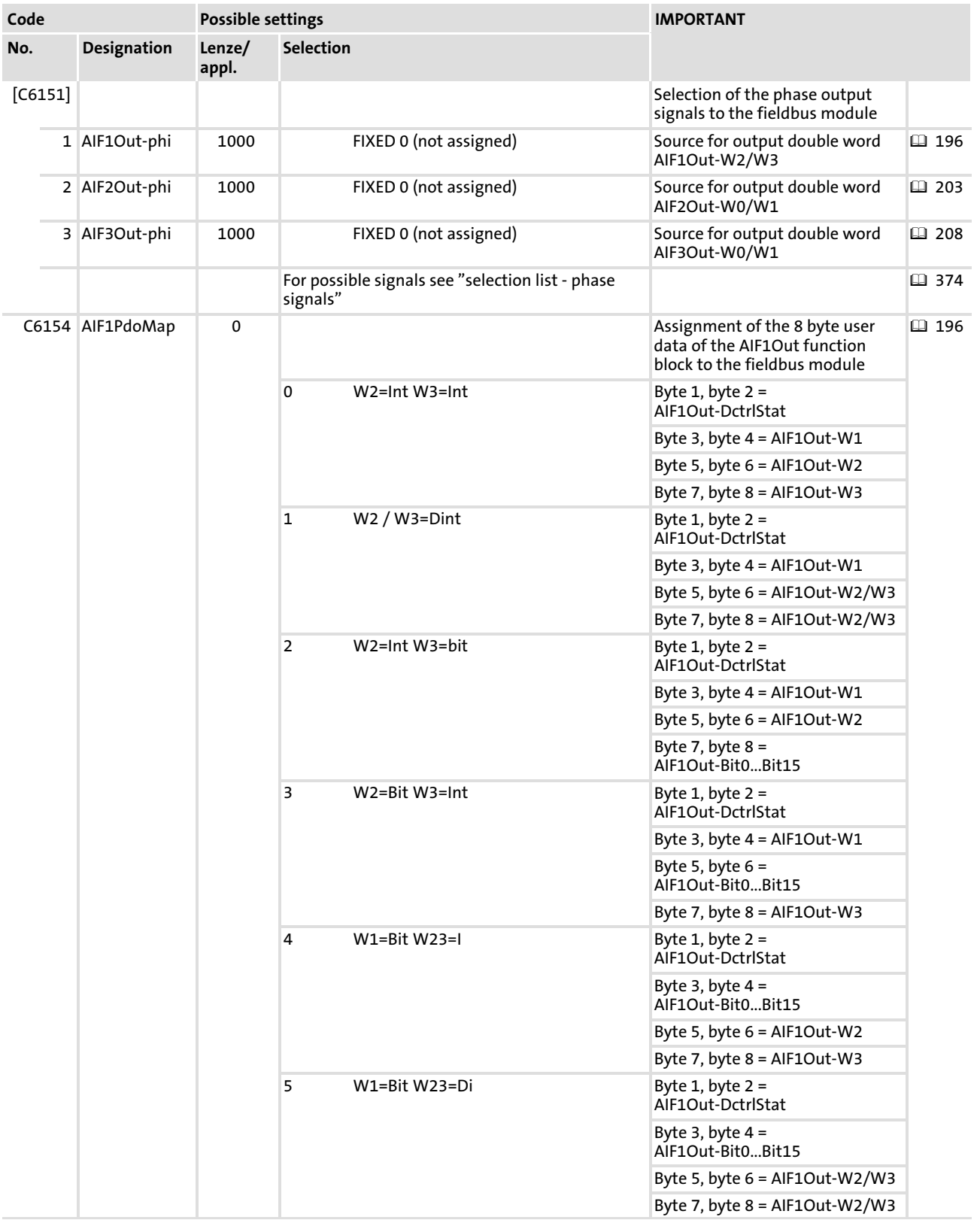

## User data

The eight bytes of user data to the fieldbus module can be assigned with

- $\blacktriangleright$  digital signals (1 bit).
- $\blacktriangleright$  analog signals (16 bits).
- $\blacktriangleright$  phase signals (32 bits).

The switch C6154 is used to assign the eight bytes of user data to the fieldbus module:

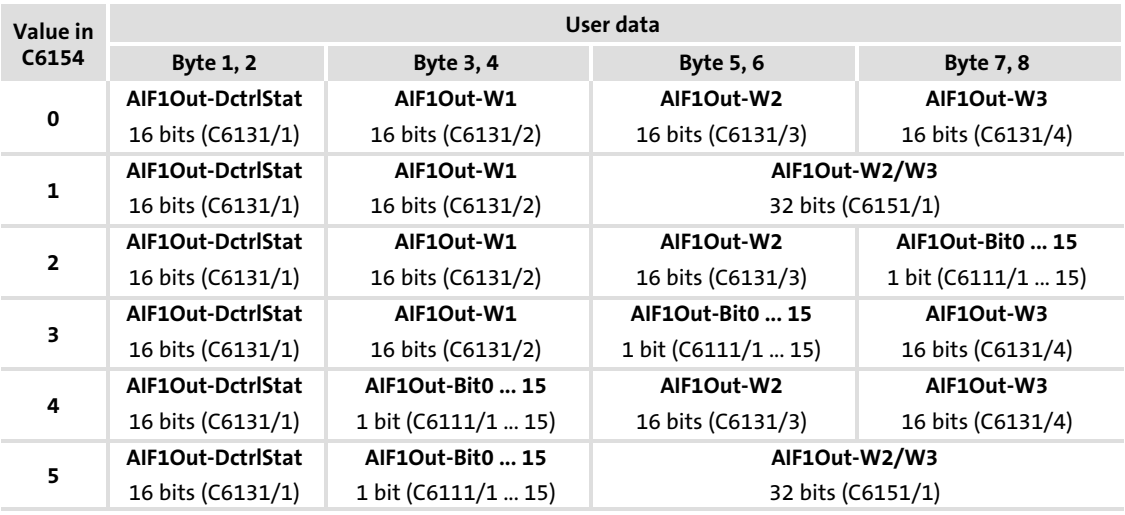

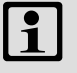

# $\left| \begin{array}{c} \bullet \\ \bullet \end{array} \right|$  Note!

You can use byte 1 and byte 2 to transfer the status word from the DCTRL function block ( $\Box$  [239\)](#page-238-0) to the fieldbus module.

#### 11.4 AIF2In

### Function

This function block serves as an interface for input signals (e. g. setpoint and actual values) from the attached fieldbus module.

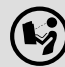

Please read the documentation for the plug−on fieldbus module.

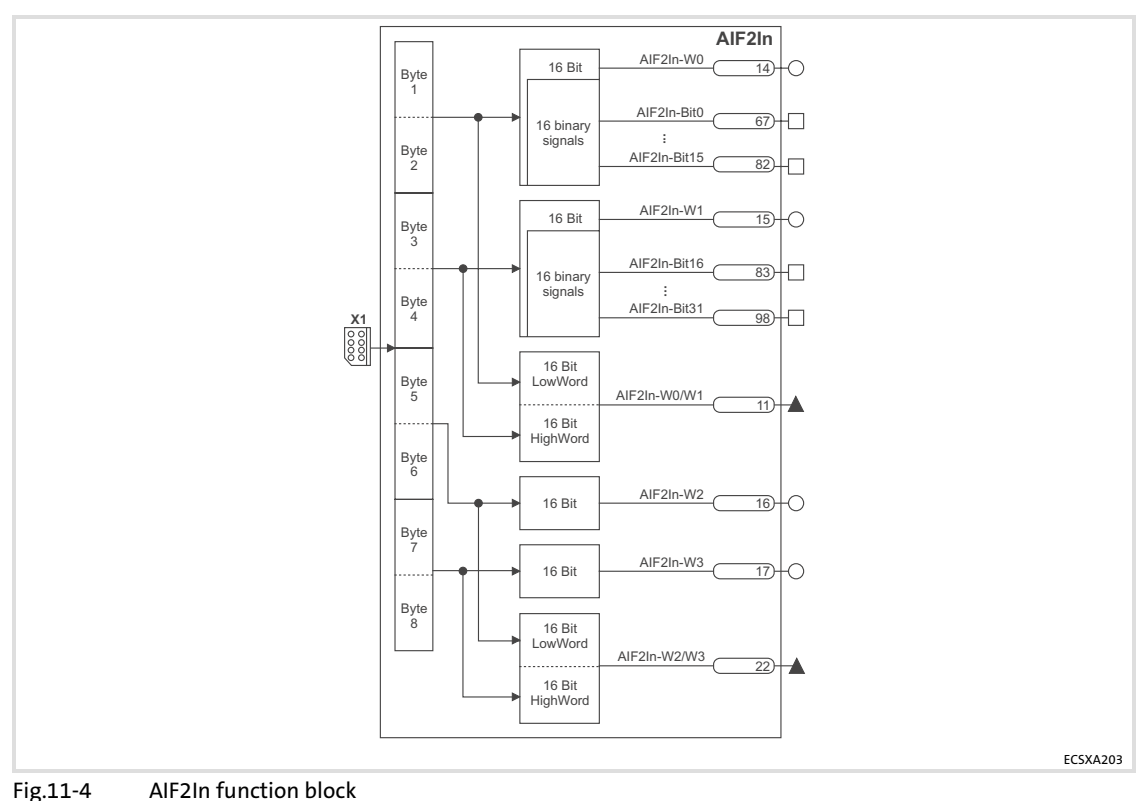

#### User data

Each of the eight bytes of received user data is assigned to different signal types. For this reason, they can be evaluated —as required— as

- $\blacktriangleright$  digital signals (1 bit)
- $\blacktriangleright$  analog signals (16 bit)
- $\blacktriangleright$  phase signals (32 Bit)

in the axis module:

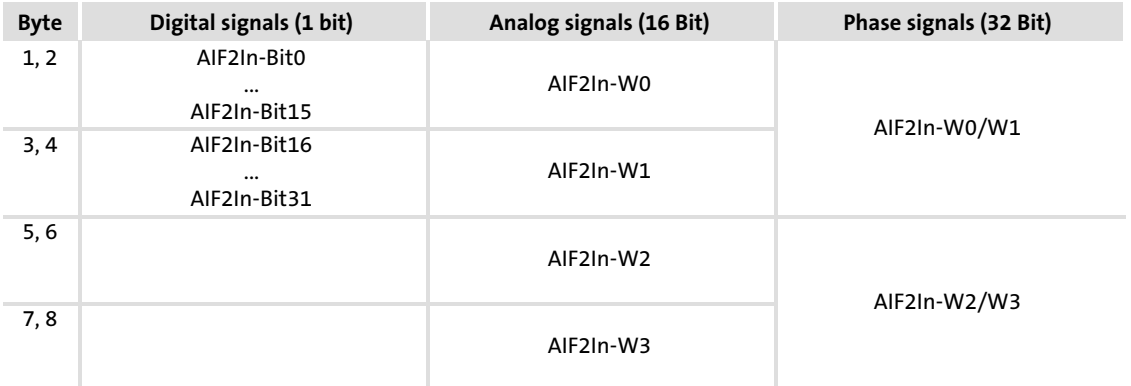

#### <span id="page-202-0"></span>11.5 AIF2Out

### Function

This function block provides the interface for output signals (e. g. setpoint and actual values) to the attached fieldbus module.

 $(\biglozenge)$  Please read the documentation for the plug-on fieldbus module.

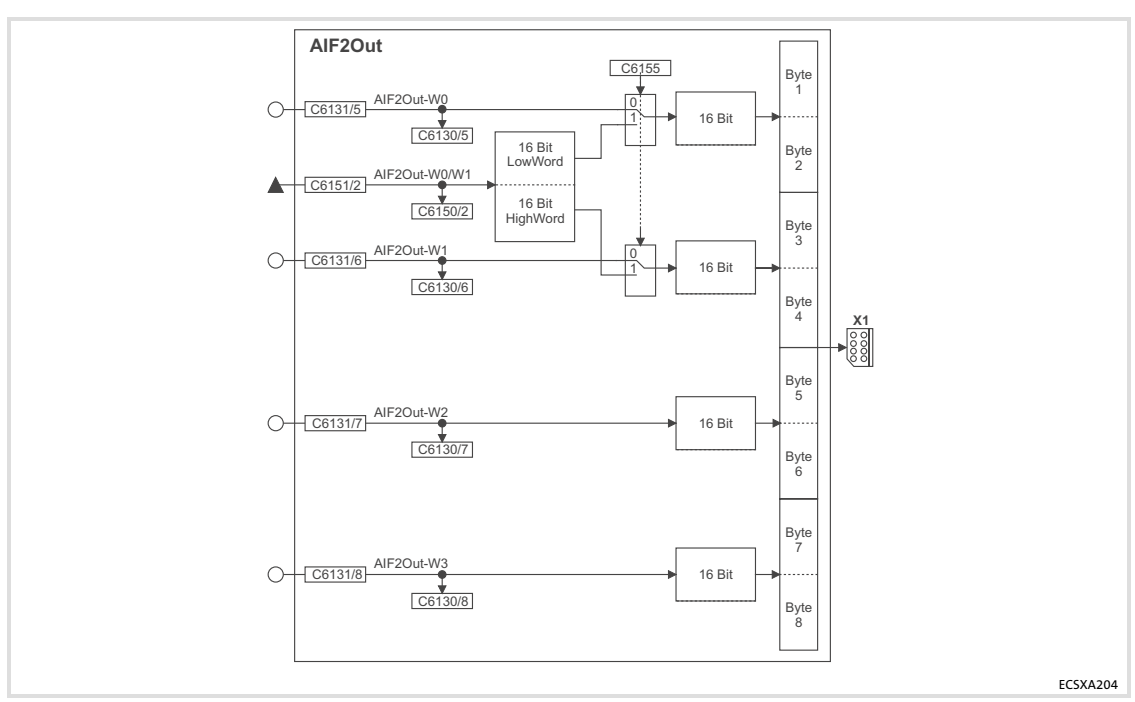

Fig.11−5 AIF2Out function block

#### Codes

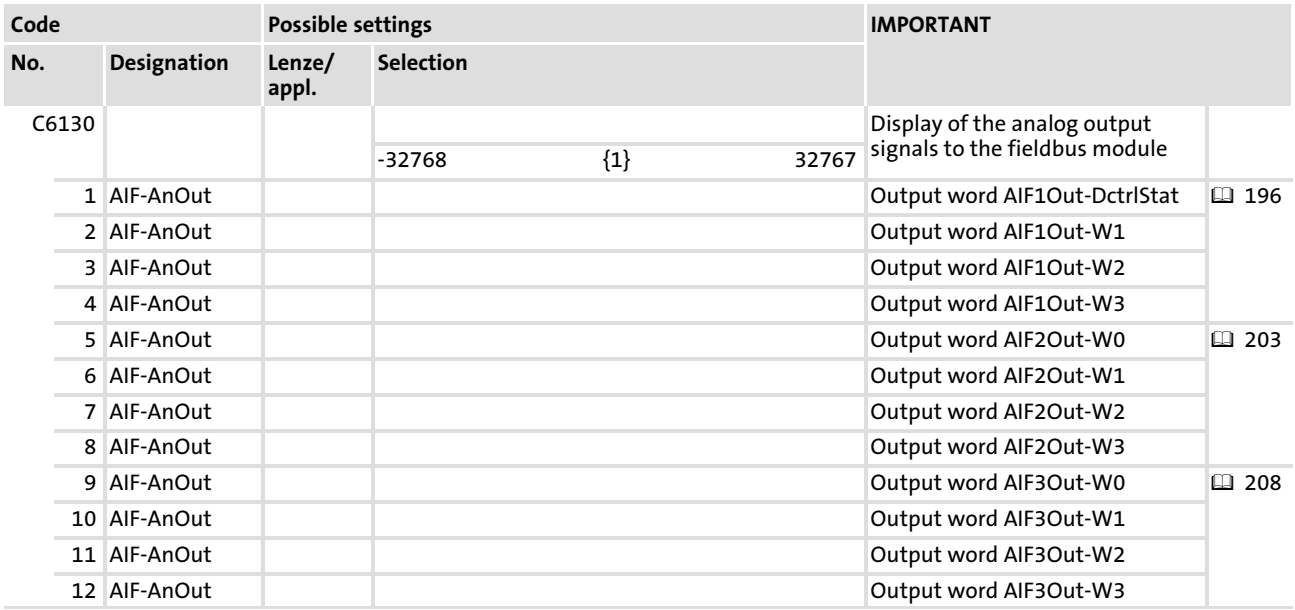

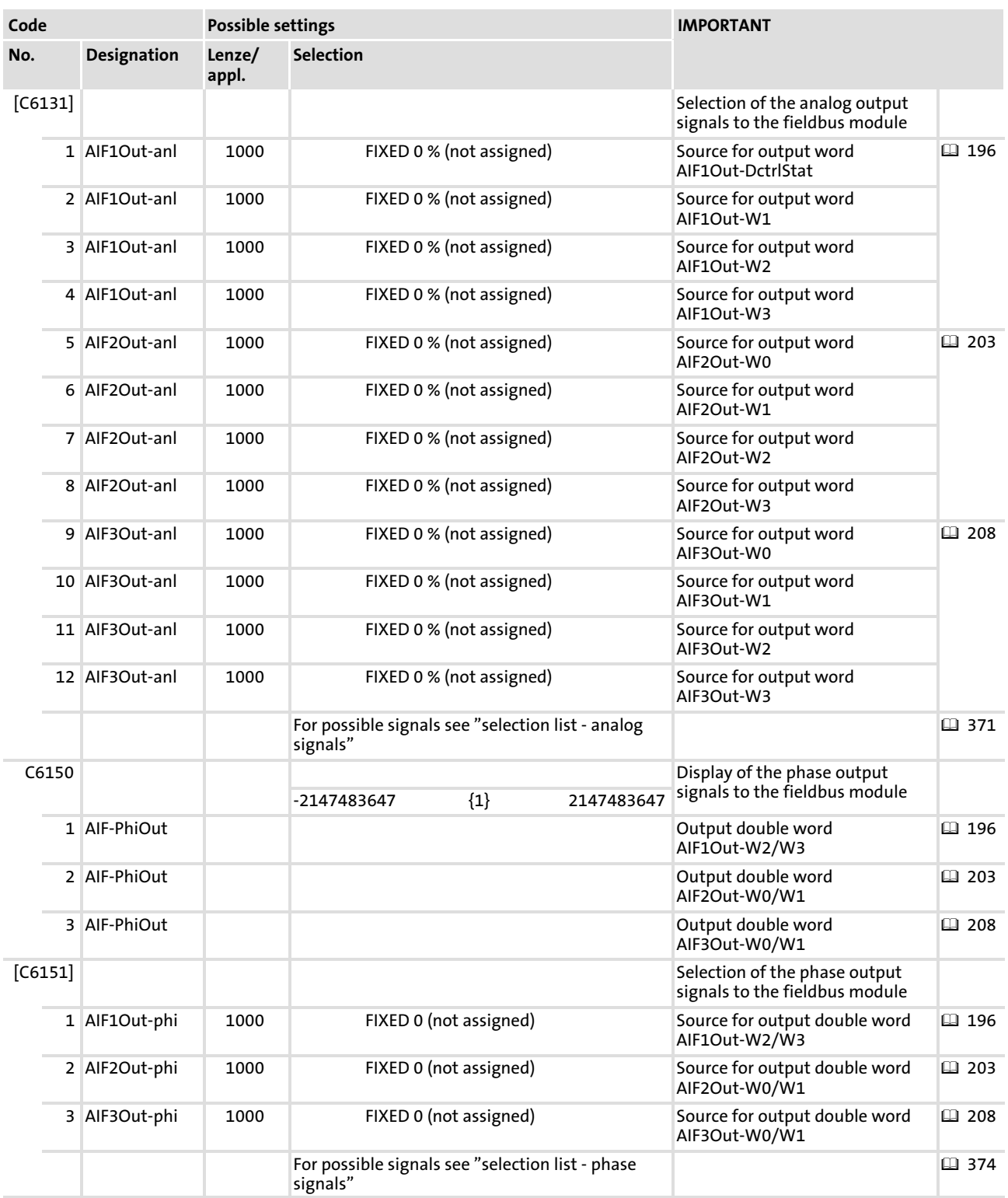

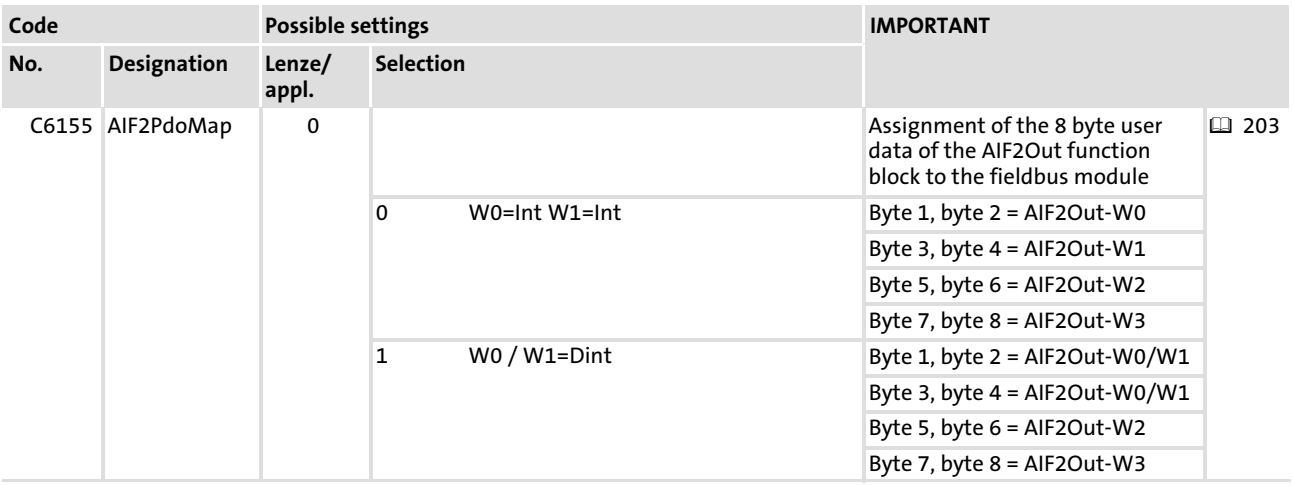

# User data

The eight bytes of user data to the fieldbus module can be assigned with

- $\blacktriangleright$  analog signals (16 bits).
- $\blacktriangleright$  phase signals (32 bits).

The switch C6155 is used to assign the eight bytes of user data to the fieldbus module:

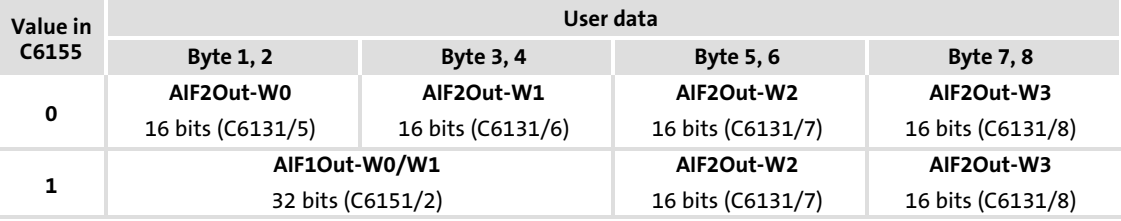

# 11.6 AIF3In

### Function

This function block serves as an interface for input signals (e. g. setpoint and actual values) from the attached fieldbus module.

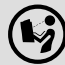

Please read the documentation for the plug−on fieldbus module.

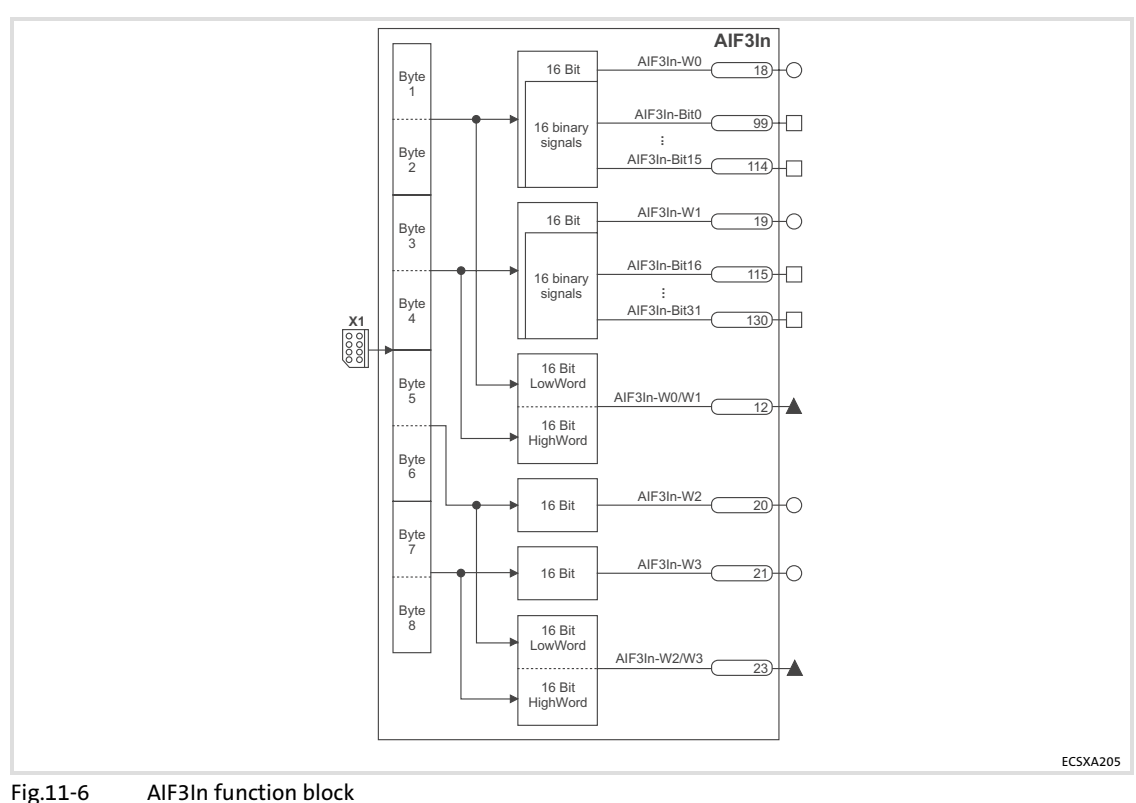

#### User data

Each of the eight bytes of received user data is assigned to different signal types. For this reason, they can be evaluated —as required— as

- $\blacktriangleright$  digital signals (1 bit)
- $\blacktriangleright$  analog signals (16 bit)
- $\blacktriangleright$  phase signals (32 Bit)

in the axis module:

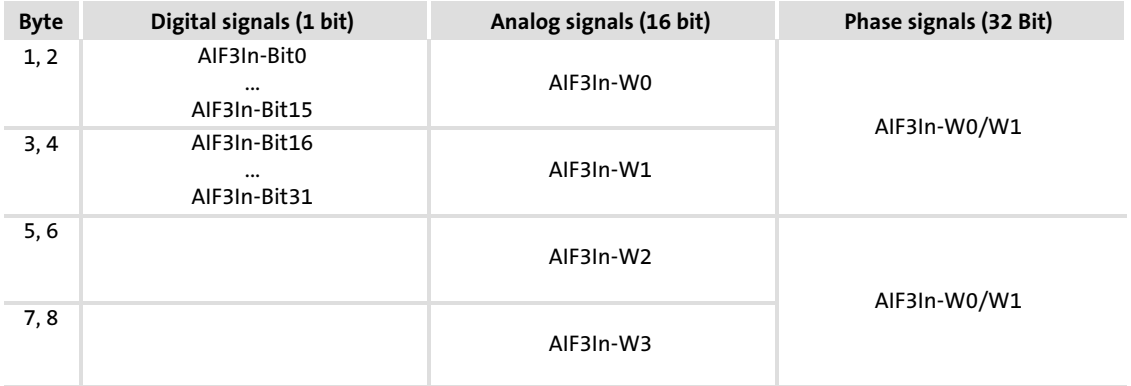

# <span id="page-207-0"></span>11.7 AIF3Out

### Function

This function block provides the interface for output signals (e. g. setpoint and actual values) to the attached fieldbus module.

Please read the documentation for the plug−on fieldbus module.

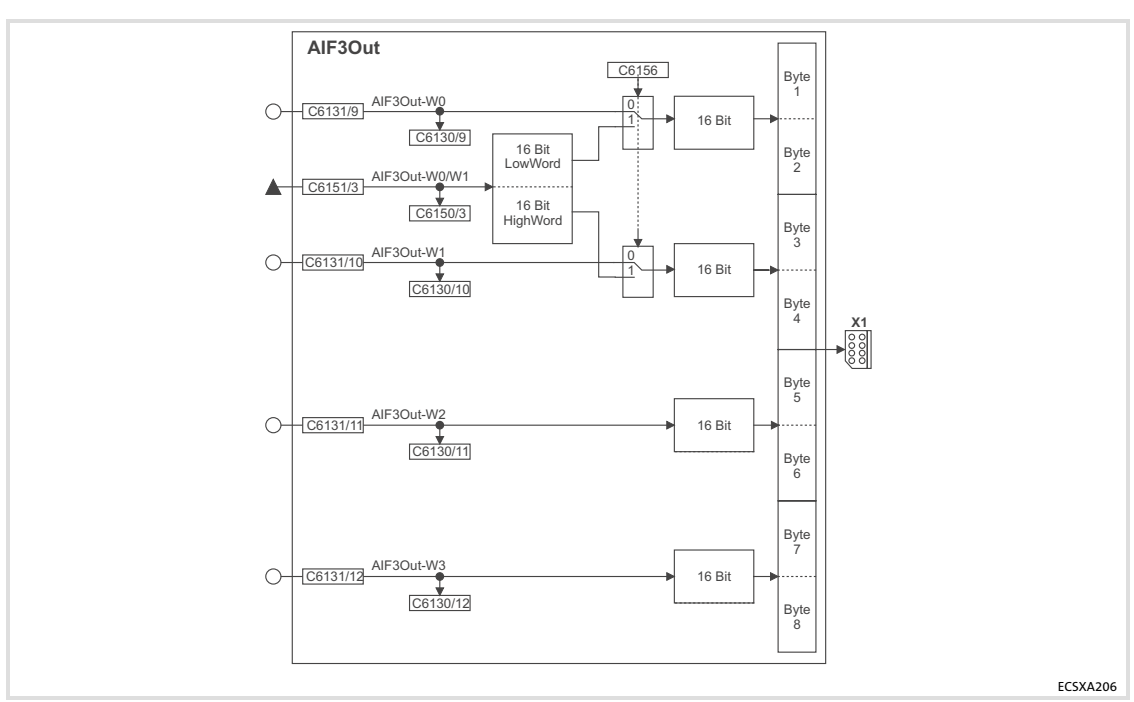

Fig.11−7 AIF3Out function block

#### Codes

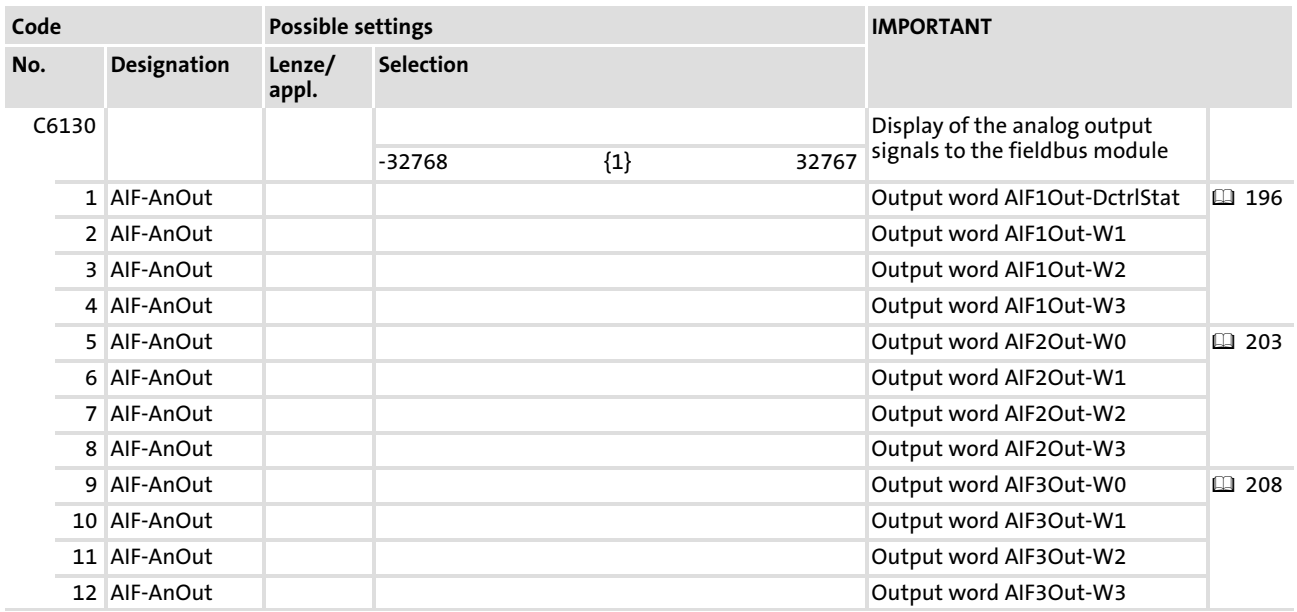

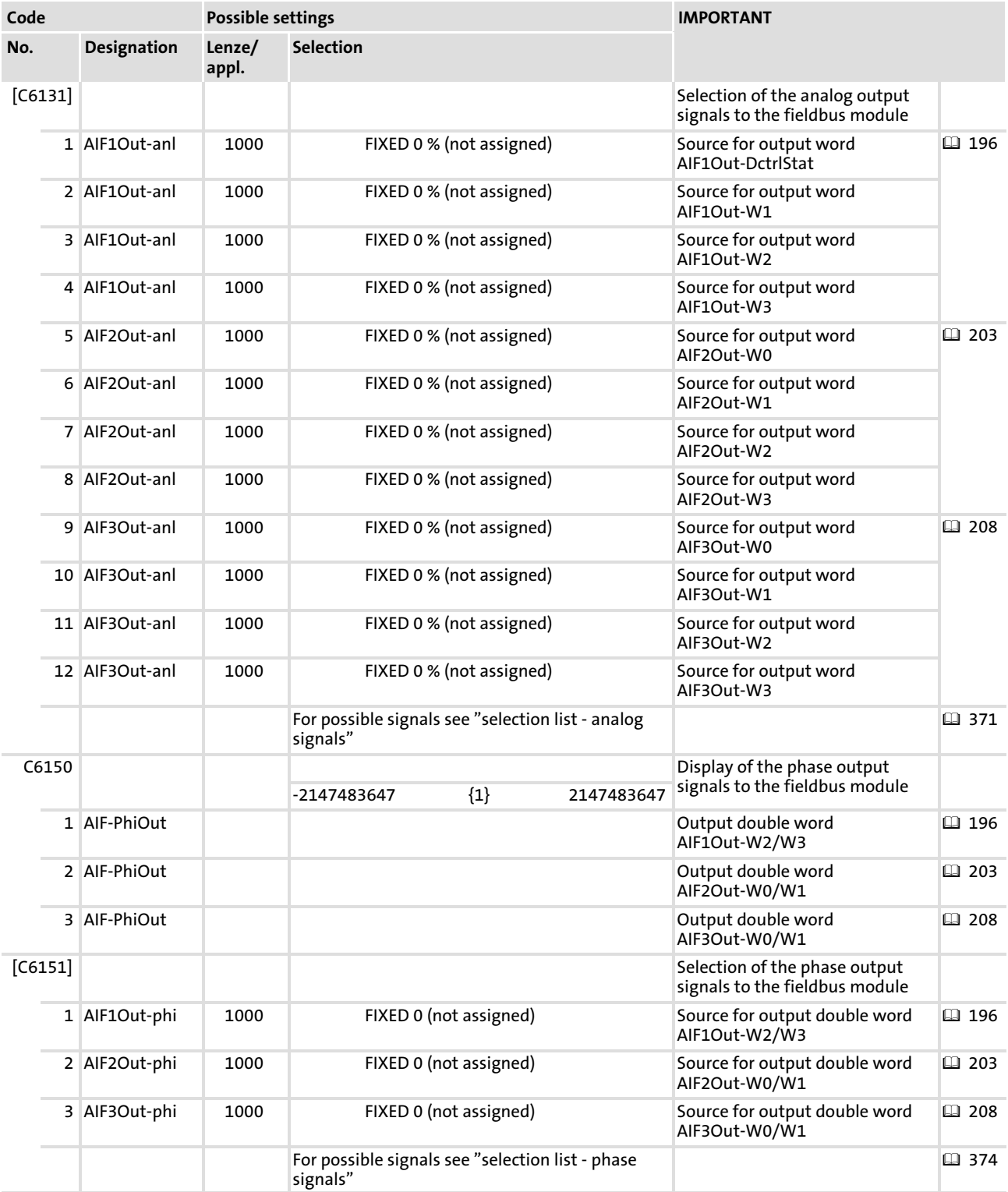

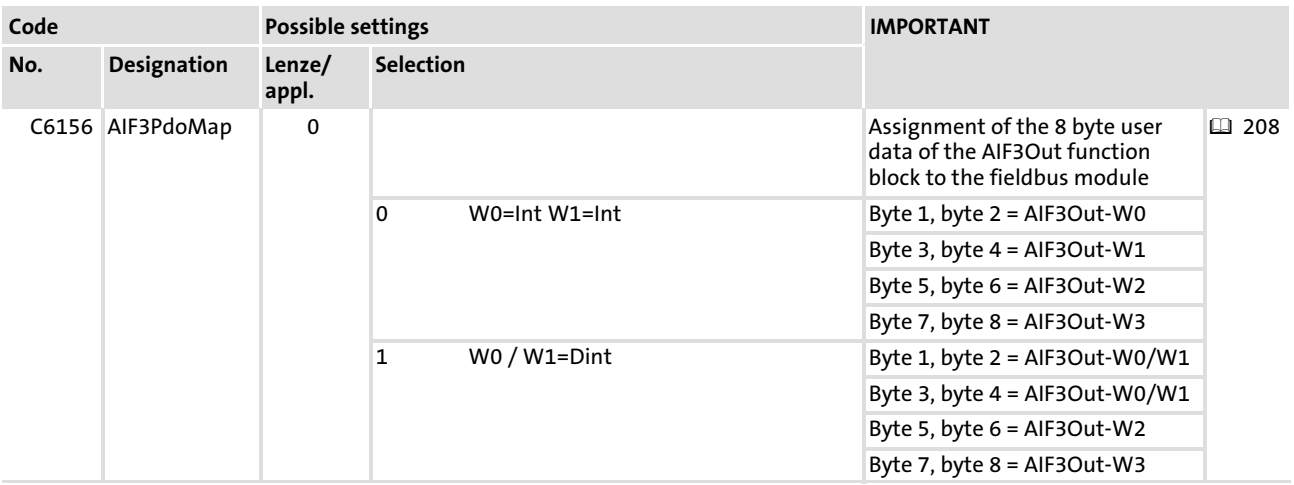

## User data

The eight bytes of user data to the fieldbus module can be assigned with

- $\blacktriangleright$  analog signals (16 bits).
- $\blacktriangleright$  phase signals (32 bits).

The switch C6156 is used to assign the eight bytes of user data to the fieldbus module:

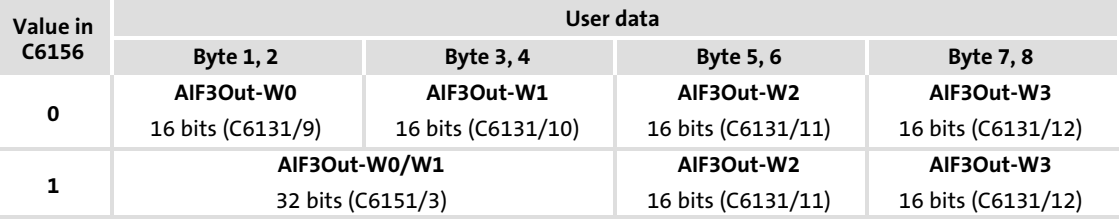

#### 11.8 AIn1

#### Function

This function block provides the interface for analog input signals (differential signals) via X6/AI−, AI+. The conditioned input signal is available at the function block output. When using X6/AI−, AI+ as a master current input, cable−break monitoring is possible.

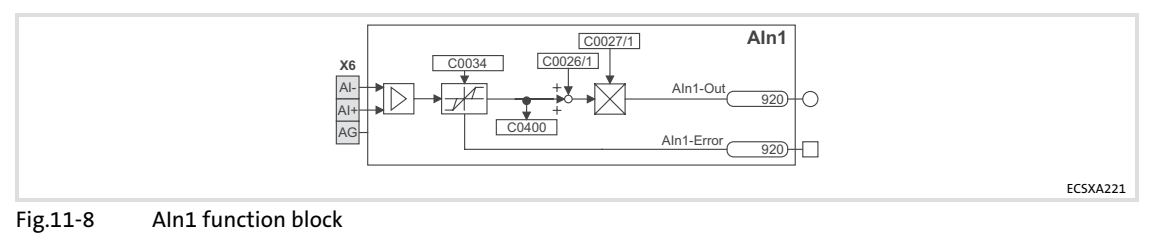

#### Codes

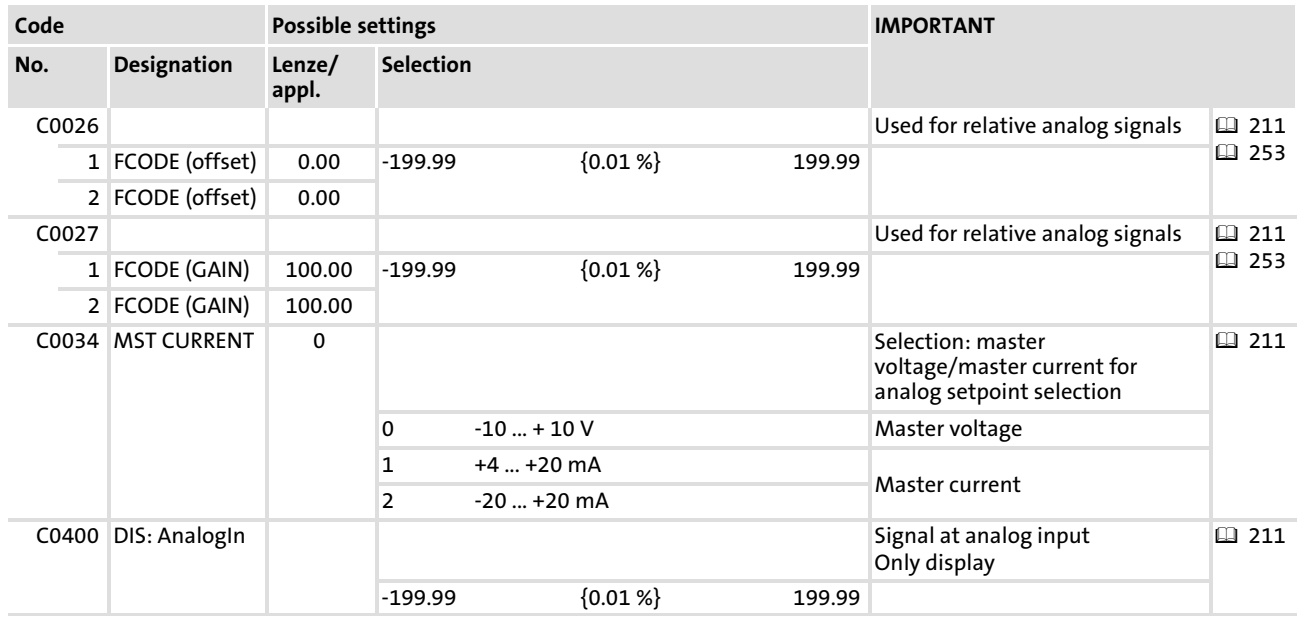

# <span id="page-211-0"></span>11.9 CAN (CAN management)

#### Function

By means of this function block,

- $\triangleright$  a reset node can be carried out, e. g. in order to accept changes with regard to the baud rate and addressing.
- ► the instant of transmission of CAN2 Out and CAN3 Out can be influenced.

In addition, the MotionBus communication can be monitored.

# Note!

Even if the CAN function block has not been assigned to the control configuration, a reset node can be carried out via C0358.

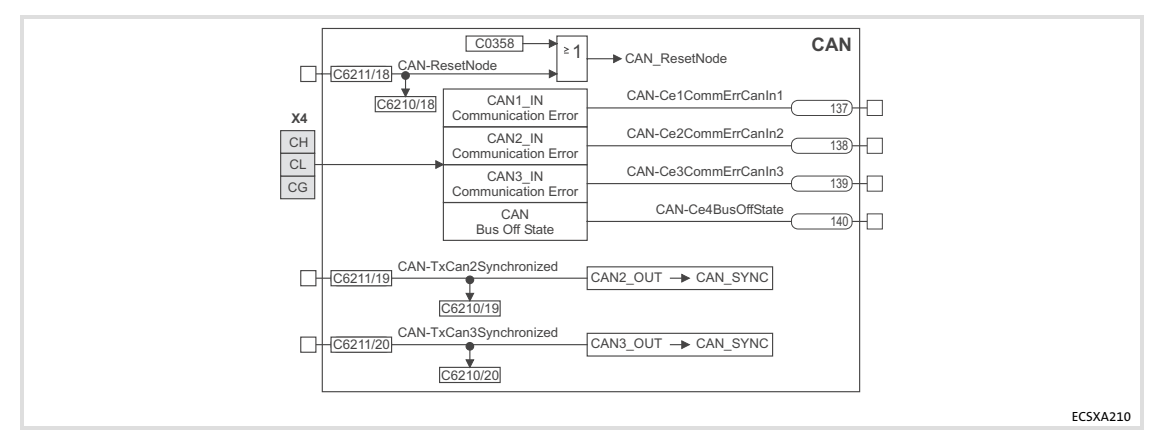

Fig.11−9 CAN function block (system bus management)

#### "CAN−TxCan2Syncronized"/"CAN−TxCan3Syncronized" function

- ► FALSE: data from CAN2\_OUT/CAN3\_OUT is sent at the end of the process image.
- ▶ TRUE: data from CAN2\_OUT/CAN3\_OUT is sent after the CAN bus synchronisation.
	- The identifiers for sync transmission and reception telegrams can be set via C0367/C0368.
	- The "Sync Tx time" can be set via C0369.

# Note!

Detailed information concerning the CAN bus synchronisation:  $\Box$  [155](#page-154-0)

### Codes

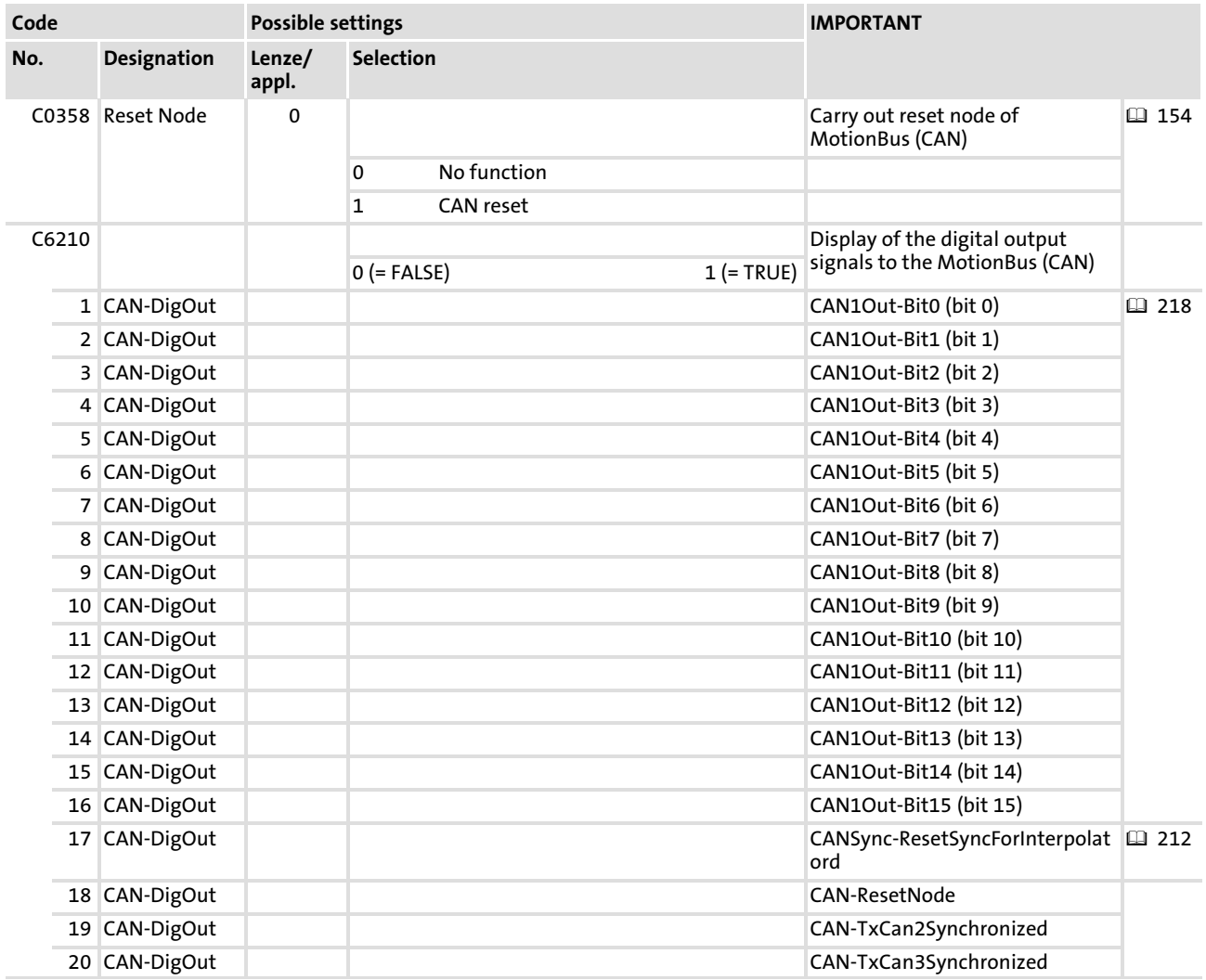

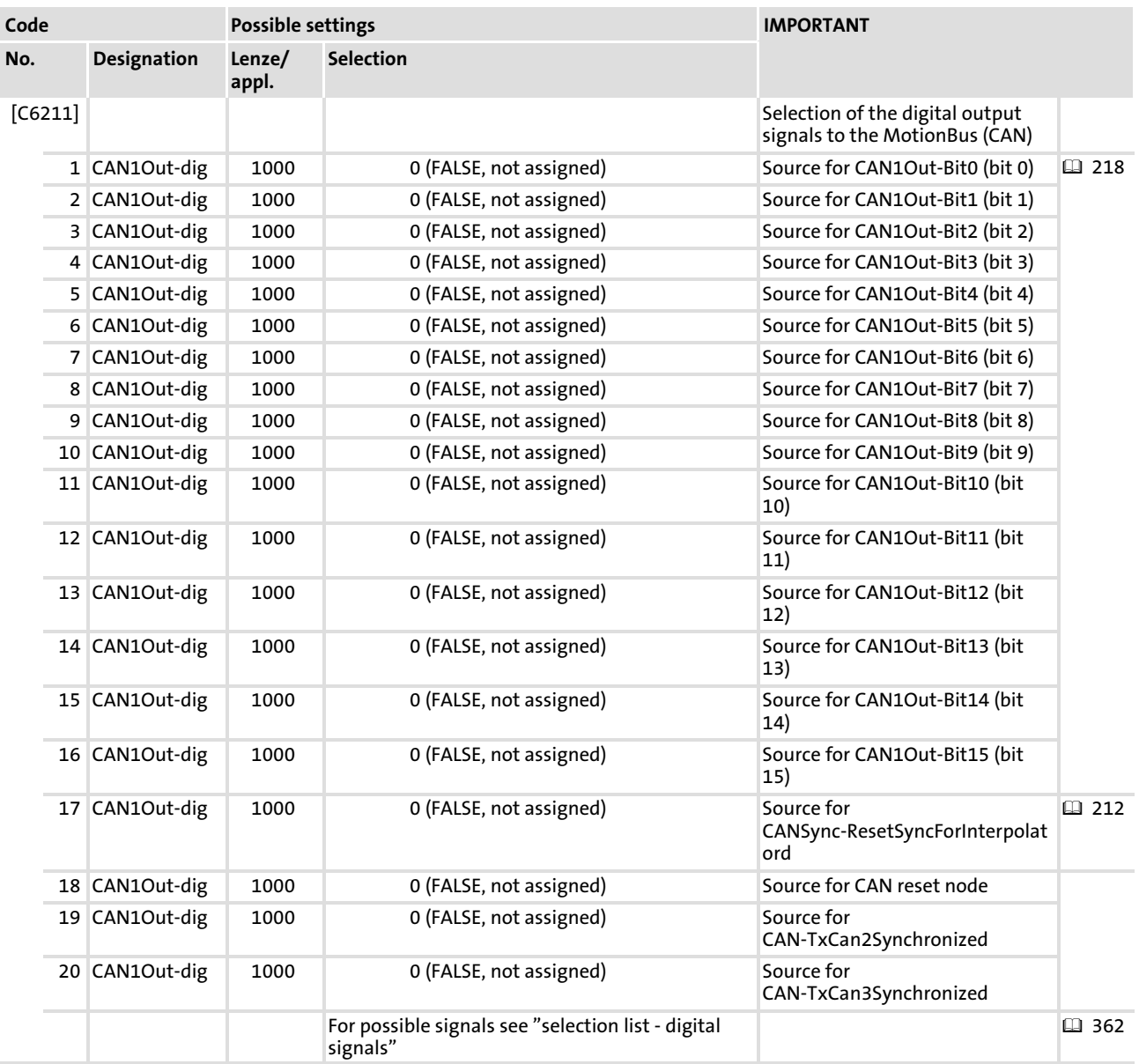

#### <span id="page-214-0"></span>11.10 CAN1In

#### Function

This function block serves to transfer cyclic process data  $( \square \square 138)$  $( \square \square 138)$  $( \square \square 138)$  via the MotionBus (CAN).

For receiving the data, a sync telegram  $( \square \ 142)$  $( \square \ 142)$  is required, which has to be generated by another node.

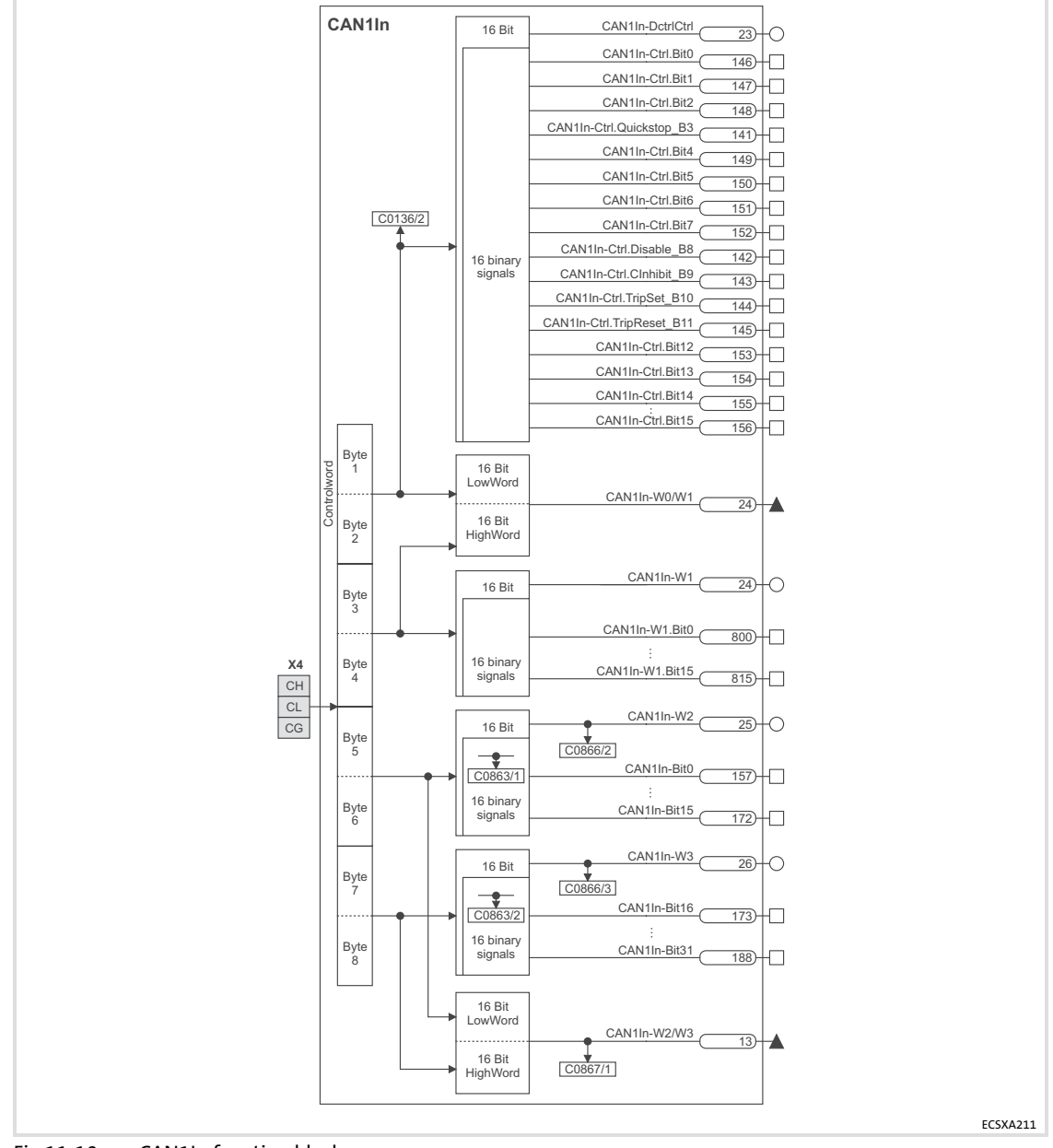

Fig.11−10 CAN1In function block

#### Function library [11](#page-191-0)

CAN<sub>1</sub>

Codes

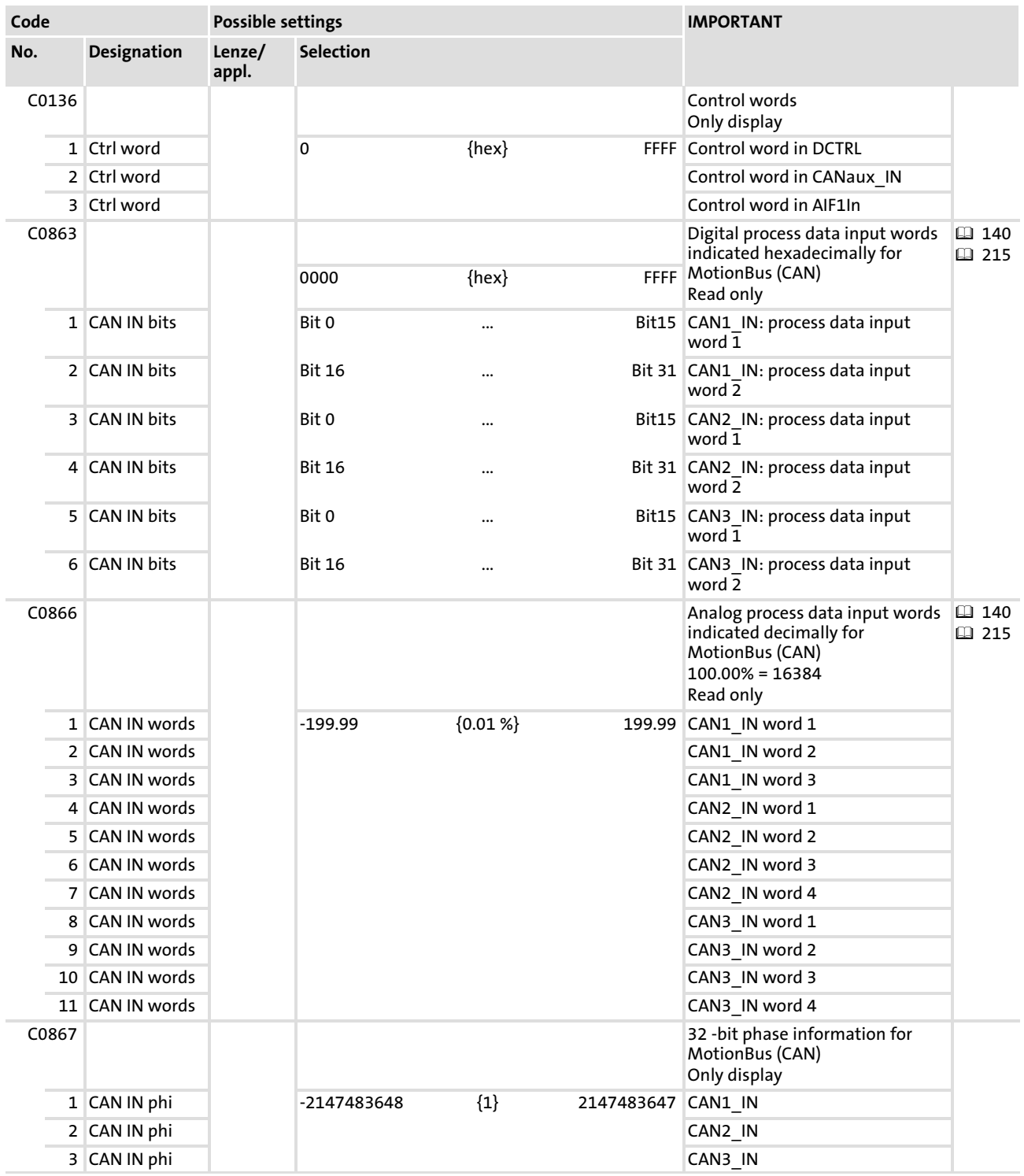
#### User data

Each of the eight bytes of received user data is assigned to different signal types. For this reason, they can be evaluated —as required— as

- $\blacktriangleright$  digital signals (1 bit)
- $\triangleright$  control word / analog signals (16 bits)
- $\blacktriangleright$  phase signals (32 Bit)

in the axis module:

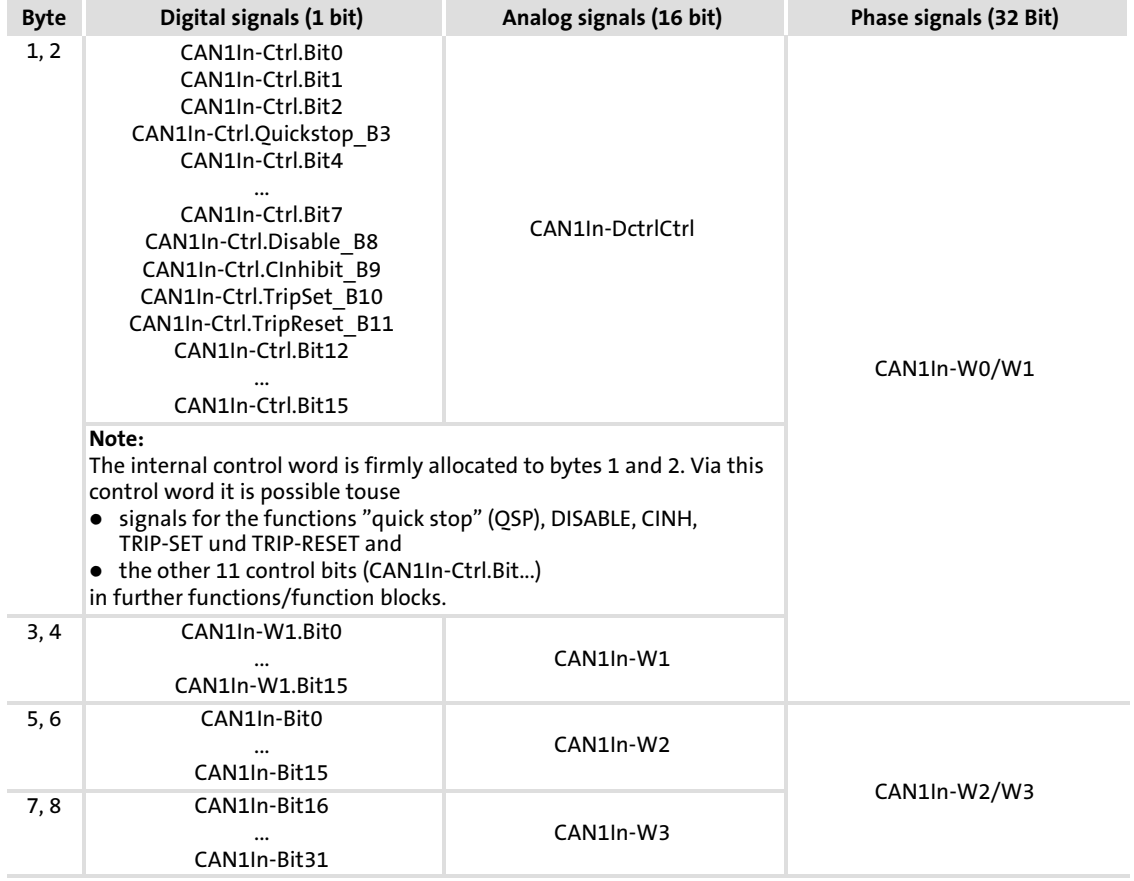

# $\left| \begin{array}{c} \bullet \\ \bullet \end{array} \right|$  Note!

Via C0357 you can set the monitoring time (Lenze setting: 3000 ms) for data reception.  $( \square$  [168](#page-167-0))

# <span id="page-217-0"></span>11.11 CAN1Out

## Function

This function block serves to transfer cyclic process data  $( \square \square 138)$  $( \square \square 138)$  $( \square \square 138)$  via the MotionBus (CAN).

For receiving the data, a sync telegram  $( \square \ 142)$  $( \square \ 142)$  is required, which has to be generated by another node.

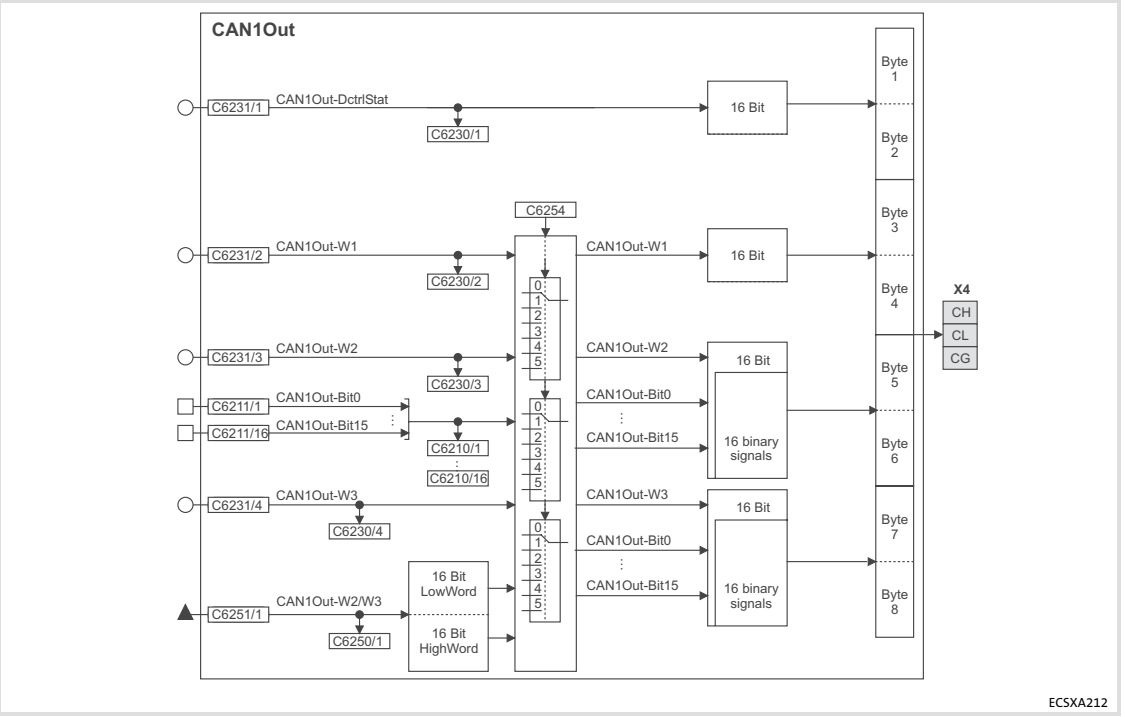

Fig.11−11 CAN1Out function block

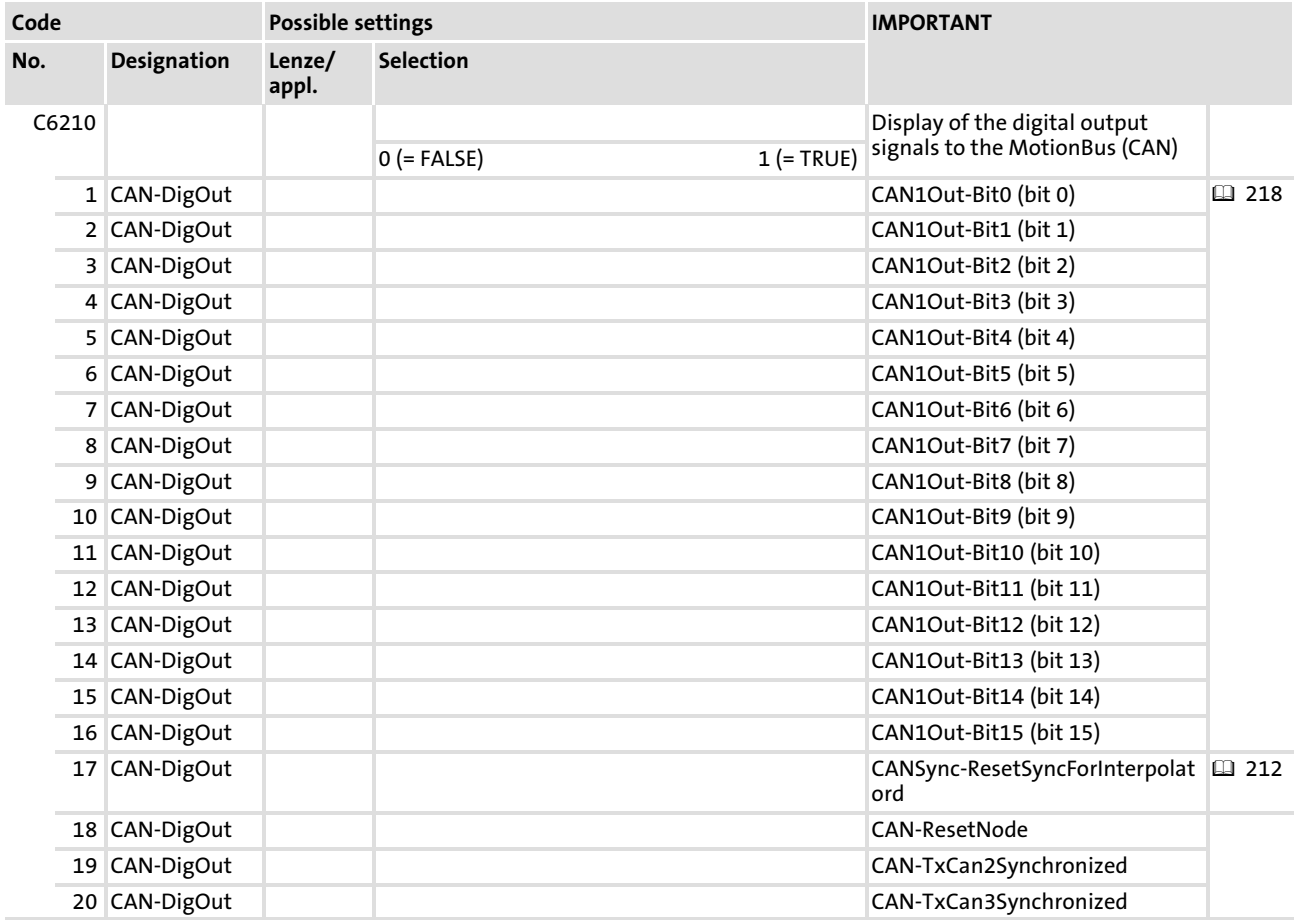

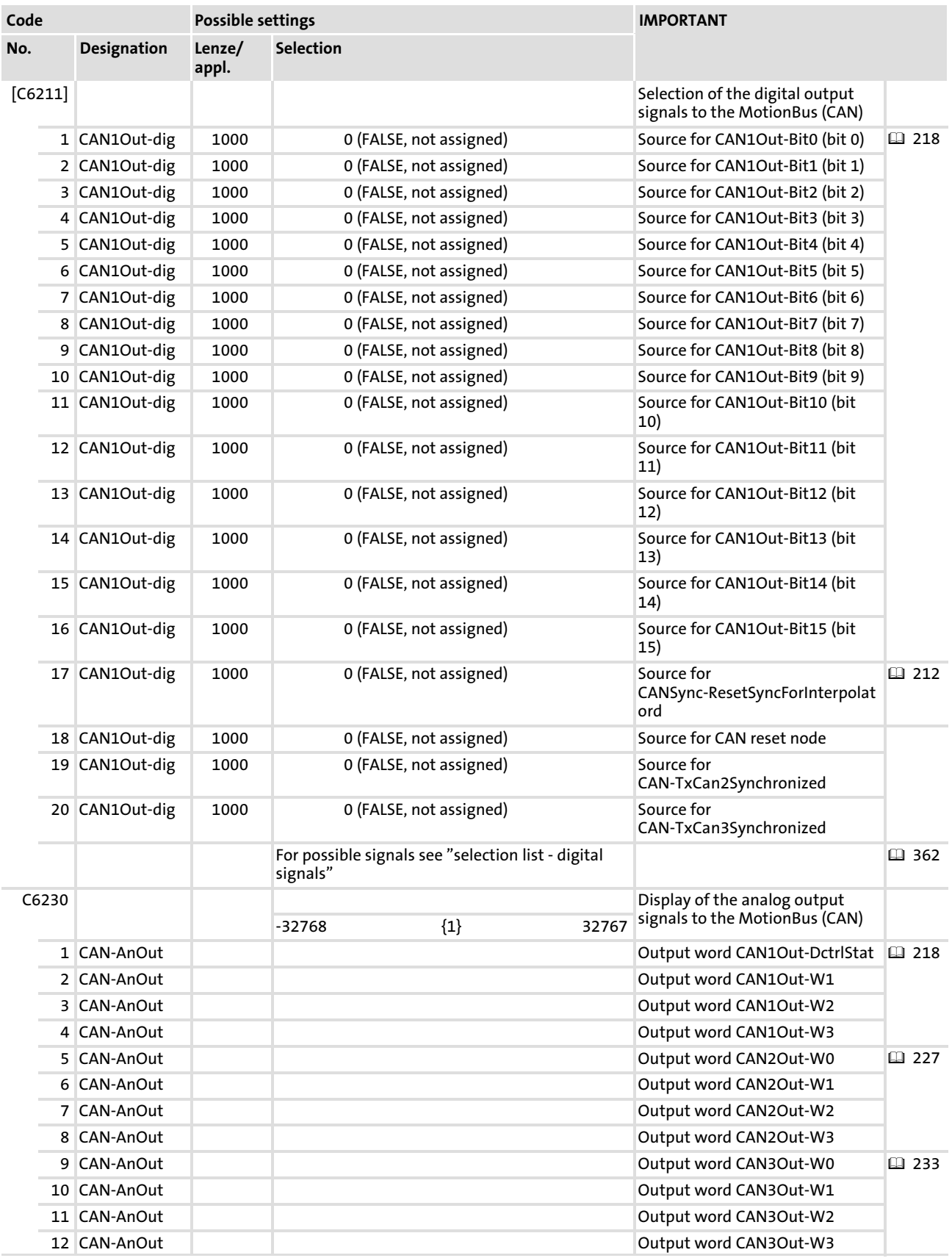

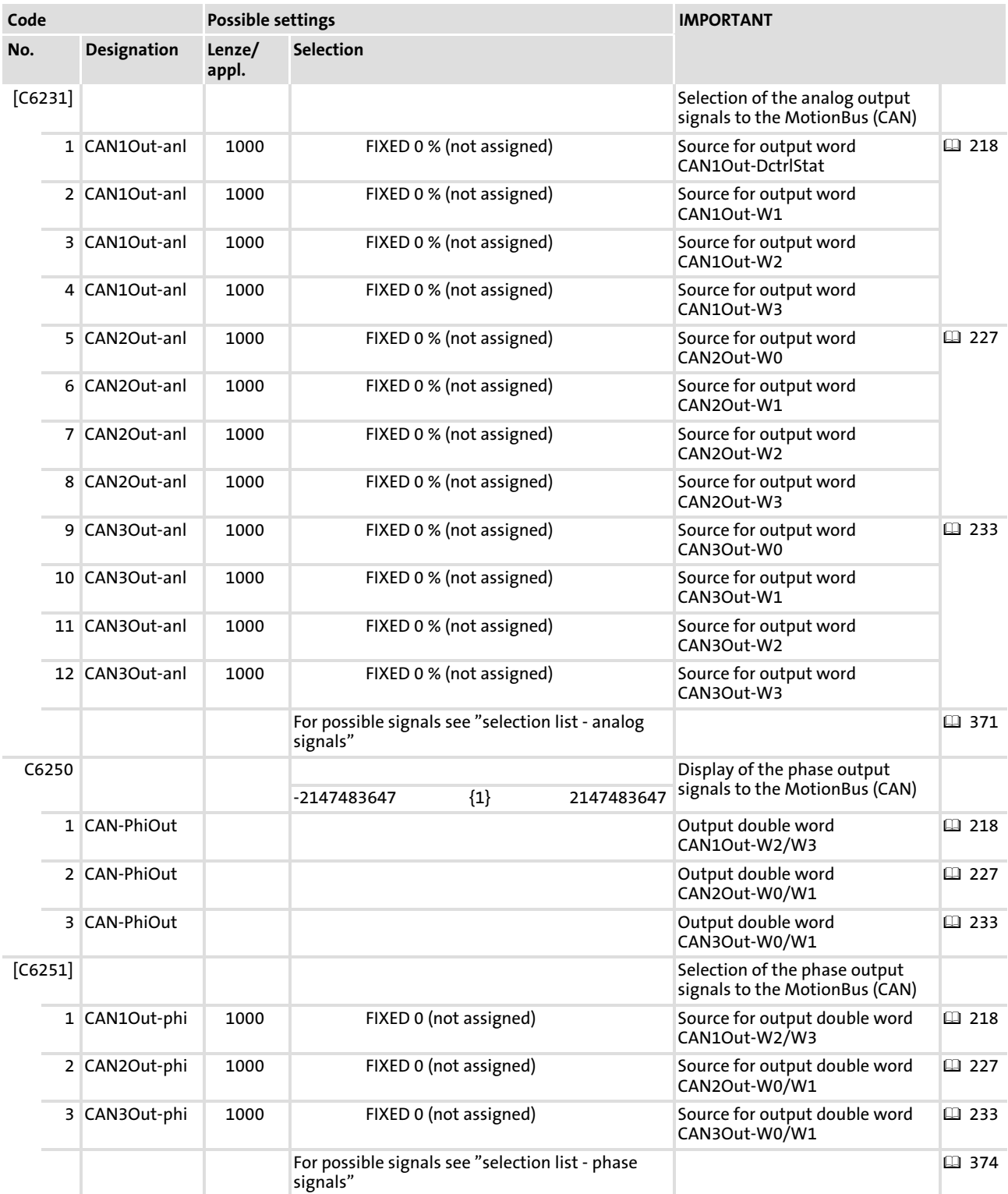

#### Function library CAN1Out [11](#page-191-0)

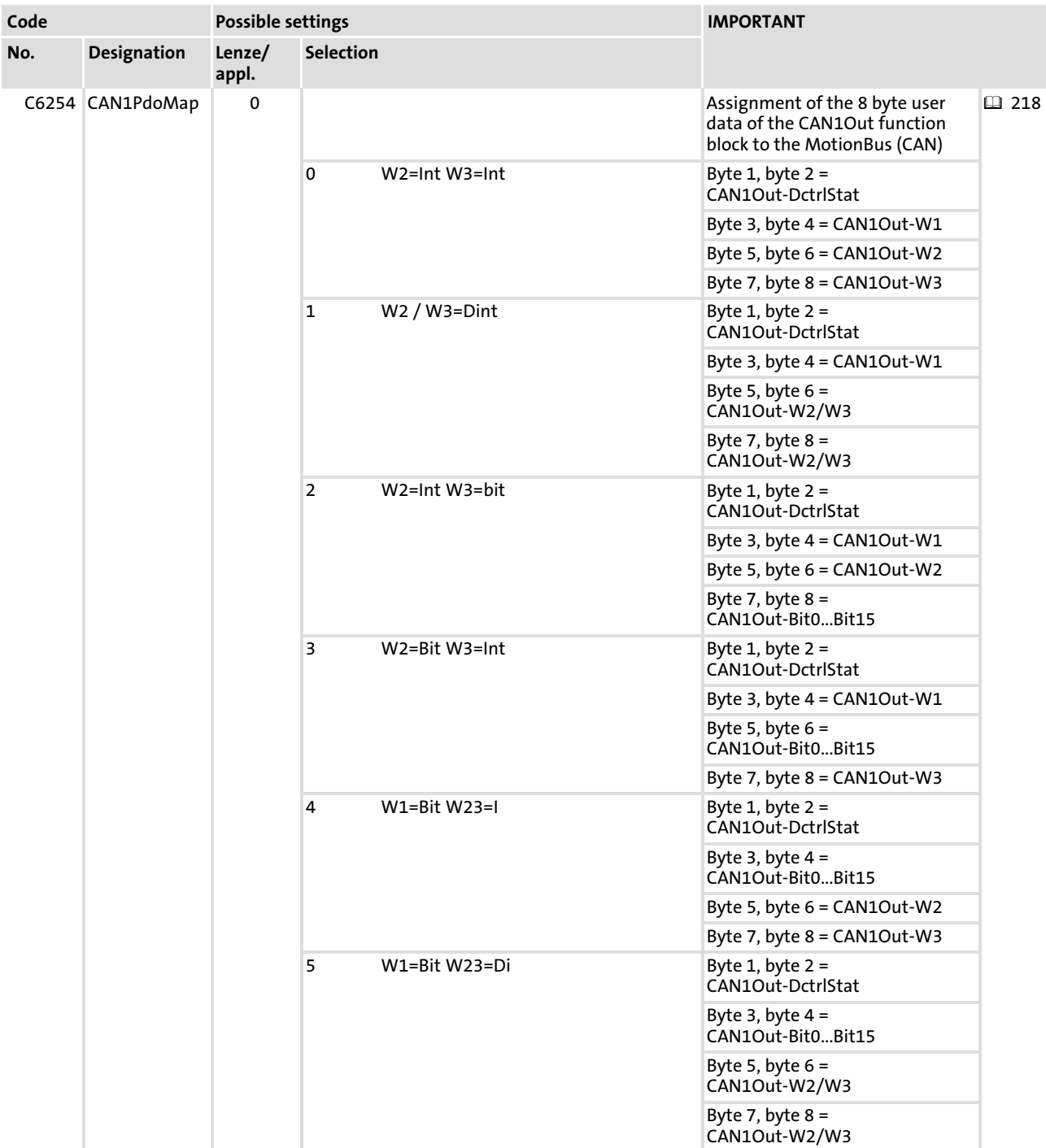

#### User data

The eight bytes of user data to the MotionBus (CAN) can be assigned with

- $\blacktriangleright$  digital signals (1 bit).
- $\blacktriangleright$  analog signals (16 bits).
- $\blacktriangleright$  phase signals (32 bits).

The switch C6254 is used to assign the eight bytes of user data to the MotionBus (CAN):

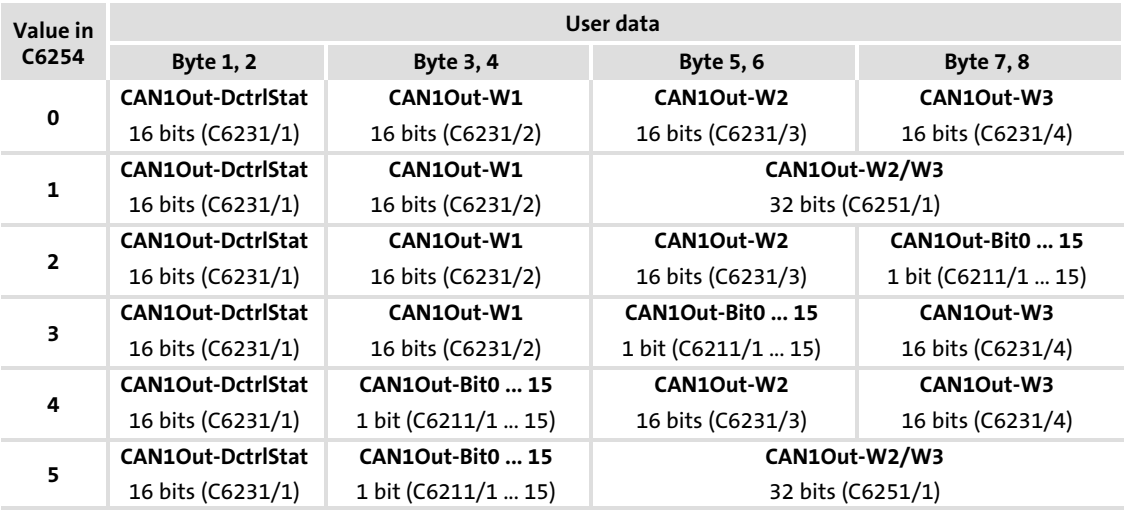

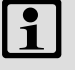

# $\left| \begin{array}{c} \bullet \\ 1 \end{array} \right|$  Note!

You can use byte 1 and byte 2 to transfer the status word from the DCTRL function block ( $\Box$  [239\)](#page-238-0) to the MotionBus (CAN).

## 11.12 CAN2In

#### Function

This function block serves to transfer event−controlled or time−controlled process data  $(4138)$  $(4138)$  $(4138)$  via the MotionBus (CAN).

A sync telegram is not required.

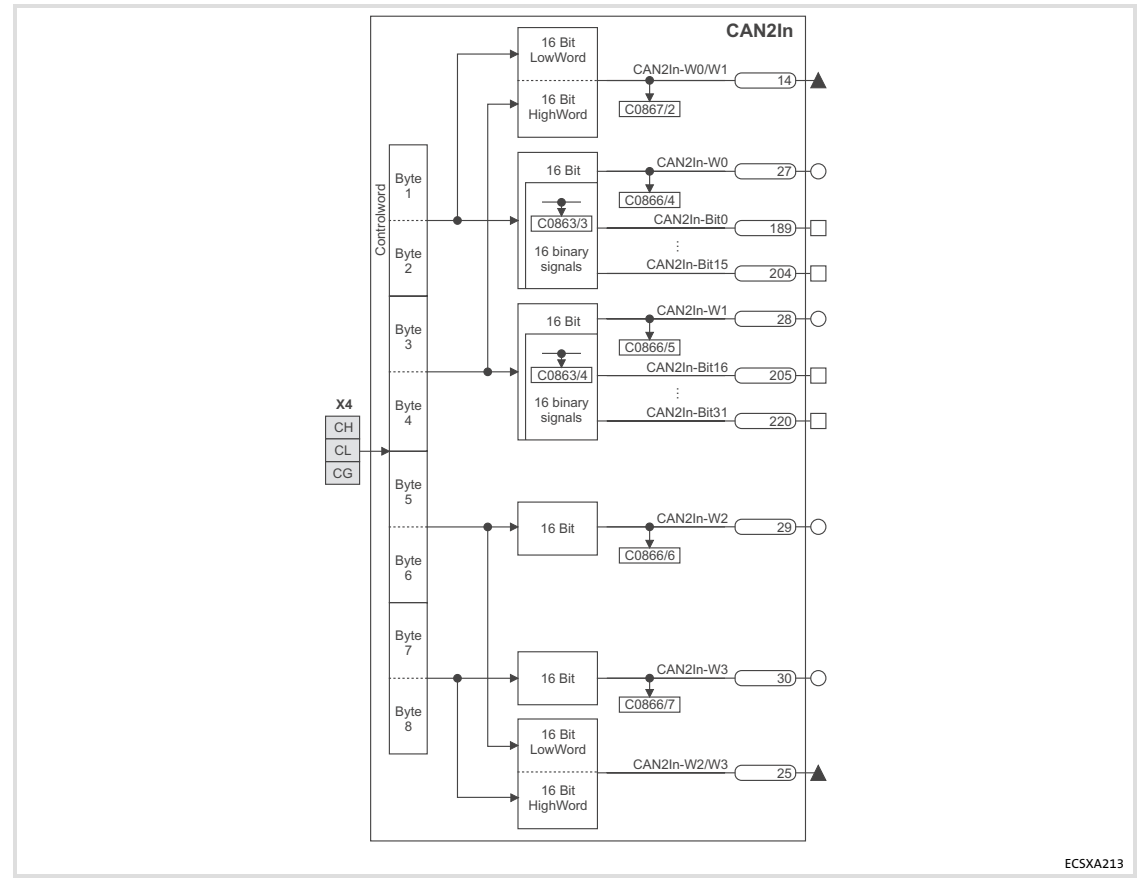

Fig.11−12 CAN2In function block

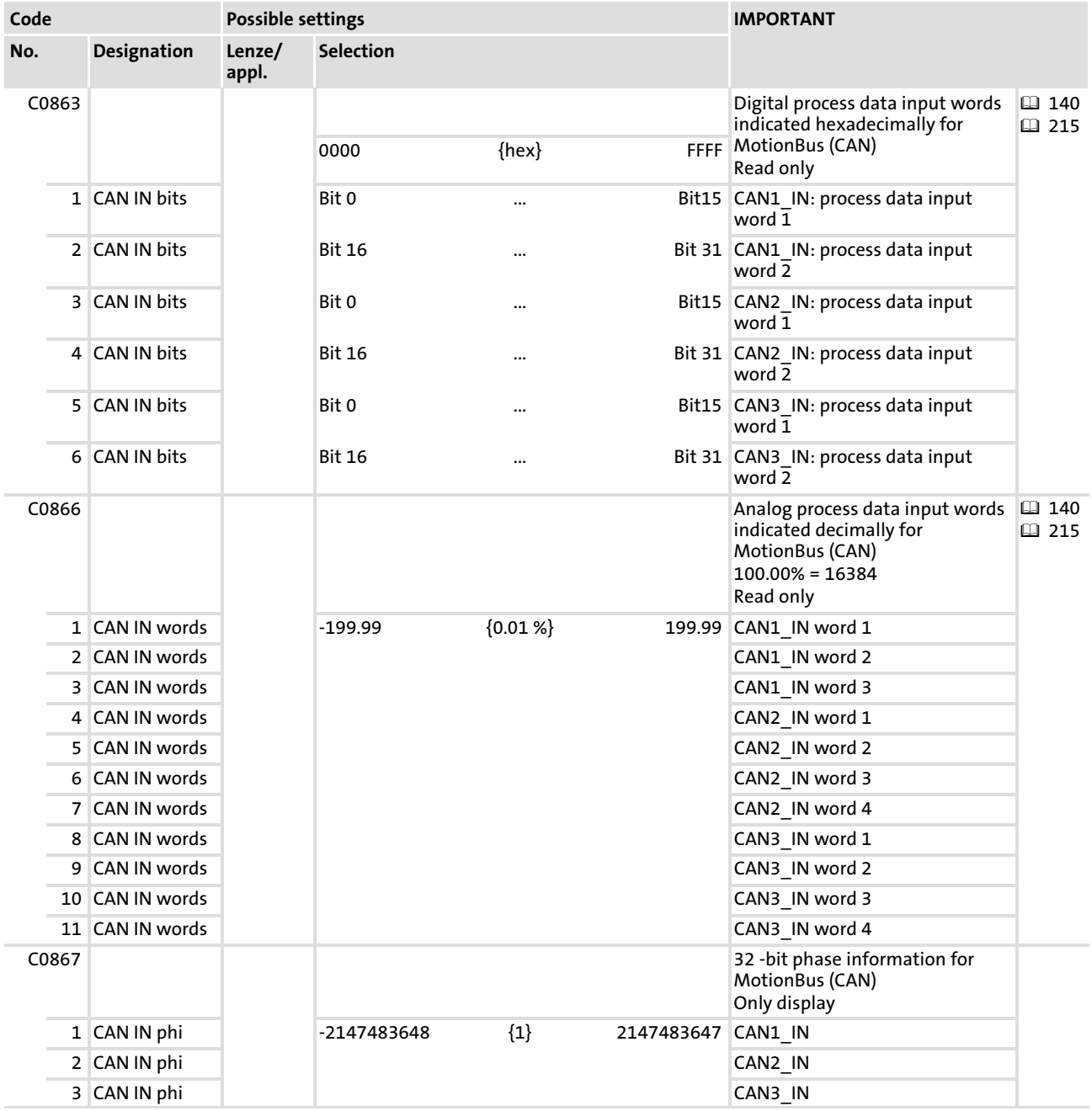

#### User data

Each of the eight bytes of received user data is assigned to different signal types. For this reason, they can be evaluated —as required— as

- $\blacktriangleright$  digital signals (1 bit)
- $\blacktriangleright$  analog signals (16 bit)
- $\blacktriangleright$  phase signals (32 Bit)

in the axis module:

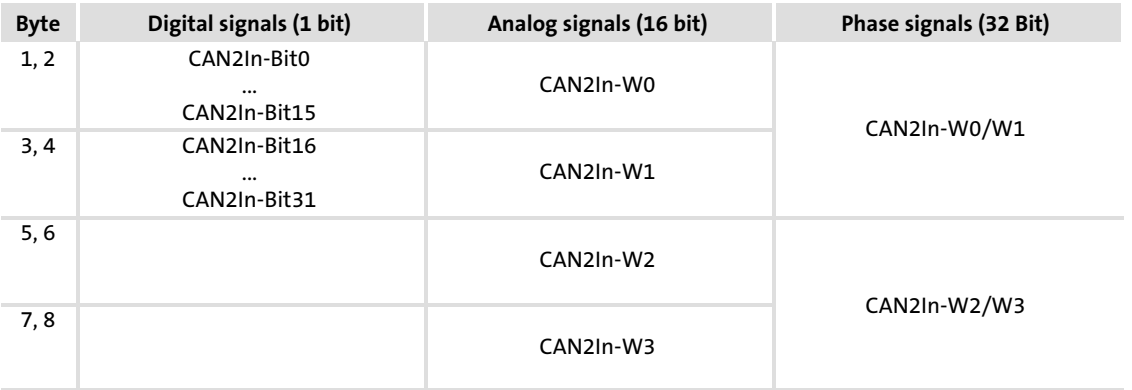

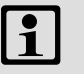

# $i$  Note!

Via C0357 you can set the monitoring time (Lenze setting: 3000 ms) for data reception.  $( \ \ \, 168)$  $( \ \ \, 168)$  $( \ \ \, 168)$ 

#### <span id="page-226-0"></span>11.13 CAN2Out

#### Function

This function block serves to transfer event−controlled or time−controlled process data  $(4138)$  $(4138)$  $(4138)$  via the MotionBus (CAN).

- $\blacktriangleright$  A sync telegram is not required.
- $\blacktriangleright$  The process data is transmitted when a value within the eight bytes of user data has changed (event−controlled) or with the cycle time set under C0356/2 (time-controlled, (□ [154](#page-153-0)).

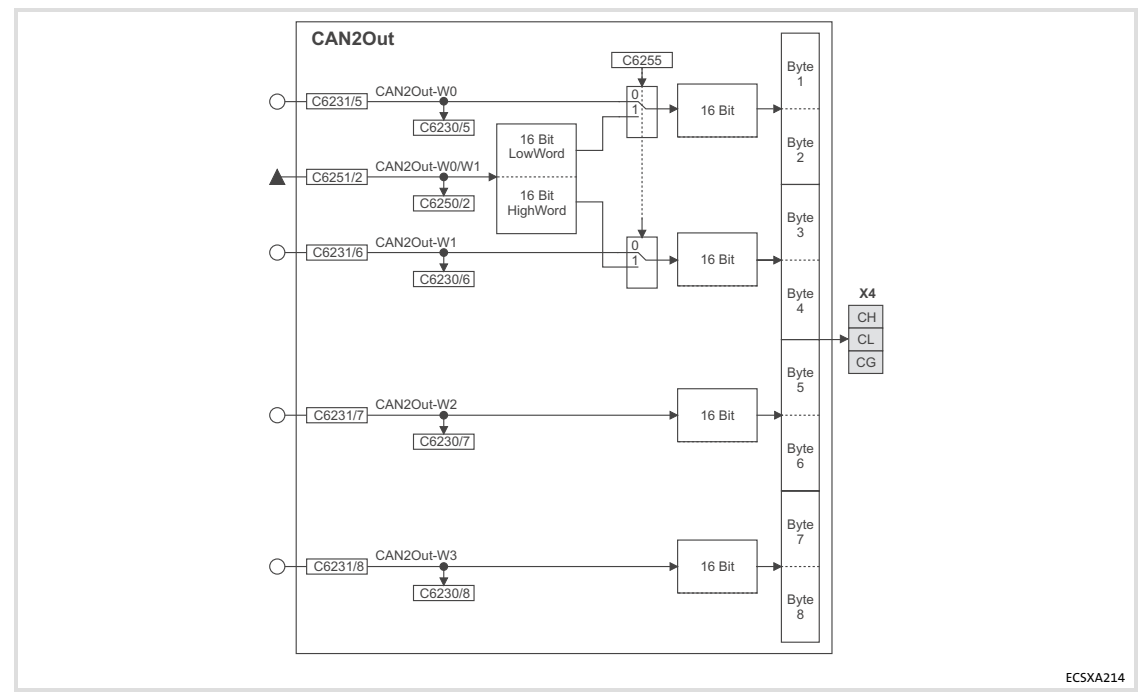

Fig.11−13 CAN2Out function block

#### Function library [11](#page-191-0)

CAN2Out

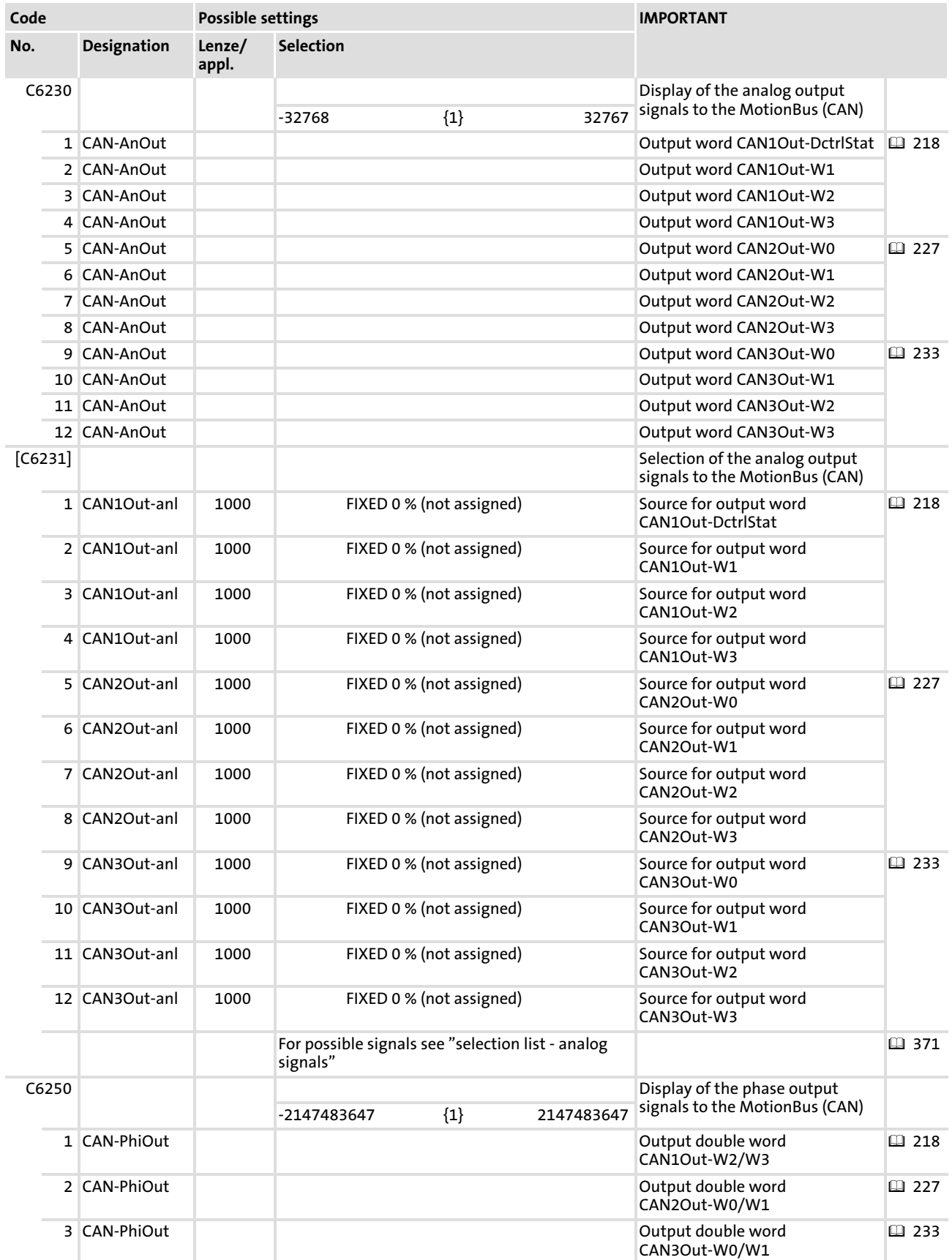

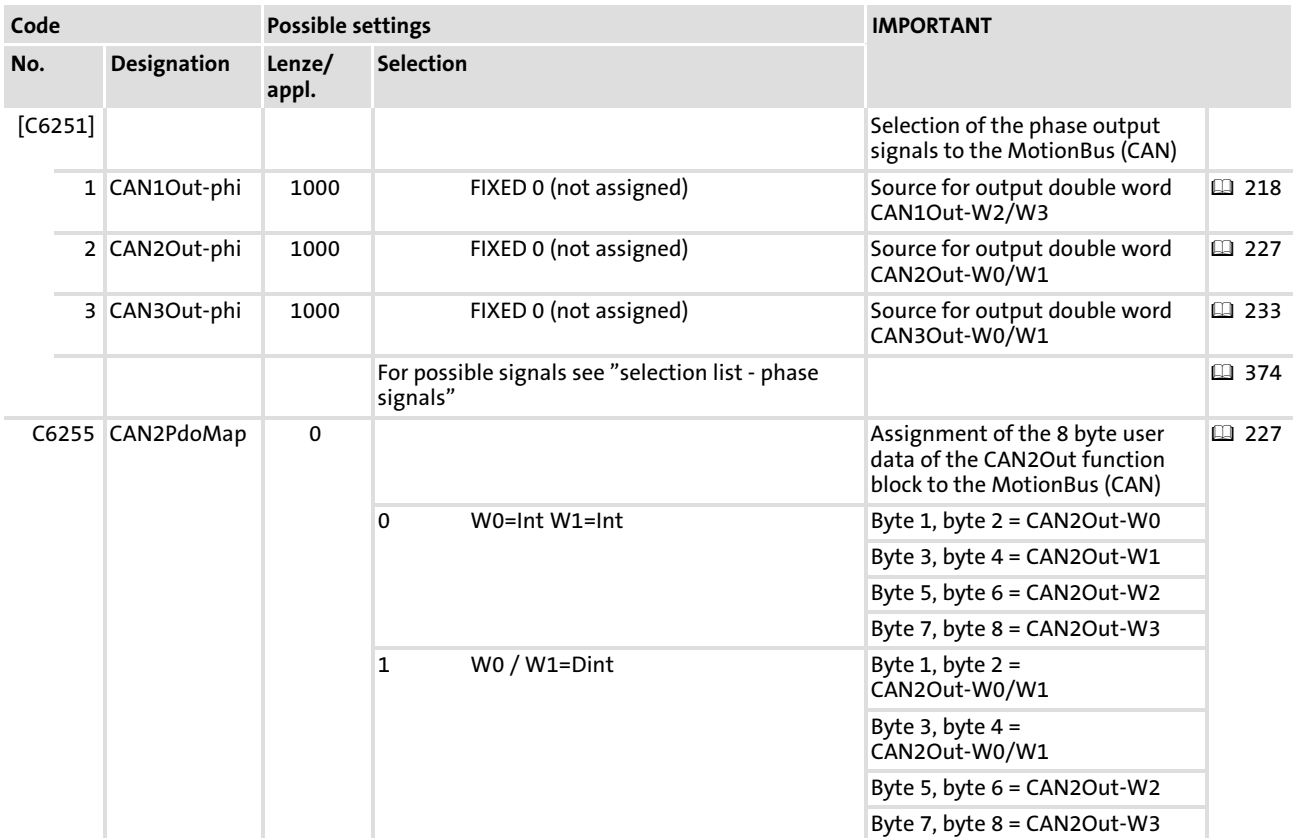

## User data

The eight bytes of user data to the MotionBus (CAN) can be assigned with

- $\blacktriangleright$  analog signals (16 bits).
- $\blacktriangleright$  phase signals (32 bits).

The switch C6255 is used to assign the eight bytes of user data to the MotionBus (CAN):

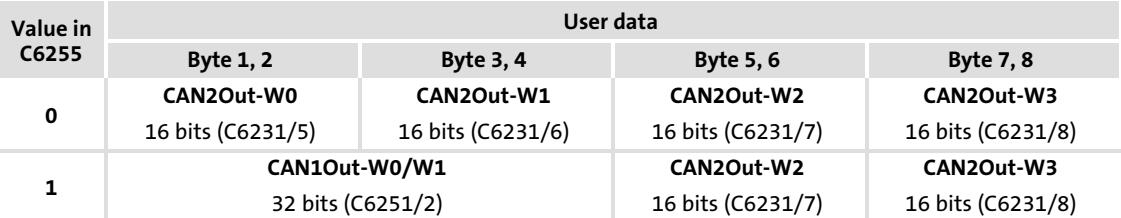

## 11.14 CAN3In

#### Function

This function block serves to transfer event−controlled or time−controlled process data  $(4138)$  $(4138)$  $(4138)$  via the MotionBus (CAN).

A sync telegram is not required.

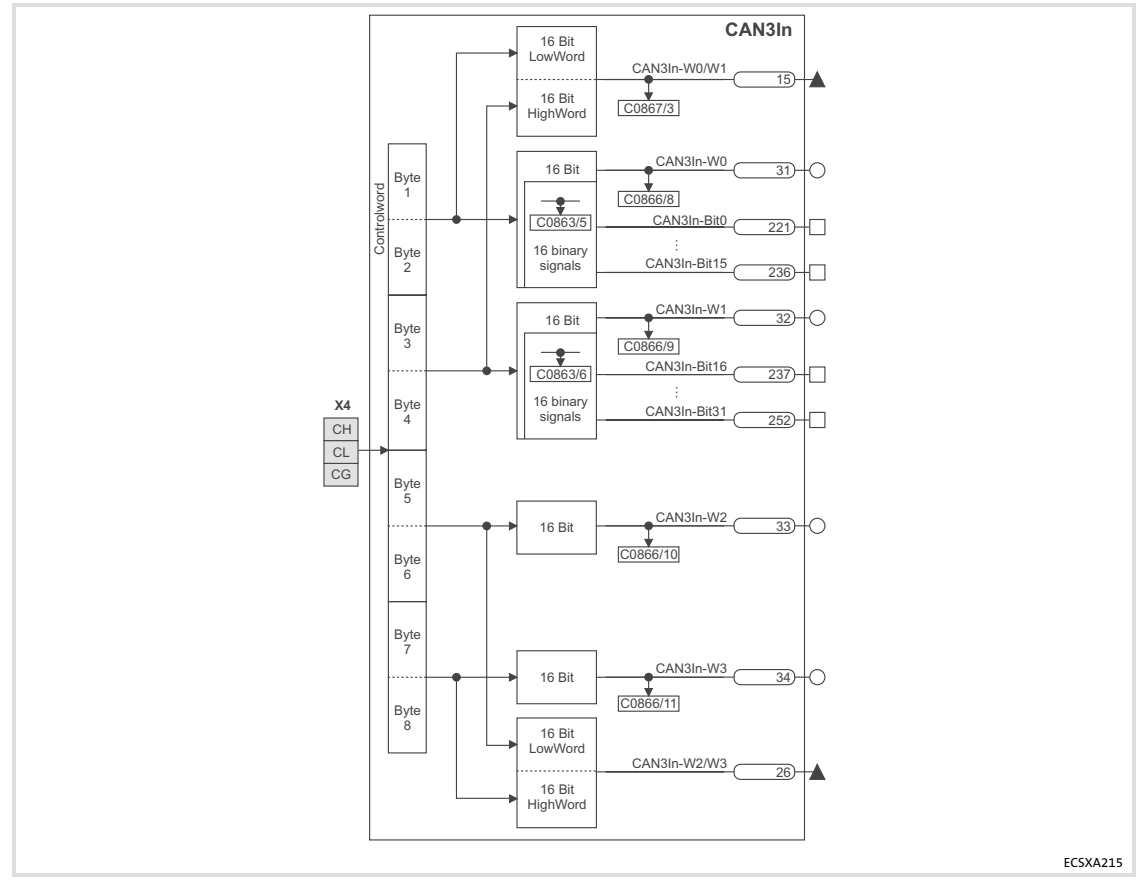

Fig.11−14 CAN3In function block

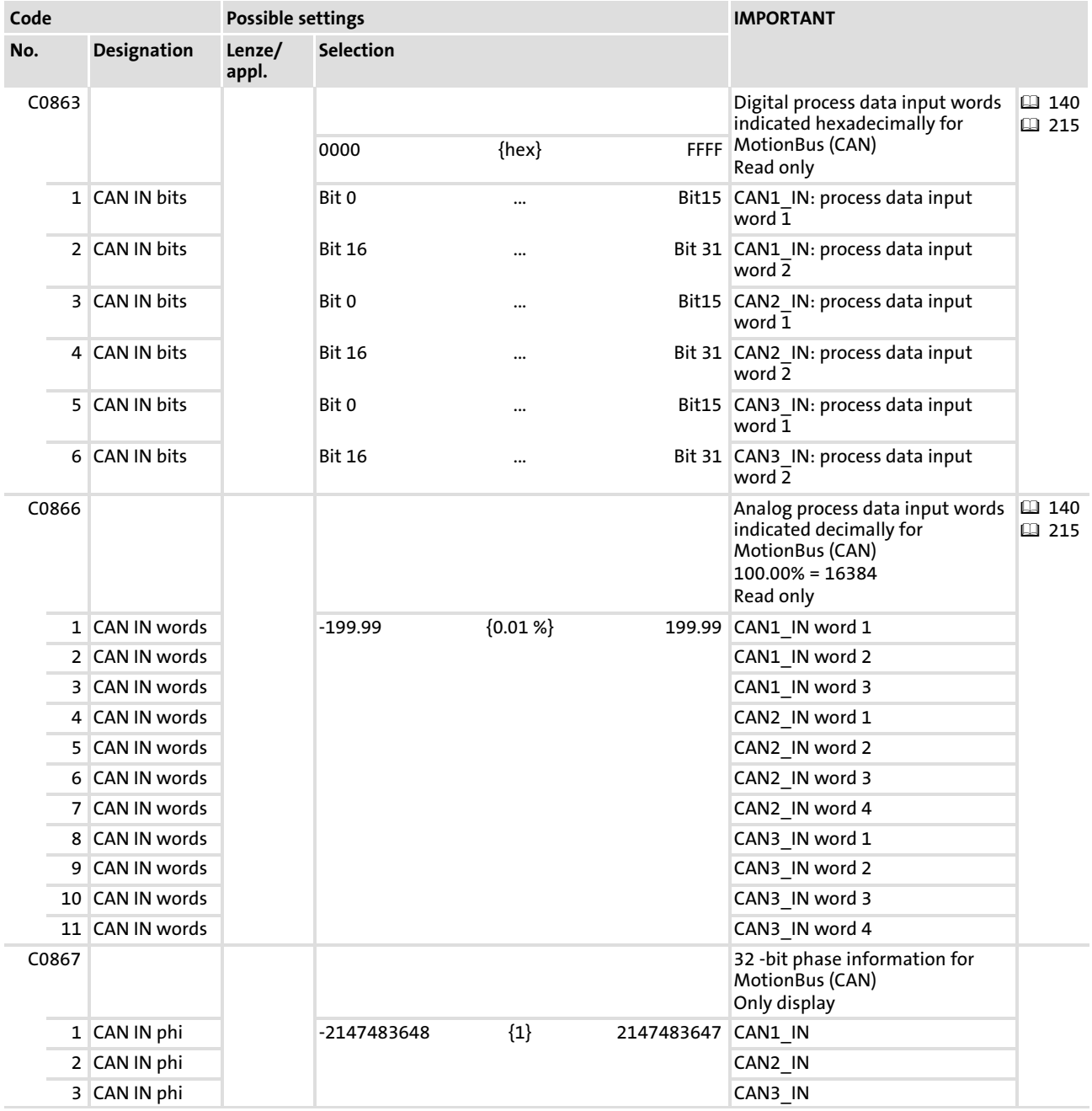

#### User data

Each of the eight bytes of received user data is assigned to different signal types. For this reason, they can be evaluated —as required— as

- $\blacktriangleright$  digital signals (1 bit)
- $\blacktriangleright$  analog signals (16 bit)
- $\blacktriangleright$  phase signals (32 Bit)

in the axis module:

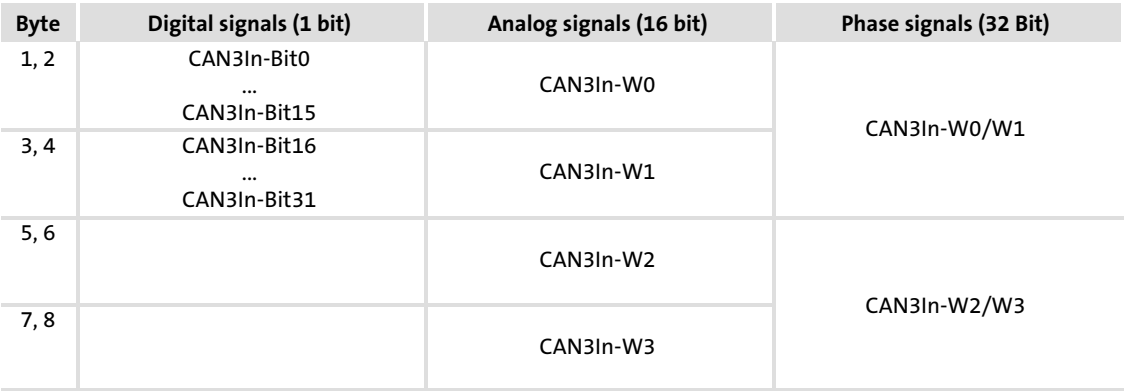

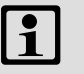

# $i$  Note!

Via C0357 you can set the monitoring time (Lenze setting: 3000 ms) for data reception.  $( \ \ \, 168)$  $( \ \ \, 168)$  $( \ \ \, 168)$ 

#### <span id="page-232-0"></span>11.15 CAN3Out

#### Function

This function block serves to transfer event−controlled or time−controlled process data  $(4138)$  $(4138)$  $(4138)$  via the MotionBus (CAN).

- $\blacktriangleright$  A sync telegram is not required.
- $\blacktriangleright$  The process data is transmitted when a value within the eight bytes of user data has changed (event−controlled) or with the cycle time set under C0356/2 (time-controlled, (□ [154](#page-153-0)).

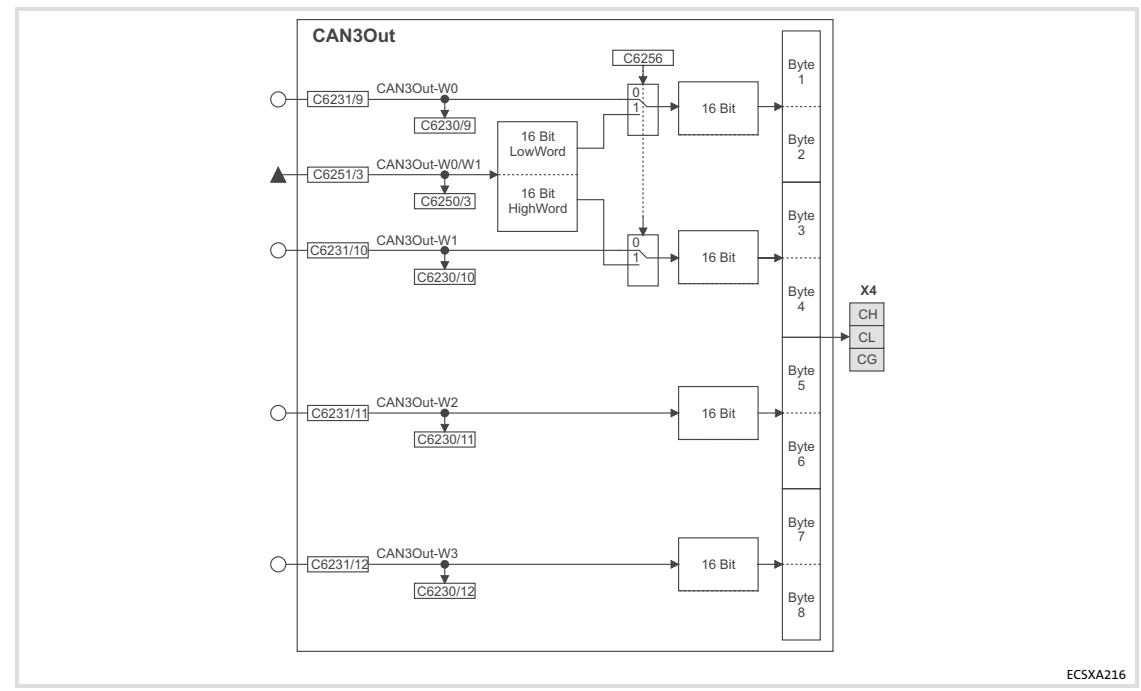

Fig.11−15 CAN3Out function block

#### Function library [11](#page-191-0)

CAN3Out

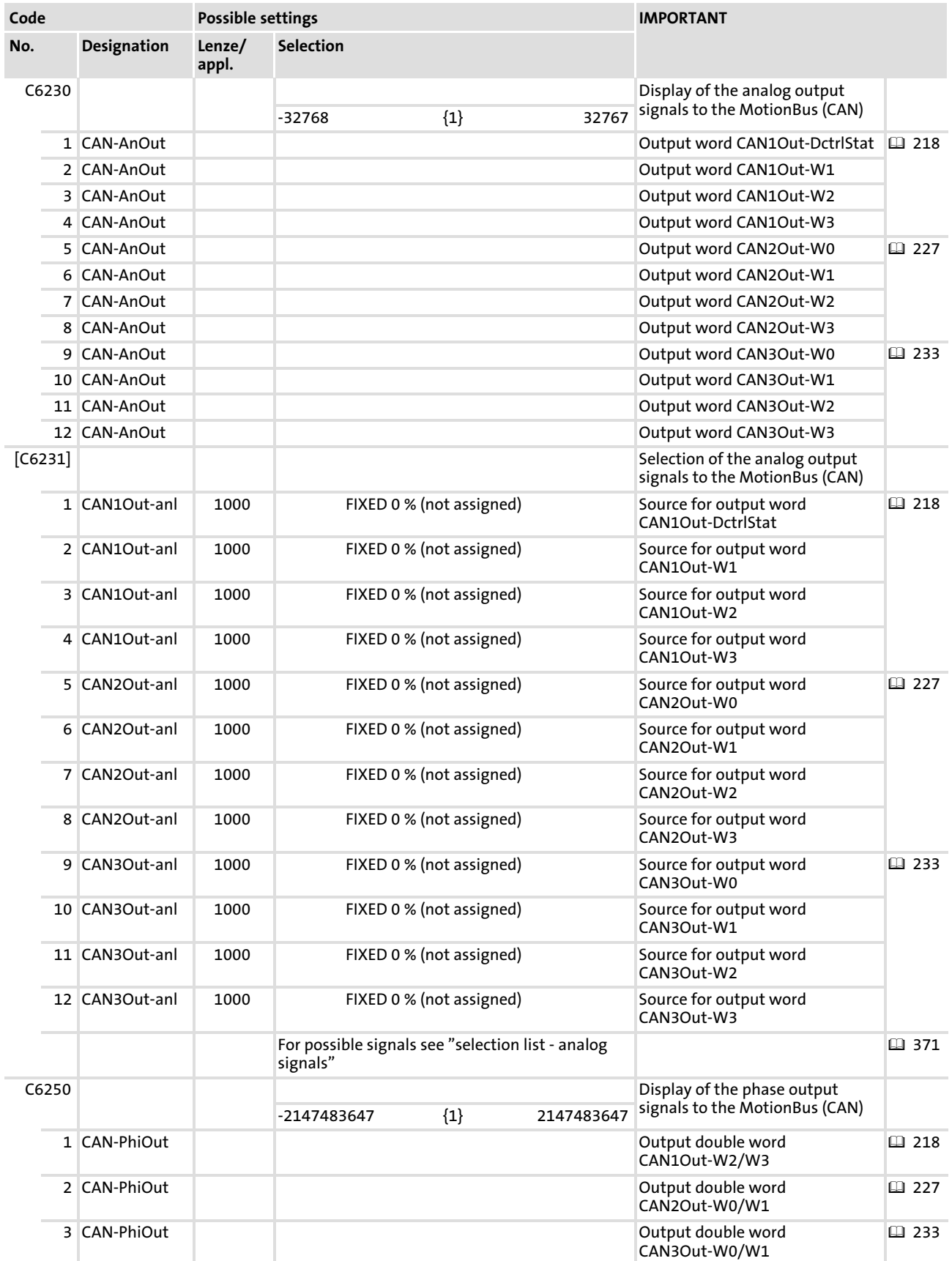

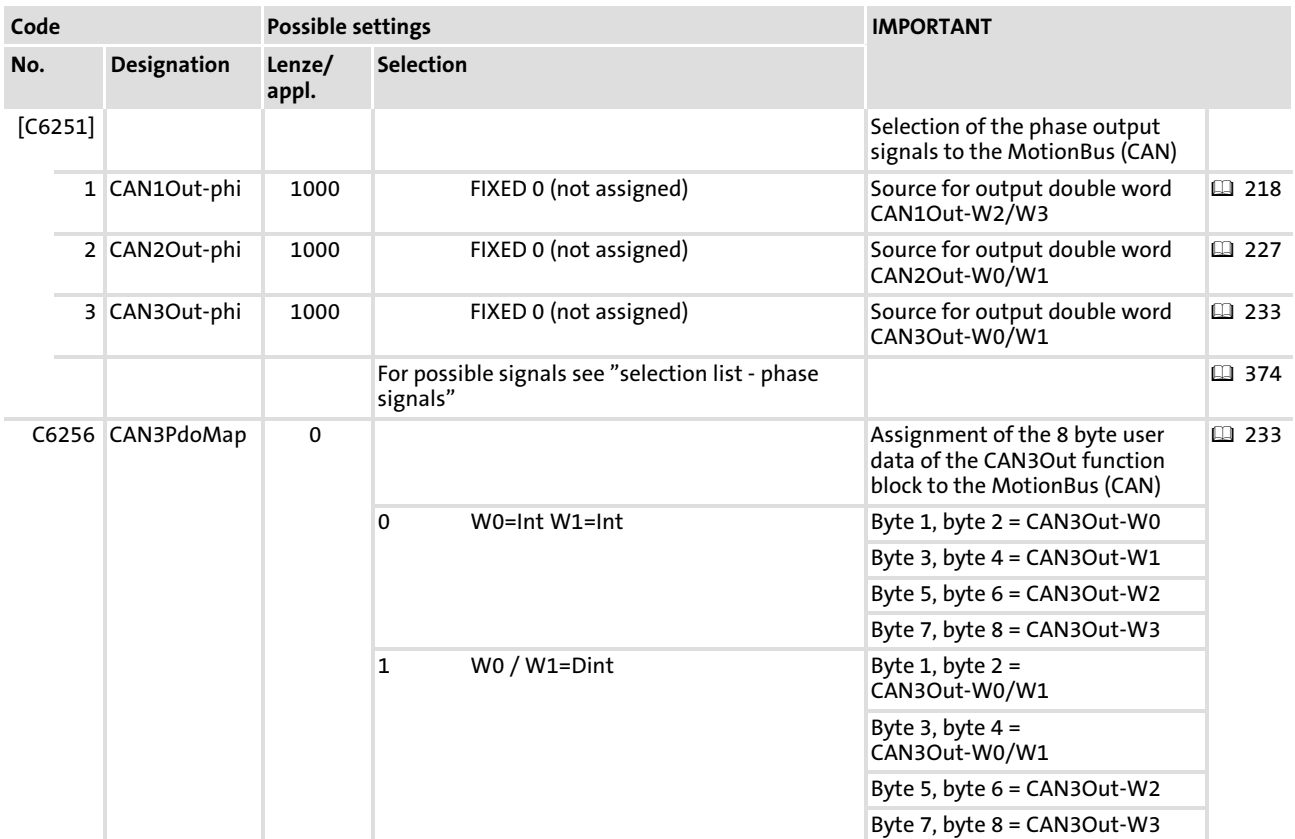

## User data

The eight bytes of user data to the MotionBus (CAN) can be assigned with

- $\blacktriangleright$  analog signals (16 bits).
- $\blacktriangleright$  phase signals (32 bits).

The switch C6256 is used to assign the eight bytes of user data to the MotionBus (CAN):

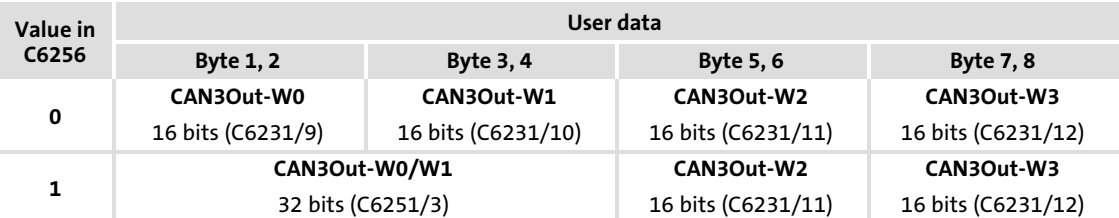

## 11.16 CANSync (CAN bus synchronisation)

#### Function

By means of this function block, the internal time base of the controller can be synchronised with the instant of reception of the sync telegram or a terminal signal. Thereby the start of cyclical and time−controlled internal processes of all controllers involved in the synchronisation (e. g. data transfer from tasks to the DCTRL function block) is effected in a synchronuous manner.

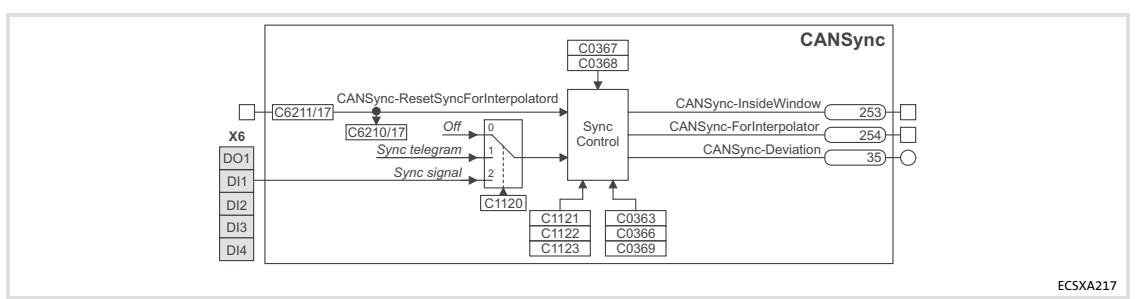

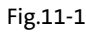

Fig.11−16 CANSync function block

# Note!

Detailed information concerning the CAN bus synchronisation: [135]

#### Codes

The operating mode is set via C1120:

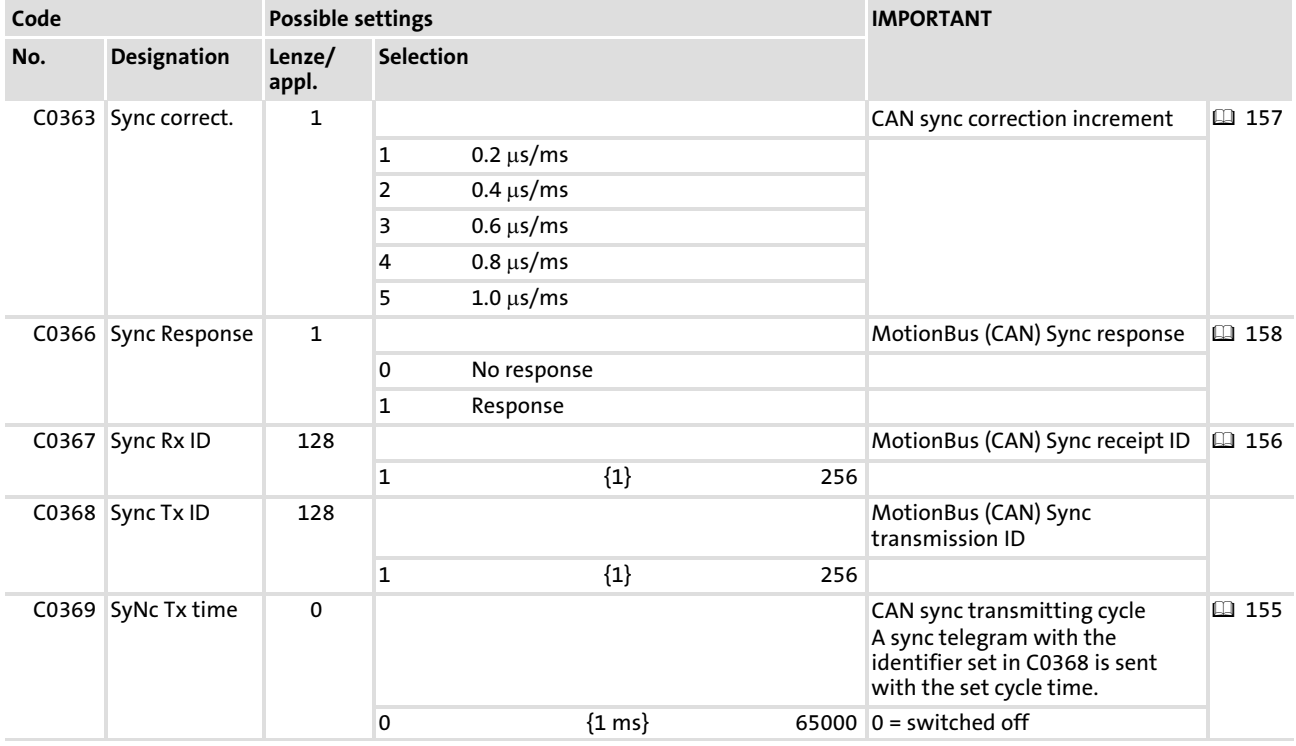

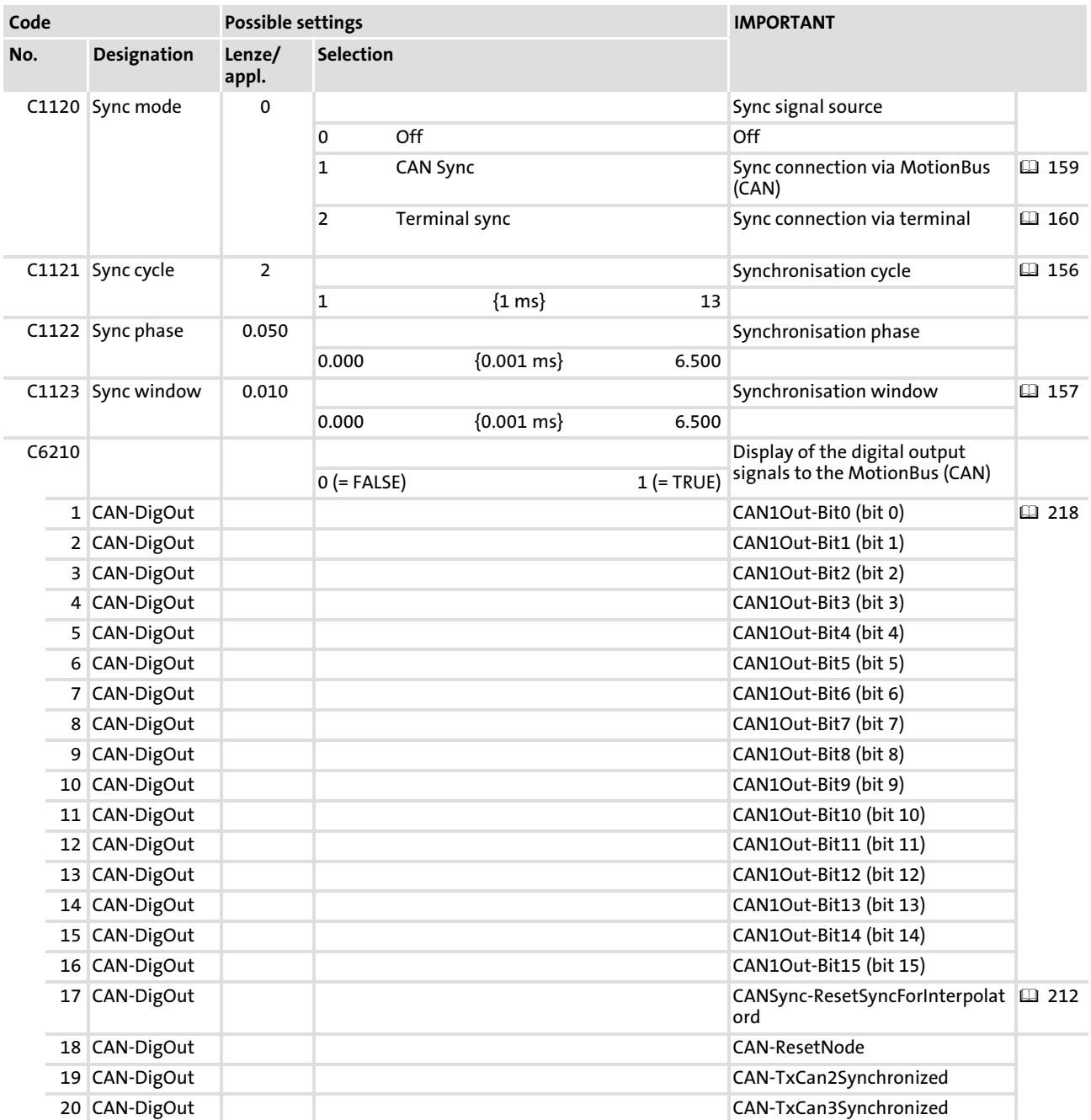

#### Function library CANSync (CAN bus synchronisation) [11](#page-191-0)

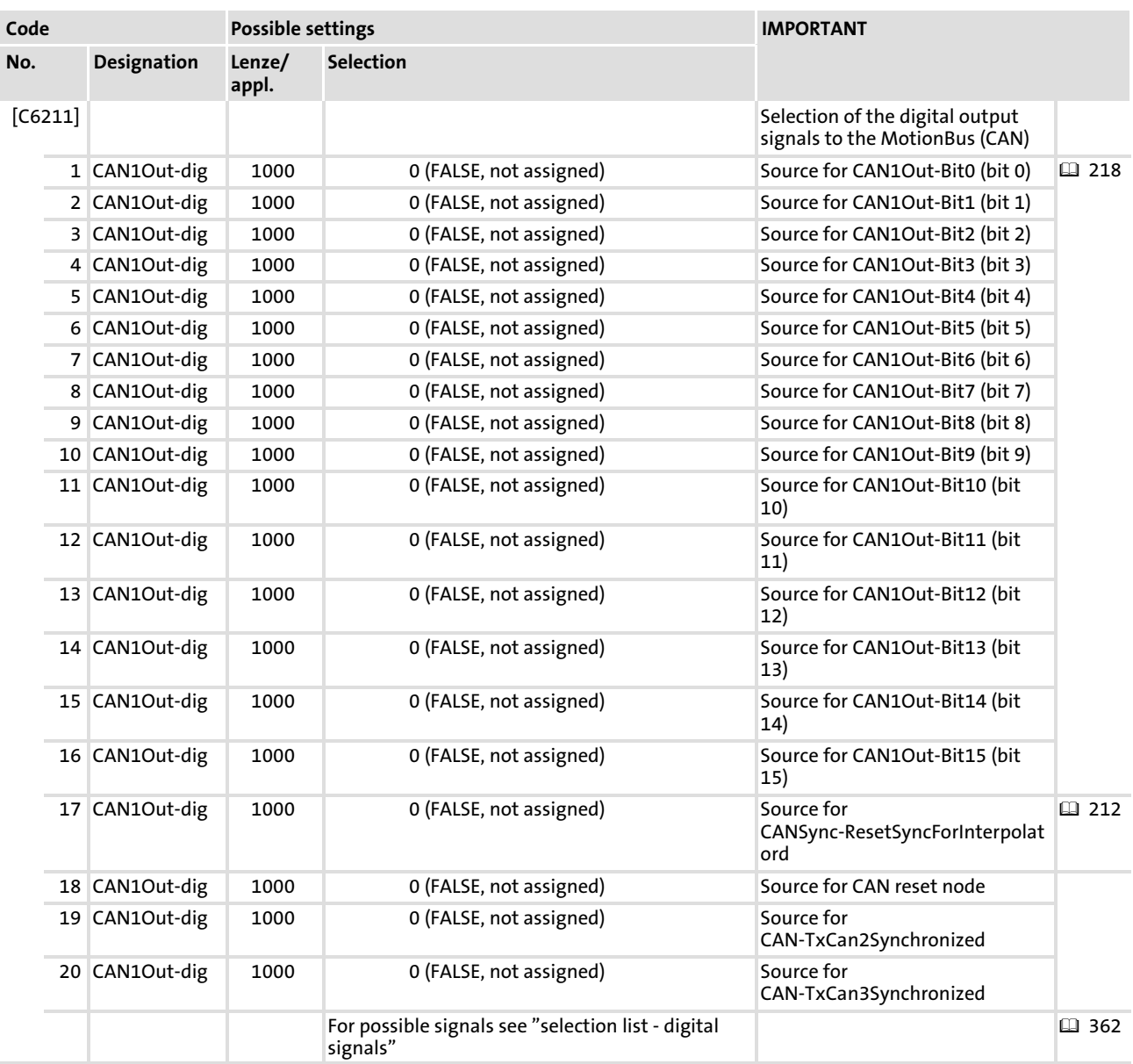

[11](#page-191-0)

#### <span id="page-238-0"></span>11.17 DCTRL

#### Function

This function block controls the controller into certain states:

- $\blacktriangleright$  Quick stop (QSP,  $\boxplus$  [242](#page-241-0))
- $\triangleright$  Operation inhibit (DISABLE,  $\Box$  [242](#page-241-0))
- ► Controller inhibit (CINH,  $\textcircled{\scriptsize{\texttt{1}}}$  [242](#page-241-0))
- ƒ Setting a TRIP (TRIP−SET,  [243\)](#page-242-0)
- ► Resetting a TRIP (TRIP-RESET, 1[243](#page-242-0))
- Status of the controller ( $\Box$  [244\)](#page-243-0)

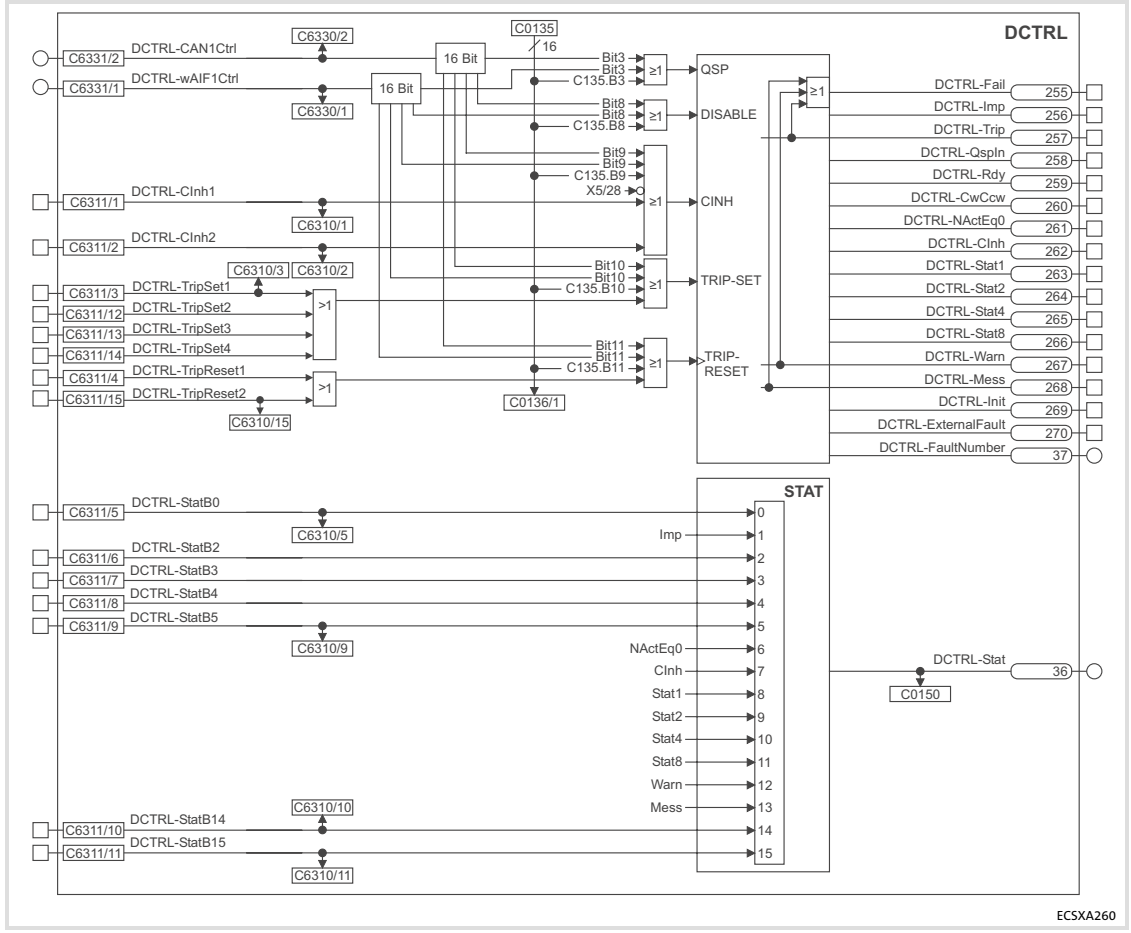

Fig.11−17 DCTRL function block

#### Function library DCTRL [11](#page-191-0)

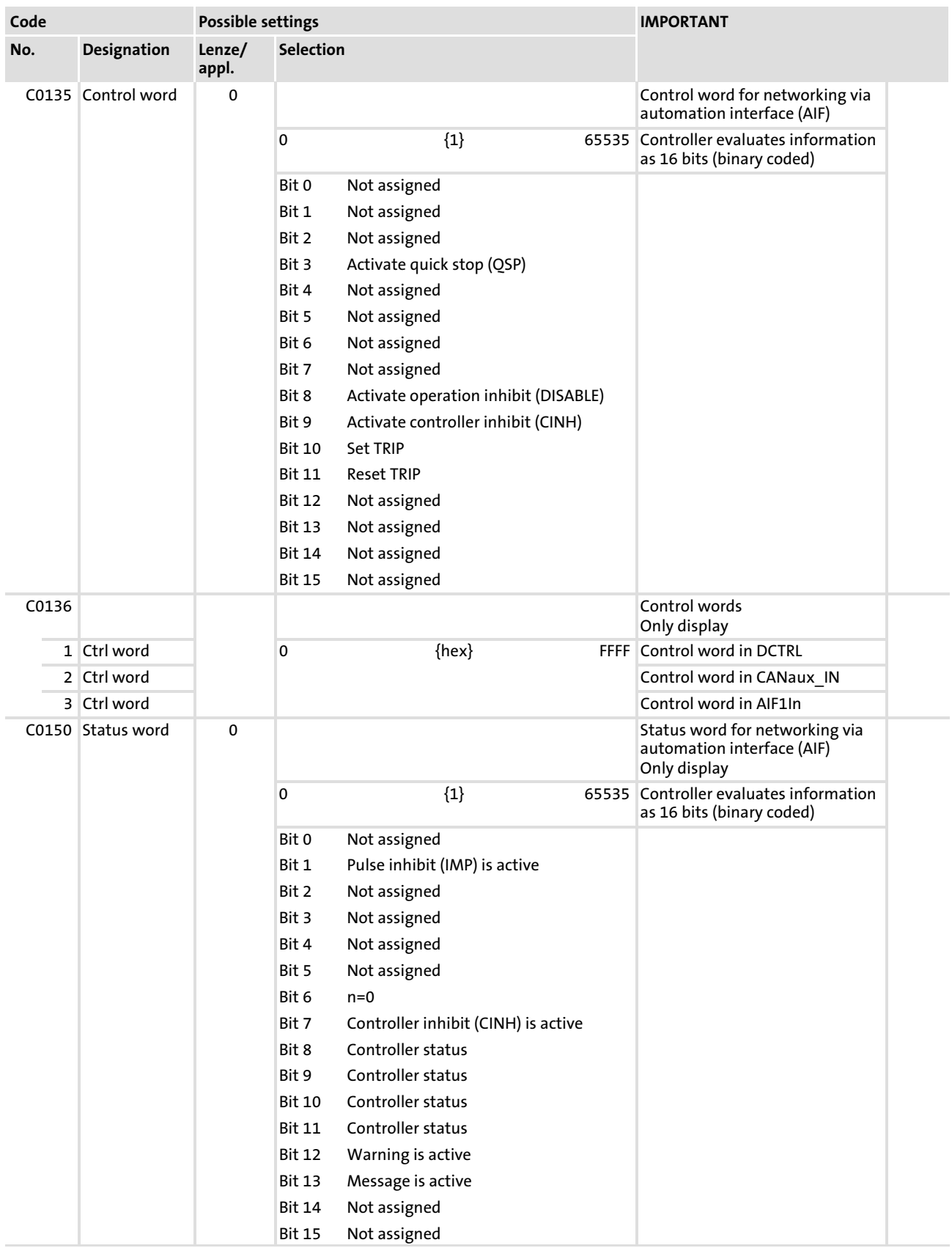

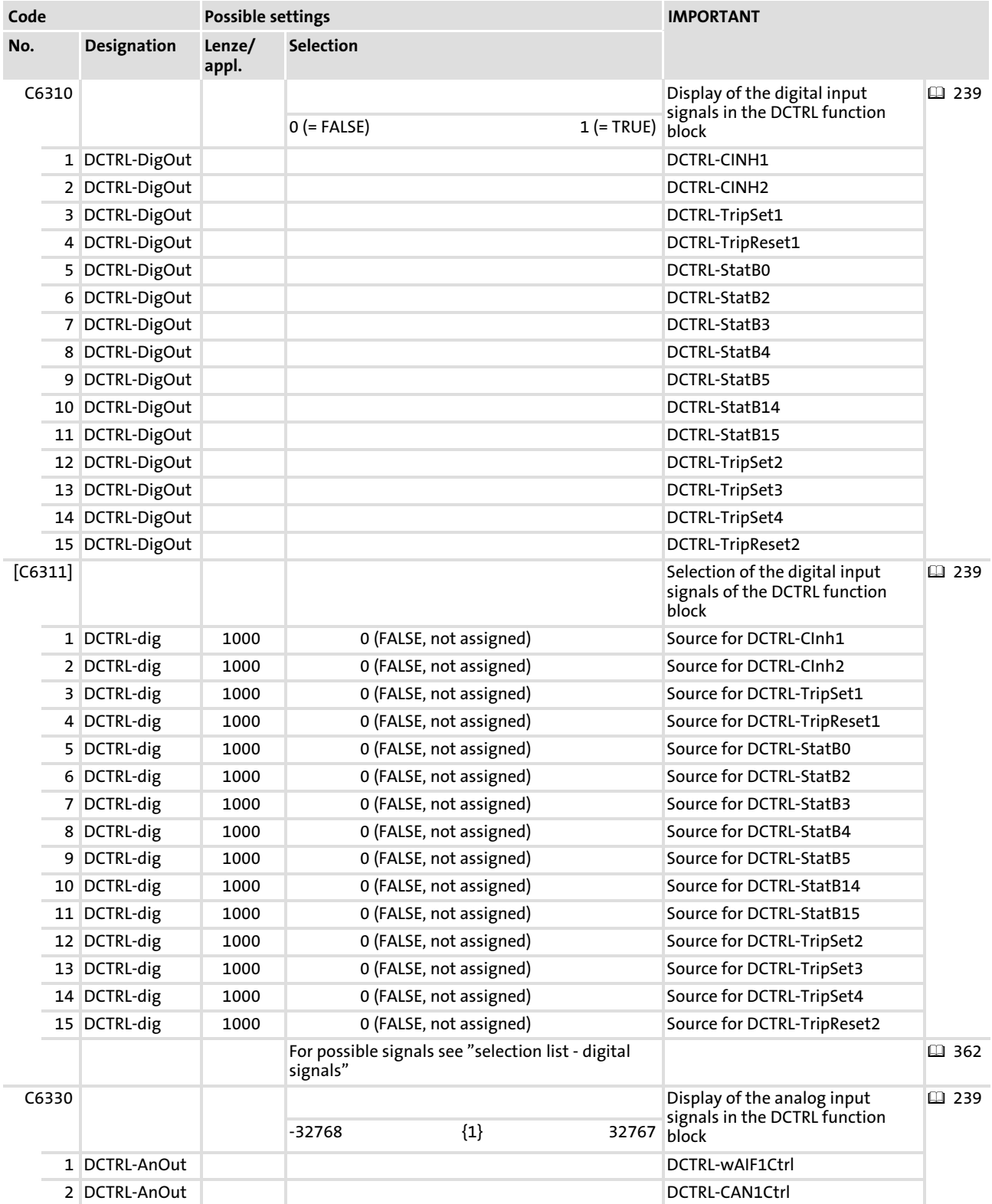

<span id="page-241-0"></span>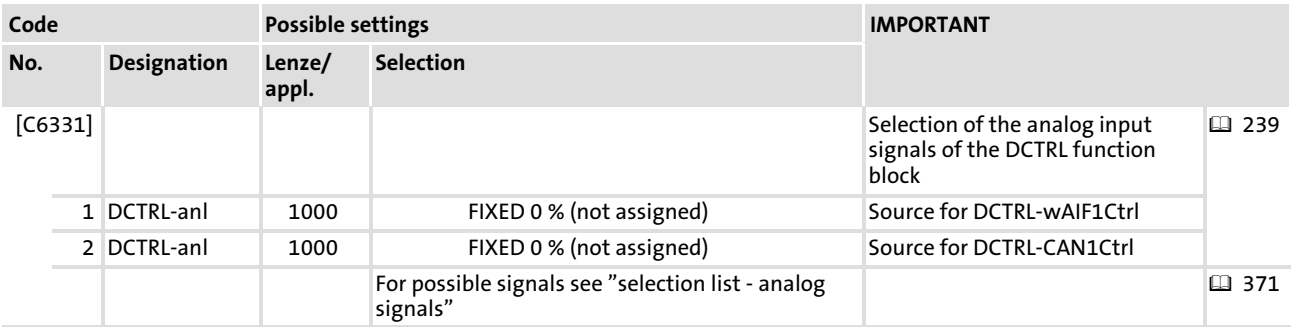

# 11.17.1 Quick stop (QSP)

The QSP function serves to stop the drive in an adjustable time irrespective of the setpoint selection.

- $\triangleright$  The function can be controlled via the following inputs (OR'd):
	- Control word "CAN1In−DctrlCtrl" bit 3 of CAN1In function block
	- Control word "AIF1In−DctrlCtrl" bit 3 of AIF1In function block
	- C0135/3 (control word for networking via AIF)
- ▶ C0136/1 indicates the control word C0135.
- $\blacktriangleright$  The speed is reduced to "0" within the deceleration time set via C0105.

#### 11.17.2 Operation inhibit (DISABLE)

This function sets "Operation inhibit" (DISABLE) in the drive, i.e. the power output stages are inhibited and all speed/current/position controllers are reset. In the "Operation inhibit" state, the drive cannot be started with the command "Controller enable".

- $\triangleright$  The function can be controlled via the following inputs (OR'd):
	- Control word "CAN1In−DctrlCtrl" bit 8 of CAN1\_IN function block
	- Control word "AIF1In−DctrlCtrl" bit 8 of AIF1\_IN function block
	- C0135/8 (control word for networking via AIF)
- $\triangleright$  C0136/1 indicates the control word C0135.

#### 11.17.3 Controller inhibit (CINH)

This function sets "Controller inhibit" (CINH) in the drive, i.e. the power output stages are inhibited and all speed/current/position controllers are reset.

- $\blacktriangleright$  The function can be controlled via the following inputs (OR'd):
	- Terminal X6 (FALSE = controller inhibit)
	- Control word "CAN1In−DctrlCtrl" bit 9 of CAN1In function block
	- Control word "AIF1In−DctrlCtrl" bit 9 of AIF1In function block
	- C0135/9 (control word for networking via AIF)
	- Signal "DCTRL−CInh1" and "DCTRL−CInh2" (ANDed, TRUE = set controller inhibit)
- $\triangleright$  C0136/1 indicates the control word C0135.

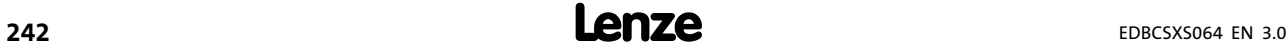

[11](#page-191-0)

## <span id="page-242-0"></span>11.17.4 Setting TRIP (TRIP−SET)

This function sets TRIP" in the drive and indicates "External error" (error message "EEr").

- $\triangleright$  The function can be controlled via the following inputs (OR'd):
	- Control word "CAN1In−DctrlCtrl" bit 10 of CAN1In function block
	- Control word "AIF1In−DctrlCtrl" bit 10 of AIF1In function block
	- C0135/10 (control word for networking via AIF)
	- Signal "DCTRL−TripSet1" ... "DCTRL−TripSet4" (ANDed, TRUE = set TRIP)
- $\triangleright$  C0136/1 indicates the control word C0135.
- $\blacktriangleright$  The response to TRIP can be set via C0581.

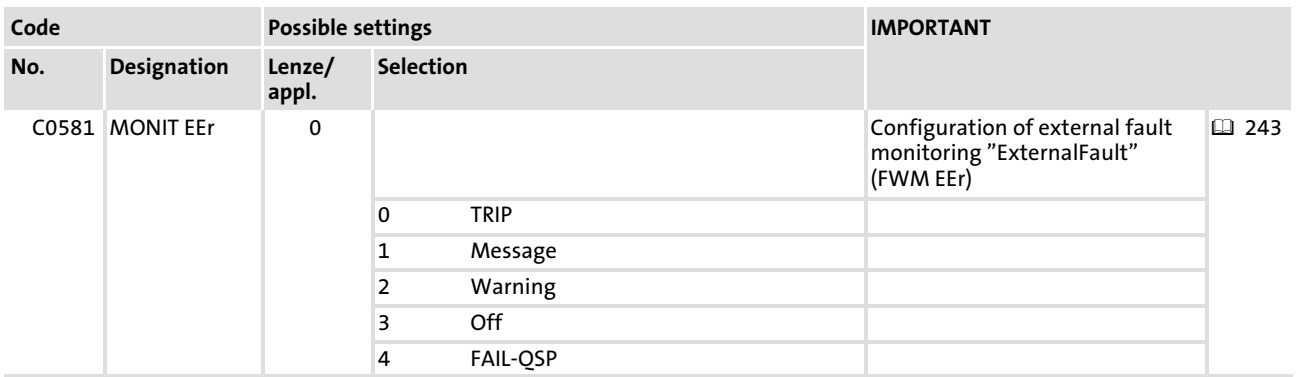

## 11.17.5 Resetting TRIP (TRIP−RESET)

This function resets an upcoming TRIP, provided that the cause of malfunction has been eliminated. If the cause of malfunction is still active, there will be no reaction.

- $\triangleright$  The function can be controlled via the following inputs (OR'd):
	- Control word "CAN1In−DctrlCtrl" bit 11 of CAN1In function block
	- Control word "AIF1In−DctrlCtrl" bit 11 of AIF1In function block
	- C0135/11 (control word for networking via AIF)
	- Signal "DCTRL−TripReset1" and "DCTRL−TripReset2" (ANDed, set TRUE = TRIP)
- $\triangleright$  C0136/1 indicates the control word C0135.

# Note!

The function is only carried out by a FALSE−TRUE edge of the signal resulting from the OR operation.

If one input is assigned to TRUE, a FALSE−TRUE edge cannot occur.

#### <span id="page-243-0"></span>11.17.6 Controller status

Via "DCTRL−Stat" a status word is output, consisting of signals generated by the DCTRL function block and signals of freely configurable function block inputs.

- $\blacktriangleright$  The status is analog coded in the output 36.
- $\blacktriangleright$  The status word can be displayed via C0150.

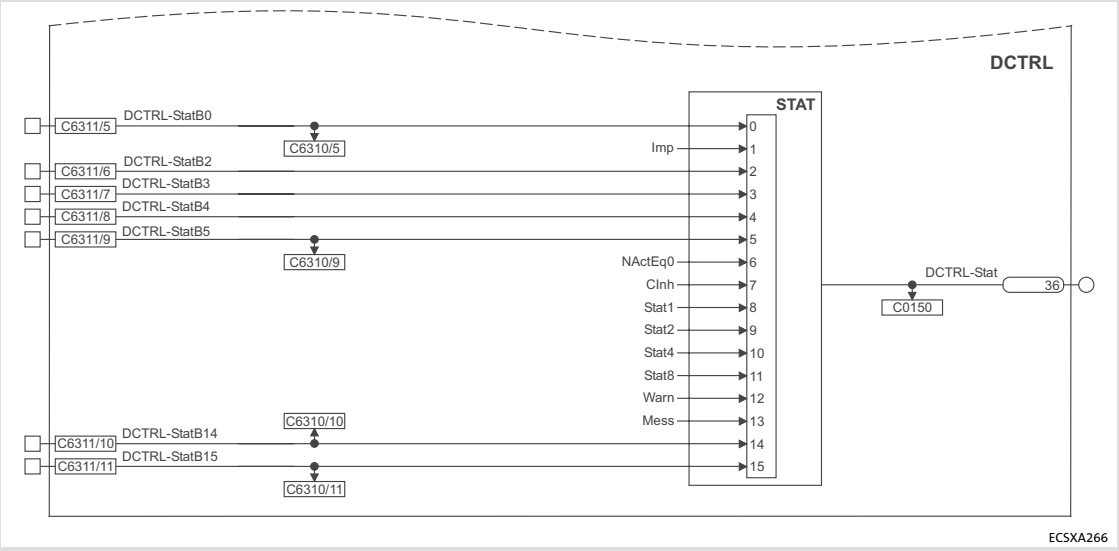

Fig.11−18 DCTRL function block: Output of the status word DCTRL−Stat

[11](#page-191-0)

### <span id="page-244-0"></span>11.18 DFIN (master frequency input)

#### Function

This function block can convert a power pulse current at the master frequency input X8 into a speed value and scale it. A master frequency can be transferred with high precision without any offset and gain errors.

- $\triangleright$  The master frequency input X8 is designed for signals with TTL level.
- $\blacktriangleright$  The zero track entry is optional.
- $\triangleright$  The master frequency input X8 can be configured as a master frequency output via C0491.
- $\blacktriangleright$  An encoder can be selected and configured via the codes:
	- C0419 (encoder selection)
	- C0420 (encoder increments)
	- C0421 (encoder bias)
	- C0427 (Type of master frequency input signal)
- $\triangleright$  Output of the analog signal "DFIN In v"

The digital frequency coupling of ECS axis modules in principle is effected as a master−slave connection. If several ECS axis modules (max. 3 slaves) are connected to a master, the **EMF2131IB** digital frequency distributor is required for this purpose ( $\Box$  [73\)](#page-72-0).

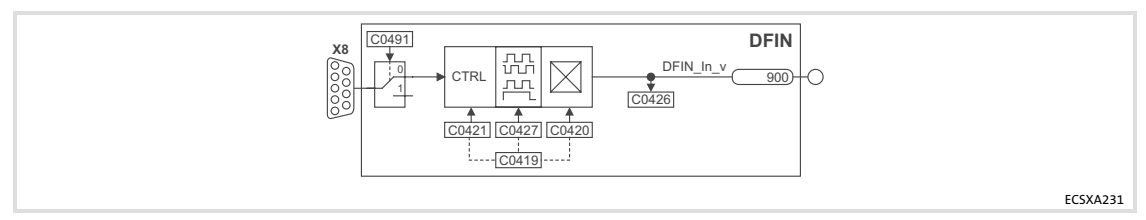

Fig.11−19 DFIN function block

#### Function library DFIN (master frequency input) [11](#page-191-0)

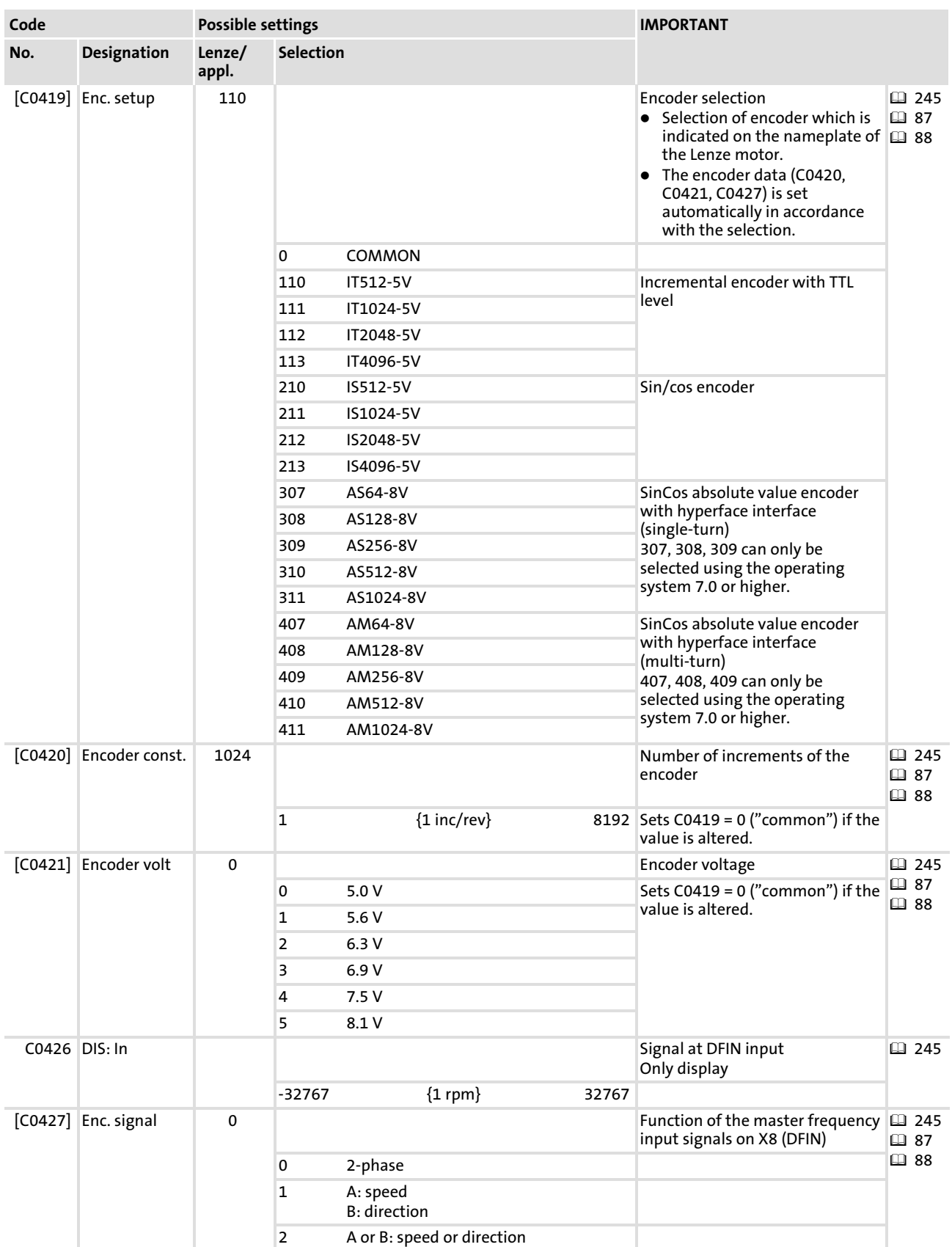

[11](#page-191-0)

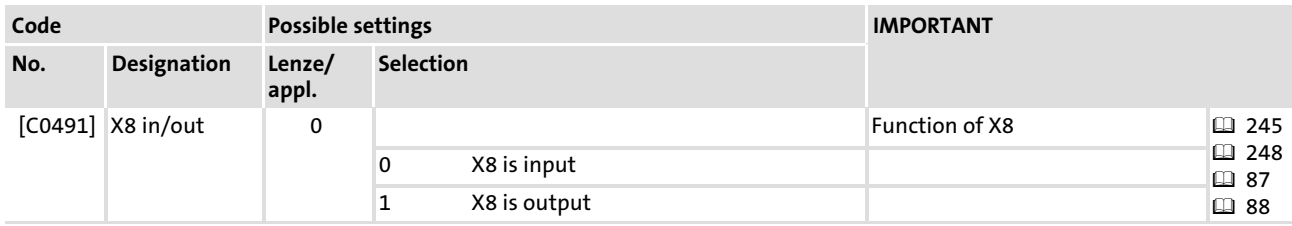

# Configuring the master frequency input signal

Via C0427, you configure the master frequency input signal:

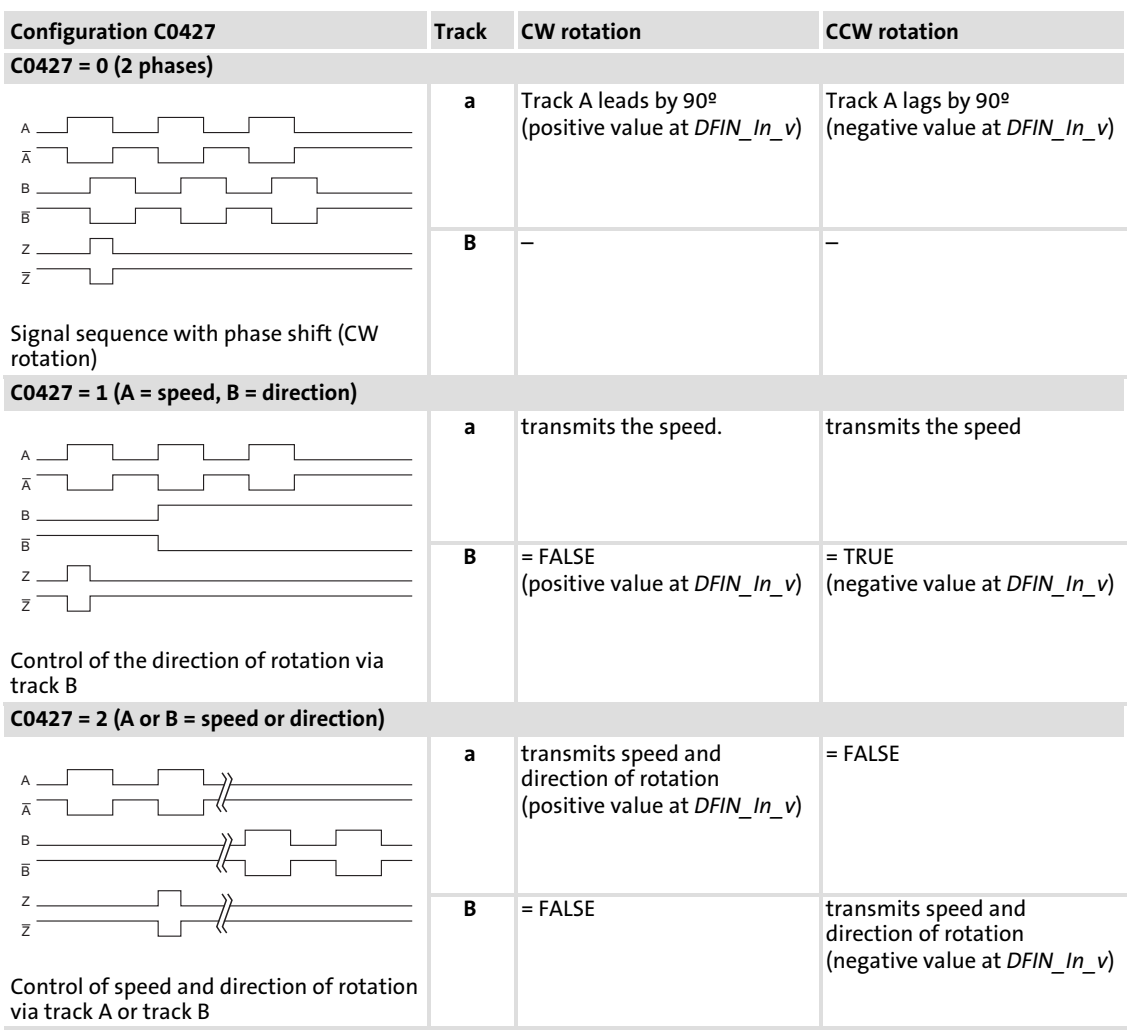

## Transfer function

$$
DFIN\_In\_v = f [Hz] \cdot \frac{60}{C0420} \cdot \frac{2^{14}}{15000}
$$

#### Example:

- $\blacktriangleright$  Input frequency = 200 kHz
- ▶  $CO420 = 2048$  (increments/revolution)

$$
DFIN\_In\_v [rpm] = 200000 Hz \cdot \frac{60}{2048} = 5859 rpm
$$

# EDBCSXS064 EN 3.0 **Lenze**

## <span id="page-247-0"></span>11.19 DFOUT (master frequency output)

#### Function

This function block converts internal speed signals into frequency signals. Transmission is effected with high precision (without offset and gain errors) with residual value treatment.

- $\triangleright$  The master frequency output X8 can be configured as a master frequency input via C0491.
- $\blacktriangleright$  The type of the master frequency output signals can be set via C0540:
	- Output of an analog signal "DFOut−ln\_v"
	- Output of a speed signal
	- Encoder simulation of the resolver with zero track

The digital frequency coupling of ECS axis modules in principle is effected as a master−slave connection. If several ECS axis modules (max. 3 slaves) are connected to a master, the **EMF2131IB** digital frequency distributor is required for this purpose ( $\Box$  [73\)](#page-72-0).

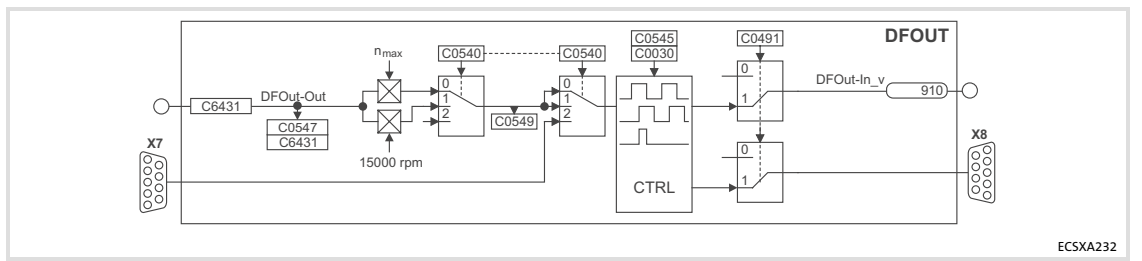

Fig.11−20 DFOUT function block

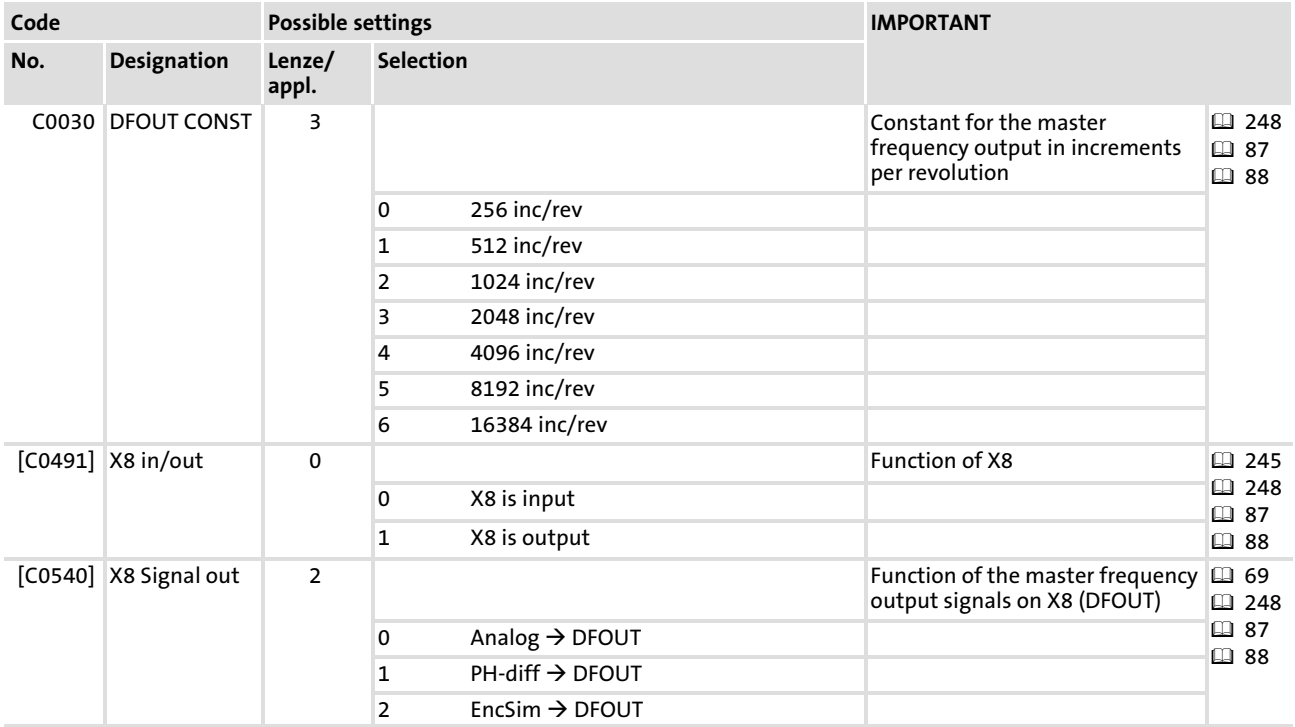

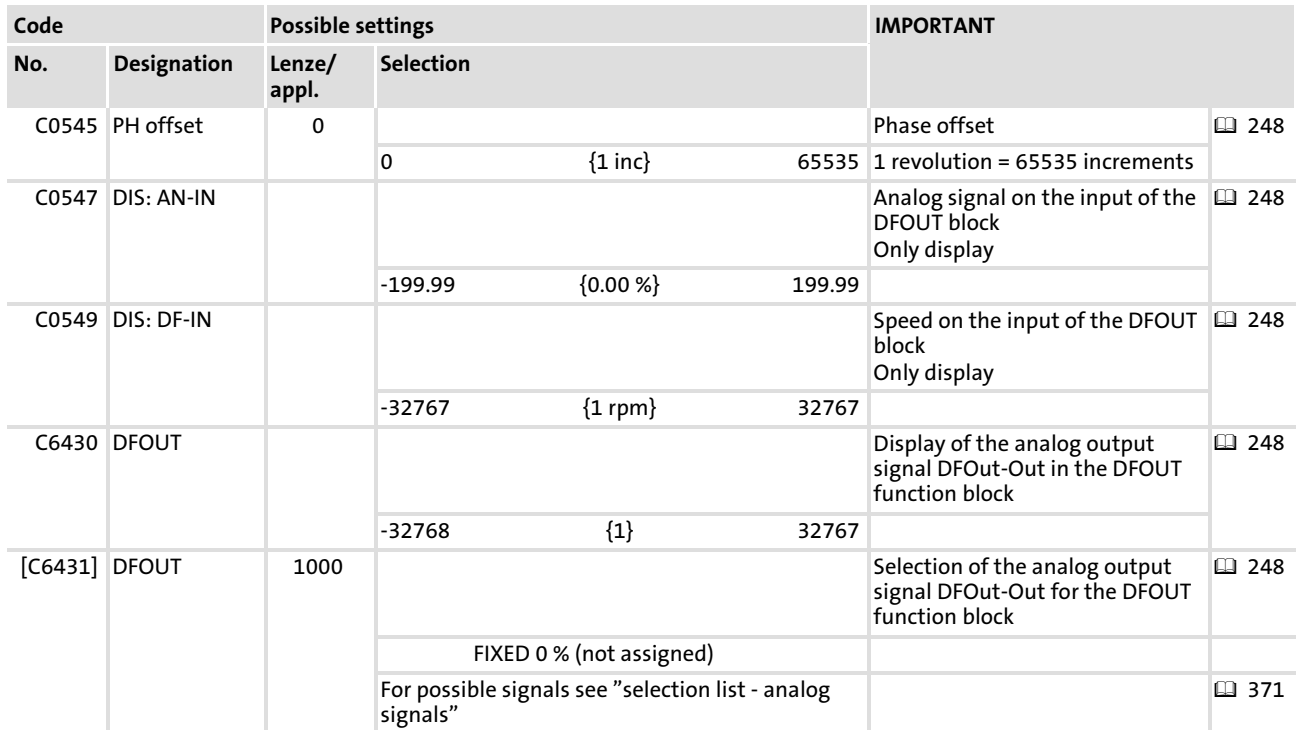

## Configuring the master frequency output signal

# Note!

[11](#page-191-0)

Dependent on the system, the master frequency output X8 has a delay time of  $T_d = 1$  ms.

Via code C0540 you configure the type of the master frequency output signal:

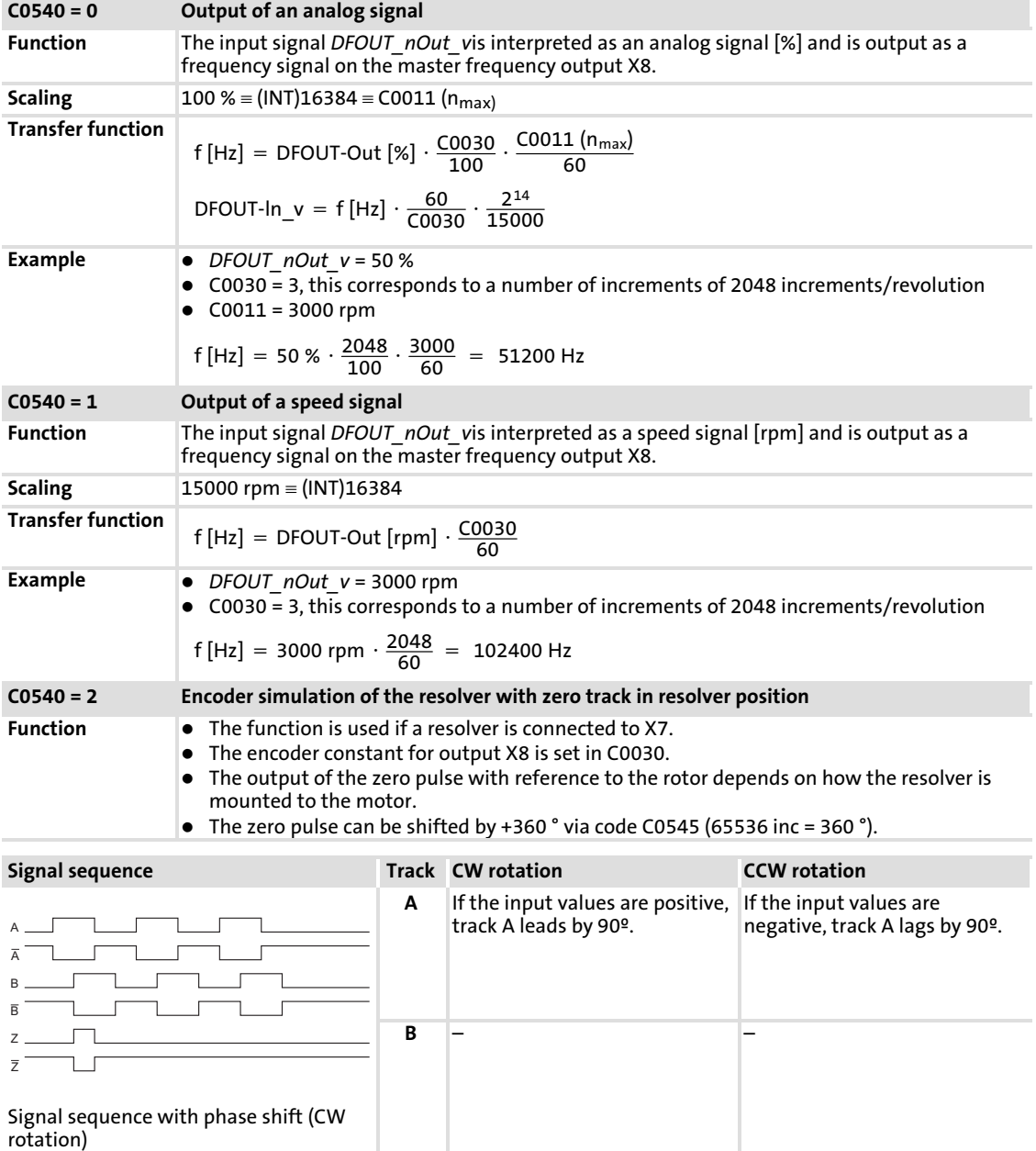

- ▶ The output signal corresponds to the message of an incremental encoder:
	- Track A, B and, if selected, zero track as well as the corresponding inverted tracks are output with tracks shifted by 90 degrees.
	- The levels are TTL compatible.
- ► The zero track is output in accordance with the function set in code C0540.

[11](#page-191-0)

## 11.20 DigIn (freely assignable digital inputs)

#### Function

This function block reads and conditions the signals on X6/DI1 ... DI4.

- ▶ The configuration of the terminal polarity for the inputs X6/DI1 ... DI4 is effected via C0114.
- $\blacktriangleright$  The "safe torque off" safety function ( $\boxplus$  [55](#page-54-0)) is controlled via X6/SI1 and X6/SI2.

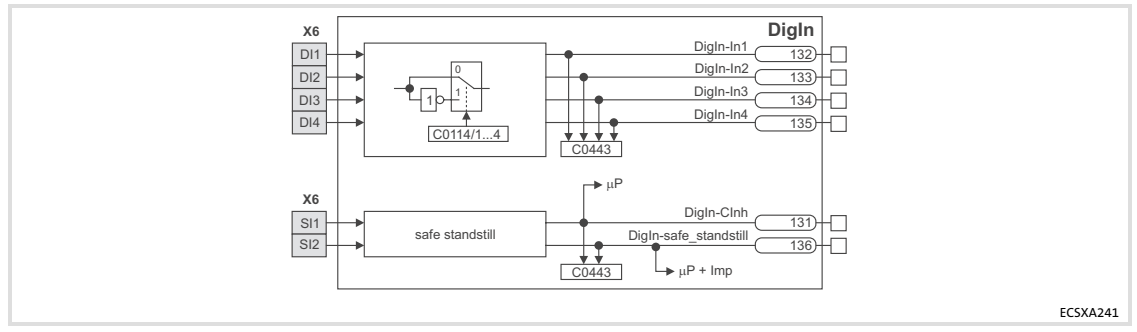

Fig.11−21 DigIn function block

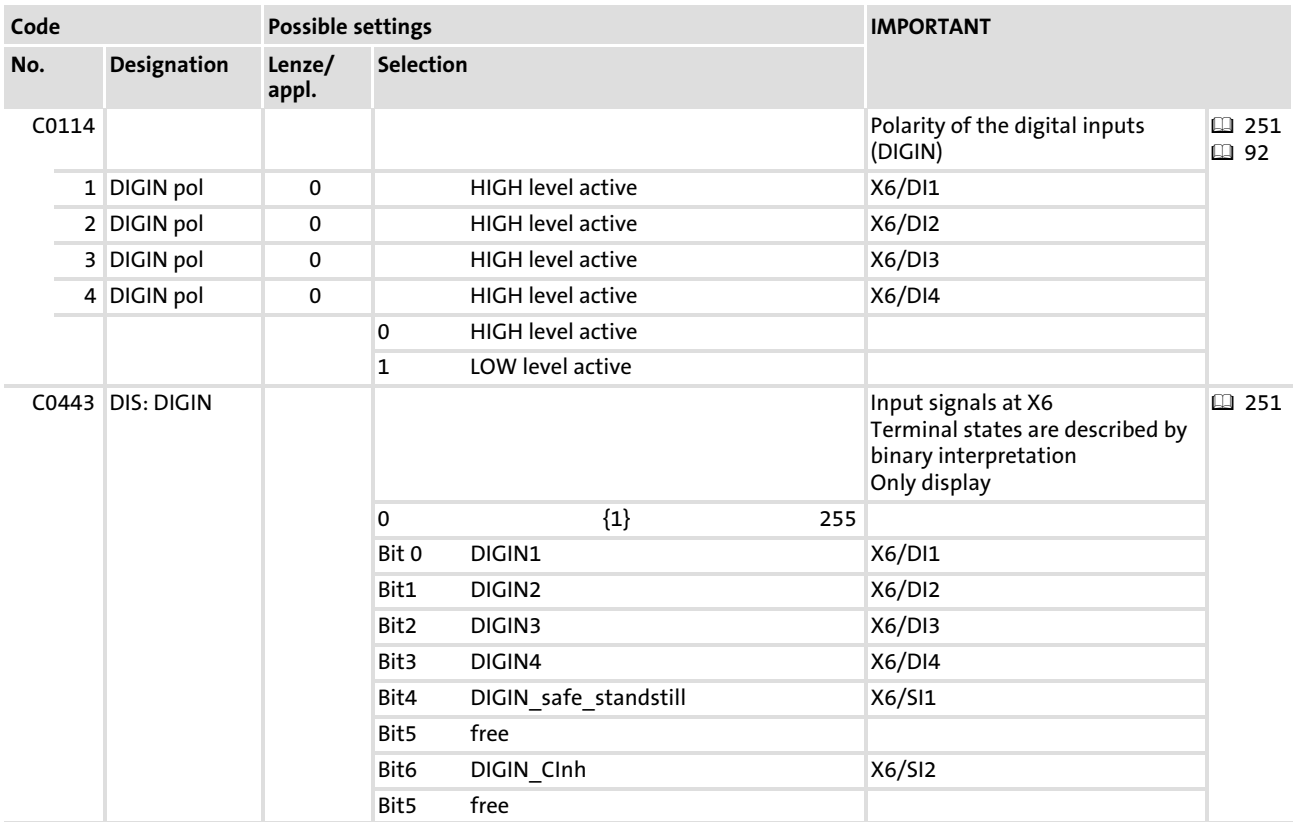

# 11.21 DigOut (freely assignable digital outputs)

#### Function

This function block conditions the digital signal "DigOut−Out1" and outputs it via X6/DO1.

- ƒ A motor holding brake supplied with low voltage via X6/B+ and X6/B− can be connected to X25/B1 and X25/B[2 48](#page-47-0)
	- The motor holding brake can be switched by the signal DigOut−Relay .
	- The terminal polarity for the outputs X6/DO1, X25/B1 and X25/B2 can be configured via C0118.
- ▶ X6/SO serves to return information concerning the safety function "safe torque off"  $(D = 55)$  $(D = 55)$  $(D = 55)$ .

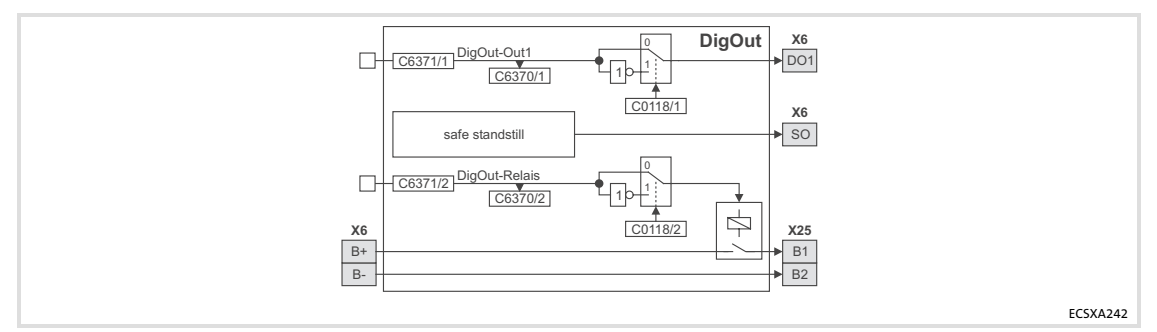

Fig.11−22 DigOut function block

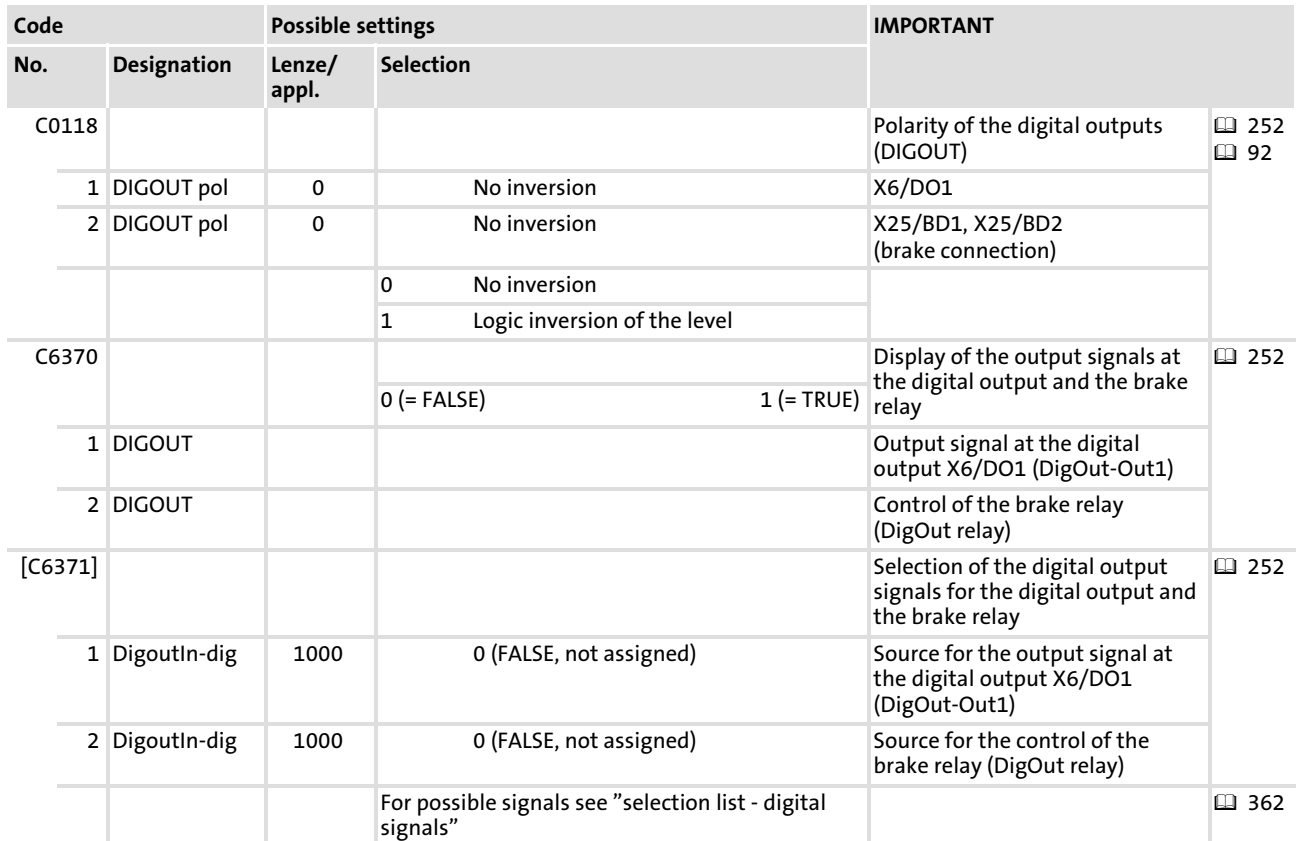
#### <span id="page-252-0"></span>11.22 FCODE (free codes)

#### Function

This function block provides different signals. The signals can be directly read out and processed via the assigned "free" codes of the controller.

- ▶ Values in the codes of the function block are assigned to the corresponding output signals.
- $\blacktriangleright$  The code value is converted into a signal value via a fixed scaling routine.

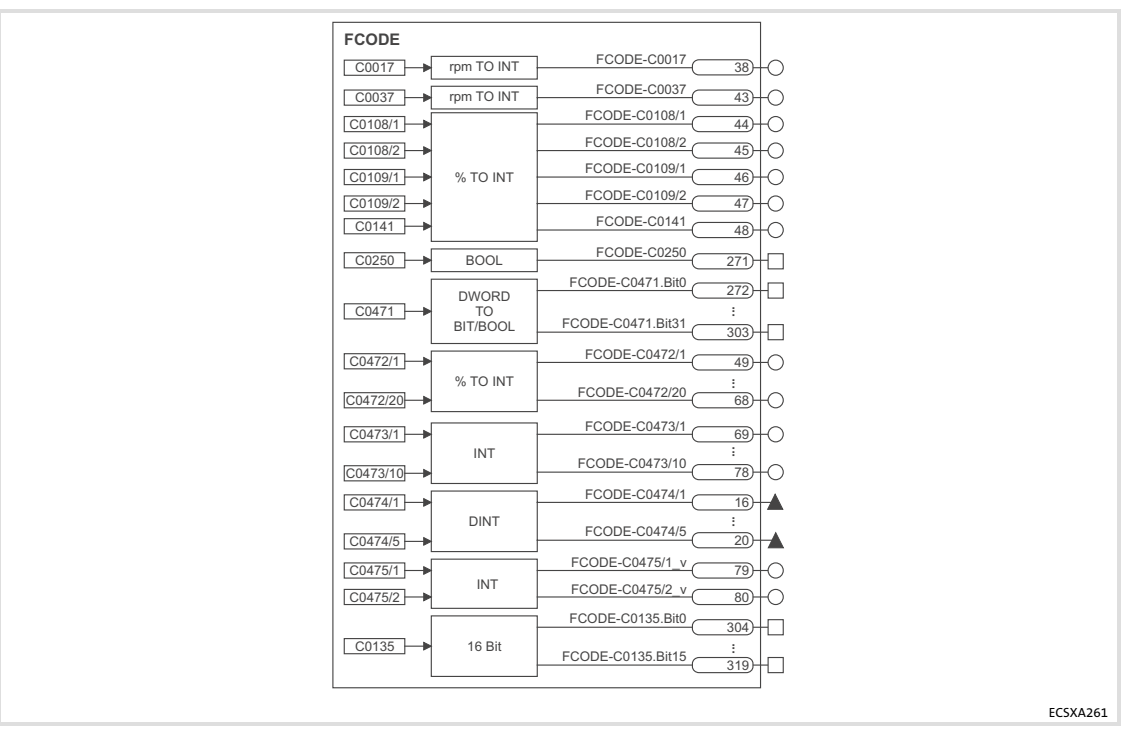

Fig.11−23 FCODE function block

#### Beispiel

You can enter a percentage value [%] in C0472/1 (e.g. by using the keypad). The value is directly assigned to the signal "FCODE−C0472/1" (data type "integer") via a fixed scaling routine and can be processed in the PLC program.

## il Note!

The free code C0470 has the same memory address as C0471. C0470 can be read out via the signals "FCODE−C0471.Bit0 ... 31" in C0471.

In contrast to code C0471 which can accept a 32−bit value, code C0470 is divided into four subcodes with eight bits each.

#### Function library [11](#page-191-0)

FCODE (free codes)

Codes

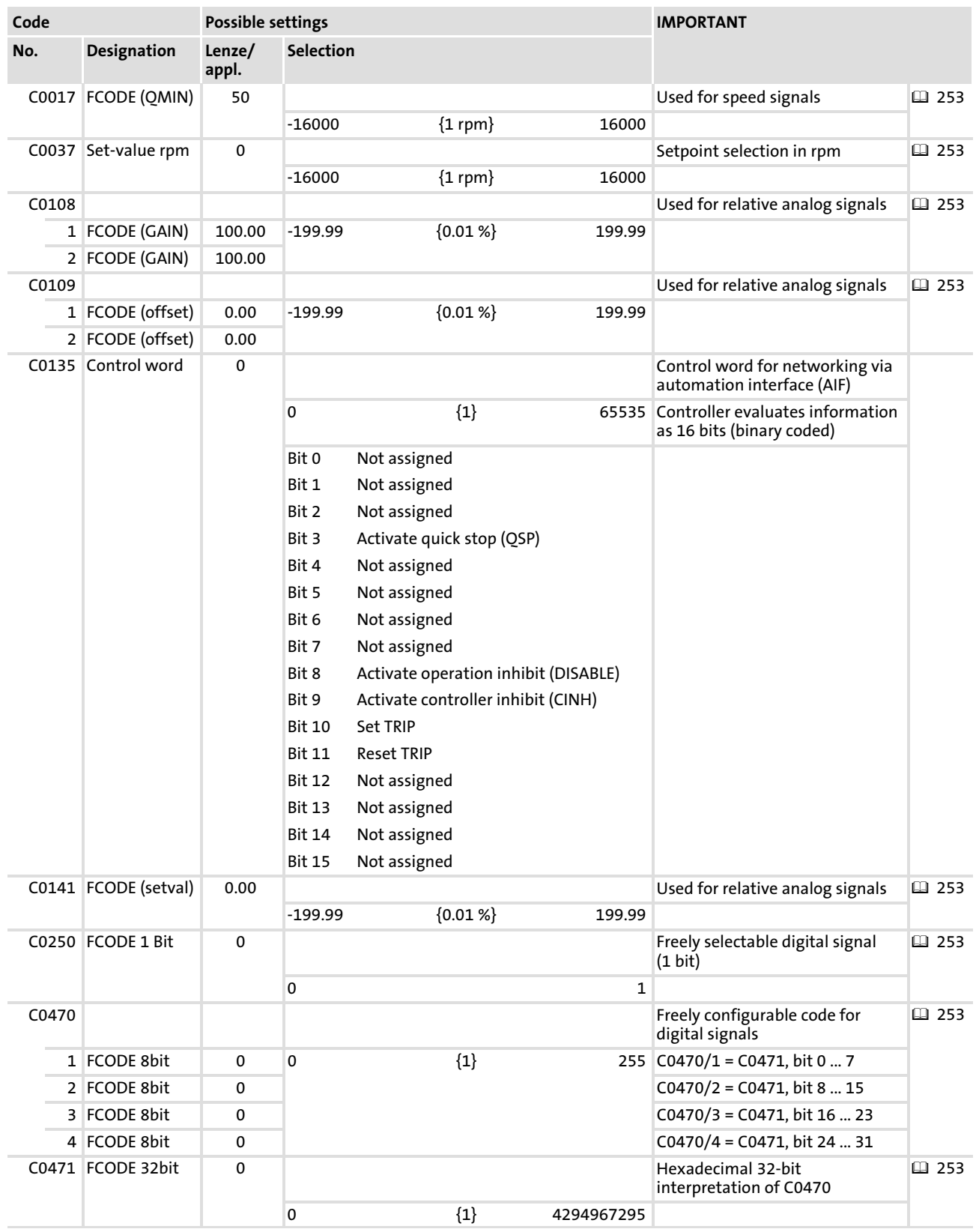

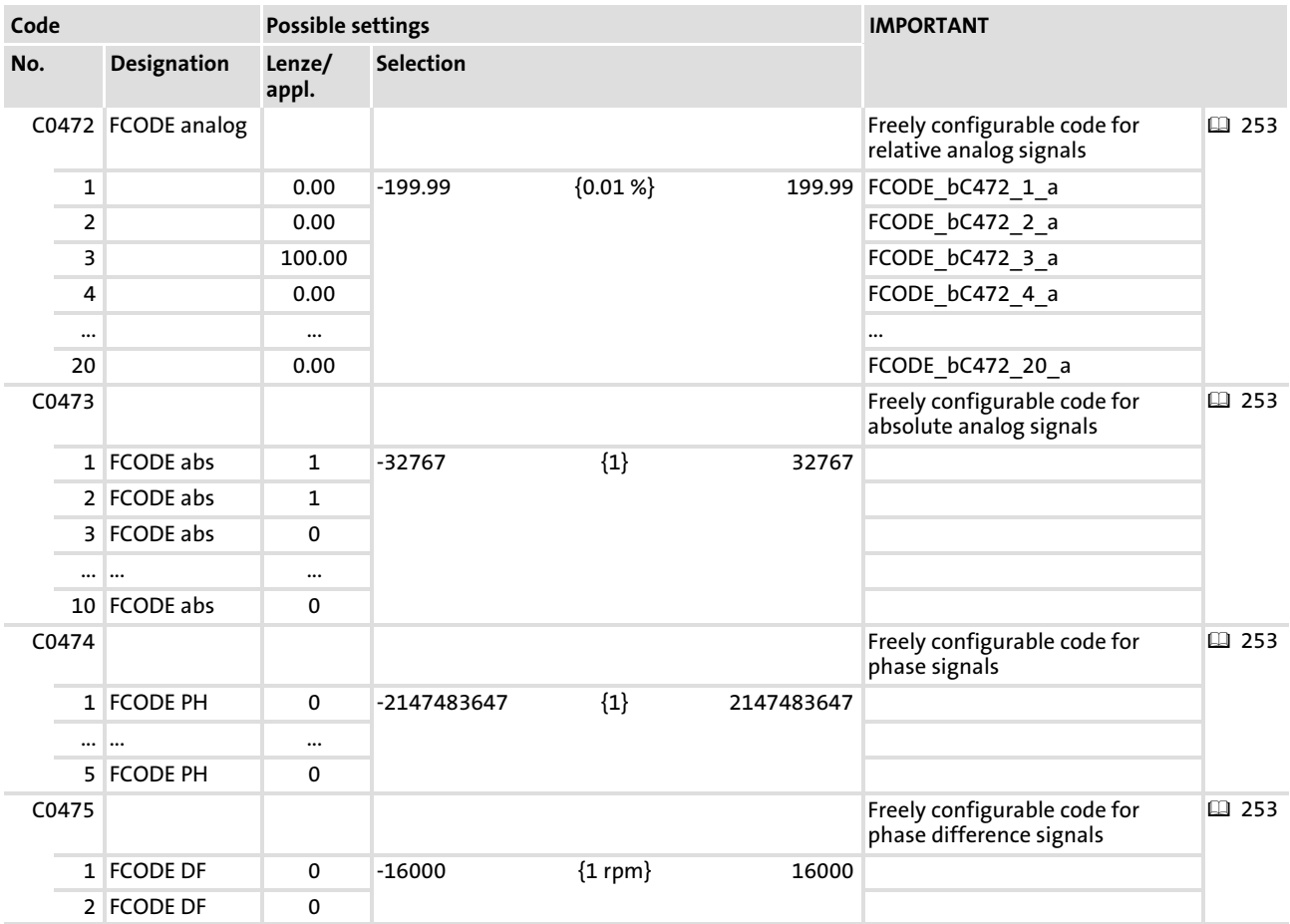

## 11.23 FIXED (output of constant signals)

#### Function

This function block outputs fixed values to provide easy programming in the standard calculation of percentage (100 % = 16384) of the drive technology.

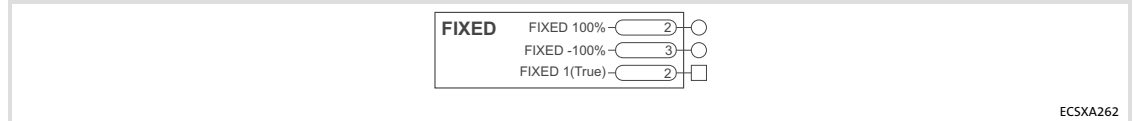

Fig.11−24 FIXED function block (output of constant signals)

#### <span id="page-256-0"></span>11.24 InNeg

#### Function

This function block serves to invert the input signals. The function block can invert digital, analog and phase signals.

- $\blacktriangleright$  The values of the analog signals are in a decimal range of  $\pm$ 32767.
- ► The values of the phase signals are in a decimal range of ±2147483648.

The values are calculated before the selected main function block is calculated. Thus the calculated values are made available to the subsequent blocks in the current cycle.

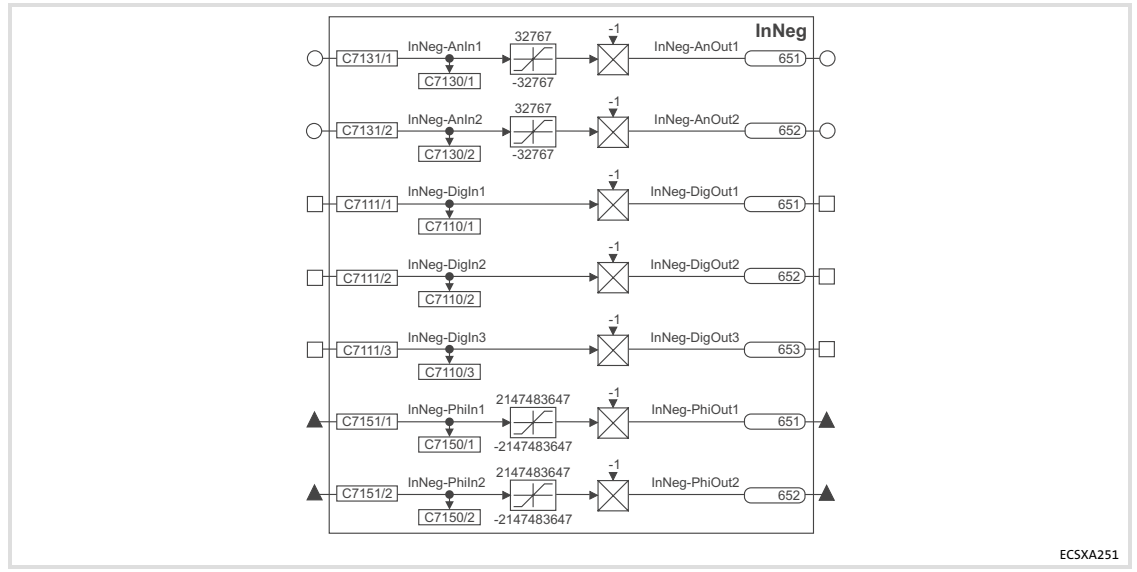

Fig.11−25 InNeg function block

#### Codes

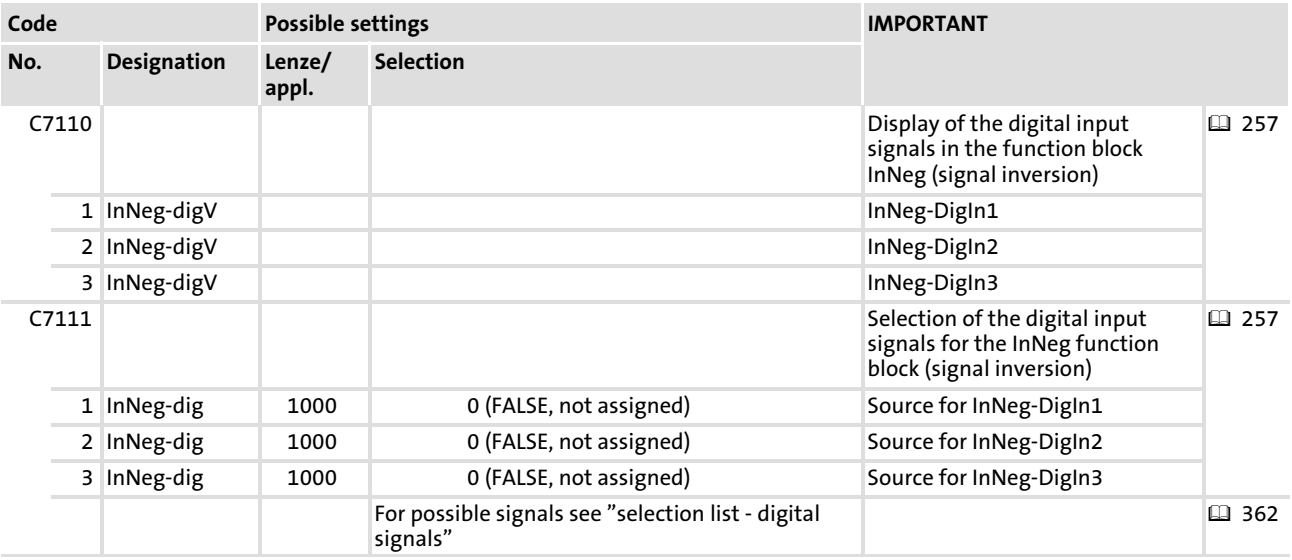

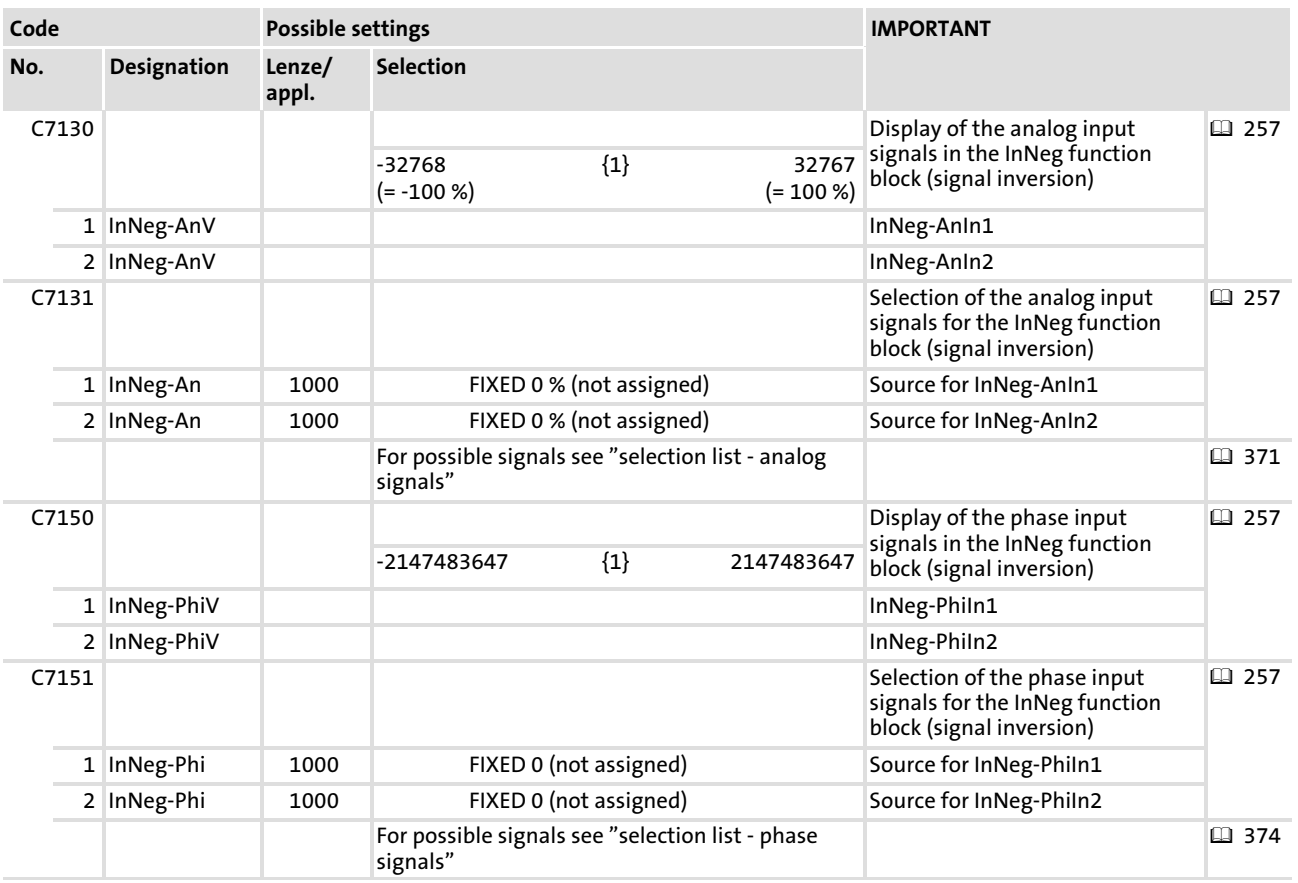

#### <span id="page-258-0"></span>11.25 OutNeg

#### Function

This function block serves to invert the output signals. The function block can invert digital, analog and phase signals.

- $\blacktriangleright$  The values of the analog signals are in a decimal range of  $\pm$ 32767.
- ► The values of the phase signals are in a decimal range of ±2147483648.

The values are calculated before the selected main function block is calculated. Thus the calculated values are made available to the subsequent blocks in the current cycle.

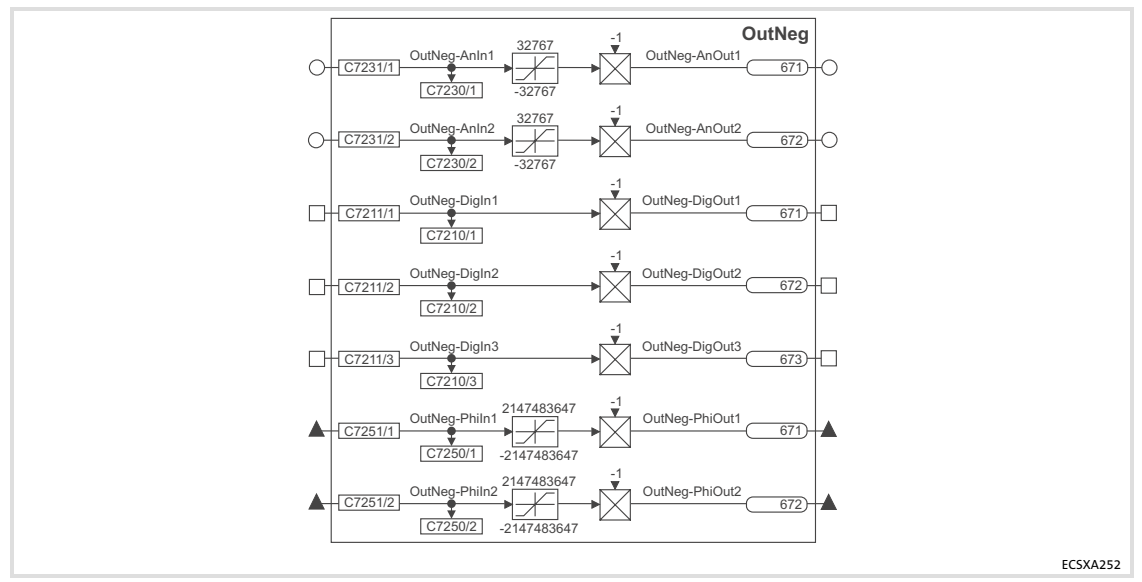

Fig.11−26 OutNeg function block

#### Codes

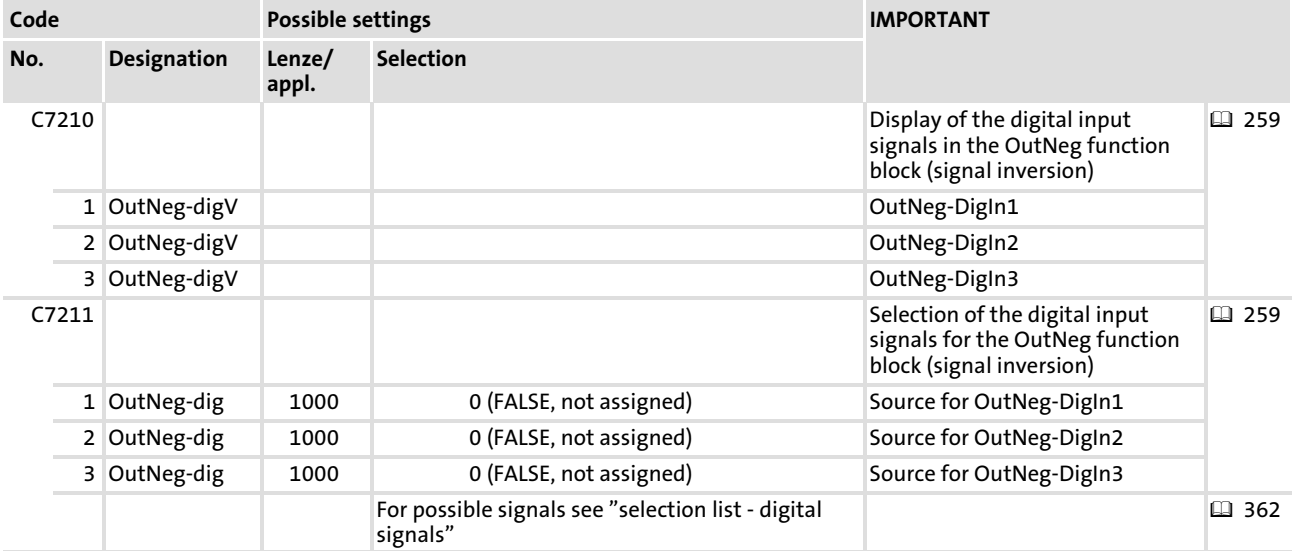

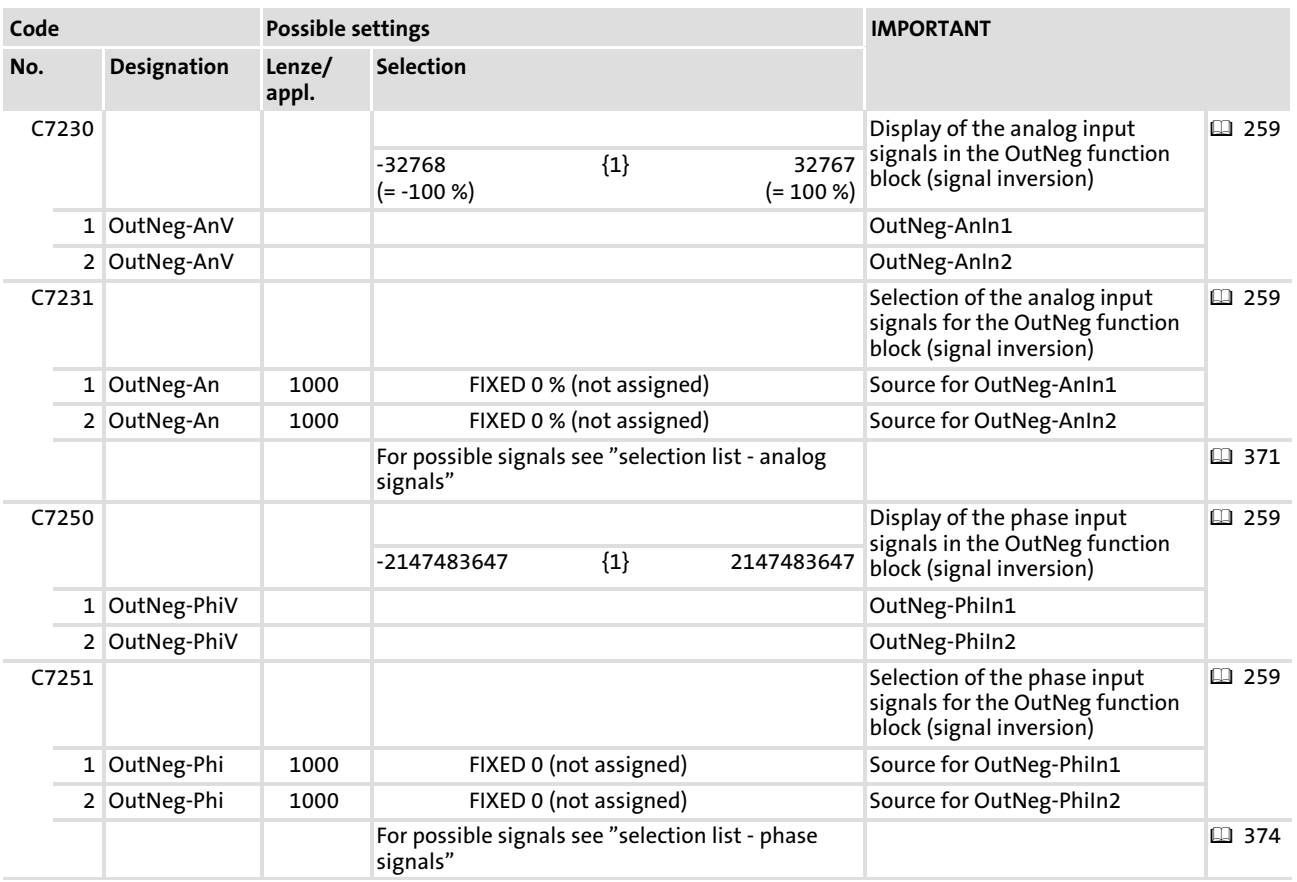

#### 11.26 SYS

#### Function

This function block contains global system variables which are firmly integrated into the run−time system. They provide functions for programming relief.

- $\triangleright$  On the function block outputs clock signals with the same pulse/pause ratio are output.
- $\blacktriangleright$  The outputs are toggled in real time.
- $\blacktriangleright$  If you use these output signals, observe the scanning frequency at which the outputs are scanned (Aliasing effect). It should at least be twice the toggle frequency.

The following outputs are integrated:

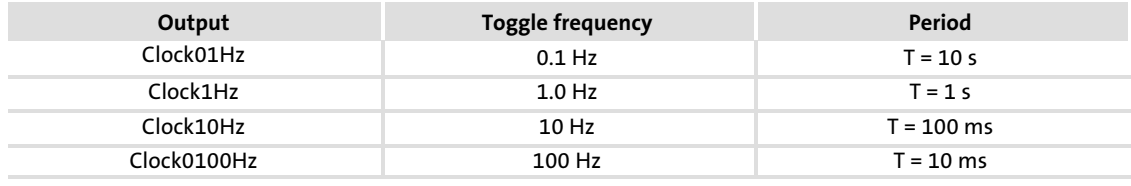

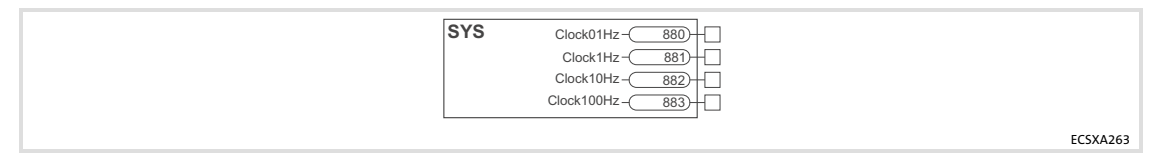

Fig.11−27 SYS function block

Speed (speed control)

## 11.27 Speed (speed control)

#### Function

Completely wired speed control with the subfunctions:

- $\blacktriangleright$  Selection of direction of rotation ( $\Box$  [269](#page-268-0))
- $\blacktriangleright$  Setpoint conditioning ( $\boxdot$  [270](#page-269-0))
- $\blacktriangleright$  Motor control ( $\Box$  [276\)](#page-275-0)
- $\blacktriangleright$  Brake control ( $\boxplus$  [281](#page-280-0))
- $\blacktriangleright$  Monitoring functions ( $\Box$  [163\)](#page-162-0)

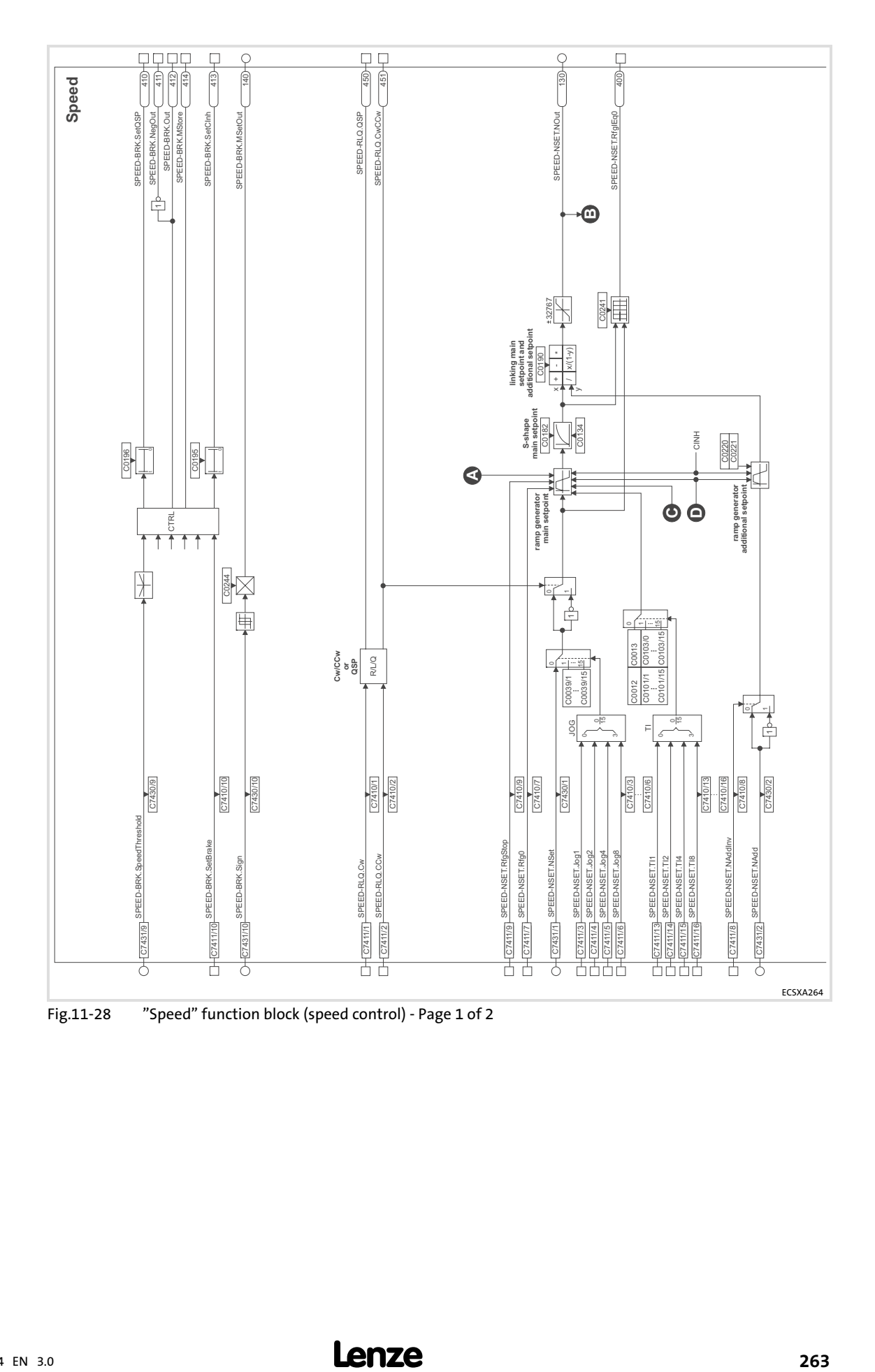

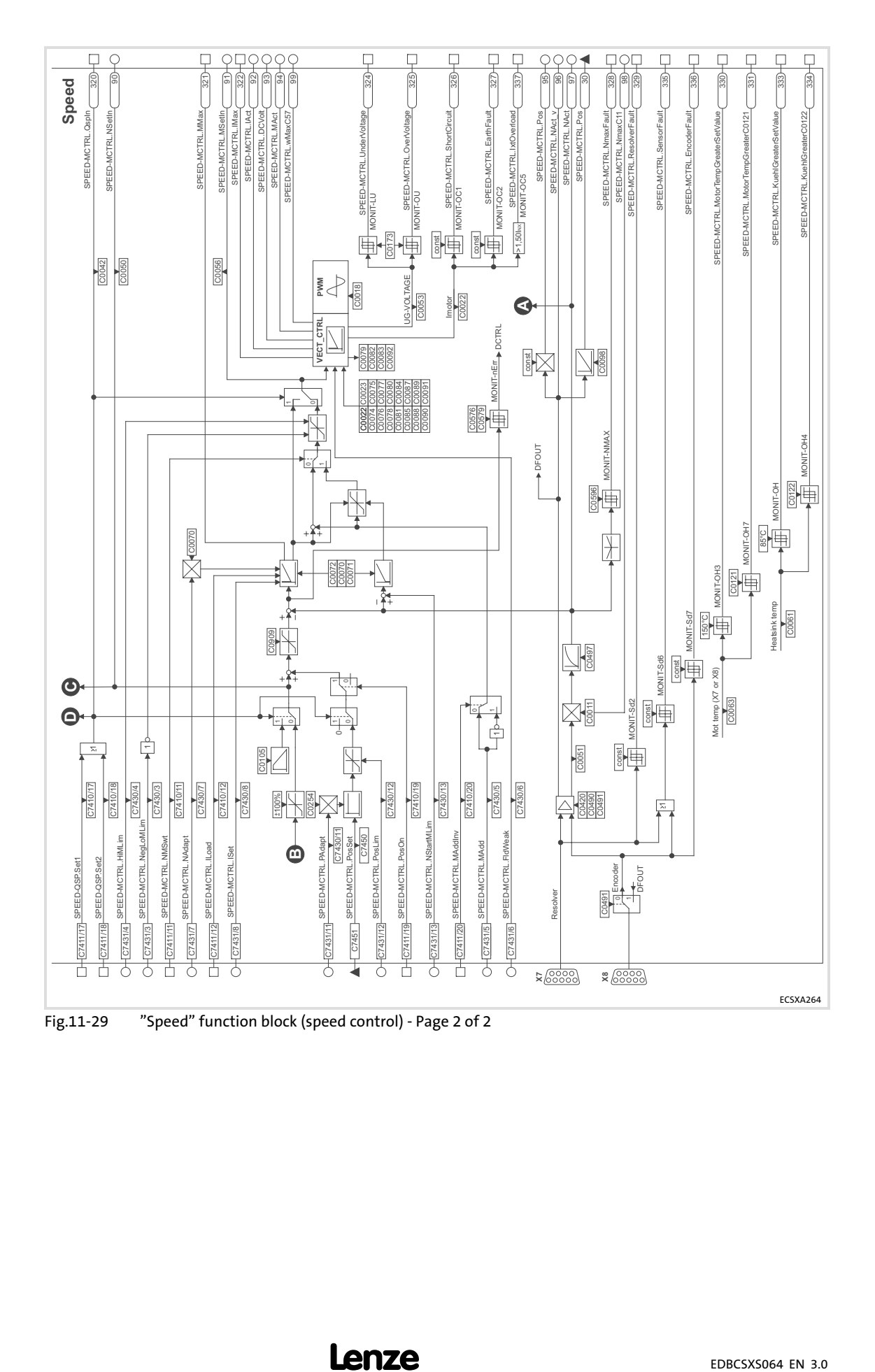

#### Codes

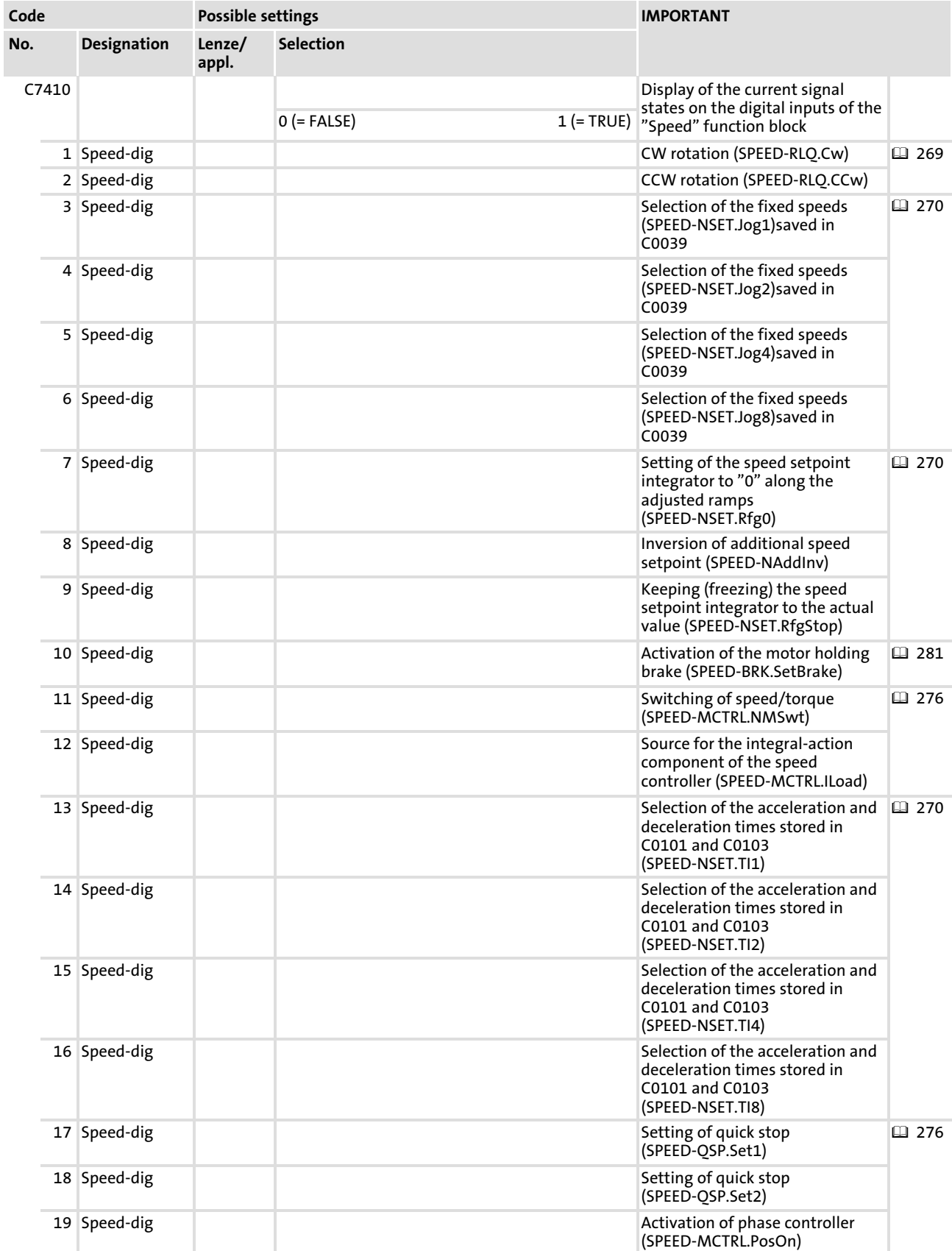

Speed (speed control)

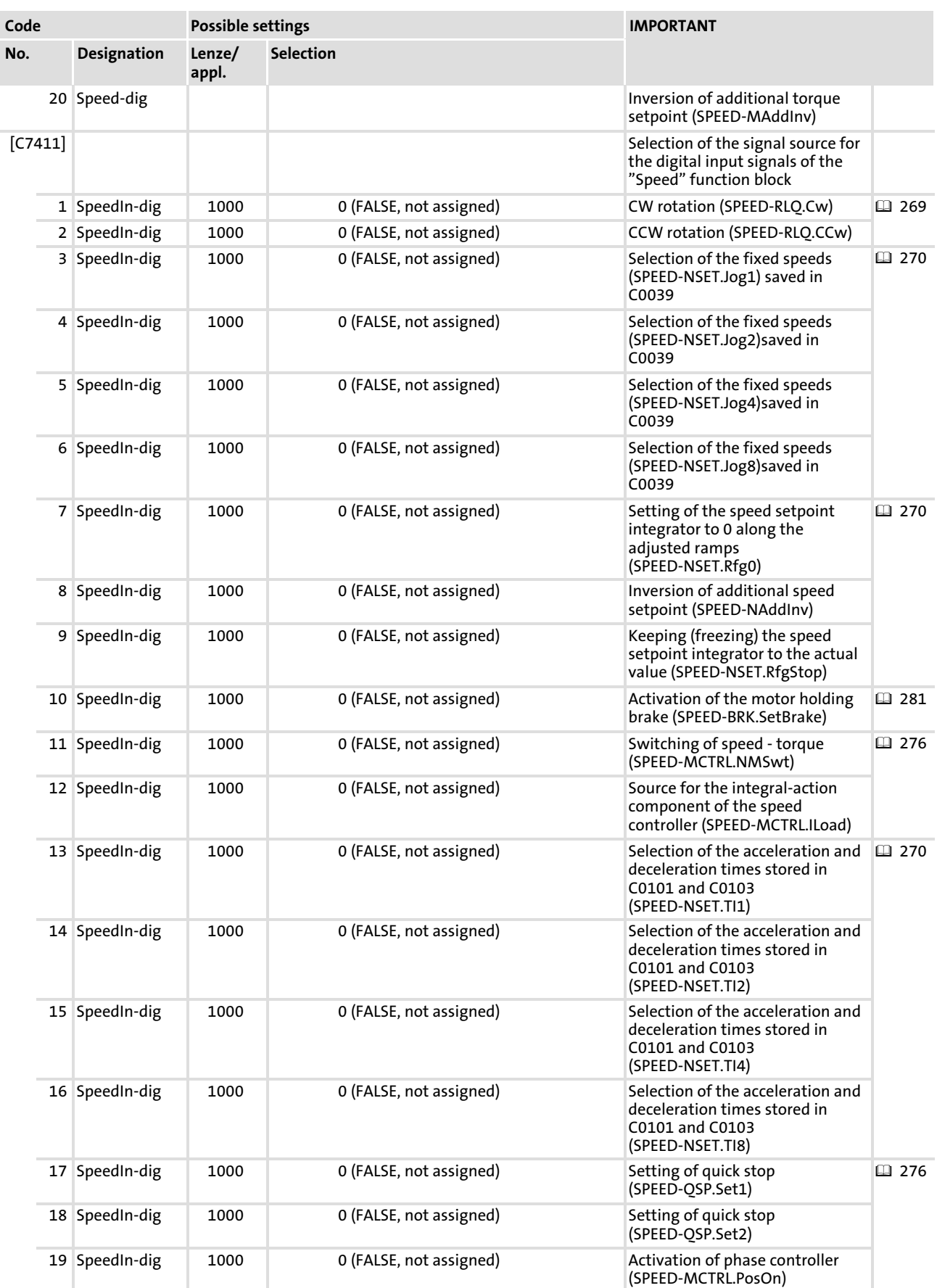

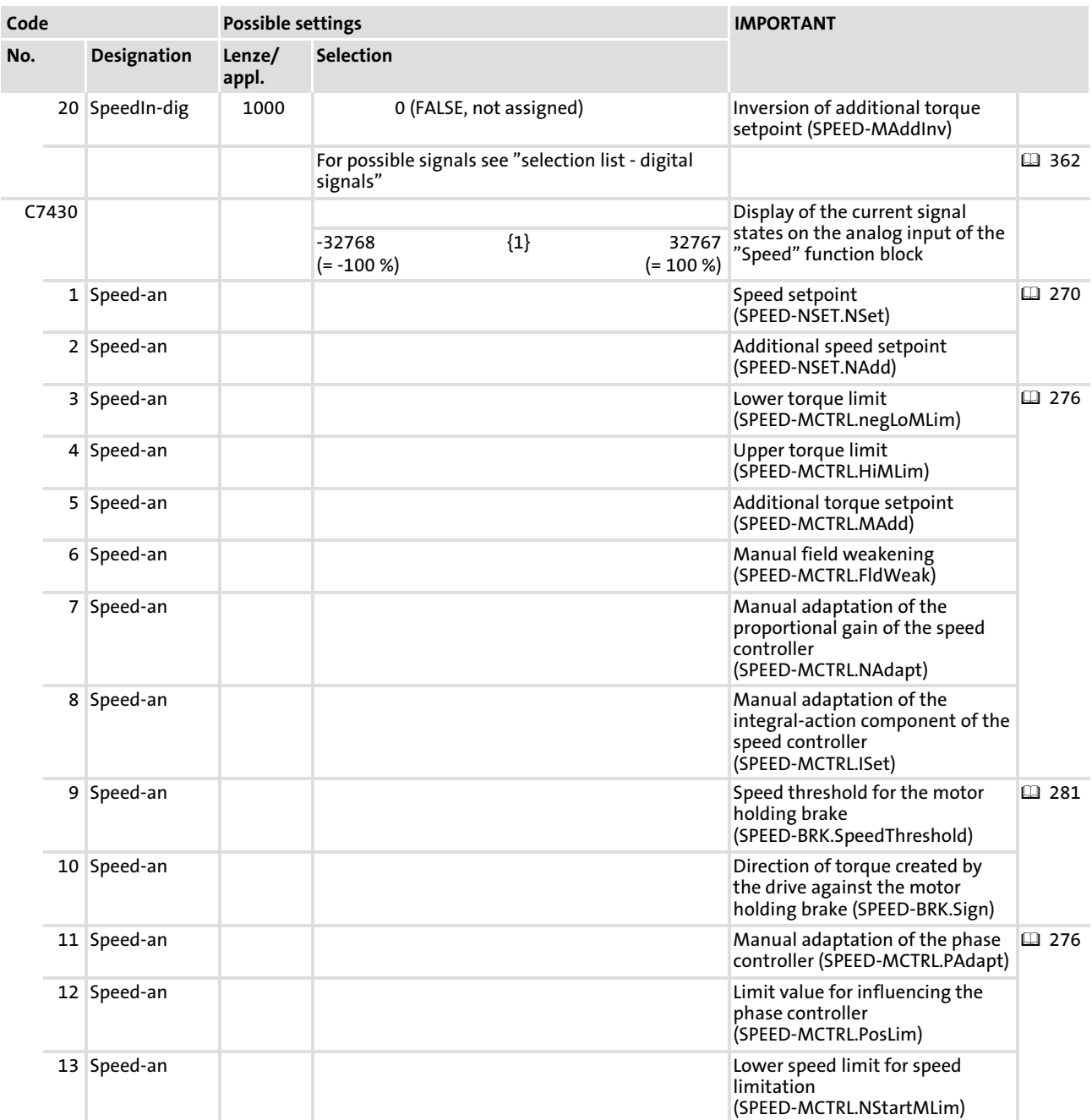

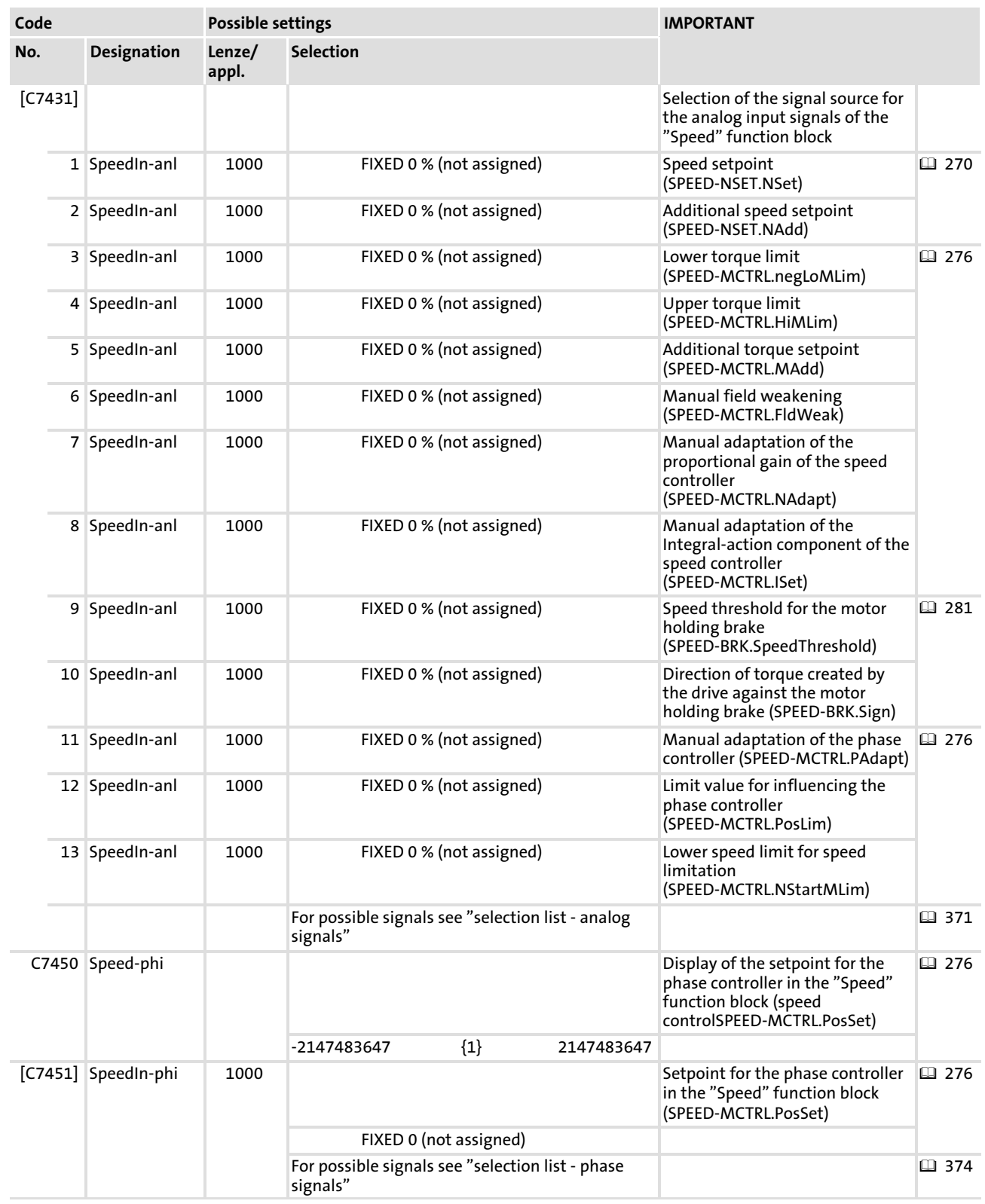

#### <span id="page-268-0"></span>11.27.1 Changing the direction of rotation

By means of the inputs SPEED−RLQ.Cw (C7411/1) and SPEED−RLQ.CCw (C7411/2) of the function block "Speed", two functions are carried out:

- $\blacktriangleright$  Changing the direction of rotation
- $\blacktriangleright$  Set quick stop (QSP)

# Note!

Both inputs only have an effect on the speed setpoint.

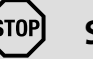

## <sup>(STOP</sup>) Stop!

The speed and direction of torque have to be selected according to the application.

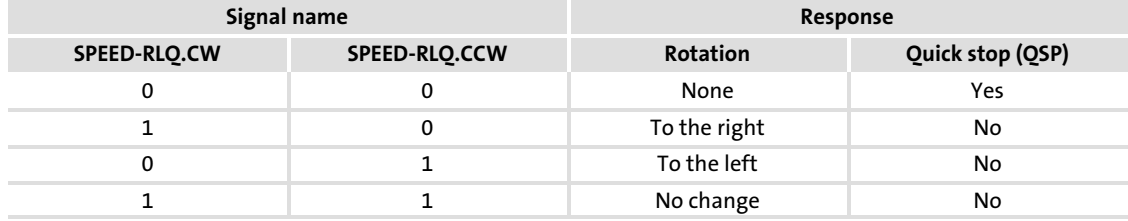

#### <span id="page-269-0"></span>11.27.2 Setpoint processing

#### 11.27.2.1 Selecting the source for the speed setpoint

The function block "Speed" is supplied with the speed setpoint via the input SPEED−NSET.NSet (C7431/1). The valid values are within the decimal range ±32767. The speed setpoint is conditioned by a ramp function generator and special controllers.

In C0039/1 ... 15, 15 fixed setpoints (JOG) can be stored. The values can be stored independent of the direction of rotation, since the direction of rotation can also be changed with activated JOG values.

The fixed setpoints can be activated via the inputs SPEED−NSET.Jogx (C7411/3 ... /6). When the fixed setpoints are active, the input SPEED−NSET.NSet is switched off.

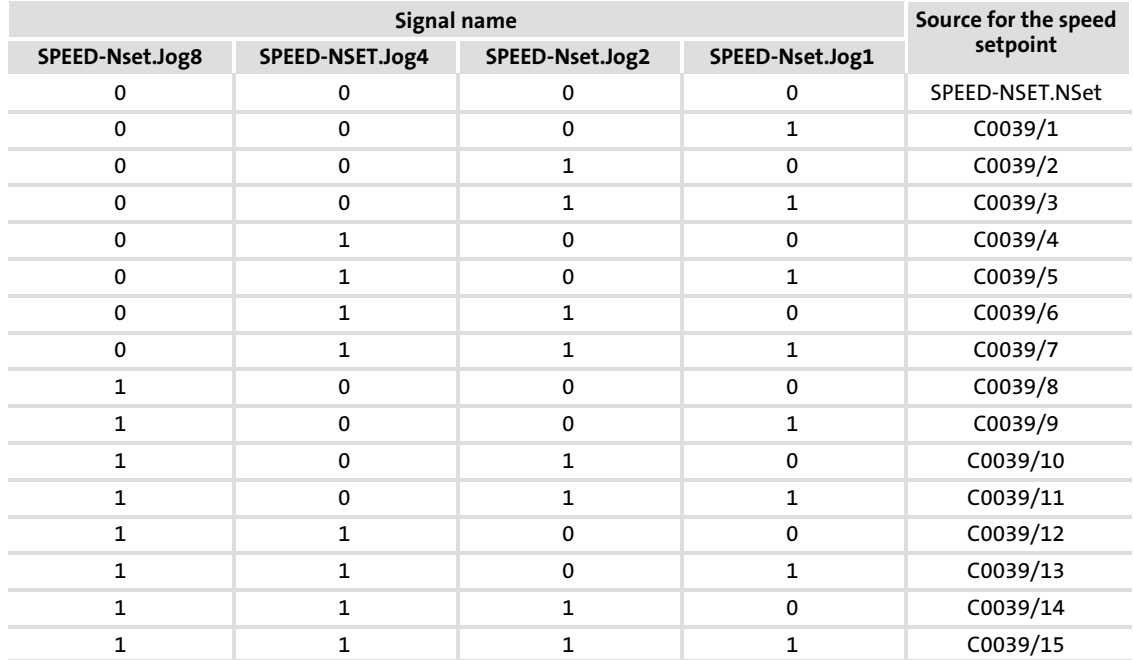

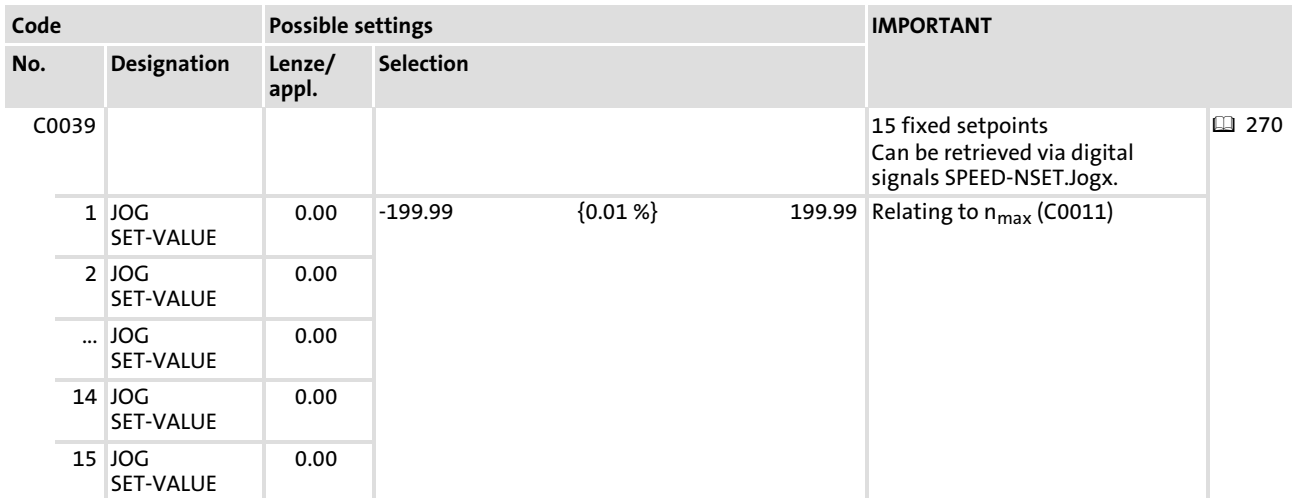

#### <span id="page-270-0"></span>11.27.2.2 Setting acceleration and deceleration times

The speed setpoint is led via a ramp function generator. This enables input steps to be converted into a ramp.

The acceleration time  $(T_{ir})$  and deceleration time  $(T_{if})$  refer to a change in speed from "0" to  $n_{max}$  (0 ... 100%). The times to be set are calculated according to the formulae:

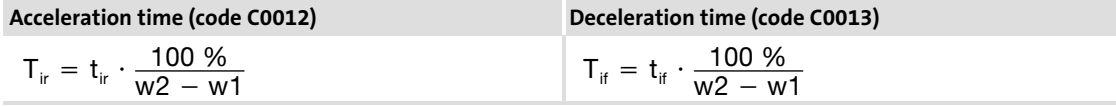

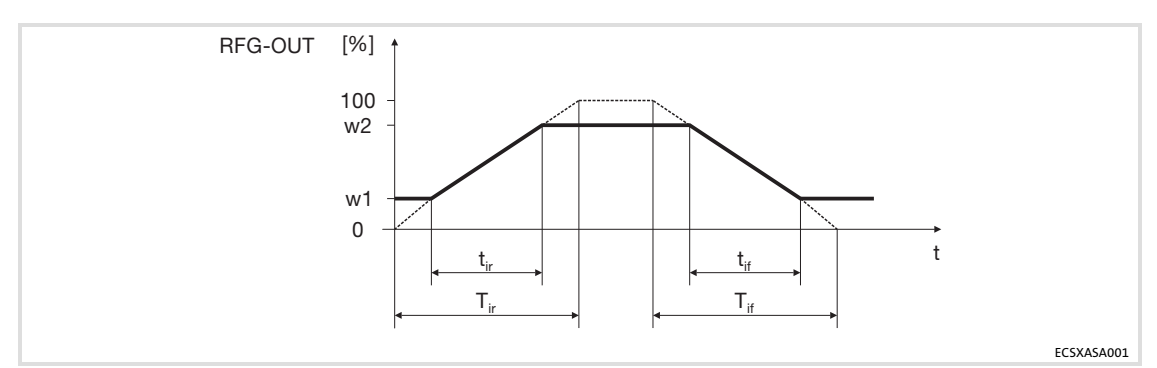

Fig.11−30 Diagram for acceleration and deceleration time

In C0101/1 ... 15 and C0103/1 ... 15, 15 time pairs ( $T_i$  times) can be stored additionally. Via the inputs SPEED-NSET.TIx (C7411/13 ... C7411/16) the T<sub>i</sub> times can be activated:

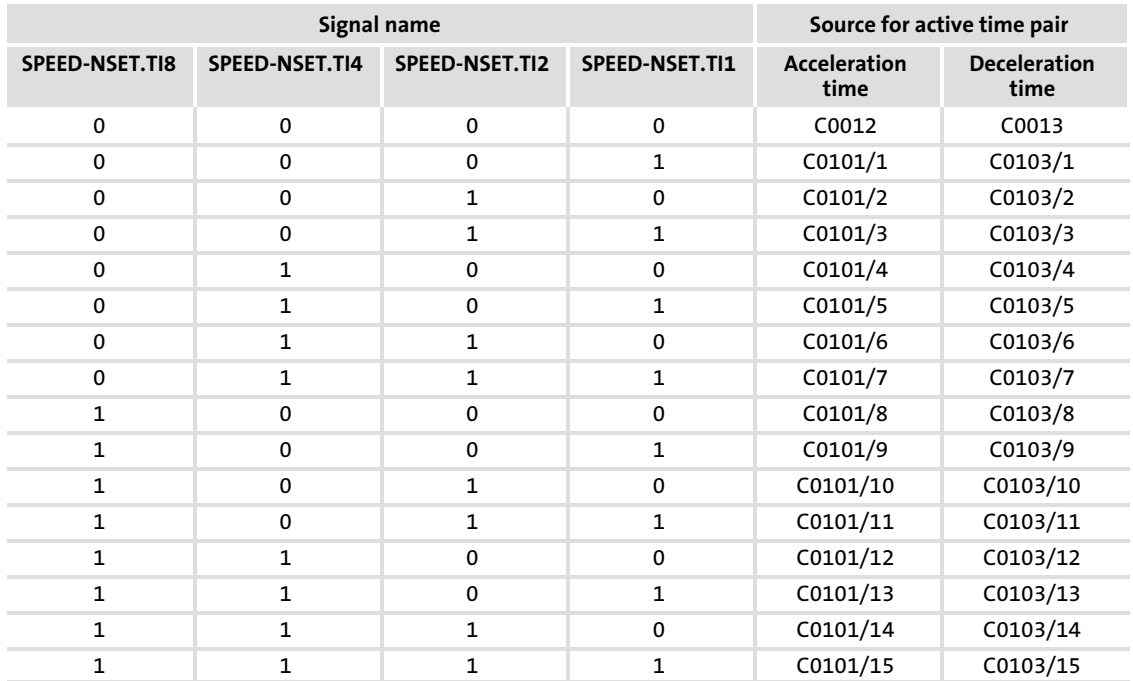

#### Function library Speed (speed control) [11](#page-191-0)

Setpoint processing

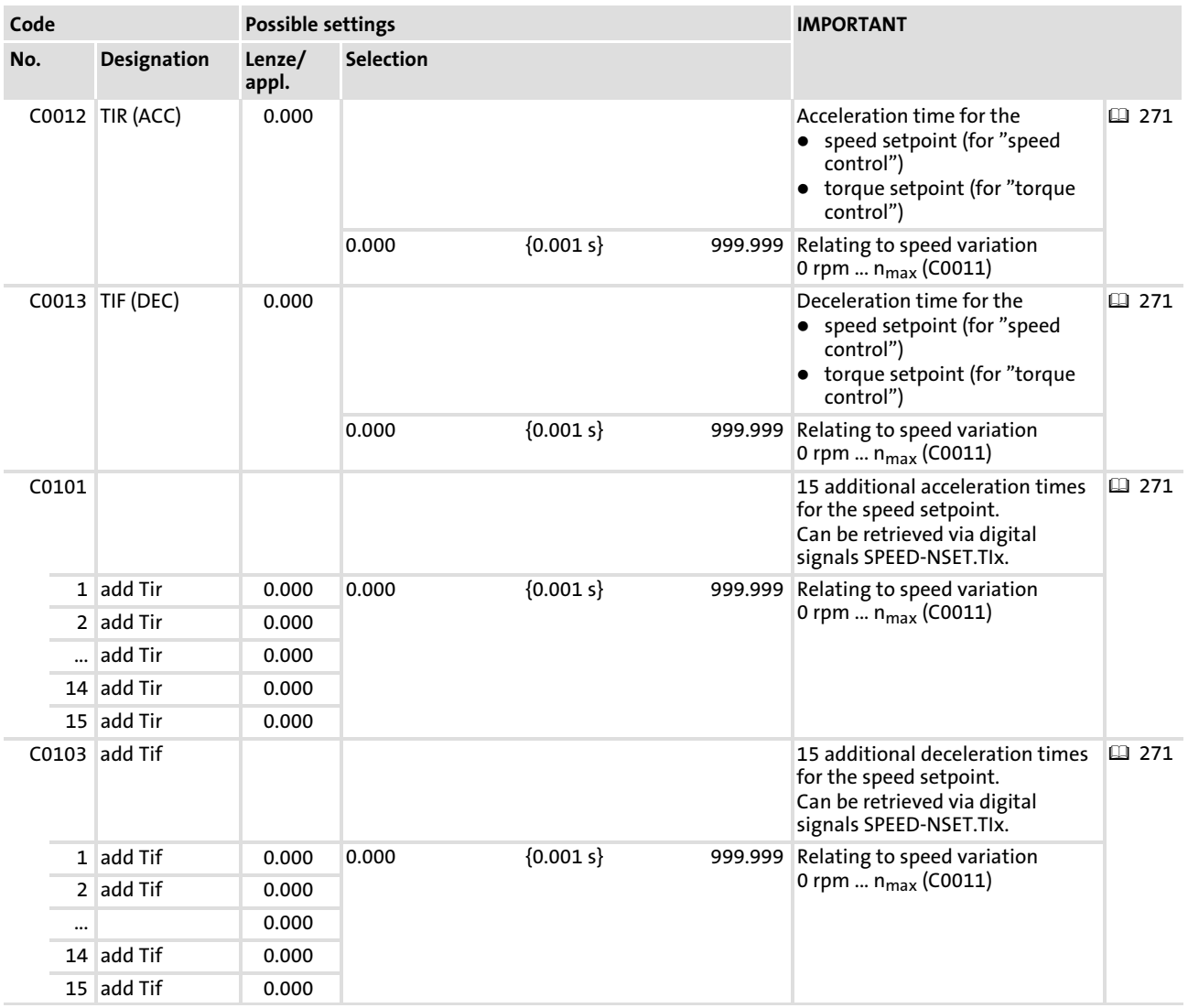

#### 11.27.2.3 Influencing the ramp function generator

- $\blacktriangleright$  If the controller is inhibited, the ramp function generator accepts the actual speed and passes it to the downstream function. This function has priority over all other functions.
- ƒ If the input SPEED−NSET.RfgStop = TRUE (C7411/9), the ramp function generator is stopped. Changes of the input of the ramp function generator have no effect on the output signal.
- ƒ If the input SPEED−NSET.Rfg0 = TRUE (C7411/7) the ramp function generator reaches zero along the deceleration ramp.
- ► The threshold in C0241 specifies when the message "Setpoint reached" is output. On the ramp function generator for the speed setpoint, the following applies: input signal = output signal

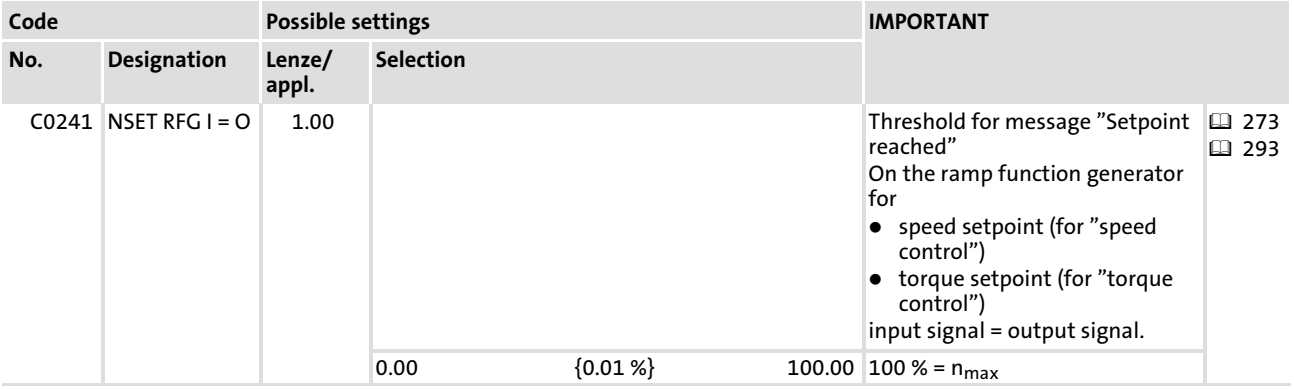

#### 11.27.2.4 Changing the characteristic of the ramp function generator

You can select two different characteristics for the ramp function generator of the speed setpoint via C0134:

- ▶ A linear characteristic for all acceleration processes that are required for a constant acceleration.
- ƒ S−shaped characteristic for all acceleration processes that require a jerk−free acceleration.

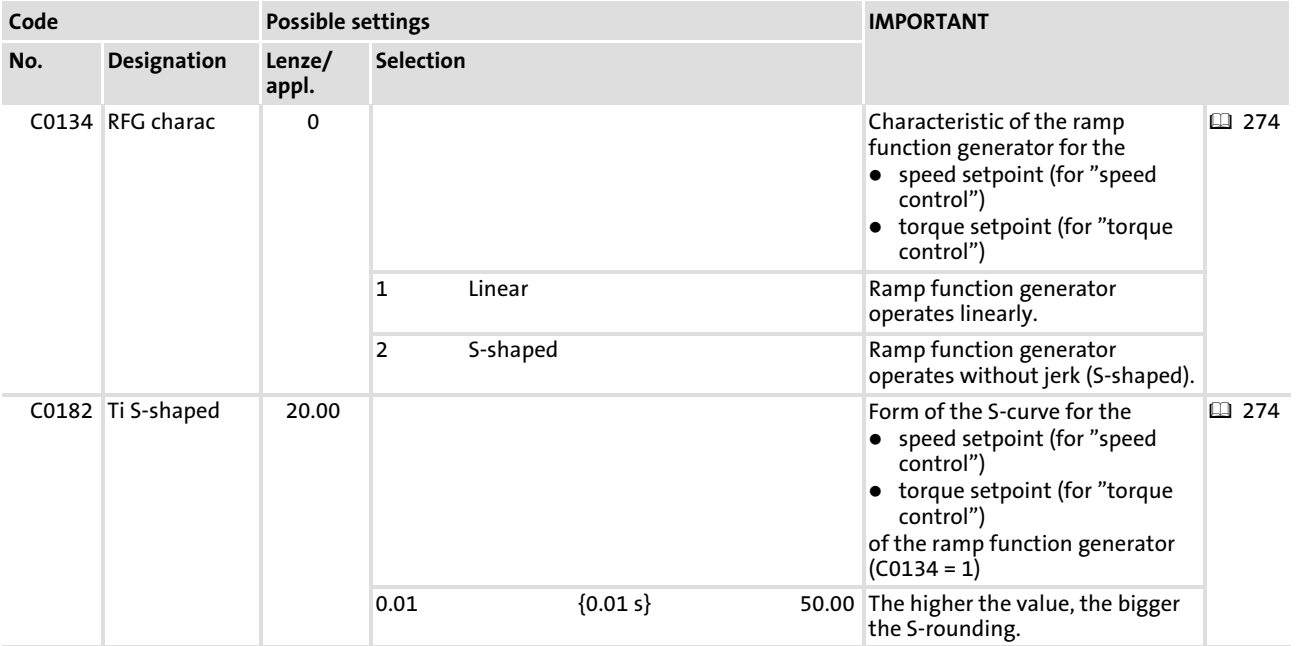

#### 11.27.2.5 Connecting an additional setpoint

An additional setpoint can be connected via the input SPEED−NSET.NAdd (C7431/2). The additional setpoint is inverted by an anlog switch. Then, a ramp function generator follows before the additional setpoint is connected to the speed setpoint in the arithmetic block. The additional setpoint can be used, for instance, as a correction signal for grinding machines for controlling a constant circumferential speed when the grinding wheel diameter decreases.

If you want to use the additional setpoint, set C0190 to the desired arithmetical connection. In the Lenze setting, the additional setpoint is switched off.

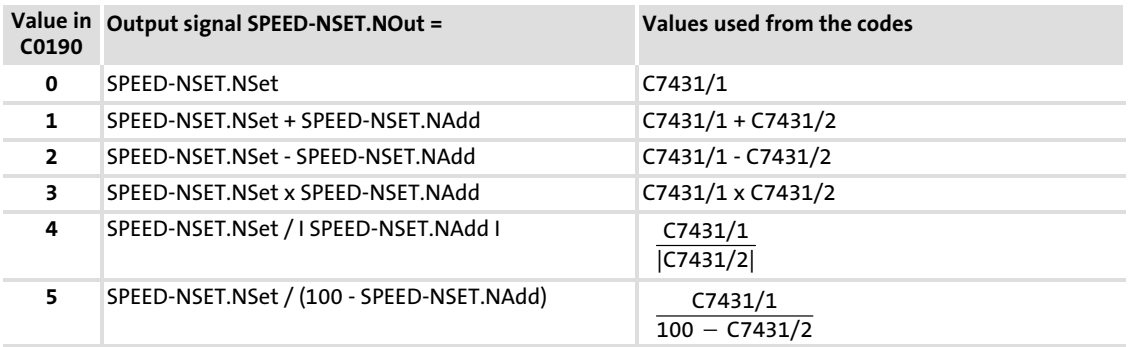

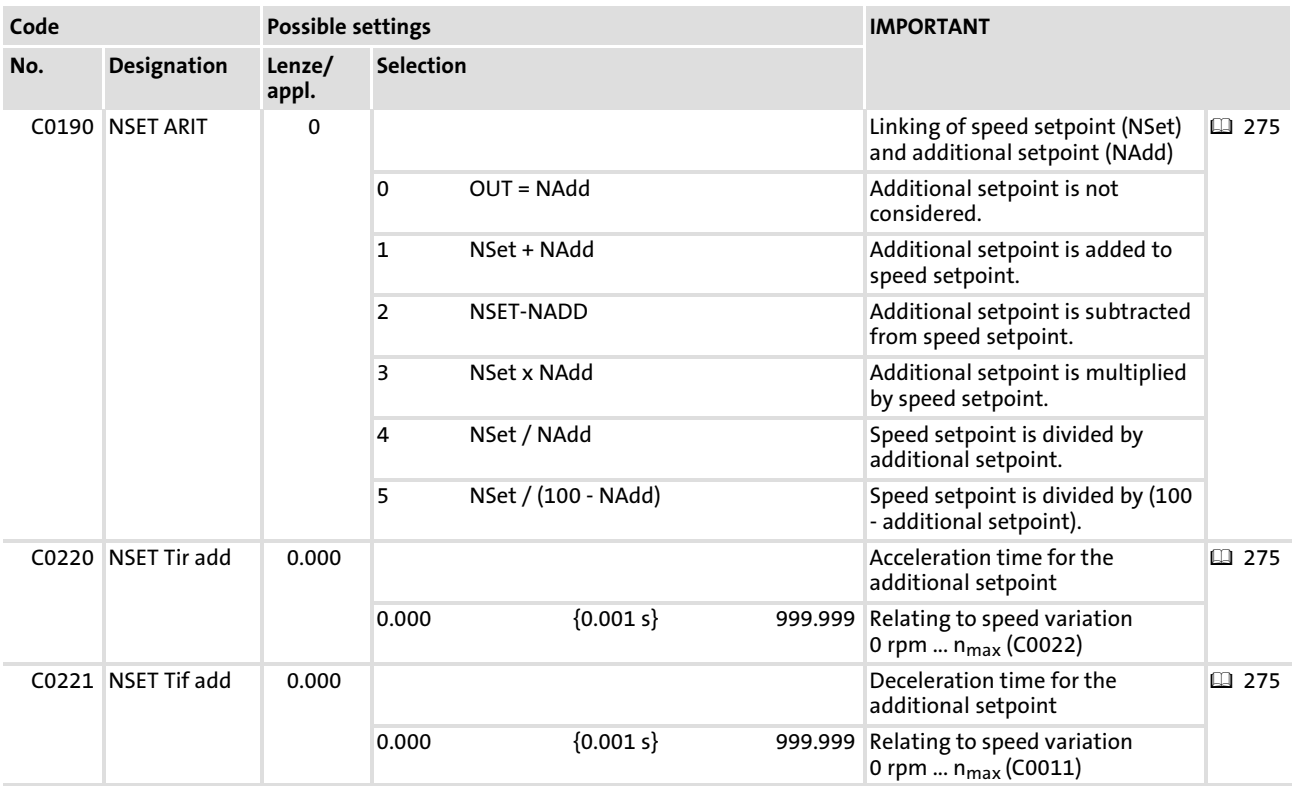

#### <span id="page-275-0"></span>Function library Speed (speed control) Setting of motor control [11](#page-191-0)

### 11.27.3 Setting of motor control

#### 11.27.3.1 Torque setpoint/additional setpoint

SPEED−MCTRL.MAdd (C7431/5) serves as a torque setpoint or additional torque setpoint, depending on the setting of SPEED−MCTRL.NMSwt (C7411/11). The controller calculates the maximum possible torque from the motor parameters. You can read it off C0057.

- ▶ Torque setpointorque setpoint"#
	- If SPEED−MCTRL.NMSwt = TRUE, the torque control is active.
	- SPEED−MCTRL.MAdd acts as torque setpoint.
	- The speed controllers carry out a monitoring function.
	- The torque setpoint is defined in [%] of the maximum possible torque.
	- Negative values cause a torque in CCW rotation of the motor.
	- Positive values cause a torque in CW rotation of the motor.
- ▶ Additional torque setpoint "additional torque setpoint"#
	- If SPEED−MCTRL.NMSwt = FALSE, the speed control is active.
	- SPEED−MCTRL.MAdd is added to the output of the speed controller.
	- The limits determined by the torque limitation SPEED−MCTRL.NegLoMLim (C7431/3) and SPEED−MCTRL.HiMLim (C7431/4) are not exceeded.
	- The additional torque setpoint is used e. g. for friction compensation or increase in acceleration (dv/dt).

#### 11.27.3.2 Torque limitation

An external torque limitation can be set via SPEED−MCTRL.NegLoMLim (C7431/3) and SPEED−MCTRL.HiMLim (C7431/4). This enables you to select different torques for the quadrants "driving" and "braking".

- ► SPEED-MCTRL.HiMLim is the upper limit in [%] of the maximum possible torque.
- ► SPEED-MCTRL.LoMLim is the lower limit [%] of the maximum possible torque.

The maximum possible torque depends on the motor parameters (C0057).

## Note!

In case of quick stop (QSP), the torque limitation is switched to an inactive state, i. e. the operation runs with ±100 %.

#### 11.27.3.3 Maximum speed

The maximum speed  $N_{max}$  speed is set via C0011. It is the reference value for:

- $\blacktriangleright$  the absolute and relative setpoint selection for acceleration and deceleration times
- $\blacktriangleright$  the upper and lower speed limit.
- $n_{max}$  = 100 % = 16384 (data type "Integer").

### 11.27.3.4 Speed controller adjusting

The speed controller is designed as an ideal PID controller.

#### Parameter setting:

- $\triangleright$  Via C0070 you set the proportional gain  $(V_p)$ :
	- Enter approx. 50 % of the speed setpoint (100 % = 16384 =  $N_{max}$ ).
	- Increase C0070 until the drive becomes instable (pay attention to engine noises).
	- Reduce C0070 until the drive runs stable again.
	- Reduce C0070 to approx. half the value.
- ► The proportional gain (V<sub>p</sub>) can be altered via SPEED-MCTRL.NAdapt (C7431/7):
	- $-V_p$  = SPEED-MCTRL.NAdapt[%] x C0070
	- If SPEED-MCTRL.NAdapt is not assigned, the following applies:  $V_p = 100 %$ , C0070 = C0070
- $\blacktriangleright$  The reset time  $(T_n)$  is set via C0071:
	- Reduce C0071 until the drive becomes unstable (pay attention to motor noise).
	- Increase C0071, until the drive runs stable again.
	- Increase C0071 to approx. the double value.
- $\blacktriangleright$  The derivative gain (T<sub>d</sub>) is set via C0072:
	- Increase C0072 during operation until an optimal control mode is reached.

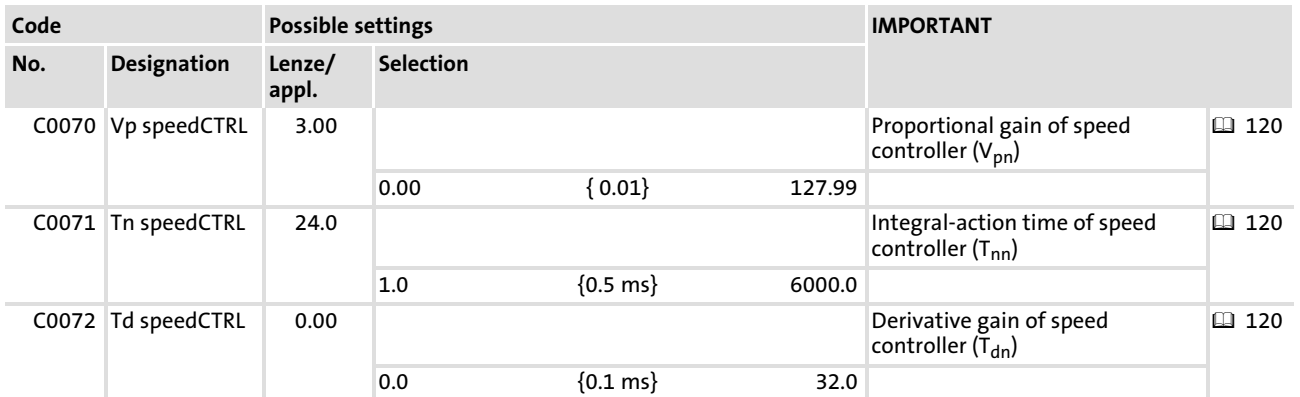

#### Signal limitation

- $\blacktriangleright$  If the drive operates with the maximum torque, the speed controller operates within the limitation.
- $\blacktriangleright$  The drive cannot follow the speed setpoint.
- ƒ The output SPEED−MCTRL.MMax is set to TRUE.

#### Setting the integral component

For selecting torque starting values the integral component of the speed controller can be set externally (e.g. when using the brake control).

- ƒ SPEED−MCTRL.ILoad = TRUE (C7411/12):
	- The speed controller accepts the value applied at SPEED−MCTRL.ISet (C7431/8) into its integral component.
	- The value at SPEED−MCTRL.ISet (C7431/8) acts as a torque setpoint for the motor control.
- ƒ SPEED−MCTRL.ILoad = FALSE (C7411/12): – The function is switched off.

#### 11.27.3.5 Torque control with speed limitation

If SPEED−MCTRL.NMSwt = TRUE (C7411/11), this function is activated. For the speed limitation, a second speed controller (auxiliary speed controller) is connected. SPEED−MCTRL.MAdd (C7431/5) operates as a bipolar torque setpoint. "torque control with speed limitation"#

- $\blacktriangleright$  The speed controller 1 is used to make up the upper speed limit.
	- The upper speed limit is defined at SPEED−NSET.NSet (C7431/8) in [%] by Nmax (positive sign for CW rotation).
- $\triangleright$  The speed controller 2 (auxiliary speed controller) is used to make up the lower speed limit.
	- The lower speed limit is defined at SPEED−MCTRL.NStartMLim (C7431/13) in [%] by N<sub>max</sub> (negative sign for CCW rotation).
- $\triangleright$  N<sub>max</sub> is selected via C0011.

## Stop!

The upper speed limit is only to be used for CW rotation (positive values) and the lower speed limit only for CCW rotation (negative values); Otherwise the drive may accelerate in an uncontrolled way.

## Note!

The value at SPEED−MCTRL.NegLoMLim (C7431/3) is negated in the "Speed" function block.

#### 11.27.3.6 Phase controller

The phase controller is required, for instance, to achieve a phase−synchronous operation and a driftfree standstill.

#### Parameter setting:

1. Assign SPEED−MCTRL.PosSet (C7451) with a signal source, which provides the phase difference between set angle and actual angle.

# Note!

For the application "Speed and Torque", the phase difference has to be generated externally (e .g. in a master control) and transferred via bus system.

- 2. Select a value > 0 at SPEED−MCTRL.PosLim (C7431/12).
- 3. Set SPEED−MCTRL.PosOn = TRUE (C7431/19) .
- 4. Set the gain of the phase controller > 0 via C0254.
	- Before C0254 is set, a preferably high proportional gain of the speed controller has to be set via C0070.
	- Increase C0254 during operation until the drive has the required control mode.

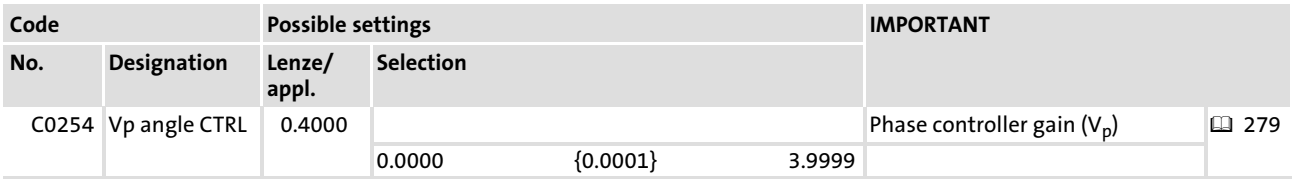

#### Phase controller influence

The output of the phase controller is added to the speed setpoint. When the actual angle is lagging, the drive is accelerated. When the actual angle is leading, the drive is decelerated until the required angular synchronism has been reached.

The influence of the phase controller consists of:

- $\triangleright$  phase difference multiplied by the proportional gain V<sub>p</sub> (C0254).
- ƒ influence of the analog signal at SPEED−MCTRL.NAdapt (C7431/7). Vp = C0254 x SPEED−MCTRL.NAdapt / 16384
- $\blacktriangleright$  Limitation of the phase controller output
	- The output of the phase controller is limited to ±SPEED−MCTRL.PosLim (C7431/12).
	- ±SPEED−MCTRL.PosLim limits the maximum speed−up of the drive with great angular displacements.

### 11.27.3.7 Quick stop (QSP)

By means of the QSP function, the drive can be stopped within an adujstable time, irrespective of the setpoint selection. The QSP function is active if:

ƒ SPEED−QSP.Set1 (C7411/17) = TRUE

or

ƒ SPEED−QSP.Set2 (C7411/18) = TRUE

#### Function:

If a torque control has been selected, it is switched inactive. The drive is guided by the speed controller. The speed is reduced to zero within the deceleration time set under C0105. The torque limitation SPEED−MCTRL.NegLoMLim (C7431/3) and SPEED−MCTRL.HiMLim (C7431/4) is switched inactive, i. e. the operation runs with ±100 %. The phase controller is switched active, achieving a drift−free standstill. If the rotor position is actively displaced, the drive creates a torque against the displacement if

►  $C0254 \neq 0$ 

or

ƒ SPEED−MCTRL.PosLim (C7431/12) > 0 %

#### 11.27.3.8 Field weakening

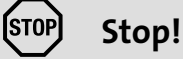

The available torque decreases with the field weakening.

The motor is operated in the field weakening range if the controller can no longer increase the output voltage proportionally at increasing speed due to the mains voltage or the DC−bus voltage.

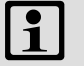

## Note!

An optimal machine operation in the field weakening range requires a correct setting of the field controller and field weakening controller. Information on the setting:  $\Box$  [122](#page-121-0)

#### Manual field weakening

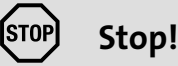

If the field is weakened manually (SPEED−MCTRL.FldWeak (C7431/6) < 100 %), the drive cannot create the maximum torque.

A manual field weakening is possible via SPEED−MCTRL.FldWeak (7431/6). For a maximum excitation, SPEED−MCTRL.FldWeak must be triggered with +100 % (= 16384).

## <span id="page-280-0"></span>11.27.4 Holding brake control

By means of this function, you can control a motor holding brake. Possible applications are:

- $\blacktriangleright$  Hoists
- $\blacktriangleright$  Traverse drives
- $\blacktriangleright$  Drives with active loads

#### Codes

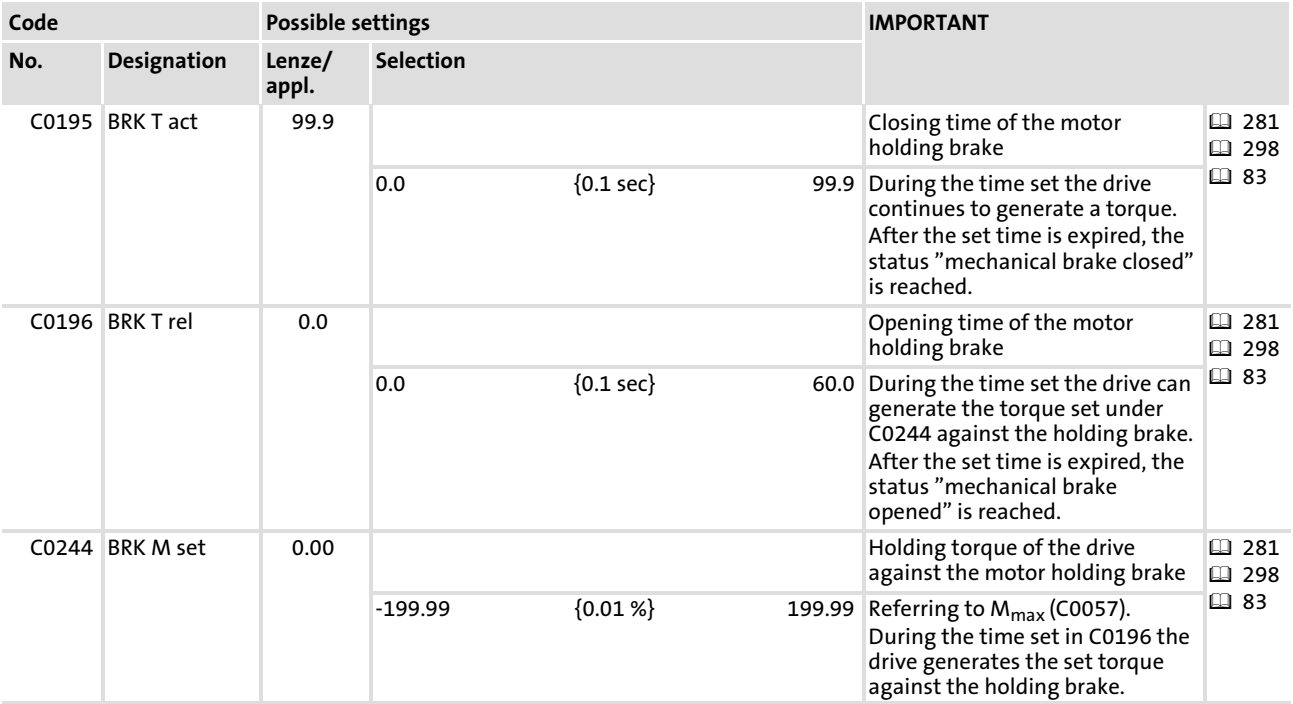

#### 11.27.4.1 Closing holding brake

A HIGH level on the input SPEED−BRK.SetBrake (C7411/10 = TRUE) activates the function. At the same time, the output SPEED−BRK.SetQSP is set to HIGH. This signal can be used to brake the drive to standstill via a deceleration ramp (speed = 0).

If the setpoint speed falls below the value set at the input SPEED−BRK.SpeedThreshold (C7431/9), the output SPEED−BRK.Out is set to HIGH.

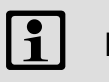

## Note!

For a fail−safe design this signal must be inverted at the output (e. g. via C0118).

After the brake closing time set C0195 has lapsed, the output SPEED−BRK.SetCInh switches to TRUE. By means of this signal you can for example activate controller inhibit (device−internal on the function block DCTRL). The setting of the brake closing time is required because the brake is not immediately activated at SPEED−BRK.Out = TRUE (the drive has to provide another holding torque for the set time).

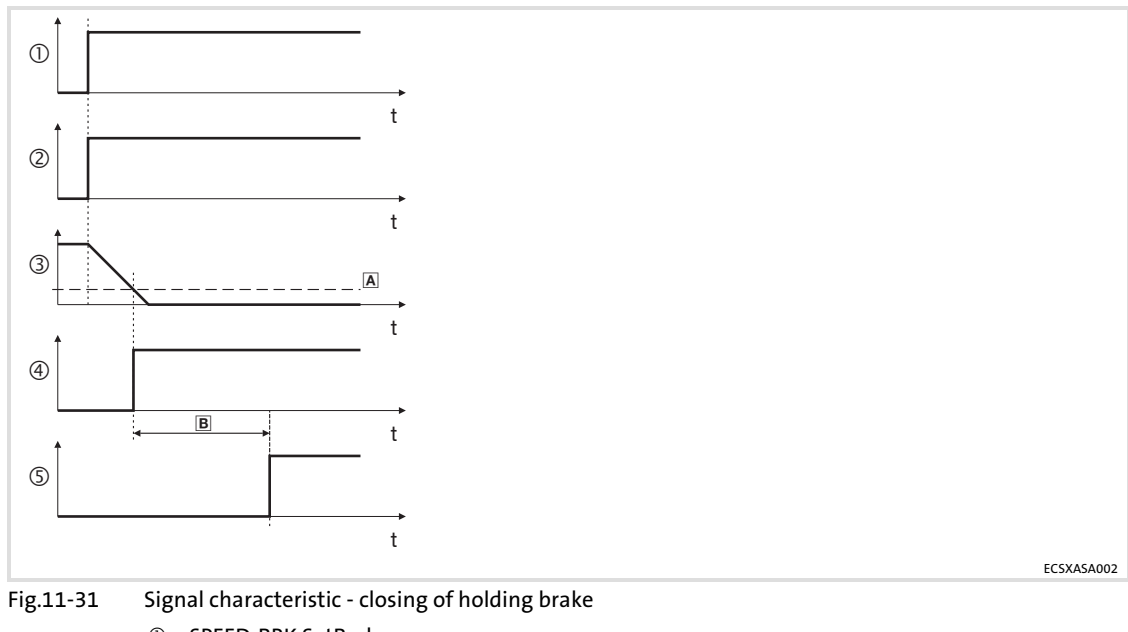

- SPEED−BRK.SetBrake
- SPEED−BRK.SetQSP
- SPEED−BRK.MSetOut
- SPEED−BRK.Out
- SPEED−BRK.SetCInh
- SPEED−BRK.SpeedThreshold
- B Brake closing time (C0195)

#### 11.27.4.2 Opening holding brake

A LOW level on the input SPEED−BRK.SetBrake (7411/10 = FALSE) immediately sets the output SPEED−BRK.SetCInh to LOW (controller inhibit is deactivated). At the same time, the output SPEED−BRK.MStore is set to HIGH. This signal can be used to let the drive create a defined torque against the brake. The drive takes over the torque while the brake is released. The signal is only reset after the brake opening time set in C0196 has lapsed.

After the brake opening time has lapsed, the output SPEED−BRK.SetQSP is reset to LOW. This signal serves to e. g. release the setpoint integrator after the brake opening time has expired.

If an actual speed value higher than the value at SPEED−BRK.SpeedThreshold (C7431/9) is recognised before the brake opening time has expired, the signals SPEED−BRK.SetQSP and SPEED−BRK.MStore are immediately reset to LOW. Then, the drive can immediately pass over to the speed−controlled operation.

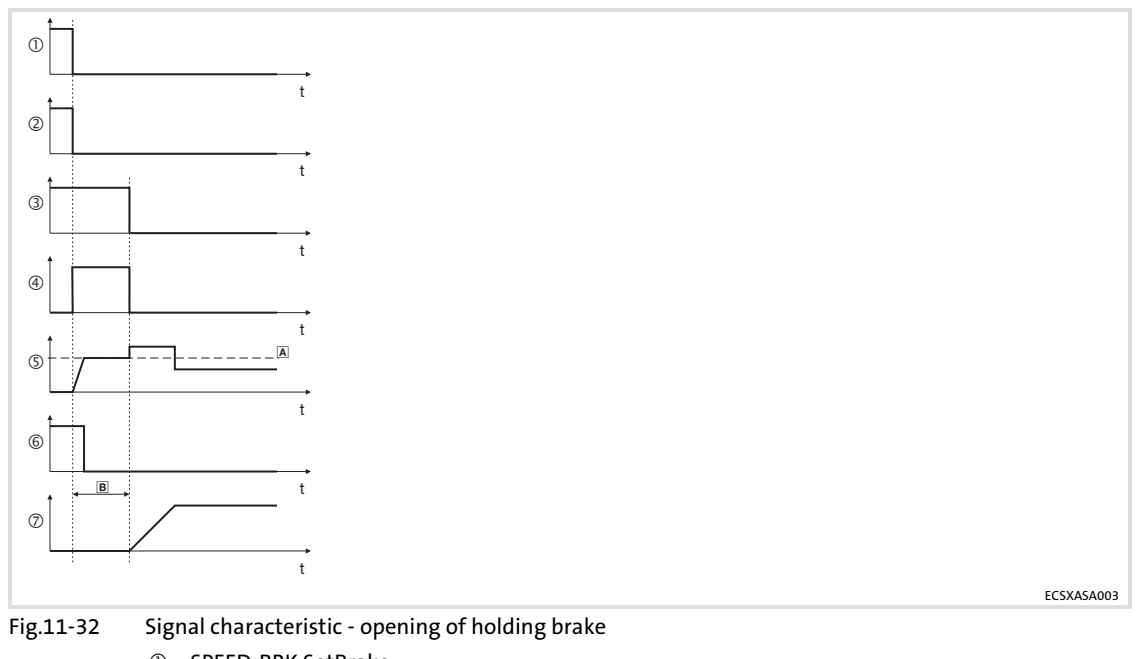

- SPEED−BRK.SetBrake
- SPEED−BRK.SetCInh
- SPEED−BRK.SetQSP
- SPEED−BRK.MStore
- SPEED−MCTRL.MAct
- SPEED−BRK.Out
- SPEED−BRK.MSetOut
- SPEED−MCTRL.MAct
- B Brake opening time (C0196)

Torque (torque control)

## 11.28 Torque (torque control)

#### Function

Completely wired torque control with the subfunctions:

- $\blacktriangleright$  Torque control with speed limitation ( $\boxplus$  [290](#page-289-0))
- $\blacktriangleright$  Selection of direction of rotation ( $\boxplus$  [291](#page-290-0))
- $\blacktriangleright$  Setpoint conditioning ( $\boxplus$  [291](#page-290-0))
- $\blacktriangleright$  Motor control ( $\boxplus$  [294\)](#page-293-0)
- $\blacktriangleright$  Brake control ( $\boxplus$  [298](#page-297-0))
- $\blacktriangleright$  Monitoring functions ( $\boxplus$  [163\)](#page-162-0)

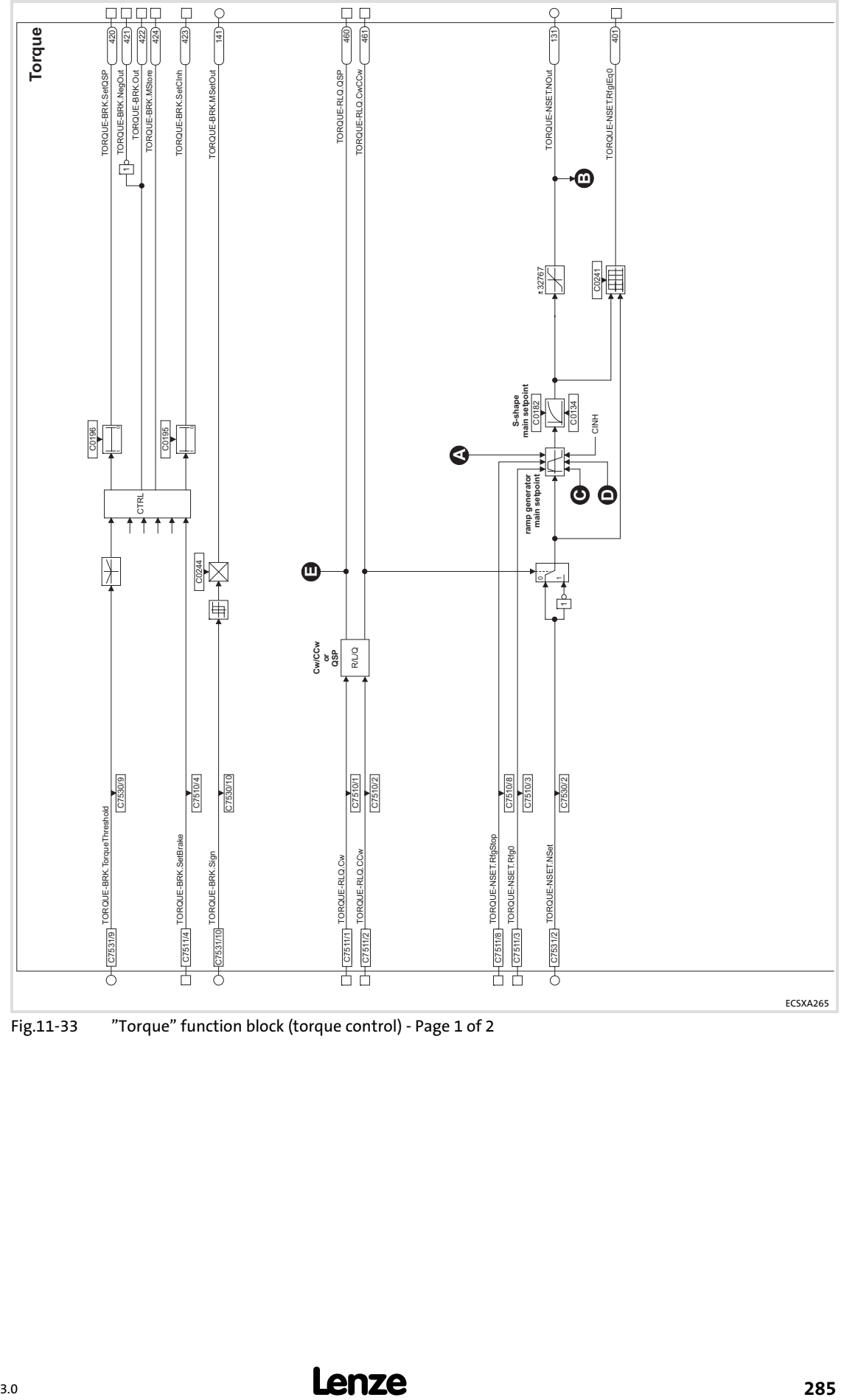

Fig.11−33 "Torque" function block (torque control) − Page 1 of 2

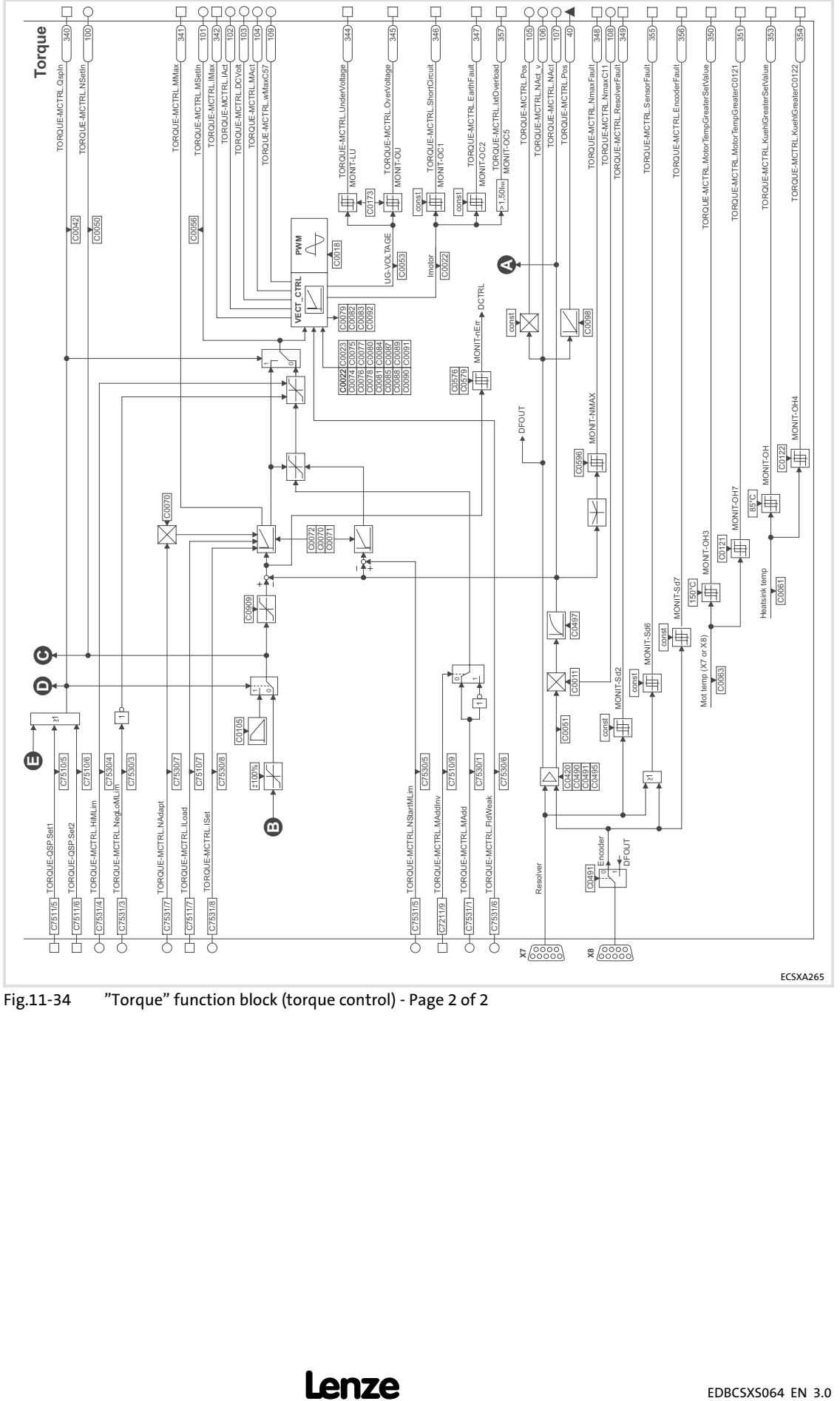

Fig.11−34 "Torque" function block (torque control) − Page 2 of 2

#### Codes

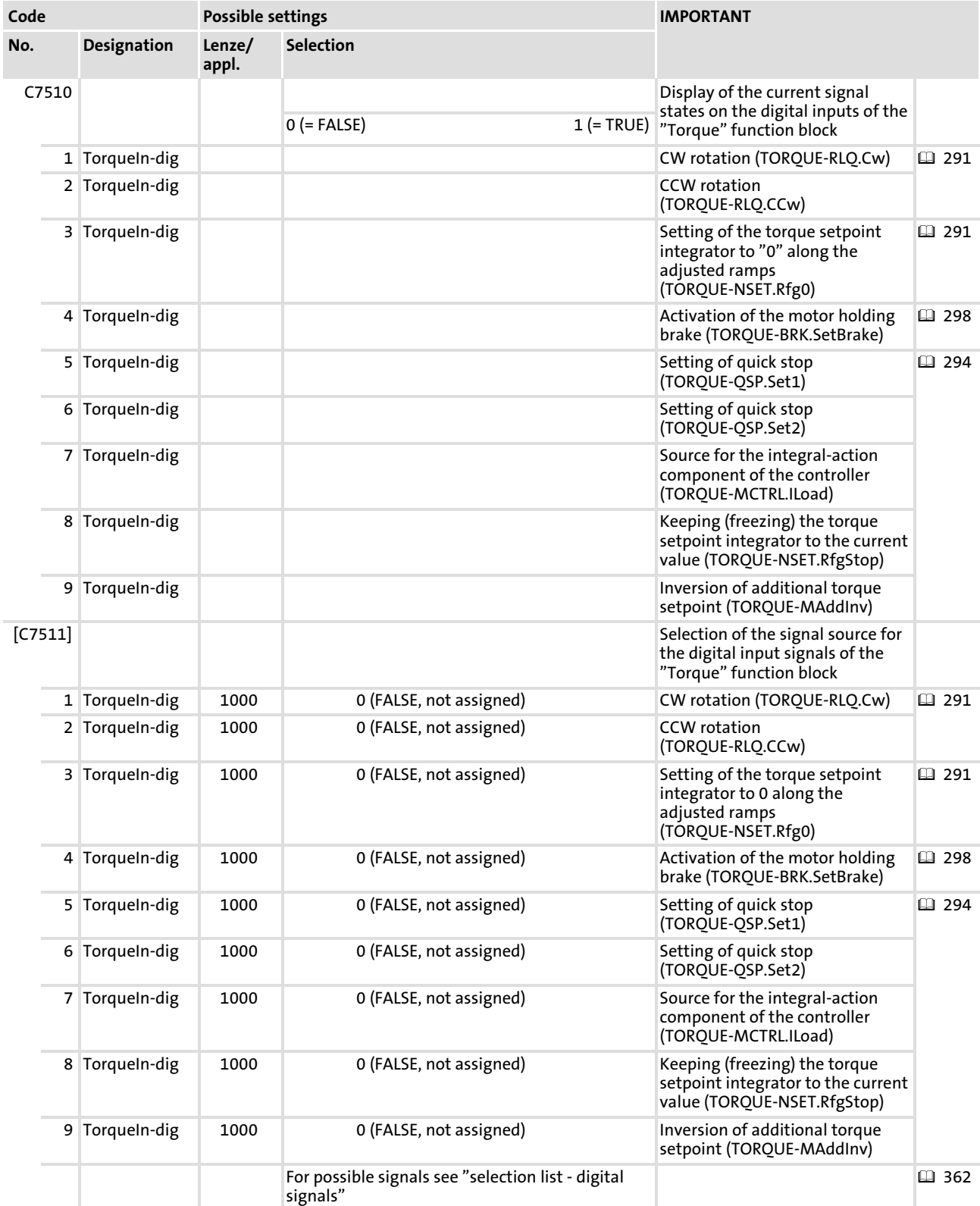

Torque (torque control)

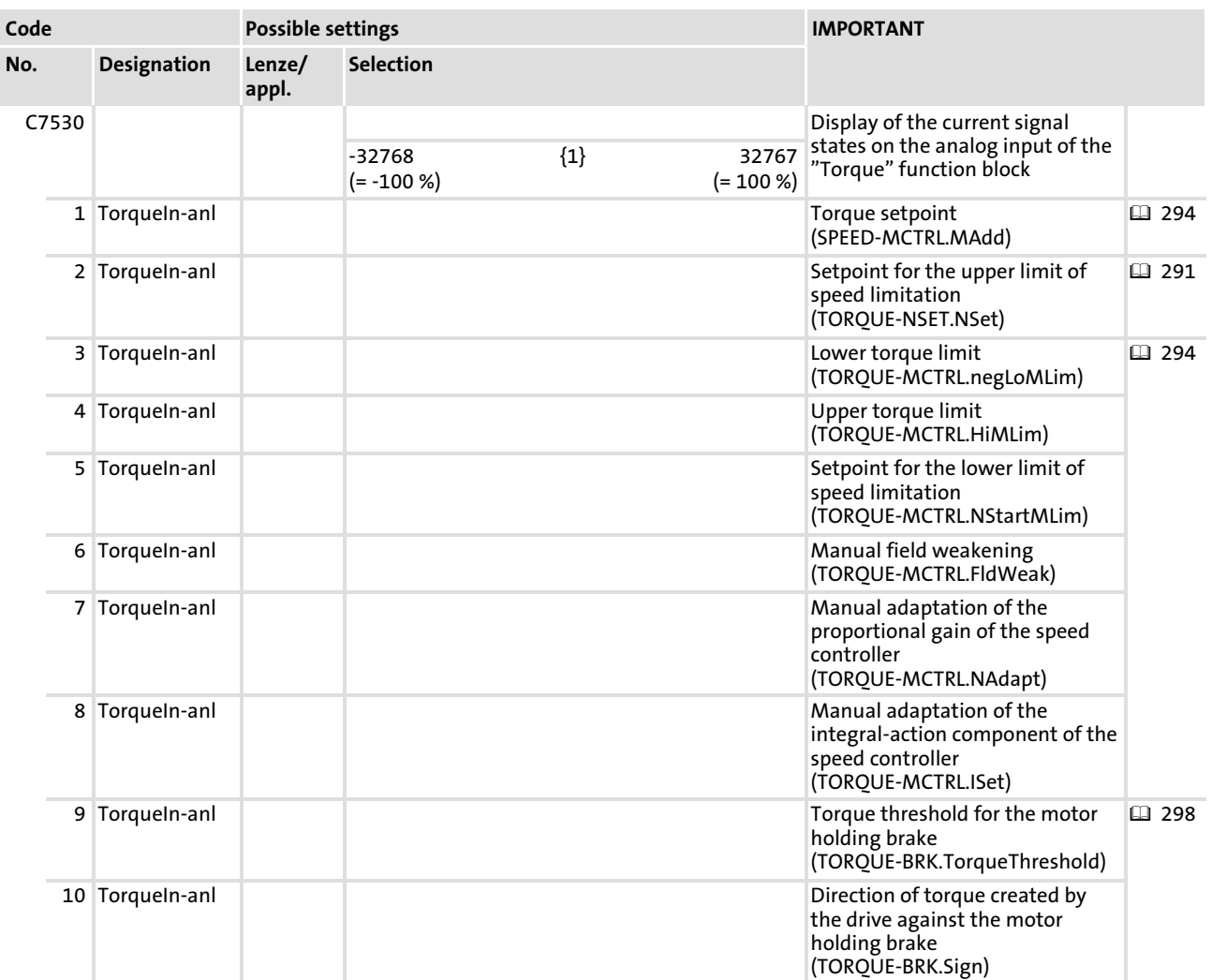
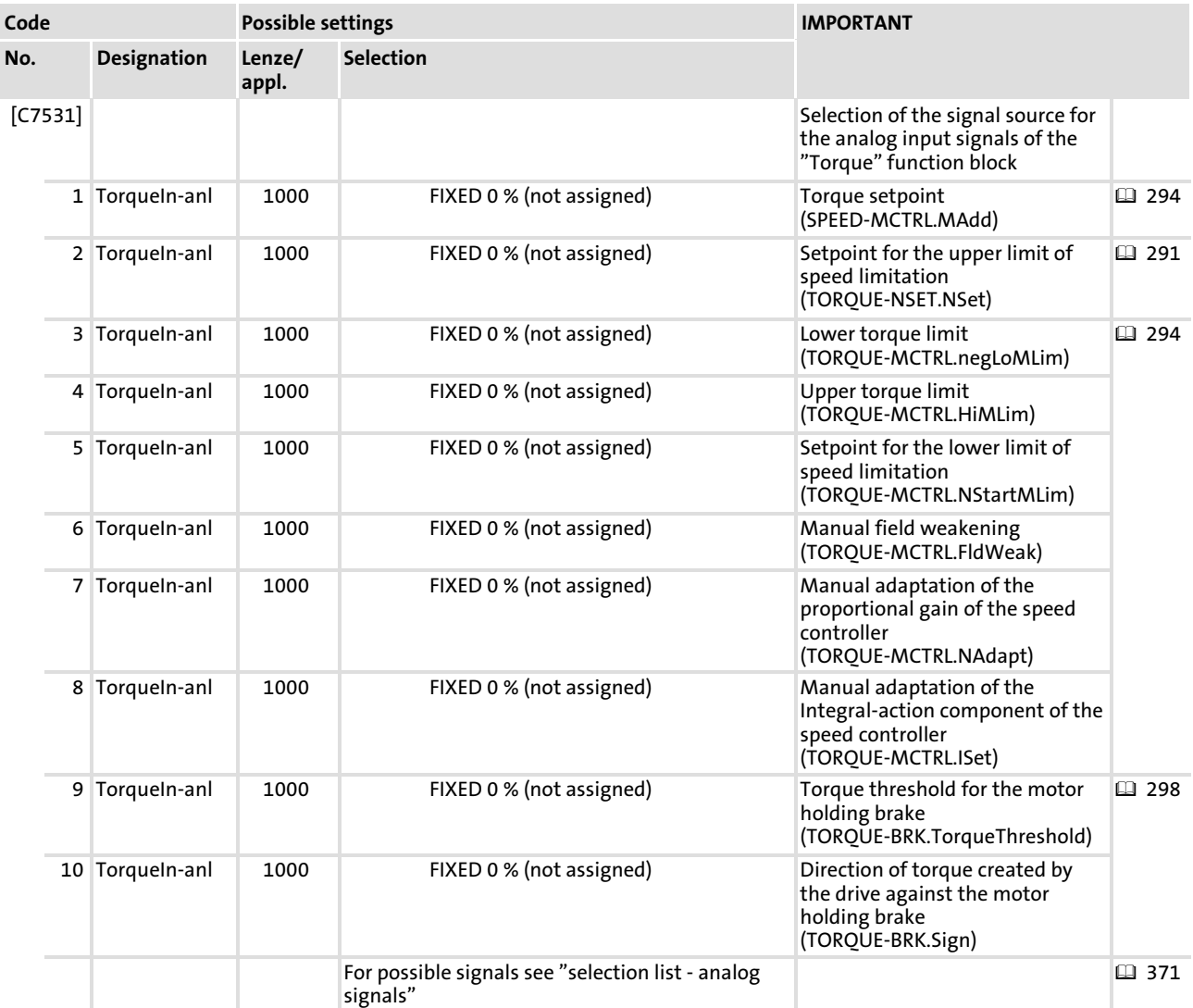

#### Function library [11](#page-191-0)

Torque (torque control) Torque control with speed limitation

## 11.28.1 Torque control with speed limitation

The "torque control with speed limitation" is the basic function of the "Torque" function block. Thereby, only the current control loop (torque control loop) is in the axis module. The torque setpoint is generated externally and is defined as a bipolar torque setpoint on TORQUE−MCTRL.MAdd (C7531/1). Within the external setpoint source, there can possibly be higher-level control loops (speed, position, pressure, ...). "torque control with speed limitation"#

 By means of the specification of speed limits (speed limitation in the "Torque" function block it is provided that the drive does not operate in an uncontrolled manner if the load torque suddenly fails, e. g. due to a defect. The speed limits for positive and negative directions of rotations can be altered dynamically. For this purpose, the unused speed controller and a second speed controller (auxiliary speed controller) are used.

- $\blacktriangleright$  The speed controller 1 is used to make up the upper speed limit.
	- The upper speed limit is defined at TORQUE−NSET.NSet (C7531/8) in [%] by Nmax (positive sign for CW rotation).
- $\blacktriangleright$  The speed controller 2 (auxiliary speed controller) is used to make up the lower speed limit.

– The lower speed limit is defined at TORQUE−MCTRL.NStartMLim (C7531/5) in [%] by  $N_{max}$  (negative sign for CCW rotation).

 $\triangleright$  N<sub>max</sub> is selected via code C0011.

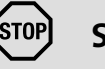

## Stop!

The upper speed limit is only to be used for CW rotation (positive values) and the lower speed limit only for CCW rotation (negative values); otherwise the drive may accelerate in an uncontrolled way.

## Note!

The value at TORQUE−MCTRL.NegLoMLim (C7531/3) is negated in the "Torque" function block.

### <span id="page-290-0"></span>11.28.2 Changing the direction of rotation

By means of the inputs TORQUE−RLQ.Cw (C7511/1) and TORQUE−RLQ.CCw (C7511/2) of the "Torque" function block, two functions are carried out: "changing the direction of rotation"#

- $\blacktriangleright$  Changing the direction of rotation
- $\triangleright$  Set quick stop (QSP)

## [STOP] Stop!

The speed and direction of torque have to be selected according to the application.

# Note!

Both input signals only have an effect on the torque setpoint path.

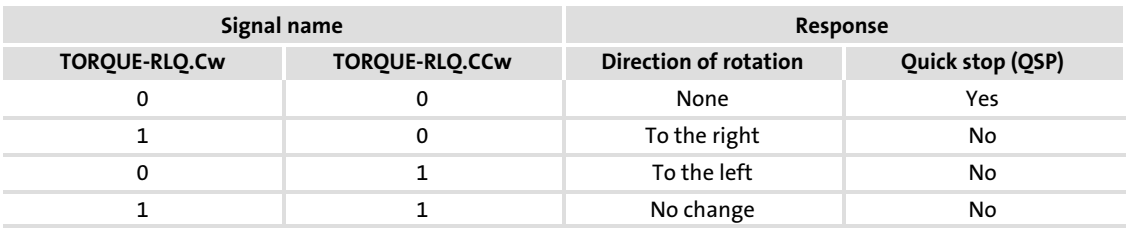

## 11.28.3 Setpoint processing

#### 11.28.3.1 Selecting the source for the torque setpoint

The "Torque" function block is supplied with the torque setpoint via the input TORQUE−NSET.NSet (code C7531/2). The valid values are within the decimal range ±32767. The torque setpoint is conditioned by a ramp function generator and special controllers.

## 11.28.3.2 Setting acceleration and deceleration times

The torque setpoint is led via a ramp function generator. This enables input steps to be converted into a ramp.

The acceleration time  $(T_{ir})$  and deceleration time  $(T_{if})$  refer to a change in speed from "0" to  $n_{max}$  (0 ... 100%). The times to be set are calculated according to the formulae:

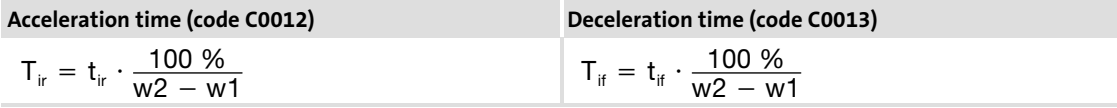

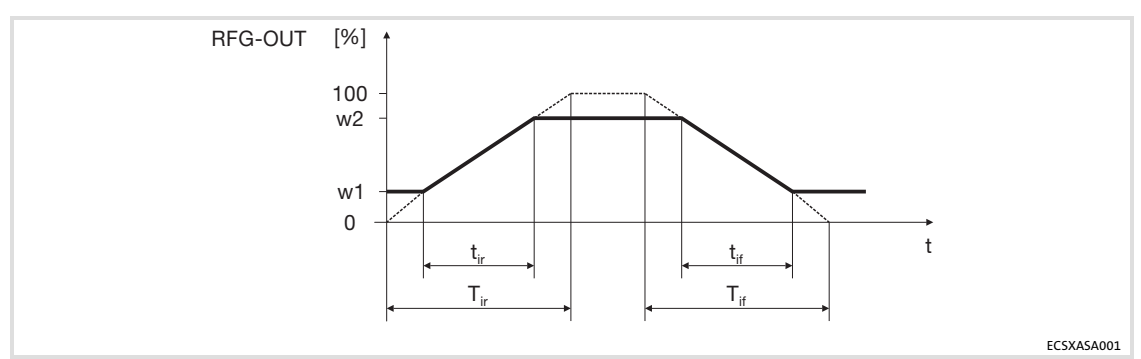

Fig.11−35 Diagram for acceleration and deceleration time

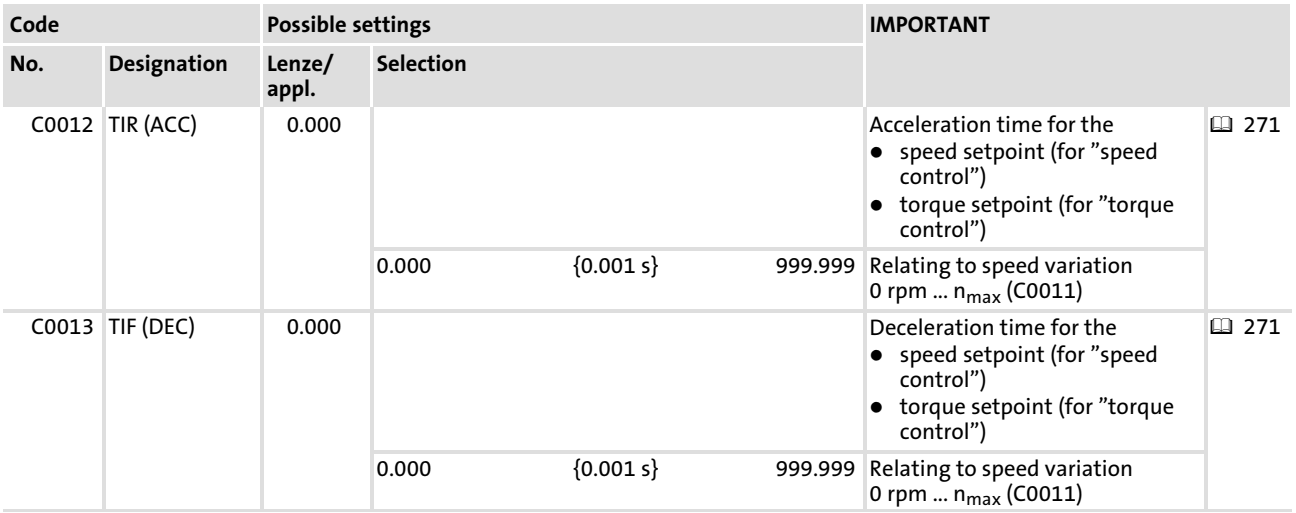

## <span id="page-292-0"></span>11.28.3.3 Influencing the ramp function generator

- $\blacktriangleright$  If the controller is inhibited, the ramp function generator accepts the actual speed and passes it to the downstream function. This function has priority over all other functions.
- ƒ If the input TORQUE−NSET.RfgStop = TRUE (C7511/8), the ramp function generator is stopped. Changes of the input of the ramp function generator have no effect on the output signal.
- ƒ If the input TORQUE−NSET.Rfg0 = TRUE (C7511/3) the ramp function generator reaches zero along the deceleration ramp.
- ► The threshold in C0241 specifies when the message "Setpoint reached" is output. On the ramp function generator for the torque setpoint, the following applies: input signal = output signal

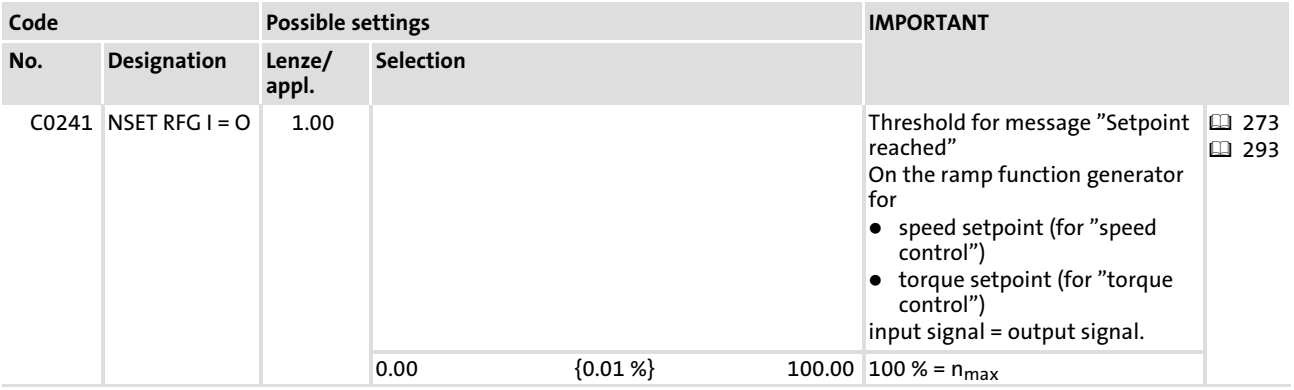

## <span id="page-293-0"></span>11.28.3.4 Changing the characteristic of the ramp function generator

You can select two different characteristics for the ramp function generator via C0134:

- $\blacktriangleright$  A linear characteristic for all acceleration processes that are required for a constant acceleration.
- ƒ S−shaped characteristic for all acceleration processes that require a jerk−free acceleration.

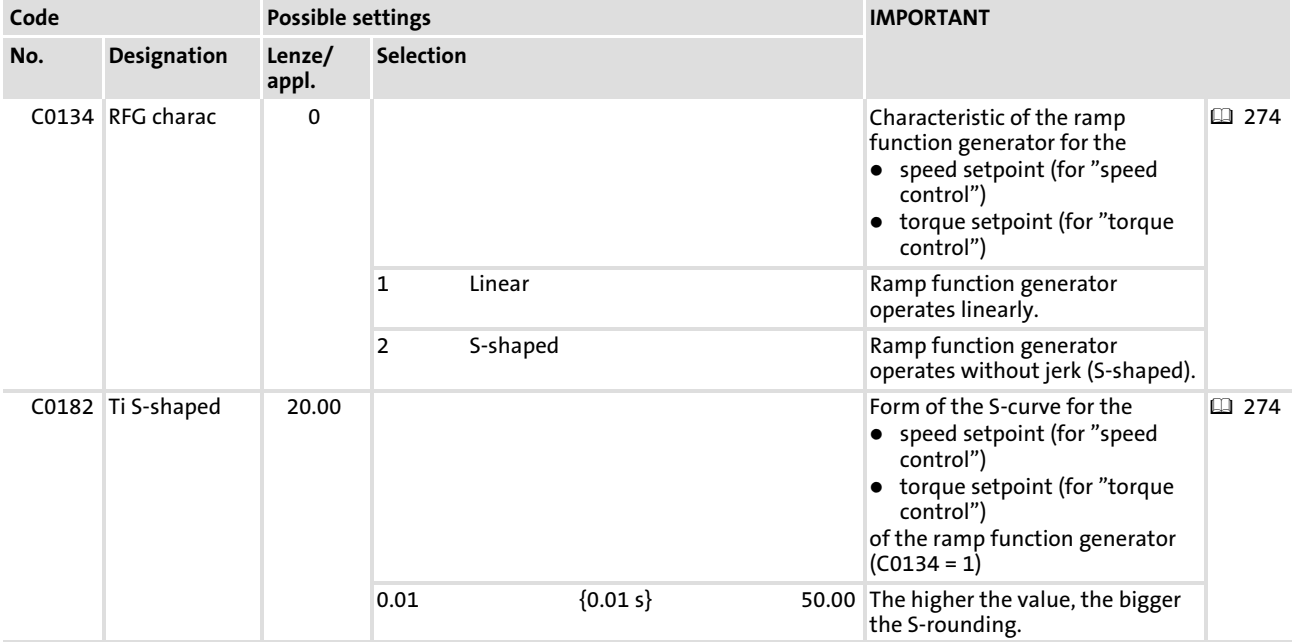

## 11.28.4 Setting of motor control

## 11.28.4.1 Torque setpoint

- $\blacktriangleright$  The maximum possible torque is calculated from the motor parameters by the controller. It can be read in C0057.
- ▶ Torque setpoint "torque setpoint"#
	- TORQUE−MCTRL.MAdd (C7531/1) acts as a torque setpoint.
	- The speed controllers carry out a monitoring function.
	- The torque setpoint is defined in [%] of the maximum possible torque.
	- Negative values cause a torque in CCW rotation of the motor.
	- Positive values cause a torque in CW rotation of the motor.

#### 11.28.4.2 Torque limitation

An external torque limitation can be set via TORQUE−MCTRL.NegLoMLim (C7531/3) and TORQUE−MCTRL.HiMLim (C7531/4). This enables you to select different torques for the quadrants "driving" and "braking".

- ƒ TORQUE−MCTRL.HiMLim is the limit in the positive direction in [%] of the maximum possible torque.
- ƒ TORQUE−MCTRL.HoMLim is the limit in the negative direction in [%] of the maximum possible torque.

The maximum possible torque (C0057) depends on the motor parameters (C0022, C0081, C0087, C0088).

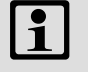

## Note!

In case of quick stop (QSP), the torque limitation is switched to an inactive state, i. e. the operation runs with ±100 %.

#### 11.28.4.3 Maximum speed

The maximum speed  $N_{max}$  speed is set via C0011. It is the reference value for:

- $\blacktriangleright$  The absolute and relative setpoint selection for the acceleration and deceleration times.
- $\blacktriangleright$  The upper and lower speed limit.
- $n_{max} = 100 % = 16384$  (data type "Integer").

#### 11.28.4.4 Quick stop (QSP)

By means of the QSP function, the drive can be stopped within an adujstable time, irrespective of the setpoint selection. The QSP function is active if:

- ƒ Input TORQUE−QSP.Set1 (C7511/5) = TRUE
- ƒ Input TORQUE−QSP.Set2 (C7511/6) = TRUE
- ƒ Output TORQUE−RLQ.QSP = TRUE

#### Function:

If a torque control has been selected, it is switched inactive. The drive is guided by the speed controller. The speed is reduced to zero within the deceleration time set under C0105. The torque limitation TORQUE−MCTRL.NegLoMLim (C7531/3) and TORQUE−MCTRL.HiMLim (C7531/4) is switched inactive, i. e. the operation runs with ±100 %. The phase controller is switched active. If the rotor position is actively displaced, the drive creates a torque against the displacement if C0254 is unequal to 0.0

Torque (torque control) Setting of motor control

## 11.28.4.5 Adjusting the speed controller

The speed controller is designed as an ideal PID controller.

## Parameter setting:

- $\triangleright$  Via C0070 you set the proportional gain  $(V_p)$ :
	- Enter approx. 50 % of the speed setpoint (100 % = 16384 =  $N_{max}$ ).
	- Increase C0070 until the drive becomes instable (pay attention to engine noises).
	- Reduce C0070 until the drive runs stable again.
	- Reduce C0070 to approx. half the value.
- ► The proportional gain (V<sub>p</sub>) can be altered via TORQUE-MCTRL.NAdapt (C7531/7):
	- Vp = TORQUE−MCTRL.NAdapt [%] x C0070
	- If TORQUE−MCTRL.NAdapt is not assigned, the following applies: Vp = 100 % x  $C0070 = C0070.$
- $\blacktriangleright$  The reset time  $(T_n)$  is set via C0071:
	- Reduce C0071 until the drive becomes unstable (pay attention to motor noise).
	- Increase C0071, until the drive runs stable again.
	- Increase C0071 to approx. the double value.
- $\blacktriangleright$  The derivative gain (T<sub>d</sub>) is set via C0072:
	- Increase C0072 during operation until an optimal control mode is reached.

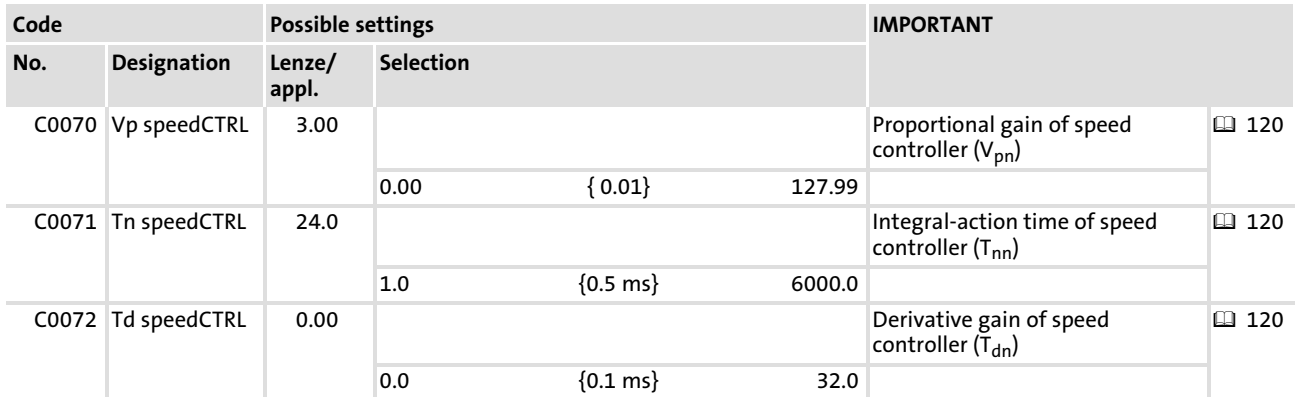

## Signal limiting

If the drive operates with the maximum torque, the speed controller operates within the limitation.

The drive cannot follow the speed setpoint.

The output TORQUE−MCTRL.MMax is set to TRUE.

## Setting the integral component

For selecting defined starting values for the torque, the integral component of the speed controller can be set externally (e.g. when using the brake control).

- ƒ TORQUE−MCTRL.ILoad = TRUE (C7511/7):
	- The speed controller accepts the value applied at TORQUE−MCTRL.ISet (C7531/8) into its integral component.
	- The value at TORQUE−MCTRL.ISet (C7431/8) acts as a torque setpoint for the motor control.
- ƒ TORQUE−MCTRL.ILoad = FALSE (C7511/7): – The function is switched off.

## 11.28.4.6 Field weakening

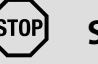

STOPJ Stop!

The available torque decreases with the field weakening.

The motor is operated in the field weakening range if

- $\triangleright$  the output voltage of the controller exceeds the rated motor voltage (C0090).
- $\blacktriangleright$  the controller is no longer able to increase the output voltage with rising speed due to the mains voltage or DC−bus voltage.

# il Note!

An optimal machine operation in the field weakening range requires a correct setting of the field controller and field weakening controller. Information on the setting:  $\Box$  [122](#page-121-0)

Manual field weakening

## STOPJ Stop!

If the field is weakened manually (TORQUE−MCTRL.FldWeak (C7531/6) < 100 %), the drive cannot create the maximum torque.

A manual field weakening is possible via TORQUE−MCTRL.FldWeak (7531/6). For a maximum excitation, TORQUE−MCTRL.FldWeak must be triggered with +100 % (= 16384).

#### <span id="page-297-0"></span>Function library [11](#page-191-0)

Torque (torque control) Holding brake control

## 11.28.5 Holding brake control

By means of this function, you can control a motor holding brake. Possible applications are:

- ▶ Hoists
- $\blacktriangleright$  Traverse drives
- $\blacktriangleright$  Drives with active loads

#### Codes

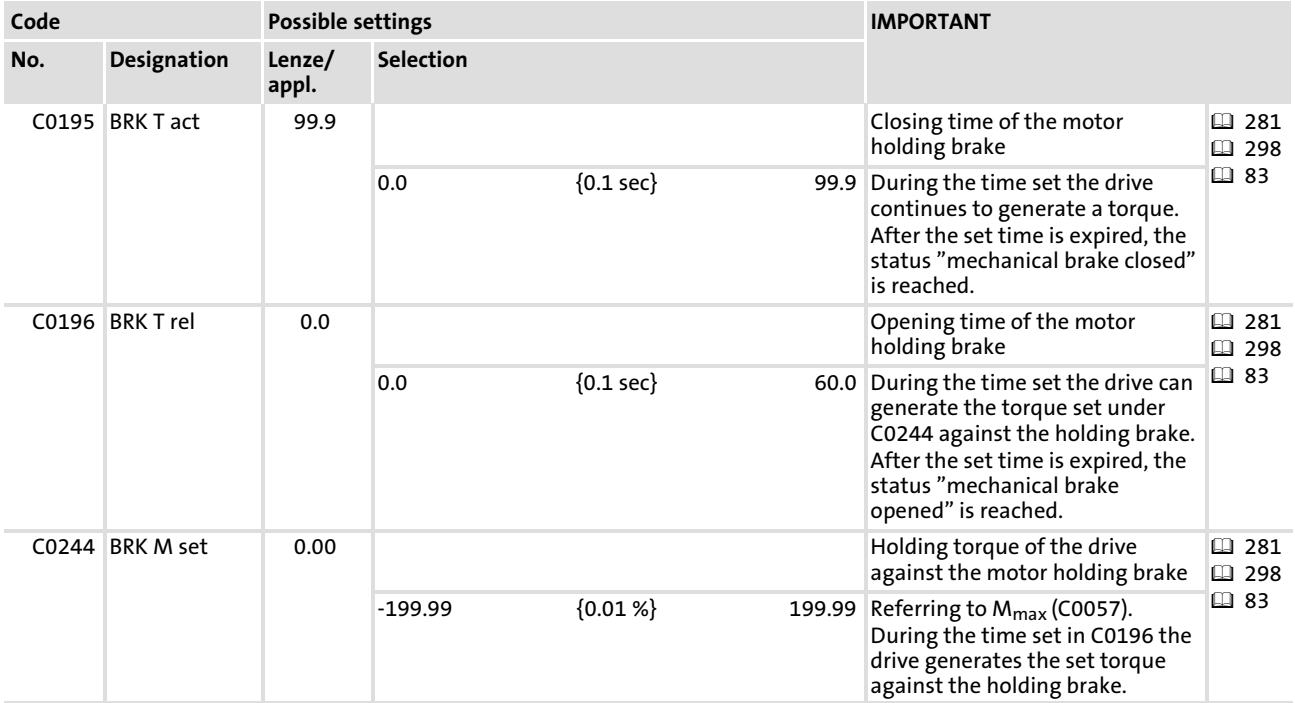

## 11.28.5.1 Closing the holding brake

A HIGH level on the input TORQUE−BRK.SetBrake (C7511/4 = TRUE) activates the function. At the same time, the output TORQUE−BRK.SetQSP is set to HIGH. This signal can be used to brake the drive to standstill via a deceleration ramp (speed = 0).

If the setpoint speed falls below the value set at the input TORQUE−BRK.SpeedThreshold (C7531/9), the output TORQUE−BRK.Out is set to HIGH.

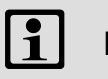

## Note!

For a fail−safe design this signal must be inverted at the output (e. g. via C0118).

After the brake closing time set C0195 has lapsed, the output TORQUE−BRK.CInh switches to TRUE. By means of this signal you can for example activate controller inhibit (device−internal on the DCTRL function block). The setting of the brake closing time is required because the brake is not immediately activated at TORQUE−BRK.Out = TRUE (the drive has to provide another holding torque for the set time).

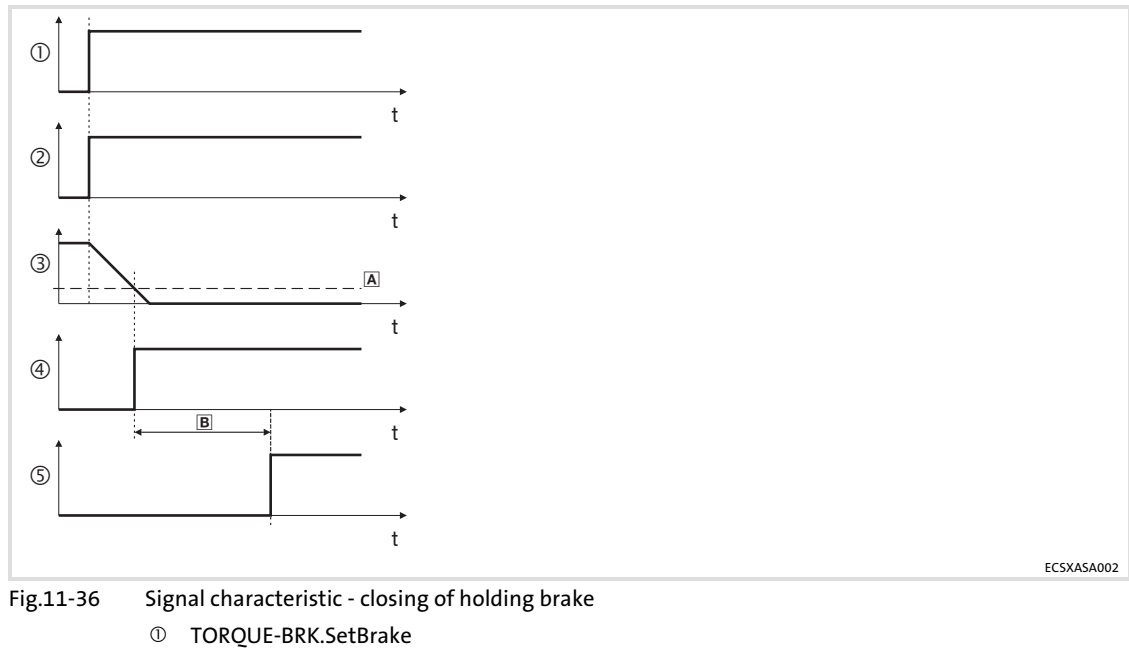

- 
- TORQUE−BRK.SetQSP
- TORQUE−BRK.MSetOut
- TORQUE−BRK.Out
- TORQUE−BRK.SetCInh TORQUE−BRK.TorqueThreshold
- B Brake closing time (C0195)

## 11.28.5.2 Opening the holding brake

A LOW level on the input TORQUE−BRK.SetBrake (C7511/4 = FALSE) immediately sets the output TORQUE−BRK.SetCInh to LOW (controller inhibit is deactivated). At the same time, the output TORQUE−BRK.MStore is set to HIGH. This signal can be used to let the drive create a defined torque against the brake. The drive takes over the torque while the brake is released. The signal is only reset after the brake opening time set in C0196 has lapsed.

After the brake opening time has lapsed, the output TORQUE−BRK.SetQSP is reset to LOW. This signal serves to e. g. release the setpoint integrator after the brake opening time has expired.

If an actual speed value higher than the value at TORQUE−BRK.TorqueThreshold (C7531/9) is recognised before the brake opening time has expired, the signals TORQUE−BRK.SetQSP and TORQUE−BRK.MStore are immediately reset to LOW. Then, the drive can immediately pass over to the speed−controlled operation.

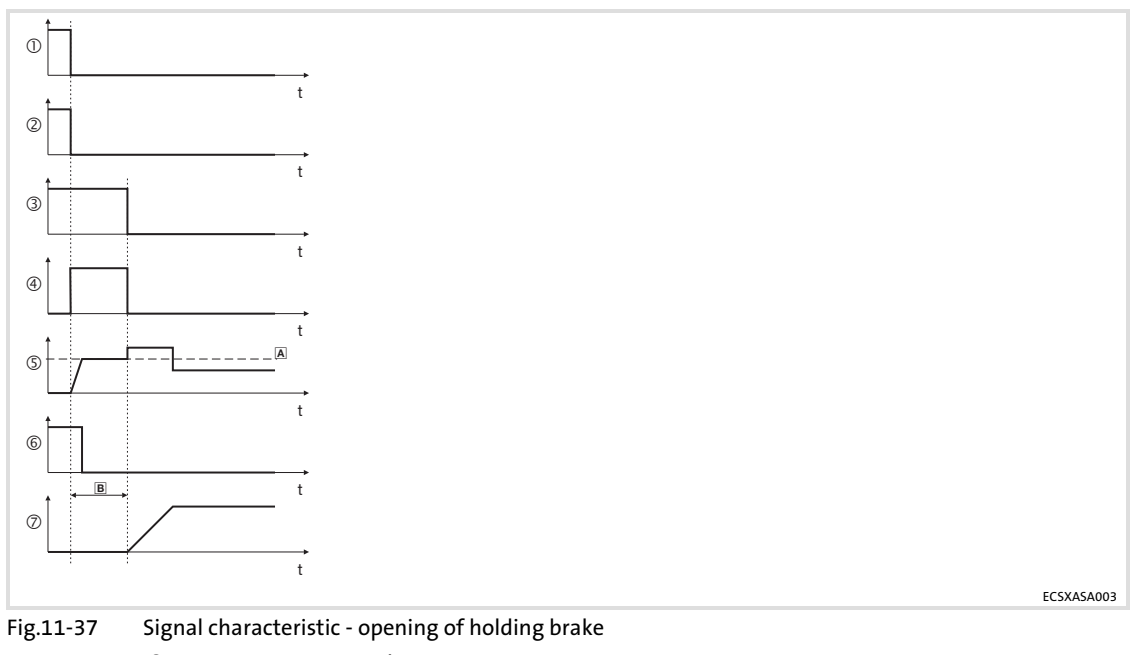

- TORQUE−BRK.SetBrake
- TORQUE−BRK.SetCInh
- TORQUE−BRK.SetQSP
- TORQUE−BRK.MStore
- TORQUE−MCTRL.MAct
- TORQUE−BRK.Out
- TORQUE−BRK.MSetOut
- TORQUE−MCTRL.MAct
- B Brake opening time (C0196)

## <span id="page-300-0"></span>12 Appendix

## 12.1 Code table

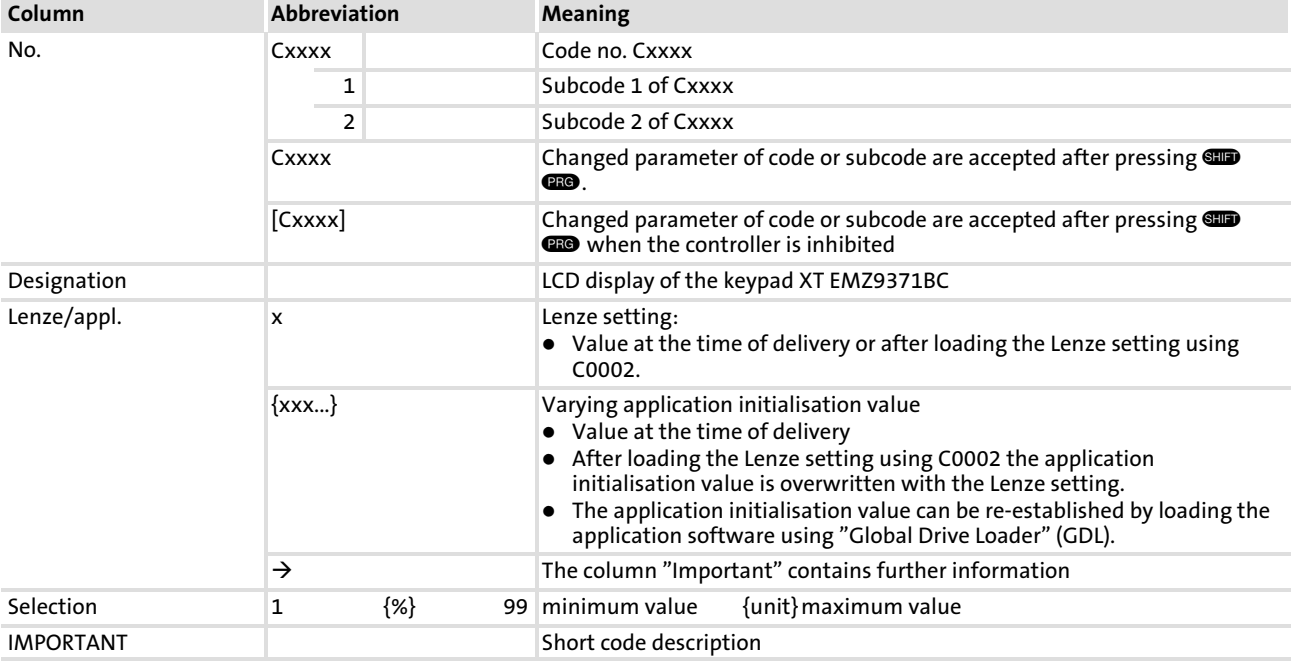

#### How to read the code table

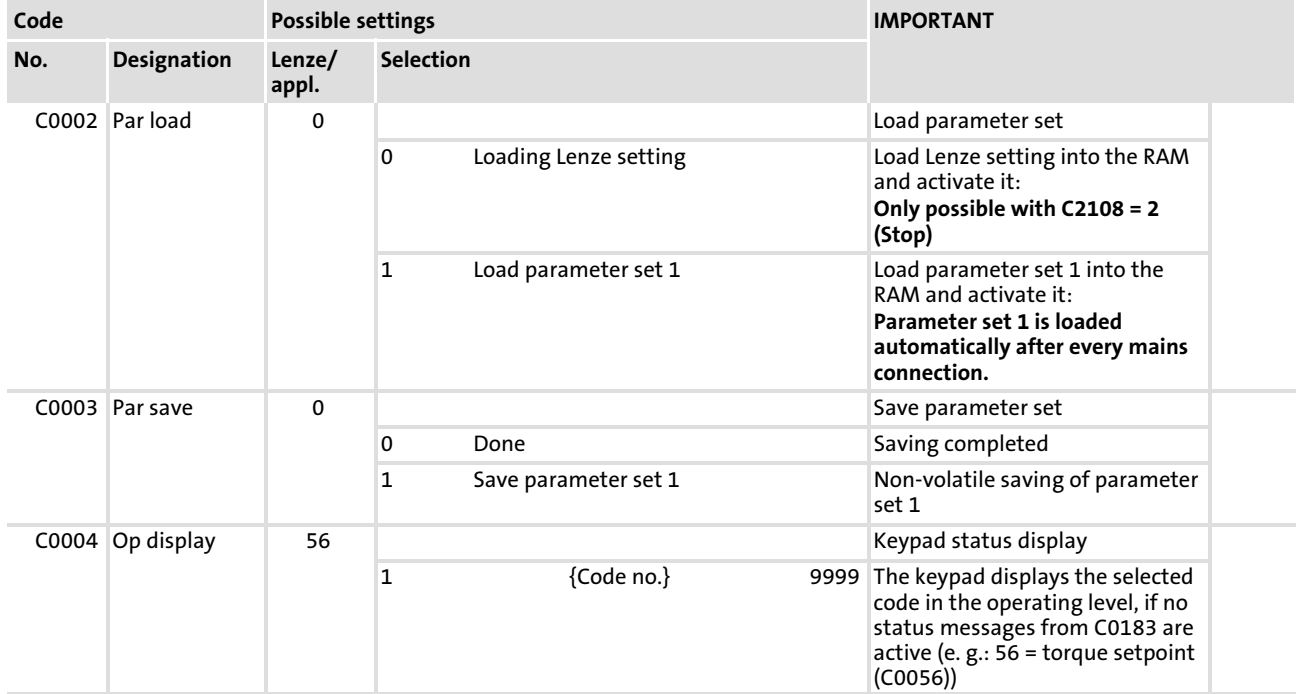

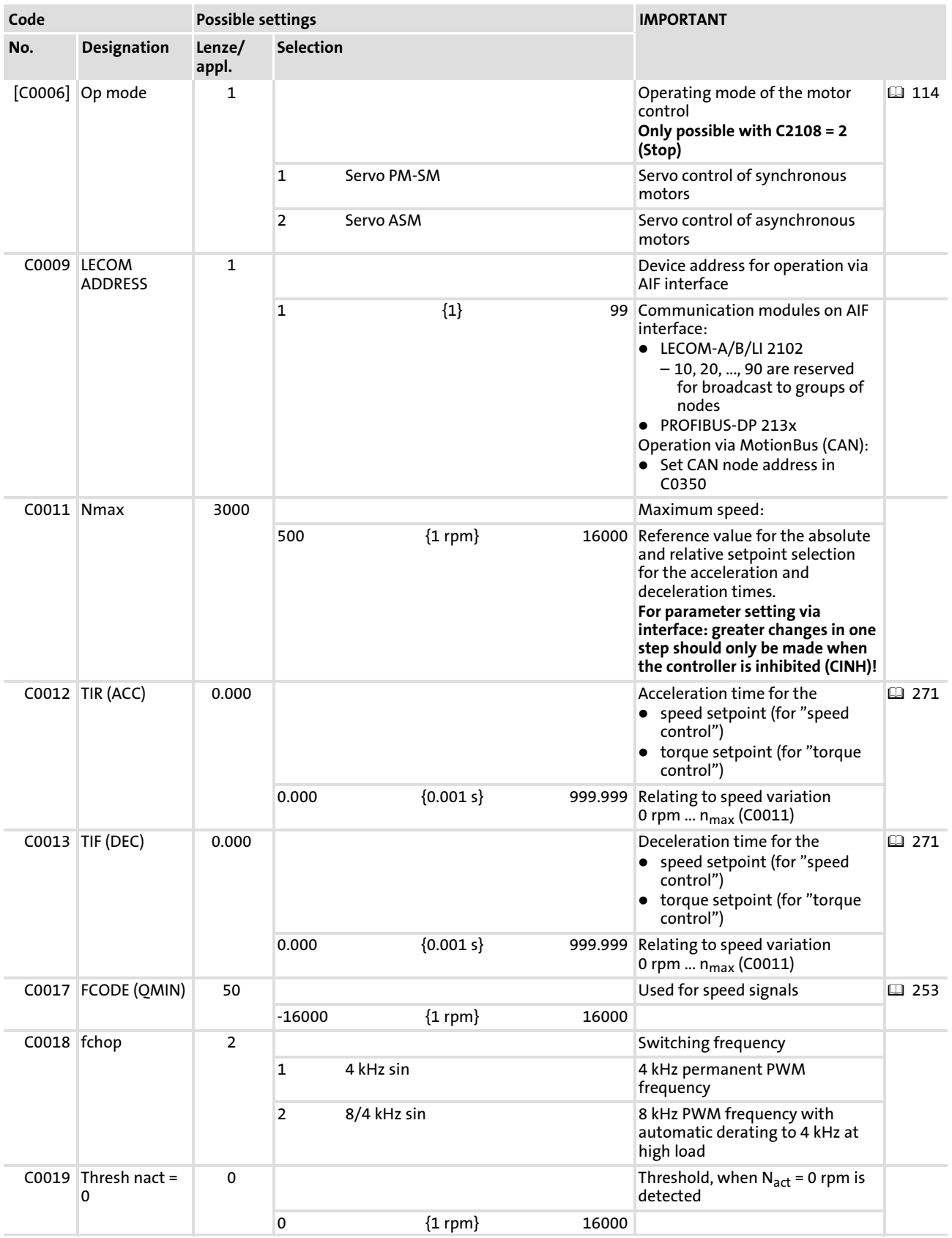

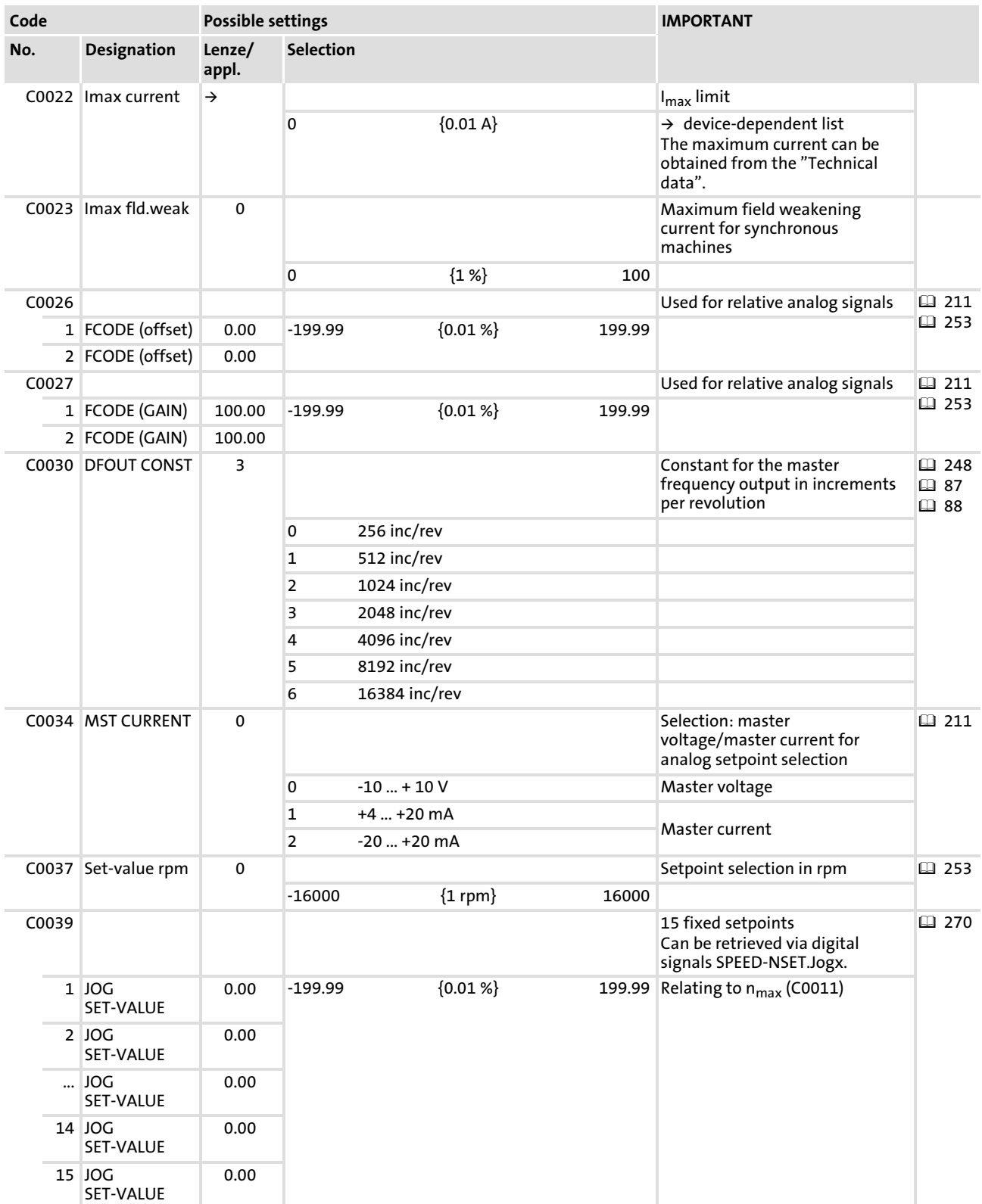

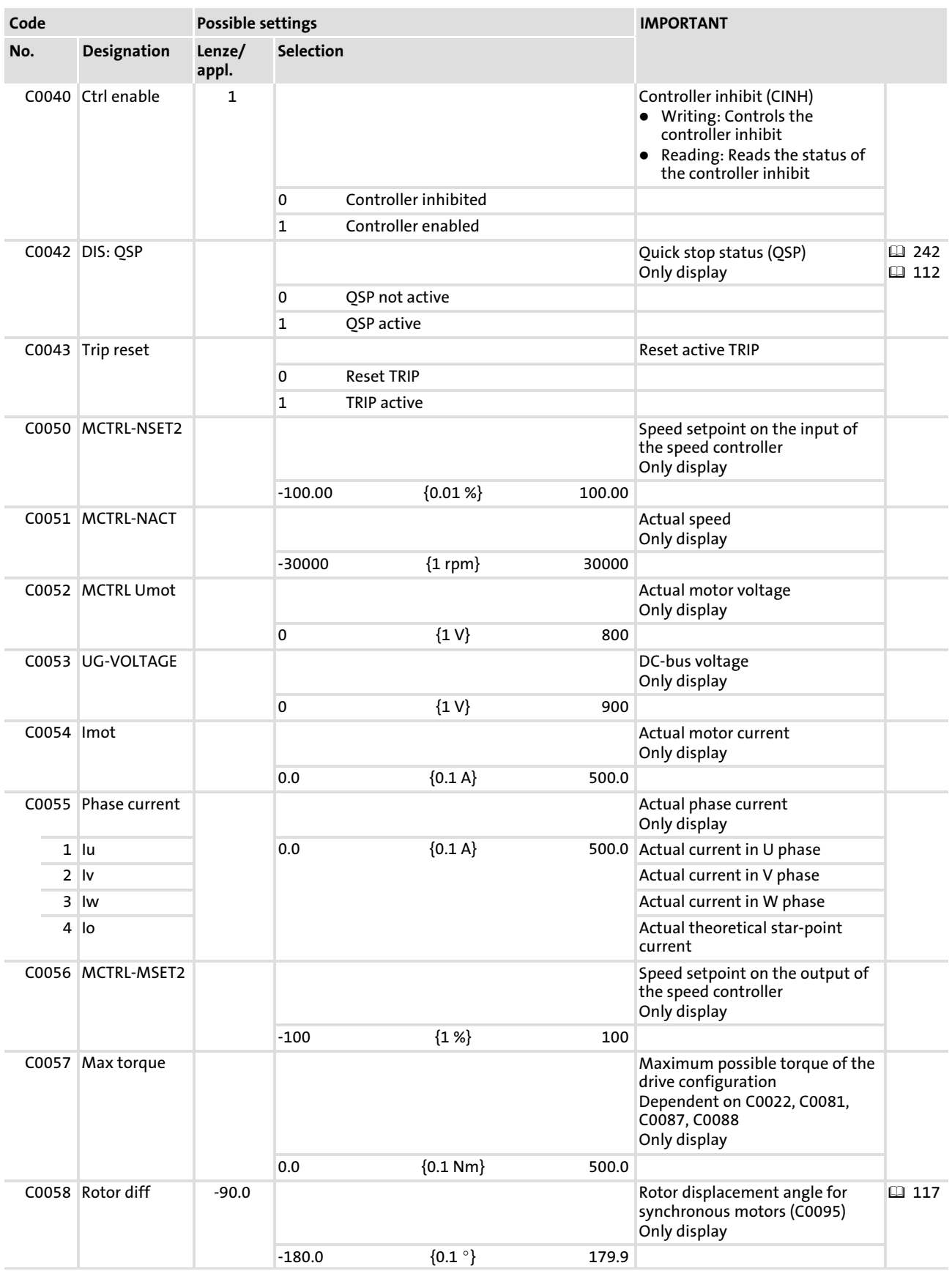

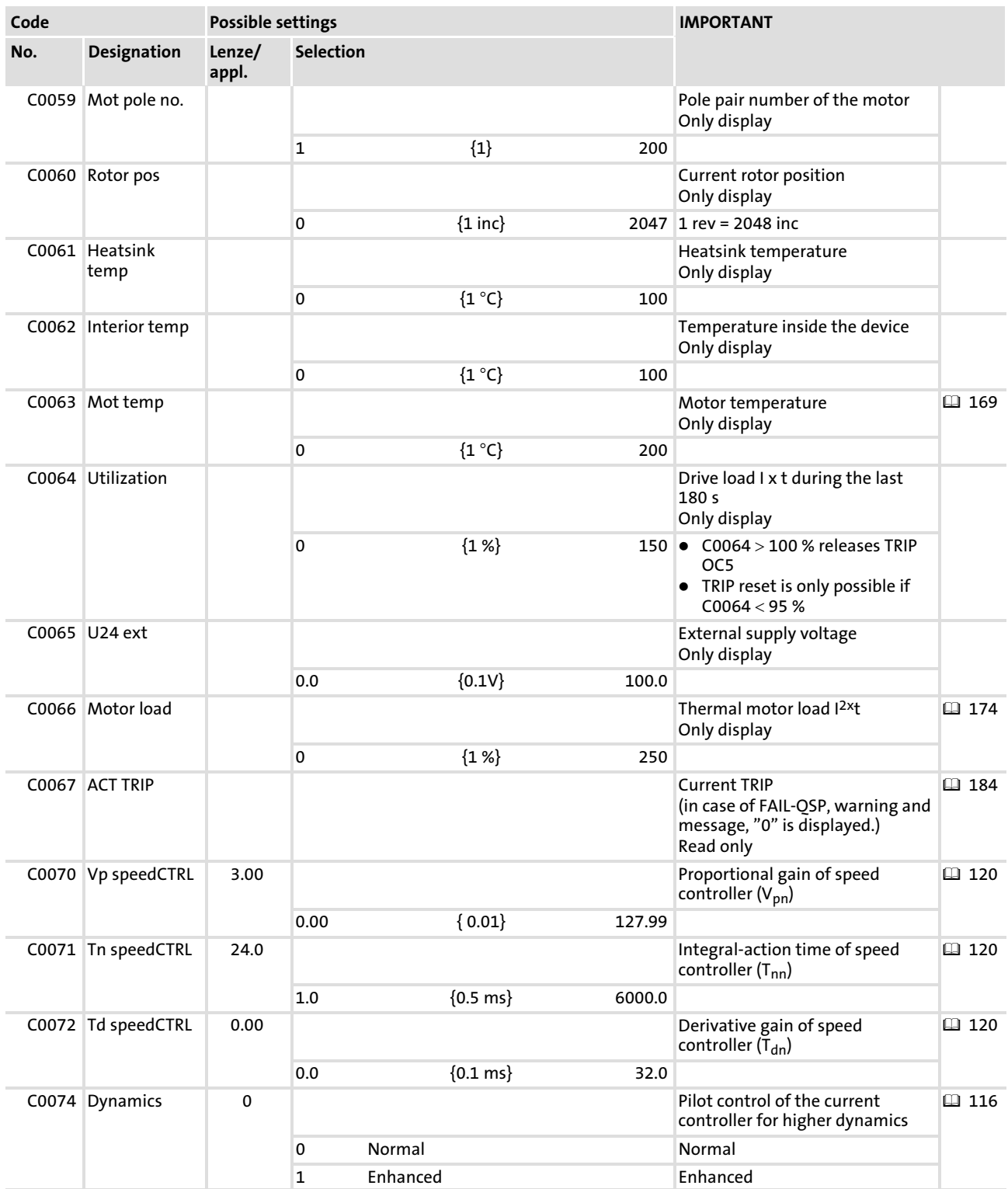

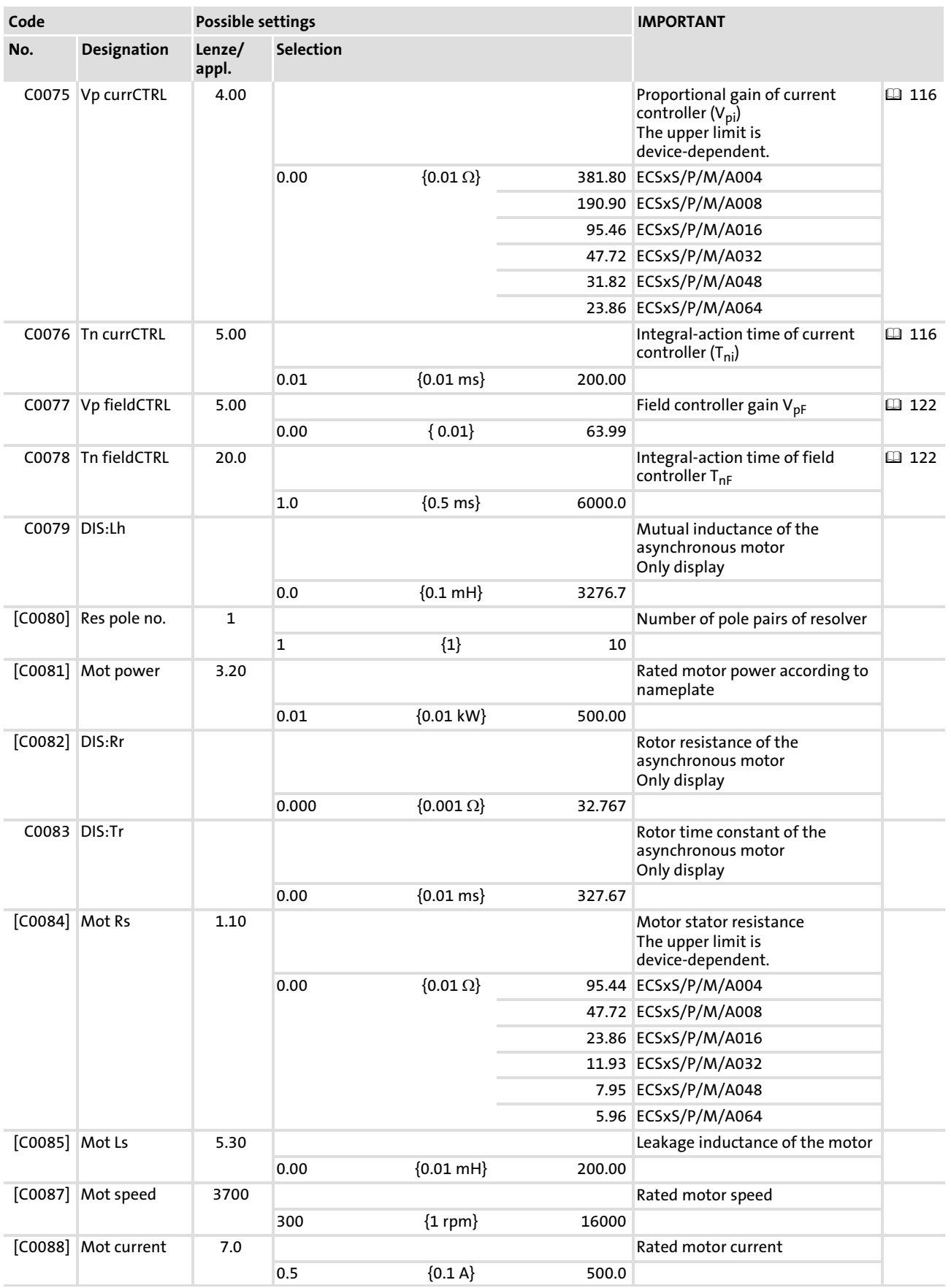

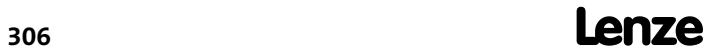

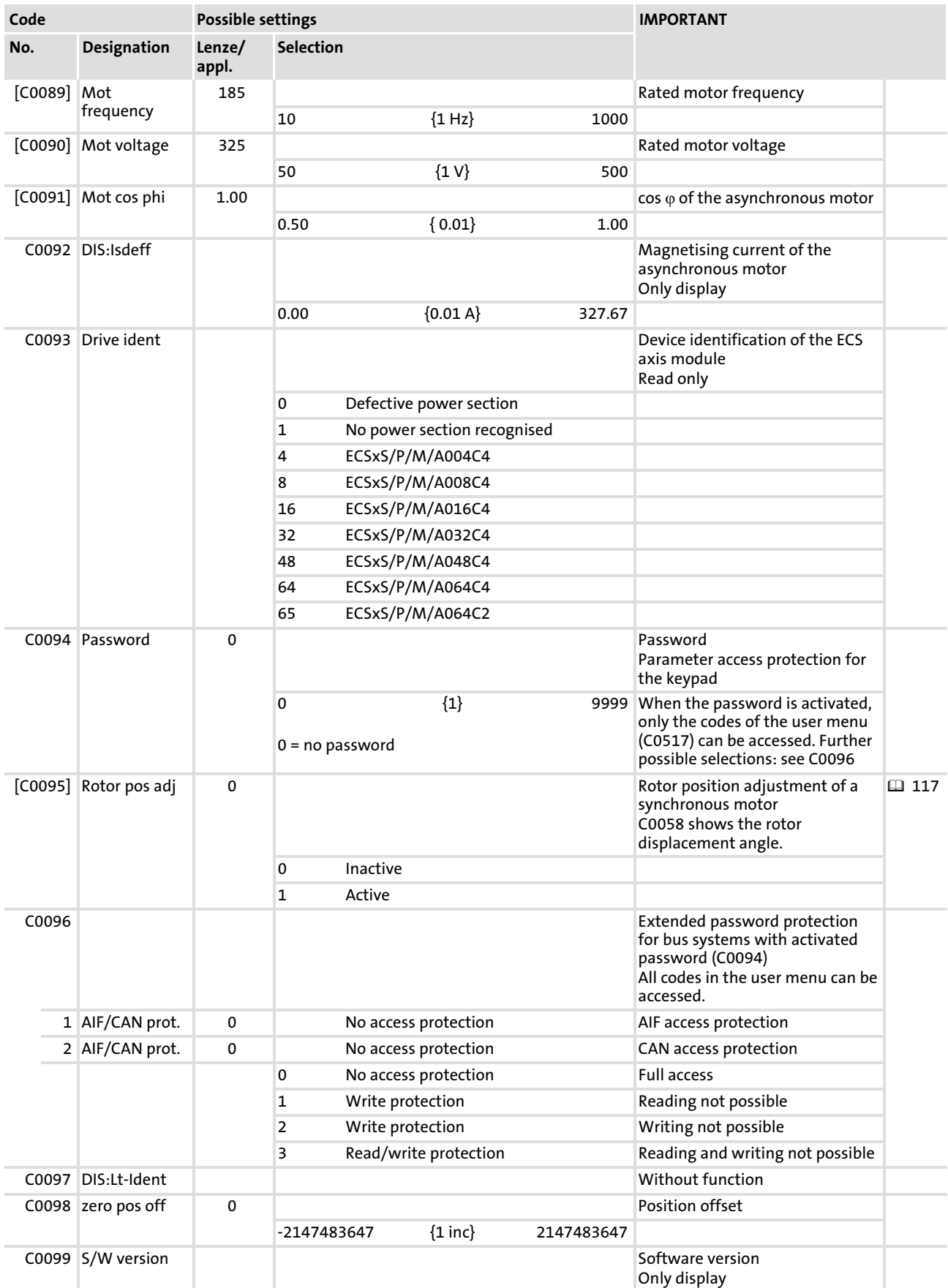

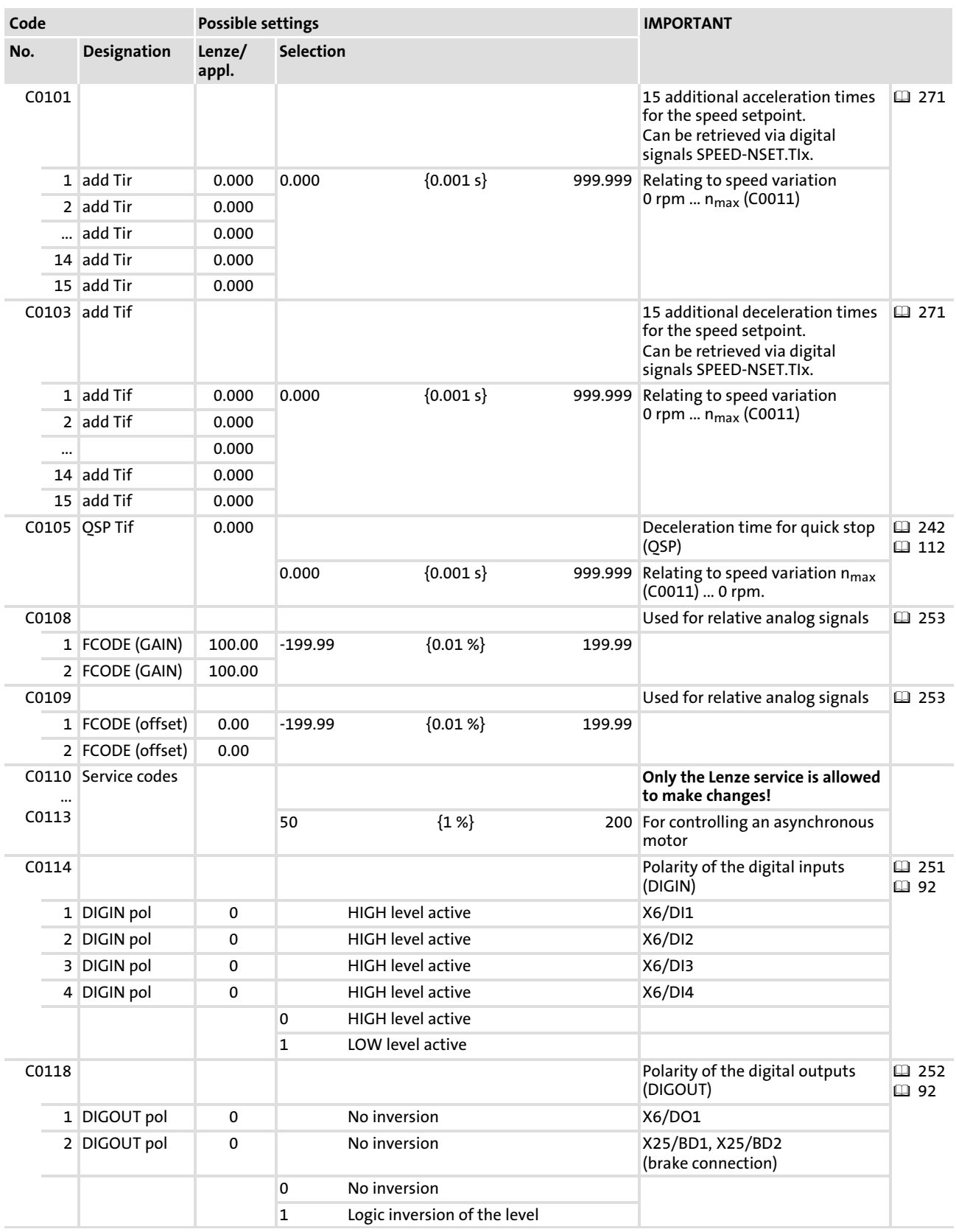

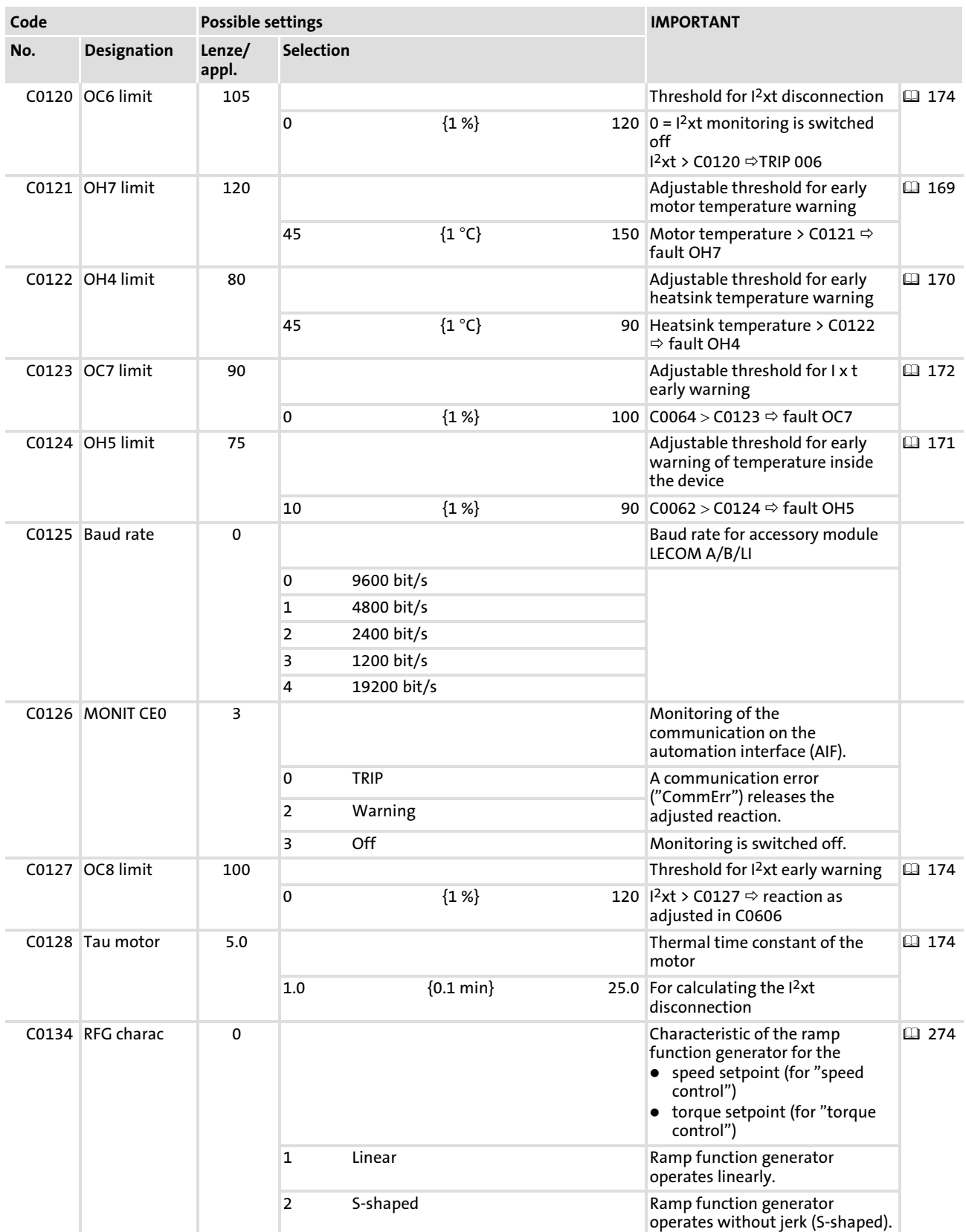

Code table

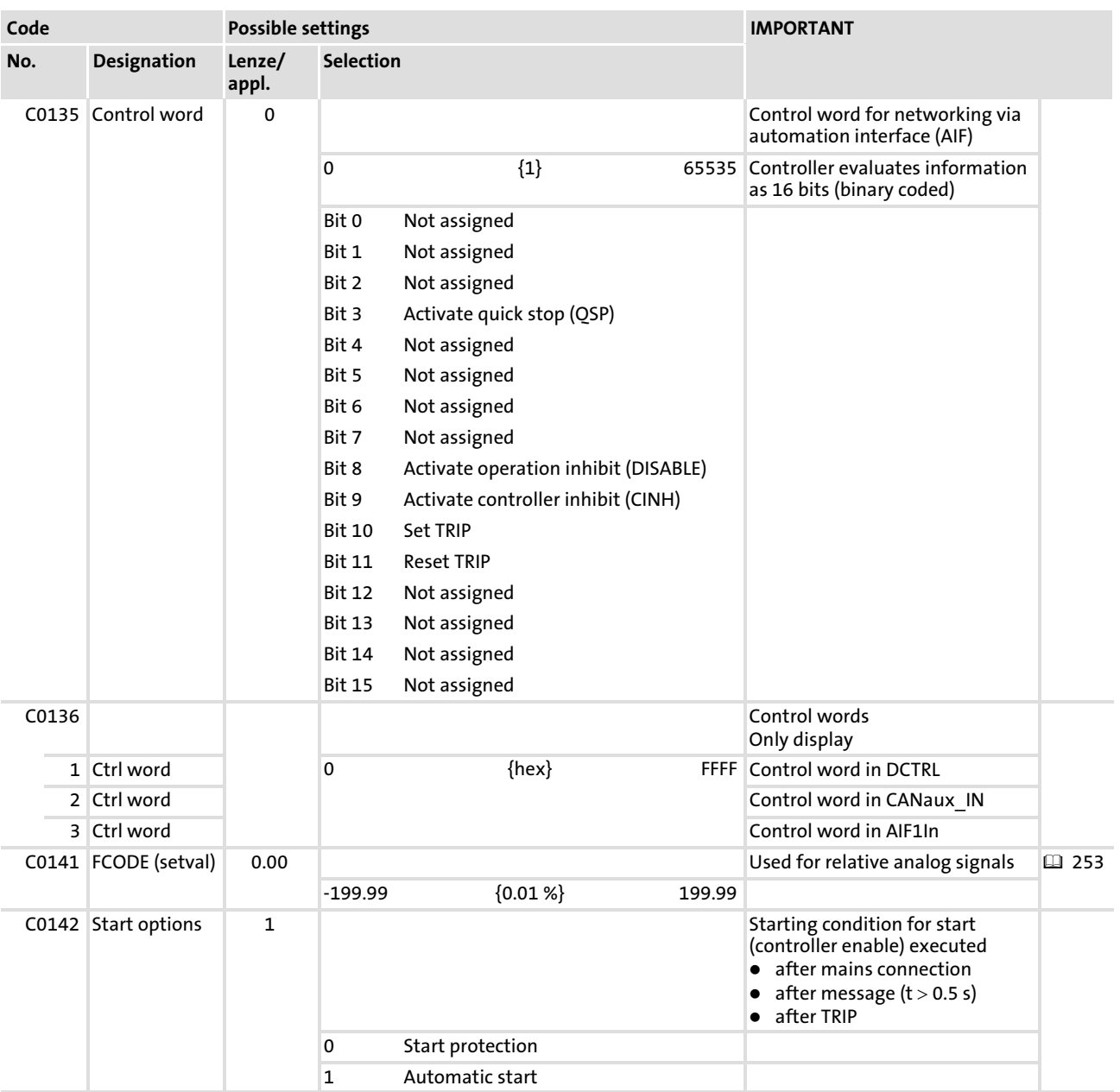

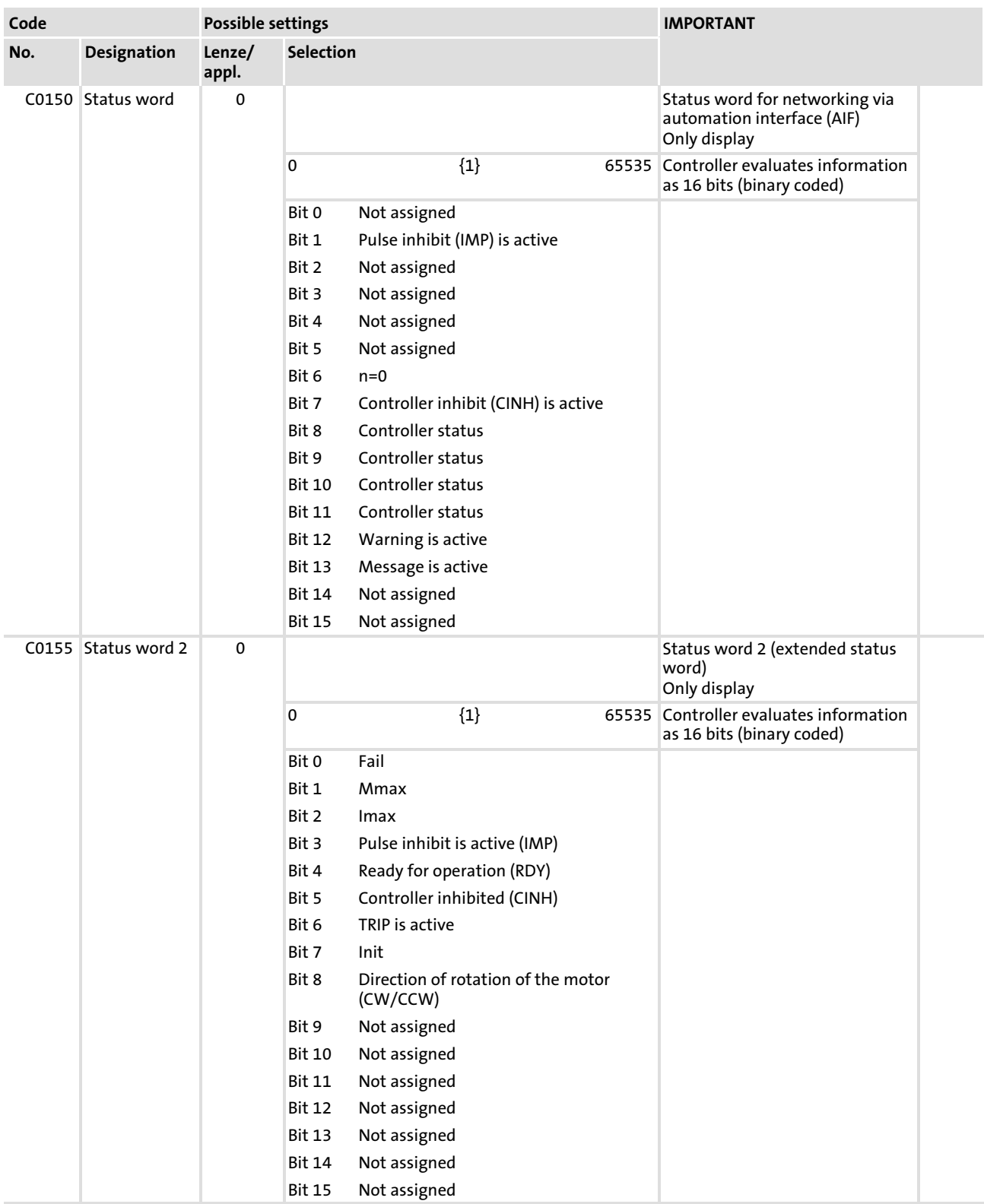

Code Possible settings IMPORTANT Lenze/ Selection appl. No. Designation C0157 State of the user-definable bits control of the user-definable bits control of the user-definable bits of the status word Only display 1 Stat. FreeBit 0 1 Bit 0 1 Bit 0 2 Stat. FreeBit Bit 2 3 Stat. FreeBit Bit 3 4 Stat. FreeBit Bit 4 5 Stat. FreeBit Bit 5 6 Stat. FreeBit Bit 14 7 Stat. FreeBit Bit 15 C0161 ACT TRIP Current TRIP  $\bullet$  as in C0168/1 in case of FAIL−QSP, warning and message, "0" is displayed. Read only 日 [184](#page-183-0) C0167 Reset failmem 0 Delete history buffer (C0168) [180](#page-179-0) 0 No reaction 1 Delete history buffer C0168 History buffer (list of faults occurred) Read only 日 [180](#page-179-0) 1 Fail number Currently active 2 Fail number Last 3 Fail number Last but one 4 Fail number Last but two 5 Fail number Last but three 6 Fail number Last but four 7 Fail number Last but five 8 Fail number Last but six All fault indications (TRIP, short−circuit brake, TRIP, FAIL−QSP, warning, message) C0169 Time at which the faults entered  $\Box$  [180](#page-179-0) into the history buffer (C0168) occurred Only display 1 Failtime Respective power−on time (C0179) Currently active 2 Failtime Last 3 Failtime Last but one 4 Failtime Last but two 5 Failtime Last but three 6 Failtime Last but four **7 Failtime Last but five** Last but five Last but five 8 Failtime Last but six 0 {1 h} 65535

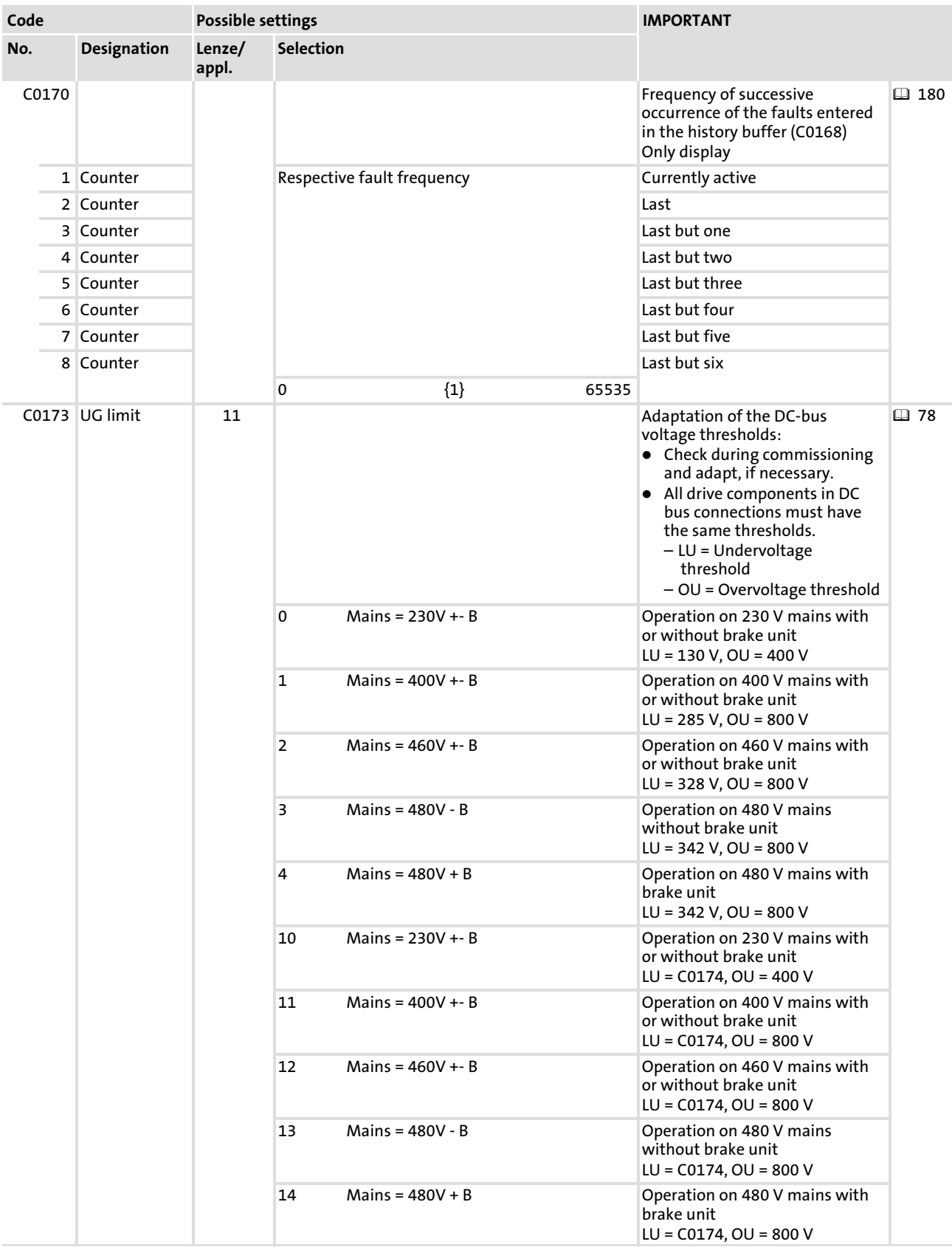

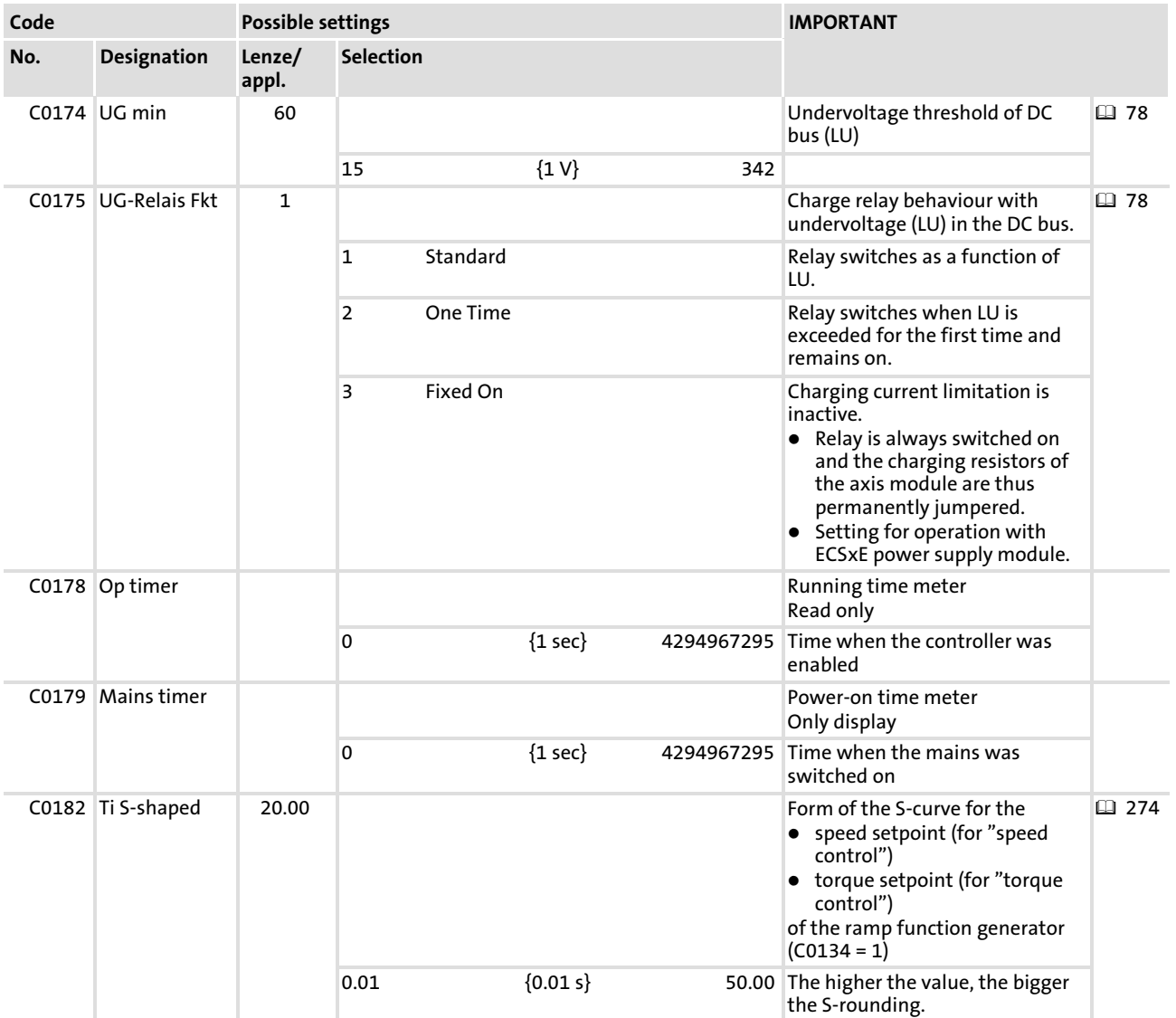

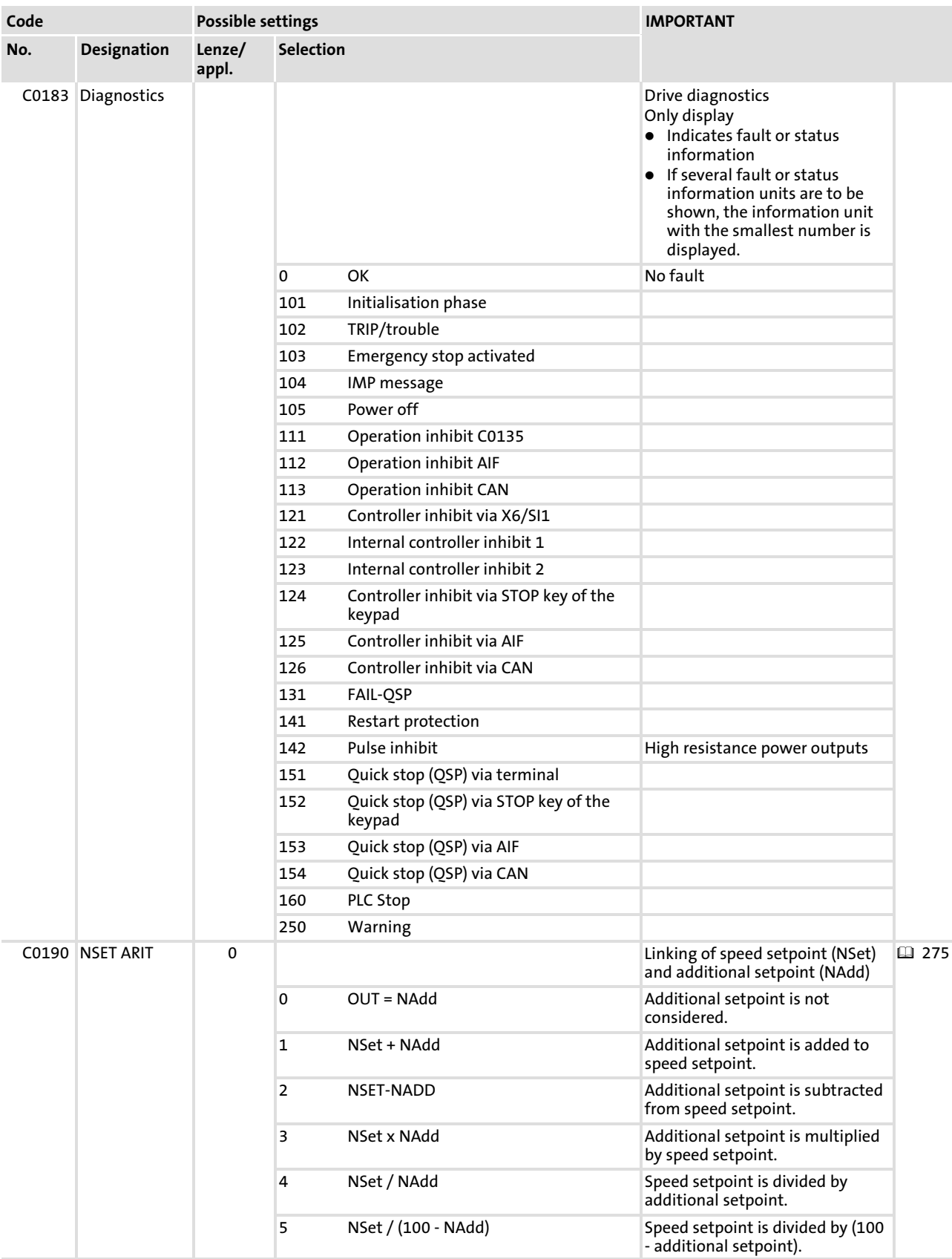

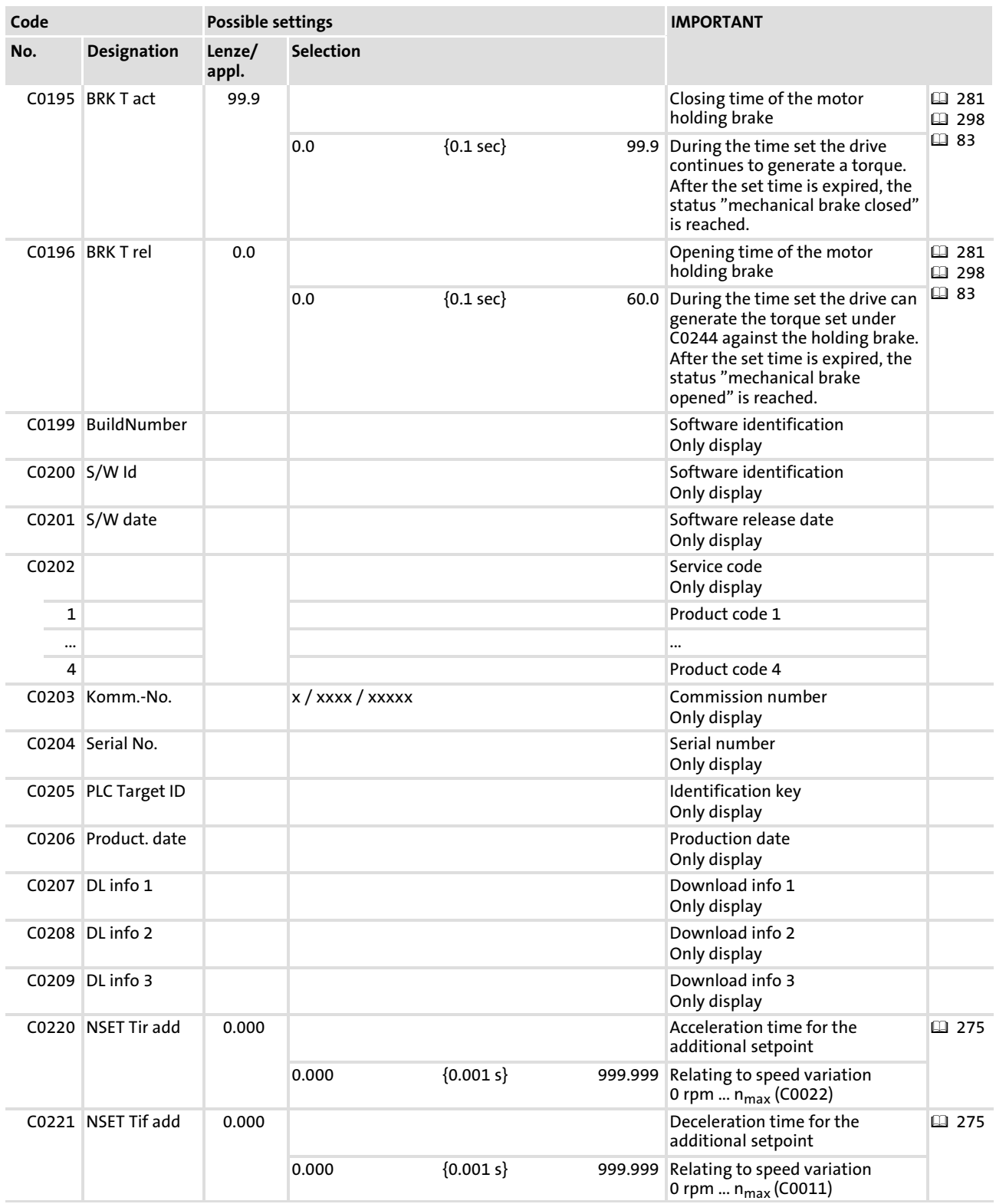

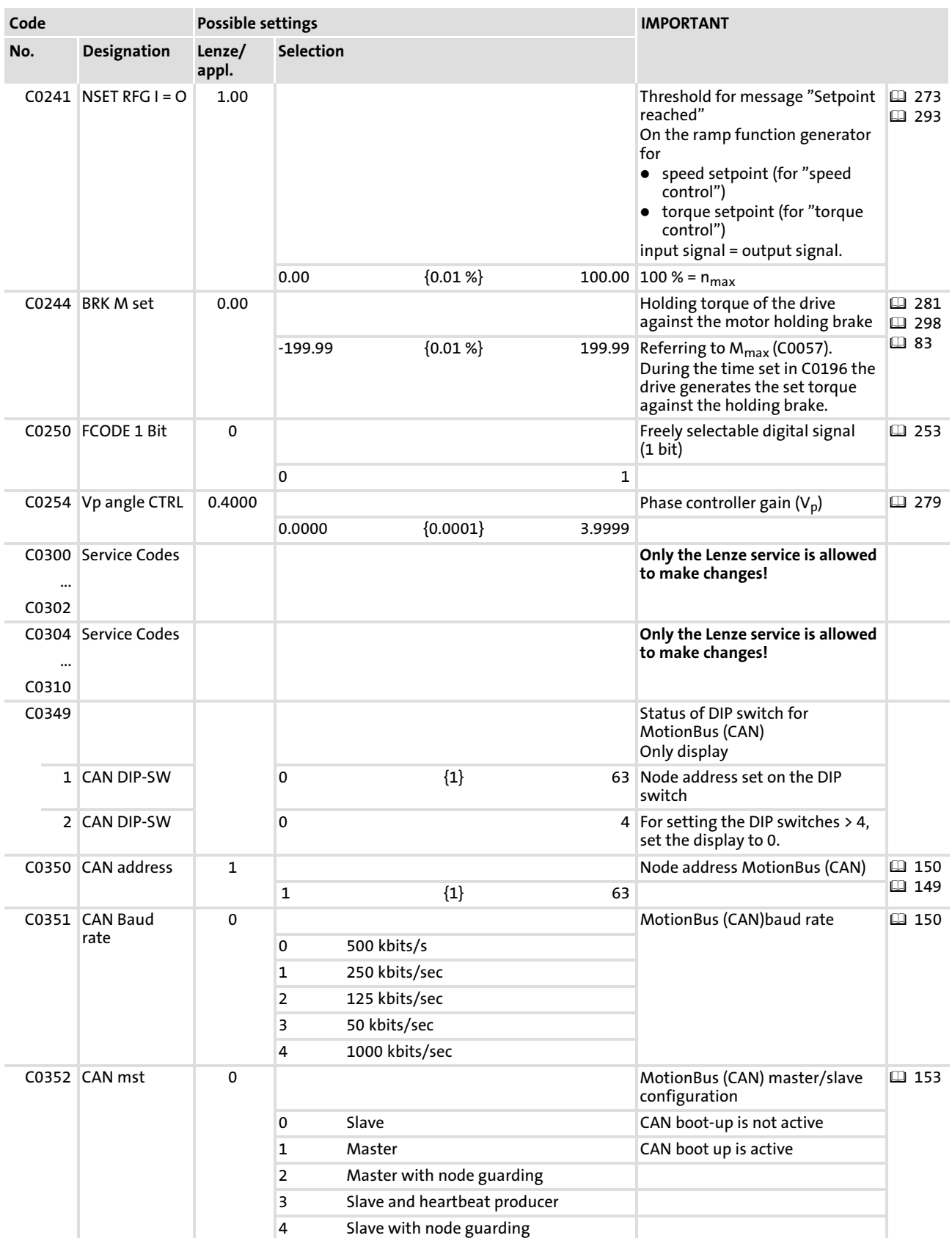

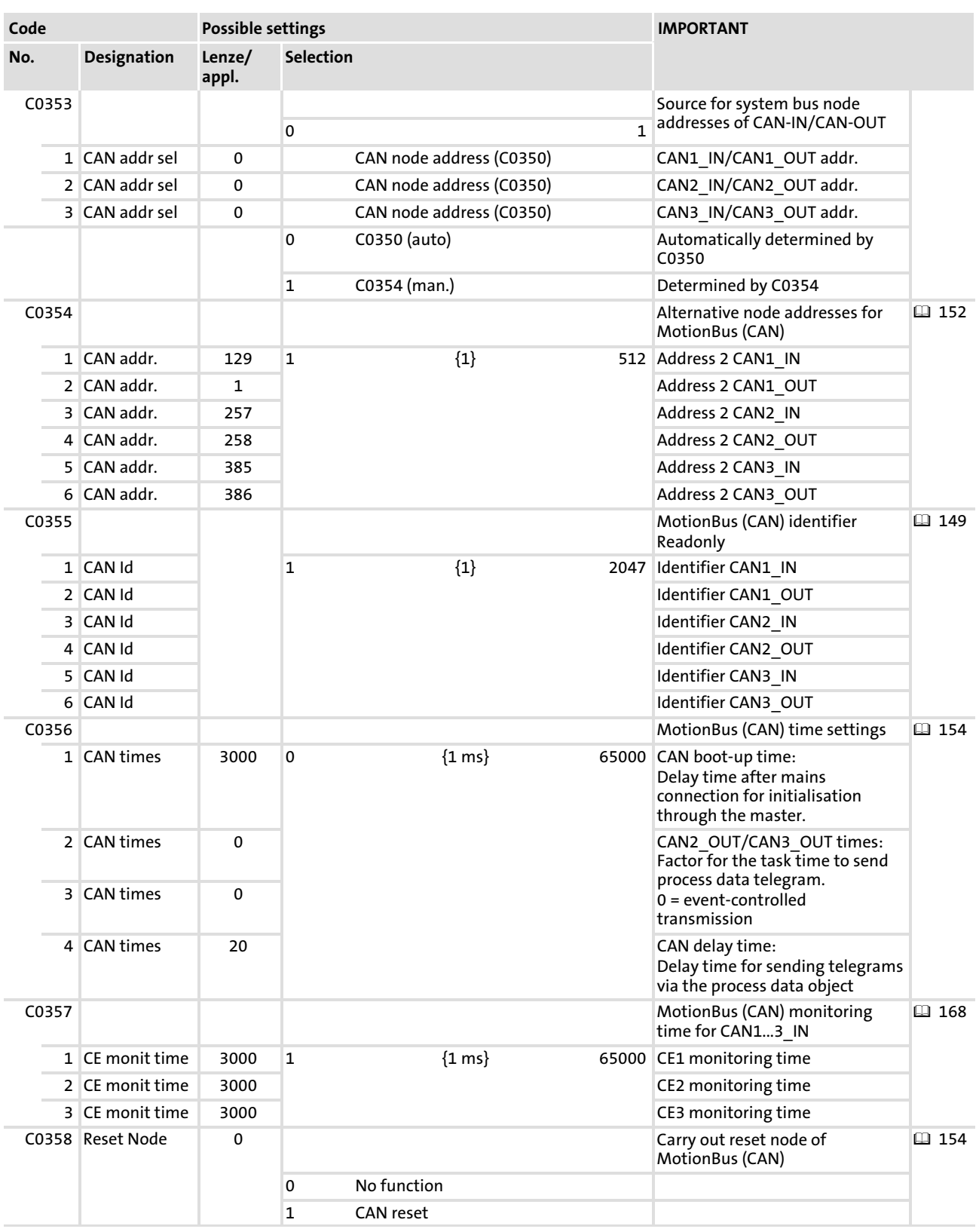

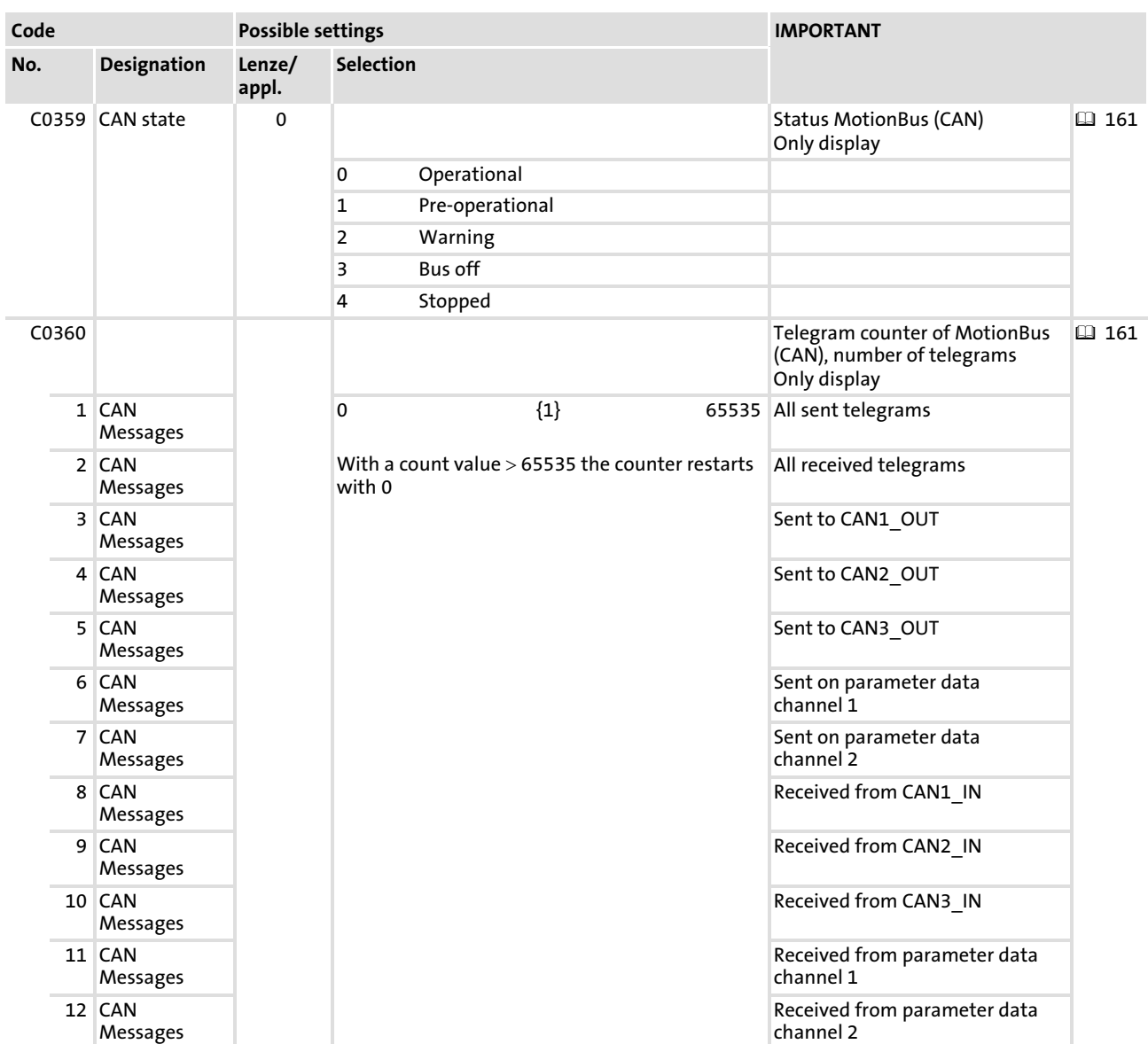

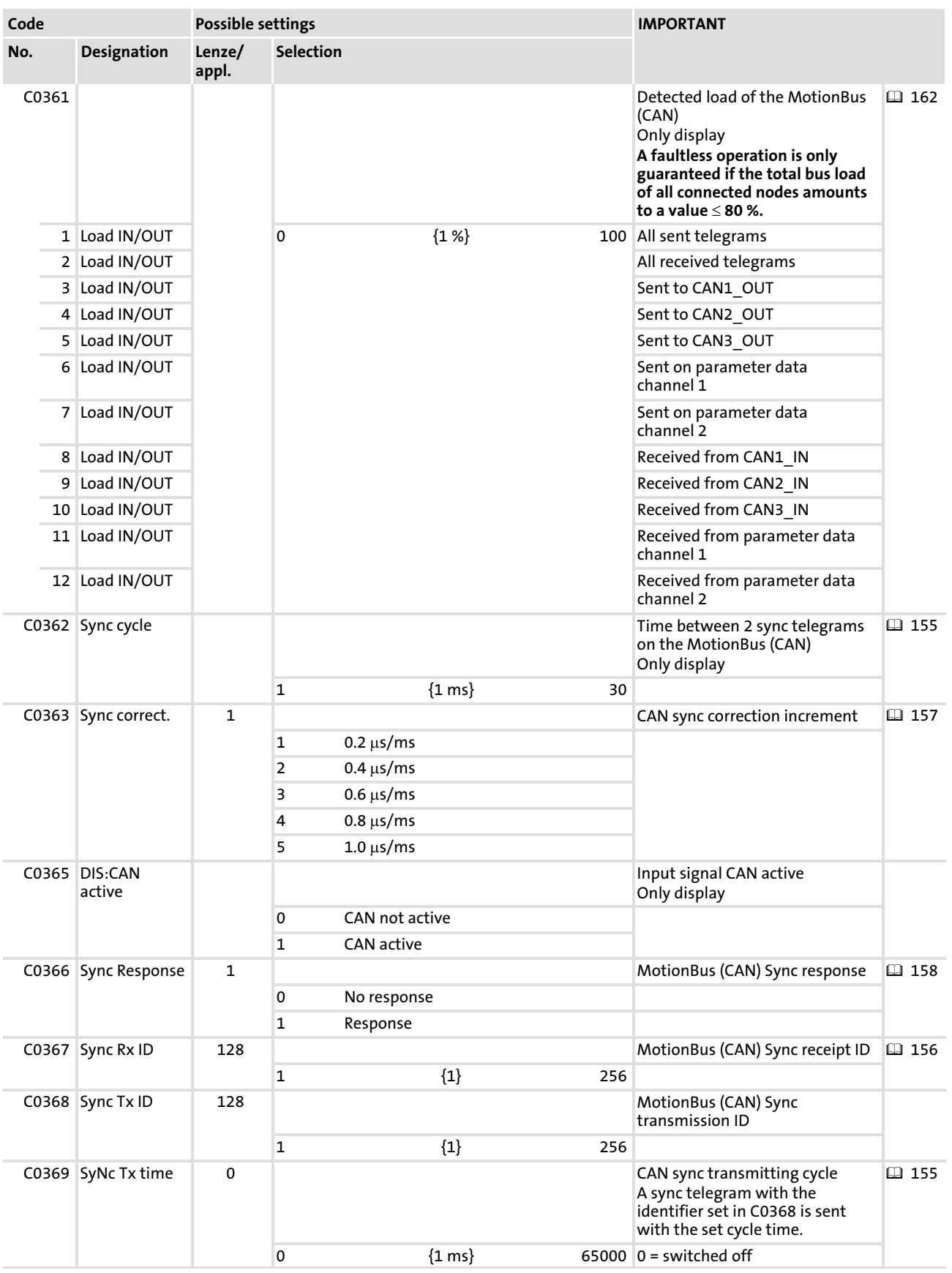

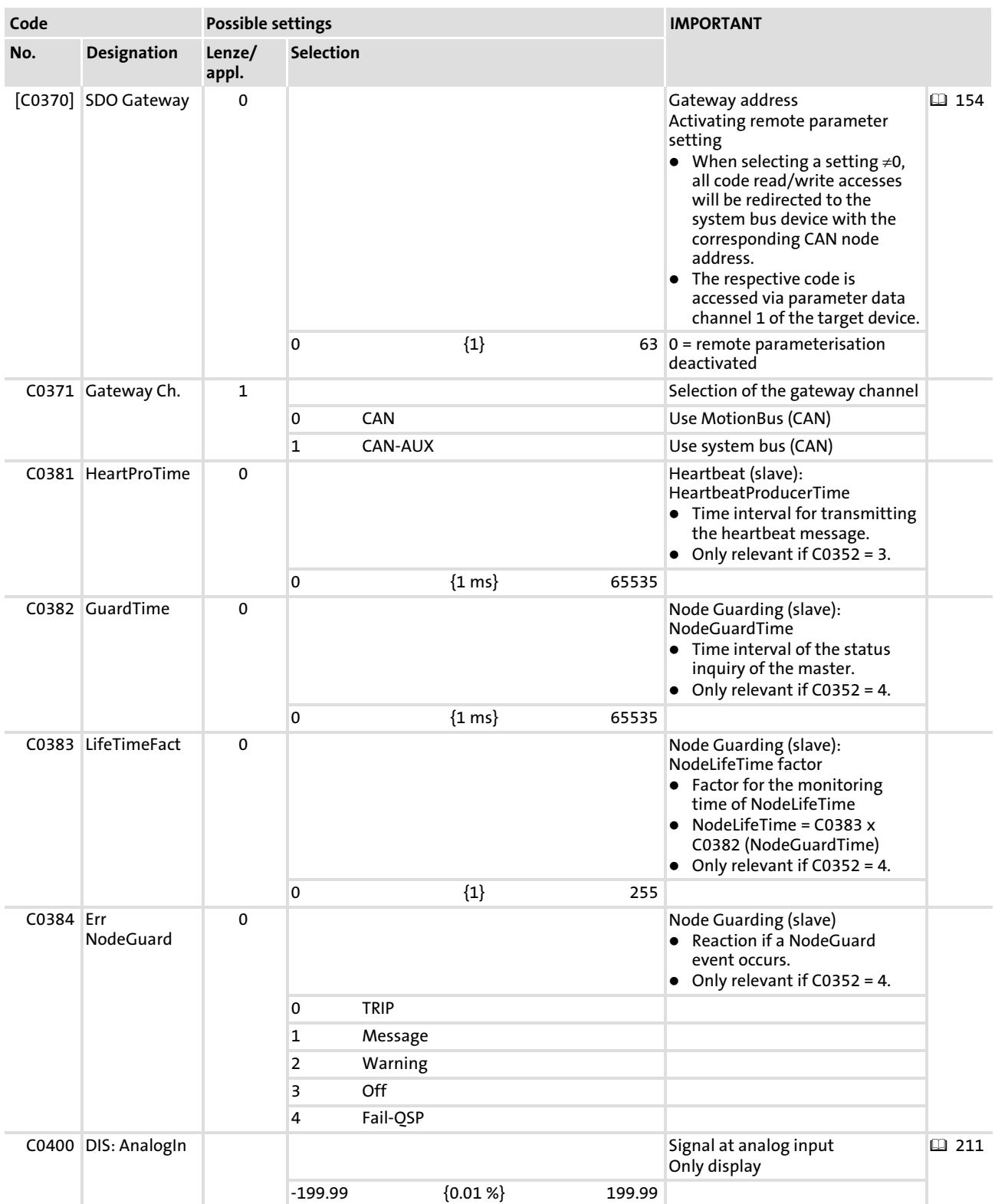

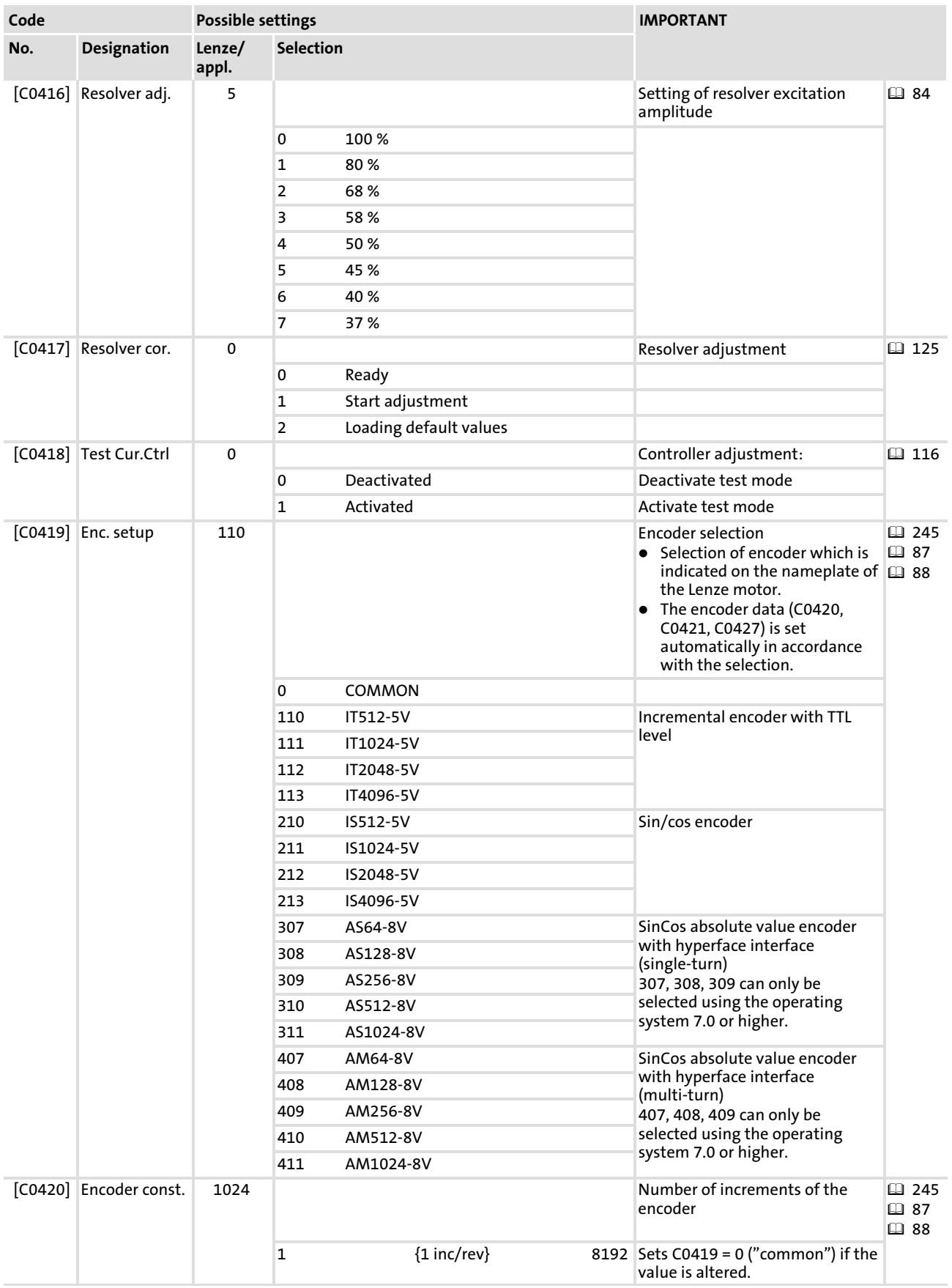

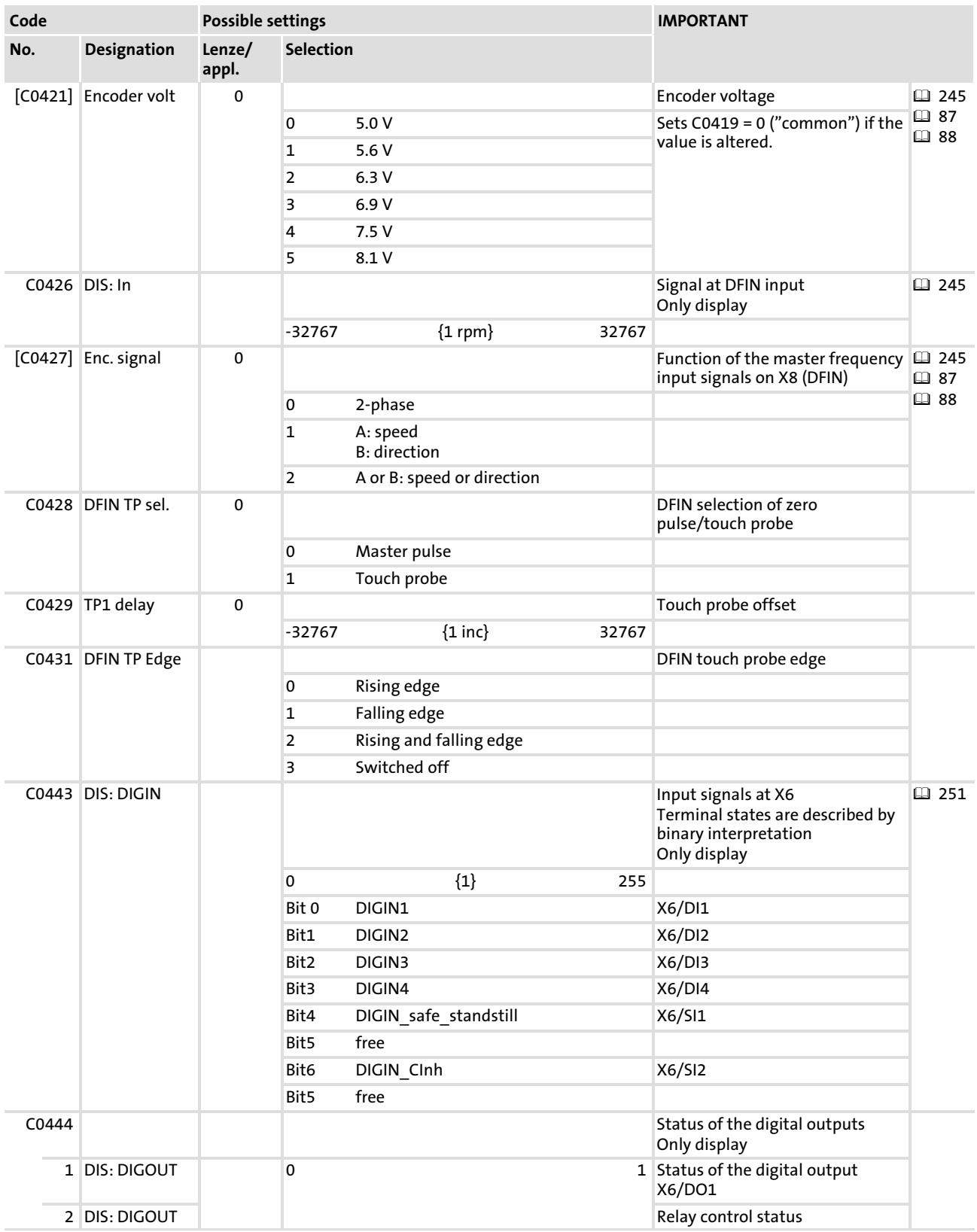

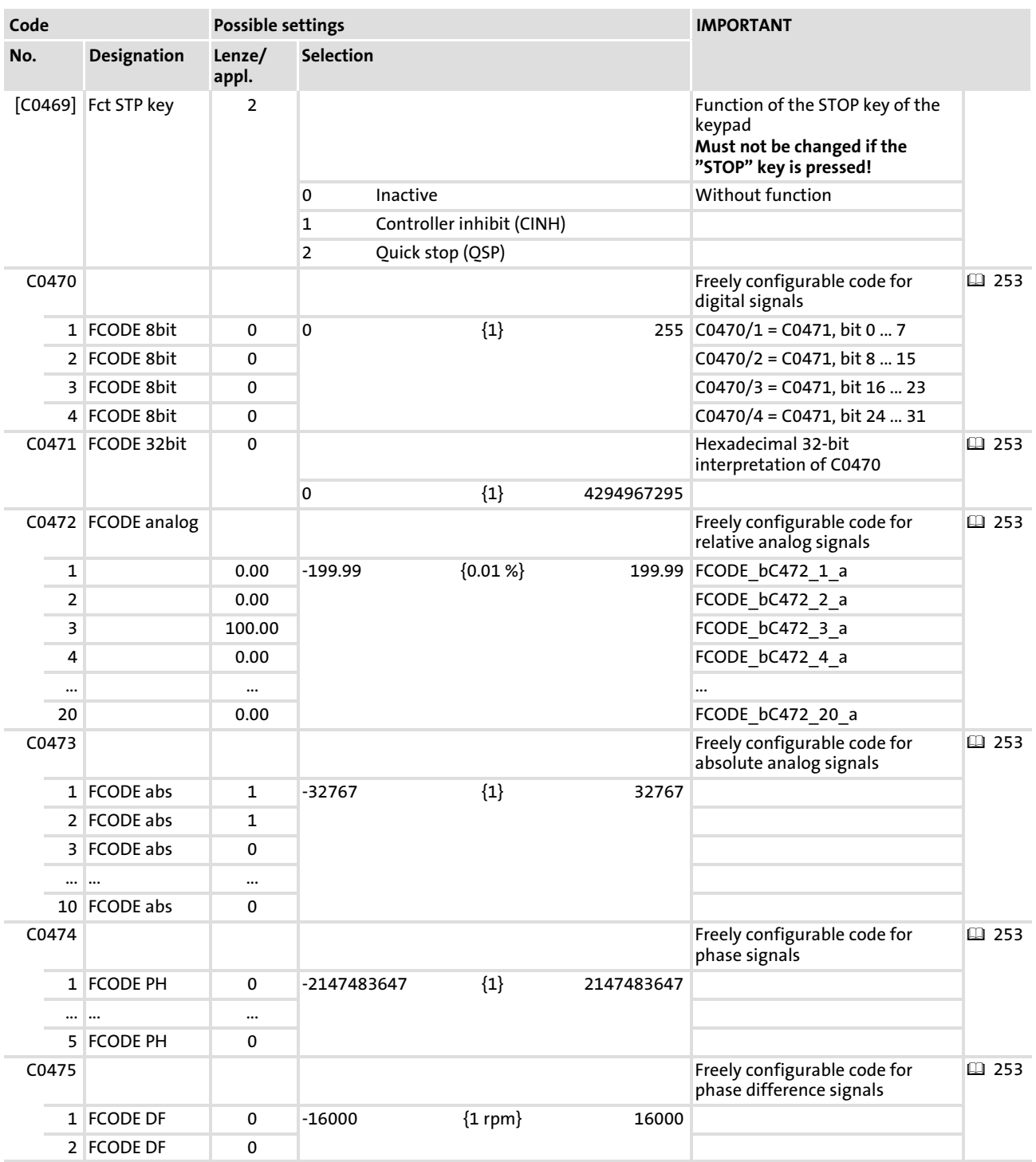
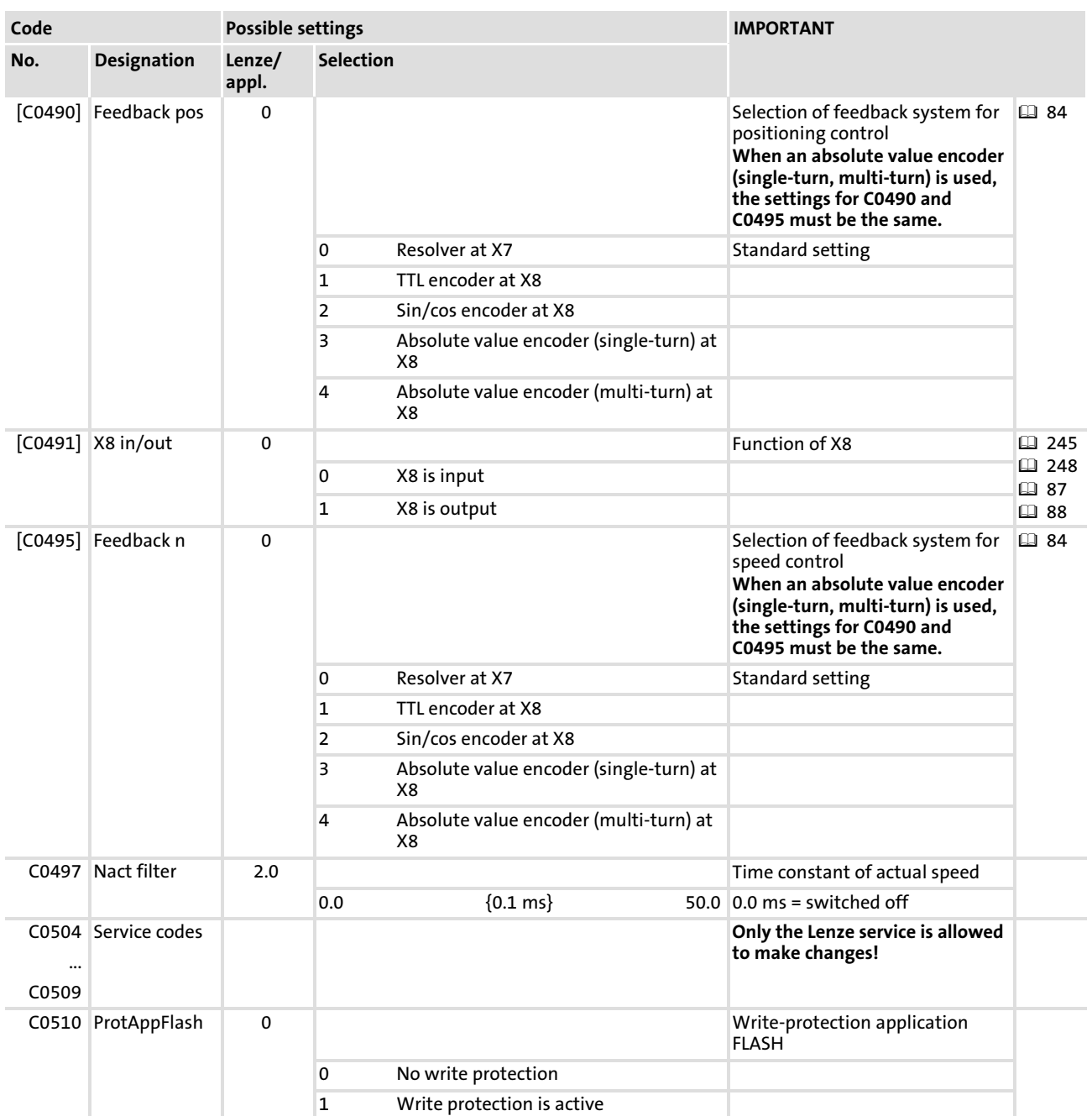

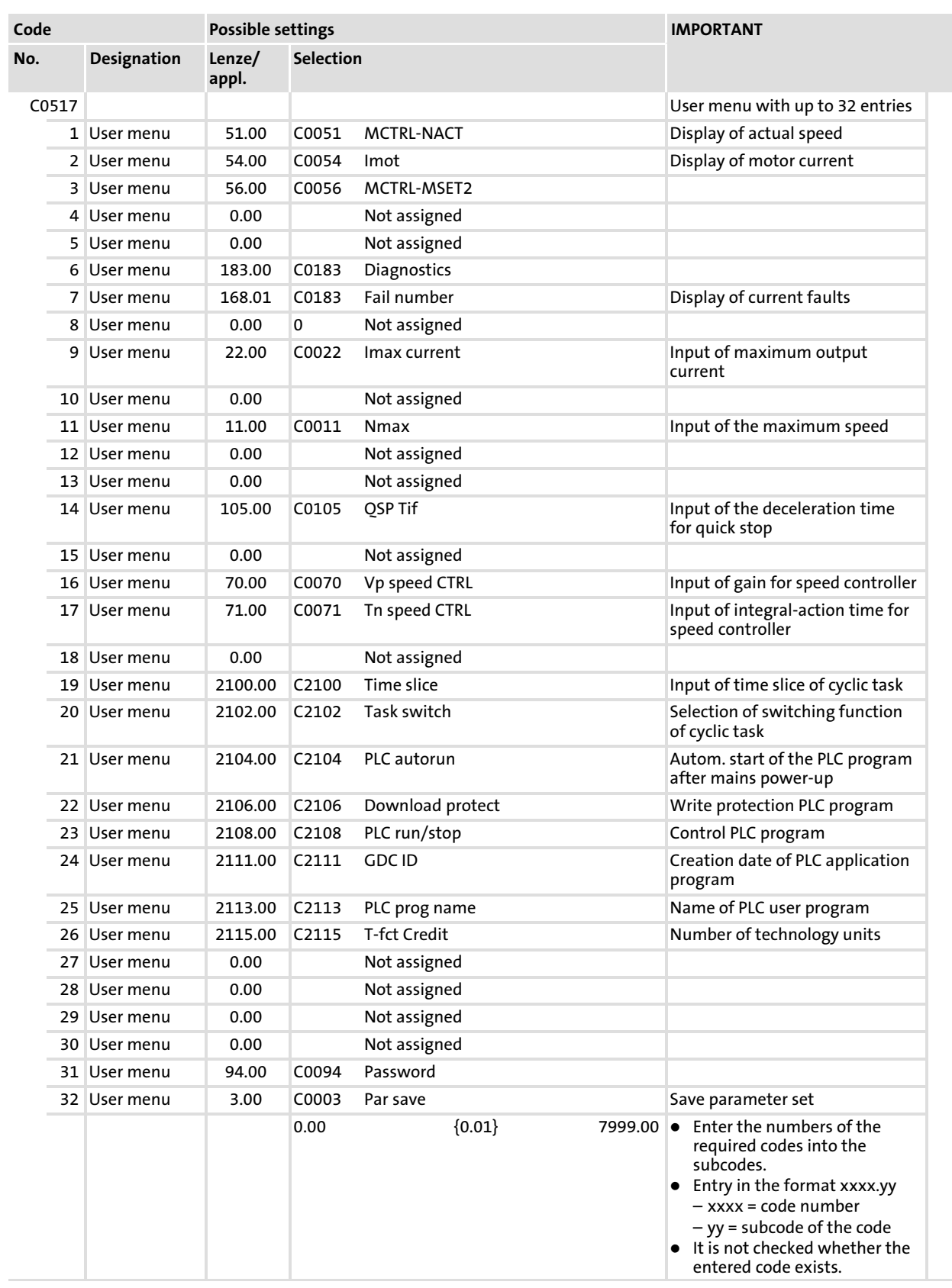

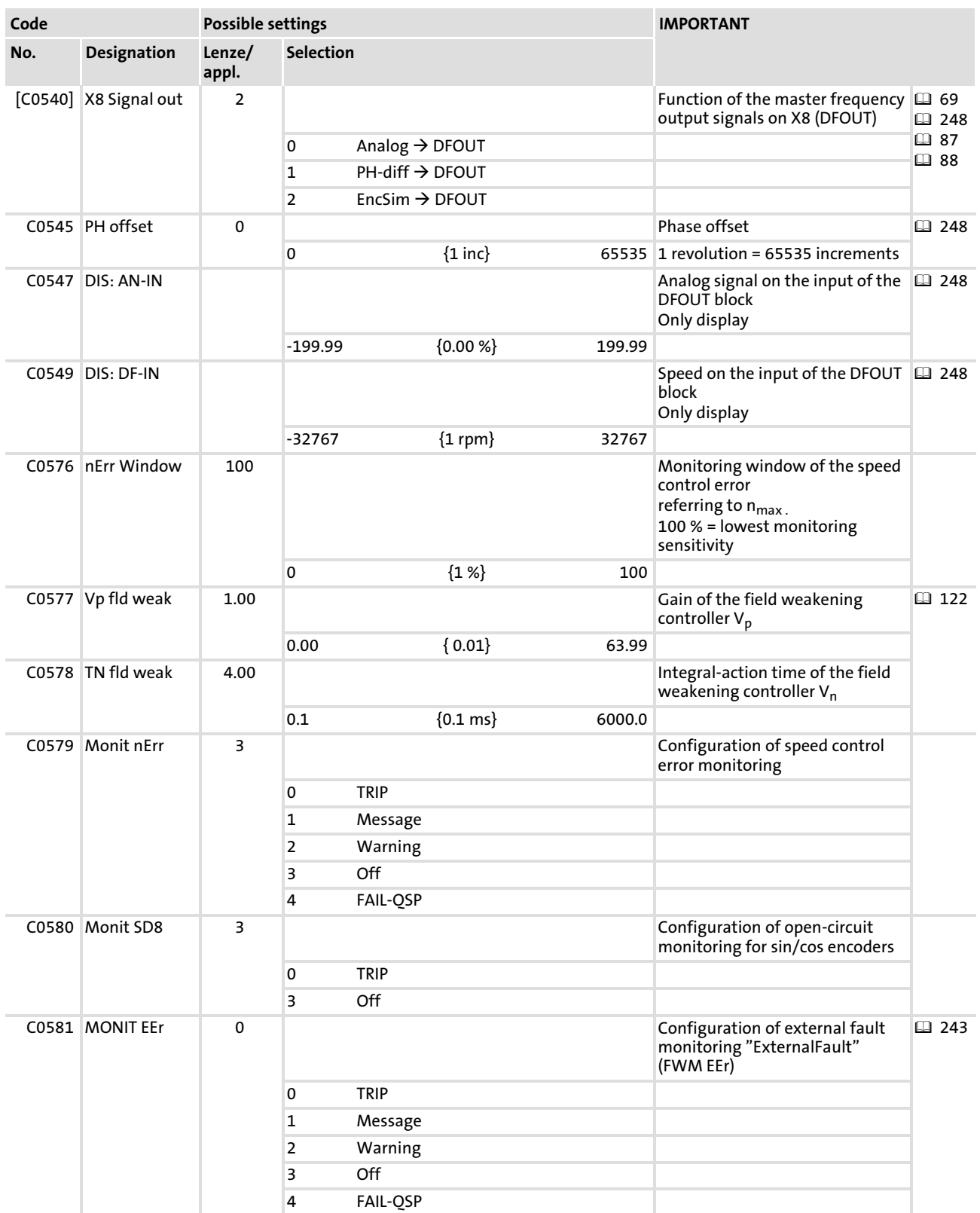

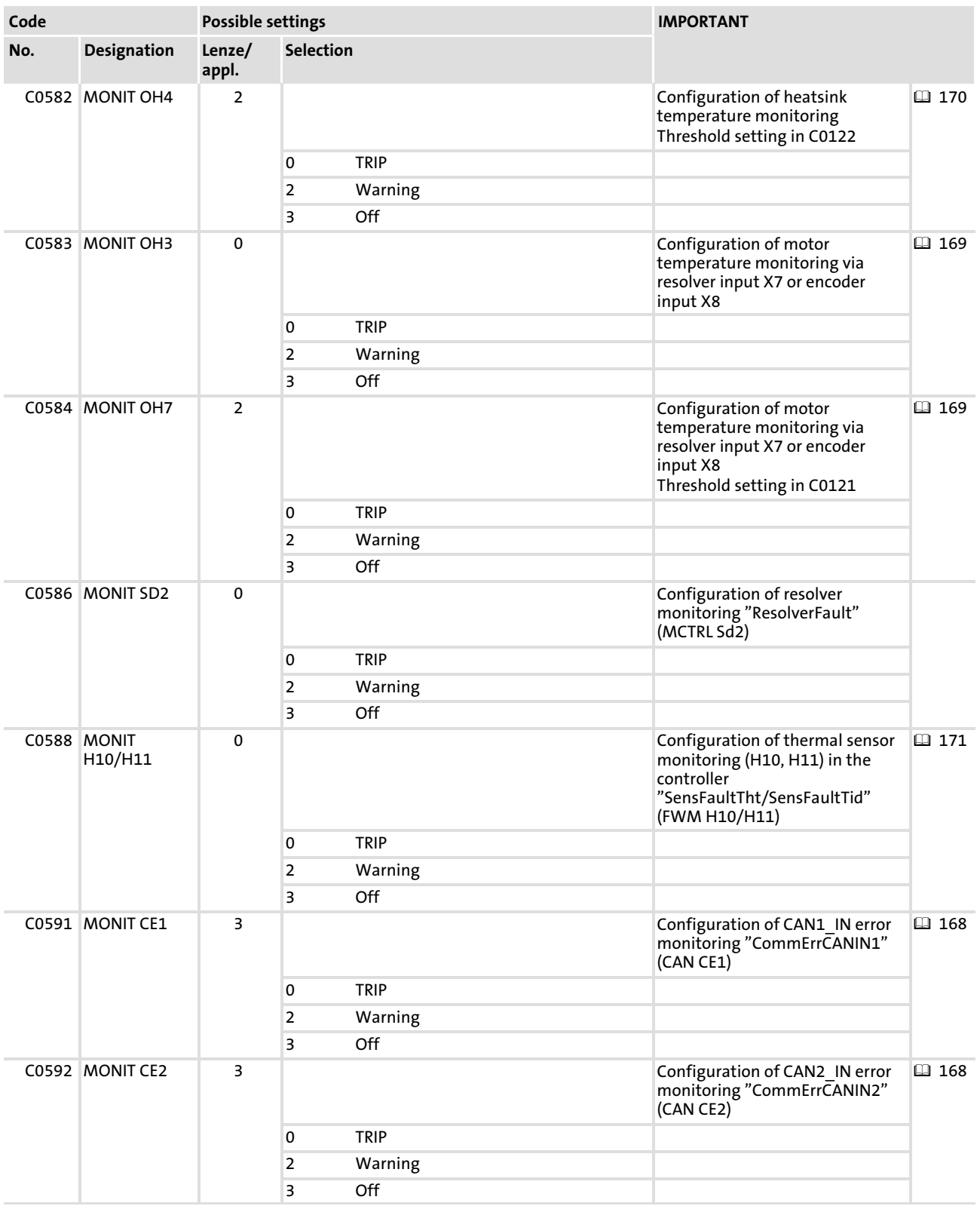

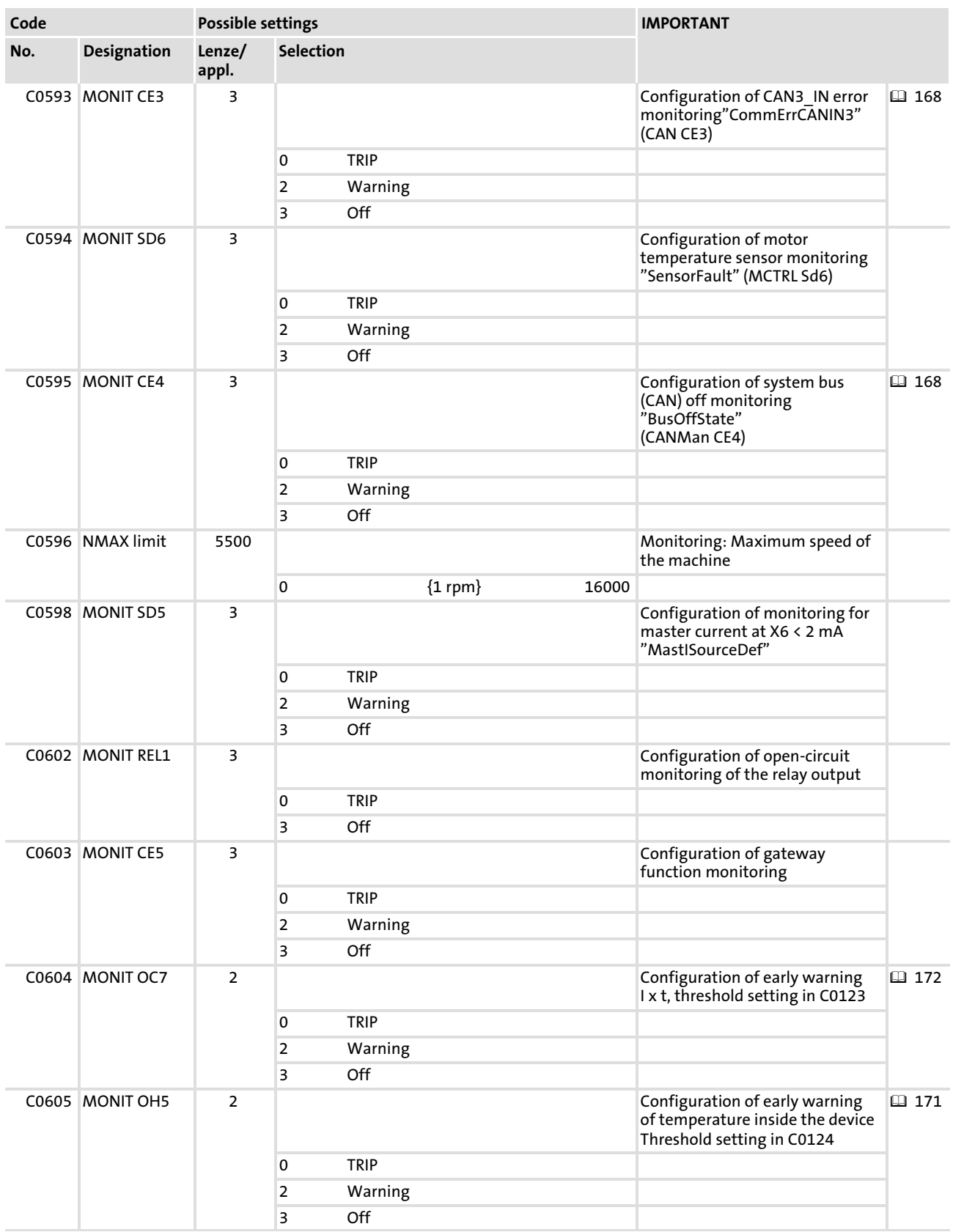

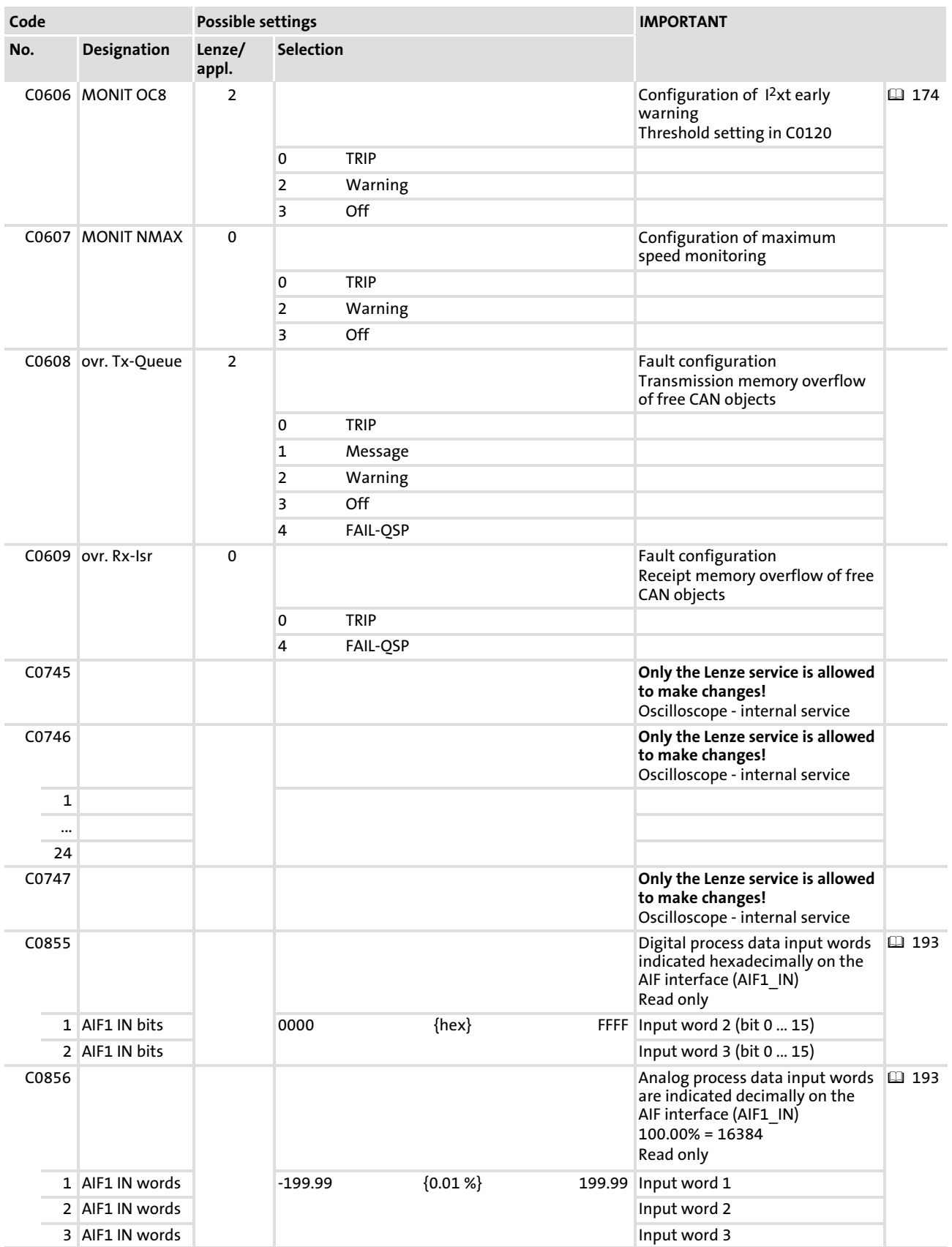

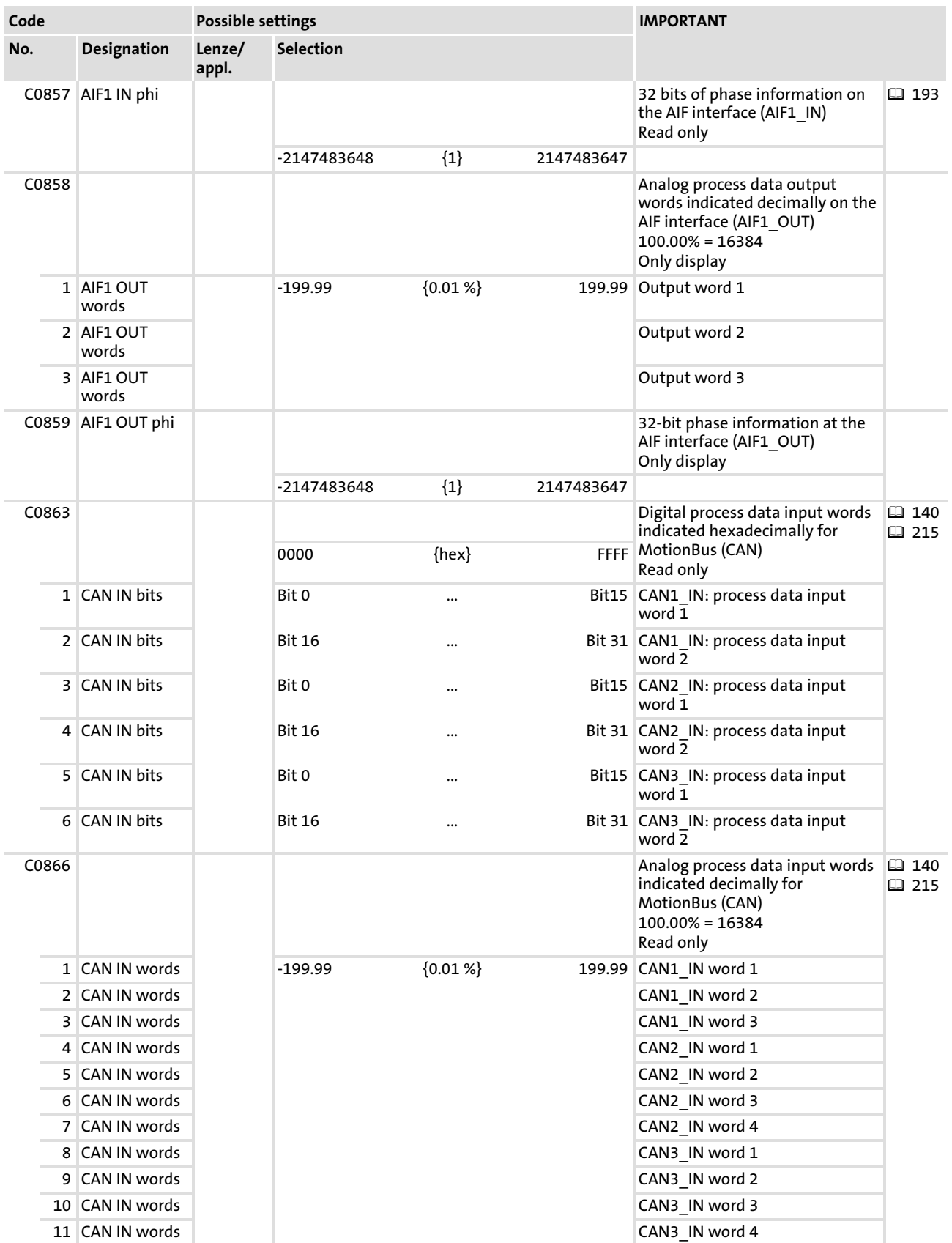

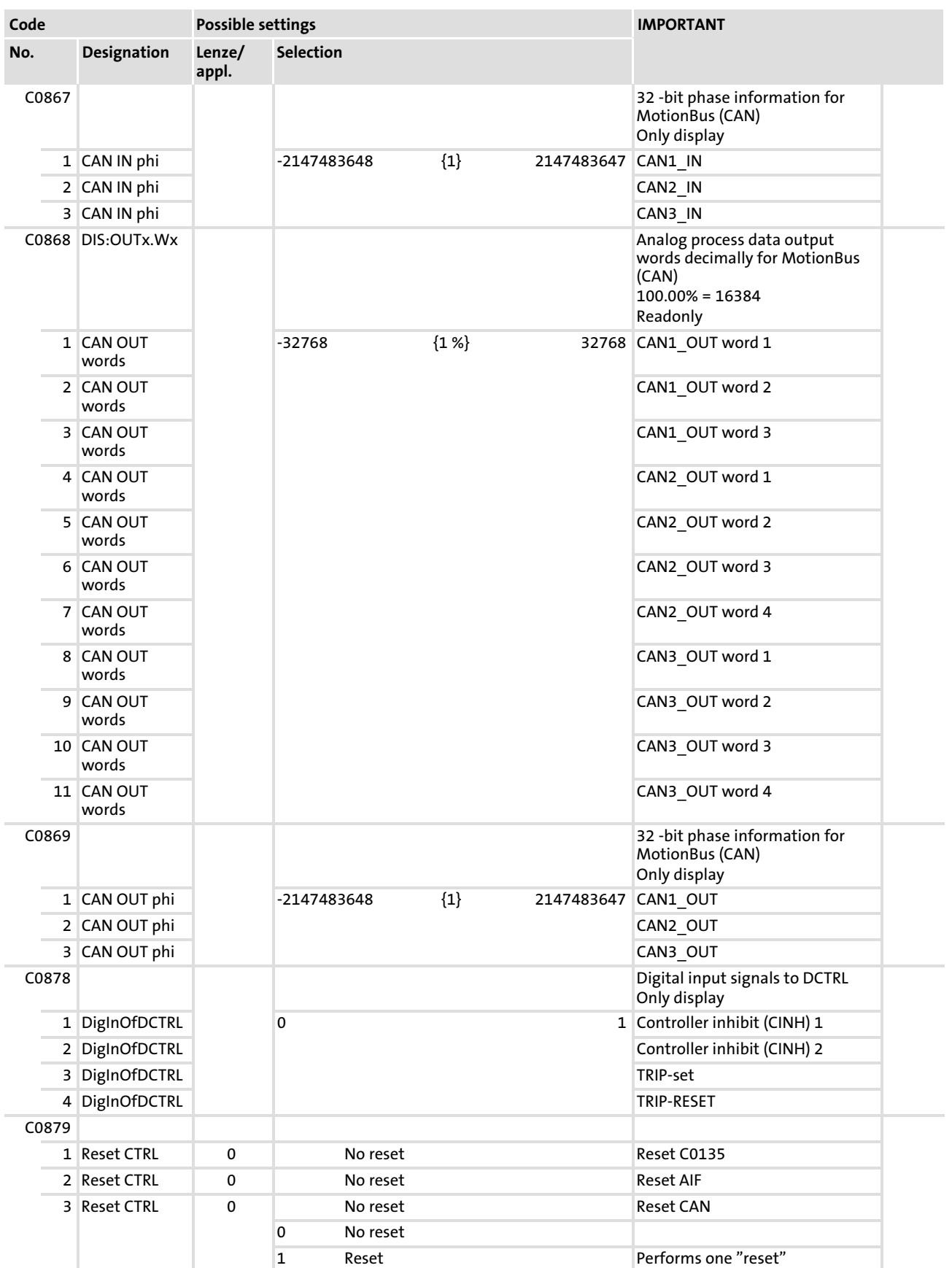

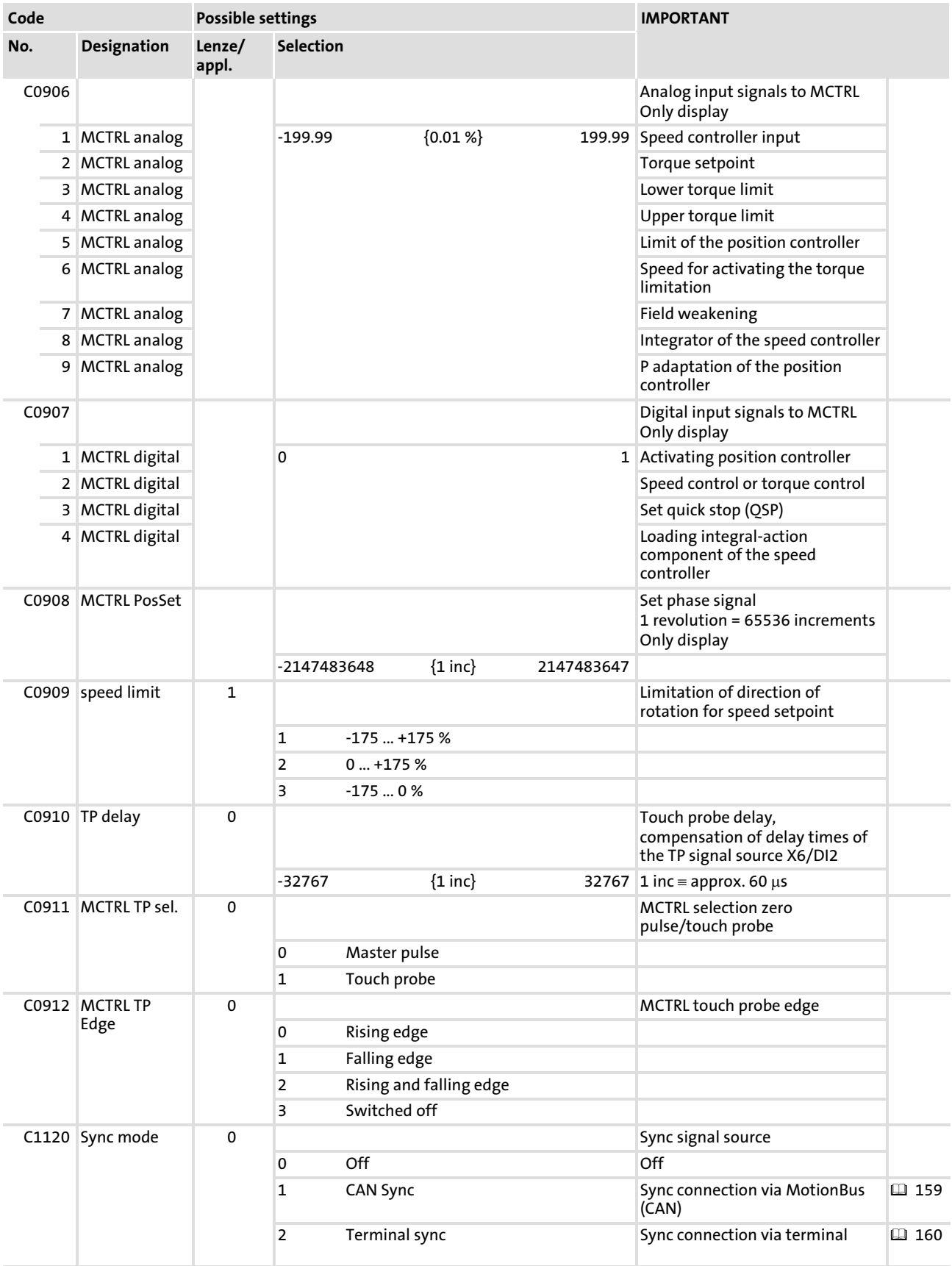

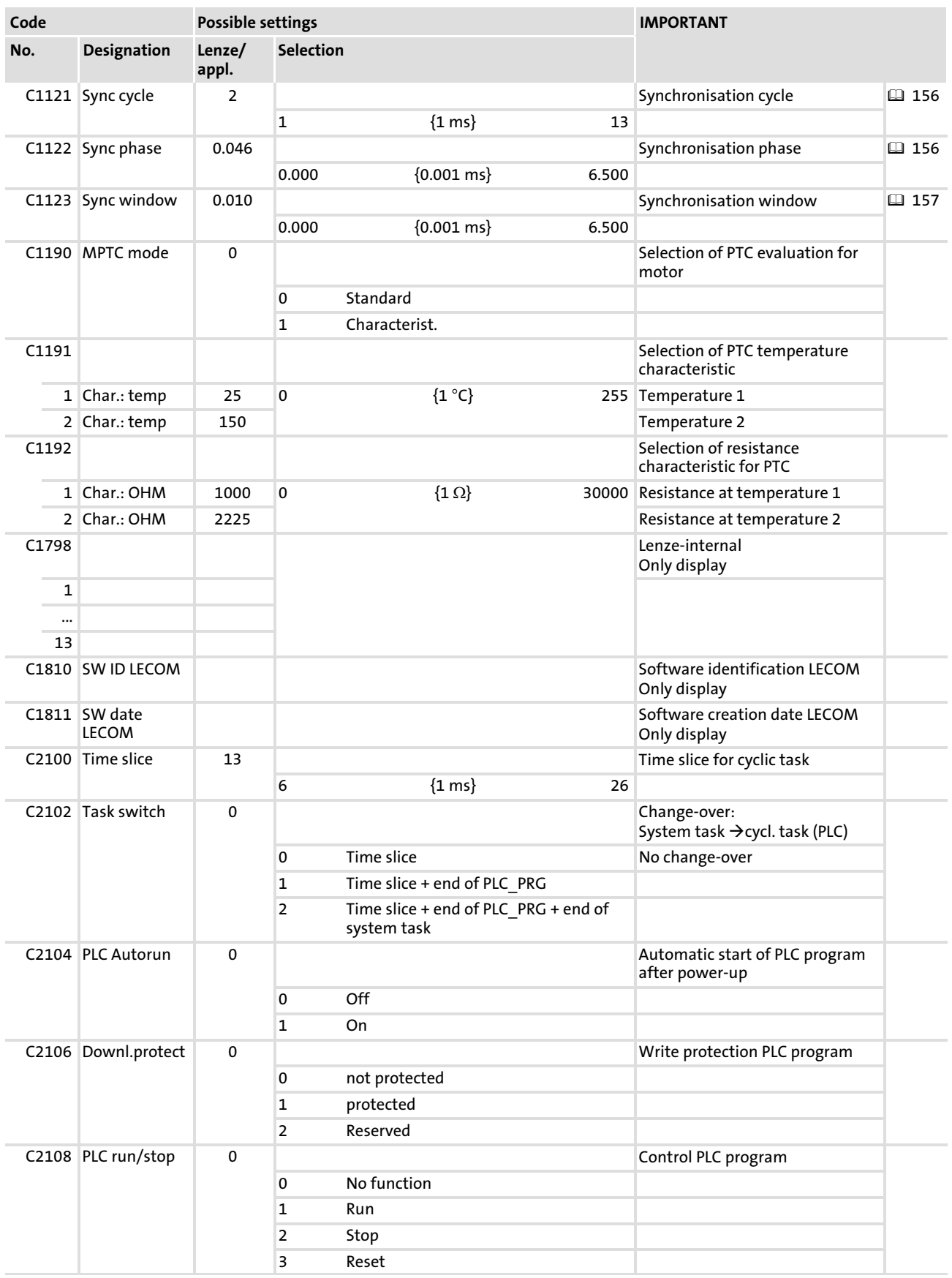

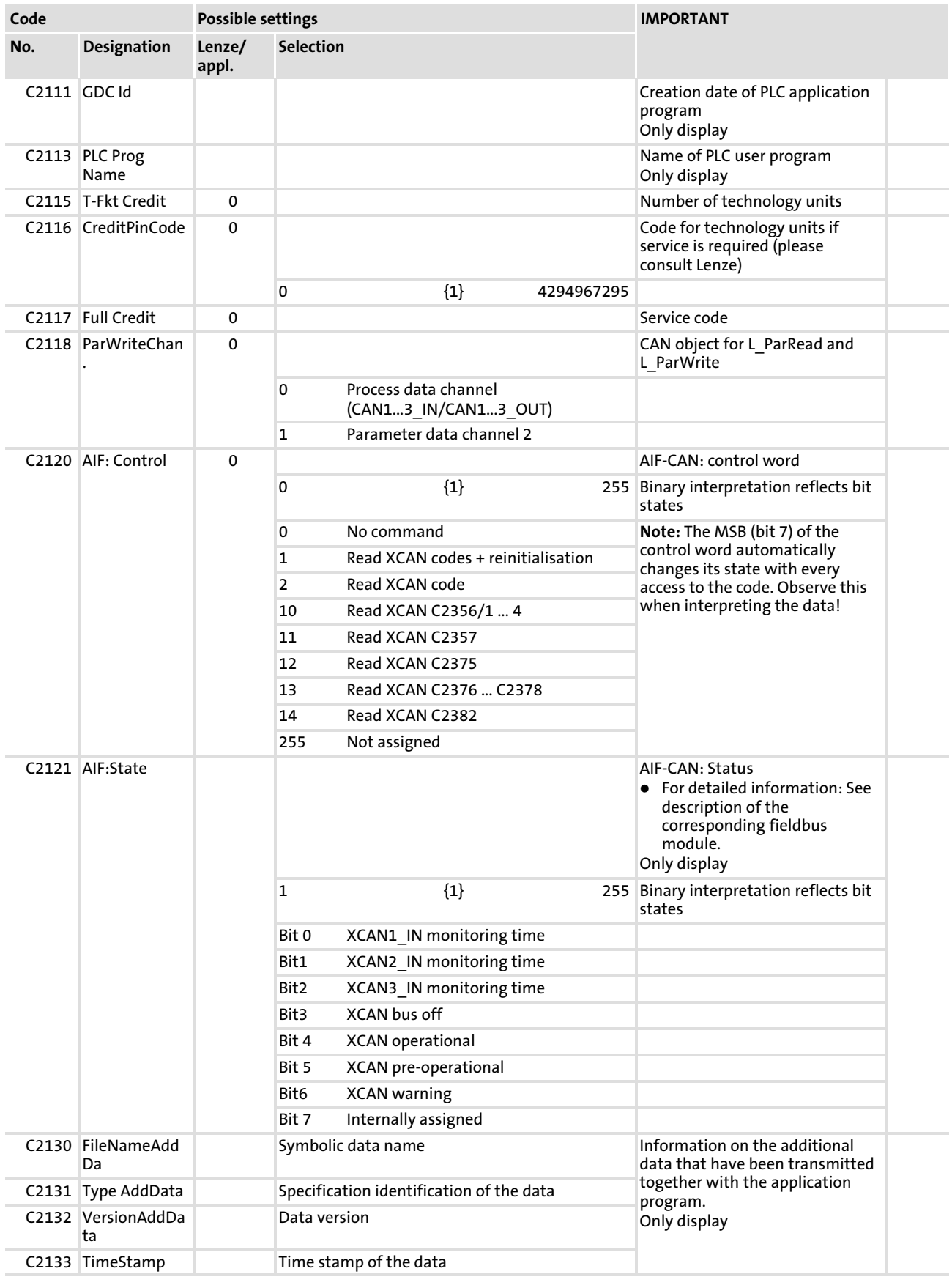

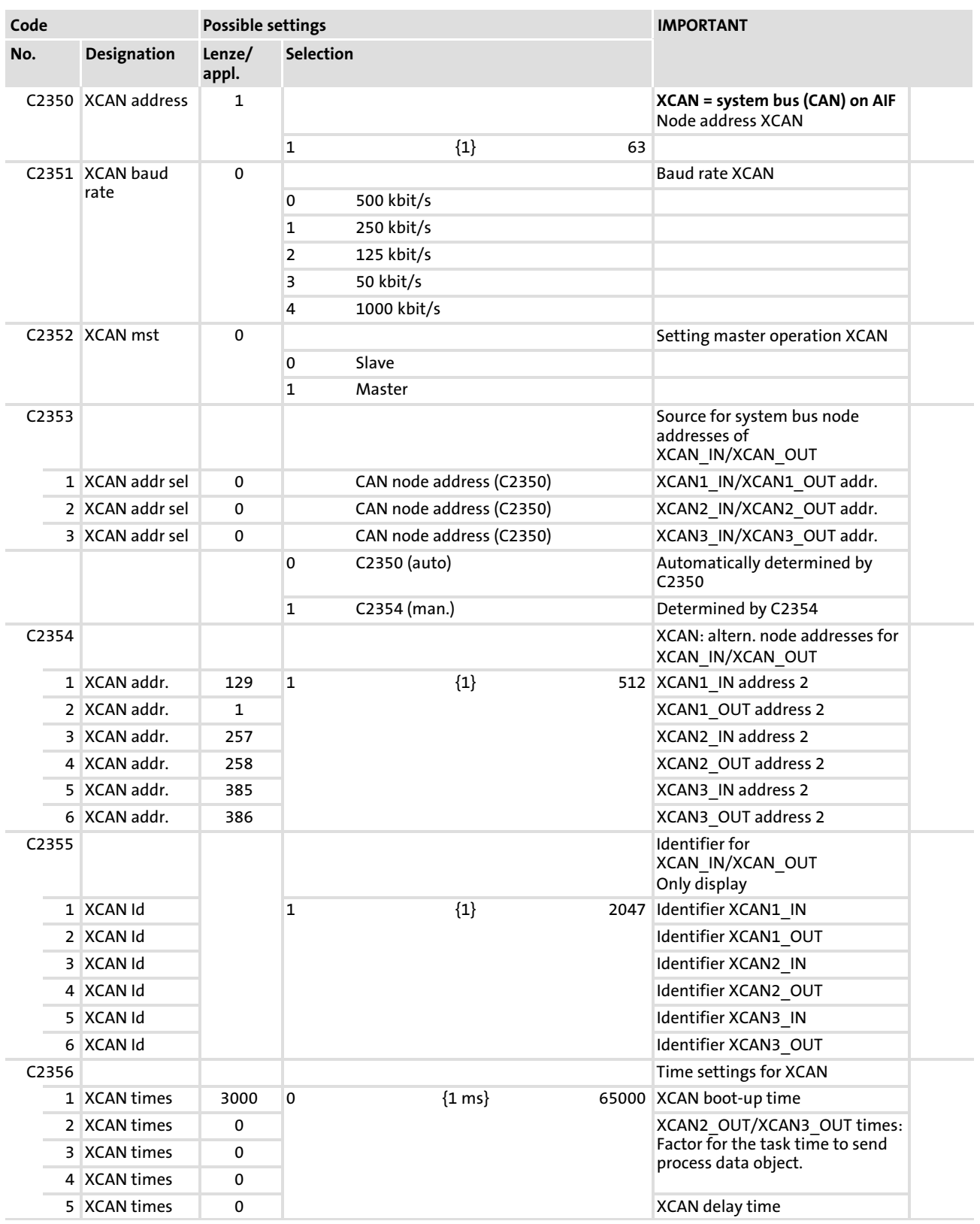

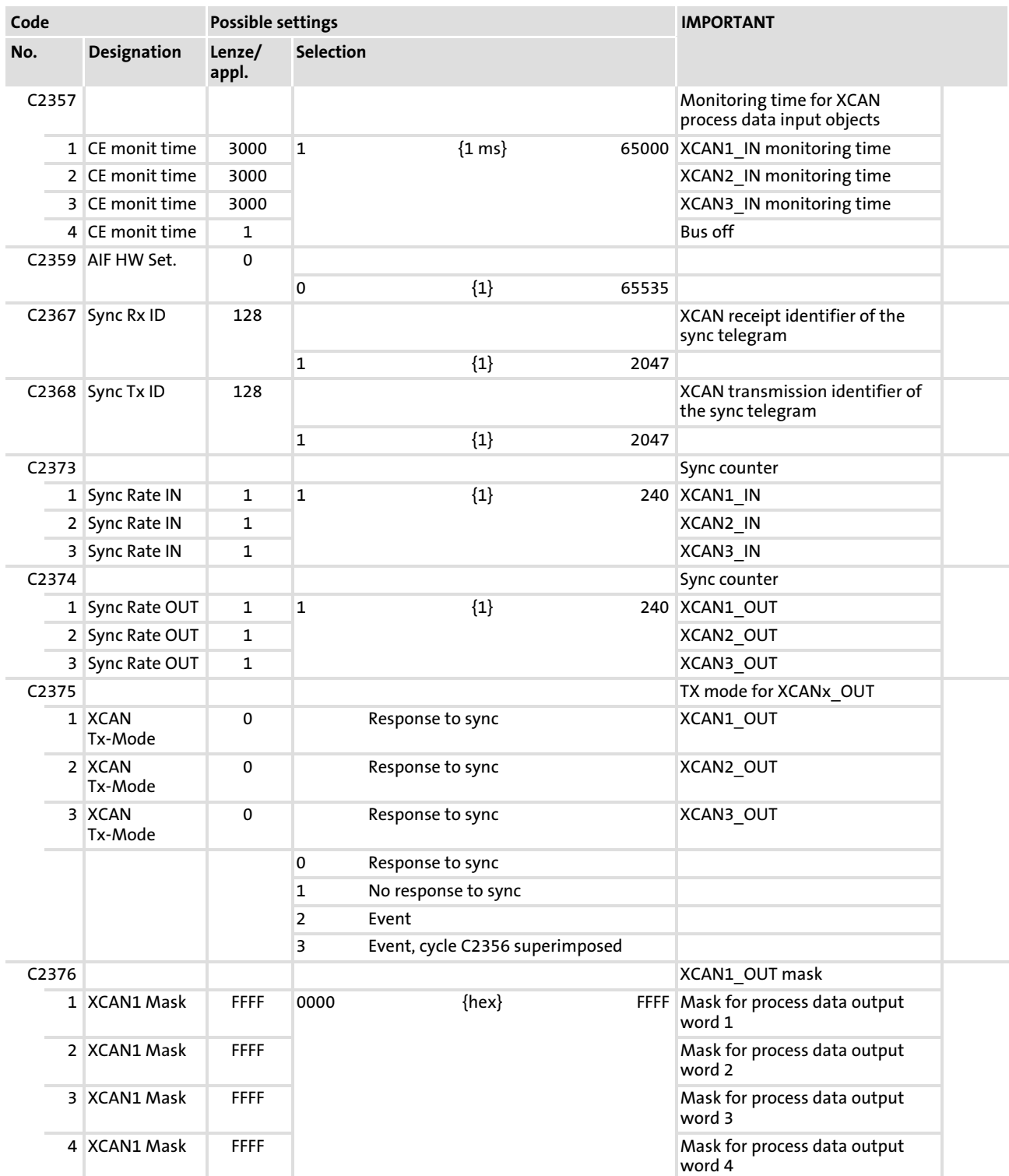

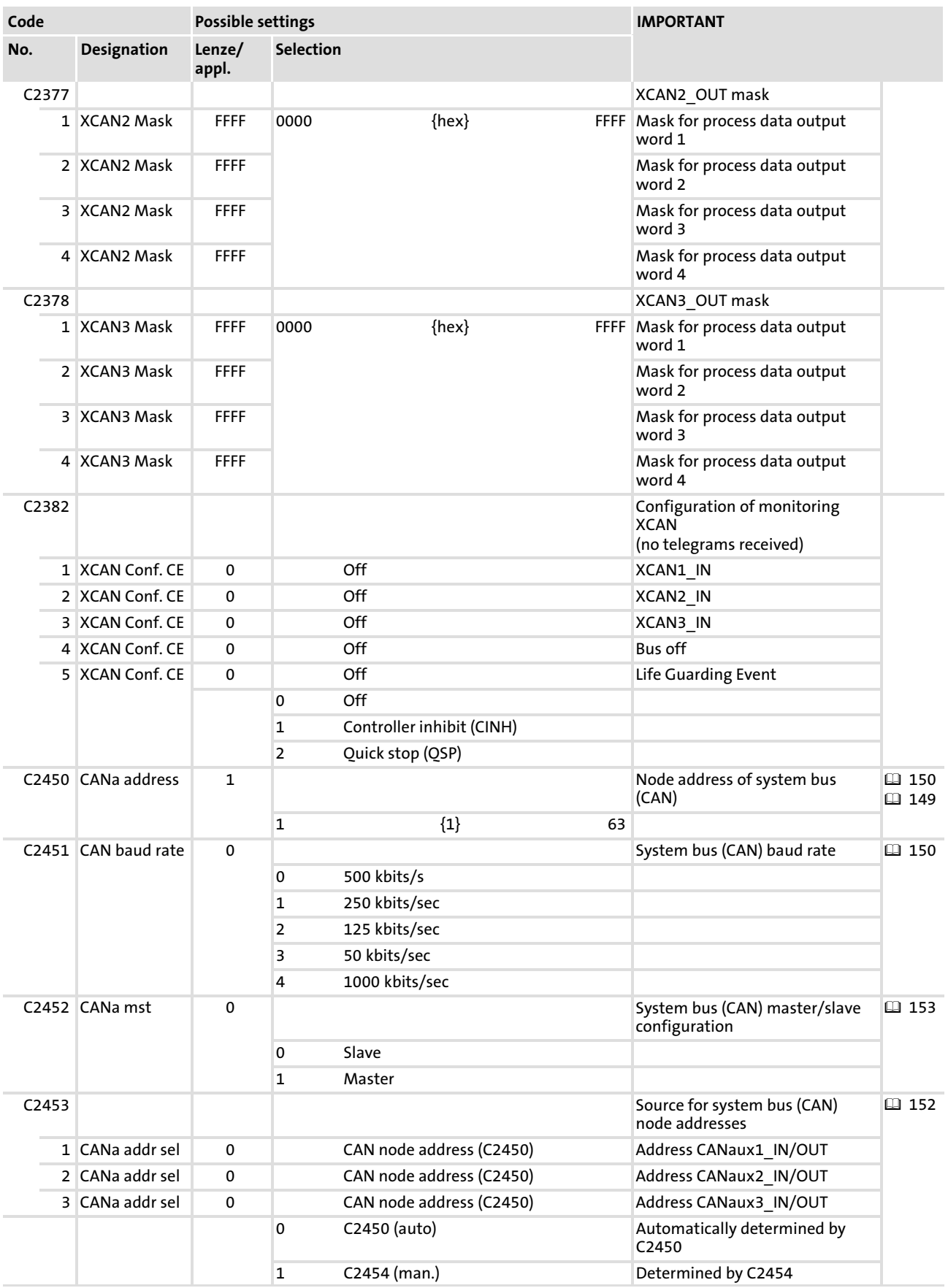

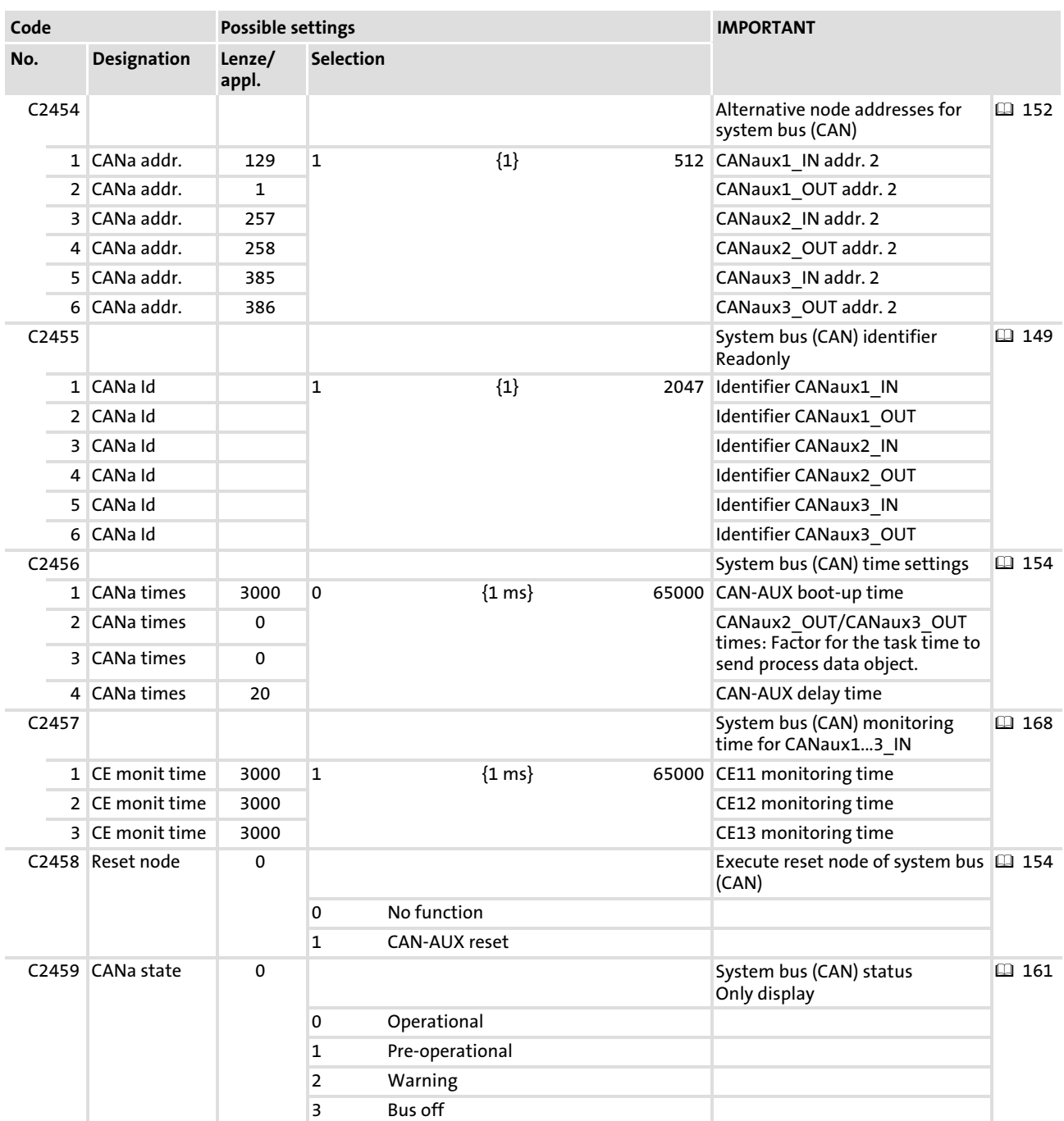

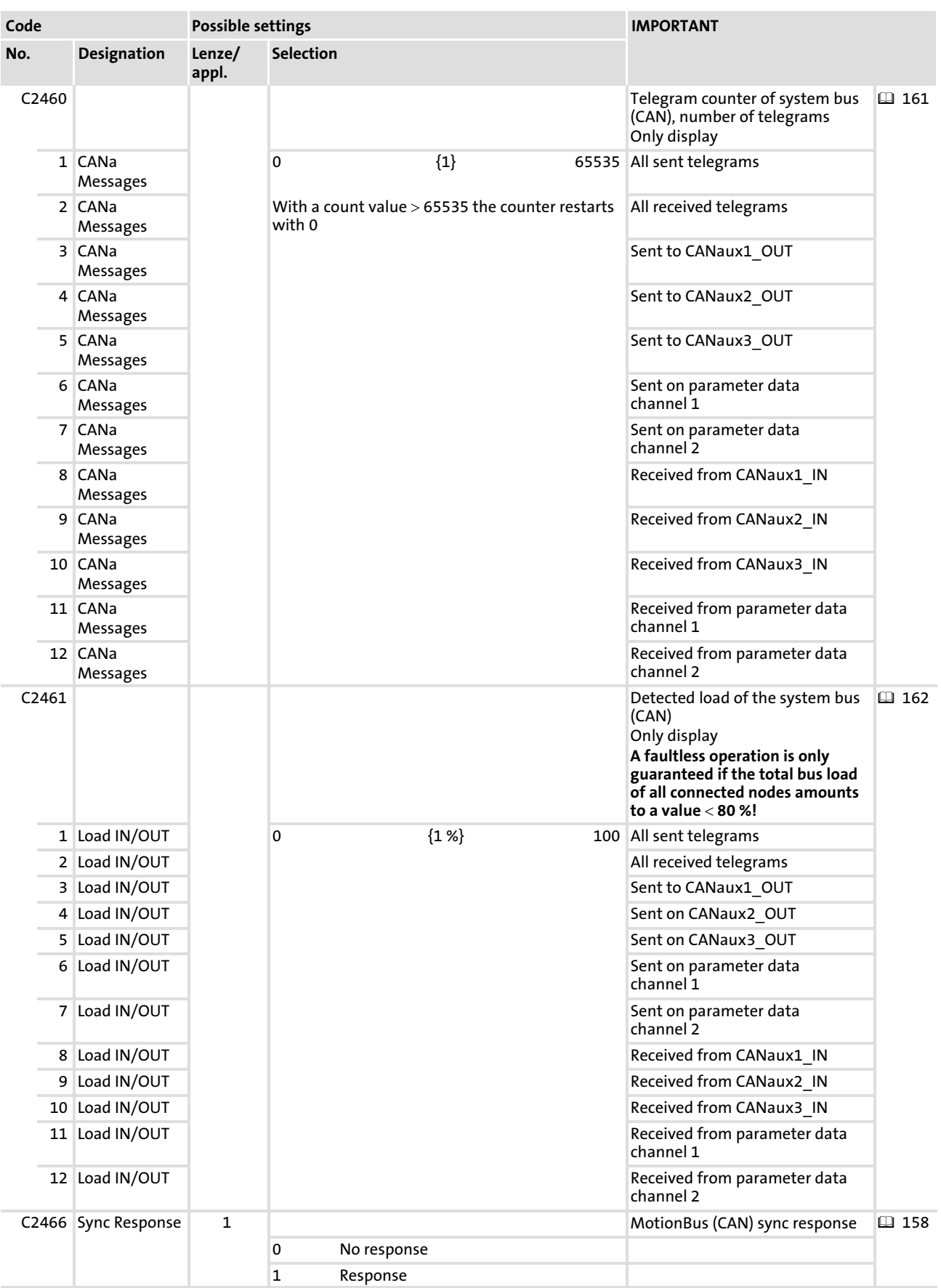

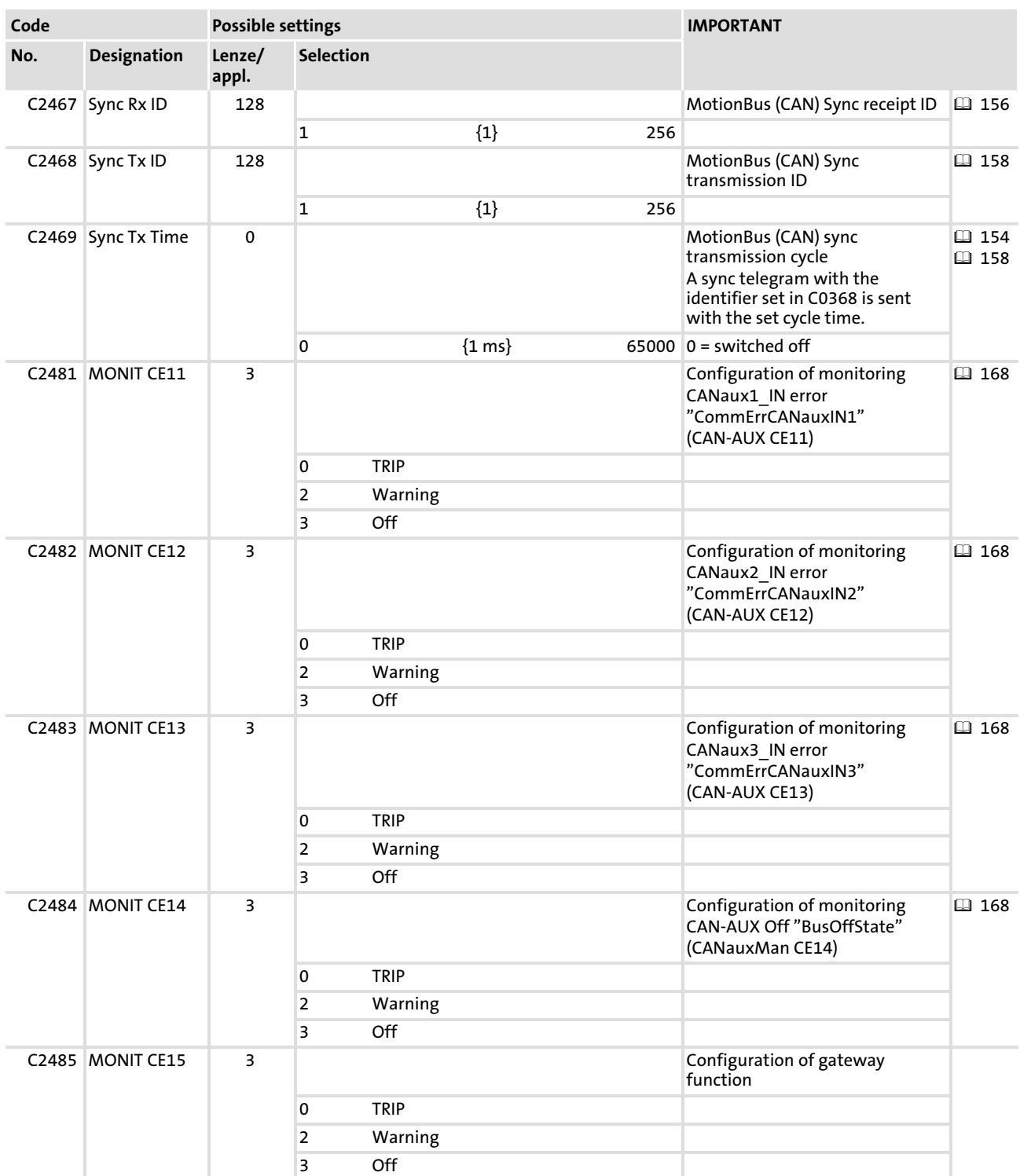

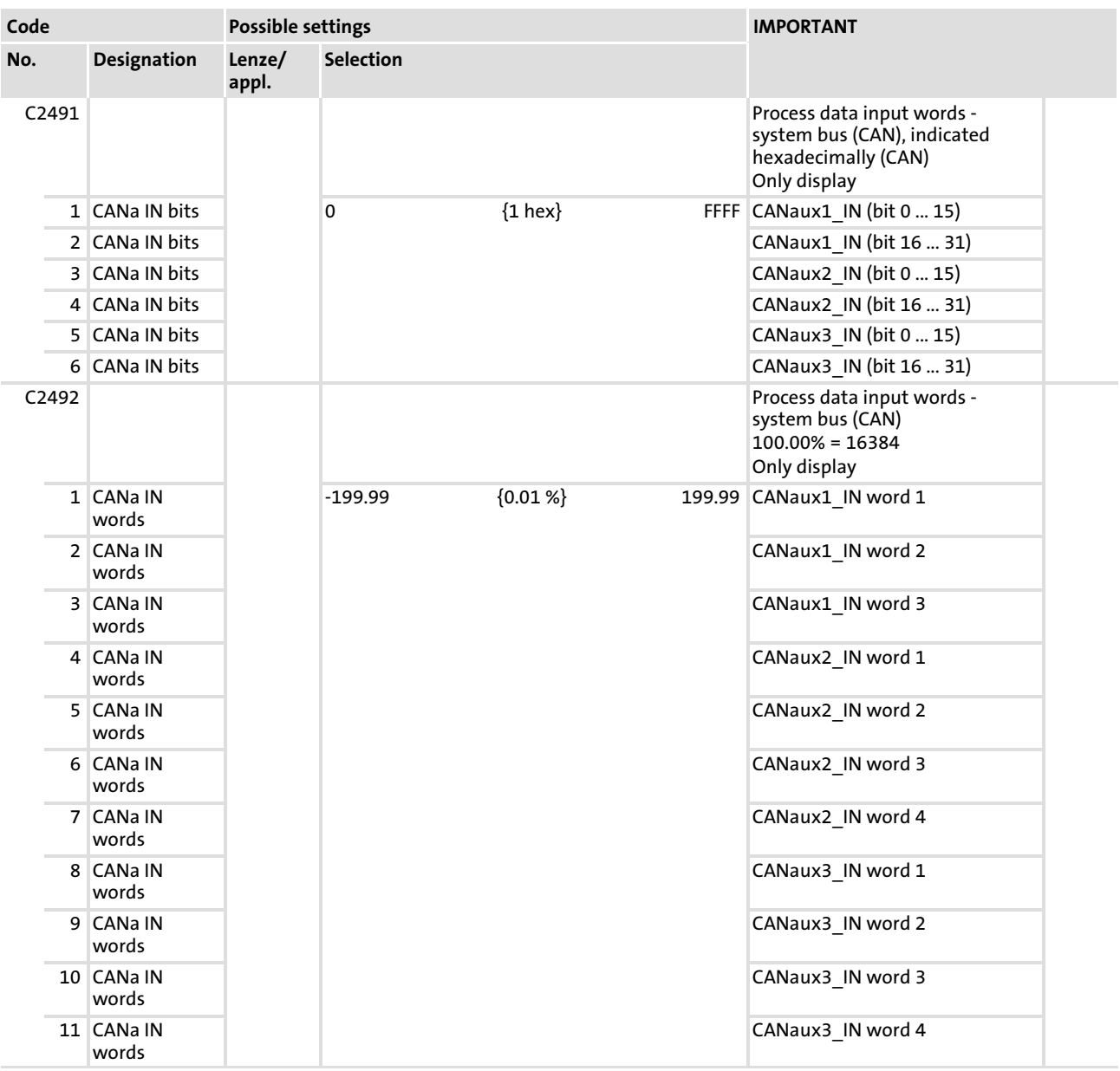

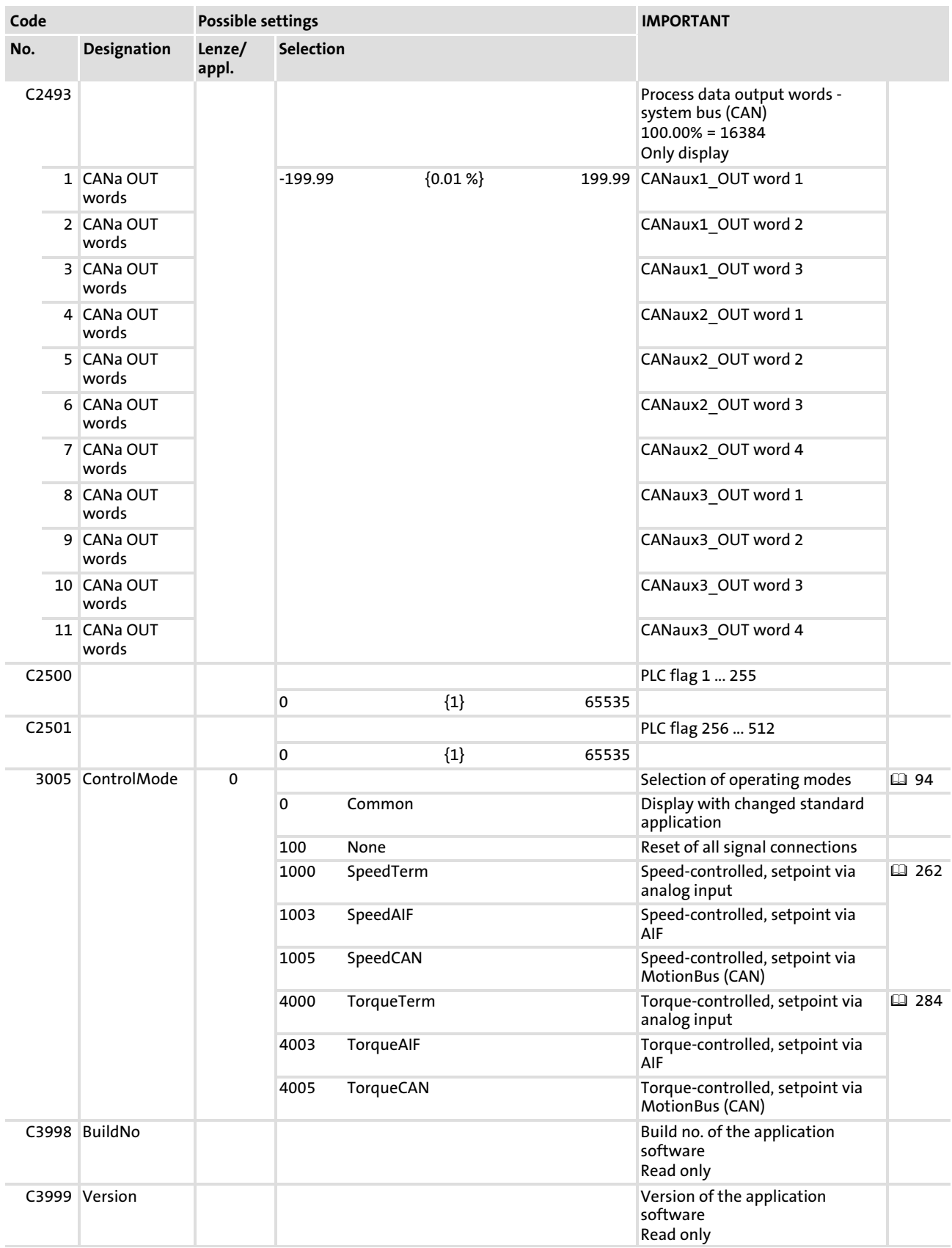

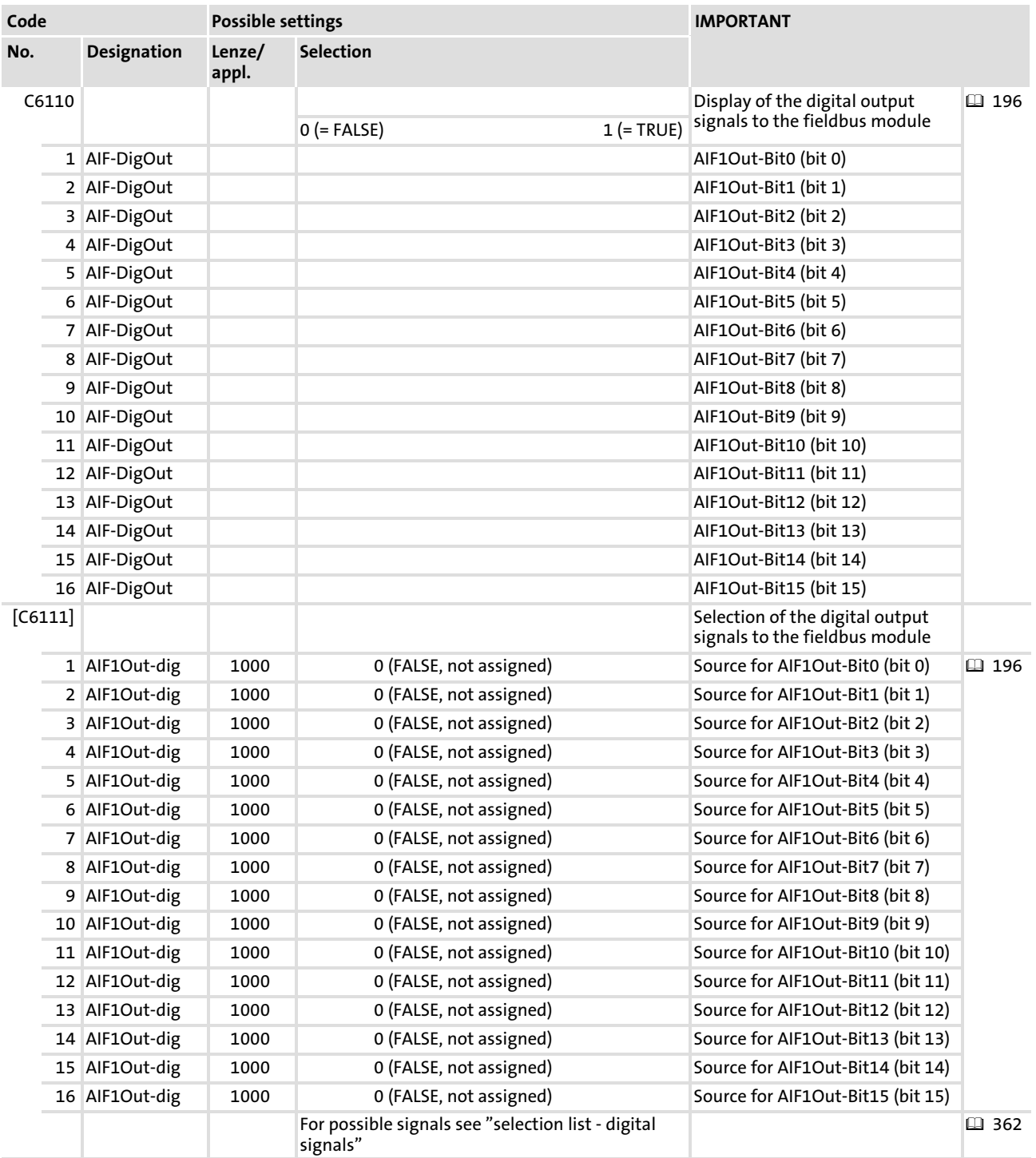

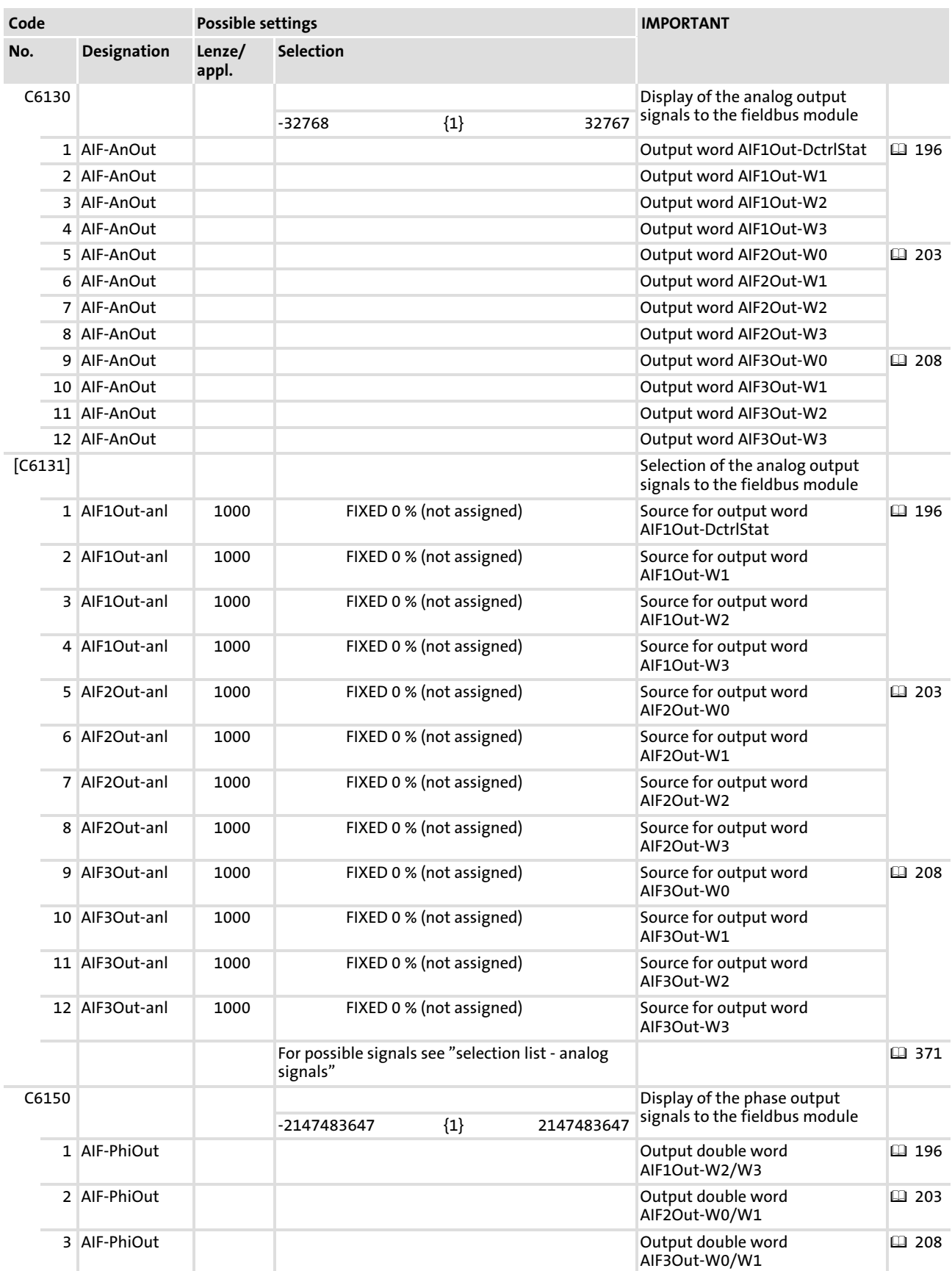

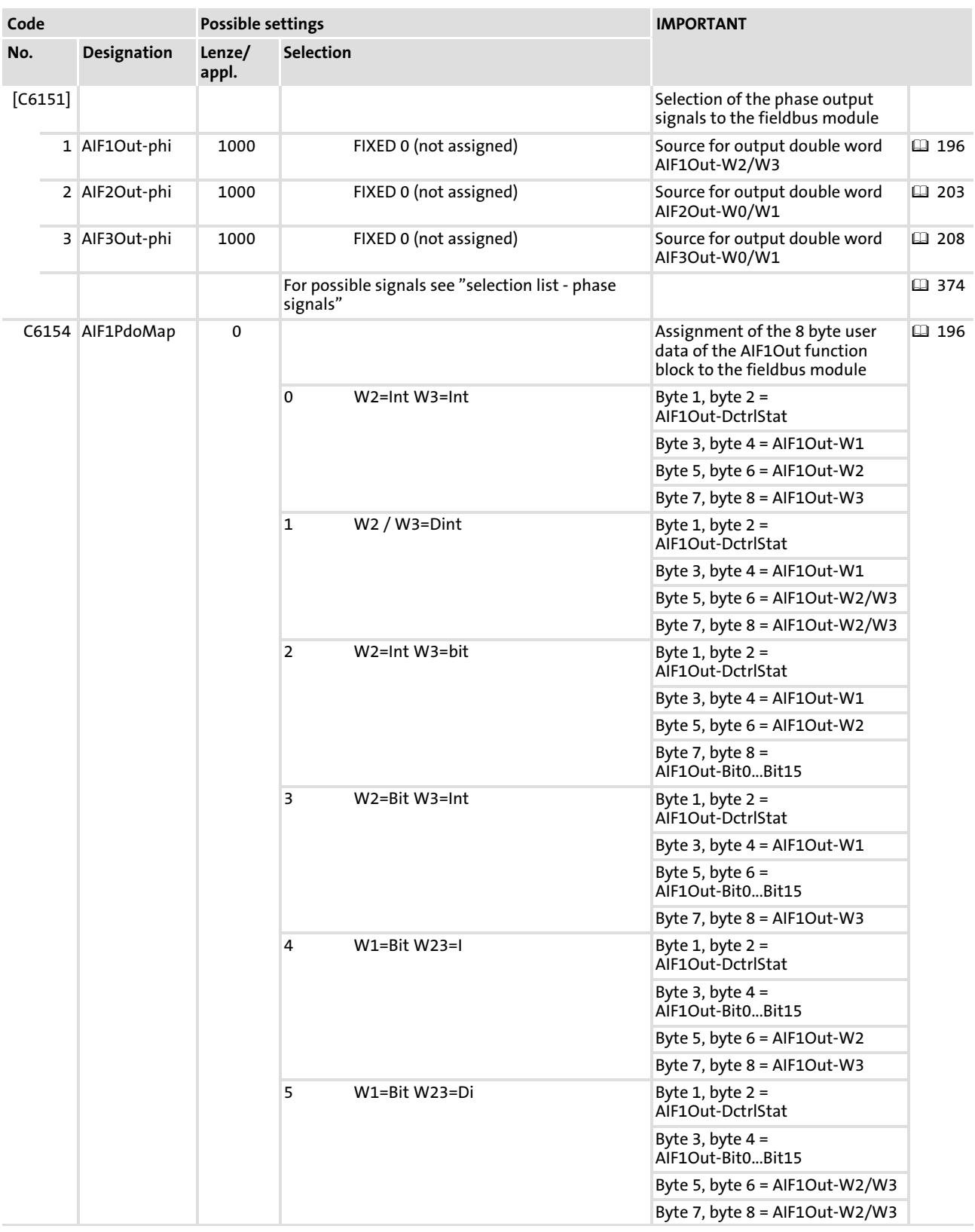

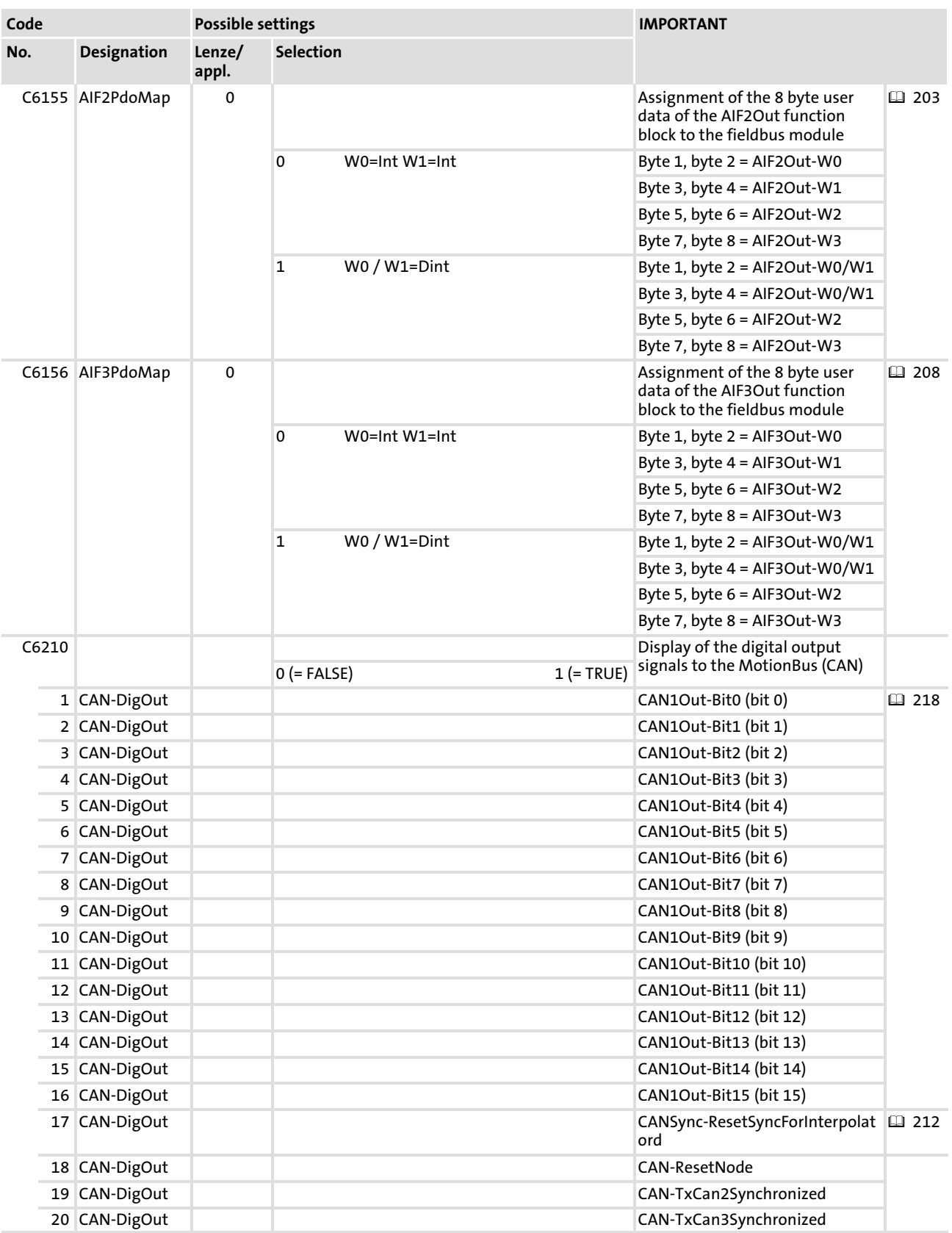

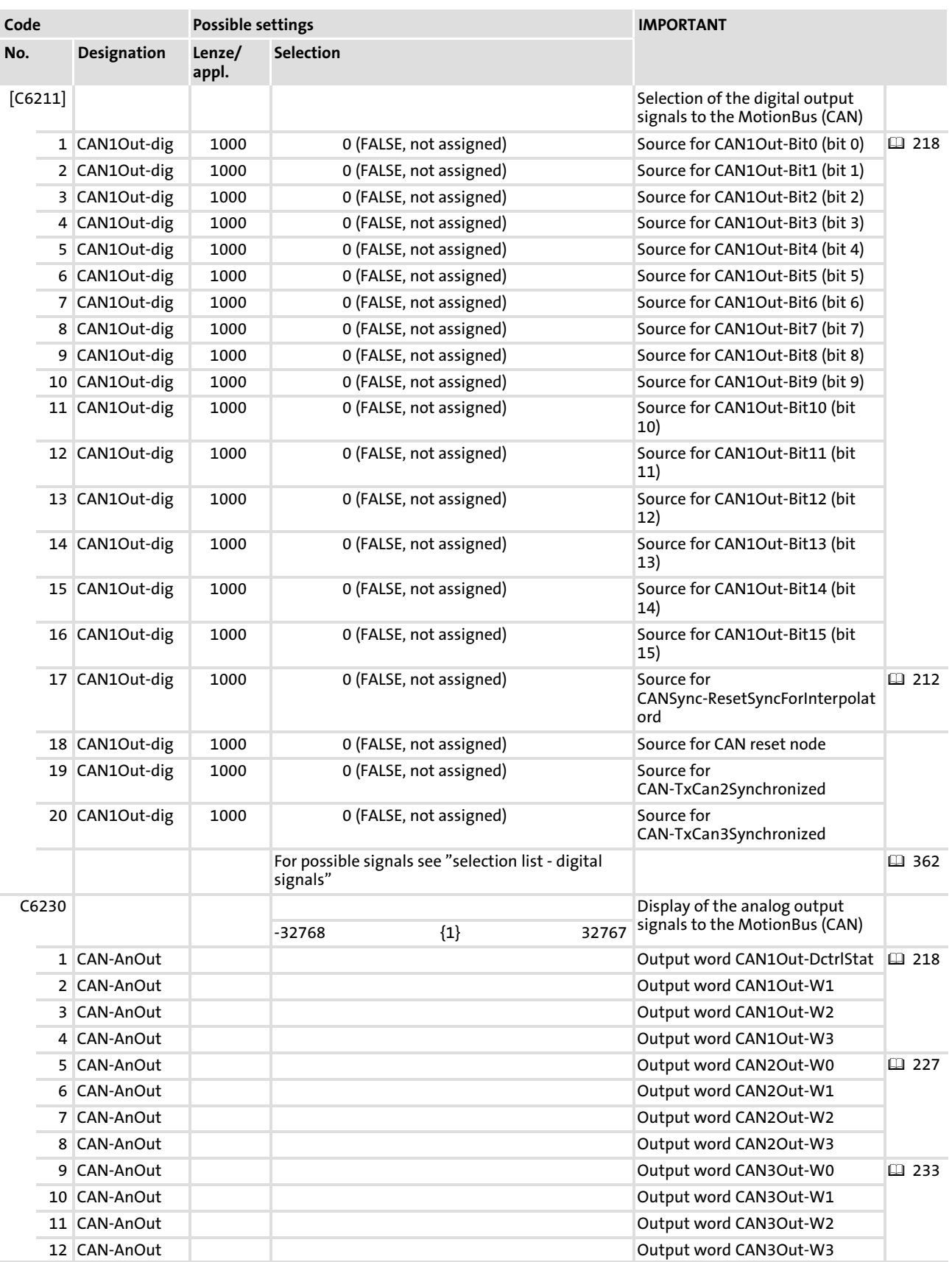

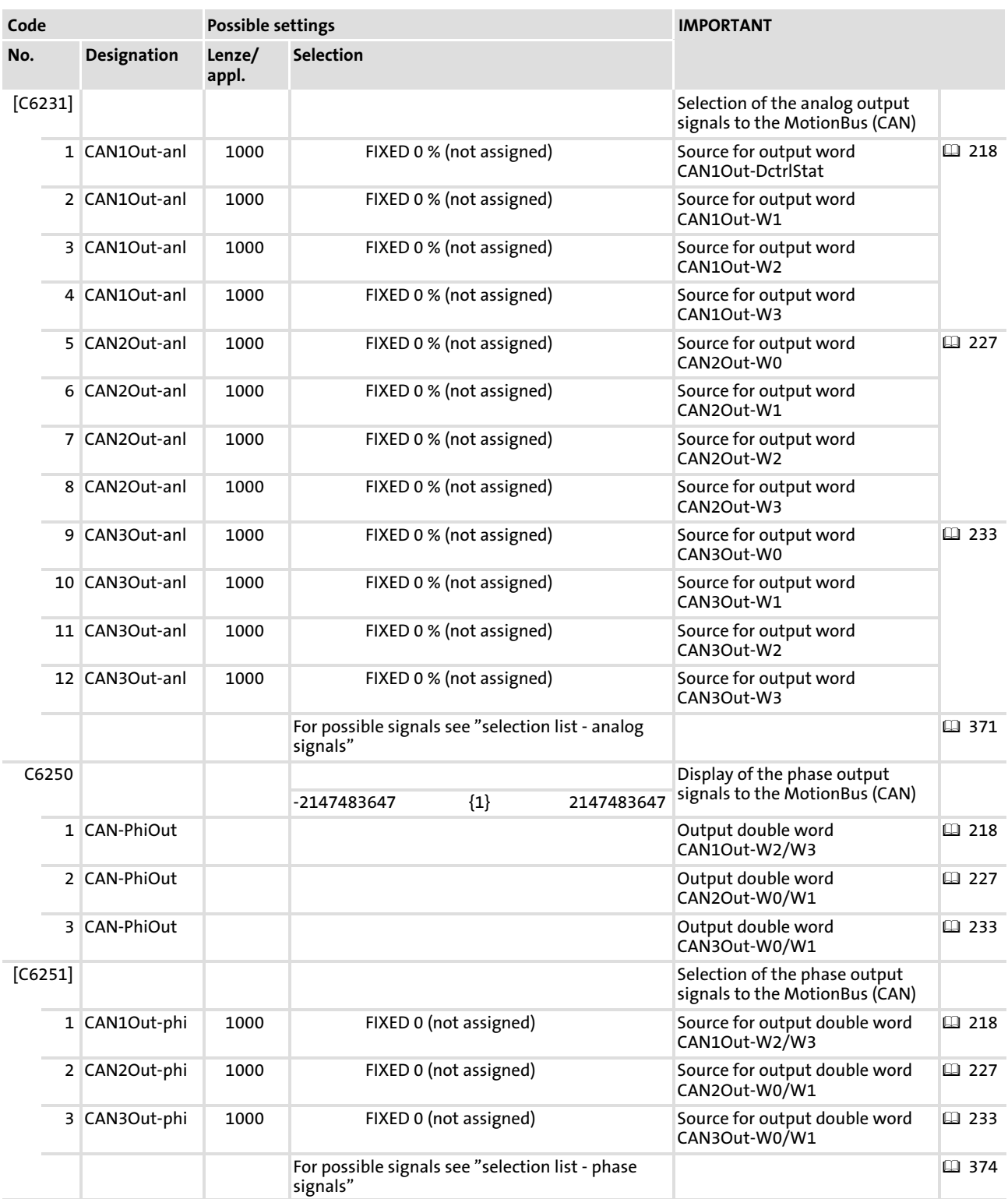

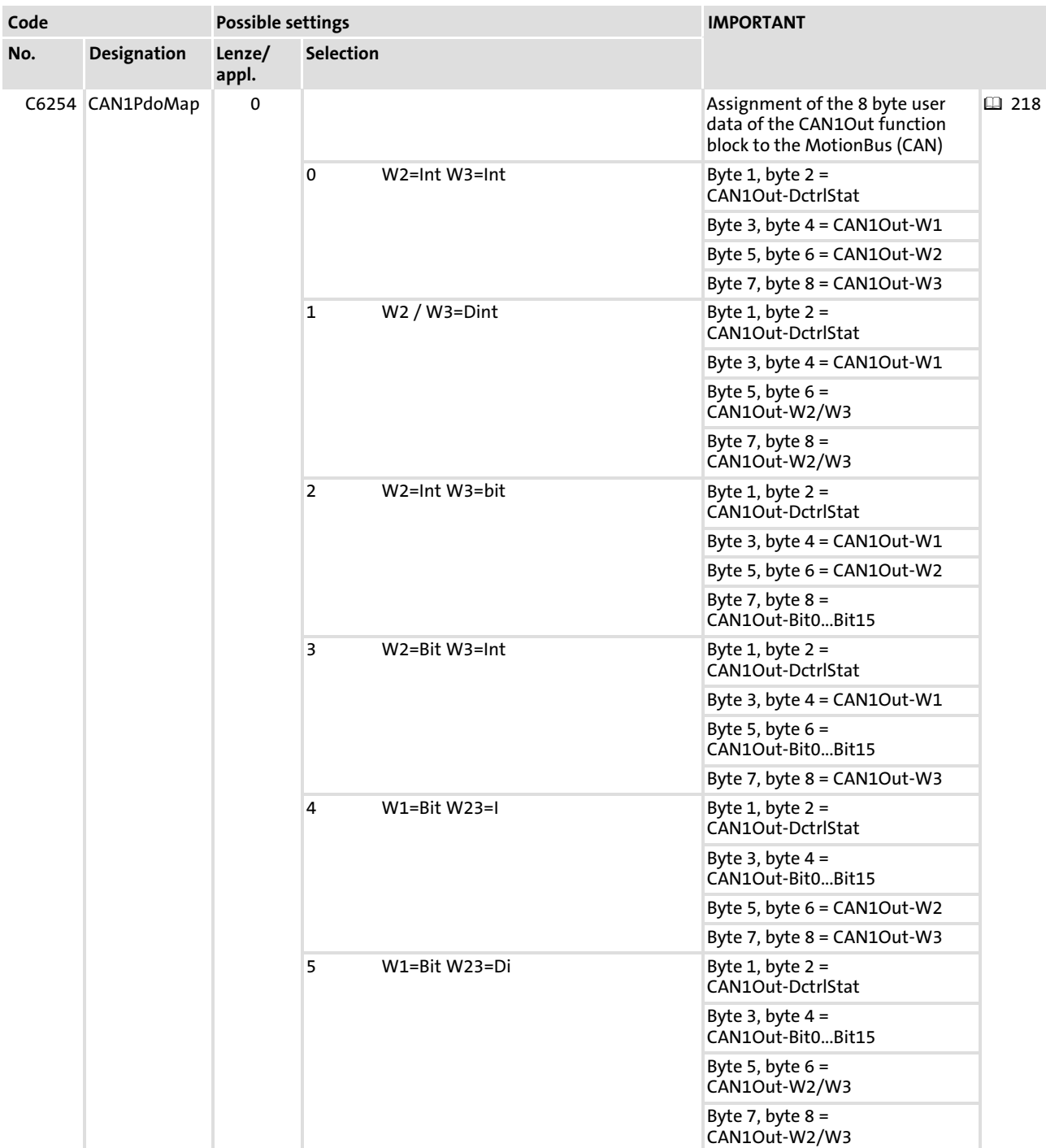

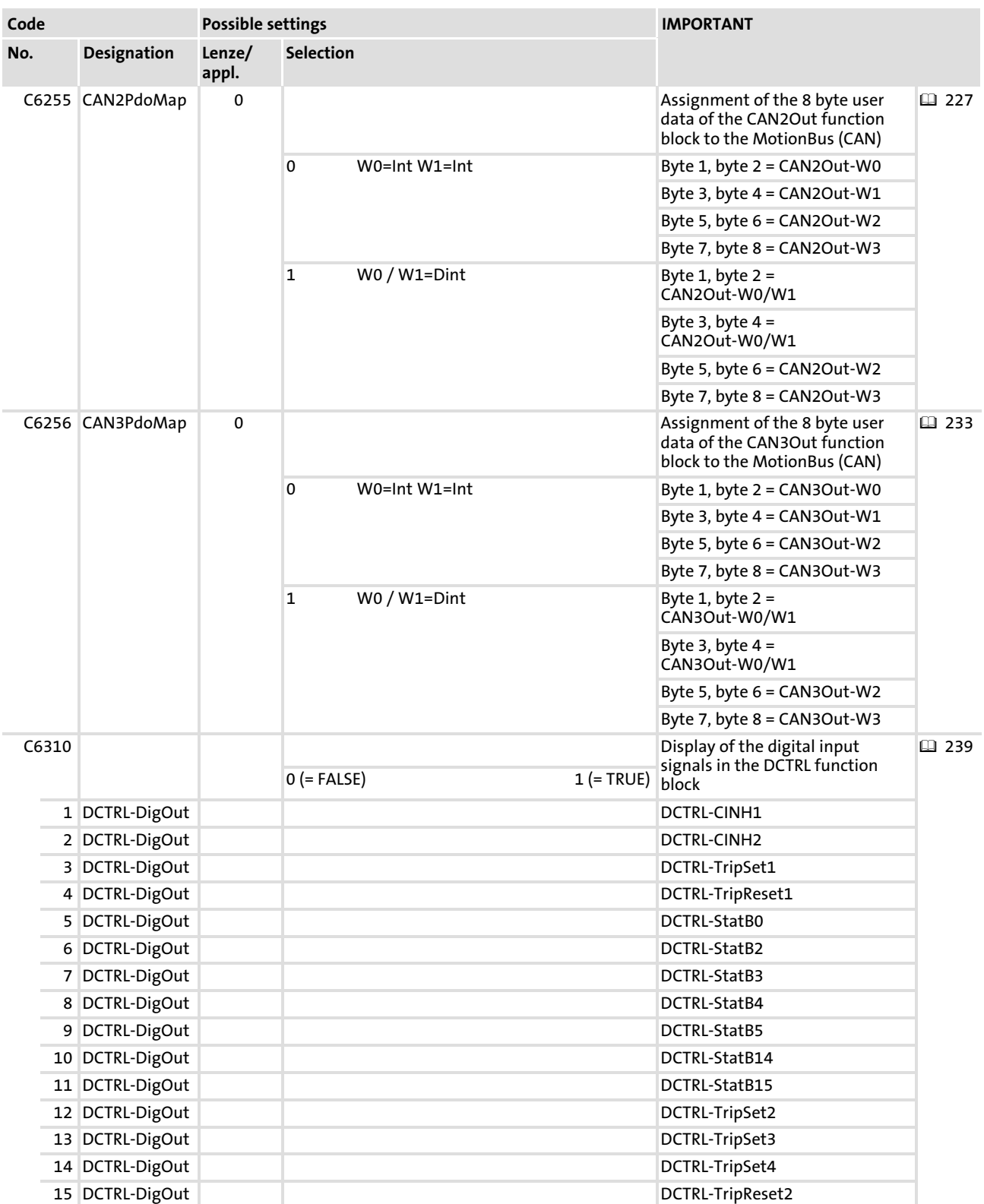

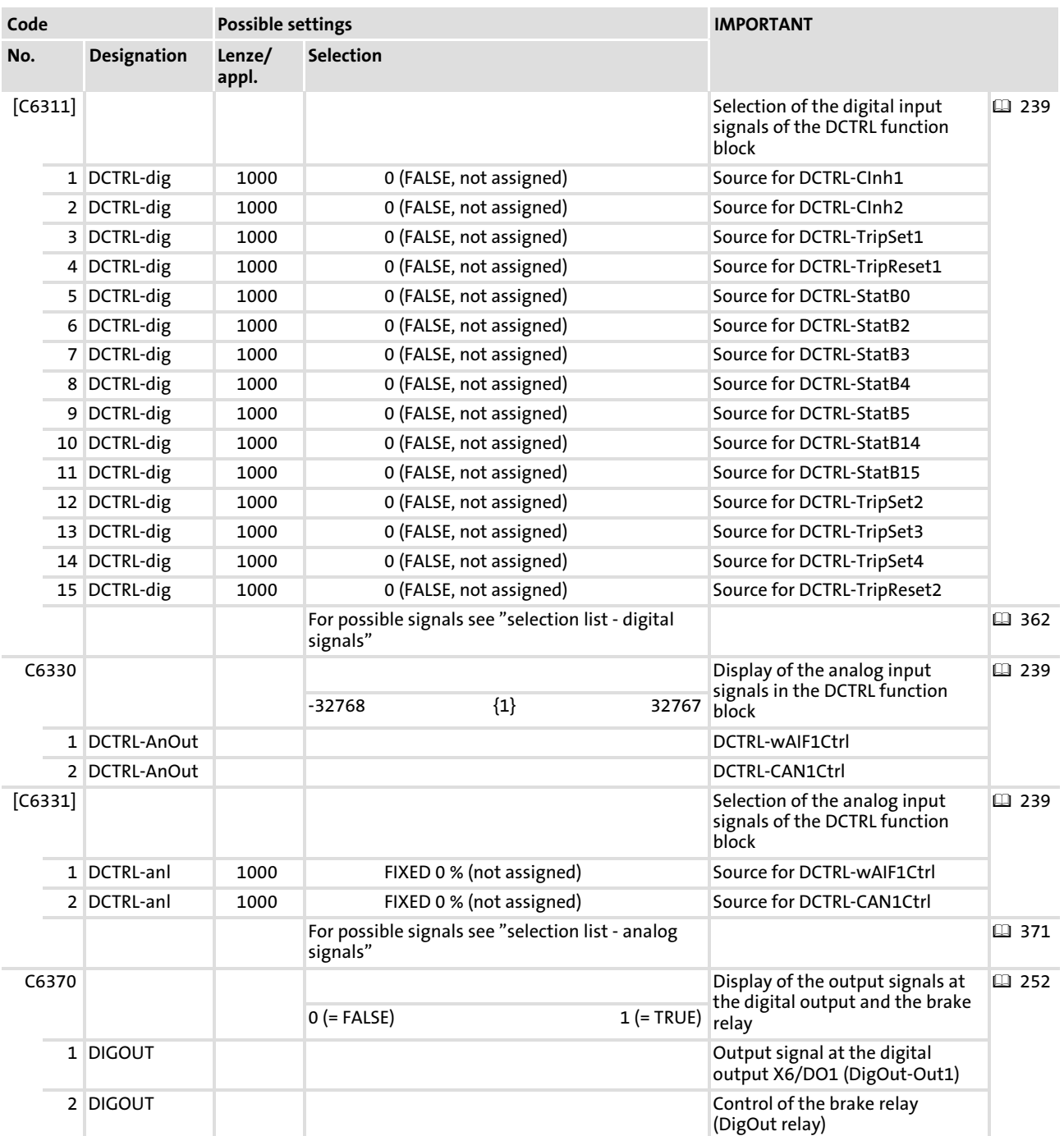

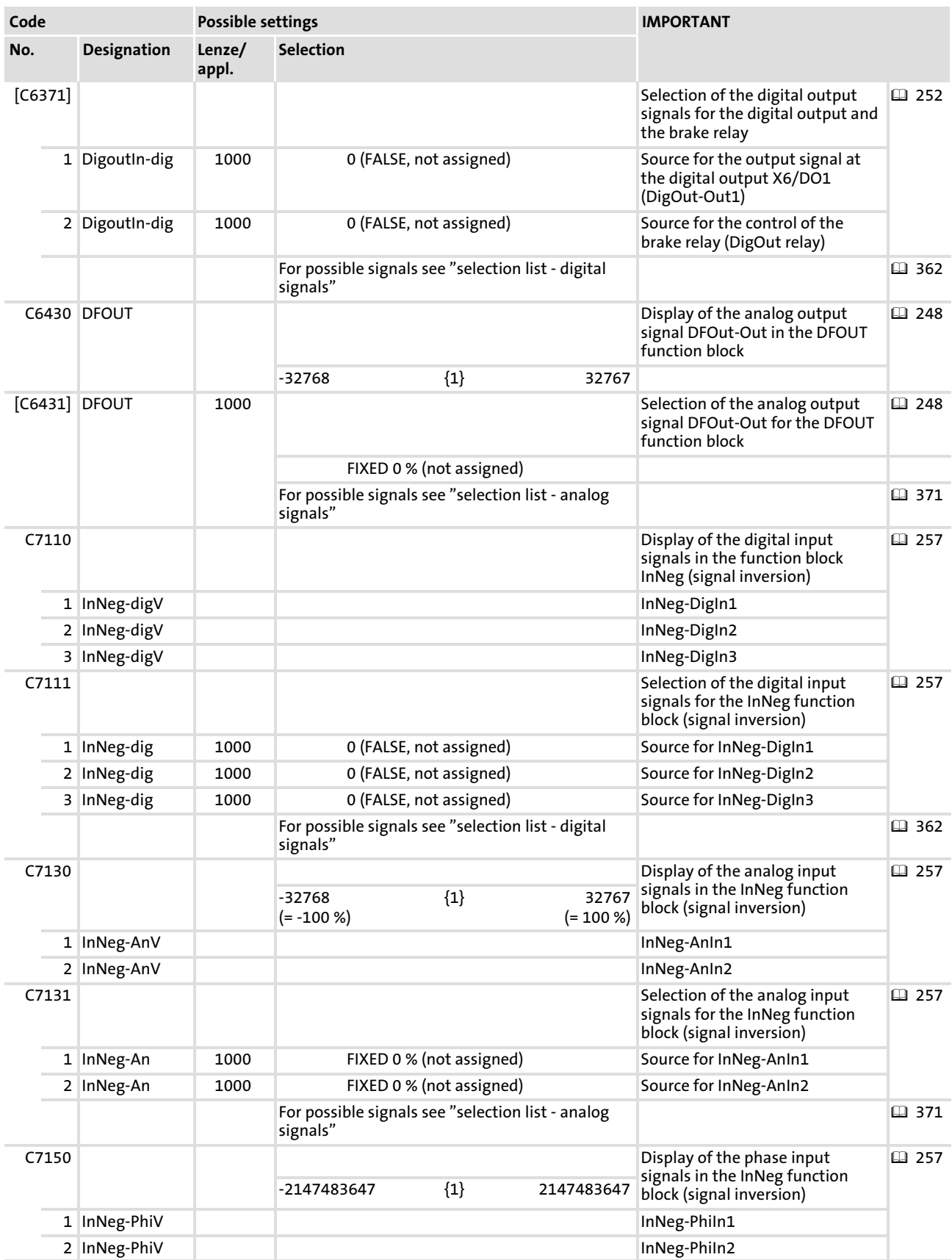

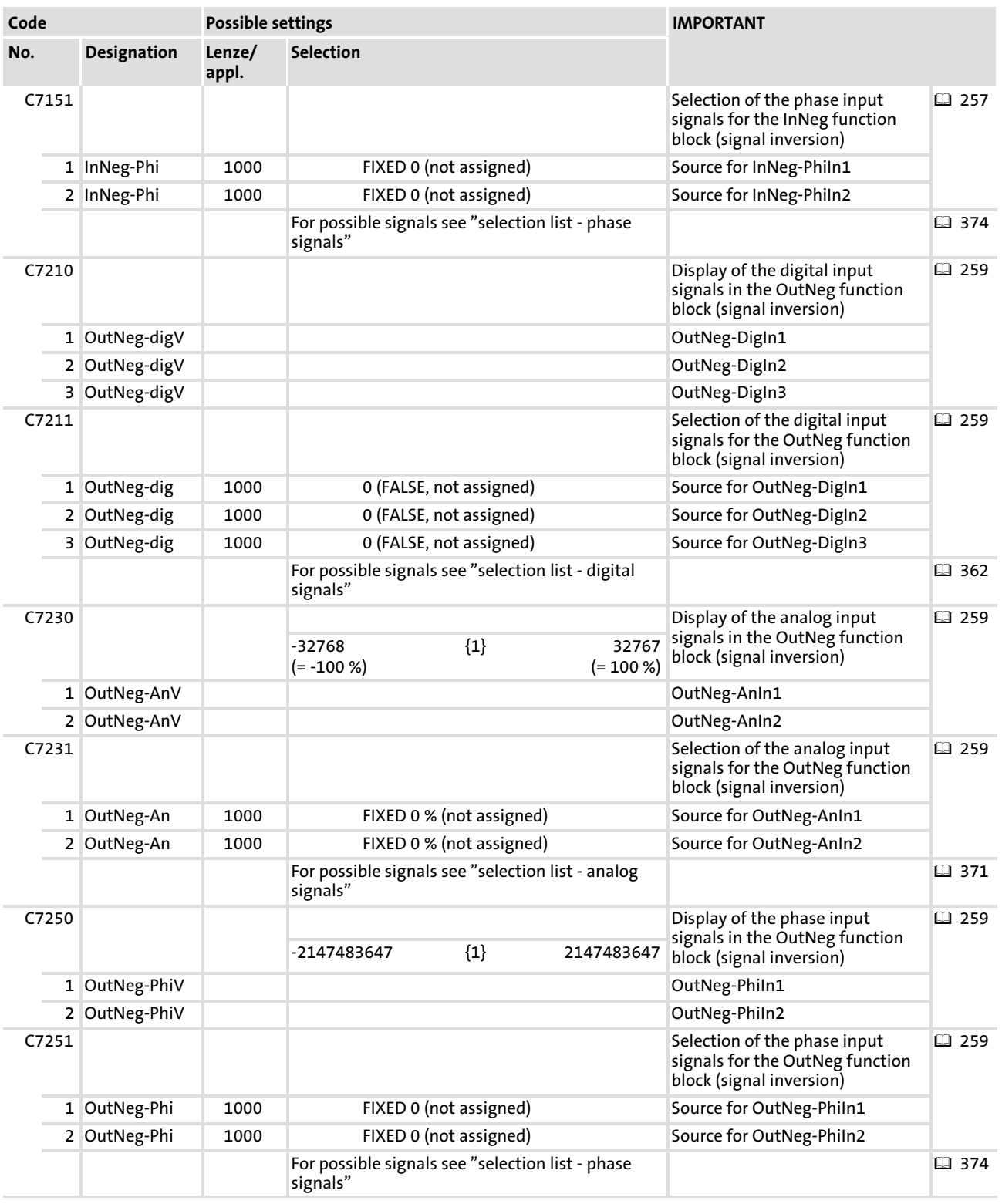

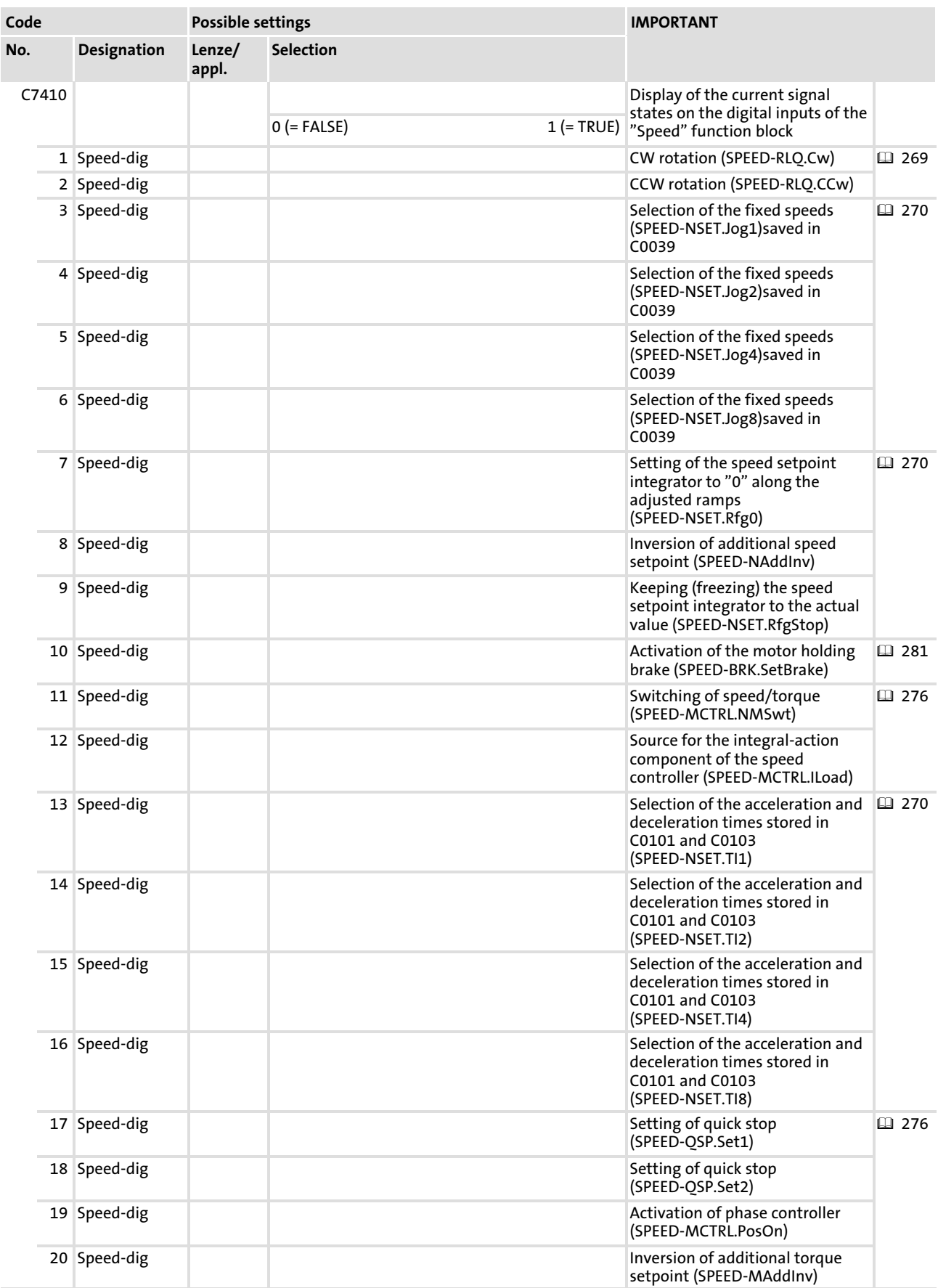

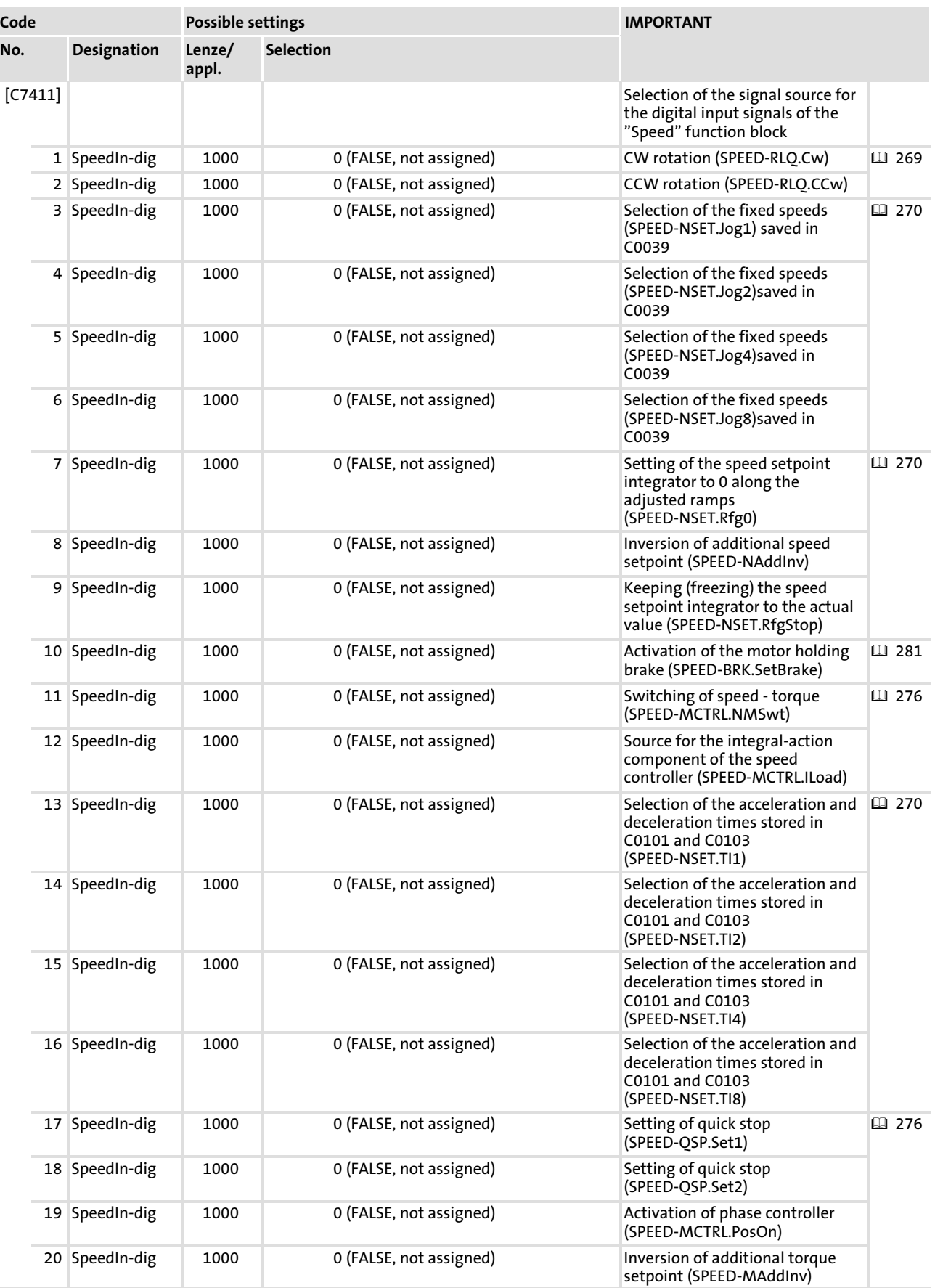

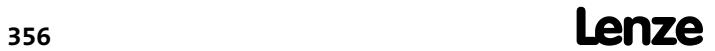

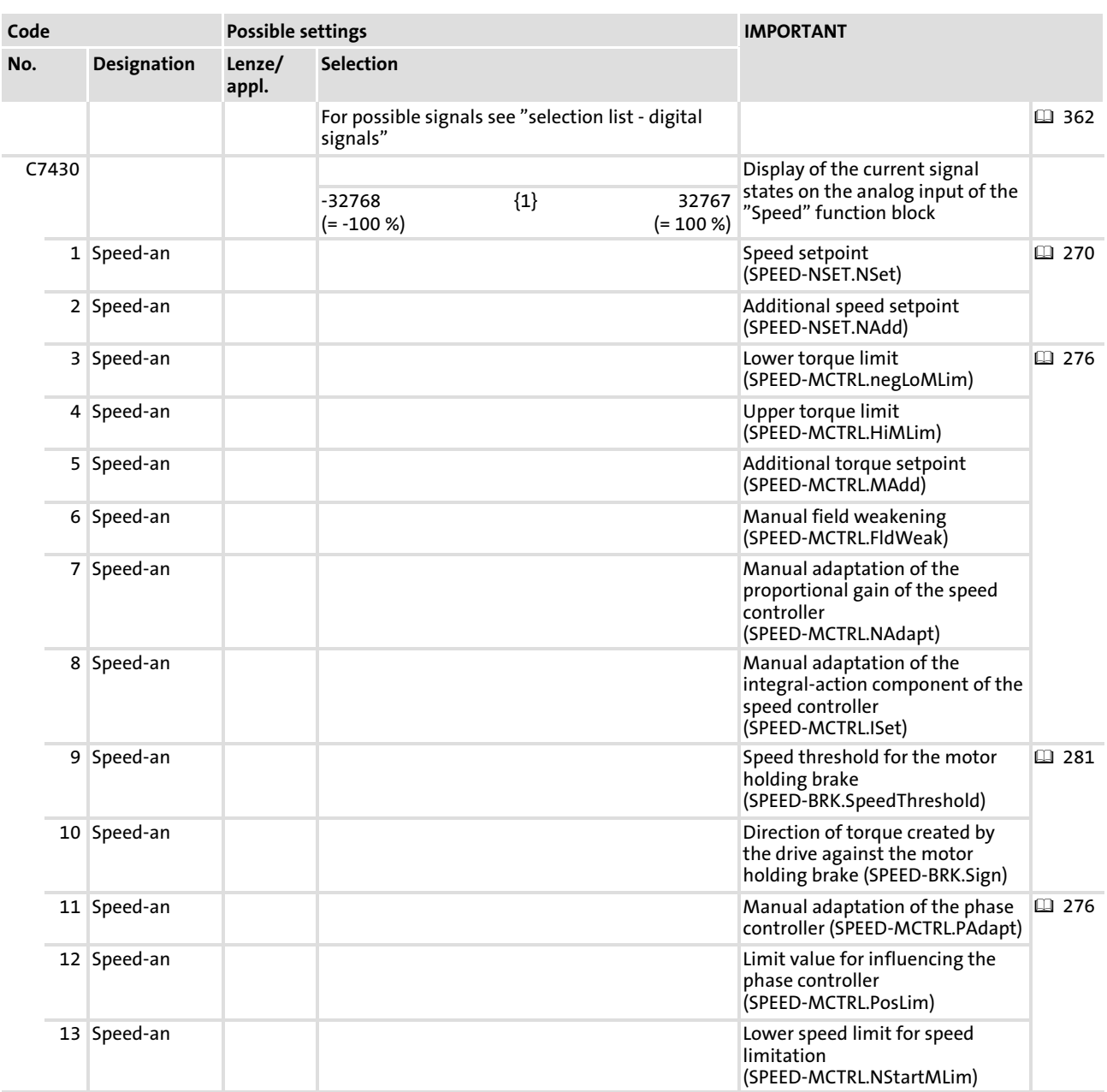

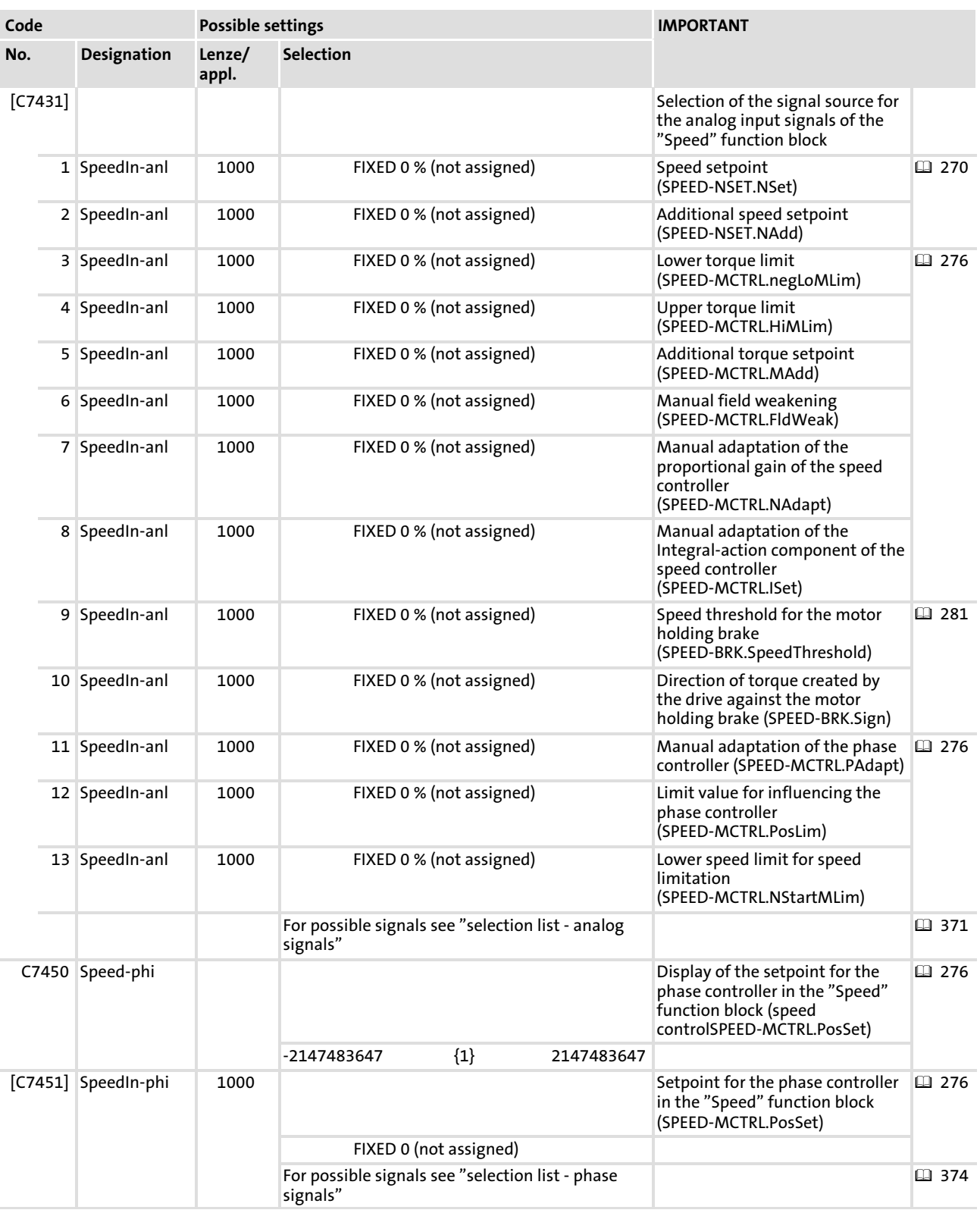

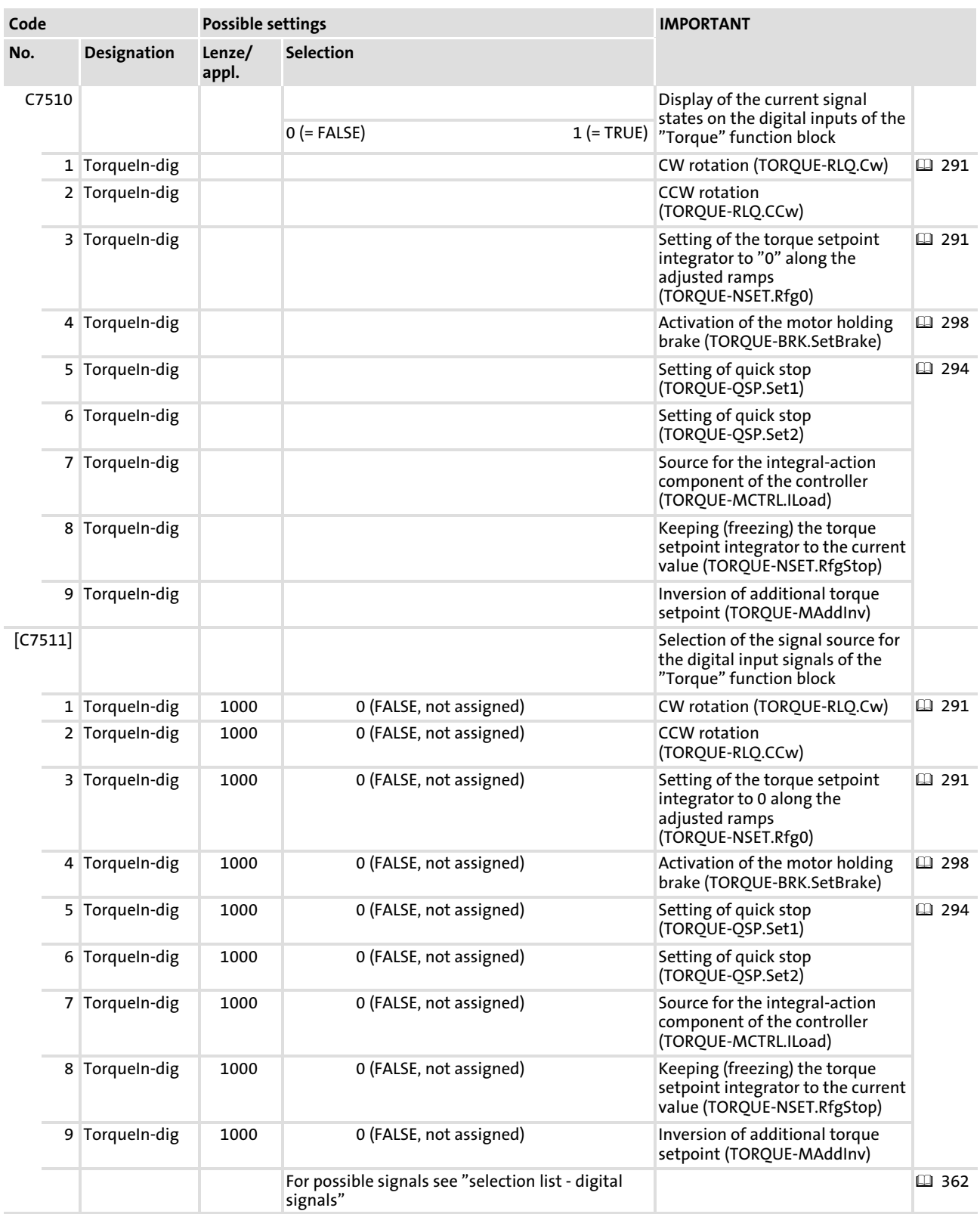

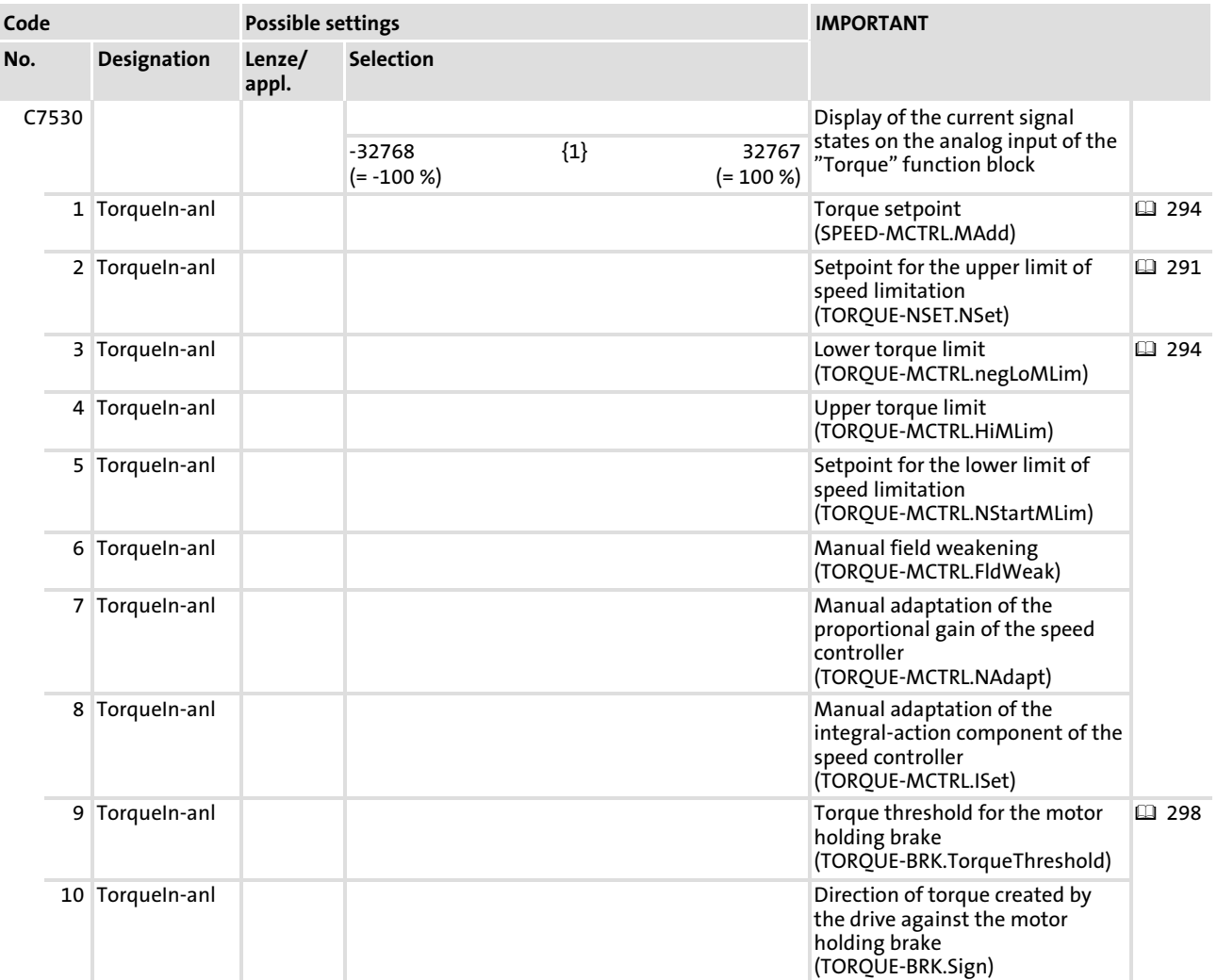
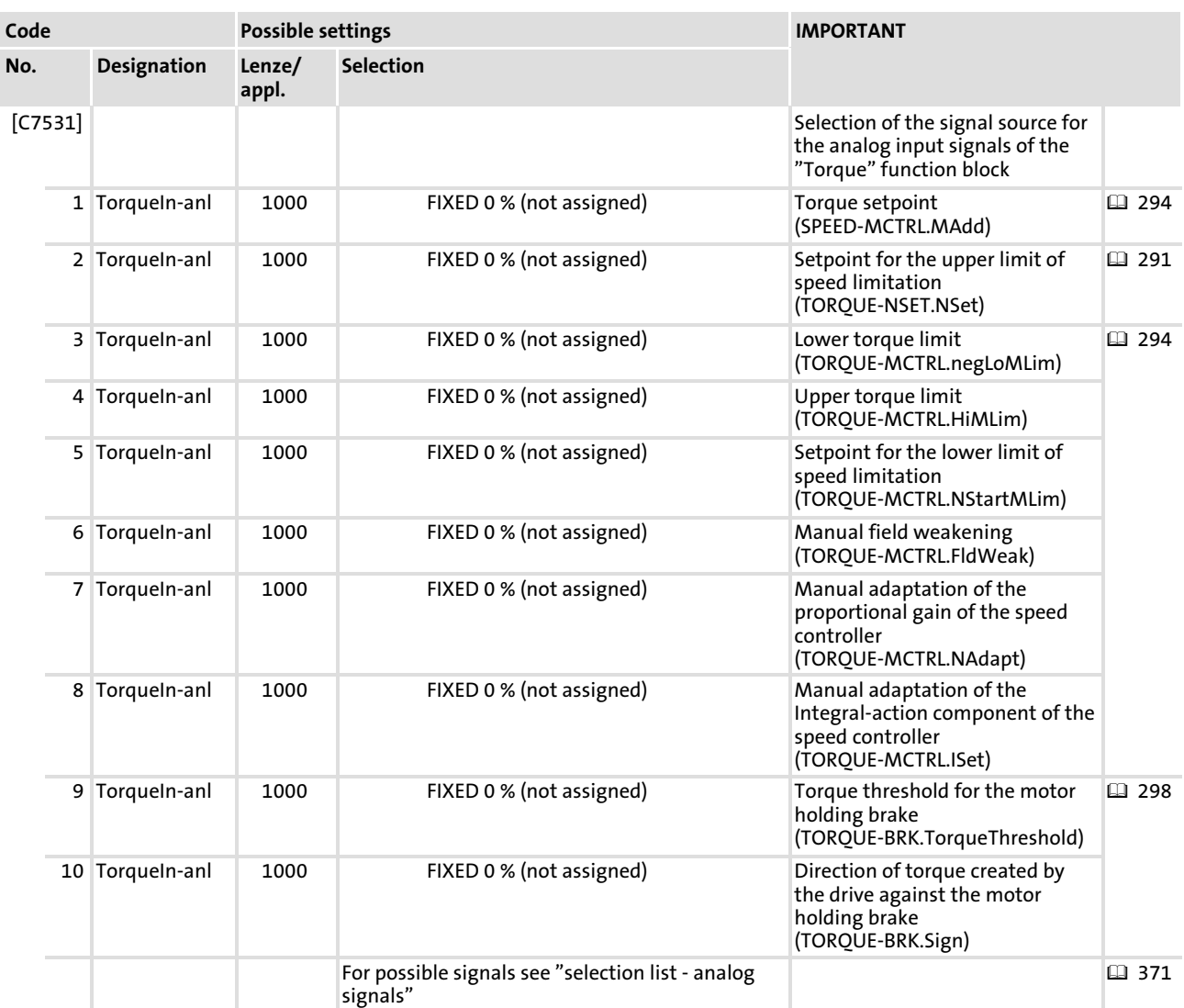

## <span id="page-361-0"></span>12.2 Selection lists for signal linking

## 12.2.1 List of the digital signal sources

## Symbol in signal flow diagrams:  $\square$

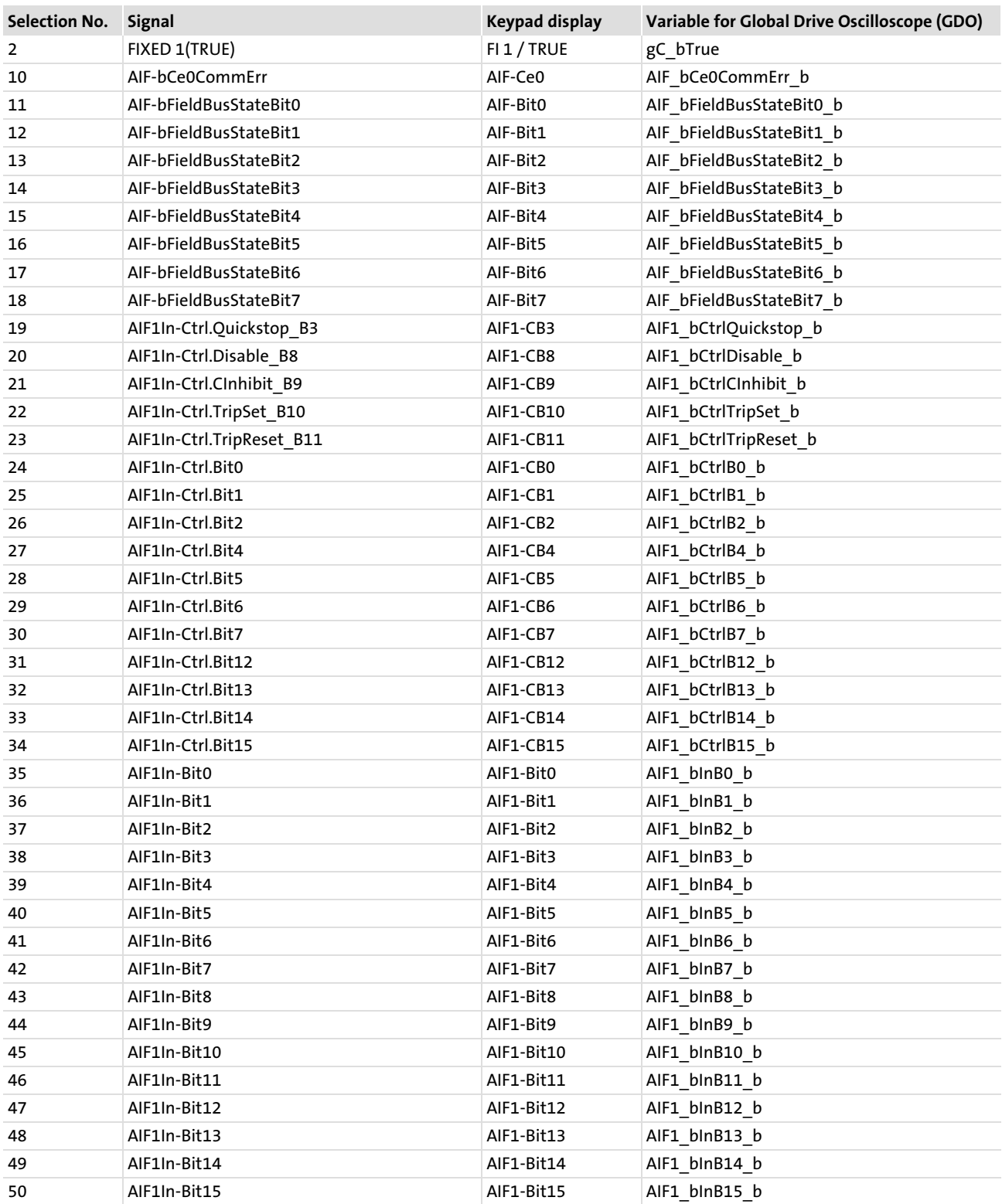

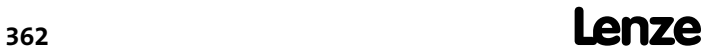

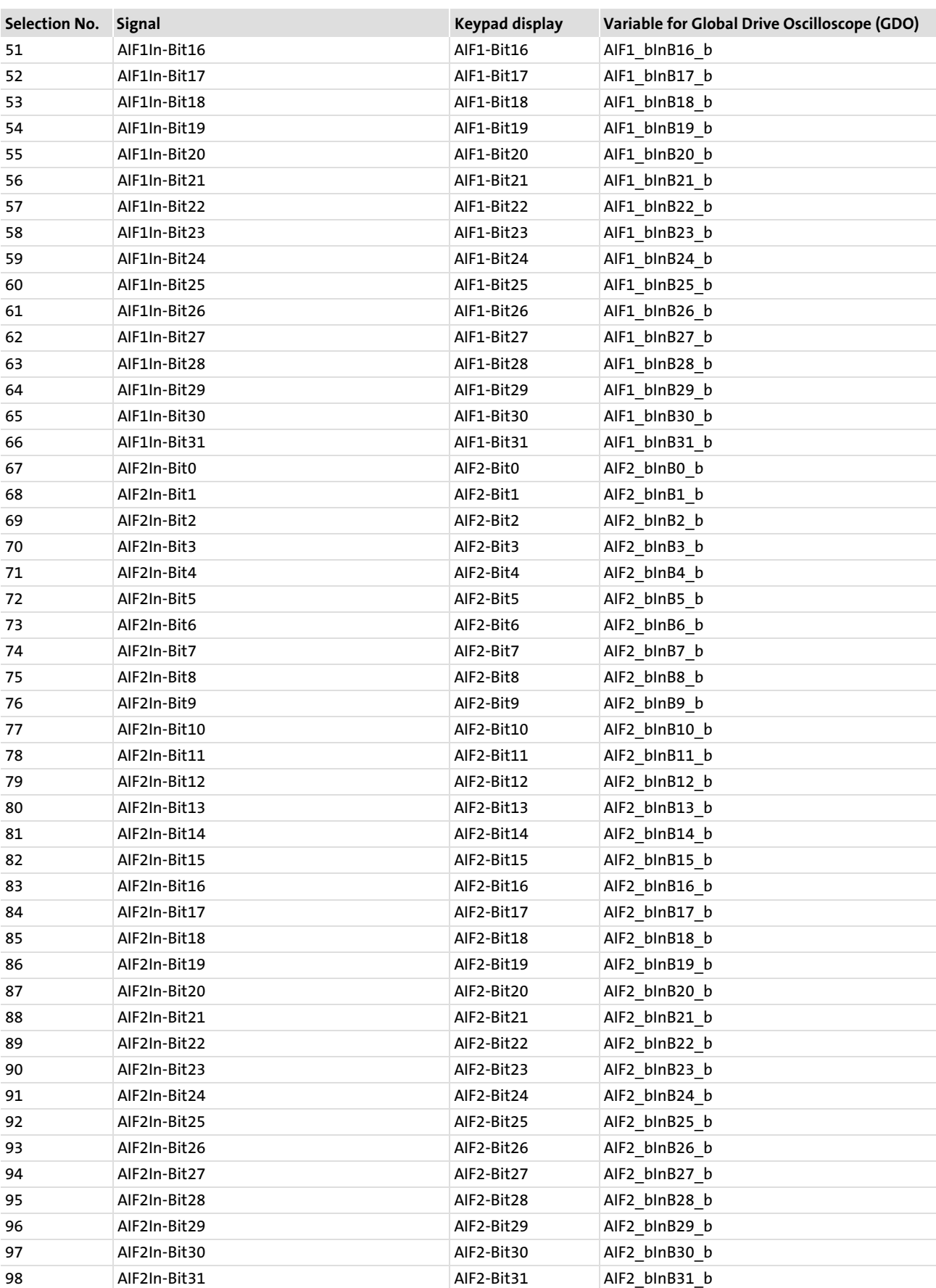

## Appendix

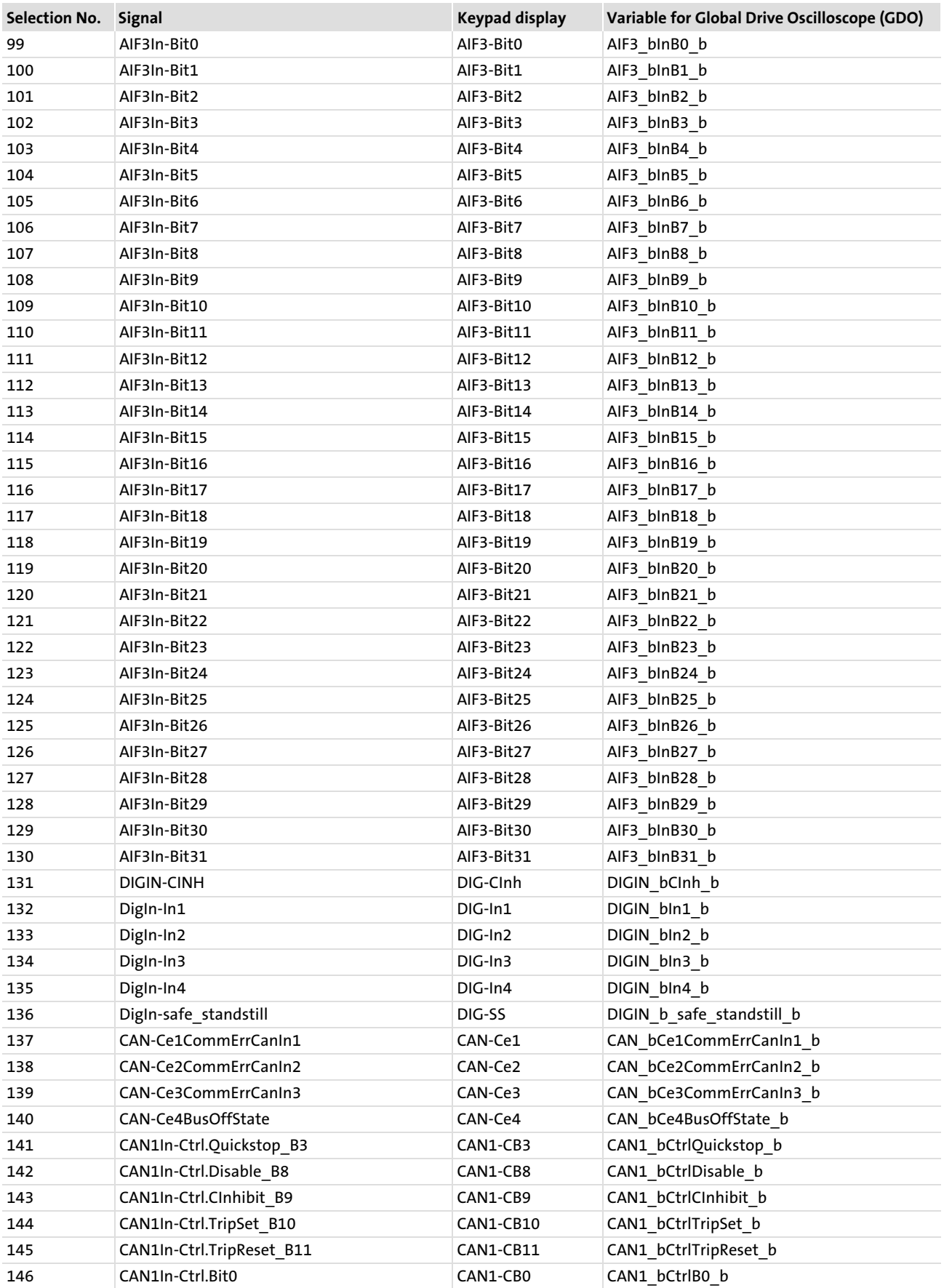

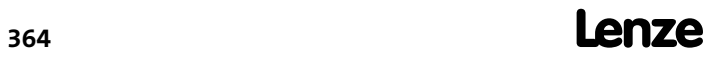

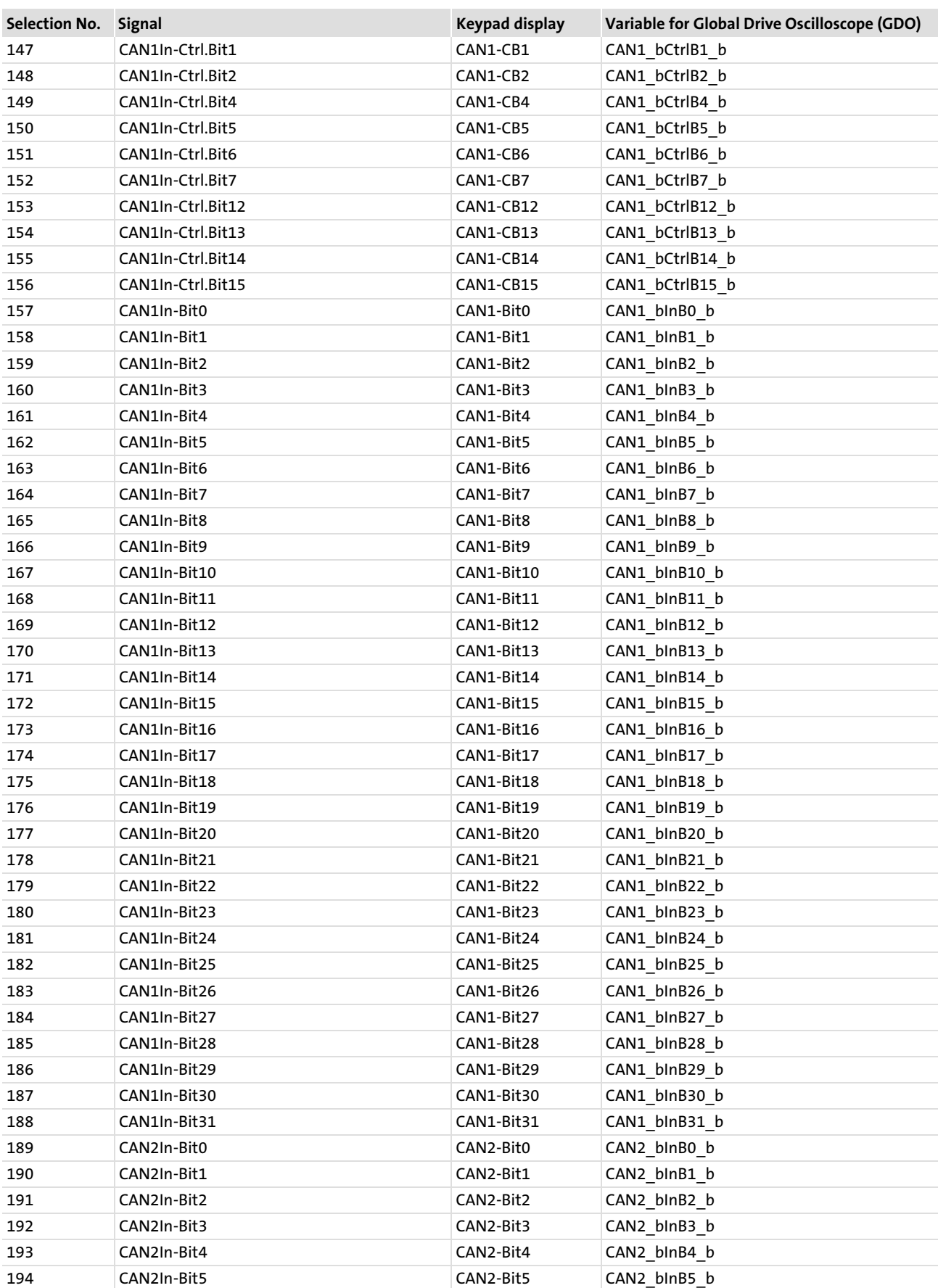

![](_page_364_Picture_3.jpeg)

![](_page_365_Picture_463.jpeg)

![](_page_365_Picture_2.jpeg)

![](_page_366_Picture_464.jpeg)

## Appendix

![](_page_367_Picture_464.jpeg)

![](_page_367_Picture_3.jpeg)

![](_page_368_Picture_463.jpeg)

![](_page_368_Picture_3.jpeg)

#### Appendix

![](_page_369_Picture_259.jpeg)

## <span id="page-370-0"></span>12.2.2 List of the analog signal sources

## Symbol in signal flow diagrams: O

![](_page_370_Picture_437.jpeg)

![](_page_370_Picture_5.jpeg)

#### Appendix

## Selection lists for signal linking List of the analog signal sources

![](_page_371_Picture_464.jpeg)

![](_page_371_Picture_3.jpeg)

[12](#page-300-0)

![](_page_372_Picture_96.jpeg)

#### <span id="page-373-0"></span>Appendix

Selection lists for signal linking List of the phase signal sources

## 12.2.3 List of the phase signal sources

## Symbol in signal flow diagrams:  $\blacktriangle$

![](_page_373_Picture_252.jpeg)

## <span id="page-374-0"></span>12.3 Overview of accessories

The accessories are not included in the scope of supply. Lenze's basic devices and accessories are carefully matched to each other. With the basic device and the accessories, all components for a complete drive system are available. The component selection must be matched to the respective application.

### 12.3.1 Connectors

In order to provide a flexible purchasing, the connectors are available as separate delivery units complementing the power supply, capacitor and axis modules of the ECS series:

- ► ECSZE000X0B (connectors for power supply modules)
- ► ECSZK000X0B (connectors for capacitor modules)
- ► ECSZA000X0B (connectors for axis modules)

### 12.3.2 Shield mounting kit

The shield mounting kit ECSZS000X0B001 contains components for reliable and quick fixing of the cable shields. The scope of supply includes:

- $\blacktriangleright$  Shield sheet for motor cable
- $\triangleright$  Wire clamp for shield connection of motor cable
- $\blacktriangleright$  Wire clamp for shield connection of control cables
- $\triangleright$  Wire clamp for shield connection of motor monitoring cable

#### 12.3.3 Power supply modules

For generating the DC−bus voltage for the axis modules:

- $\blacktriangleright$  ECSxE012
- ECSxE020
- ▶ ECSxE040

The modules are delivered in three different mounting designs (x): standard panel mounting (E), push−through mounting (D) and cold−plate mounting (C).

#### 12.3.4 Capacitor modules

For backing up the DC−bus voltage for the drive system:

- $\blacktriangleright$  ECSxK001
- $\blacktriangleright$  ECSxK002

The modules are delivered in three different mounting designs (x): standard panel mounting (E), push−through mounting (D) and cold−plate mounting (C).

## EDBCSXS064 EN 3.0 **Lenze**

## <span id="page-375-0"></span>12.3.5 Communication modules

For the AIF automation interface various modules are available:

- ƒ LECOM−LI (optical fibre) ... EMF2102IB−V003
- ƒ LECOM−A (RS232) ... EMF2102IB−V004
- ƒ LECOM−B (RS485) ... EMF2102IB−V002
- ƒ LECOM−A/B (RS232/RS485) ... EMF2102IB−V001
- $\blacktriangleright$  LON ... EMF2141IB
- $\blacktriangleright$  INTERBUS ... EMF2113IB
- ƒ PROFIBUS−DP ... EMF2133IB
- ▶ DeviceNet/CANopen ... EMF2175IB
- ► CAN addressing ... EMF2174IB
- ► Keypad XT ... EMZ9371BC
- ƒ Diagnosis terminal = Keypad XT in hand−held design ... E82ZBBXC
- ▶ PC system bus adapter:

![](_page_375_Picture_144.jpeg)

## <span id="page-376-0"></span>12.3.6 Brake resistors

External brake resistors with specially adjusted pulse capability for the cold−plate variant in IP50 design:

- $\blacktriangleright$  ERBM039R120W (39  $\Omega$ , 0.12 kW)
- $\blacktriangleright$  ERBM020R150W (20  $\Omega$ , 0.15 kW)

External brake resistors with increased power loss in IP20 design (protection against accidental contact according to NEMA 250 type 1):

- ► ERBD047R01K2 (47  $\Omega$ , 1.2 kW)
- ► ERBD022R03K0 (22  $\Omega$ , 3.0 kW)

External brake resistors with increased power loss in IP65 design (NEMA 250 type 4x):

- $\blacktriangleright$  ERBS039R01K6 (39  $\Omega$ , 1.6 kW)
- $\blacktriangleright$  ERBS020R03K2 (20  $\Omega$ , 3.2 kW)

## Assignment of external brake resistors

![](_page_376_Picture_249.jpeg)

P<sub>D</sub> Permanent power

## 12.3.7 Mains fuses

Fuses are not offered by Lenze. Please use standard fuses.

Observe the national and regional regulations (VDE, UL, EVU, ...).

Only circuit−breakers or UL−approved fuses can be used for cable protection.

In UL−approved systems, only UL−approved cables, fuses and fuse holders are to be used.

## <span id="page-377-0"></span>12.3.8 Mains chokes

It is not mandatory to use a mains choke for operating the ECS modules. The respective application determines whether a mains choke is required or not.

Advantages when using a mains choke:

- $\blacktriangleright$  Lower system perturbations
	- The waveform of the mains current is approximated to the sinusoidal shape.
	- Reduction of the effective mains current by up to 25%.
	- Reduction of the mains, cable and fuse load.
- ► The effective DC-bus current also decreases by up to 25%.
- $\blacktriangleright$  Increased service life of the connected axis modules
	- A mains choke reduces the AC current load of the DC−bus capacitors and thus increases their service life.
- ƒ Low−frequency radio interference voltages are reduced.

## Please note:

- $\triangleright$  With mains choke operation the maximally possible output voltage does not fully reach the value of the mains voltage.
- $\triangleright$  For operation of drives for accelerating duty with high peak currents, it is recommended to use mains chokes with linear L/I characteristic (Lenze types ELN3...).
- $\blacktriangleright$  The choke rating is to be checked and adapted to the respective conditions.

## Mains chokes for the power supply modules:

![](_page_377_Picture_208.jpeg)

## 12.3.9 RFI filters

Depending on the application case, servo systems require different mains−side measures for reducing the mains current and for suppressing radio interference. These measures are generally not compulsory but ensure the universal use of a servo system.

For every power supply module, Lenze offers a built−on filter for interference level A. These filters are designed for a configuration of 10 axes and 25 m of motor cable length each (Lenze system cable). The interference level A is also complied with in other combinations of ECS axis modules, as long as the motor cable length per axis module does not exceed 25 m (Lenze system cables) and the maximum number of ECS axis modules is 10.

The following table shows the rated operation.

<span id="page-378-0"></span>![](_page_378_Picture_195.jpeg)

### 12.3.10 Motors

Matched motors can be obtained under the following type designations:

- ► MCA series asynchronous motor (high speeds by means of wide field weakening range)
- ƒ MCS series synchronous motor (for high−dynamic applications)
- ƒ MDxMA series asynchronous motor (cost−effective)

## 12.3.11 Master frequency connection for ECSxS/P/A axis modules

![](_page_378_Picture_196.jpeg)

## <span id="page-379-0"></span>13 Index

## A

[Absolute value encoder \(hyperface,](#page-87-0) [single−turn/multi−turn\),](#page-87-0) [88](#page-87-0) 

#### Acceleration time

− [Operating mode "Speed control", 271](#page-270-0) 

− [operating mode "Torque control", 292](#page-291-0) 

### [Accessories, 375](#page-374-0)

− [brake resistors, 377](#page-376-0) 

- − [capacitor modules, 375](#page-374-0)
- − [communication modules, 376](#page-375-0)
- − [connectors, 375](#page-374-0)
- − [mains chokes, 378](#page-377-0)
- − [mains fuses, 377](#page-376-0)
- − [master frequency connection, 379](#page-378-0)
- − [motors, 379](#page-378-0)
- − [power supply modules, 375](#page-374-0)
- − [RFI filters, 378](#page-377-0)
- − [shield mounting kit, 375](#page-374-0)

#### Activating brake, speed control

- − [closing holding brake, 282](#page-281-0)
- − [opening holding brake, 283](#page-282-0)

#### Activating holding brake, speed control

- − [closing holding brake, 282](#page-281-0)
- − [opening holding brake, 283](#page-282-0)

#### Activating the brake, torque control

- − [closing the holding brake, 299](#page-298-0)
- − [opening the holding brake, 300](#page-299-0)

#### Activating the holding brake, torque control

- − [closing the holding brake, 299](#page-298-0)
- − [opening the holding brake, 300](#page-299-0)

#### [Additional setpoint, 275](#page-274-0)

[Additional torque setpoint, operating mode "Speed](#page-275-0) [control", 276](#page-275-0) 

## [Address setting, 150](#page-149-0)

− [via codes, 152](#page-151-0) 

## Addressing

- − [parameter data objects, 149](#page-148-0)
- − [process data objects, 149](#page-148-0)

#### [Adjusting current controller, 116](#page-115-0)

#### Adjusting the current controller

− [calculating the electrical motor values, 116](#page-115-0) 

− [metrological detection of electrical motor values, 117](#page-116-0) 

#### [Adjustment of field controller / field weakening](#page-121-0) [controller, Adjustment, 122](#page-121-0)

[AIF \(automation interface\), 192](#page-191-0) 

[AIF1In, 193](#page-192-0)  [AIF1Out, 196](#page-195-0)  [AIF2In, 201](#page-200-0)  [AIF2Out, 203](#page-202-0)  [AIF3In, 206](#page-205-0)  [AIF3Out, 208](#page-207-0)  [AIn1, 211](#page-210-0)  [Air humidity, 22](#page-21-0)  [Analog input, 54](#page-53-0)  [Analog input configuration, 54](#page-53-0)  [Analog inputs, 211](#page-210-0)  [Analog signals, list, 371](#page-370-0)  [Application, as directed, 14](#page-13-0)  [Application as directed, 14](#page-13-0)  [Approvals, 22](#page-21-0)  [Assignment, External brake resistor, 377](#page-376-0)  [Atmospheric pressure, 22](#page-21-0)  [Automation interface \(AIF\), 62](#page-61-0)  − [AIF1In, 193](#page-192-0)  − [AIF1Out, 196](#page-195-0)  − [AIF2In, 201](#page-200-0)  − [AIF2Out, 203](#page-202-0)  − [AIF3In, 206](#page-205-0)  − [AIF3Out, 208](#page-207-0)  − [management, 192](#page-191-0)  [Axis module, 11](#page-10-0)  − ECSCx... [dimensions, 37](#page-36-0)  [mounting, 36](#page-35-0)  − ECSDx... [dimensions, 33](#page-32-0)  [mounting, 32](#page-31-0)  − ECSEx...

[dimensions, 31](#page-30-0)  [mounting, 31](#page-30-0) 

[Axis synchronisation, 156](#page-155-0) 

## B

[Basic identifier, 149](#page-148-0) 

#### Baud rate

− [setting, 151](#page-150-0)  [via codes, 152](#page-151-0)  [via DIP switch, 151](#page-150-0)  − system bus (CAN). See baud rate

[Brake, connection, 48](#page-47-0) 

#### [Brake configuration, 83](#page-82-0)

[Brake resistor, external, 377](#page-376-0) 

− [assignment, 377](#page-376-0) 

− [connection, 46](#page-45-0) 

[Brake resistor, internal, Connection, 45](#page-44-0) 

[Bus cable length, 66](#page-65-0) 

[Bus load, 162](#page-161-0) 

[Bus off, 168](#page-167-0) 

[Bus status, 161](#page-160-0) 

## C

[Cable cross−section, 66](#page-65-0) 

Cable cross−sections

− [control connections, 44](#page-43-0) [, 53](#page-52-0)  [connection of "safe torque off", 57](#page-56-0) 

− [control terminals, 43](#page-42-0) 

[Cable specification, 65](#page-64-0) 

[Cable type, 65](#page-64-0) 

[Cables, shielded, 43](#page-42-0) 

[Cables, specification, motor cables, 47](#page-46-0) 

#### CAN bus

- − [carry out reset node, 154](#page-153-0)
- − [communication, 135](#page-134-0)
- − [configuring, 150](#page-149-0)
- − [cyclic process data objects, 141](#page-140-0)  [synchronisation, 142](#page-141-0)
- − [data telegram, 135](#page-134-0)
- − [determining the master in the drive system, 153](#page-152-0)
- − [event−controlled process data objects, 143](#page-142-0)
- − function blocks

[CAN \(CAN management\), 212](#page-211-0)  [CAN1In, 215](#page-214-0)  [CAN1Out, 218](#page-217-0)  [CAN2In, 224](#page-223-0)  [CAN2Out, 227](#page-226-0)  [CAN3In, 230](#page-229-0)  [CAN3Out, 233](#page-232-0)  [CANSync, 236](#page-235-0)  − [identifier, 135](#page-134-0) [, 149](#page-148-0)  [display code, 149](#page-148-0)  − [network management data, 136](#page-135-0)  − [parameter data, 136](#page-135-0) [, 144](#page-143-0)  − [parameter data channels, 144](#page-143-0)  − [parameter data objects, addressing, 149](#page-148-0) 

- − [process data, 136](#page-135-0)
- − [process data objects, 139](#page-138-0)  [addressing, 149](#page-148-0)  [data transmission, 141](#page-140-0)
- − [process data telegrams, 140](#page-139-0)
- − [selective addressing, 152](#page-151-0)
- − [setting baud rate, 150](#page-149-0)
- − [setting boot up time, 154](#page-153-0)
- − [setting node address, 150](#page-149-0)
- − [setting the cycle time, 154](#page-153-0)
- − [synchronisation, 155](#page-154-0)
- [via terminal, 160](#page-159-0)
- − [user data, 136](#page-135-0) [, 145](#page-144-0)
- [CAN data telegram, 135](#page-134-0)
- [CAN management \(function block\), 212](#page-211-0)
- CAN network
- − [Communication phases, 136](#page-135-0)
- − [network management \(NMT\), 137](#page-136-0)
- − [state transitions, 137](#page-136-0)
- − [states, 136](#page-135-0)
- [CAN sync identifier, 156](#page-155-0)
- [CAN sync response, 158](#page-157-0)
- [CAN user organisation CiA, Homepage, 136](#page-135-0)
- [CAN−Bus, synchronisation, via MotionBus \(CAN\), 159](#page-158-0)
- [CAN−TxCan2Syncronized, 212](#page-211-0)

[CAN−TxCan3Syncronized, 212](#page-211-0) 

[CAN1In, 215](#page-214-0) 

[CAN1Out, 218](#page-217-0) 

[CAN2In, 224](#page-223-0) 

[CAN2Out, 227](#page-226-0) 

[CAN3In, 230](#page-229-0) 

[CAN3Out, 233](#page-232-0) 

[CANSync, 236](#page-235-0) 

[Capacitance per unit length, 65](#page-64-0) 

[Capacitor module, 11](#page-10-0) 

[Capacitor module ECSxK..., Connection, 50](#page-49-0) 

[Carrying out basic settings with GDC, 76](#page-75-0) 

[Carrying out reset node, 212](#page-211-0) 

#### [CCW rotation, 92](#page-91-0)

[CE−typical drive system, 39](#page-38-0) 

- − [assembly, 40](#page-39-0)
- − [earthing, 41](#page-40-0)
- − [filters, 40](#page-39-0)
- − [installation , 39](#page-38-0)
- − [shielding, 41](#page-40-0)  [cables, 43](#page-42-0)

#### [CE0 communication error, 192](#page-191-0)

[Changing the direction of rotation, 269](#page-268-0) [, 291](#page-290-0) 

− [operating mode "Speed control", 269](#page-268-0) 

− [operating mode "Torque control", 291](#page-290-0) 

#### Characteristic

- − [Ramp function generator, 274](#page-273-0)
- − [ramp function generator, 294](#page-293-0)
- [Climatic conditions, 22](#page-21-0)
- − [air humidity, 22](#page-21-0)
- − [atmospheric pressure, 22](#page-21-0)
- − [temperature, 22](#page-21-0)

#### [COB−ID, 149](#page-148-0)

- − [display code, 149](#page-148-0)
- [Code table, 301](#page-300-0)

#### [Commissioning, 74](#page-73-0)

- − adjusting the current controller [calculating the electrical motor values, 116](#page-115-0)  [metrological detection of electrical motor values, 117](#page-116-0)
- − [Adjustment of field controller / field weakening](#page-121-0) [controller, 122](#page-121-0)
- − [before you start, 74](#page-73-0)
- − [carrying out basic settings with GDC, 76](#page-75-0)
- − [commissioning steps, overview, 75](#page-74-0)
- − configuring digital inputs/outputs [altering the terminal assignment, 93](#page-92-0)  [setting the direction of rotation, 92](#page-91-0)  [setting the polarity, 92](#page-91-0)
- − [configuring the digital inputs/outputs, 92](#page-91-0)
- − [controller enable, 111](#page-110-0)
- − [entry of machine parameters, 109](#page-108-0)
- − [Entry of motor data, 81](#page-80-0)
- − [holding brake configuration, 83](#page-82-0)
- − [loading Lenze settings, 113](#page-112-0)
- − [operation with servo motors from other manufacturers,](#page-113-0) [114](#page-113-0)
- − operation with servo motors of other manufacturers [adjusting current controller, 116](#page-115-0)  [checking resolver polarity, 115](#page-114-0)  [effecting rotor position adjustment, 117](#page-116-0)  [entering motor data, 114](#page-113-0)
- − [Optimising the drive behaviour, 120](#page-119-0)
- − [quick stop \(QSP\), 112](#page-111-0)  [operating mode "Speed control", 280](#page-279-0)
- − [Resolver adjustment, 125](#page-124-0)
- − [selecting the function of the charge relay, 78](#page-77-0)
- − [selecting the operating mode/control structure, 94](#page-93-0)
- − [setpoint selection, 110](#page-109-0)
- − setting of feedback system [absolute value encoder, 88](#page-87-0)  [incremental encoder \(TTL encoder\), 87](#page-86-0)  [resolver, 84](#page-83-0)  [sin/cos encoder, 87](#page-86-0)  [sin/cos encoder \(single−turn, multi−turn\), 88](#page-87-0)
- − [setting of mains data, 78](#page-77-0)
- − [setting of the feedback system, 84](#page-83-0)
- − [setting the voltage threshold, 79](#page-78-0)
- − [Speed controller adjustment, 120](#page-119-0)

[Communication phases, 136](#page-135-0) 

[Configuration, 134](#page-133-0)  − [code table, 301](#page-300-0)  − [Function library, 192](#page-191-0)  − [monitoring, 163](#page-162-0)  [bus off, 168](#page-167-0)  current load of the motor (IIxt monitoring),  $174$ [DC−bus voltage, 175](#page-174-0)  [heatsink temperature, 170](#page-169-0)  [monitoring times for process data input objects, 168](#page-167-0)  [reset node, 168](#page-167-0)  [temperature inside the device, 171](#page-170-0)  [thermal sensors, 171](#page-170-0)  [voltage supply of control electronics, 175](#page-174-0)  − monitoring functions [possible responses, 164](#page-163-0)  [responses, 163](#page-162-0)  − monitoring processes [controller current load \(Ixt monitoring\), 172](#page-171-0)  [motor temperature, 169](#page-168-0)  − MotionBus/system bus (CAN) [axis synchronisation, 156](#page-155-0)  [bus load, 162](#page-161-0)  [Bus status, 161](#page-160-0)  [diagnostic codes, 160](#page-159-0)  [synchronisation, 155](#page-154-0)  [telegram counter, 161](#page-160-0)  − speed control [setpoint via AIF, 98](#page-97-0)  [setpoint via analog input, 95](#page-94-0)  [setpoint via MotionBus \(CAN\), 100](#page-99-0)  − torque control [setpoint via AIF, 105](#page-104-0)  setpoint via analog input, 102, 105 setpoint via CAN, 107 [setpoint via MotionBus \(CAN\), 107](#page-106-0)  − [via automation interface \(AIF\), 134](#page-133-0)  − [via system bus \(CAN\) interface, 134](#page-133-0)  [Conformity, 22](#page-21-0)  Connection − [Capacitor module ECSxK..., 50](#page-49-0)  − [DC bus, 43](#page-42-0) [, 44](#page-43-0)  − [external brake resistor, 46](#page-45-0) 

- − [Internal brake resistor, 45](#page-44-0)
- − [motor, 43](#page-42-0)
- − [motor holding brake, 43](#page-42-0) [, 48](#page-47-0)

## [Connection of "safe torque off", 55](#page-54-0)

- − [additional safety instructions, 55](#page-54-0)
- − [function check, 61](#page-60-0)
- − [implementation, 56](#page-55-0)
- − [minimum wiring, 58](#page-57-0)
- − [principle of operation, 57](#page-56-0)
- − [technical data, 57](#page-56-0)
- − [with multiple−contact switches, 58](#page-57-0)
- − [with safety PLC, 60](#page-59-0)

[Control connections, 52](#page-51-0)  − [cable cross−sections, 44](#page-43-0) [, 53](#page-52-0)  [connection of "safe torque off", 57](#page-56-0)  − [Digital inputs, 53](#page-52-0)  − [Digital outputs, 53](#page-52-0)  − [starting torques, 44](#page-43-0) [, 53](#page-52-0)  − [tightening torques, connection of "safe torque off", 57](#page-56-0)  [Control factor, 26](#page-25-0)  [Control signals, 52](#page-51-0)  [Control terminals, 51](#page-50-0)  − [cable cross−sections, 43](#page-42-0)  − [starting torques, 43](#page-42-0)  [Control/signal cables, shield connection, 51](#page-50-0)  [Controller, 11](#page-10-0)  − [application as directed, 14](#page-13-0)  − [identification, 14](#page-13-0)  [Controller current load, Ixt monitoring, 172](#page-171-0)  [Controller enable, 111](#page-110-0)  [Controller inhibit \(CINH\), DCTRL function block, 242](#page-241-0)  [Controller status, 244](#page-243-0)  [Correction value of phase controller, 157](#page-156-0)  Current characteristics − [application example, 28](#page-27-0)  − [device protection by current derating, 29](#page-28-0)  − [rated output current, 26](#page-25-0)  [Current derating, 29](#page-28-0)  Current load of the motor,  $I\Box$ xt monitoring, 174 [CW rotation, 92](#page-91-0)  [Cyclic process data objects, 141](#page-140-0) 

## D

[Data telegram, 135](#page-134-0)  [Data, general electrical, 23](#page-22-0)  DC bus − [connection, 43](#page-42-0) [, 44](#page-43-0)  − [fuses, 44](#page-43-0)  DC−bus voltage − [monitoring, 175](#page-174-0)  − [overvoltage, 175](#page-174-0)  − [Undervoltage, 175](#page-174-0) 

[DCTRL, 239](#page-238-0)  − [controller status, 244](#page-243-0)  [controller inhibit \(CINH\), 242](#page-241-0)  [operation inhibit \(DISABLE\), 242](#page-241-0)  [quick stop \(QSP\), 242](#page-241-0)  [TRIP−RESET, 243](#page-242-0)  [TRIP−SET, 243](#page-242-0)  Deceleration time − [Operating mode "Speed control", 271](#page-270-0)  − [operating mode "Torque control", 292](#page-291-0)  [Defining boot−up master, 153](#page-152-0)  [Defining master in the drive system, 153](#page-152-0)  [Definition of notes used, 21](#page-20-0) 

[Definitions, 11](#page-10-0) 

[Degree of pollution, 22](#page-21-0) 

[Device address setting, 150](#page-149-0) 

[Device control, 239](#page-238-0) 

[Device protection, 18](#page-17-0) 

[Device protection by current derating, 29](#page-28-0) 

[DFIN \(master frequency input\), 245](#page-244-0)  − [configuring the input signal, 247](#page-246-0) 

[DFOUT \(master frequency output\), 248](#page-247-0) 

− [configuring the output signal, 250](#page-249-0) 

[Diagnostic codes, 160](#page-159-0) 

- − [bus status, 161](#page-160-0)
- − [telegram counter, 161](#page-160-0)

[diagnostic codes, bus load, 162](#page-161-0) 

#### [Diagnostics, 176](#page-175-0)

- − [with Global Drive Control \(GDC\), 176](#page-175-0)
- − [with Global Drive Oscilloscope \(GDO\), 177](#page-176-0)

− [with keypad XT EMZ9371BC, 178](#page-177-0) 

#### [DigIn \(freely assignable digital inputs\), 251](#page-250-0)

#### [Digital inputs, 53](#page-52-0)

- − [altering the terminal assignment, 93](#page-92-0)
- − [configuring, 92](#page-91-0)
- − [setting the direction of rotation, 92](#page-91-0)
- − [setting the polarity, 92](#page-91-0)
- − [terminal assignment, 53](#page-52-0)

#### [Digital inputs \(DigIn\), 251](#page-250-0)

#### [Digital outputs, 53](#page-52-0)

- − [altering the terminal assignment, 93](#page-92-0)
- − [configuring, 92](#page-91-0)
- − [setting the direction of rotation, 92](#page-91-0)
- − [setting the polarity, 92](#page-91-0)

#### [Digital outputs \(DigOut\), 252](#page-251-0)

[Digital signals, list, 362](#page-361-0) 

#### [DigOut \(freely assignable digital outputs\), 252](#page-251-0)

[Dimensions, 31](#page-30-0) [, 33](#page-32-0) [, 37](#page-36-0) 

- − [axis module ECSCx..., 37](#page-36-0)
- − [axis module ECSDx..., 33](#page-32-0)
- − [axis module ECSEx..., 31](#page-30-0)
- [DIP switch, 150](#page-149-0)

[Discharge current against PE, 23](#page-22-0) 

[Drive control, 239](#page-238-0) 

[Drive system, 11](#page-10-0) 

## E

[Earthing, EMC, 41](#page-40-0) 

[Effecting rotor position adjustment, 117](#page-116-0) 

#### [Electrical installation, 39](#page-38-0)

- − [connection of "safe torque off", 55](#page-54-0)  [additional safety instructions, 55](#page-54-0)  [function check, 61](#page-60-0)  [implementation, 56](#page-55-0)  [minimum wiring, 58](#page-57-0)  [principle of operation, 57](#page-56-0)  [technical data, 57](#page-56-0)  [with multiple−contact switches, 58](#page-57-0)  [with safety PLC, 60](#page-59-0)
- − [Connection of capacitor module ECSxK..., 50](#page-49-0)
- − [control connections, 52](#page-51-0)  [Digital inputs, 53](#page-52-0)  [Digital outputs, 53](#page-52-0)
- − [feedback system, 68](#page-67-0)  [encoder, 69](#page-68-0)  [resolver, 68](#page-67-0)
- − [Installation of a CE−typical drive system, earthing, 41](#page-40-0)
- − [installation of a CE−typical drive system, 39](#page-38-0)  [assembly, 40](#page-39-0)  [filters, 40](#page-39-0)  [shielding, 41](#page-40-0)
- − [power connections, 42](#page-41-0)  [connection of external brake resistor, 46](#page-45-0)  [DC−bus connection, 44](#page-43-0)  [internal brake resistor connection, 45](#page-44-0)  [motor connection, 47](#page-46-0)
- − [power terminals, 43](#page-42-0)  [connection of motor holding brake, 43](#page-42-0) [, 48](#page-47-0)  [DC−bus connection, 43](#page-42-0)  [Motor connection, 43](#page-42-0)  [terminal assignment, 43](#page-42-0)
- − [specification of the cables, motor cables, 47](#page-46-0)

#### [Electromagnetic compatibility, 23](#page-22-0)

#### [EMC, 23](#page-22-0)

- − [earthing, 41](#page-40-0)
- − [filters, 40](#page-39-0)
- − [shielding, 41](#page-40-0)  [cables, 43](#page-42-0)

[Enclosure, 23](#page-22-0) 

![](_page_383_Picture_63.jpeg)

![](_page_384_Picture_251.jpeg)

[Executing a reset node, 154](#page-153-0)  code table, 301 e resistor, 377 377

179 uffer, 180

- tatus word, 181
- − [via LEDs, 179](#page-178-0)

− [with keypad XT EMZ9371BC, 179](#page-178-0) 

ion, fault analysis with history buffer, 180

odes), 253

em, wiring, 68

- encoder, 70
- der, 71

er / field weakening controller, 122

#### ng

ode "Speed control", 280

ode "Torque control", 297

FO.

of constant signals), 256

ODE), 253

[Encoder, 69](#page-68-0) 

#### Function blocks

- − [AIF \(automation interface\), 192](#page-191-0)
- − [AIF1In, 193](#page-192-0)
- − [AIF1Out, 196](#page-195-0)
- − [AIF2In, 201](#page-200-0)
- − [AIF2Out, 203](#page-202-0)
- − [AIF3In, 206](#page-205-0)
- − [AIF3Out, 208](#page-207-0)
- − [AIn1, 211](#page-210-0)
- − [CAN \(CAN management\), 212](#page-211-0)
- − [CAN1In, 215](#page-214-0)
- − [CAN1Out, 218](#page-217-0)
- − [CAN2In, 224](#page-223-0)
- − [CAN2Out, 227](#page-226-0)
- − [CAN3In, 230](#page-229-0)
- − [CAN3Out, 233](#page-232-0)
- − [CANSync, 236](#page-235-0)
- − [DCTRL, 239](#page-238-0)  [controller inhibit \(CINH\), 242](#page-241-0)  [controller status, 244](#page-243-0)  [operation inhibit \(DISABLE\), 242](#page-241-0)  [quick stop \(QSP\), 242](#page-241-0)  [TRIP−RESET, 243](#page-242-0)  [TRIP−SET, 243](#page-242-0)
- − [DFIN \(master frequency input\), 245](#page-244-0)
- − [DFOUT \(master frequency output\), 248](#page-247-0)
- − [DigIn \(freely assignable digital inputs\), 251](#page-250-0)
- − [DigOut \(freely assignable digital outputs\), 252](#page-251-0)
- − [FCODE \(free codes\), 253](#page-252-0)
- − [FIXED \(output of constant signals\), 256](#page-255-0)
- − [InNeg, 257](#page-256-0)
- − [OutNeg, 259](#page-258-0)
- − [Speed \(speed control\), 262](#page-261-0)  [Holding brake control, 281](#page-280-0)  [Setting of motor control, 276](#page-275-0)
- − speed (speed control) [changing the direction of rotation, 269](#page-268-0)  [torque control with speed limitation, 278](#page-277-0)
- − [SYS, 261](#page-260-0)
- − [Torque \(torque control\), 284](#page-283-0)  [Holding brake control, 298](#page-297-0)  [Setpoint processing, 291](#page-290-0)  [Setting of motor control, 294](#page-293-0)
- − torque (torque control) [changing the direction of rotation, 291](#page-290-0)  [torque control with speed limitation, 290](#page-289-0)

[Function library, 192](#page-191-0) 

[Functional earth conductor, 35](#page-34-0) 

#### [Fuses, 44](#page-43-0)

- − [DC bus, 44](#page-43-0)
- − [exchange, 44](#page-43-0)

## G

- Global Drive Control (GDC)
- − [Diagnostics, 176](#page-175-0)
- − [parameter setting, 127](#page-126-0)
- [Global Drive Oscilloscope \(GDO\), 177](#page-176-0)

#### [Guiding angle default and sychronisation, correction value](#page-156-0) [of phase controller, 157](#page-156-0)

Guiding angle default and synchronisation

- − [axis synchronisation, 156](#page-155-0)
- − [CAN sync identifier, 156](#page-155-0)
- − [CAN sync response, 158](#page-157-0)
- − [monitoring, 157](#page-156-0)
- − [phase shift, 156](#page-155-0)

[Guiding angle selection and synchronisation,](#page-154-0) [synchronisation time, 155](#page-154-0) 

## H

[Heatsink temperature, monitoring, 170](#page-169-0) 

#### [History buffer, 180](#page-179-0)

- − [codes, 180](#page-179-0)
- − [delete entries, 181](#page-180-0)
- − [for fault elimination, 180](#page-179-0)

#### [Holding brake configuration, 83](#page-82-0)

Holding brake control

- − [Operating mode "speed control", 281](#page-280-0)
- − [Operating mode "torque control", 298](#page-297-0)

## I

[Identification, controller, 14](#page-13-0) 

[Identifier, 135](#page-134-0) [, 149](#page-148-0) 

- − [CAN sync identifier, 156](#page-155-0)
- − [display code, 149](#page-148-0)

#### [Incremental encoder, 70](#page-69-0) [, 87](#page-86-0)

[InNeg, 257](#page-256-0) 

[Installation, 22](#page-21-0) 

#### [Installation of a CE−typical drive system, 39](#page-38-0)

- − [assembly, 40](#page-39-0)
- − [earthing, 41](#page-40-0)
- − [filters, 40](#page-39-0)
- − [shielding, 41](#page-40-0)  [cables, 43](#page-42-0)

## [Installation, electrical, 39](#page-38-0)

- − [connection of "safe torque off", 55](#page-54-0)  [additional safety instructions, 55](#page-54-0)  [function check, 61](#page-60-0)  [implementation, 56](#page-55-0)  minimum wiring, 58 [principle of operation, 57](#page-56-0)  [technical data, 57](#page-56-0)  [with multiple−contact switches, 58](#page-57-0)  [with safety PLC, 60](#page-59-0)
- − [Connection of capacitor module ECSxK..., 50](#page-49-0)
- − [control connections, 52](#page-51-0)  [Digital inputs, 53](#page-52-0)  [Digital outputs, 53](#page-52-0)
- − [feedback system, 68](#page-67-0)  [encoder, 69](#page-68-0)  [resolver, 68](#page-67-0)
- − [Installation of a CE−typical drive system, earthing, 41](#page-40-0)
- − [installation of a CE−typical drive system, 39](#page-38-0)  [assembly, 40](#page-39-0)  filters, 40 [shielding, 41](#page-40-0)
- − [power connections, 42](#page-41-0)  [connection of external brake resistor, 46](#page-45-0)  [DC−bus connection, 44](#page-43-0)  [internal brake resistor connection, 45](#page-44-0)  [motor connection, 47](#page-46-0)
- − [power terminals, 43](#page-42-0)  [connection of motor holding brake, 43](#page-42-0) [, 48](#page-47-0)  [DC−bus connection, 43](#page-42-0)  [motor connection, 43](#page-42-0)  [terminal assignment, 43](#page-42-0)
- − [specification of the cables, motor cables, 47](#page-46-0)

#### [Installation, mechanical, 30](#page-29-0)

− [push−through technique \(ECSDx...\), 32](#page-31-0) 

#### Installation, mechanical

- − [cold−plate technique \(ECSCx...\), 36](#page-35-0)
- − [important notes, 30](#page-29-0)
- − [with fixing rails \(ECSEx...\), 31](#page-30-0)

#### [Insulation resistance, 23](#page-22-0)

[Internal brake resistor, Connection, 45](#page-44-0) 

## K

### Keypad XT EMZ9371BC

- − [changing and saving parameters, 131](#page-130-0)
- − [connecting the keypad, 128](#page-127-0)
- − [Diagnostics, 178](#page-177-0)
- − [display elements, 129](#page-128-0)
- − [fault analysis, 179](#page-178-0)  − [function keys, 130](#page-129-0)
- − [menu structure, 132](#page-131-0)
- − [Parameter setting, 128](#page-127-0)

## L

[LECOM, status word \(C0150/C0155\), 181](#page-180-0)  [LEDs, 179](#page-178-0)  [Legal regulations, 14](#page-13-0)  [Liability, 14](#page-13-0)  [Loading Lenze settings, 113](#page-112-0)  [Low−voltage supply, 11](#page-10-0) 

## M

Main setpoint − [Influencing the ramp function generator, 273](#page-272-0)  − [influencing the ramp function generator, 293](#page-292-0)  [Malfunction of drive, 183](#page-182-0)  [Manufacturer, 14](#page-13-0)  [Master frequency cables, 379](#page-378-0)  [Master frequency distributor, 379](#page-378-0)  [Master frequency input, 72](#page-71-0)  − [features, 72](#page-71-0)  [Master frequency input \(DFIN\), 245](#page-244-0)  − [configuring the input signal, 247](#page-246-0)  [Master frequency input signal, configuring, 247](#page-246-0)  [Master frequency output, 72](#page-71-0)  − [features, 72](#page-71-0)  [Master frequency output \(DFOUT\), 248](#page-247-0)  [Master frequency output signal, configuring, 250](#page-249-0) 

#### Maximum speed

- − [Operating mode "Speed control", 276](#page-275-0)
- − [operating mode "Torque control", 295](#page-294-0)

#### [Mechanical installation, 30](#page-29-0)

- − [cold−plate technique \(ECSCx...\), 36](#page-35-0)
- − [important notes, 30](#page-29-0)
- − [push−through technique \(ECSDx...\), 32](#page-31-0)
- − [with fixing rails \(ECSEx...\), 31](#page-30-0)

### [Menu structure, keypad XT EMZ9371BC, 132](#page-131-0)

#### [Message, 163](#page-162-0)

#### [Monitoring, 163](#page-162-0)

- − [bus off, 168](#page-167-0)
- − [current load of the motor, I²xt monitoring, 174](#page-173-0)
- − [DC−bus voltage, 175](#page-174-0)
- − [heatsink temperature, 170](#page-169-0)
- − [monitoring times for process data input objects, 168](#page-167-0)
- − [motor temperature, 171](#page-170-0)
- − [reset node, 168](#page-167-0)
- − [responses, 163](#page-162-0)  [FAIL−QSP, 163](#page-162-0)  [message, 163](#page-162-0)  [TRIP, 163](#page-162-0)  [warning, 163](#page-162-0)
- − [thermal sensors, 171](#page-170-0)
- − [voltage supply of control electronics, 175](#page-174-0)

#### [Monitoring functions, 164](#page-163-0)

- − [possible responses, 164](#page-163-0)
- − [responses, 163](#page-162-0)

#### Monitoring processes

- − [configuring, 164](#page-163-0)
- − [controller current load, Ixt monitoring, 172](#page-171-0)
- − [motor temperature, 169](#page-168-0)
- − [possible responses, 164](#page-163-0)

[Monitoring times for process data input objects, 168](#page-167-0) 

[Monitorings, CAN bus synchronisation, 157](#page-156-0) 

#### [MotionBus \(CAN\), 135](#page-134-0)

- − [CAN data telegram, 135](#page-134-0)
- − [carry out reset node, 154](#page-153-0)
- − [communication, 135](#page-134-0)
- − [configuring, 150](#page-149-0)
- − [cyclic process data objects, 141](#page-140-0)  [synchronisation, 142](#page-141-0)
- − [determining the master in the drive system, 153](#page-152-0)
- − [event−controlled process data objects, 143](#page-142-0)
- − [identifier, 135](#page-134-0) [, 149](#page-148-0)
- [display code, 149](#page-148-0)
- − [network management data, 136](#page-135-0)
- − [parameter data, 136](#page-135-0) [, 144](#page-143-0)
- − [parameter data channels, 144](#page-143-0)
- − [parameter data objects, addressing, 149](#page-148-0)
- − [process data, 136](#page-135-0)
- − [process data objects, 139](#page-138-0)  [addressing, 149](#page-148-0)  [data transmission, 141](#page-140-0)
- − [process data telegrams, 140](#page-139-0)
- − [selective addressing, 152](#page-151-0)
- − [Setting boot−up time, 154](#page-153-0)
- − [setting of baud rate, 150](#page-149-0)
- − [setting of node address, 150](#page-149-0)
- − [setting the cycle time, 154](#page-153-0)
- − [structure of a bus system, 64](#page-63-0)
- − [synchronisation, 159](#page-158-0)
- − [user data, 136](#page-135-0) [, 145](#page-144-0)
- − [wiring, 63](#page-62-0)
- [Motor, connection, 43](#page-42-0) [, 47](#page-46-0)
- [Motor cable length, 22](#page-21-0)
- [Motor cables, specification, 47](#page-46-0)
- [Motor holding brake, connection, 43](#page-42-0)
- [Motor protection, 19](#page-18-0)
- [Motor temperature, monitoring, 169](#page-168-0)
- [Motor, connection, , 47](#page-46-0)
- [Motors from other manufacturers, 114](#page-113-0)

Mounting

- − [axis module ECSCx..., 36](#page-35-0)
- − [axis module ECSDx..., 32](#page-31-0)
- − [axis module ECSEx..., 31](#page-30-0)
- − [cold−plate technique, 36](#page-35-0)
- − [standard installation \(with fixing rails\), 31](#page-30-0)
- − [thermally separated \(push−through technique\), 32](#page-31-0)

[Mounting position, 22](#page-21-0) 

## N

[Network management \(NMT\), 137](#page-136-0)  [Network management data, 136](#page-135-0) 

[Node address setting, 150](#page-149-0) 

[Node ID, 149](#page-148-0) 

[Node−ID, display code, 149](#page-148-0) 

[Noise emission, 23](#page-22-0) 

[Noise immunity, 23](#page-22-0) 

[Notes, definition, 21](#page-20-0) 

## O

[Operating conditions, 22](#page-21-0) 

[Operation inhibit \(DISABLE\), DCTRL function block, 242](#page-241-0) 

[Operation with servo motors from other manufacturers,](#page-113-0)  [114](#page-113-0) 

#### Operation with servo motors of other manufacturers

- − [adjusting current controller, 116](#page-115-0)  − adjusting the current controller [calculating the electrical motor values, 116](#page-115-0)
- [metrological detection of electrical motor values, 117](#page-116-0)  − [checking resolver polarity, 115](#page-114-0)
- − [effecting rotor position adjustment, 117](#page-116-0)
- − [entering motor data, 114](#page-113-0)

[Optimising the drive behaviour, 120](#page-119-0) 

[OutNeg, 259](#page-258-0) 

[Output of constant signals \(FIXED\), 256](#page-255-0) 

[Overcurrent characteristic, 173](#page-172-0) 

[Overvoltage threshold, DC−bus voltage, 175](#page-174-0) 

## P

[Packaging, 22](#page-21-0) 

[Parameter data, 136](#page-135-0) [, 144](#page-143-0) 

[Parameter data objects, addressing, 149](#page-148-0) 

[Parameter data telegram, 145](#page-144-0) 

− [examples, 147](#page-146-0) 

[Parameter data transfer, 144](#page-143-0) 

### [Parameter setting, 126](#page-125-0)

- − [with Global Drive Control \(GDC\), 127](#page-126-0)
- − [with keypad XT EMZ9371BC, 128](#page-127-0)  [changing and saving parameters, 131](#page-130-0)  [connecting the keypad, 128](#page-127-0)  [keypad display elements, 129](#page-128-0)  [keypad function keys, 130](#page-129-0)  [menu structure, 132](#page-131-0)

#### Parameters

- − [changing and saving, with keypad XT EMZ9371BC, 131](#page-130-0)
- − [machine parameters, 109](#page-108-0)
- Phase controller
- − [correction value, 157](#page-156-0)
- − [Operating mode "Speed control", 279](#page-278-0)

[Phase controller influence, operating mode "Speed](#page-278-0) [control", 279](#page-278-0) 

[Phase shift, 156](#page-155-0) 

[Phase signals, list, 374](#page-373-0) 

### [Position control, feedback system, 84](#page-83-0)

- − [absolute value encoder, 88](#page-87-0)
- − [incremental encoder \(TTL encoder\), 87](#page-86-0)
- − [resolver, 84](#page-83-0)
- − [sin/cos encoder, 87](#page-86-0)
- − [sin/cos encoder \(single−turn, multi−turn\), 88](#page-87-0)

### [Power connections, 42](#page-41-0)

- − [connection of external brake resistor, 46](#page-45-0)
- − [DC−bus connection, 44](#page-43-0)
- − [Internal brake resistor connection, 45](#page-44-0)
- − [motor connection, 47](#page-46-0)

[Power reduction, 22](#page-21-0) 

### [Power supply module, 11](#page-10-0)

#### [Power terminals, 43](#page-42-0)

- − [connection of motor holding brake, 43](#page-42-0) [, 48](#page-47-0)
- − [DC−bus connection, 43](#page-42-0)
- − [motor connection, 43](#page-42-0)

## [Process data, 136](#page-135-0)

- − [structure, 140](#page-139-0)
- Process data objects
- − [addressing, 149](#page-148-0)
- − [available, 139](#page-138-0)
- − [cyclic, 141](#page-140-0)
- − [event−controlled, 143](#page-142-0)
- − [transfer, 141](#page-140-0)
- [Process data telegram, 140](#page-139-0)

[Process data transfer, 138](#page-137-0) 

#### [Protection of persons, 18](#page-17-0)

## [Protective insulation, 23](#page-22-0)

## [Protective measures, 23](#page-22-0)

## Q

- [Quick stop \(QSP\), 92](#page-91-0) [, 112](#page-111-0)
- − [, 280](#page-279-0) [, 295](#page-294-0)
- − [DCTRL function block, 242](#page-241-0)
- − [operating mode "Speed control", 280](#page-279-0)
- − [operating mode "Torque control", 295](#page-294-0)

## R

## Ramp function generator

− [Changing the characteristic, 274](#page-273-0) [, 294](#page-293-0) 

− [influence, 273](#page-272-0) [, 293](#page-292-0) 

[Rated data, 24](#page-23-0) [, 25](#page-24-0) 

[Rated output current, 26](#page-25-0) 

[Reactions, 163](#page-162-0) 

[Reset fault, 181](#page-180-0) 

[Resetting TRIP \(TRIP−RESET\), DCTRL function block, 243](#page-242-0) 

## [Residual hazards, 18](#page-17-0)

## [Resolver, 68](#page-67-0) [, 125](#page-124-0)

- − [Adjustment, 125](#page-124-0)
- − [checking polarity, 115](#page-114-0)
- − [setting, 84](#page-83-0)

### Responses

- − [CAN sync response, 158](#page-157-0)
- − [FAIL−QSP, 163](#page-162-0)
- − [message, 163](#page-162-0)
- − [TRIP, 163](#page-162-0)
- − [warning, 163](#page-162-0)

## S

[Safe standstill, 55](#page-54-0) 

[Safe torque off, 55](#page-54-0) 

[Safety instructions, 15](#page-14-0) 

- − [definition, 21](#page-20-0)
- − [design, 21](#page-20-0)

[Selecting the control structure, 94](#page-93-0) 

#### [Selecting the operating mode, 94](#page-93-0)

[Selection help for cable length / number of repeaters,](#page-66-0) [Example, 67](#page-66-0) 

## Selection lists

- − signal combinations [analog signals, 371](#page-370-0)  [digital signals, 362](#page-361-0)  [phase signals, 374](#page-373-0)
- − [Signal links, 362](#page-361-0)

[Selection the function of the charge relay, 78](#page-77-0) 

[Selective addressing, 152](#page-151-0) 

## [Servo motors from other manufacturers, 114](#page-113-0)

[Seting the motor control, operating mode "speed](#page-276-0) [control", adjusting speed controller, 277](#page-276-0) 

- Setpoint processing
- − [Operating mode , 270](#page-269-0)
- − [Operating mode "torque control", 291](#page-290-0)

[Setpoint selection, 110](#page-109-0) 

[Setting address, via DIP switch, 150](#page-149-0) 

[Setting of boot up time , 154](#page-153-0) 

[Setting of cycle time, 154](#page-153-0) 

- Setting of feedback system
- − [absolute value encoder, 88](#page-87-0)
- − [incremental encoder \(TTL encoder\), 87](#page-86-0)
- − [resolver, 84](#page-83-0)
- − [sin/cos encoder, 87](#page-86-0)
- − [sin/cos encoder \(single−turn, multi−turn\), 88](#page-87-0)

### [Setting of mains data, 78](#page-77-0)

#### Setting of motor control

- − [Operating mode "speed control", 276](#page-275-0)
- − [Operating mode "torque control", 294](#page-293-0)

### Setting of node address

- − [via codes, 152](#page-151-0)
- − [via DIP switch, 150](#page-149-0)

#### [Setting of the feedback system, 84](#page-83-0)

#### [Setting the direction of rotation, 92](#page-91-0)

#### Setting the integral component

- − [Operating mode "Speed control", 278](#page-277-0)
- − [operating mode "Torque control", 297](#page-296-0)

## Setting the motor control

- − Operating mode "Speed control" [Field weakening, 280](#page-279-0)  [Maximum speed, 276](#page-275-0)  [Phase controller, 279](#page-278-0)  [Setting the integral component, 278](#page-277-0)  [Signal limitation, 277](#page-276-0)  [Torque limitation, 276](#page-275-0)
- − operating mode "Speed control" [additional torque setpoint, 276](#page-275-0)  [phase controller influence, 279](#page-278-0)  [quick stop \(QSP\), 280](#page-279-0)  [torque setpoint, 276](#page-275-0)
- − operating mode "Torque control" [adjusting the speed controller, 296](#page-295-0)  [field weakening, 297](#page-296-0)  [maximum speed, 295](#page-294-0)  [quick stop \(QSP\), 295](#page-294-0)  [setting the integral component, 297](#page-296-0)  [signal limiting, 296](#page-295-0)  [torque limitation, 295](#page-294-0)  [torque setpoint, 294](#page-293-0)

[Setting the polarity, 92](#page-91-0) 

− [digital inputs/outputs, 92](#page-91-0) 

[Setting the voltage thresholds, 79](#page-78-0) 

[Setting TRIP \(TRIP−SET\), DCTRL function block, 243](#page-242-0) 

[Shield connection, control/signal cables, 51](#page-50-0) 

[Shielded cables, 43](#page-42-0) 

#### Shielding

- − [cables, 43](#page-42-0)
- − [EMC, 41](#page-40-0)

Signal combinations, selection lists

- − [analog signals, 371](#page-370-0)
- − [digital signals, 362](#page-361-0)
- − [phase signals, 374](#page-373-0)

#### Signal flow diagrams

- − speed control [setpoint via AIF, 99](#page-98-0)  [setpoint via analog input, 96](#page-95-0)  [setpoint via MotionBus \(CAN\), 101](#page-100-0)
- − torque control [setpoint via AIF, 106](#page-105-0)  [setpoint via analog input, 103](#page-102-0)  [setpoint via MotionBus \(CAN\), 108](#page-107-0)

[Signal limitation, Operating mode "Speed control", 277](#page-276-0) 

[Signal limiting, operating mode "Torque control", 296](#page-295-0) 

[Signal links, selection lists, 362](#page-361-0) 

[SinCos encoder, 71](#page-70-0) 

[Site altitude, 22](#page-21-0) 

[Source for the speed setpoint, operating mode "Speed](#page-269-0) [control", 270](#page-269-0) 

[Source for torque setpoint, operating mode "Torque](#page-290-0) [control", 291](#page-290-0) 

[Specific resistance, 65](#page-64-0) 

[Specification of the cables, motor cables, 47](#page-46-0) 

[Specification of the transmission cable, 65](#page-64-0) 

[Speed \(speed control\), 262](#page-261-0)  − [changing the direction of rotation, 269](#page-268-0)  − [Holding brake control, 281](#page-280-0)  − [Setpoint processing, 270](#page-269-0)  − [Setting of motor control, 276](#page-275-0)  − Setting the motor control [Field weakening, 280](#page-279-0)  [Maximum speed, 276](#page-275-0)  [Phase controller, 279](#page-278-0)  [Setting the integral component, 278](#page-277-0)  [Signal limitation, 277](#page-276-0)  [Torque limitation, 276](#page-275-0)  − setting the motor control [additional torque setpoint, 276](#page-275-0)  [adjusting speed controller, 277](#page-276-0)  [phase controller influence, 279](#page-278-0)  [quick stop \(QSP\), 280](#page-279-0)  [torque setpoint, 276](#page-275-0)  − [torque control with speed limitation, 278](#page-277-0)  Speed control − [setpoint via AIF, 98](#page-97-0)  − [setpoint via analog input, 95](#page-94-0)  − [setpoint via CAN, 100](#page-99-0)  − [setpoint via MotionBus \(CAN\), 100](#page-99-0)  [Speed control \(, function block\), setting the motor](#page-279-0) [control, 280](#page-279-0)  [Speed control \("Speed"\), 94](#page-93-0)  [Speed control \(FB Speed\), 262](#page-261-0)  − [changing the direction of rotation, 269](#page-268-0)  − [Holding brake control, 281](#page-280-0)  − [Setpoint processing, 270](#page-269-0)  − [Setting of motor control, 276](#page-275-0)  − Setting the motor control [Field weakening, 280](#page-279-0)  [Maximum speed, 276](#page-275-0)  [Phase controller, 279](#page-278-0)  [Setting the integral component, 278](#page-277-0)  [Signal limitation, 277](#page-276-0)  [Torque limitation, 276](#page-275-0)  − setting the motor control [adjusting speed controller, 277](#page-276-0)  [phase controller influence, 279](#page-278-0)  [Speed control \(function block, \), 278](#page-277-0)  − [setting the motor control, 276](#page-275-0)  Speed control (function block,,,,, 276 [Speed control, feedback system, 84](#page-83-0)  − [absolute value encoder, 88](#page-87-0)  − [incremental encoder \(TTL encoder\), 87](#page-86-0)  − [resolver, 84](#page-83-0)  − [sin/cos encoder, 87](#page-86-0) 

- − [sin/cos encoder \(single−turn, multi−turn\), 88](#page-87-0)
- [Speed controller, 120](#page-119-0)
- − [Adjustment, 120](#page-119-0)
- − [operating mode "Torque control", 296](#page-295-0)

[Speed setpoint, operating mode "Speed control", 270](#page-269-0) 

[Standards, 22](#page-21-0) 

Starting torques

- − [control connections, 44](#page-43-0) [, 53](#page-52-0)
- − [control terminals, 43](#page-42-0)
- [States, CAN network, 136](#page-135-0)

[Status word, LECOM \(C0150/C0155\), 181](#page-180-0) 

[Structure of the process data, 140](#page-139-0) 

[Supply voltage, encoder, 69](#page-68-0) 

[Sychronisation, CAN sync identifier, 156](#page-155-0) 

[Symbol definitions, 12](#page-11-0) 

[Sync signal, 155](#page-154-0) 

[Sync telegram, 142](#page-141-0) 

#### Synchronisation

- − [axis synchronisation, 156](#page-155-0)
- − [CAN sync response, 158](#page-157-0)
- − [correction value of phase controller, 157](#page-156-0)

− [cyclic process data objects, 142](#page-141-0) 

- − [monitoring, 157](#page-156-0)
- − [phase shift, 156](#page-155-0)
- − [synchronisation cycle, 156](#page-155-0)
- − [via MotionBus \(CAN\), 159](#page-158-0)
- − [via termial, 160](#page-159-0)

#### [Synchronisation time, 155](#page-154-0)

#### [SYS, 261](#page-260-0)

#### [System bus \(CAN\), 135](#page-134-0)

- − [baud rate, 66](#page-65-0) [, 67](#page-66-0)
- − [communication, 135](#page-134-0)
- − [configuring, 150](#page-149-0)
- − [cyclic process data objects, 141](#page-140-0)  [synchronisation, 142](#page-141-0)
- − [event−controlled process data objects, 143](#page-142-0)
- − [identifier, 135](#page-134-0) [, 149](#page-148-0)  [display code, 149](#page-148-0)
- − [network management data, 136](#page-135-0)
- − [parameter data, 136](#page-135-0) [, 144](#page-143-0)
- − [parameter data channels, 144](#page-143-0)
- − [process data, 136](#page-135-0)
- − [process data objects, 139](#page-138-0)  [addressing, 149](#page-148-0)  [data transmission, 141](#page-140-0)
- − [process data telegrams, 140](#page-139-0)
- − [selective addressing, 152](#page-151-0)
- − [setting of baud rate, 150](#page-149-0)
- − [setting of node address, 150](#page-149-0)
- − [user data, 136](#page-135-0) [, 145](#page-144-0)
- − [wiring, 63](#page-62-0)

#### system bus (CAN)

- − [CAN data telegram, 135](#page-134-0)
- − [parameter data objects, addressing, 149](#page-148-0)

#### [System error messages, 184](#page-183-0)

- − [causes and remedies, 184](#page-183-0)
- − [configuration, 164](#page-163-0)
- − [resetting, 191](#page-190-0)

## T

#### [Technical data, 22](#page-21-0)

- − current characteristics [application example, 28](#page-27-0)  [device protection by current derating, 29](#page-28-0)  [rated output current, 26](#page-25-0)
- − [general electrical data, 23](#page-22-0)
- − [rated data, 24](#page-23-0) [, 25](#page-24-0)
- − [standards and operating conditions, 22](#page-21-0)

#### [Telegram counter, 161](#page-160-0)

[Temperature, 22](#page-21-0) 

[Temperature inside the device, monitoring, 171](#page-170-0) 

[Terminal assignment, power terminals, 43](#page-42-0) 

[Thermal sensors, monitoring, 171](#page-170-0) 

[Thermal separation, 32](#page-31-0) 

[Tightening torques, control connections, connection of](#page-56-0) ["safe torque off", 57](#page-56-0) 

[Torque, safe torque off, 55](#page-54-0) 

#### [Torque \(torque control\), 284](#page-283-0)

- − [changing the direction of rotation, 291](#page-290-0)
- − [Holding brake control, 298](#page-297-0)
- − [Setpoint processing, 291](#page-290-0)
- − [Setting of motor control, 294](#page-293-0)
- − setting the motor control [adjusting the speed controller, 296](#page-295-0)  [field weakening, 297](#page-296-0)  [maximum speed, 295](#page-294-0)  [quick stop \(QSP\), 295](#page-294-0)  [setting the integral component, 297](#page-296-0)  [signal limiting, 296](#page-295-0)  [torque limitation, 295](#page-294-0)  [torque setpoint, 294](#page-293-0)
- − [torque control with speed limitation, 290](#page-289-0)

#### Torque control

- − [setpoint via AIF, 105](#page-104-0)
- − [setpoint via analog input, 102](#page-101-0)
- − [setpoint via MotionBus \(CAN\), 107](#page-106-0)
- − [with speed limitation, 278](#page-277-0) [, 290](#page-289-0)
- [Torque control \(, function block\), 290](#page-289-0) [, 291](#page-290-0)
- − [setting the motor control, 294](#page-293-0) [, 295](#page-294-0) [, 296](#page-295-0) [, 297](#page-296-0)
- [Torque control \("Torque"\), 94](#page-93-0)

#### [Torque control \(FB Torque\), 284](#page-283-0)

- − [Holding brake control, 298](#page-297-0)
- − [Setpoint processing, 291](#page-290-0)
- − [Setting of motor control, 294](#page-293-0)
- − setting the motor control [field weakening, 297](#page-296-0)  [torque limitation, 295](#page-294-0)

#### Torque limitation

- − [Operating mode "Speed control", 276](#page-275-0)
- − [operating mode "Torque control", 295](#page-294-0)

#### Torque setpoint

- − [operating mode "Speed control", 276](#page-275-0)
- − [operating mode "Torque control", 291](#page-290-0) [, 294](#page-293-0)

#### [Transmission cable, specification, 65](#page-64-0)

#### [TRIP, 163](#page-162-0)

[TRIP−RESET, 181](#page-180-0)  − [DCTRL function block, 243](#page-242-0) 

#### [TRIP−SET, DCTRL function block, 243](#page-242-0)

#### Troubleshooting

- − [fault analysis with history buffer, 180](#page-179-0)
- − [malfunction of drive, 183](#page-182-0)

#### [Troubleshooting and fault elimination, 179](#page-178-0)

- − monitoring [bus off, 168](#page-167-0)  current load of the motor (I $\Box$ xt monitoring), 174 [DC−bus voltage, 175](#page-174-0)  [heatsink temperature, 170](#page-169-0)  [monitoring times for process data input objects, 168](#page-167-0)  [reset node, 168](#page-167-0)  [responses, 163](#page-162-0)  [temperature inside the device, 171](#page-170-0)  [thermal sensors, 171](#page-170-0)  [voltage supply of control electronics, 175](#page-174-0)
- − monitoring processes [controller current load \(Ixt monitoring\), 172](#page-171-0)  [motor temperature, 169](#page-168-0)

[TTL encoder, 70](#page-69-0) 

## U

#### [Undervoltage threshold, DC−bus voltage, 175](#page-174-0)

#### [User data, 136](#page-135-0) [, 145](#page-144-0) [, 146](#page-145-0)

- − [AIF1In function block, 195](#page-194-0)
- − [AIF1Out function block, 200](#page-199-0)
- − [AIF2In function block, 202](#page-201-0)
- − [AIF2Out function block, 205](#page-204-0)
- − [AIF3In function block, 207](#page-206-0)
- − [AIF3Out function block, 210](#page-209-0)
- − [CAN1In function block, 217](#page-216-0)
- − [CAN1OUT function block, 223](#page-222-0)
- − [CAN2In function block, 226](#page-225-0)
- − [CAN2OUT function block, 229](#page-228-0)
- − [CAN3In function block, 232](#page-231-0)
- − [CAN3OUT function block, 235](#page-234-0)

## $\mathbf{v}$

[Vibration resistance, 22](#page-21-0)  [Voltage supply of control electronics, monitoring, 175](#page-174-0) 

### W

[Warning, 163](#page-162-0)  [Warranty, 14](#page-13-0)  [Waste disposal, 17](#page-16-0)  [Wiring of the MotionBus, 64](#page-63-0) 

# $C<sub>6</sub>$

Lenze Drive Systems GmbH Hans−Lenze−Straße 1 D−31855 Aerzen Germany

Internet www.Lenze.com

![](_page_393_Picture_59.jpeg)

EDBCSXS064 3.0 02/2006 © 2006 TD17

10 9 8 7 6 5 4 3 2 1